# DROID

## Universal CV Processor

## User manual

for firmware version blue-5 April 7, 2024

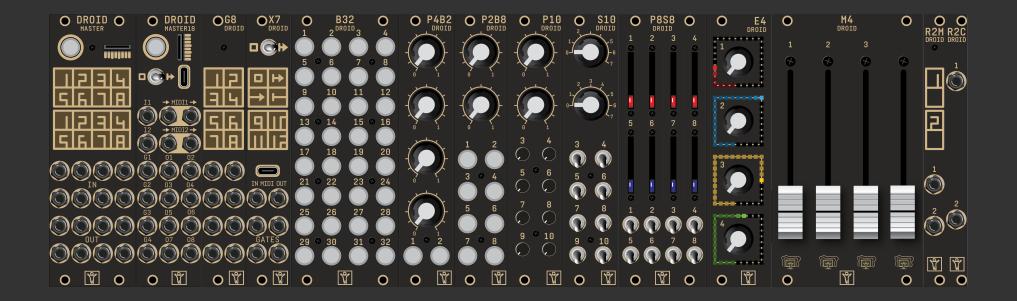

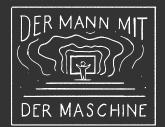

| Со | ntents  |                                          |           |
|----|---------|------------------------------------------|-----------|
| 1  | Install | lation of the master module              | 5         |
| 2  | Gettin  | ng started                               | 7         |
|    | 2.1     | DROID explained                          | 7         |
|    | 2.2     | Creating DROID patches                   | 7         |
|    | 2.3     | Working with the Forge                   | 11        |
|    | 2.4     | Using the master's inputs and outputs    | 12        |
|    | 2.5     | Numbers and voltages                     | 13        |
|    | 2.6     | Multiply and add, attenuation and offset | 14        |
|    | 2.7     | Internal connections                     | 14        |
|    | 2.8     | Controllers                              | 15        |
| 3  | Advar   | nced patching concepts                   | 17        |
| 5  | 3.1     | One knob - multiple functions            | 17        |
|    | 3.2     | Presets                                  | 21        |
|    | 3.3     | Tap tempo                                | 23        |
|    |         |                                          | ~ ~       |
| 4  |         | generators                               | 24        |
|    | 4.1     | Introduction                             | 24        |
|    | 4.2     | Enable the patch generators              | 24        |
|    | 4.3     | How to use patch generators              | 25        |
|    | 4.4     | Motor fader performance sequencer        | 26        |
|    | 4.5     | Droid Megasequencer                      | 41        |
| 5  | Creati  | ing DROID patches with a text editor     | <b>46</b> |
|    | 5.1     | General procedure                        | 46        |
|    | 5.2     | Basic structure of the patch file        | 46        |
|    | 5.3     | Finding a problem in your DROID patch    | 47        |
|    | 5.4     | Table of error codes                     | 49        |
|    | 5.5     | Inputs, outputs and other registers      | 50        |
|    | 5.6     | Specifying numbers in your patch         | 53        |
|    | 5.7     | Attenuating and offsetting inputs        | 53        |
|    | 5.8     | Internal patch cables                    | 55        |
|    | 5.9     | Using outputs as inputs                  | 55        |
|    | 5.10    | Using inputs as outputs                  | 55        |
|    | 5.11    | Parameter arrays                         | 56        |
|    | 5.12    | Comments & spaces                        | 56        |
|    | 5.13    | More than one patch on the memory card   | 56        |

| 6 | Contr          | ollers                               | 57              |
|---|----------------|--------------------------------------|-----------------|
|   | 6.1            | Installing the controllers           | 57              |
|   | 6.2            | How to use controllers in your patch | 58              |
|   | 6.3            | Troubleshooting                      | 60              |
|   | 6.4            | The P2B8 controller                  | 62              |
|   | 6.5            | The P4B2 controller                  | 63              |
|   | 6.6            | The P10 controller                   | 64              |
|   | 6.7            | The S10 controller                   | 65              |
|   | 6.8            | The P8S8 controller                  | 66              |
|   | 6.9            | The B32 controller                   | 67              |
|   | 6.10           | The E4 encoder controller            | 68              |
|   | 6.11           | The M4 motor fader controller        | 69              |
| _ | _              |                                      |                 |
| 7 |                | 8 expander                           | 73              |
|   | 7.1            | Introduction                         | 73              |
|   | 7.2            | Installation                         | 73              |
|   | 7.3            | Using the G8 in patches              | 74              |
| 8 | The X          | 7 expander                           | 75              |
|   | 8.1            | Quick start                          | 75              |
|   | 8.2            | General overview                     | 75              |
|   | 8.3            | Installation                         | 76              |
|   | 8.4            | USB access to your SD card           | 76              |
|   | 8.5            | MIDI                                 | 77              |
|   | 8.6            | MIDI through                         | 80              |
|   | 8.7            | Four gate outputs                    | 81              |
|   | 8.8            | Eight multi color LEDs               | 81              |
|   | 8.9            | Fast patch upload via Sysex          | 81              |
|   | 8.10           | Software update for the X7           | 83              |
|   | 8.11           | Some technical details               | 84              |
| • | <b>T</b> L - A |                                      | 00              |
| 9 | 9.1            | IASTER18                             | <b>86</b><br>86 |
|   | 9.1<br>9.2     | Introduction                         | 86              |
|   | 9.2<br>9.3     |                                      | 86              |
|   | 9.3<br>9.4     | The switch                           | 86<br>86        |
|   | 9.4<br>9.5     | USB access to your SD card           | 86<br>87        |
|   | 9.5<br>9.6     |                                      |                 |
|   | 9.6<br>9.7     | Sinfonion link                       | 87<br>07        |
|   | 9.7            | VCO tuner                            | 87              |

|    | 9.8    | Gate inputs and outputs                           | 88              |
|----|--------|---------------------------------------------------|-----------------|
|    | 9.9    | Diagnostic LEDs                                   | 88              |
|    |        |                                                   |                 |
| 10 |        | 2M/R2C controller bridge                          | 89              |
|    | 10.1   | Introduction                                      | 89              |
|    | 10.2   | Setup with one master                             | 89              |
|    | 10.3   | X7 connected to the master                        | 89              |
|    | 10.4   | X7 in the skiff                                   | 90              |
|    | 10.5   | Controllers before the R2M/C bridge               | 90              |
|    | 10.6   | More than one bridge                              | 90              |
|    | 10.7   | Setup with two masters                            | 90              |
| 11 | Droid  | under the hood                                    | 91              |
|    | 11.1   | How the module's state is saved                   | 91              |
|    | 11.2   | The order of the circuits                         | 92              |
|    | 11.3   | Displaying the value of a register                | 92              |
|    | 11.4   | Displaying current values                         | 94              |
|    | 11.5   | Controller latency                                | 95              |
|    | 11.5   |                                                   |                 |
| 12 | Firmw  | /are upgrade                                      | 96              |
|    | 12.1   | Why upgrading the firmware?                       | 96              |
|    | 12.2   | Checking your version on the MASTER               | 96              |
|    | 12.3   | Checking your version on the MASTER18             | 96              |
|    | 12.4   | Normal update procedure                           | 96              |
|    | 12.5   | Upgrade a MASTER from green to blue               | 97              |
|    |        |                                                   |                 |
| 13 | Calibr | ation, factory reset and other maintainance stuff | <mark>98</mark> |
|    | 13.1   | The maintenance mode of the MASTER                | 98              |
|    | 13.2   | Factory reset on the MASTER                       | 99              |
|    | 13.3   | Factory reset on the MASTER18                     | 99              |
|    | 13.4   | Calibration of the outputs of the MASTER          | 99              |
|    | 13.5   | Calibration of the outputs of the MASTER18        | 100             |
|    | 13.6   | Using your own SD card                            | 101             |
| 1/ | Hardv  |                                                   | 102             |
| 14 | Haruv  | vare                                              | 102             |
| 15 | Music  | al scales                                         | 105             |
|    |        |                                                   |                 |
| 16 |        | ence of all circuits                              | 108             |
|    | 16.1   | adc - AD Converter with 12 bits                   | 111             |

| 16.2  | algoquencer - Algorithmic sequencer                                        | 113  |
|-------|----------------------------------------------------------------------------|------|
| 16.3  | arpeggio - Arpeggiator - pattern based melody generator                    | 125  |
| 16.4  | bernoulli - Random gate distributor                                        | 136  |
| 16.5  | <b>burst</b> - Generate burst of pulses                                    | 137  |
| 16.6  | <b>button</b> - Does all sorts of useful things with buttons               | 139  |
| 16.7  | buttongroup - Connected buttons                                            | 144  |
| 16.8  | calibrator - VCO Calibrator                                                | 147  |
| 16.9  | case - Switch choosing from inputs via conditions                          | 150  |
| 16.10 | chord - Chord generator                                                    | 151  |
| 16.11 | clocktool - Clock divider / multiplier / shifter                           | 159  |
| 16.12 | <b>compare</b> - Compare two values                                        | 162  |
| 16.13 | contour - Contour generator                                                | 164  |
| 16.14 | <b>copy</b> - Copy a signal, while applying attenuation and offset         | 169  |
| 16.15 | crossfader - Morph between 8 inputs                                        | 170  |
| 16.16 | cvlooper - Clocked CV looper                                               | 171  |
| 16.17 | dac - DA Converter with 12 bits                                            | 174  |
| 16.18 | delay - A tape delay for CVs, gates and numbers                            | 176  |
| 16.19 | detune - Detune multiple voices in a most disharmonic way                  | 179  |
| 16.20 | droid - General DROID controls                                             | 180  |
| 16.21 | encoderbank - Create bank of up to 8 virtual input knobs from E4 encoder   | s182 |
| 16.22 | encoder - Provide access to a knob on the E4 controller                    | 186  |
| 16.23 | encoquencer - Performance sequencer using E4 encoders                      | 195  |
| 16.24 | euklid - Euclidean rhythm generator                                        | 213  |
| 16.25 | explin - Exponential to linear converter                                   | 215  |
| 16.26 | faderbank - Create multiple virtual faders in M4 controller                | 217  |
| 16.27 | fadermatrix - Matrix of up to 4x4 virtual motor faders                     | 219  |
| 16.28 | <b>firefacecontrol</b> - Control a RME Fireface interface (experimental) . | 224  |
| 16.29 | flipflop - Simple flip flop                                                | 227  |
| 16.30 | fold - CV folder - keep (pitch) CV within certain bounds                   | 228  |
| 16.31 | <b>fourstatebutton</b> - Button switching through 4 states (OBSOLETE) .    | 230  |
| 16.32 | gatetool - Operate on triggers and gates, modify gatelength                | 231  |
| 16.33 | lfo - Low frequency oscillator (LFO)                                       | 234  |
| 16.34 | logic - Logic operations utility                                           | 240  |
| 16.35 | math - Math utility circuit                                                | 243  |
| 16.36 | <pre>matrixmixer - Matrix mixer for CVs</pre>                              | 245  |
| 16.37 | midifileplayer - MIDI file player                                          | 248  |
| 16.38 | midiin - MIDI to CV converter                                              | 255  |
| 16.39 | midiout - CV to MIDI converter                                             | 263  |
| 16.40 | midithrough - Forward MIDI events from input to one or more outputs        | 272  |
|       |                                                                            |      |

| 16.41 | minifonion - Musical quantizer                                          | 274 |
|-------|-------------------------------------------------------------------------|-----|
| 16.42 | <b>mixer</b> - CV mixer                                                 | 280 |
| 16.43 | motoquencer - Motor fader sequencer                                     | 281 |
| 16.44 | <b>motorfader</b> - Create virtual fader in M4 controller               | 306 |
| 16.45 | <b>multicompare</b> - Compare in input with up to eight possible values | 310 |
| 16.46 | <b>notchedpot</b> - Helper circuit for pots (OBSOLETE)                  | 311 |
| 16.47 | notebuttons - Note Selection Buttons                                    | 312 |
| 16.48 | nudge - Modify a value in steps using two buttons                       | 315 |
| 16.49 | octave - Multi-VCO octave animator                                      | 318 |
| 16.50 | once - Output one trigger after the Droid has started                   | 320 |
| 16.51 | outputcalibrator - Tune the calibration of your CV outputs              | 321 |
| 16.52 | <b>polytool</b> - Change number of voices in polyphonic setups          | 322 |
| 16.53 | <b>pot</b> - Helper circuit for pots                                    | 324 |
| 16.54 | quantizer - Non-musical quantizer                                       | 331 |
| 16.55 | queue - Clocked CV shift register                                       | 333 |
| 16.56 | random - Random number generator                                        | 334 |
|       |                                                                         |     |

| 16.57 | recorder - Record and playback CVs und gates                            | 335 |
|-------|-------------------------------------------------------------------------|-----|
| 16.58 | <pre>sample - Sample &amp; Hold Circuit</pre>                           | 341 |
| 16.59 | select - Copy a signal if selected                                      | 342 |
| 16.60 | sequencer - Simple eight step sequencer                                 | 343 |
| 16.61 | <b>sinfonionlink</b> - Sync harmonic state from Sinfonion               | 347 |
| 16.62 | slew - Slew limiter                                                     | 349 |
| 16.63 | <pre>spring - Physical spring simulation</pre>                          | 351 |
| 16.64 | <pre>superjust - Perfect intonation of up to eight voices</pre>         | 353 |
| 16.65 | <pre>switch - Adressable/clockable switch</pre>                         | 355 |
| 16.66 | <pre>switchedpot - Overlay pot with multiple functions (OBSOLETE)</pre> | 357 |
| 16.67 | timing - Shuffle/swing and complex timing generator                     | 359 |
| 16.68 | togglebutton - Create on/off buttons (OBSOLETE)                         | 361 |
| 16.69 | transient - Transient generator                                         | 363 |
|       | triggerdelay - Trigger Delay with multi tap and optional clocking       | 365 |
| 16.71 | unusedfaders - Declare unused motor faders                              | 367 |
| 16.72 | vcotuner - measure frequency and tuning of a VCO                        | 368 |

### 1 Installation of the master module

Installation of the MASTER:

## **Controller connector**

The connector for the controllers has 6 pins (two rows of three pins) and is used for connecting a chain of **B32**, **P2B8**, **P4B2**, **B32**, **P10**, **P8S8** and **M4**. Also the **X7** is connected here. An X7 must always be the first in the chain.

## **Programming port**

The 6 pin programming port is not mounted in a box. **Caution: Do not connect anything to this port!** It is solely for the initial programming in our labs. Later firmware upgrades are done via the Micro SD card.

### **Power connector**

The power connector has 10 pins (two rows of five pins). Use the shipped 10 pin ribbon cable in order to connect it with the bus board of your Eurorack case. **Important: Put the red stripe down!** 

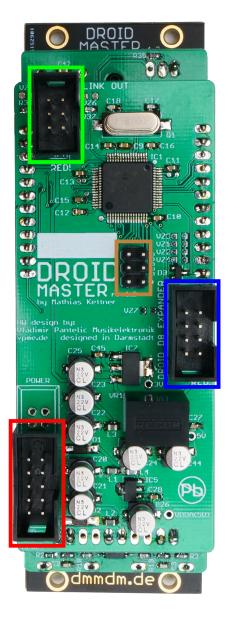

Do not mix up the connectors! This will destroy your electronics. Do not force in cables in the wrong orientiation or with the wrong number of pins! Do not attach anything to the programming port.

## **Expansion port for G8 expanders**

The connector for the G8 expanders has 8 pins (two rows of four pins). Here you can add up to four G8 expanders for an additional 8 - 32 gate inputs/outputs. Please refer to page 73 for details. Installation of the MASTER18:

## **Controller connector**

The connector for the controllers has 6 pins (two rows of three pins) and is used for connecting a chain of **B32**, **P2B8**, **P4B2**, **B32**, **P10**, **P8S8** and **M4**. Also the **X7** is connected here. An X7 must always be the first in the chain.

## **Programming port**

The 6 pin programming port is not mounted in a box. **Caution: Do not connect anything to this port!** It is solely for the initial programming in our labs. Later firmware upgrades are done via the Micro SD card.

## **Expansion port for G8 expanders**

The connector for the G8 expanders has 8 pins (two rows of four pins). Here you can add up to four G8 expanders for an additional 8 - 32 gate inputs/outputs. Please refer to page 73 for details.

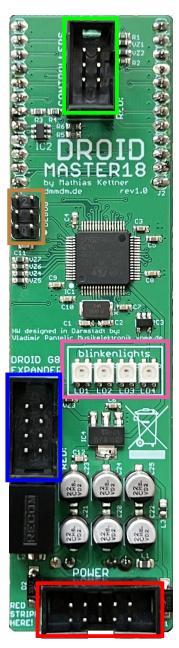

Do not mix up the connectors! This will destroy your electronics. Do not force in cables in the wrong orientiation or with the wrong number of pins! Do not attach anything to the programming port.

## **Diagnostic LEDs**

The MASTER18 does not have LEDs on the front panel. Instead diagnostic information is displayed with these four LEDs on the back of the module. Usually you don't need this information. If you run in trouble you can unscrew the module and get some additional information of what's going on here.

## **Power connector**

The power connector has 10 pins (two rows of five pins). Use the shipped 10 pin ribbon cable in order to connect it with the bus board of your Eurorack case. **Important: Put the red stripe down!** 

## 2 Getting started

### 2.1 DROID explained

DROID is flexible system for generating and processing control voltages in your Eurorack modular system. It can do almost any CV task you can imagine, including sequencing, melody generation, quantizing, switching, mixing, working on clocks and triggers, envelopes, LFOs, random voltages and any combination of these at the same time. It also give flexible access to MIDI.

## The base of every DROID system is a DROID *master* module. There are two kinds to choose from:

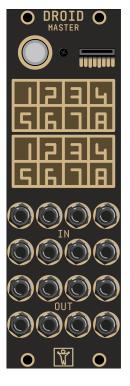

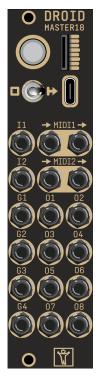

### The MASTER has

- 8 CV inputs with high quality 16 bit converters
- 8 CV *outputs* with high quality 16 bit converters
- a 4 × 4 multicolor LED matrix displaying the state of the inputs and outputs.

### The MASTER18 has

- 8 CV *outputs* with high quality 16 bit converters
- 2 inputs and 4 outputs for gates and triggers
- A builtin VCO tuning device
- a USB-C connector for MIDI and fast configuration
- 2 MIDI inputs via TRS (3.5 mm jacks)
- 2 MIDI outputs via TRS (3.5 mm jacks)

### Extension modules:

- You can add USB and MIDI to your MASTER by adding an **X7** expander (see page 75).
- You can add up to 32 additional gate inputs and outputs to your master by adding up to four G8 expanders (see page 73).
- And finally you can add up to 16 controllers with potentiometer, buttons, encoders, motor faders, switches and more to your master to complete the system.

Note: In this manual whenever I write "master" in lower case I refer to both MASTER and MASTER18.

### 2.2 Creating DROID patches

To bring your **DROID** system to life, you need to create a *Droid patch* and load it to your master.

What is a Droid patch? Well, the DROID is like a self contained modular system for CV in a module. In order to avoid confusion with "real" modules - the building blocks in a Droid patch are called *circuits*. There are very simple circuits like a mixer for CVs. And there are also very complex circuits like an sophisticated algorithmic trigger sequencer called **algoquencer** (see page 113).

Much like real modules, the circuits have input and output jacks. These are called inputs or outputs, or sometimes also "parameters". Each of them can be set to a fixed value, wired to one of DROID's physical inputs or ouputs, set by a knob or button on a Droid controller or internally wired to other circuits in order to create more complex patches.

A Droid patch lists all the circuits you want to use and describes how they are connected and how the parameters are set.

Technically, a patch is a small text file with the name **droid.ini**, which is located on the micro SD card in the SD slot of the master. You can create and modify this file with any text editor you like, and the chapter *Writing Droid patches with a text editor* goes in all length through the structure of that file (see page 46).

However, starting in November 2022 there is a new application for Mac and Windows called the *Droid Forge* 

- or simply the *Forge*. That's the new graphical tool for creating patches and makes working with the Droid super easy. The Forge is available for free download for on https://shop.dermannmitdermaschine.

### de/pages/downloads.

Working with the Forge is highly recommended. However, in this manual you will find lots of examples that refer to the *text representation* in **droid.ini**, because it's much easier for showing just small portions of a patch than a full sized screen shot of the Forge. And it is straight forward to recreate these examples in the Forge.

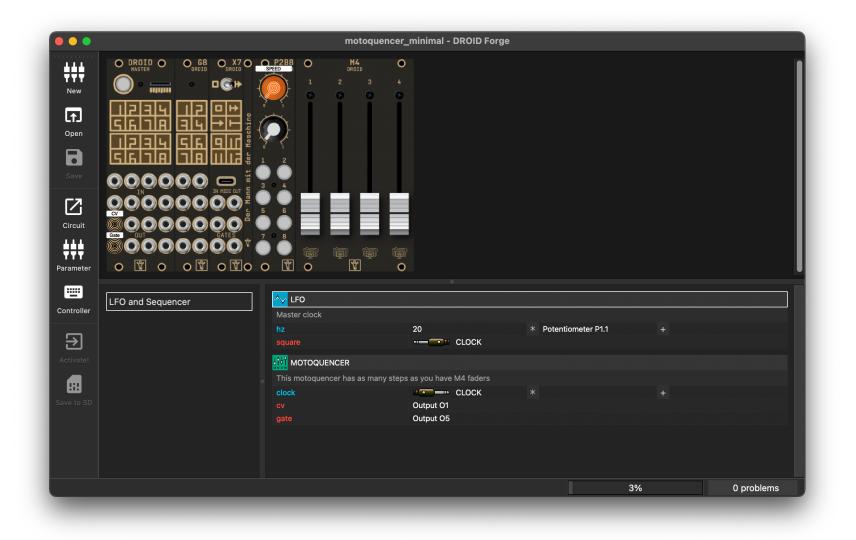

### A first patch example - step by step

So let's start! First install the Droid Forge. Download it from the upper link and install it to your Windows PC or Mac. After starting it you get a window like in the screenshot above. The Window is divided into three areas:

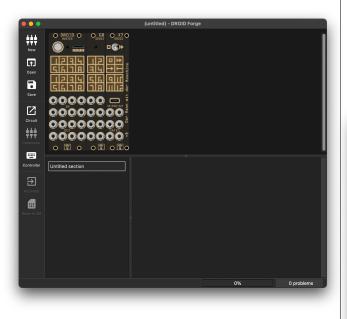

Now let's create a first simple patch. The first step is to choose wether to use MASTER or MASTER18. Select this in the menu *Rack* in the entry *Master module*. For this example we assume the MASTER.

Then it's time to add your first circuit. From the *Edit* menu choose *New circuit*.... This opens a dialog for adding a circuit to your patch:

|            |                   |                                           |          |                                                 |                   |            |            |        | -                     |
|------------|-------------------|-------------------------------------------|----------|-------------------------------------------------|-------------------|------------|------------|--------|-----------------------|
| Modulation | Sequencing        | CV Processing                             | Controls | Clocks / Triggers                               | Math / Logic      | Pitch      | MIDI       | Other  | Deprecated            |
| ~          |                   |                                           |          |                                                 |                   |            |            |        |                       |
|            | A flexible low fi |                                           |          | n different waveform<br>her interesting feature |                   | tion, flex | ible sync  | mechar | 428 bytes<br>isms,    |
| N.         |                   |                                           |          |                                                 |                   |            | tages at c |        | 88 bytes<br>steps and |
| ø          | A physical sime   | sical spring simula<br>Jation of a mass h |          | m on an ideal springk                           | which can crea    |            | sting "bou |        |                       |
| 0          |                   |                                           |          |                                                 |                   |            |            |        |                       |
| <u> </u>   | TRANSIENT -       | Transient generato<br>ates (possibly ver  |          |                                                 | lefined start val |            |            |        |                       |
| •<br>      | TRANSIENT -       |                                           |          |                                                 | lefined start val |            |            |        |                       |

Select the LFO circuit and click *OK*. This adds an LFO to your patch. Because the setting at the bottom left is set to *Start with typical example*, your LFO will already have a couple of inputs and outputs defined:

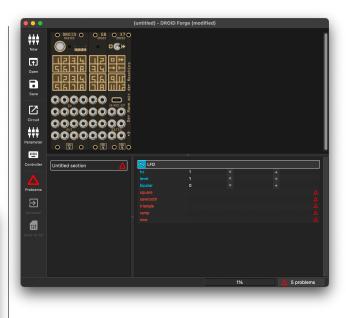

Input are written in blue, outputs in red. You learn about all available parameters of a circuit in its chapter here in this manual. Have a look at the LFO circuit on page 234. For example:

- **hz** sets the speed of the LFO in cycles per second.
- **level** defines the maximum voltage level of the output
- **bipolar** changes the range from 0 V ... 10 V to 10 V ... 10 V, if set to 1.

The outputs provide various wave forms of the LFO.

If you want to add more inputs or outputs, choose *New* parameter... from the *Edit* menu or press the icon *Pa*-rameter in the toolbar. And of course every action in the Forge has a keyboard shortcut, in this case  $\Re$  N (or Ctrl N on Windows).

- At the top there is the *rack view*, where you see the Droid modules that you are working with
- At the bottom right is the *patch view*, where you see the circuits and their parameters
- At the bottom left is the list of *sections*. They are for dividing your patch into sections and make it easier to read.

Now move the cursor to the row **square**, either with the cursor keys or by clicking with the mouse. Move the cursor to the second column.

In the rack view, click on the Droid master on the first jack in the third row of jacks. That jack is called "Output 1" or simply **01**. This inserts *Output O1* as a value for the **square** parameter. The LFO will now send a square wave to output 1 of the Droid master.

Move the cursor to the second colum of the parameter **hz** and type **5** and hit the enter key.

Move the cursor to the *first* column of all other parameters and delete those rows by hitting the backspace key so that you just have two lines left. We don't need these parameters for now.

This is how it should look like when your are finished:

| •••                                                     |                  | (untitled) - DRO   | ID Forge (modified) |    |            |
|---------------------------------------------------------|------------------|--------------------|---------------------|----|------------|
| New<br>Popen<br>Sawa<br>Circuit<br>Circuit<br>Parameter |                  |                    |                     |    |            |
| Controller<br>Activated<br>Save to 5D                   | Untitled section | in<br>In<br>εquare | S<br>Output 01      |    |            |
|                                                         |                  |                    |                     | 1% | 0 problems |
|                                                         |                  |                    |                     |    |            |

Your first patch is ready!

There are two ways to load the patch to your master. The first is by manually swapping the SD card:

- Pull the memory card from your master and put it into a card reader in your Mac / PC. After a couple of seconds the toolbar icon *Save to SD* becomes active.
- Press that icon to copy your patch to the SD card. It will automatically be ejected afterwards.
- Put the SD card back to your master and press the master's button. That loads the patch and the LED for output 1 will start flashing in 5 Hz (five times a second).

The second way to deploy a patch is much more convenient, but needs an attached DROID X7 expander (see page 75 for more details on the X7). With the X7 you can deploy the patch via MIDI sysex:

- Wire the X7 with the shipped USB-C to classic USB cable to your Mac / PC.
- Set the switch on the X7 to the *right*. After a short delay the *Activate!* icon in the Forge becomse active.
- Click *Activate!*. Your patch will immediatly be loaded an become active.

### 2.3 Working with the Forge

Before we have a deeper look at how Droid patches work, let's first have a closer look at the Forge.

### Problems

Your patch can have *problems*. These are inconsistencies that would confuse your DROID, if you load it. One example is a parameter line without a value. In order to avoid such trouble, the Forge does not let you load a patch while it has problems.

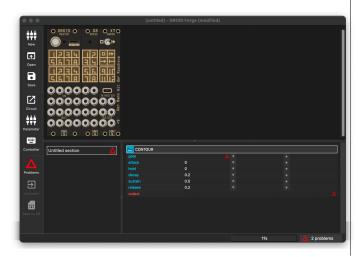

As you see from the screenshot, there is a red triangle in the toolbar and also a note in the statusbar telling you that there are two problems. If you click on either of them, your cursor will jump to the next unsolved problem. Fix these and you will be able to load the patch.

### When loading a patch does not work

As we have seen in the first section, the two toolbar icons for loading a patch are only active, when that is possible. If you encounter problems with *Save to SD*, please check:

- Make sure your micro SD card in the card reader of your computer.
- Make sure it is an SD card that already has been used in the Droid. New and empty cards will not be accepted.
- If unsure, check with your Finder or Explorer, if the card is really accessible.

In case of a problem with *Activate!*, check the following:

- This button only works if you have an X7 expander attached to your master.
- Check the correct wiring of the X7.
- The switch of the X7 must be in the right position.
- The X7 must be connected with a USB cable to your Computer.
- USB-C to USB-C do not work! Use the cable shipped

with the X7 or a similar one.

• If the icon still does not get active, try putting the X7 switch to the middle position and after a small pause right again.

### Working with sections

In the bottom left of the Forge you see a pane with the entry *Untitled section*. Sections are a good way to organize more complex patches. Each section contains a list of circuits – and thus a part of your patch. You can move around sections with drag & drop. You can duplicate, rename and delete them and do many other practical things.

### 2.4 Using the master's inputs and outputs

### Inputs and ouptuts

The MASTER has eight CV inputs and eight CV ouputs, both ranging from -10 V to +10 V. The inputs are abbreviated with **I1**, **I2**, ... **I8**, the outputs with **01**, **02**, ... **08**. The MASTER18 does not have CV inputs, but instead it has two trigger/gate inputs called **I1** and **I2** and four trigger/gate outputs called **G1**.. **G4**.

These jacks allow your Droid patch to communicate with the outside world. The abbreviations **01** and so on are also called *registers*.

To use an output, you need to connect an output parameter of a circuit to it. There are several ways to do this:

- Click on the output jack in the image of the master while the cursor is right next to an output parameter.
- Type the output's name while the cursor is at that position, e.g. **03**.
- Press *enter* while the cursor is next to an output. That opens a dialog where you can see all options.

|                                                                                 | Edit output para                           | neter                     |  |  |  |  |  |
|---------------------------------------------------------------------------------|--------------------------------------------|---------------------------|--|--|--|--|--|
| External output                                                                 | Control                                    | Internal cable            |  |  |  |  |  |
| O 3<br>O: Output<br>G: Gate                                                     | L 1 . 1                                    |                           |  |  |  |  |  |
| N: Normalization<br>R: RGB-LED<br>X: Special                                    | L: LED in Button<br>R: RGB-LED<br>S: Swich |                           |  |  |  |  |  |
| Main output of the env                                                          | elope. Patch this to your filter,          | VCA or wherever you like. |  |  |  |  |  |
| ∧ This output outputs arbitrary types of CV values.           Cancel         OK |                                            |                           |  |  |  |  |  |

For inputs it's much the same. Move the cursor into the second column, right next to the input name, and assign one of the inputs.

### Input normalization on MASTER

Eurorack modules know the concept of *input normalization*. This means that an input gets some default signal when nothing is patched in the jack. The DROID supports this by offering the registers N1 ... N8. These behave like *outputs* that are internally connected to the normalizations of the input jacks.

When circuit send an output signal to **N1**, this signal is seen by input **I1**, as long as nothing is patched into that input. This allows you to create more flexible patches.

You might for example have an internal clock in your patch (created with an LFO circuit) that can be overridden by patching something into **I1**.

To do that, send your internal LFO clock signal to **N1**. Then let the rest of the patch use **I1** as clock input.

### Gate in- and outputs on the MASTER18

The two inputs **I1** and **I2** on the MASTER18 can be used as inputs just as the inputs of the MASTER. The difference is that these just know the logical levels "low" and "high". Low is when the input voltage is below 0.75 V. In the patch this is treated like **0**. If the voltage is above, it's considered high and treated as **1**.

If you send something to one of the four gate outputs **G1** ... **G4**, it will output 0 V if your input signal near to 0 and 5 V otherwise.

All these six jacks are ment for tasks like clocks, triggers and gate signals.

### Using the G8 gates expander

You can connect up to four G8 expanders to your master. Each G8 gives you eight additional gate inputs or ouputs. Each jack of the G8 can be used as an input or output, depending on how you use it in your patch.

In the Forge there is one G8 being displayed in your rack view per default. If you don't have a G8 or you have more than one, you can fix that in the **View** menu. When the current patch actively uses any of the G8 jacks, the

needed G8s are always being displayed. Use your G8 ether by clicking on one of the jacks in its image, or press *Enter* for a guided dialog and select *G*: *Gate*, or simply type

### 2.5 Numbers and voltages

### How voltages are converted

DROID is a CV processor that inputs and outputs control voltages. But internally it works with just numbers, because this is much more convenient. Here is how the DROID operates:

- 1. When reading voltages from the *input jacks*, these are converted from the range -10 V to +10 V into the number range from -1 to +1.
- 2. All circuits operate on these numbers.
- 3. When sending numbers to the *output jacks*, the numbers are converted back from -1 to +1 to the voltage range -10 V to +10 V.

This means that if the DROID reads a voltage of 2.5 V at one of its inputs, in the DROID patch this will appear as **0.25**. Or if you send a value of **0.5** to one of the outputs, it will output exactly 5.0 V. This is in fact very convenient as you will see. e.g. **G2.7** for gate 7 on the second G8 expander.

Note: The G8 cannot output continous CV values. When used as output it either sends 0 V or 5 V. And inputs see a

high signal at a voltage about 0.75 V.

Please refer to page 73 for more details on the G8.

In your patch you can either write **2.5V** or **0.25**. Both mean the same. It's up to you which of both you prefer.

### Voltages out of range

The DROID's hardware cannot work with voltages beyond  $\pm 10$  V. This is no limitation, since Eurorack has a maximum voltage range of  $\pm 12$  V and barely any module reaches even 10 V at its output. Many digital modules are even limited to the range 0 V...5 V.

That means that any voltage out of that range appearing at an input is simply truncated. Send -10.8 V at an input and DROID will see it as -10 V. Or send the number 1.1 to an output (which would be 11 V) and it will output 10 V nevertheless.

**But**: internally - in your DROID patch - numbers can get arbitrarily low or high. So in intermediate steps it's absolutely no problem to work with larger numbers. Some circuits even require such numbers. E.g. in the **minifonion** (see page 274) you specify the root note B by saying **root** = **11**. On the side of the jacks that would mean 110 V, but that's not relevant here.

One word about the G8 expander: its outputs can only output two possible voltages: 0 V and 5 V. The rule is: any number >= 0.1 sent to one of its **G** registers will set its output to 5 V, any other number to 0 V.

### 2.6 Multiply and add, attenuation and offset

As you might have noticed, input parameters of circuits have *three* columns where you can enter values, whereas outputs just have one. These three columns are:

A: Input value B: multiplication / factor / attenuation

### 2.7 Internal connections

One important concept for building more interesting patches is adding connections between circuits. These connections are called *internal cables*.

Consider the following example: You have one LFO circuit that outputs a square wave, which should be used as a clock signal. That clock shall trigger an envelope circuit (called **contour**).

Let's assume you want to create a cable from the **square** output of the LFO to the **gate** input of the envelope. To do this, move the cursor to the second column of the square output and press = (equals). This starts creating a cable. You will see an indicator in the statusbar.

Now move the cursor to the target of the cable: the pa-

C: offset

So the value that's actually used by the input is  $A \times B + C$ . That's much like Eurorack modules that have an additional potentiometer for CV attenuation (hence multiplication) and/or offset. The special thing about DROID is: Even the attenuation and the offset can themselves be CVs (come from external sources, other circuits, etc.). So essentially evey input has a small VCA and mixer included.

rameter value of the gate input. Here press = again (or enter, if you like). This opens a small dialog for giving the cable a name. Choose a nice name that helps you understand what's going on later - for example **CLOCK**.

After hitting enter or pressing *OK*, you get a connection from the square output to the gate input. The envelope's output is wired to **01** in this example, so you get an envelope triggered at 8 Hz at output 1.

These are the rules for internal cables:

- Every cable must be connected to *exactly one* output.
- Every cable must be connected to at least one input.

That means that you can use a cable as a multiple and distribute signals to several circuits. But if a cable has no inputs or no or more than one output connects, it counts as a problem and you cannot load the patch.

Note: There are more ways to create patch cables:

- In a cell type an underscore followed by the name of the cable.
- In a cell press enter and choose a cable in the value dialog (or type a name for a new cable)
- Hold 
   ⊂ while clicking into another cell (Windows: Alt key). That creates a cable between the two cells.

### 2.8 Controllers

### Adding controllers

The fun part with DROID is attaching one or more controller modules to your master. When the project started, there was just the P2B8 controller available, which has two potentiometers – or short pots – and eight buttons. Hence the name! Now there are alltogether six controllers that you can get for Droid. Learn more about the available controllers and how to connect them to the master on page 57.

In a nutshell, when wiring the controllers please check the following things:

- Check that the small green jumper on each controller is set to *Park* (or removed). Just on the last controller it must be at *Last*.
- The X7 must always be the first in the chain.
- The cable coming from the master must go to *IN*, the cable to the next controllers is plugged into *OUT*.

Once your system is setup, it's very easy to use controllers in your patch. The first step is adding them to the rack view of the Forge. To do this double click on the background or choose *New controller* from one of the menus or use the lcon *Controller* in the sidebar. The order of the controllers from left to right in the Forge must match the order of the wiring in your rack.

### Notes:

 You can rearrange controllers with drag & drop. The patch will automatically be adapted so all references to the controls still work as expected. That's an easy way to adapt a foreign patch to your rack.

- When you remove a controller the Forge offers you to remap its controls to other existing controllers.
- The master, X7 and G8s cannot be moved.
- If you don't have or don't use the G8 or X7, you can hide it from the rack view. Check the View menu for that.

### Using pots

The easiest way of using a potentiometer is by moving the cursor to a cell of an input parameter and then clicking on the pot in the rack view. This will insert something like **Potentiometer P1.2** in the cell.

Here **P1.2** is the register name for the pot and it means *controller one pot two*. If you aren't a mouse guy, you also can type **P1.2** if you like (omit the word *Potentiometer*, that will appear automatically). Or you press enter in a cell to get the value selector where you find the pots under *Controls*.

A pot always represents a value from 0.0 to 1.0 depending on the pot position. Often that range is not what you need, but with the help of the columns 2 and 3 (factor and offset) you can create any custom range. Consider using pot **P1.2** for setting and LFO speed between 1 and 10 Hz. This can be done by:

Column 1: Potentionmeter P1.2 Column 2: 9 Column 3: 1

In the text representation this would be:

hz = P1.2 \* 9 + 1

The math is easy: If the pot is totally at its left position, the register **P1.2** has the value 0.0. So  $9 \times 0.0 = 0.0$  and thus adding one gives 1. At the right position the value of the pot is 1.0, so  $9 \times 1 + 1 = 10$ .

You can do much more complex things with potentiometers. For any of those please have a look at the circuit **pot** (see page 324). For example you can:

- Overlay one pot with several independent functions by using select
- Save different values of a pot into up to 16 presets
- Create a virtual center notch, to make it easy to select the middle position *exactly*.
- Have a pot output discrete numbers, for example
  0, 1, ... 8, to select preset numbers, pattern lengths und much more
- Apply a non-linear slope to the output value

If you don't need any any of these, just use pot directly without the **pot** circuit. That keeps your patch simpler.

Hints:

- If you right-click on a pot, button or other control in the rack view, you get a context menu.
- You can rearrange assignments of controls with drag & drop in the rack view.
- Double clicking on a control allows you to label it.

### Using buttons

A button outputs the value **1** while pressed or **0** otherwise. It's register abbreviation is **B**, so **B3.4** is the button four on controller 3. You assign them just like pots.

The main difference is that buttons contains an LED. So if you want to make use of that, you need to *output* a value to the LED.

The button LEDs have their own registers, named L. So the LED in button **B3.4** is called **L3.4**. If you send a **0.0** to an LED, it will be dark. A **1.0** will make it shine at full brightness. Anything inbetween selects some intermediate brightness.

Sounds complicated, but at the end it makes sense, as you will see. And it also gives you flexibiliy.

Most times you don't like to *hold* the button all the time to make it do its work. You want it to *switch* between on and off with each press. This is done with the circuit **button** (see page 139). And that also helps you to deal with the LED.

The following example is in Droid source syntax, but it is straight forward to setup this in the Forge. Add the circuit *Button* and the two parameter lines **button** and **led**:

### [button]

button = B1.1
led = L1.1

Now each press at button 1 on controller 1 will *toggle* the button. **led** is an output parameter so the LED register **L1.1** will hold the current state of the button – either **0** or **1**.

You can use that as an input to some other circuit, for example for switching on and off an LFO by setting its level to 0 or 1:

```
[button]
button = B1.1
led = L1.1
```

```
[lfo]
      hz = 3
      level = L1.1
      sine = 01
```

There are many more ways for using buttons. Please look at page 139 for more examples. And also look at the circuit **buttongroup** (see page 144). It can group several buttons together in a convenient way.

Hint:

 If in a circuit the LED definitions do not match the buttons, a light bulb icon will apear in the circuit header. Click that to make the LEDs automatically match the buttons.

### Switches

The S10 controller has ten switches. They have the register abbreviation **S**. The first two switches have eight positions and output the discrete numbers **0**, **1**, ... **7**. The small switches just have three positions: **0**, **1** and **2**.

You can either use these switches directly in your patch or might want to try the circuit **switch** (see page 355), for assigning something for every switch position. Create a circuit with one input for every position and just one output.

You get more details on the S10 on page 65.

### Motor faders

The motorized faders from the M4 are always accessed via special circuits. Please refer to page 69 for all details about the M4.

## 3 Advanced patching concepts

### 3.1 One knob - multiple functions

### Introduction

What I liked about modular synthesizers from the beginning was the principle known as "one knob one function". In the 60's that was certainly not yet a principle. It was the only way to build devices. Today buttons dedicated exclusively to a specific function have been almost completely rationalized away - whether it's washing machines, cars or even doorbells of apartment blocks. Sure, the manufacturer saves money by simply installing one touchscreen instead of 50 real mechanical switches. The only thing that's unfair is that we are being told that it's progress that our car's cockpit is so "clean" that we have to navigate to the third menu level to change the seat heating.

So "one knob one function" feels like pure luxury these days! And DROID is built for you to indulge in such a luxury. After all with 16 B32 controllers you can connect no less than 512 buttons to one master. So you can get quite far in reserving one button for one function.

The problem, however, (and I have to admit this at this point) is that it *is* a luxury. If you spend some time in creating cool DROID patches, new ideas pop up like mush-rooms and in no time all pots and buttons are occupied. And not everyone has the money, the time and the patience, to order new controllers all the time.

That's why DROID has a sophisticated system of overlaying your controls with almost as many functions as you want and switch between them, similar to menus or modes.

### **Overlaying pots**

Let's start with pots. Let's assume that you have one P2B8 and want to use the upper pot to control both the attack and release of an envelope. The first step is to use the circuit **pot** (see page 324). It is able to create a *virtual* pot from a real one. Let's do this and start with controlling the attack:

### [p2b8]

```
[pot]
   pot = P1.1
   output = _ATTACK
```

### [contour]

```
trigger = I1
output = 01
attack = ATTACK
```

While this works, it has not really helped, yet. Still the pot has just one function. In order to map a second function on the same pot we need to do three things:

- Create a second **pot** circuit for the same potentiometer.
- Add a button for switching between these two functions.
- Use the **select** input in both **pot** circuits to choose which of the two functions should be active.

For our example we want to use the button **B1.1** to switch between controlling attack and release. For that we cre-

ate a **button** circuit, so that we can toggle the button. *On* should choose release and *off* attack.

We use the normal **output** of that circuit for selecting the release function. And the **inverted** output of the button is **0** when the button is active and **1** otherwise: just the opposite of **output**. We use that to select the other virtual pot - that for attack. Here is the complete patch:

### [p2b8]

```
[button]
    button = B1.1
    led = L1.1
    output = SELECT ATTACK
    inverted = SELECT RELEASE
[pot]
    pot = P1.1
    select = SELECT ATTACK
    output = ATTACK
[pot]
    pot = P1.1
    select = SELECT RELEASE
    output = RELEASE
[contour]
    trigger = I1
    output = 01
    attack = ATTACK
    release = RELEASE
```

To summarize:

- For each virtual pot function that you need, create one **pot** circuit.
- Patch the outputs of these circuit to the inputs you want to control.
- Use the **select** inputs of the pots to decide which pot should be active.
- Make sure that at any time exacly one of the pot circuits is selected.

Note: As soon as you map several virtual functions to one pot, there is a difference between the *physical* position of the actual pot and the current virtual value. Nevertheless, turning the physical knob changes the virtual value. Please refer to **pot** (see page 324) for details.

### Using button groups for selection

In the upper example we used a button for toggling between two states. If you want to have more than two function on a pot you need to choose a different method for selecting the "mode". One is to use a **buttongroup** (see page 144), like the following one:

### [buttongroup]

```
button1 = B1.1
button2 = B1.2
button3 = B1.3
button4 = B1.4
led1 = L1.1
led2 = L1.2
led3 = L1.3
led4 = L1.4
```

This group acts like "radio buttons". If you press one of the four buttons, it is selected and the other three buttons are switched off. At any time, exactly one of the buttons is active. Now we can use the L1.1 ... L1.4 outputs of the button group for selecting four different pot functions:

```
[pot]
```

```
pot = P1.1
select = L1.1
output = ATTACK
```

```
[pot]
```

pot = P1.1
select = L1.2
output = DECAY

```
[pot]
```

```
pot = P1.1
select = L1.3
output = SUSTAIN
```

```
[pot]
```

```
pot = P1.1
select = L1.4
output = RELEASE
```

An alternative way is to use the **output** of the **buttongroup**. This outputs one of the numbers **0**, **1**, **2** and **3** depending on the selected button.

You can have the **pot** circuit get active on a specific number by using it's **selectat** input in addition to **select**. If you use that, you can specify a value that **select** needs to have for the circuit to be selected (This also avoids a problem with the **led** outputs of the button group, which don't work if the button group *itself* uses select, as we will see later). Look:

### [buttongroup]

button1 = B1.1
button2 = B1.2
button3 = B1.3
button4 = B1.4

```
led1 = L1.1
    led2 = L1.2
   led3 = L1.3
   led4 = L1.4
    output = SELECT
[pot]
    pot = P1.1
    select = SELECT
    selectat = 0
    output = ATTACK
[pot]
    pot = P1.1
    select = SELECT
    selectat = 1
    output = DECAY
[pot]
    pot = P1.1
    select = SELECT
    selectat = 2
    output = SUSTAIN
```

```
[pot]
   pot = P1.1
   select = _SELECT
   selectat = 3
   output = _RELEASE
```

Here the first **pot** circuit is selected when **\_SELECT** has the value **0**, and so on.

### Selecting with switches

The S10 controller (see page 65) is perfect for selecting virtual functions. The two rotary switches have eight positions each and can directly be used for **select** in combination with **selectat**.

| [s10]                                                                                                    |
|----------------------------------------------------------------------------------------------------|
| <pre>[pot]    pot = P1.1    select = S1.1    selectat = 0    output = _ATTACK</pre>                                                                                                    |
| <pre>[pot]    pot = P1.1    select = S1.1    selectat = 1    output = _DECAY</pre>                                                                                                    |
| <pre>[pot]    pot = P1.1    select = S1.1    selectat = 2    output = _SUSTAIN</pre>                                                                                                    |
| <pre>[pot]    pot = P1.1    select = S1.1    selectat = 3    output = _RELEASE</pre>                                                                                                    |
| Note:                                                                                                    |
| <ul> <li>In this example the switch positions 4 though 7 don't have any function.</li> <li>The small toggle switches of the S10 output 0, 1 or 2 and are useful for smaller selections.</li> </ul> |
| Overlaying buttons                                                                                                    |

Just as pots, buttons can have multiple overlayed functions. This time you need to use the **select** input from the circuit that *controls* the buttons. The most obvious such circuit is **button**. But also **buttongroup** and even

```
more complex circuits like algoquencer (see page 113),
matrixmixer (see page 245) and nudge (see page 315).
Here is an incomplete sketch of a circuit that uses a but-
tongroup with three buttons to select one of three in-
stances of an algoquencer. That way the buttons B1.1,
B1.2 and B1.3 choose between three "tracks" or "instru-
ments":
[p2b8]
[b32]
[buttongroup]
    button1 = B1.1 # select track 1
    button2 = B1.2 # select track 2
    button3 = B1.3 # select track 3
    led1 = L1.1
    led2 = L1.2
    led3 = L1.3
    output = TRACK
[algoquencer]
    select = TRACK
    selectat = 0 # track 1
    button1 = B2.1
    button2 = B2.2
    button3 = B2.3
    button4 = B2.4
    . . .
    led1 = L2.1
    led2 = L2.2
    led3 = L2.3
    led4 = L2.4
    . . .
    trigger = 01
[algoquencer]
    select = TRACK
    selectat = 1 # track 2
    button1 = B2.1
    button2 = B2.2
```

```
button3 = B2.3
button4 = B2.4
...
led1 = L2.1
led2 = L2.2
led3 = L2.3
led4 = L2.4
...
trigger = 02
```

```
select = _TRACK
selectat = 2 # track 3
# and so on...
```

### Notes:

- The three **algoquencer** circuits are mapped to the same buttons but at any time just one them uses them and displays its state at the LEDs of these buttons.
- Since the buttongroup outputs the values 0, 1 and 2, the first track (aka "Track 1") is selected by 0, not by 1.

**Important:** CV inputs of **algoquencer** like **activity** are *not* handled by the **select** input, even if you assign a pot to them. These are "dump" CV inputs that just use the value that is patched there. If you want your activity pot to be switched, as well, use additional **pot** circuits and use the **select** input at these, as discussed above.

### Multi level menues or selections

Selections can be nested into several levels. Let's make an example: You have a top level **buttongroup** made out of the buttons **B1.1** ... **B1.4** on a B32. Each button selects one of four instruments. Each such instrument is represented by one **arpeggio** (see page 125).

The second level consists of eight buttons on the B32 - the buttons **B1.5** ... **B1.12** - shall select the allowed scale notes for the arpeggio, such as **select1**, **select3** and so on. So alltogether you have  $4 \times 8 = 32$  settings, but just 12 buttons.

The implementation is straightfoward if you keep in mind that you must not used the **led...** outputs of a **buttongroup** for something else than the actual LEDs, *if that group uses its select input*. Remember: the **led** outputs of an unselected circuit are inactive.

In the toplevel group of buttons this is not a problem, since it is always active. It doesn't use its **select** input:

## # Select the instrument [buttongroup] button1 = B1.1

button1 = B1.1 button2 = B1.2 button3 = B1.3 button4 = B1.4 led1 = L1.1 led2 = L1.2 led3 = L1.3 led4 = L1.4

The second level groups can directly use the L1.1...L1.4 registers for their selection. But here we cannot use the Led outputs for selecting the scale notes, since they will be inactive if the instrument is not selected. Instead, we can use the **buttonoutput** outputs. They always keep their value – regardless of the current selection.

# Scale notes of instrument 1
[buttongroup]
 minactive = 1

```
maxactive = 8
select = L1.1 # first instrument
button1 = B1.5
button2 = B1.6
button3 = B1.7
button4 = B1.8
button5 = B1.9
button6 = B1.10
button7 = B1.11
button8 = B1.12
led1 = L1.5
led2 = L1.6
led3 = L1.7
led4 = L1.8
led5 = L1.9
led6 = L1.10
led7 = L1.11
led8 = L1.12
buttonoutput1 = SEL INST1 1
buttonoutput2 = SEL INST1 3
buttonoutput3 = SEL INST1 5
buttonoutput4 = SEL INST1 7
buttonoutput5 = SEL INST1 9
buttonoutput6 = SEL INST1 11
buttonoutput7 = SEL INST1 13
buttonoutput8 = SEL INST1 FILL
```

In the **arpeggio** (see page 125) circuit of instrument 1 you can now wire the selection cables to the corresponding inputs:

```
# Arpeggiator 1
[arpeggio]
select1 = _SEL_INST1_1
select3 = _SEL_INST1_3
select5 = _SEL_INST1_5
select7 = _SEL_INST1_7
select9 = _SEL_INST1_9
select11 = _SEL_INST1_11
select13 = _SEL_INST1_13
selectfill1 = _SEL_INST1_FILL
```

selectfill2 = \_SEL\_INST1\_FILL
selectfill3 = \_SEL\_INST1\_FILL
selectfill4 = \_SEL\_INST1\_FILL
selectfill5 = \_SEL\_INST1\_FILL
... # further stuff here

Notes:

- This example shows how you can use one buttongroup with eight buttons and maxactive
   8 as a elegant replacement for eight individual button circuits.
- Other use cases might prefer the **output** of the button group instead of the **buttonoutput** outputs.

### Dealing with unused buttons

You might have situations where some of the buttons are *not selected at all*. With this I mean that none of the selected circuits use them. DROID doesn't touch the LEDs in these buttons and they keep their last state. This can be confusing and you probably will want to switch LEDs in unused buttons off.

You do this by using a **buttongroup** circuit where you don't map the buttons, just the LEDs, and set **maxactive** = **0**. And you make sure this "dead" button group is selected in the above situation:

```
[buttongroup]
```

select = \_SOME\_SELECT
maxactive = 0
led1 = L2.5
led2 = L2.6
led3 = L2.7
led4 = L2.8

The upper example switches of the LEDs L2.5 ... L2.8, whenever \_SOME\_SELECT is not zero.

### **Overlaying switches of the S10**

People keep asking how they can put multiple functions on the rotary or toggle switches of the S10. I must admit that I haven't found a good way to do this. The LED in a button can be switched as the function switches. In a pot I always can detect some movement. But how would you

### 3.2 Presets

### Introduction

If you look carefully through the description of all circuits, you will find some that have a **preset** input. Among these are **algoquencer** (see page 113), **button** (see page 139), **buttongroup** (see page 144), **calibrator** (see page 147), **faderbank** (see page 217), **fadermatrix** (see page 219), **matrixmixer** (see page 245), **motoquencer** (see page 281), **motorfader** (see page 306), **notebuttons** (see page 312), **nudge** (see page 315) and **pot** (see page 324). All these circuits have in common that they have some internal "state" that can be changed by user interaction. For example in **algoquencer** this state comprises the current trigger pattern that you've entered with the buttons.

A preset is one "memory slot" where you can load or save the circuit's state. This is done with the inputs **preset**, **loadpreset** and **savepreset**. When you load another preset, the circuit immediately switches to a different state. This does *not* mean that it does a reset of the current running state: For example the **algoquencer** does deal with the fact that the current position of a mechanical switch does not match it's "logical" position. OK, you toggle a switch back and forth after switching the mode, in order to show that you want to changd its value. But that's not really fun to do.

So right now, the S10 is for the true believers in the "one switch one function" principle.

### Overlaying faders of the M4

The motor faders in the M4 are *meant* to be overloaded with multiple functions. It's really what makes them stand out against all other input devices. Unlike pots they can correctly show their current value physically. And they even can behave as switches with discrete position if needed.

Using the faders of the M4 is done by dedicated circuits. Please refer to the chapter about the M4 for details (see page 69).

not jump to the first step when you load a preset.

For internal reasons the total memory that a circuit can use for its state is limited. Therefore, each of the upper circuit provides a different number of presets. For example the **algoquencer** has 16 presets whereas **motoquencer** has only 4. Hereby the currently active state does *not* count as a preset, so **motoquencer** has *five* times the memory for storing its state: the currently active one plus the four presets. All these five states are automatically saved to your SD card whenever there is a change.

### Switching presets with a button press

Switching between the presets can be done in two ways: in *triggered mode* and in *immediate* mode. Let's start with the triggered mode. Here you need to use all three mentioned inputs:

• The input **preset** tells the circuit which of the pre-

sets to load or save. The first preset has the number **0**, the second is **1** and so on.

- A trigger to **loadpreset** loads a preset into the circuit.
- A trigger to **savepreset** saves the current state of the circuit into a preset.

Typically you would use a **buttongroup** (see page 144) to specify the preset number. If you have a S10 controller, it's straight forward to use one of the rotary switches for the preset number. But you can also turn a normal pot into a rotary switch by using the circuit **pot** (see page 324) and set **discrete** to the total number of different presets that you want to use.

Here is an example of switching presets in an **algoquencer** using a pot. We use the full 16 presets. Loading is done with button **B1.1** and saving with button **B1.2**. Note: the preset numbers start from **0**, so it's a perfect match for the **discrete** function:

### [p2b8]

```
[pot]
   pot = P1.1
   discrete = 16 # output will be 0 ... 15
   output = _PRESET
[algoquencer]
   preset = _PRESET
   loadpreset = B1.1
   savepreset = B1.2
```

Notes:

. . .

• When you load a preset, changes to the current state get lost (if you haven't saved them before).

• The current state does *not* get lost when you restart your DROID or switch off your modular. It is saved to the SD card along with the presets.

### Using long presses to avoid losing data

It's not entirely unlikely that you will press the wrong button from time to time. When that's your load or save button, you might overwrite some sequence that you've carefully crafted.

It's therefore a common trick to shield the preset triggers with *long presses*. Use a **button** (see page 139) circuit for each of the two buttons and use it's **longpress** output. The **led** output is not neccessary as the button has no state. Here is the upper example with the extra safety net enabled:

[p2b8]

```
[pot]
pot = P1.1
```

```
discrete = 16 # output will be 0 ... 15
output = _PRESET
```

```
[button]
   button = B1.1
   longpress = _LOAD_PRESET
```

```
[button]
   button = B1.2
   longpress = _SAVE_PRESET
```

```
[algoquencer]
    preset = _PRESET
    loadpreset = _LOAD_PRESET
    savepreset = _SAVE_PRESET
    ...
```

Now the loading and saving just happens when you press and hold the respective button for at least 1.5 seconds.

Hint: If you are a more experienced DROID geek, you could try using a **burst** (see page 137) circuit to create a short blinking animation in the button whenever a preset is loaded or saved (left as an exercise).

### Immediate switching of presets

The other way of switching presets is without triggers or buttons. This is even simpler to implement. Just omit the **loadpreset** and **savepreset** inputs:

```
[p2b8]
```

```
[pot]
```

```
pot = P1.1
discrete = 16 # output will be 0 ... 15
output = _PRESET
```

```
[algoquencer]
```

preset = \_PRESET
....

Here are the differences to the triggered mode:

- As soon as you turn the pot (i.e. the **preset** input changes, a new preset is loaded.
- The current preset is automatically saved.

And a subtlety: because the current preset and the current state are essentially the same, you "lose" one memory slot. With immediate switching, **motoquencer** has just the four presets and no "extra" preset in the current state.

### Things not stored in presets

Every now an then the question pops up why things like **activity** of the **algoquencer** are not saved in a preset. The answer is: the **activity** is not part of the internal state of the **algoquencer**. It's a *CV* input. Its value comes from the *outside*.

At first this might be counterintuitive if you map a pot to it (like **activity = P1.1**). But believe me: it's still a CV input. **algoquencer** cannot *know* that it's a pot. And if it would save that to a preset, and load it later: What should it do with the CV input? Should it be ignored in future? You see: lot's of problems...

Still you might want to save the *pot's position* to a preset. And this can be done with a **pot** (see page 324) circuit, as we will see below.

### Saving pots to presets

You might ask yourself: How can I get a preset for the position of a potentiometer, such as on the P2B8? Especially if I use it for controlling things like **activity** in an **algoquencer**?

The solution is very easy: Use **pot** (see page 324). It has a **preset** input. And then patch it's **output** to the input that you want to control with the pot via an internal cable:

```
[pot]
    pot = P1.2
    preset = PRESET
```

### 3.3 Tap tempo

There are a few circuits that have a **taptempo** input. Among these are **burst** (see page 137), **contour** (see page 164), **gatetool** (see page 231) and **lfo** (see page 234). Such an input is used to specify a time interval or a frequency. That's basically the same. For example an interval of 0.5 seconds corresponds to a frequency of 2 Hz. Sometimes that interval is then used as a gate length. The circuit **lfo** (see page 234) is an example of a circuit that uses this information as a frequency.

With **taptempo**, instead of specifying a number of seconds or milliseconds, you send a number of succeeding triggers. The time span between these triggers is used as *the* time interval.

There are two ways of using **taptempo** inputs. One way is, as the name suggests, a manual input. You can wire a button to the input and then "tap in" the time interval with a series of button presses. Here is an example with

```
output = _ACTIVITY
```

[algoquencer]
 activity = ACTIVITY

Of course you can combine that with the presets of **algoquencer** and switch the value of **activate** along with the actual sequencer pattern. Here is an example:

```
[p2b8]
```

```
[pot]
  pot = P1.1
  discrete = 16 # output will be 0 ... 15
  output = _PRESET
```

lfo (see page 234):

```
[lfo]
```

```
taptempo = B1.1
sine = 01
```

There are a few details that you should now when inputting a tap tempo:

- Two button presses are enough to enter a tap tempo.
- If you press three times, the two intervals between the three presses are averaged so your tempo input gets more precise.
- If you press more than three times, just the last three presses are recognized.
- If you press the button and the last press was more then four seconds ago, you start a new row of

```
[pot]
   pot = P1.2
   preset = _PRESET
   output = _ACTIVITY
[algoquencer]
   preset = _PRESET
   activity = ACTIVITY
```

. . .

Note: After loading a preset into a pot, its physical position does not reflect its logical value anymore (it would need a motor for that, just as the motor faders). Please look at the description of **pot** (see page 324) to learn how this works.

presses. So you cannot tap in an interval greater than four seconds.

• After you start your DROID, the **taptempo** is preset to 0.5 seconds (which corresponds to 2 Hz).

The second way of using a **taptempo** input is by patching a steady clock here. Most probably this will be your master clock. Since always the last three clock ticks ("taps") are recognized, the set interval is constantly updated to any changes in the speed of the clock. Please note:

- Speed changes in the input clock need some time to be recognized.
- When the input clock stops, the tap tempo is not set to zero or infinity, but simply keeps at the last setting.
- The **taptempo** input of the LFO does not keep the *phase* in sync. If you need that, patch the **sync** input in addition to the **taptempo** input.

### 4 Patch generators

### 4.1 Introduction

Building complex patches for DROID can be quite challenging, especially if you are just at the beginning of your journey. So what people have suggested since the beginning was a good collection of ready-to-use patches.

While this idea sounds appealing, it's actually not as easy as it seems. Everybody has as a different set of modules and controllers, and different ideas. And creating an variant for every possible situation would vastly multiply the number of needed patches.

As an example take a patch that creates a performance sequencer based on M4 motor fader controllers (see page 69). There are so many possible configrations:

- How many tracks should be provided?
- Should the output be via MIDI or CV/Gate?
- What parameters per step should there be?
- Shall we use two our four M4 controllers?
- Should it rely on a G8 expander for gate output?
- What type of master module should it use?
- ... and so on.

It's obvious that creating one dedicated patch for each variant like one for "Sequencer for three tracks with two M4s, MIDI output, no G8, using MASTER18, extra CV for velocity" would not be feasable.

So we had to find a better solution. And here it is: the *Patch generators*. A patch generator is a program or script

that creates a ready-to-run patch based on choices you make in a dialog in the Forge. For example in this dialog you would select the number of tracks, the configuration of modules to use and so on. Then you press *OK* and get a patch that you can upload to your master. Since it's a normal patch, you can edit it before this. For example you could rearrange the buttons by dragging and dropping them with the mouse.

As a start the Forge comes with one first patch generator: that for a performance sequencer with motor faders.

You can even create your own patch generators. But that's a topic that will be covered in a future version of this manual.

### 4.2 Enable the patch generators

The patch generators are not enabled by default. The reason is that additional software needs to be installed on your box. This software is the programming language "Python 3". It's very common but still may be missing on your system.

If you are running the Forge on Windows, you should now install Python 3, if it's not already there. You can do this either from the Microsoft store. The exact version (3.11, 3.12 or whatever) is not important. It just needs to be version 3. Or you can get Python directly from its official home page. This is at Python downloads for Windows.

**Important**: If you see a checkbox with the text "Add

*Python to environment variables*", make sure that you **enable** it. Otherwise the Forge won't be able to find the Python interpreter and thinks it's not installed.

To enable the patch generators select the menu *File / Patch generators / Enable patch generators.*. This will bring up the following popup:

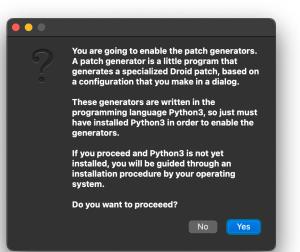

Table of contents at page 2

Now click Yes to proceed. If you are running on Mac and Python 3 is not yet installed, you need to install it now. You probably get the following popup:

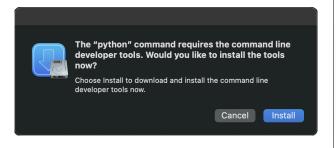

Simply confirm by clicking on Install and you are done.

If everything went fine, or if Python 3 was installed anyway at the first place, you get the following summary:

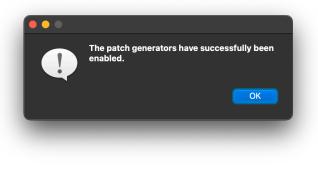

When you now enter the patch generators menu again, you new see a check mark next to "Enable patch generators" and below it the list of all available patch generators appear - including "Motor Fader Sequencer". Then you can proceeed with the next section.

### 4.3 How to use patch generators

Here is how to generate a patch with a patch generator:

- Open the DROID Forge and go to the Menu File → Patch generators. Here you find a list of all generators your version of the Forge offers.
- 2. Select one of these. A dialog with options appears.
- 3. If you like, select one of the presets and press *Load preset* to load it.
- 4. Go through all tabs of the dialog and change any of the options if you like.
- 5. Press OK. This generates a new patch.
- 6. Make sure that the order of the controllers of the generated patch matches that in your rack.
- 7. Load the patch to your master as usual.

In the rack view all used buttons and jacks are labelled, so you see how this patch is operated. Furthermore the generated patch might have comments in the circuits. This makes it easier to learn how it is built. Note: If is completely possible and OK that you edit the generated patch before using it. You might want to change the order of the controllers, to match your current setup of your modules. Or you might want to change the assignments of some jacks or buttons with drag and drop. But: As soon as you generate the patch again, your changes will be overwritten and you need to do them, again.

Hints:

- There is a menu shortcut for the patch generators (Command + Shift + G on Mac and Ctrl + Shift + G on Windows). This shortcut brings up the most recently used patch generator. So redoing the generation with different options is really fast.
- Some generated patches can be really complex. I suggest that you turn on all options for compressing patches before uploading them to the Droid module, otherwise the patch might exceed the

maximum size of 64.000 bytes. You do this in the *Preferences*:

| compress patch before loading into master |                                |
|-------------------------------------------|--------------------------------|
| 🗸 Remove empty lines (mixes up line       | numbers in error messages)     |
| ✓ Rename patch cables to _A, _B, et       | c. (makes patch less readable) |
| atch validation                           |                                |
| Do not treat unknown parameters           |                                |
| Denounce deprecated circuits              |                                |
| ctivation / Loading of patches            |                                |
| Poll regularly for X7 connection          |                                |
| Poll regularly for DROID SD card          |                                |
|                                           |                                |
|                                           | Cancel OK                      |

### 4.4 Motor fader performance sequencer

### Introduction

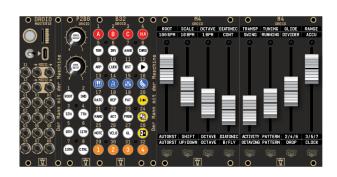

This patch generator creates a patch for a performance sequencer based on M4 motor fader controllers (see page 69). The sequencer aims at creating interesting melodies for bass lines and lead voices. It is not so much about drum sequencing, even if you could use it for that task, as well.

The Motor fader performance sequencer excels in situations where you are *performing*. If offers lots of features that are useful in live improvisation, finding inspiring melodies and simply and playing music. Especially the fast and intuitive control with the M4 faders with force feedback make it stand out amongst all existing Eurorack sequencers.

Here are some of the features:

- up to 8 parallel tracks
- output via CV/gate and/or MIDI
- builtin arpeggiator per track
- up to four presets for each track
- gatelength, velocity and glide per step
- pitch and gate randomization

- up to 32 steps per track
- steps can have a length of 1 16 clock ticks
- create even longer tracks using forms and conditional gates
- diatonic transposition within the chosen scale notes
- performance menu with toplevel control over all tracks
- everything is controlled with motor faders
- the faders give haptic feedback
- Get root, scale and transposition from a Sinfonion
- Mini arpeggiator for repeats and ratchets
- Pitch accumulator
- $\cdot\,$  and much more...

To use this sequencer, you need the following modules:

- +  $1 \times$  MASTER or MASTER18
- $\cdot$  1× P2B8
- 1× B32
- $\cdot 2 \times M4$

You can extend the patch by adding further modules:

- up to three G8s provide more gate ouptuts
- an X7 adds MIDI support to your MASTER
- two additional M4s let you edit 16 steps without switching

The sequencer has one to eight *tracks*. Each track controls one external instrument, either via CV/Gate or via MIDI. When using MIDI, you can assign multiple tracks to the same channel and thus create polyphony.

Each track consists of a normal melody sequencer with 8, 16 or 32 steps. In addition it has a builtin *arpeggiator*, which creates alogrithmic melodies based on many

parameters. You can switch to the arpeggiator with a button.

### Setting up the sequencer

Call the patch generator *Motor fader performance sequencer* like described on page 25. Make sure your modules are mounted in the correct order in your case.

An easy way to thoroughly learn the sequencer is starting with the preset *Minimum (1 track)* and play with the sequencer for a few minutes. Than add more and more features as you like.

As an alternative you can load the default preset and start with the whole features set with four tracks and three presets per track. This is also the configuration the *Moto Kit* comes preloaded with. If you have purchased that, you got a sheet of stickers. We suggest using these stickers label all the buttons and the two pots - once you are satisfied with your feature set.

If you like, you can reorder some of the buttons with the mouse via drag & drop before you finally label them.

And now let's see, how this sequencer works...

### **Basic operation**

The one basic feature that the sequencer always has regardless of the configuration you choose in the patch generator - is that of playing notes. This means that the clock is moving a kind of "pointer" through your 8, 16 or 32 step sequence. In the normal *Note* mode every fader represents the pitch of one step. The touch button below let's you toggle the gate of this step between on and off.

When you move the faders you will notice that you can feel something like dents or notches. These are simulated with the fader motors and give you haptic feedback. Every notch represents one note of the current scale. This makes it easier to precisely change a note without looking at some display.

When you learn how to play the sequencer you might get stuck, things might get weird because you have changed a setting without knowing what's going on. At any time you can do a **long press** (1.5 seconds or longer) on the button **CLR** to reset everything to the factory defaults. Don't forget to turn on some of the steps (touch buttons!) in order to get some notes played, after that.

### Selecting and muting tracks

1 If you configure your sequencer with more than one track, there will be one button with a number for each track. Press this button to select the track. All settings that are track-specific, such as the values of the sequence steps, the track menu or other things, always refer to that track.

Some of the settings are globally and affect all tracks at once (such as the root note and the scale). If in ques-

tion, this manual will point out wether a setting is track-specific or global.

CTRL 1 Tracks can be muted. Hold the CTRL-button and press the track button at the same time. This will mute or unmute the track. Muting means that the gate output of the track is suppressed. The track moves forward even if muted, so it stays in sync with the other tracks.

### Root, scale, other tonality things

Many of the features in the sequencer can be enabled or disabled in the patch generator dialog. So some of the functions described in the manual may not be part of your specific sequencer – especially if you started with a minimum setup. If you are missing something, return to the patch generator and you will find a checkbox there to add it.

Regardless of your specific configuration there is always the *Tonality menu*. By menu I mean a "layer" where the eight faders control certain things that are not related to sequencer steps. There are several such menus in the sequencer, as we will see later. A menu always uses the first eight faders. If you have a setup with 4 M4s, the faders 9 to 16 don't have any function here.

You bring up the tonality menu by pressing the button labelled MENU in the patch generator. In the sticker set that you get with the Moto Kit, there is a button with a keyboard symbol for this menu.

The main task of the menu is selecting the root note and scale that you are playing in. Most of the faders have a *global* meaning - they affect all tracks at once. Here is the meaning of the eight faders:

| 1. Root note                  | •         |  |   | - | ( |
|-------------------------------|-----------|--|---|---|---|
| 2. Scale                      | -<br>     |  |   |   |   |
| 3. octave switch              | Ð         |  |   |   |   |
| 4. Diatonic transposition     | • 🗐       |  |   |   |   |
| 5. Absolute transposition     | • 🜒       |  |   |   |   |
| 6. Tuning / compose mode      | الله<br>ک |  |   |   |   |
| 7. Glide duration (per track) | Ð         |  | 6 |   |   |
| 8. Note range (per track)     | • 🗐       |  | 6 |   | ( |
| T                             |           |  |   |   | - |

Tonality menu

The first fader selects the root note. The fader has 17 notches that you can feel (force feedback). These fader positions mean (from bottom to up): C, C $\ddagger$ , D, ... B, C. The C is duplicated at the top.

The second fader selects the musical scale. It has 12 positions which represent the following 12 scales (from bottom to up). The more common scales have colors, so that you can find them faster. The color is displayed in the touch button below the fader when that scale is selected. The default scale is natural minor (8). It is selected when you reset the sequencer to the factory settings.

| 12 | aug - Augmented scale (just whole tones)                       |
|----|----------------------------------------------------------------|
| 11 | dim - Diminished scale (whole/half tone)                       |
| 10 | phr - Phrygian minor scale (with $lat$ 9)                     |
| 9  | hm - Harmonic minor (♭6 but ♯7)                                |
| 8  | min - Natural minor (aeolian)                                  |
| 7  | dor - Dorian minor (minor with $\sharp13$ )                    |
| 6  | ${\sf hm}^5$ - Harmonic minor scale from the 5 ${\sf th}$      |
| 5  | alt - Altered scale                                            |
| 4  | sus - mixolydian with 3 <sup>rd</sup> /4 <sup>th</sup> swapped |
| 3  | X <sup>7</sup> - Mixolydian (dominant seven chords)            |
| 2  | maj - Normal major scale (ionian)                              |
| 1  | lyd - Lydian major scale (it has a $\sharp4$ )                 |
|    |                                                                |

Scales

**NOTE** The root note together with the scale determine the notes that you select with the pitch faders when the sequencer is in **NOTE** mode. You even reduce the musical "material" more by switching off some of the notes on the P2B8.

CHRO Enabling the button CHRO brings you into chromatic mode, where always all 12 notes are in use and the root note and scale don't have any effect. More details about root and scale are in the next chapter.

The third fader is a global octave switch with five positions. So you can go up or down by two octaves. It affects all your tracks at once. It's neutral position is in the middle.

Fader four is more musical. It does a *diatonic transposition*. For each position you move it up or down, the sequenced melodies of all tracks are moved up to the next or previous note *within the selected scale notes*.

The *absolute transposition* on fader 5 - on the other hand - simply changes the final output pitch by semitomes. That effectively also changes the root note of the sale. The fader has 25 positions. The middle position is neutral. So you have a range of one octave in 12 semitone steps up or down.

Hint: touching the button below fader 3, 4 or 5 snaps it back to its neutral position.

Fader 6 has three positions. The bottom position is the normal position. In the middle you activate *tuning mode*. Here all tracks output a C and produce steady gate ry-thms. This allows you to tune your oscillators. The octave switch still works so you can tune your VCOs in the pitch that they are played later on.

The top position of fader 8 enabled the *compose mode*. Here when you move a fader in pitch mode, the new pitch is immediately played. The clock does not forward the steps. This makes it much faster to dial in melodies. Try it out! Note: the compose mode only works if the sequencer is running and the track is not muted.

The remaining two faders control settings *per track*. This means that the setting you edit depends on the currently selected track. You can try this by switching between tracks while the menu is open.

Fader 7 sets the length of *glides* of the current track. If you don't have enabled glides or the track has just MIDI output, the fader is without function.

Fader 8 is also per track and selects the pitch range of the melody sequencer. The fader has six positions, which select one, two, three, four, five or six octaves. The position second from the bottom selects two octaves and is

the default setting.

Note: If you change this setting, your current melody in the selected track changes. If you increase the note range, the melody will be spread out over a larger pitch range. Decreasing the note range compresses your melody to a more narrow range.

### Scales and scale notes

A very important concept of the sequencer is that of scales and scale notes. As we have seen above, there is always one scale selected – for example C minor.

Within this scale for each track you select which of the seven notes to use separately. This is done with seven button of the P2B8, which are layouted as follows:

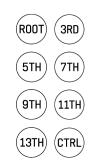

CTRL The button *CTRL* is for selecting alternate functions. We will talk about that later. It has nothing to do with the scale but is located on the P2B8 because there was just this nice place left.

The other seven buttons represent the seven notes of the currently selected scale. For example if you have selected C minor, the button 3RD represents the Eb. This note selection is used both for the normal sequencer and for the

arpeggiator. By switching on and off the note buttons you select which notes of the scale are currently allowed to be played.

Don't get alarmed when your faders wiggle when you change the note selection. If you remove a note, the number of allowed notes is reduced and there are less positions your pitch fader can have. It automatically adapts to the nearest allowed position. As long as you don't move your pitch fader, it remembers its original position and moves back there as soon as you re-enable the note that it originally set for that step.

Each track has its own note selection and when you switch the track, the seven buttons will go on and off automatically to represent the note selection of the new track.

CHRO The button **CHRO** switches to a chromatic scale and allows all 12 notes to be used - ignoring the scale and the note selection.

### Clocking

Every sequencer needs a clock to forward the sequences from step to step. Our sequencer has several options clocking. They have the following order or precedence:

- 1. The internal clock if it is included and running
- 2. External clock via CV input if that feature is enabled
- 3. MIDI clock from TRS port 1 (MASTER18 or X7)
- 4. MIDI clock from TRS port 2 (MASTER18)
- 5. MIDI clock from USB (MASTER18 or X7)
- 6. Sinfonion-Link, if this is enabled (MASTER18)

The internal clock is only present if you add it to your patch. This is done in the setting *Features*  $\rightarrow$  *Internal clock*. This adds a button labled **CLK**, which

### brings up the following menu:

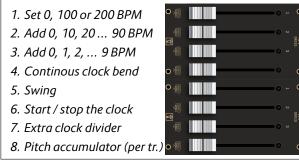

Clock menu

The first three faders are notched and let you set the BPM of the internal clock in 100s, 10s and ones. As always, the lower settings are at the bottom. So you select 120 BPM by setting the first fader in the second notch (counting from the bottom), the second fader in the third notch and the third fader at the bottom. This way you get 100 + 20 + 0 BPM. The maximum speed is thus 299 BPM.

Fader 4 modifies this speed in a *continous* way from complete stop (bottom) to exactly double speed (top). To return to *exactly* 120 BPM (or whatever your have set), touch the button below fader four. It snaps back to its center an the LED goes green. Red means that the speed is modified. When fader 4 is at the top position, your maximum clock speed is 598 BPM.

Fader 5 adds a swing / shuffle feeling from none at all (bottom) to strong (top).

Fader 6 has just two positions and will jump back and forth if you move it just a bit or if you touch the button below. At the bottom position the LED is red and the internal clock is stopped. If there is an external clock source, that is taken instead. Fader 7 is a clock divider for the case that you have enabled *Connectivity*  $\rightarrow$  *Output for clock with user defined divider*. The fader has 16 positions for the clock divisions 1 to 16.

Fader 8 edits a setting *per track*: The maximum range of the pitch accumulator for the current track. The accumulator is described below. If you have disabled the internal clock in the *Features* tab, the range of the pitch accumulator is set to 4.

### The track menu

Another menu is the track menu. This is not global but the faders control values of the current track. You switch between your tracks with the buttons *Track 1*, *Track 2* and so on.

The track menu has the following eight settings:

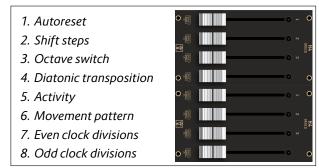

Track menu

In this menu there is the general rule, that *each* setting can be snapped to its neutral position by touching the button below. This makes it fast to go back to *normal* if you have got lost. Just swipe with your finger over all eight touch buttons. A bright LED shows that the fader is

in its neutral position.

Fader 1 is called *Autoreset*. Autoreset is enabled by moving the fader away from its bottom position. It sets a number of clock ticks after which the sequence is restarted - regardless of what's going on in it. For example if you move the fader three steps upwards, your sequence will be restarted after three clock ticks. This might or might not be three steps - depending on the number of repeats that you've chosen on the first steps.

*Shift steps* on fader 2 cycles all your steps by that number of positions to the right. This shifts the melody in time and can create interesting rhythmic effects.

The *octave switch* on fader 3 has its neutral position in the center and can go up or down by two octaves. It is added to the global octave switch in the tonality menu.

Fader 4 does a *diatonic transposition* of the current track within the scale and the selected scale notes. This is a very musical feature and you need to try it out and listen to it. This transposition is added together with the diatonic transposition from the tonality menu.

Fader 5 selects a minimum activity level a step must have. Other steps are silenced. This allows you to reduce a melody and make it simpler for the while. If you don't have enabled *Activity* in the generator dialog, this fader is unused. See below for how to set the activity of steps.

Fader 6 selects alternative *movement patterns* for your sequence. By this I mean how the sequence moves through its 8, 16 or 32 steps. There are 10 different patterns to choose from:

- **10** random jump to any allowed (other) note
- **9** go forward by a small random number of steps
- 8 random single step forward or backward
- double step forward, single step forward, double
   step backward, single step forward
- 6 double step forward, double step backward, single step forward
- 5 double step forward, one step backward
- 4 two steps forward, one step backward
- **3** ping pong forth and back
- 2 backward
- **1** forward

Track movement patterns

Faders 7 and 8 allows you to alter the speed in which the track is running in reference to the master clock. Fader 7 has the following seven positions for altering the clock speed:

| / 8 | /4 | / 2 | 1:1 | ×2 | ×4 | ×8 |
|-----|----|-----|-----|----|----|----|
|     |    |     |     |    |    |    |

Fader 8 provides odd divisions and multiplications:

| /7 /5 /3 | 1:1 | ×3 | ×5 | ×7 |
|----------|-----|----|----|----|
|----------|-----|----|----|----|

If you combine fader 7 and 8 you can polyrythmic things like  $\frac{3}{4}$ .

#### The performance menu

The performance menu is an optional feature that gives you instant access to a selection of faders from the track menu but for all tracks at once. You enable it by selecting at least one option in the tab *Performance menu*.

|                |               | Ge              | nerate pa   | itch - Motor Fa  | der Sequen     | cer                                                               |                |
|----------------|---------------|-----------------|-------------|------------------|----------------|-------------------------------------------------------------------|----------------|
| Modules        | Configurat    | ion Output      | MIDI        | Step parameter   | s Features     | Performance men                                                   | u Connectivity |
| on the option: | faders that   | offers certair  | n paramet   | ers for every in | lividual track | ch opens a peforma<br>c. Make sure that th<br>faders, or else son | ne number of   |
| Auto re        | set: Force    | reset after th  | at many s   | teps:            |                |                                                                   |                |
| Shift st       | teps: Shift s | sequence ster   | os by this  | number:          |                |                                                                   |                |
| Octave         | switch:       |                 |             |                  |                |                                                                   |                |
| Diaton         | ic transposi  | ition: move up  | o or down   | the melody wit   | nin the selec  | ted scale:                                                        |                |
| Activity       | y: play or m  | ute steps bas   | ed on the   | ir activity:     |                |                                                                   |                |
| Patterr        | n: go to the  | steps in som    | e non-line  | ar mode:         |                |                                                                   |                |
| Set clo        | ck to /8, /4, | , /2, normal, x | 2, x4 or x8 | 3:               |                |                                                                   |                |
| Set clo        | ck to /7, /5, | /3, normal, x3  | 3, x5 or x7 |                  |                |                                                                   |                |
| Load pre       | eset:         | Default (4 tra  | icks)       | 0                | Manual         | Cance                                                             | I OK           |
|                |               |                 |             |                  |                |                                                                   |                |

All options you select here are put into the performance menu *for each track*. So if you have four tracks and eight faders, it does not make sense to select more than two options.

The colors of the LEDs below the faders match those of the same functions in the track menu.

### Pitch and gate

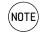

Now let's talk about the actual sequencer. Every sequence step has at least a pitch and a gate - and

depending on your configuration lots of other aspects. Hit the button **NOTE** to start editing pitches and gates.

When you move the faders you will see that you feel notches (force feedback). Each notch represents one of the selected scale notes. If you alter the note selection by switching on and off intervals on you P2B8, the number of notches accordingly changes and your faders might wiggle into new positions. The maximum number of notches is 25. If you select a large pitch range in the global menu, the notches might be turned off.

Touching the buttons below the faders toggle the gates for the steps.

### More steps than faders

Depending on space and money, you can either use the sequencer with two or with four M4 controllers. That means that you have either 8 or 16 faders. You set this in the tab *Modules*.

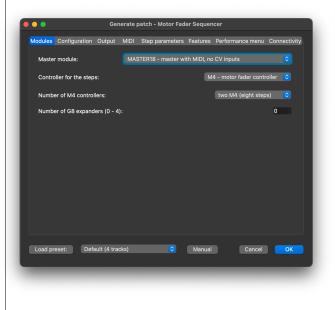

Independent of this you can set the length of the tracks to 8, 16 or 32 steps. This is done near the top of the *Configuration* tab.

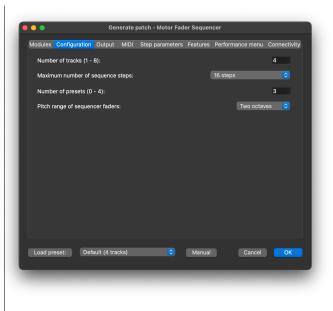

In the default configuration there are four tracks, each has 16 steps. With two M4's you can control eight steps at a time. The button *PAGE* switches to editing steps 9 - 16 while it is lit.

If you have eight faders and 32 steps, you get four buttons for paging, labelled 1 - 8, 9 - 16, 17 - 24 and 25 - 31. With these you can select the page you want to edit.

If you work with pages, it is helpful to include the button **COPY** in your patch. This is done with *Features*  $\rightarrow$  *Copy* & *paste of sequence bars (does not work between tracks)*. Press the COPY button to copy the contents of the current page into an internal clipboard.

| $\frown$ | 6 | $\square$     |
|----------|---|---------------|
| CTRL)    |   | א ו           |
|          |   | -             |
| $\smile$ |   | $\overline{}$ |

Then select another page and press CTRL + COPY to paste its contents.

This copy & paste mechanism copies all aspects of the steps, not just those that are currently selected.

Hint: Try this following: press COPY to copy the current page. Jam around by changing the melody. Later you can come back to your original melody by pressing CTRL + COPY, without using a preset for this.

### Further step parameters

There are lots of aspects of sequencer steps that you can add with the patch generator tab *Step parameters*:

| • | •        |             |         | Ger        | nerate j  | patch - Moto  | or Fade    | er Sequen | cer   |             |       |         |
|---|----------|-------------|---------|------------|-----------|---------------|------------|-----------|-------|-------------|-------|---------|
|   | lodules  | Configura   | ition   | Output     | MIDI      | Step param    | neters     | Features  | Perfo | rmance menu | Conne | ctivity |
|   | Velocit  | y and addi  | itional | gate (MI   | DI: velo  | city + CC#1): |            |           |       |             |       |         |
|   | Randor   | nize pitch: |         |            |           |               |            |           |       |             |       | 2       |
|   | Randor   | nize gate:  |         |            |           |               |            |           |       |             |       | 2       |
|   | Gate le  | ngth + glio | des:    |            |           |               |            |           |       |             |       | 2       |
|   | Step le  | ngth (1 - 1 | 6), ski | ipping of  | steps:    |               |            |           |       |             |       | 2       |
|   | Ratche   | ts (1 - 8): |         |            |           |               |            |           |       |             |       | 2       |
|   | Activity | / (mute ste | eps ba  | ised on a  | ctivity I | evel):        |            |           |       |             |       | 2       |
|   | Set ran  | ge of step  | is to p | lay (start | , end):   |               |            |           |       |             |       | 2       |
|   |          |             |         |            |           |               |            |           |       |             |       |         |
|   |          |             |         |            |           |               |            |           |       |             |       |         |
|   |          |             |         |            |           |               |            |           |       |             |       |         |
|   |          |             |         |            |           |               |            |           |       |             |       |         |
|   |          |             |         |            |           |               |            |           |       |             |       |         |
|   | Load pre | eset:       | Defa    | ult (4 tra | cks)      | (             | $\bigcirc$ | Manual    |       | Cancel      |       | ОК      |
|   |          |             |         |            |           |               |            |           |       |             |       |         |
|   |          |             |         |            |           |               |            |           |       |             |       |         |

### Pitch randomisation, pitch accumulator

RAND The button labelled **RAND** brings you to pitch randomisation and to the pitch accumulator. The eight positions of the fader have the following meanings:

- 8 accumulator: shift up twice each turn
- 7 accumulator: shift up each turn
- 6 accumulator: shift down each turn
- 5 accumulator: shift down twice each turn
- 4 strong pitch randomization
- 3 medium pitch randomization
- 2 slight pitch randomization
- 1 randomization + accumulator off

The default is that the fader is at the bottom. That turns off any randomization or accumulation.

The lower three settings above zero turn on pitch randomization. Here the pitch of the step is randomly raised slightly, intermediatly or strongly.

The other four settings enable the pitch accumulator. Let's assume you set a step to 7 (shift up each turn). Now every time the accumulator is increased, its note is shifted up by one note in the current scale within the selected notes. Position 8 shifts up by two notes and the positions 6 and 5 shift down by one or two notes. The step LEDs below the faders change from cyan to green or red, if the accumulator is set to shift up or down that step.

The accumulator increases by one every time the sequence start from its beginning. It is reset to 0 on an external reset and also after a certain number of turns. This number is set with fader 8 in the clock menu and as a range from 0 (pitch accumulation turned of) to 16 (reset the accumulator after 16 times the sequence has been played). If you have disabled the internal clock, there is no clock menu. The pitch accumulator range is set to 4 in this case.

### Velocity

VELO The button **VELO** switches to editing an additional CV value per step. Here the faders run freely without notches. If you are using MIDI output, the fader position sets the note velocities. In CV/gate mode, the velocity is output at an additional CV output per track. You can patch it to wherever you like. In this mode, the touch buttons show the gates, as well.

### Gate length and glide

GL The button GL selects editing a gate length per step with the faders. It ranges from super short to almost the length of one clock cycle, if the fader is up.

The touch buttons below select steps to have pitch gliding enabled. The length of these glides can be set in the *tonality* menu.

Glides do not work in MIDI output.

It is a super lucky coincidence that both *gate length* and *glides* can be appreviated with *GL* :-).

### Gate probability

(PROB) The button **PROB** introduces a probability that a step is actually played. At the *top* position of the fader, the step is always played if the gate is on. The fader has eight positions (notches), with the following meanings:

Pitch randomization / accumulator

| 8 | played always                             | 100% |  |  |  |
|---|-------------------------------------------|------|--|--|--|
| 7 | random chance of 50%                      | 50%  |  |  |  |
| 6 | <b>i</b> played every <i>even</i> turn 50 |      |  |  |  |
| 5 | played every <i>odd</i> turn 50%          |      |  |  |  |
| 4 | random chance of 25%                      | 25%  |  |  |  |
| 3 | played every 4 <sup>th</sup> turn         | 25%  |  |  |  |
| 2 | random chance of 12%                      | 12%  |  |  |  |
| 1 | played if last random was positive        | -    |  |  |  |

Gate probabilities

As you can see, not every setting is a simple random chance. Especially the settings 5 and 6 are very musical. They make a step be played just every odd or even turn of the sequence. This essentially doubles the length of the sequence. Steps with such a setting have a green LED below the fader (instead of cyan). It blinks in turns where the step is silenced and light steady when the gate is played.

Note: In gate probability mode the default fader setting is at the *top*, not at the bottom as with most others.

### Ratchets

RATC Ratchets are edited with the button RATC. They can be set from 1 (normal, fader at the bottom) to 8. They divide the clock cycle of the step into equal time intervals in which the step is repeated. If you set ratchets to 2, for example, you will get two notes played at double time.

Note: If you use ratchets it might be neccessary to select a short enough gate length for the notes to become audi-

ble.

The most interesting feature about the ratchets, however, is the builtin "mini arpeggiator" - also called "ratchet shift" or "ratchet note shift". You activate that by turning the *lower* of the two pots on the P2B8 (while the "normal" argpeggiator is turned off). You can select 15 different values, from -7 to +7. The neutral position is in the middle and the mini arpeggiator is turned off there.

If you have a classic MASTER (not MASTER18) The current value is displayed in its  $4 \times 4$  LED field in blue. The neutral position is at the LED of input 8:

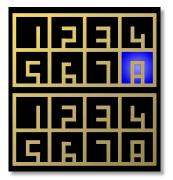

On a system with a MASTER18, the current setting is displayed in the upper half of the B32.

### Repeats (step duration), tieing, skipping steps

**REP** The button **REP** lets you edit the length of the steps. Each step can be 1 to 16 clock ticks long - while 1 is set with the fader at the bottom. In this mode, the touch buttons select steps to *skip*. This is not the same as silencing them, since skipped steps makes the sequence shorter.

If you increase the duration of a step, you might want to edit the way in which this step is played. To do this press **PAT** to select the gate pattern. The gate pattern decides how gates are played when *Repeats* is 2 or larger. There are four gate patterns: In the first setting (fader down) just the first repetition of the step is "played" (i.e. a gate signal sent). Setting 2 will play one gate per repetition. Setting 3 plays one long gate. And setting 4 is like 3 but lets the gate open when the step ends. This ties this step to the next one. And this setting also has an effect when the note duration is just 1.

| 4 | play a long gate and tie to the next step |  |  |  |  |  |
|---|-------------------------------------------|--|--|--|--|--|
| 3 | play a long gate                          |  |  |  |  |  |
| 2 | one gate per repetition                   |  |  |  |  |  |
| 1 | play just the first gate                  |  |  |  |  |  |
|   | Gate patterns                             |  |  |  |  |  |

Similar to the ratchets, there is also a "mini arpeggiator" for the repeats. If activated, for every repetition of a step the note is shifted up to seven steps up or down on the scale within the selected scale notes.

You turn on this with the upper knob of the P2B8, when the normal arpeggiator is turned off. You can select 15 values, from -7 to +7. The middle one - 0 - is neutral and switches the mini arp off.

If you are using a MASTER, its LED field show the selected value in magenta. The middle position is that LED of input eight:

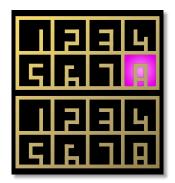

On a system with a MASTER18, the current setting is displayed in the upper half of the B32.

Note: The mini arpeggiator only works if the gate pattern is set to 2 (one gate per repetition).

### Actvity

Activity is a feature that allows you to change the complexity of a pattern with just one fader. First you assign an activity level to each step. This is done with the button **ACT**.

Steps where the fader is at the top position have the maximum activity. There are *always* played. When you lower the activity, steps are silenced, when the activity setting of the track is lowered. This is done in the track menu (see above).

### Limiting the range of steps

S/E If you enable the feature *Set range of steps to play* (*start, end*), you will find a button labelled **S/E**. This allows you to restrict the part of the sequence to be played by using touch buttons.

While you *hold* the **S/E** button, the cyan gate LED vanishes and instead a green LED marks the first step to be played and a red one the last. Beware: If you have more steps than faders, you might need to switch pages, because the start and end step are on different pages.

Touch any of the buttons below the faders to set the new end step. All remaining steps will be skipped and the sequence is now shorter.

Setting the start step is a bit more work. Here you need to touch *and hold* the button for the end step and while this touch another button. This will be the start step. If the start step is after the end step, the selected portion of the sequence is played backwards.

CTRL S/E You can reset the start/end setting by holding CTRL and then pressing S/E. This sets the start step to be the first and the end step to be the last of the sequence.

Pressing the **CLR** button (see below) does the same but in addition resets other settings that remove the linearity of the sequence.

By the way: Another method for making the sequence shorter is using *Autoreset* in the track menu (see above).

### Peace, clear and master reset

CLR If you have added the feature *Clear button: re*set play mode, clear pattern, factory reset, you get a button labelled **CLR**. This button has three "escalation levels" of resetting things:

Pressing the clear button in a normal way, resets all features of the *current track* that alter the effective duration of one sequence cycle:

- Start and end are reset to the first and last step of the sequence
- Steps tagged with "skip" are reset to normal (nonskip)
- The number of repeats (step length) is set to 1 for every step
- Autoreset is disabled (first fader in track menu)
- The shifting of steps is disabled (second fader in track menu)
- The movement pattern is set to "forward" (6<sup>th</sup> fader in track menu)

CTRL CLR Press the CLR button while you hold CTRL to reset every aspect of the current track. All faders in the track menu go to their neutral position. All steps are set to *gate off* and to the lowest note (you can change the default gate to *on* in the tab *configuration*). All additional parameters of the steps are set to their neutral position, as well.

A *long press* of the clear button, makes a factory reset of the *whole sequencer*!. All tracks and all presets are reset. All settings are reset to their defaults.

The long press of the **CLR** button is your help if you get completely lost somewhere. There are many possible reasons why the sequencer won't play any notes. The clock might be stopped, the clock division set to something very slow, steps might been skipped, have a too low activity and so on. In such a situation where you are not able to find the reason, try a factory reset.

This is also a good idea after you change the configuration of the patch in the patch generator dialog. Enabling or disabling features might lead to saved fader positions move to other faders that now have different meanings.

### Manual reset to step 1

(RST) When you play together with other musicians or with other sequencers, you might get out of sync. The features *Button for resetting the current (Ctrl: all) tracks to step 1* adds the button **RST**.

If you press **RST** without the **CTRL**-button, the current track is reset to step 1 immediately.

(CTRL) (RST

If you press **RST** with **CTRL**, all tracks are reset to step 1 immediately.

### Transpose by root note

**TBR** The feature Button for transposing the melody when the root note changes add a button with the label **TBR**. This is an abbreviation for transpose by root note. This button has two states: on and off and it is a setting that is saved per track.

If it is on, any change in the root note also transposes the melody. The reference is C. Try the following: Set the root note to C (in the tonality menu) and compose a melody. Now change the root note to  $E\flat$ .

When **TBR** is on, the melody will be transposed along with the root note and played three semitones higher. That way it sounds exactly like the original melody, just three semitones higher.

No try the same with **TBR** off. This time the melody stays in the same general pitch, just with some of the notes modified by a semitone or so to match the new scale.

Both settings are musically useful and a change of the settings can sound very interesting - as long as you have changes in the root note as time goes by.

### The inversion

INV The feature Button for inverting the melody (switch low/high) adds a button with the Label INV. It is a setting per track and vertically mirrors the melody when on. High notes get low and low notes get high.

### Forms like AAAB, and AABB

(AAAB) When you add the features *Button for switching the form (A / AAAB / AABB),* you get a button labelled **AAAB**. Again, this is a setting per track, but this time the button has three states. You cycle through these by pressing it several times.

Per default the button is off. Press it once to switch to the form AAAB. The button is half-lit. Now your steps are divided in two halfs. Say you have 16 steps. Then the first eight steps are part A and are repeated three times, before the second eight steps are played once.

The third state (button fully lit) selects AABB. Now every half is played twice.

These forms essentially double the length of your pattern in a musically appealing way.

If you have set a reduced range of steps to play via the **S/E** button, the parts A and B are cut from that smaller range. If that is an odd number of notes, A and B don't have the same length and funny things will happen.

### Presets

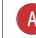

In the tab *Configuration* you can add up to four presets to your configuration. A preset is a stor-

age for the current melody of a track (including all extra attributes of the steps) together with all settings of the faders and buttons, including the scale note selection.

When you have enabled presets, up to four buttons with the labels *Preset A*, *Preset B*, *Preset C* and *Preset D* appear. Here is how presets work:

- A short press of a preset button does *nothing*. This is for your safety.
- A long press (≥ 1.5 secs) saves the current melody and all other track settings into that preset.
- A press of a preset button while **CTRL** is held, loads that preset.
- Loading and saving presets affects the *current track*.
- Every track has its own independent presets.
- Loading a preset does *not* reset the track to step 1.

### Randomize the fader positions and gates

LUCK Th

K The button LUCK either randomizes your current fader settings.

CTRL LUCK When you press LUCK together with CTRL, your touch button settings are randomized instead (for example gates).

This feature is enabled with the checkbox "Lucky: Randomly change the faders (with Ctrl: buttons)".

As long as you hold this button, more and more faders or touch buttons will change - at a rate of 40 changes per second. If you push the button just for a short time, just one or a few things will change. Holding it longer completely changes everything.

What the faders or buttons mean depends on the current

mode. So if you want to randomize the velocity, bring up the velocity mode and hold **LUCK**.

### The arpeggiator

One of the most fun features of the motorfader sequencer is the builtin *Arpeggiator*.

ARP If you enable this feature in the patch generator, you get a button labelled **ARP**. This is for switching a track to arpeggio mode.

In arpeggio mode the pitches of the notes are not longer determined by the pitch faders but are played by the arpeggiator. This is an algorithmic melody creator, which can do more than you would think when you hear its name.

To get started with it, do the following:

- 1. Choose a track and switch on the **ARP**.
- 2. Set the lower pot of the P2B8 to totally left. This is the base pitch of the melody.
- 3. Set the upper pot of the P2B8 in the middle. This is the pitch *range* the melody uses.
- 4. Select all seven scale notes on the P2B8.

Now you should hear your synth voice, or whatever is attached to the selected track, to play all notes of the current scale upwards until it reaches some upper limit (which is selected by the upper pot) and starts over again.

Note: Both pots on the P2B8 are overlayed with several functions depending on the context. There is a separate setting for the base pitch and range of the arpeggiator for each track. After switching to a different track the pot probably is not in the position of the value it actually controls. As soon as you turn the pot just a bit you get the

current value either visualized in the  $4 \times 4$  LED field of the MASTER or on the upper half of the B32 (if you use a MASTER18).

There are dozends of ways to alter that melody. Try the following:

- Alter the base pitch and the range with the two pots. Even a range of zero can be interesting. Here you can "play" a melody with the pitch knob.
- Try different selection of scale notes. Try to use just three notes, for example a normal triad (ROOT, 3RD, 5TH).

As you can see, all of these alterations changes the length of the melody and thus creates interesting polymetric effects.

And there are lots of other parameters. These are in the track menu. Press the button **TRK** to bring it up. When the arpeggiator is turned on, most of the faders have different meanings. All of them only affect the arpeggiator - not the normal mode, even if some of them they have the same name.

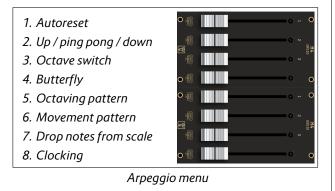

Autoreset is similar than in the normal mode. If enabled, after that number of steps the arpeggio is reset to its

starting point.

*Up / ping pong / down* changes the order of the movement from up to up-and-down-again or to downwards movement.

The *Octave switch* transposes the whole melody up to two octaves up or down. This adds up with the pitch knob.

The *Butterfly* fader has just two positions: down and up. When it is up, butterlfy mode is active. Now the order of played notes changes to first, last, second, second last and so on.

The Octaving pattern has three settings. In the middle or upper position after each note, the same note is repeated but one octave up or down.

The *Movement pattern* changes the linear movement mode through the scale to something more complex. It has seven settings as follows:

| 7 | random jump to any allowed (other) note                                             |
|---|-------------------------------------------------------------------------------------|
| 6 | random single step forward or backward                                              |
| 5 | double step forward, single step forward, double step backward, single step forward |
| 4 | double step forward, double step backward, sin-<br>gle step forward                 |
| 3 | double step forward, one step backward                                              |
| 2 | two steps forward, one step backward                                                |
| 1 | step forward through the selected notes                                             |
|   | Arpeggio movement patterns                                                          |

The fader Drop notes from the scale enables certain pat-

terns of leaving out (skipping) notes on the way. It has four settings:

| 4 | Skip the 2 <sup>nd</sup> and 3 <sup>rd</sup> note | 023456                           |
|---|---------------------------------------------------|----------------------------------|
| 3 | Skip every third selected note                    | <b>1</b> 23456                   |
| 2 | Skip every other selected note                    | <b>1</b> 2 <b>8</b> 4 <b>5</b> 6 |
| 1 | Do not skip any notes                             | 0000000                          |

Arpeggio drop patterns

The last fader in the arpeggio menu selects the clock or rhythm while in arpeggio mode. At the bottom setting the master clock is used for the gates. The next setting selects the same gates as in the sequence. Starting from position three there are some more faster clocks as you move the fader up:

| 8 | master clock $	imes$ 8   |
|---|--------------------------|
| 7 | master clock $	imes$ 6   |
| 6 | master clock $	imes$ 4   |
| 5 | master clock $	imes$ 3   |
| 4 | master clock $\times$ 2  |
| 3 | master clock $	imes$ 1.5 |
| 2 | Gates from the sequence  |
| 1 | master clock             |
|   | Arpeggio clocking        |

# CV/gate or MIDI output

Each track can output its notes via CV/gate, MIDI or both. You decide this in the tab *Output*:

| Ge                                                               | enerate patch - Moto | r Fader Sequen | cer              | _            |
|------------------------------------------------------------------|----------------------|----------------|------------------|--------------|
| Modules Configuration Output                                     |                      |                | Performance menu | Connectivity |
|                                                                  |                      |                |                  |              |
| Here you configure where the p<br>want to have tracks that outpu |                      |                |                  |              |
| Output of track 1:                                               |                      |                |                  |              |
| Output of track 2:                                               |                      |                | CV / Ga          | te ᅌ         |
| Output of track 3:                                               |                      |                | CV / Ga          | te 📀         |
| Output of track 4:                                               |                      |                | CV / Ga          | te 📀         |
| Output of track 5:                                               |                      |                | CV / Ga          | te ᅌ         |
| Output of track 6:                                               |                      |                | CV / Ga          |              |
| Output of track 7:                                               |                      |                | CV / Ga          |              |
| Output of track 8:                                               |                      |                | CV / Ga          | te ᅌ         |
| Number of tracks using MIDI +                                    | CV/gate (0 - 8):     |                |                  | 0            |
| Load preset: Default (4 tra                                      | acks) 🤇              | Manual         | Cancel           | ОК           |
|                                                                  |                      |                |                  |              |

For each tracks you can select either CV/gate or MIDI. When choosing CV/gate, the patch generator chooses two to four output jacks depending on the number of features that you have selected.

Enable MIDI output by selecting one of the possible MIDI ports. There is TRS 1 or 2 (3.5 mm stereo jack) or USB. In order to use MIDI output, you need either a MASTER plus X7 or a MASTER18. TRS 2 is only available on the MASTER18.

You can also have some of the tracks output both MIDI and CV/gate. To do this, put these tracks at the beginning of the list. Then set them to MIDI output (choose one of the three MIDI output ports). And then enter the total number of these "dual" track in the field Number of tracks using MIDI + CV/gate (0-8).

I suggest that you don't enable MIDI output for tracks where you don't need it, since it takes valuable bandwidth

of your MIDI outputs and also needs same RAM in the Droid.

The MIDI channels for the individual tracks are set in the tab *MIDI*:

| Modules | Configuratio   | n Output      | MIDI | Step parameter | s Features | Performance menu | Connectivity |
|---------|----------------|---------------|------|----------------|------------|------------------|--------------|
| MIDI c  | hannel for tra | ck 1 (1 - 16) |      |                |            |                  | 1            |
| MIDI c  | hannel for tra | ck 2 (1 - 16) |      |                |            |                  | 2            |
| MIDI c  | hannel for tra | ck 3 (1 - 16) |      |                |            |                  | 3            |
| MIDI c  | hannel for tra | ck 4 (1 - 16) |      |                |            |                  | 4            |
| MIDI c  | hannel for tra | ck 5 (1 - 16) |      |                |            |                  | 5            |
| MIDI c  | hannel for tra | ck 6 (1 - 16) |      |                |            |                  | 6            |
| MIDI c  | hannel for tra | ck 7 (1 - 16) |      |                |            |                  | 7            |
| MIDI c  | hannel for tra | ck 8 (1 - 16) |      |                |            |                  | 8            |
|         |                |               |      |                |            |                  |              |
| Load pr | reset: D       | efault (4 tra | cks) | 0              | Manual     | Cancel           | ОК           |

It is allowed to use the same channel for more than one track. This creates a polyphonic MIDI sequence.

## Connectivity

| •••     |               |         | Gen         | ierate p | atch - N | lotor Fad | ler Sequen | icer          |        |              |
|---------|---------------|---------|-------------|----------|----------|-----------|------------|---------------|--------|--------------|
| Modules | Configura     | ation   | Output      | MIDI     | Step pa  | rameters  | Features   | Performance n | nenu 🕻 | Connectivity |
| Input f | or external   | l cloci | c           |          |          |           |            |               |        |              |
| Input f | or external   | l reset |             |          |          |           |            |               |        |              |
| Outpu   | t for perma   | anent   | clock sigr  | nal:     |          |           |            |               |        |              |
| Outpu   | t for clock   | with u  | user defin  | ed divid | er:      |           |            |               |        |              |
| Outpu   | t for clock   | signal  | l while rur | ning:    |          |           |            |               |        |              |
| Outpu   | t for reset:  |         |             |          |          |           |            |               |        |              |
| Trigge  | r for start o | of seq  | uence of    | track 1: |          |           |            |               |        |              |
| Receiv  | e state of    | Sinfor  | nion on I1  | of MAS   | TER18:   | No Sinfo  | onion link |               |        | $\bigcirc$   |
|         |               |         |             |          |          |           |            |               |        |              |
|         |               |         |             |          |          |           |            |               |        |              |
|         |               |         |             |          |          |           |            |               |        |              |
|         |               |         |             |          |          |           |            |               |        |              |
|         |               |         |             |          |          |           |            |               |        |              |
| Load pr | eset:         | Defa    | ult (4 trad | cks)     |          |           | Manual     | Ca            | ncel   | ОК           |
|         |               |         |             |          |          |           |            |               |        |              |
|         |               |         |             |          |          |           |            |               |        |              |

In the last tab - *Connectivity* - there are some options for adding CV inputs and outputs for several things. Most of it is pretty straight-forward, so I won't go through every detail, just allow me some notes:

The *Output for clock with user defined divider* sends the sequencer clock to the outside, but with a division from 1 to 16 applied. This division is set by fader 7 in the clock menu from bottom (1) to top (16).

If you enable *Sinfonion link*, you can have the sequencer follow the musical state of a Sinfonion. This requires a MASTER18. To do this:

- 1. Set *OUT 1* of the Sinfonion to *Sync master*.
- 2. Draw a standard patch cable from *OUT 1* of the Sinfonion to *I1* of your MASTER18.
- 3. Enable Sinfonion link in the patch generator.

If you do this, the current root note, scale and transposition of the Sinfonion is automatically used by the sequencer. Beware: while you do this, you should keep the corresponding three faders of the tonality menu in their neutral position, because they will add up. For example if you set root to  $C \ddagger$  in your sequencer, your root note will be always one semitone off. You need to set it to C (fader completely down).

The setting *Get tonality, clock and reset on start of song* resets all your sequencer tracks to step one if the chord progression sequencer of the Sinfonion is at the start of its programmed song.

# Cheat sheet - page 1

Here, again, all of the fader menus at one glance:

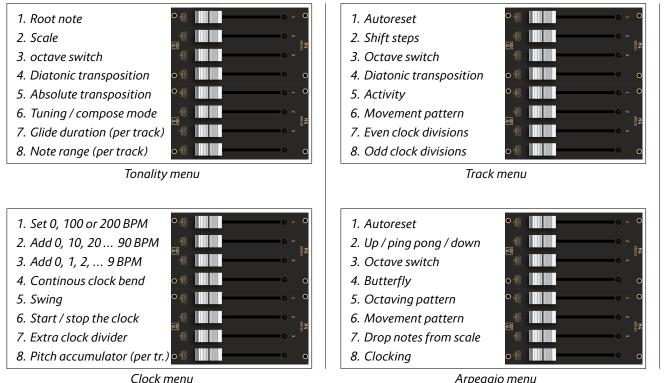

Arpeggio menu

# Cheat sheet - page 2

| 12 | aug - Augmented scale (just whole tones)                       |
|----|----------------------------------------------------------------|
| 11 | dim - Diminished scale (whole/half tone)                       |
| 10 | phr - Phrygian minor scale (with $lat$ 9)                     |
| 9  | hm - Harmonic minor ( $ eq 6$ but $ mathbb{47} )$              |
| 8  | min - Natural minor (aeolian)                                  |
| 7  | dor - Dorian minor (minor with $\sharp13$ )                    |
| 6  | ${\sf hm}^5$ - Harmonic minor scale from the 5 ${\sf th}$      |
| 5  | alt - Altered scale                                            |
| 4  | sus - mixolydian with 3 <sup>rd</sup> /4 <sup>th</sup> swapped |
| 3  | X <sup>7</sup> - Mixolydian (dominant seven chords)            |
| 2  | maj - Normal major scale (ionian)                              |
| 1  | lyd - Lydian major scale (it has a $\sharp4$ )                 |
|    |                                                                |

Scales

accumulator: shift up twice each turn 8 7 accumulator: shift up each turn accumulator: shift down each turn 6 accumulator: shift down twice each turn 5 strong pitch randomization 4 medium pitch randomization 3 slight pitch randomization 2 randomization + accumulator off 1

Pitch randomization / accumulator

| 8 | played always                      | 100% |
|---|------------------------------------|------|
| 7 | random chance of 50%               | 50%  |
| 6 | played every <i>even</i> turn      | 50%  |
| 5 | played every odd turn              | 50%  |
| 4 | random chance of 25%               | 25%  |
| 3 | played every 4 <sup>th</sup> turn  | 25%  |
| 2 | random chance of 12%               | 12%  |
| 1 | played if last random was positive | -    |
|   | Gate probabilities                 |      |
|   |                                    |      |

| 10 | random jump to any allowed (other) note                                             |
|----|-------------------------------------------------------------------------------------|
| 9  | go forward by a small random number of steps                                        |
| 8  | random single step forward or backward                                              |
| 7  | double step forward, single step forward, double step backward, single step forward |
| 6  | double step forward, double step backward, sin-<br>gle step forward                 |
| 5  | double step forward, one step backward                                              |
|    |                                                                                     |

- 4 two steps forward, one step backward
- **3** ping pong forth and back
- 2 backward
- **1** forward

Track movement patterns

| 7 | random jump to any allowed (other) note                                             |
|---|-------------------------------------------------------------------------------------|
| 6 | random single step forward or backward                                              |
| 5 | double step forward, single step forward, double step backward, single step forward |
| 4 | double step forward, double step backward, sin-<br>gle step forward                 |
| 3 | double step forward, one step backward                                              |
| 2 | two steps forward, one step backward                                                |
| 1 | step forward through the selected notes                                             |

# Arpeggio movement patterns

| 4 | Skip the 2 <sup>nd</sup> and 3 <sup>rd</sup> note | 123456 |
|---|---------------------------------------------------|--------|
| 3 | Skip every third selected note                    | 00306  |
| 2 | Skip every other selected note                    | 028406 |
| 1 | Do not skip any notes                             | 008000 |

# Arpeggio drop patterns

| 8 | master clock $	imes$ 8   |
|---|--------------------------|
| 7 | master clock $	imes$ 6   |
| 6 | master clock $	imes$ 4   |
| 5 | master clock $	imes$ 3   |
| 4 | master clock $\times$ 2  |
| 3 | master clock $	imes$ 1.5 |
| 2 | Gates from the sequence  |
| 1 | master clock             |

Arpeggio clocking

#### 4.5 Droid Megasequencer

#### Overview

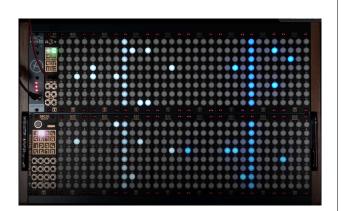

Welcome to the DROID Megasequencer. It is solely built from standard Droid modules and comes preloaded with a special Droid patch that has been carefully crafted to create a unique musical device. Because the Droid is an open system you can change that patch and tweak it to your own liking. Or even change the set of modules and build something completely new with the modules. The patch for the Megasequencer is created by a patch generator that is directly built into the Droid Forge.

The Megasequencer uses a 32 x 16 button matrix (512 buttons) to build a "piano roll" like sequencer that can play two independent instruments via MIDI. Instrument one is controlled by the left half of the button. That's 16x16 buttons with white LEDs. Instrument two occupies the right half. Its buttons have blue LEDs.

Features of the Megasequencer:

• 512 sturdy mechanical hardware buttons, each mounted and soldered in Germany.

- Instant hands-on creation of melodies and chords.
- Polyphony with up to 16 voices in parallel for two, three or four instruments.
- Independent clock divisions, pattern length and lots for more features for creative musical journeys.
- MIDI output via USB and DIN/TRS.

#### Modules

The Droid Megasequencer consists of the following modules in that order:

- 1. DROID master
- 2. X7
- 3. 16 x B32

If you want to create a Megasequencer from standard Droid modules, mount them in a Eurorack case in that order and load the megaseq.ini patch onto your master. If you've purchased the Megasequencer as a set, you can use the Droid modules for something completely new and different at any time.

# **Inputs and Outputs**

The Megasequencer patch uses the following inputs and outputs on the master and X7:

#### Inputs:

**I1**: Optional external clock. When you patch something here, that is used as clock for forwarding the sequencers.**I2**: Extern reset. A trigger here resets both sequencers

#### to the start.

Outputs:

G9: Clock output

All the other outputs and inputs are free. You can attach functions to it by adapting the Droid patch.

## **MIDI Connectivity**

The Megasequencer outputs a MIDI clock and a running state, as well as the note events, both on the USB and the TRS output jack of the X7. Please consult the Droid manual for details on the X7. If you want to use a standard DIN MIDI cable, use the TRS to DIN adapter shipped with the Megasequencer.

If you send a MIDI clock via USB or TRS into the X7, that will be used as clock and overrides the internal clock.

# Notes:

- If you use USB-MIDI, the switch on the X7 module must be at the right position. Never put it to the left, that will bring your Droid master into SD card mode and disable the sequencer.
- Currently USB-C to USB-C cables might not work. Use the shipped USB-C to USB-A cable.
- If the top right LED of the X7 keeps lighting magenta and the USB MIDI device "Droid X7" is not detected by your Mac/PC, put the switch into the middle and to the right again.
- The TRS jack of the X7 (the top right jack) uses MIDI type B. The shipped adapter is also type B. At the

back of the X7 is a little switch for changing the type to A. You need to unscrew the module for that. See the Droid manual for more details.

# Clocking

Each sequencer needs a clock in order to move the steps forward. For this sequencer you have four clocking options:

- 1. MIDI Clock via USB MIDI
- MIDI Clock via TRS/DIN (at the top left jack of the X7)
- 3. Internal clock generated by the sequencer itself
- 4. External clock via input I1

There is no configuration but a precedence rule: If you patch anything into 11, external analog clocking is enabled. All other clocks options are ignored. If you provide a MIDI clock, that is used. Otherwise the internal clock is used. Note: if you provide a MIDI clock both via TRS and USB, you run intro trouble since both are honored at the same time. Don't do that.

The resulting effective clock is then sent to the output G9 on the X7.

#### **Basic operation**

Pressing any button will enable a note in a 16 step pattern. Whenever the current step reaches the button, a note will be played. The left instrument plays on MIDI channel 1, the right instrument on channel 3. You can change the MIDI channels in the menu (see below).

#### The menu

There is a hidden menu layer where you can do lots of interesting settings. You bring up that layer by pressing and holding the bottom left button for at least 0.2 seconds. The menu is active while you hold the button.

While you are in the menu, the buttons do not longer reflect notes but have special meanings. Since there are no labels on the buttons, this is probably a bit confusing at the beginning, but you will learn that fast. And the last page of this document is a printable version of menu layout This is the layout of the menu:

| Split L           | egat     | o Res | ац.<br>      | speed    | X2   | 0   | 832 | 0   | 0   | _          | Clea | 0      | 301  | 1 L B | Leg      | 50  | Res          | et :     | peed    | xz  | О.   | B32  | 0       | 0       | - 53       | 2 6        | le:<br>\ |
|-------------------|----------|-------|--------------|----------|------|-----|-----|-----|-----|------------|------|--------|------|-------|----------|-----|--------------|----------|---------|-----|------|------|---------|---------|------------|------------|----------|
| 11                | 1        | 1     | 0c           | tave     |      | 5   | 2   | Pre | set | <b>t</b> 5 | 6    | $\sim$ |      | 1     | -        | -   | 1            | 0 c      | tave    |     | 5 (1 | 2    | Pre     | set     | 6          | 6          | 1        |
| 12                | 3 4      | 5     | H            | IDI      | cha  | ann | el  | 12  | 13  | 14         | 15   | 16     | ۲    | 2     | 3        | 4   | 5            | M        | IDI     | cha | ann  | el 🛛 | 12      | 13      | 14         | 15         | 16       |
| 1 2               | 3 4      | 5     | Ő            | Vo       | olum | ne  | T   | 12  | 13  | 14         | 15   | 16     | 1    | 2     | 3        | 4   | 5            | Ö        | Vo      | lur | ne   | TÖ   | 12      | 13      | 14         | 15         | 6        |
| ÖÖ                | Ű.       | No    | n-/          | Acce     | nt.  | Ve] | oci | ty  | ۲   | C          |      | Ö      | Ö    | Ö     | Ö        | Ö   | No           | on-A     | ccer    | nt  | Vel  | oci  | ty      |         | ۲          | ۲          | C        |
| ë ë               | ÖÜ       | H     | DI           | Hod      | whe  | el  | (00 | 1)  | Ö   | C          | XÖ   | Ű      | Ŏ    | Ö     | Ö        | Ő   | M            | IDI      | Modi    | the | el   | (CC  | 1)      | Ö       | Ő          | Ö          | Ċ        |
| 1 2               | 3 4      | 5     | CI           | lock     | di   | vic | ler | 12  | 13  | 14         | 15   | 16     | (    | 2     | 3        | 4   | 5            | CI       | ock     | di  | vid  | er   | 12      | 13      | 14         | 15         | 16       |
| 1 2               | 3 4      | - 5   | Pa           | tter     | 'n   | len | gth | 12  | 13  | 14         | 15   | 16     | 1    | 2     | 3        | 4   | 5            | Pa       | tter    | 'n  | len  | gth  | 12      | 13      | 14         | 15         | 6        |
| NITE 💮            | ÖÖ       | )Ö    | Õ            | Act      | ivi  | ity | X   | )Ö  | Ö   | C          | XÖ   |        | 03   | Ő     | Ö        | Ö   | Ö            | Ö        | Act     | iv  | ity  | )Ö   | Ő       | Ő       | Ő          | Ő          | 6        |
| οŴ                | ] 0      | 0     | Ľ.           | C        | 1    | 0   | 11  | 0   | 0   |            | 121  | 0      | 0    | Ì     | 1        | 0   | 0            | Ŵ        | 0       | 1   | D    | Ŵ    | 0       | 0       | 1          | 1          | 0        |
| O 82              | 3. 0     | 0     |              | <u> </u> |      | 0   | 832 | 0   | 0   | -          | 832  | 0      | 0    | B     | 32       | 0   | 0            | BX       | 0       | _   | 2    | B32  | 0       | 0       | 81         | 2          | 0        |
|                   | <u>.</u> |       | <u> </u>     | 1        | 4    | Ł   | 1   |     | -   |            | L    |        | ee)  |       | <u> </u> | ų   | -            | <u>_</u> |         | ł   | Ŧ    | L    |         |         |            | Q          |          |
|                   |          | I)    | $\mathbf{O}$ | I        | X    | I   | 1   | X.  |     |            | Χ.   | _      | ee.  | _     | Q        | Q   | 0            | 0        | <u></u> | I   | I    | 1    |         |         | $\bigcirc$ | Q          |          |
|                   |          |       |              | I        | X    | I   | I.  |     |     |            | I.   | -      | ee)  |       |          |     | $\mathbf{O}$ |          |         | I   | I    | L    |         |         | $\bigcirc$ | $\bigcirc$ |          |
| $\bullet \bullet$ |          |       | 0            | X        | X    | х   | X.  |     |     | L.         | X.   | (fr    | ee)  | U     |          |     |              |          |         | x   | X.   | L    |         |         |            | $\circ$    | C.       |
| Ö Ö               |          |       |              | X        | X    | Ι   | X   |     |     |            |      | (fr    | ee)  | Ü     | Ü        | ۲   | ۲            | ۲        | 0.0     | I   | х    |      |         |         | $\odot$    | 0          | 0        |
| O O               |          | I)    | $\odot$      | X        | X    | I   | X   | I)  | Tra | ans        | pos  | ie t   | οy s | sem   | ito      | nes |              |          |         | I   | I    | I    |         |         |            | $\odot$    |          |
| 00                | 0.0      | X)    | $\odot$      | X        | X    | I   | X   | I   |     | las        | ter  | cl     | lock | (s    | pee      | d   | 0            |          | X       | I   | I    | I    | $\odot$ | $\odot$ | $\odot$    | $\odot$    | C        |
| $\overline{a}$    |          |       |              |          | 1    | T   | T   | Y   | Ô   |            | X    |        | Õ    | Ö     | (fr      | ee) | Ô            | Ő        |         | T   | T    | T    |         | 0       | 0          | $\odot$    | C        |

The upper half of the menu is split into left and right. Both sides control one of the two instruments / sequencers. The lower half is for things that affect both sequencers.

**Split**: If the split button is lit, the instrument is split into two halfs. In split mode the upper eight rows output their notes to the MIDI channel plus one, so if the instrument outputs on channel 1, the lower half plays on channel 1, the upper half on channel 2. That allows you to control two different instruments with one half of the sequencer.

**Legato**: Legato is a toggle setting. If it is enabled, the notes will be tied, so a row of consecutive buttons is

played as one long note, otherwise several short notes are played.

**Reset**: The two reset buttons in the first row reset each individual sequencer to its start step immediately.

**Speed x2**: If this toggle button is lit, the sequencer plays at double speed.

**Octave**: The next five buttons form a group in which at any time one of the buttons is lit. This is an octave switch that transposes the output notes up or down by octaves.

**Preset**: The next six buttons select the active preset. Each sequencer has six presets. A preset contains of a 16x16 step melody. Switching to another preset will not do a reset but immediately load a new pattern into the 16x16 buttons. At the beginning all presets are empty so if you switch for the first time that will clear all buttons. There is no load/save logic. Every change is saved immediately.

**Clear**: Press this button to clear the current page of the 16x16 buttons of the sequencer. This affects just the current preset. Beware: a long press (> 1.5 seconds) resets the whole Megasequencer to factory settings (including all the settings in the menu page). You can use that if you are completely lost.

**MIDI channel**: The second row of buttons selects the MIDI channel the sequencer should use for playing notes. The default is channel 1 (split mode: 1+2) for the left sequencer and channel 3 (split mode: 3+4) on the right sequencer. Switching channels can be done in real time. This can be a nice performance feature if you prepare a couple of different instruments on different channels. Don't select channel 16 when in split mode, because there is no channel 17 in MIDI.

Volume: The third row of buttons select the volume.

That's a MIDI message which is transferred for the selected instrument. A volume of 0 (left button) will probably silence the sound completely (that's up to your MIDI instrument).

**Non-Accent velocity**: This button row selects the velocity of the notes that do not have an accent. Accents are discussed below. The left most button selects a velocity of 50%, the most right button selects 100% and thus makes notes with and without accent sound equal.

**MIDI Modulation wheel**: This sends MIDI CC#1 messages for the instrument. You can use this to map changes in the sound, vibrato or similar effects.

**Clock divider**: These 16 buttons range from 1 (first button) to 16 (right most button). If that is not set to 1, the sequencer advances to the next step after that many clock ticks. You can use the clock dividers for polymetric effects. Or you might have one instrument play at 1/16th of the speed and play slowly changing chords.

**Pattern length**: If this is not set to 16 (the right most button), the sequencer just plays the first X steps of the sequence and then jumps to the beginning. Using a different pattern length for the left and right instrument can create interesting polymetric effects.

Activity: This setting is usually at the right position, which means an activity of 100%. If you select another value, just a random part of the selected notes are played. That reduces the musical complexity of the pattern at just one button press. Selecting an activity of 0% (left button) mutes the instrument. You can this a mute button. Press button 16 to unmute.

**Transpose by semitones**: This setting affects both sequencers. One of the 32 button in the row is active and selects the base semitone (root note) for the sequences. Each button is a different semitone.

**Master clock speed**: One of these 32 buttons is active and shows the selected speed of the internal clock.

**Menu**: Holding this button brings up the menu, if held at least 0.2 seconds. Release the button to leave the menu.

**Stop**: The stop button toggles the running state. If it is lit, the sequencer is running, otherwise it is stopped. This overrides any start/stop signal from an external MIDI clock.

**Reset**: A press on the reset button brings both instruments to their first step of the sequence.

**Normal / Alt / Accent / Scale**: These last four buttons select one of four global modes. Each mode is a kind of "page" for the buttons - just like the menu page is a special page. So alltogether there are five pages of 512 buttons. The Menu page is - as stated above - selected by holding the menu button for at least 0.2 seconds. You switch to one of the other pages by holding the menu button, selecting one of Normal / Alt / Accent / Scale and then releasing the menu button.

**Normal mode**: This is the mode the sequencer comes when you first start it. Every button represents one note to be played.

**Alt mode**: Every button in the "Alternate" mode represents one note - just as in the normal mode. The notes in this mode are played every second bar - in addition to the notes in the normal mode's page. That way you can create some extra fills or ornamental notes that are just played half of the time.

If you select a note in the Alternate page that is already active in the normal page thius note will be removed every second bar. So basically every active button in the Alternate mode inverts the corresponding button in the normal mode - but just every second bar. Accent mode: Again, every button represents one note in the sequence. Selected notes get an accent. Per default all the downbeats are selected and the offbeats are deselected. Notes with an accent are played at 100% velocity. Notes without an accent are played at lower velocity. You can set that in the menu page (see above). Accents can make your patterns sound more interesting.

**Scale mode**: This mode is completely different than all the other modes. It gives you complete control over the musical scale that is used. To be more precise: For every of the 16 rows you can select which note to be played.

The field of buttons is divided into two parts. The left part with 31 out of 32 buttons per row selects one note for each row of the sequencer. Each button represents one semitone. The following picture shows the default situation: a natural minor scale (aeolian):

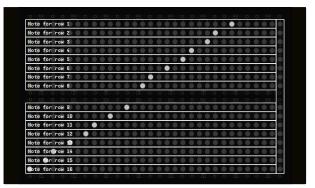

The last column of buttons shows a kind of "wave" animation to make clear that these buttons are special. They are for loading one of 16 default scales into the configuration. Pressing any of these buttons will set all 16 rows to notes of the chosen scale. These are the default scales that you can load:

|                                                                                                    | Natural major (ionian)                  |
|----------------------------------------------------------------------------------------------------|-----------------------------------------|
|                                                                                                    | Dorian minor                            |
|                                                                                                    | Phrygian minor                          |
|                                                                                                    | Lydian major                            |
|                                                                                                    | Mixolydian major                        |
| $\circ \circ \circ \circ \circ \circ \circ \circ \circ \circ \circ \circ \circ \circ \circ \circ \circ \circ \circ $                                                                                                    | Natural minor (aeolian)                 |
| $\bullet\bullet\bullet\bullet\bullet\bullet\bullet\bullet\bullet\bullet\bullet\bullet\bullet\bullet\bullet\bullet\bullet\bullet\bullet\bullet\bullet\bullet\bullet\bullet\bullet\bullet\bullet\bullet\bullet\bullet\bullet\bullet\bullet\bullet\bullet\bullet$ | Half diminished (locrian) 🔷 🔷 🔵 🔵       |
| $\bullet\bullet\bullet\bullet\bullet\bullet\bullet\bullet\bullet\bullet\bullet\bullet\bullet\bullet\bullet\bullet\bullet\bullet\bullet\bullet\bullet\bullet\bullet\bullet\bullet\bullet\bullet\bullet\bullet\bullet\bullet\bullet\bullet\bullet\bullet\bullet$ | Nelodic minor                           |
|                                                                                                    |                                         |
|                                                                                                    |                                         |
|                                                                                                    | Mixolydian #11                          |
|                                                                                                    | Altered                                 |
|                                                                                                    | Harmonic minor                          |
|                                                                                                    | Spanish (harmonic minor from 5th) 🔵 🔵 🌑 |
|                                                                                                    | Whole tone                              |
|                                                                                                    | Diminished (starting with whole tone)   |
|                                                                                                    | Diminished (starting with semitone)     |
|                                                                                                    | Chromatic (only semitones)              |
| 0 1 0 0 1 0 0 1 0 0 1 0                                                                                                    |                                         |

Note: any changes in the scale notes takes immediate effect. Try to setup some melodies in the sequencer that use as many different notes as possible. Then go to the scale mode and simply play around. You will see that interesting musical effects can be achieved. Also have in mind that it can be interesting if several rows play the same note for a while. That reduces the harmonic complexity of the melody.

# Megasequencer menu cheat sheet for printing

| Split Legato Reset Speed x2 Cle |        |  | Split | Legato     | Reset Speed x2 |         | Clear |
|---------------------------------|--------|--|-------|------------|----------------|---------|-------|
| Octave                          | Preset |  | ///   |            | Octave         | Preset  |       |
| MIDI chan                       | nel    |  |       |            | MIDI char      | nnel    |       |
| Volume                          |        |  |       |            | Volume         | 9       |       |
| Non-Accent Velocity             |        |  |       |            | Non-Accent V   | elocity |       |
| MIDI Modwheel (CC1)             |        |  |       |            | MIDI Modwhee   | 1 (CC1) |       |
| Clock divider                   |        |  |       |            | Clock div      | ider    |       |
| Pattern length                  |        |  |       | Pattern le | ength          |         |       |
| Activity                        |        |  |       |            | Activit        | ty      |       |

| (free)                 |
|------------------------|
| (free)                 |
| (free)                 |
| (free)                 |
| (free)                 |
| Transpose by semitones |
| Master clock speed     |
| /////(free)            |
|                        |

Menu Stop Reset Normal Alt Accent Scale

# 5 Creating DROID patches with a text editor

## 5.1 General procedure

If you don't like to use the Forge, you can write patches by directly editing the text file. This is the general procedure:

- 1. Create a text file called **droid.ini**.
- 2. Copy this file to a micro SD card.
- 3. Insert the card into your DROID master.
- 4. Press the button on the DROID master.

If the DROID finds an error in your patch, LEDs will blink and tell you more about that error. Fix your error and try again. That's all.

On the MASTER18 or if you have attached in X7 expander to your MASTER, you have an additional option for loading a patch, which is is a lot easier. The USB port on the MASTER18 or X7 gives you direct access to the SD card. The card is attached to your computer by putting the little switch on the MASTER18/X7 to the left. This is like *inserting* the card into your computer. Now you can edit or copy your **droid.ini**. Afterwards simply put the switch back to its center position. That will remove the card from your computer (eject it first with your file browser). Also the patch will be immediately loaded by your master, no need to press the button. Since the Forge operates on the same kind of text files, you can open such a manual file with the Forge and also edit Forge-created files with a text editor. The Forge even has a simple built in editor for editing the patch or just parts of it in its text form.

# Procedure in details

Here is the procedure again with some more details:

- Use your PC, Mac or Linux box for creating a text file with the name droid.ini. A text file is not a MS Word file. In Windows you can create or edit a text file with Notepad or with some more convenient text editor. Note: some might want to edit droid.ini directly on the SD card. This is possible, of course. It's always handy, however, to have a copy of that file on your computer, just in case.
- When you are finished, copy this file to the micro SD card your DROID has been shipped with or to any other micro SD card that is compatible with DROID. You need a micro SD card reader for this.

Do not use any subdirectories on the card. Put the file into the main directory. The card needs to be formatted with the standard FAT filesystem. If you buy a new card, it is most likely formatted that way anyway. Hint: If you like, you can create and edit your file directly on the card, of course. This saves the extra step of copying it.

- 3. Insert the micro SD card into the small card slot of your DROID master. Put it in with the metal contacts downwards. Be gentle, as always :-)
- 4. Press the button left of the SD card slot. Of course your DROID has to be powered up while you do this. The DROID now reads the file droid.ini, copies it into its internal flash memory and restarts, in order to load and activate the new patch. If everything is OK, one light will make one quick circle around the 16 LEDs and your patch is up and running. After that you can remove the card if you like. Your DROID does not need it anymore. Note: If you are using an X7 expander, the memory card remains in the master module all the time. You also don't need to press the button on the master, just use the switch on the X7.

# 5.2 Basic structure of the patch file

Droid offeres a long list of pre-programmed functionalities - called circuits - from which you can pick and choose for your needs. Each circuit takes input values, processes them and produces output values. It is your task to set the inputs to values you like. Such a value could be taken from a hardware input, a button, a pot, or simply be a fixed value. The outputs of the circuit can be connected to hardware outputs, LEDs or even to the inputs of other circuits in order to create more complex patches.

All this is configured in a simple text file with the name **droid.ini**, which is also called the **Droid patch**. Using

a simple text file has lots of advantages:

- You can edit it with nearly every operating system.
- No special software is needed. This will probably still work in 30 years, when you just have bought a vintage DROID on ebay for a couple of thousand bucks.
- You can easily post and share your DROID patches or patch snippets in our Discord community or on other internet boards.
- You can copy & paste parts from other one's DROID patches.

# 5.3 Finding a problem in your DROID patch

It is not entirely unlikely that you got something wrong in your patch, some syntax error, some invalid line, stuff like that. Humans make errors, but this is no big deal, since DROID helps you finding the reason and location of any problem in your DROID patch by several means:

- 1. It blinks the button five times in a row.
- 2. It creates a file called **DROIDERR.TXT** on your SD card.
- 3. It flashes some LEDs in a certain way.

So if you experience any strange button or LED blinking after loading your patch, put the card back into your computer (or put the switch on your X7 to the left again) and look into the file **DROIDERR.TXT**, which should be there now. This file just contains one line, maybe like this one:

ERROR IN LINE 17: Invalid output '09'. Allowed is 01 ... 08

This tells you the exact location and reason of your problem so that you can easily fix it. • You can add comments to your patch.

Here - again - is an example of a DROID patch:

[lfo] hz = 0.5 triangle = \_CABLE\_1 [contour] gate = I1 decay = \_CABLE\_1 sustain = P1.1

LED blink codes on the MASTER

As an alternative to the error file, the MASTER also shows the location and reason of the error in form of LED blink codes in its  $4 \times 4$  LED matrix.

There are two types of errors that you can make:

- 1. **General errors** concern the patch as a whole. The SD card is missing. You have misspelled the file name. Things like that. In such a case *all* LEDs will flash in the same color. The color indicates the reason of the error. On the next page you find a table of all *global error codes*.
- 2. Local errors concern just one specific *line* in your DR0ID patch. In that case just some of the LEDs will flash. Again, the color shows you the reason for the error, according to the table *local error codes*. In addition, the LEDs show you the exact *line number* where your error occurs. This is done in the following way:

release = I2 output = 01

As you can see the **droid**. **ini** is a list of circuit declarations. In the upper example we see two circuits: **[lfo]** and **[contour]**. Each one comes with a list of inputs and outputs which are assigned to jacks, fixed values or internal patch cables.

In the example all jack declarations are indented for better readability.

- The input LEDS 1 ... 8 indicate the *tens* of the line number. If the error happens to be in line 90, then LED 1 + 8 will flash. If it is in line 1 to 9, then no input LED flashes at all.
- The output LEDS 1 ... 8 indicate the *ones* and are added to that number. Again, if a 9 is needed, then 8 + 1 will flash.
- If your patch has more than 99 lines, then the error could be in line 100+. In that case one of the input LEDs will flash *white*. That LED indicates the hundreds of the line number.
- If the error is in some line at 900 or more, several LEDs will flash white. Just add them up. So e.g. if LED 2 and LED 8 flash white, this means 10 times 100, hence 1000.
- The maximum line number that can be shown that way is, if all eight LED flash white plus 99. That is 100 + 200 + ... + 800 + 99 = 3699. If your patch has even more lines, better look into the file **DROIDERR.TXT**. There you can see the line number of the error in clear text.

# Examples for error codes

Invalid parameter value in line 81:

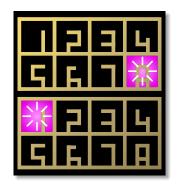

Undefined parameter in line 90:

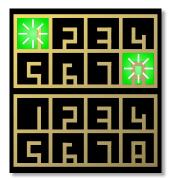

# LED blink codes on the MASTER18

The MASTER18 does not have LEDs on the front panel. But it has four LEDs on its back. They do not show the location of the error but at least the type. The rule is this:

# Invalid register in line 99:

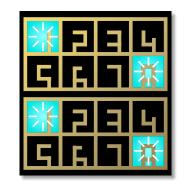

Line too long in line 144:

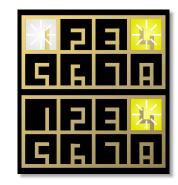

## The SD card was not found or could not be read:

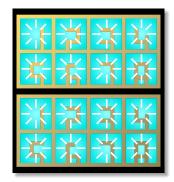

Too many circuits or out of memory:

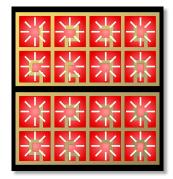

- If LD1 blinks, it's a global error. The color matches those in the table below.
- If LD2 blinks, it's an error in some line of the patch. Again look for the color in the table below.

The exact location of the wrong line is not visible in the LED blink code. You find it in the file **DROIDERR.TXT** on the SD card.

# 5.4 Table of error codes

# All LEDs flashing at once (global error)

| yellow  | <ul> <li>Patch not found: This can happen in the following situations:</li> <li>1. No file with the name droid.ini is present on the memory card.</li> <li>2. You DROID started without having loaded a patch ever.</li> <li>3. You did a factory reset without loading a patch afterwards.</li> </ul>                                                                                                    |
|---------|----------------------------------------------------------------------------------------------------|
| red     | <b>Too many controllers</b> : You have declared more than the allowed number of 16 controllers.                                                                                                    |
| blue    | <b>Patch is too big</b> : The size of your <b>droid</b> . <b>ini</b> file is too big. The maximum of the size <i>without</i> spaces and comments is <b>64,000</b> bytes - which is quite a lot.                                                                                                    |
| cyan    | <b>Out of memory:</b> The circuits in your patch use too much memory. So you have too many large circuits or too many circuits in total. The memory consumption of each circuit only depends on its type. The smallest circuit is <b>bernoulli</b> and has a size of about 200 bytes. The largest circuits are <b>midifileplayer</b> with 7000 bytes and <b>cvlooper</b> with 18,000 bytes. Most circuits need between 400 and 800 bytes. And the total available memory is about 110,000 bytes. |
| magenta | <b>Invalid firmware file:</b> The firmware upgrade failed because the contents of <b>droid.fw</b> is invalid. The file is incomplete or corrupted.                                                                                                    |
| white   | <b>No SD card found</b> : No card could be found. Maybe you inserted it in the wrong way? Or your card is not supported. Or you pressed the button too early. Sometimes it helps to simple press the button again.                                                                                                    |

Note: If you get your *start animation* with just white LEDs instead of colored ones, your DAC calibration needs to be redone. See page 99 for details.

# Just some of the LEDs flashing (local error in one line in droid.ini)

| yellow  | <b>Unknown register</b> : You used a non-existing register name (registers are the things like <b>01</b> , <b>17</b> and so on). Please check the list of allowed registers in this manual on page 51.                    |
|---------|----------------------------------------------------------------------------------------------------|
| orange  | <b>Unknown parameter name</b> : that circuit does not support that parameter. Please check the circuit references in chapter 16.                                                                                          |
| red     | <b>Unknown circuit</b> : This type of circuit does not exist. Please check the exact spelling. Maybe you have an old firmware that does not support that circuit yet? On page 96 you learn how to do a firmware upgrade.  |
| blue    | <b>Line too long</b> : One line in your patch exceeded the maximum allowed line length of 63 characters.                                                                                                    |
| green   | <b>Internal patch cable misused</b> : One of your internal patch cables (see page 55) is not properly used:                                                                                                    |
|         | 1. No input: One patch cable is only used as output.                                                                                                    |
|         | 2. No output: One patch cable is only used as input.                                                                                                    |
|         | 3. Double output: One patch cable is used twice as an output.                                                                                                    |
| magenta | <b>1. Invalid header of circuit</b> : DROID was expecting an opening square bracket [, but found something else.                                                                                                    |
|         | <ul> <li>2. Invalid parameter line: DROID was expecting something like clock</li> <li>I7, but found something completely different. Parameters always start with a letter. This is followed by an equals sign.</li> </ul> |
|         | <b>3.</b> Invalid parameter value: Your parameter has an invalid value. Please checkout this manual about allowed values for parameters and their exact syntax.                                                           |

#### 5.5 Inputs, outputs and other registers

Your master has lots of inputs and outputs. Also the LEDs on the MASTER and in the buttons of your controllers behave like outputs. Buttons and pots behave like inputs. All these are called *registers*, because they behave like things that can store values. Each register is named with one special character followed by a number or number combination.

The eight CV outputs of your master start with the letter **0** and are named **01** through **08**. The CV inputs of the MASTER are called **I1** ... **I8**.With the normalizations **N1** ... **N8** you can specify a signal or value that should be used for **I1**, **I2**, ... **I8** when no patch cable is inserted. But we will come to that later.

The MASTER18 has two gate/trigger inputs called **I1** and **I2** and four gate outputs called **G1**, **G2**, **G3** and **G4**.

When you have attached a G8 expander, you get eight more jacks. On the MASTER these are called **G1** through **G8**. On the MASTER18 they are **G2.1** ... **G2.8**. Each of these can either be used as an input or an output. They are simple gate inputs/outputs that just know "On" and "Off", or 0 and 1. When used as an output they output either 0 V or 5 V.

Starting with the blue-3 firmware and the new version of the G8 expander, you can add up to four G8s to you master. If you have more than one G8, you need a dotnotation for the gate names, for example the gate 7 on the second G8 is called **G2.7** on the MASTER and **G3.7** on the MASTER18.

The stuff on your P2B8, P4B2, B32, P10 and other controllers can also be accessed via registers. Here there is always a dot in the name, separating two numbers, like **P1.2** or **B4.8**. The first number is always the number of your controller. The second number is the number of the element on the controller. So **B4.8** is the 8<sup>th</sup> button on the 4<sup>th</sup> controller. P10 controllers just have **P** registers, no **B** or **L** registers. Likewise the B32 has just buttons and thus no **P** registers.

Please note that each button has *two* registers: one with the letter **B** for the button itself. DROID will set that to **1.0** while the button is pressed (and hold) and to **0.0** otherwise. The second register is for the LED in the button and begins with **L**. This is an *output* register where you can write values to. A value of **0.0** will set the LED off, while **1.0** creates full brightness. But the LEDs also support any number in-between and will have a brightness according to that number. Negative numbers are treated like positive numbers here, so **-0.5** will produce the same brightness as **0.5**.

As long as you do not actively use the L-registers the LED in a button will automatically be lit while you hold it. Please look at the **button** circuit in page 139 for how to convert a push button into one that toggles its state on each press.

#### Overriding the LEDs of master, G8 and X7

The registers **R1** through **R56** give you access to the  $4 \times 4$  LED matrix on the MASTER and to the  $2 \times 4$  LED matrices on the G8s and X7. The let you override the normal function of these LEDs and give you a way to show internal states of your patch. This is especially useful when you have a couple of unused inputs (and thus unused LEDs). Sending some internal values to one of these LEDs gives you some feedback about what your DROID is doing.

Sending a value of 0.0 to such a register makes the corresponding LED dark. Other values select a color at full brightness. Here is the table of colors (intermediate values give intermediate colors):

| 0.2  | cyan    |
|------|---------|
| 0.4  | green   |
| 0.6  | yellow  |
| 0.73 | orange  |
| 0.8  | red     |
| 1.0  | magenta |
| 1.1  | violet  |
| 1.2  | blue    |
|      |         |

# Registers on the **MASTER**:

| Register                                                                                                    | Туре   | Description                                                                                                    |
|----------------------------------------------------------------------------------------------------|--------|----------------------------------------------------------------------------------------------------|
| I1         I2         I3         I4         I5         I6         I7         I8         input         The eight CV inputs |        | The eight CV inputs                                                                                                    |
| N1 N2 N3 N4 N5 N6 N7 N8 output                                                                                            |        | The normalization of these inputs. When nothing is patched into an input, the according <b>I</b> -register will take its value from the matching <b>N</b> - register instead. Any they are <b>0.0</b> if you have not set them. |
| 01 02 03 04 05 06 07 08                                                                                                   | output | The eight CV outputs                                                                                                    |
| G1 G2 G3 G4 G5 G6 G7 G8 input/output                                                                                      |        | The jacks of the first G8 expander. Each can be used either as an input or as an output. Instead of <b>G1</b> you can write <b>G1.1</b> .                                                                                       |
| G2.1 G2.2 G2.3 G2.4 G2.8 input/output                                                                                     |        | The eight gate jacks of the second G8 expander. Use $G3.X$ and $G4.X$ for the third and fourth G8 expander.                                                                                                    |
| <b>G9 G10 G11 G12</b> output                                                                                              |        | The four gate jacks of the X7 expander. These are always outputs.                                                                                                    |
| R1 R2 R3 R4 R5 R6 R7 R8 output                                                                                            |        | The colored LED squares in the first two rows (those for the inputs)                                                                                                    |
| R9 R10 R11 R12 R13 R14 R15 R16                                                                                            | output | The colored LED squares in row three and four (those for the outputs)                                                                                                    |
| R17 R48                                                                                                    | output | The colored LED squares on the first, second, third and fourth G8 expander                                                                                                    |
| R49 R56                                                                                                    | output | The colored LED squares on the X7 expander                                                                                                    |
| X1                                                                                                    | output | Special register for displaying a value encoded in the 4 $	imes$ 4 LED matrix                                                                                                    |

# Registers on the **MASTER18**:

| Register                     | Туре         | Description                                                                                                    |
|------------------------------|--------------|----------------------------------------------------------------------------------------------------|
| I1 I2                        | input        | Gate/trigger inputs                                                                                                    |
| 01 02 03 04 05 06 07 08      | output       | The eight CV outputs                                                                                                    |
| G1 G2 G3 G4                  | output       | The four gate/trigger outputs                                                                                                    |
| G2.1 G2.2 G2.3 G2.4 G2.8     | input/output | The eight gate jacks of the <i>first</i> G8 expander. Use <b>G3</b> . <i>X</i> , <b>G4</b> . <i>X</i> and <b>G5</b> . <i>X</i> for the $2^{nd}$ , $3^{rd}$ and $4^{th}$ G8. |
| <b>G9 G10 G11 G12</b> output |              | The four gate jacks of the X7 expander. These are always outputs.                                                                                                    |
| R1 R2 R3 R4                  | output       | The colored diagnostic LEDs on the back of the module                                                                                                    |
| R17 R48                      | output       | The colored LED squares on the first, second, third and fourth G8 expander                                                                                                  |
| R49 R56                      | output       | The colored LED squares on the X7 expander                                                                                                    |

Registers on the controllers:

| Register                      | Туре    | Description                                                                                                    |
|-------------------------------|---------|----------------------------------------------------------------------------------------------------|
| P1.1 P1.2 P2.1 P2.2 P3.1 P3.2 | input   | The pots on your P2B8, P4B2, P10 or M4 controllers. <b>P3.2</b> is the 2 <sup>nd</sup> pot on your 3 <sup>rd</sup> controller.                                                                             |
| E1.1 E1.2 E1.3 E1.4 E2.1      | special | The encoders of you E4 controllers. These registers can only be used in junction with the circuits <b>encoder</b> (see page 186), <b>encoderbank</b> (see page 182) and <b>encoquencer</b> (see page 195). |
| B1.1 B1.2 B2.1 B2.1 B2.2 B2.3 | input   | The push buttons on your P2B8, P4B2 or B32 controllers. <b>B3.6</b> is the $6^{th}$ push button on your $3^{rd}$ controller.                                                                               |
| L1.1 L1.2 L2.1 L2.1 L2.2 L2.3 | output  | The LEDs in these push buttons                                                                                                    |
| R1.1 R1.2 R1.3 R1.4           | output  | The LEDs in the touch buttons of the M4 controller at position 1                                                                                                    |

## 5.6 Specifying numbers in your patch

Note: you always need to write the numbers in "plain" format, for example **0.01** or **12345.67** or **-5.0**. Scientific notations like **3.4^-10** are not allowed. It's also not allowed to write just **.5** instead of **0.5**.

There are two suffixes that you can attach to a number: \$ and V. Appending a percent sign basically divides the number by 100, so ...

pulsewidth = 45%

... is just the same as

pulsewidth = 0.45

Appending a **V** divides the number by 10, which is exactly what you need in order to convert a number to a voltage

# 5.7 Attenuating and offsetting inputs

Attenuation / Amplification / Multiplication

Each *input* of a circuit (not the outputs!) has a built-in option for attenuation and offsetting. Attenuation is done by multiplying the input with a value. Well, if you "attenuate" with a number greater than 1, the name attenuation would not really be correct, since the signal in fact gets amplified and not attenuated.

Let's assume you want to control the **level** parameter of an LFO with the first pot of your first controller (see page 234 for details on the LFO circuit). That pot can be addressed with **P1.1**:

[lfo]

to be output at a jack. So:

pitch = 2V

... is just the same as

pitch = 0.2

Sometimes this is easier to read. Please be just aware that the **V** is applied just to the number itself. You **could** write **1/12V**, but that is not  $\frac{1}{12}$  V, but is  $\frac{1}{12V}$ , which is - when you convert the voltage back to a number -  $\frac{1}{1.2}$ , which is 0.8333. Whereas  $\frac{1}{12}$  V would be 0.008333 - a hundred times smaller!

Some inputs or outputs behave like gates that only know 0 or 1, low or high, on or off. For your convenience you

level = P1.1 output = 01

The pot has a range from 0 to 1, which corresponds to 0 V  $\dots$  10 V. That's maybe too much for you application. So let's limit the range to 5 V, which is the same as 0.5. This is done by multiplying the pot with 0.5:

#### level = P1.1 \* 0.5

Now **level** will range from 0 V to 5 V.

The attenuation does not need to be a fixed number. Let's CV control the level of the LFO with the external input **I1**. Now we multiply that with the pot **P1.1**, which makes the latter an attenuator for the CV. How cool is that?

can use the words **off** - which is just a short hand for **0.0**, and **on** - which stands for **1.0**, if you like. Here is an example:

```
[contour]
   loop = on
   output = 01
This is exactly the same as:
[contour]
```

loop = 1.0 output = 01

#### level = I1 \* P1.1

Fixed numbers can also be negative. The following line basically *inverts* the LFO's output since its output voltage is negated:

```
level = P1.1 * -1
```

If you like, you can use a short hand for that:

level = -P1.1

But that is really just an abbreviation for **-1** \* **P1.1**. From that follows, that **-P1.1** \* **I1** is **not** possible, since this would be **-1** \* **P1.1** \* **I1**, which would be *two* multiplications!

# Division

There is another shorthand: It is allowed to use division, if the thing you divide by is a *fixed number*. So Instead of **pitch = I1 \* 0.0833333** you can write:

pitch = I1 / 12

Again, this is a short hand for **I1** \* **0.0833333** and this its treated as a multiplication. For that reason you cannot write **I1** / **P1.1** or anything similar, since here the **DROID** would really have to do a dynamic division with the current value of **P1.1**. Use the **math** circuit for such things (see page 243).

# Offsets / Summing

An *offset* is applied by adding a number. This must be written after the (optional) attenuation. Let's have the level of the LFO set by **P1.1** but be at least 2 V:

# [lfo]

level = P1.1 + 0.2

Now the level would range from 2 V to 12 V. Since 10 V is the maximum, we could multiply the pot with 0.8 first, which results in a range from 2 V to 10 V:

level = P1.1 \* 0.8 + 0.2

Again you are not restricted to fixed numbers. You can also use any **DROID** register you like. In this example

```
we use P1.1 as a coarse tune and P1.2 as a fine tune (20 times finer) for the rate of an LFO:
```

#### [lfo]

square = 01 rate = 0.05 \* P1.2 + P1.1

Using + can even be used for mixing together *two* input signals. The circuit **copy** just copies an input to an output, but since the offset can be used with any register you can build a simple CV mixer:

```
input = I1 + I2
```

Note: If you want to sum more than two signals, use the **mixer** circuit (see page 280 for details).

## Subtraction

Mathematics says, that subtraction is nothing else than the addition of a negative number. So you can subtract **0.5** from **P1.1** by writing:

input = P1.1 + -0.5

Since this looks clumsy, you are allowed to write as a short hand:

Note: you *can* also use the negation on a register:

input = I1 - I2

But note: here this is an abbreviation for **-1** \* **I2** + **I1**! So you already have "used up" your multiplication, even if you don't see it. The general rule is: If DROID can transform your line into the form A \* B + C, everything is good.

# Summary and Further notes

- Generally the format is A \* B + C. So you are limited to one attenuation (multiplication) and one offset (addition / subtraction)
- Each of A, B and C can be a fixed number, any of the registers or an internal patch cable (for those see page 55).
- Attenuation must be written first, offset last.
- There are some abbreviations for subtraction and division. They work if the thing can be transformed into A \* B + C.
- No other operations are allowed (no brackets, additional operations, divisions, etc.)
- If you need more complex math operations, have a look at the **math** circuit (see page 243).

Are you curious *why* **DROID** does not allow more complex operations here? Why is it so restrictive? The reason is a matter of CPU performance! When your patch is parsed, everything is converted to A \* B + C. If you don't use the multiplication, B is set to **1**. No offset? Then C is **0**. So when it comes to the real time computation of these values, it's just the simple A \* B + C. No conditions to be tested, no if/then/elses or similar stuff. It's really super fast. And that's important because you want your DROID to have low latency and smooth envelopes.

#### 5.8 Internal patch cables

One of the fun parts is the fact, that internally you can connect several circuits without using any real inputs or outputs. Instead of an output you simply put a name of your choice that begins with an *underscore*. That same name can be used at another circuit as an input. Here is an example of an internal LFO triggering an envelope:

```
[lfo]
```

square = TRIGGER

```
[contour]
```

```
trigger = TRIGGER
output = 01
```

#### 5.9 Using outputs as inputs

There is another way of connecting circuits: You can use an *output* register as an input to another circuit. The following example creates an LFO that outputs a square wave to LED **R1**, in order for it to flash in the speed of the LFO. R1 is the LED designated for input 1, but we simply misuse that as a signal LED for our LFO. Then an eu-

#### 5.10 Using inputs as outputs

Using input registers as outputs is not allowed. And it would not make any sense. If you try so, you will get a vellow blinking error message for the according line.

Look at the following example. Here - due to a copy & paste error - the LED states are sent to the button regisThis patch cable is always a multiple, so it can be used by more than one circuit:

```
[lfo]
```

```
square = TRIGGER
```

```
[contour]
     trigger = TRIGGER
     attack = 0.0
     release = 0.2
    output = 01
[contour]
     trigger = TRIGGER
     attack = 0.5
```

release = 0.8output = 02

Note: There are two rules that are checked by the **DROID**. And it will show an error message in green if one of these are found to be broken (see page 47 for an explanation of the error codes).

- 1. Each internal patch cable must be used as an input and as an output (otherwise it would be useless).
- 2. No internal patch cable may be used *twice as an output*. This would make no sense and is in effect a short circuit.

| Cildean mythm is triggered with that same signal, simply |            |
|----------------------------------------------------------|------------|
| by using <b>R1</b> as an input here:                     | [euklid]   |
|                                                          | clock = R  |
|                                                          | length = 1 |
| [lfo]                                                    | beats = 5  |
| hz = 2                                                   | output = 0 |
| annana — Di                                              |            |

square = R1

**R1** 12 5 01

ters. That won't work. And for that reason DROID won't allow it:

clidean rhythm is triggered with that same signal simply

[buttongroup] button1 = B1.1

button2 = B1.2button3 = B1.3led1 = B1.1 # Argr. should be L1.1! led2 = B1.2 # Argr. should be L1.2! led3 = B1.3 # Argr. should be L1.3!

#### 5.11 Parameter arrays

Some of the circuits have arrays of similar jacks, like **output1**, **output2**, **output3** and so on. Here you can al-

5.12 Comments & spaces

You can use comments in your DROID patch by making use of #. Then all further text until the end of the line is being ignored: # Here comes the envelope for the foobar voice

#### 5.13 More than one patch on the memory card

Sometimes you might want to have more than one DROID patch on your card and switch back and forth between these without going back to your computer. This can be done if you have at least one controller with buttons, such as P2B8, P4B2 or B32.

It goes like this: Put your additional patches on the card with special filenames in the format **droid***XY*.**ini**, where *X* is the number of the controller and *Y* the number of the button. Then for example **droid14.ini** will be loaded if you *first press and hold* the button 4 on your first controller while then pressing the load button on the master.

This way if you have one P2B8 you can choose between nine different patches. If you have a second P2B8 controller, this extends to 17 patches, because now holding button 1 on controller **2** will load **droid21.ini** and so on. A B32 gives you a total of 32 alternative patches to load and so on. And yes: if you have 10 or more controllers and some B32 amongst them, **droid124.ini** would be ways omit the digit **1** if you just want to address the first jack in the list. So **output** is just the same as **output1**.

[contour]
 trigger = \_TRIGGER # wired to sequencer
 attack = 0.5 # another comment
 release = 0.8

output = 02 # wired to foobar trigger

loaded by button 24 on controller 1, but also by button 4 on controller 12.

**Important:** It is crucial that *every* of your patch files contains the appropriate **[p2b8]** or other controller declarations! Otherwise you won't be able to switch over to the other patches since button presses will not longer be registered by the **DROID** master. It will instead fall back to the normal **droid.ini** in that case.

If you load a patch that way, the states of your circuits are saved in a special file that accompanies the patch. The name of that file is **DSTA**XY.**BIN**, so for example **DSTA14.BIN** if you load the patch **droid14.ini**. All you need to know is that each patch has it separate state. So if you e.g. have an **algoquencer** in each of two patches, it's patterns will seperately loaded and saved.

# 6 Controllers

## 6.1 Installing the controllers

Controllers are easy to install and use. The picture on the right shows the back of the P2B8 controller, but the other controllers look similar.

Each controller has two 6-pin connectors that are *mounted in boxes* (shrouded). They are labelled "LINK OUT" (left) and "LINK IN" (right). These connectors are for building a chain of controllers. Don't mix this up with the 6-pin header that is labelled "Debug", which doesn't have a box!

With your controller you got a 6-pin ribbon cable. Connect one end of it to the shrouded 6-pin controller connector of your master and the other end to the "LINK IN" of your first controller.

Take another 6-pin cable and wire the "LINK OUT" of your first controller to the "LINK IN" of your second controller. Continue until all controllers are chained together.

**Finally**: Every controller also has a three-pin header with the labels "LAST" and "PARK". When you get the module there is a small connector ("jumper") between the two pins that are labelled "LAST". This jumper is crucial for making the chain work. Here is the rule:

- On the *last* controller, the jumper must be in the position "LAST".
- On *all other* controllers, the jumper must be in the "PARK" position or removed (The park position is just for your convencience that you don't lose the jumper).

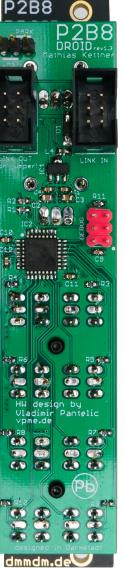

Jumper for terminating the chain

Use these connectors.

Don't use this one!

This is how a setup with two P2B8s on a master looks like:

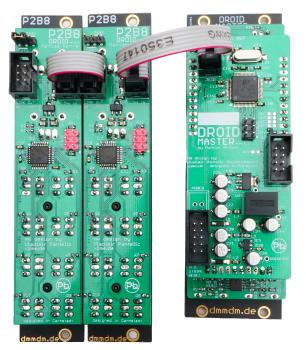

If you switch on your system after connecting the controllers, those with LEDs should make a short power up animation. This does *not* mean that they are wired and jumpered correctly, though. To make a real test, you need to prepare a DROID patch, as you will see below.

Note: The M4 controller (see page 69) needs an additional power connector to your Eurorack system. The other controllers are powered by the master.

# 6.2 How to use controllers in your patch

#### Working with the Forge

Before you can use the controllers in your patch, you need to declare them in your patch. If you are working with the Forge, that's super easy. Double click on the top area with the modules, click the "Controller" icon on the left, or use the menu entry *Edit / New controller...* This brings up a collection of controllers:

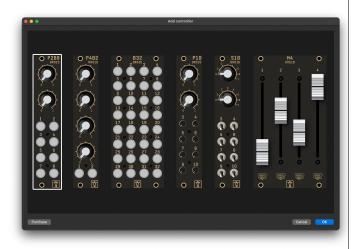

Double click a controller to add it to your patch. Make sure that the controllers are in the same order as you have wired it to the master - from left to right. In case you have mounted your master on the right side and the controllers from right to left, you can switch how Forge displays your patch with *View / Show master on the right side*.

Now if you want to use one of the controls, bring the cur-

sor in your patch to the cell that shall "receive" the value of the pot or button and click on this control in the rack view. The Forge then inserts something like *Button B2.7* into this cell. This means *Button 7 on controller number 2*.

Working with the motor faders in the M4 is a bit more complex. Please have a look into the chapter about the M4 (see page 69).

## Working with a text editor

If you write your patch with a text editor, Just write one line with the content [p2b8], [p10], [b32], [p4b2], [s10], [m4] or [p8s8] for each for your controllers at the top of your patch. The order of these declarations must match the order of your controllers in the chain, beginning with the one that is directly connected to the master. Here is an example with two P2B8s followed by one P10:

# [p2b8] [p2b8] [p10]

Now you can use the pots, buttons and LEDs by indicating these special registers in your patch as follows:

| <b>P</b> <i>x</i> <b>.</b> <i>y</i> | potentiometers          |
|-------------------------------------|-------------------------|
| Ex.y                                | encoders                |
| Bx.y                                | buttons                 |
| Lx.y                                | LEDs in buttons         |
| Sx.y                                | switches (S10 and P8S8) |

Replace *x* with the number of the controller and *y* with the number of the pot, button, LED or switch on that controller. Examples:

- P1.2 is the second pot on the first controller
- **B3.8** is the *eighth* button on the *third* controller
- L3.8 is the LED in that button

Here is a schematics of the numbering of three P2B8 controllers:

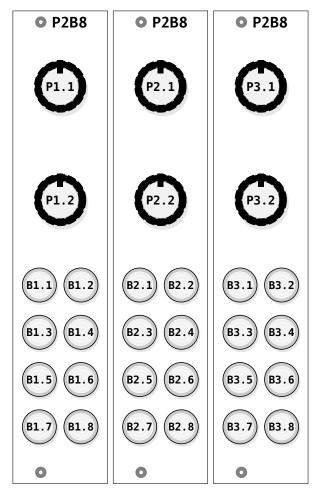

Look at the following example. Here we have three controllers attached to the master: One P2B8, then one P10 and finally one more P2B8. Then we use some of the pots of the P10 for controlling the timing of an envelope circuit:

```
[p2b8]
[p10]
[p2b8]
```

[contour]

```
trigger = G1
output = 01
attack = P2.5
release = P2.6
```

# Details on the potentiometers

The potentiometers of the P2B8 and P10 output a number in the range 0.0 ... 1.0. This corresponds to a voltage from 0.0 V to 10.0 V. Wherever there is a CV parameter in a circuit (labelled  $\sim \sqrt{2} \sqrt{2}$  in the table of inputs) you can set a pot here. An example would be an envelope generator:

# [p10]

```
[contour]
gate = G1
output = 01
attack = P1.3
decay = P1.4
sustain = P1.5
release = P1.6
```

If you do not like the range of the pot you can easily change it by attenuation and offsetting as described on page 53. Let's make attack just go from 0.0 to 0.3:

```
[p10]
```

```
[contour]
```

```
gate = G1
output = O1
attack = P1.3 * 0.3
decay = P1.4
sustain = P1.5
release = P1.6
```

Of course you could use the *same* pot for more than one input. The following example use one single pot for at-tack, decay and release - with different scaling, however!

[p10]

[contour]
 gate = G1
 output = 01
 attack = P1.3 \* 0.3
 decay = P1.3 \* 0.5
 sustain = P1.4
 release = P1.3 \* 0.7

Sometimes you want to use a potentiometer in a *bipolar* way - e.g. with a range from -1.0 to 1.0. This can be achieved by multiplication with 2 and subtracting 1:

[p2b8]

[copy] input = P1.1 \* 2 - 1 output = 01

For more complicated tasks about pots there is the circuit **pot** (see page 324). Here are some of its features:

• Make it easy to exactly dial in 0.5 by creating an artificial notch.

- Overlay the same pot with several independent virtual values.
- Easily create a bipolar pot with access to the left and right half of the values.
- Use the master's 16 LEDs for highlighting the current pot value

#### Details on the buttons

The buttons like on the P2B8, B32 and so on yield a value of **1.0** while pressed *and hold* and **0.0** otherwise. While this is sufficient for using them as trigger, in most cases you want the button to toggle its state between on and off each time you press it.

#### 6.3 Troubleshooting

Here are the most common reasons why controllers don't work as expected. If you have trouble with the controllers, please try the following before you reach out to our community or us. We have a production error rate of less then 1 in 1000 modules so far. So the chances are huge that you can fix your problem yourself.

**Jumpers**: If your LAST/PARK jumpers are not set correctly, the controllers will powerup anyways. The LEDs will show their boot up animation. A patch might even be able to use the LEDs in the buttons. But you won't get button presses or pot positions back to your master. That's because the jumpers organize the transportation of the output data of the whole chain back to the master.

**IN/OUT swapped**: If you mix up the two connectors, the LEDs on the module will still light up on boot time. But no communication works. It happens to me all the time, since it's easy to get confused by the fact that left/right

Here the circuit **button** helps (see page 139). It converts a push button into an on/off switch. The following example uses **B1.1** in order to switch an LFO between unipolar and bipolar:

```
[p2b8]
```

```
[button]
button = B1.1
led = L1.1
```

```
[lfo]
```

```
bipolar = L1.1
sine = O1
```

Please note, how the LED L1.1 is set by the button, so

that you have visual feedback of the current state. And since that register contains **0** or **1** depending on the button's state it can directly be used for the input **bipolar** of the LFO.

The **button** circuit can do much more interesting things, for example:

- Create buttons with three or four toggle states
- Combining more buttons into a group, similar to "radio buttons".
- Overlay one button with several independent functions
- Detect double clicks and long presses

See page 139 for all the details.

changes when you turn the module around.

Wrong declaration of controllers in your patch: The controllers need to be added in their correct order to your DROID patch. Make sure that you have setup the controllers in the FORGE in their correct order from left to right. If you mix them up, they get garbled data from the master that they cannot interprete.

**Bad cables**: This happened, even if it's super rare. If you are unsure and you have more than one cable, make a setup with just one controller on the master. Make a simple patch that uses that single controller. Now try your other 6-pin cables. If one cable works and another doesn't, its an almost 100% indication that you have detected a broken cable.

**M4 blinking in rainbow colors**: If the four LEDs of a M4 controller (see page 69) flash in the alternating four col-

ors red, green, yellow and blue, it indicates that it does not have a communication with the master. It does this in any of the upper situations. So checkout the hints. If it slowly "pumps" in one color (starting with red, then yellow, then green), it's currently charging its super capacitors and needs some time to get ready to work (1-2 minutes at most).

**Bad module**: If you really got a bad module, we apologize! You just won a 1 in 1000 price for bad luck. But you still get a chance to get things to work. There is a chance that the problem just appears if the module is *the last* in the chain, or if its *not the last* in the chain. If you have a suspicious module, try both situations. There was one defective module where just the "PARK" position was broken. The solution was to put that module as last or simply remove the jumper from PARK.

If your thing your module is defective, please contact out

community on Discord. It's still a good chance that you can fix it yourself. Sometimes people are blind. You module *really* looks broken, anyway: Please contact your dealer or us directly.

And here is last hint: If you have correctly declared your controllers in your DROID patch, the LEDs in the buttons should be lit as long as you hold the button (this is the default behaviour until you use the button in our patch).

If this works, that the communication with the master is working fine.

# 6.4 The P2B8 controller

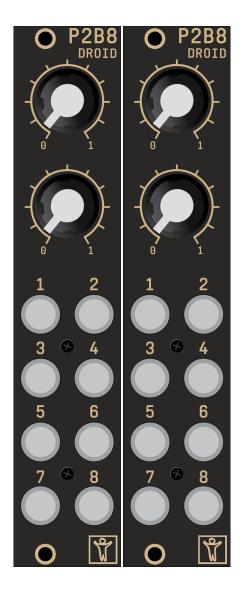

The P2B8 controller was the first available controller and is still the most popular one, since it has a balanced number of pots and buttons and is very flexible. It is good choice if you have just one or two controllers. On the first P2B8...

- the two pots are addressed with **P1.1** and **P1.2**.
- the buttons range from **B1.1** to **B1.8**.
- the LEDs in these buttons are **L1.1** to **L1.8**.

# 6.5 The P4B2 controller

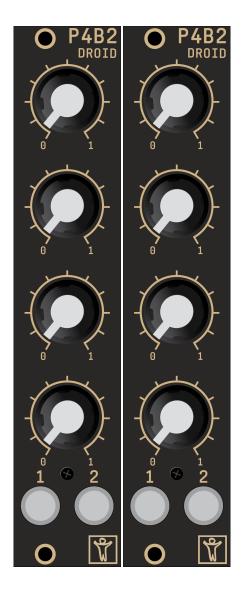

The P4B2 controller give your four nice pots and still two buttons. Otherwise it's very similar to the P2B8. The P4B2 is a good choice if you like to work with a larger number of big pots.

On the first P4B2...

- the four pots are addressed with **P1.1** through **P1.4**.
- the two buttons are **B1.1** and **B1.2**.
- the LEDs in these buttons are **L1.1** and **L1.2**.

# 6.6 The P10 controller

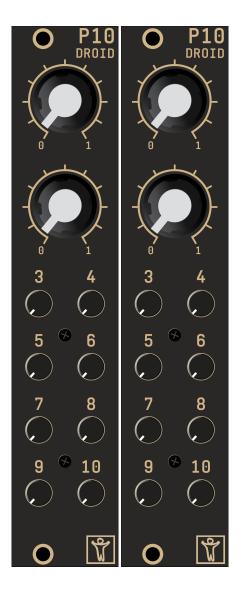

The P10 controller has two big pots (the same as the P2B8 controller) and eight small pots. That makes a total of 10 pots, which are all behaving in the same way. They are numbered from **1** to **10**, so if your P10 would be the first in the chain, these pots are adressed in a DROID patch by

## P1.1, P1.2, P1.3 ... P1.10.

The P10 is handy if you need to control lots of continuous values. The small pots are not as easy to operate as the big ones but they are very space efficient.

## 6.7 The S10 controller

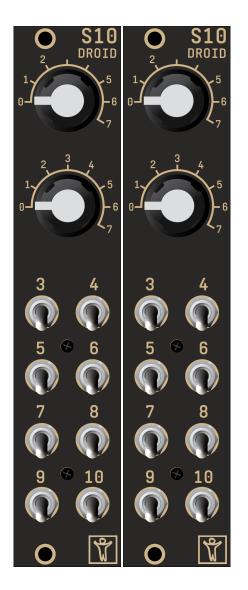

The S10 controller has ten switches. They have the register abbreviation **S**. The first two are rotary switches and have eight positions. They output the discrete numbers **0**, **1**, ... **7**. The small switches just have three positions: **0** (down), **1** (center) and **2** (up).

In many cases the output values of the switches can be used directly for controlling something. In other sitations you might want to use the **switch** circuit. It's a perfect solution for having the switch select one of a list of values. Here is an example:

| [switch]                        |
|---------------------------------|
| offset = S1.1                   |
| input1 = 0                      |
| input2 = 2                      |
| input3 = 3                      |
| input4 = 5                      |
| input5 = 6                      |
| input6 = 10                     |
| input7 = 11                     |
| input8 = 100                    |
| <pre>output1 = _FADERMODE</pre> |

Here the switch 1 (S1.1) sets on offset to a switch circuit and sends one of the values 0, 2, 3, 5, 6, 10, 11 and

100 into the cable FADERMODE.

As always: inputs can be CVs. So you can also have dynamic inputs into the switch circuit. Here we use one of the small three-way switches to select one of three waveforms of an LFO:

```
[lfo]
  hz = 3
  sine = _SINE
  saw = _SAW
  square = _SQUARE
[switch]
  offset = S1.3
  input1 = _SINE
  input2 = _SAW
  input3 = _SQUARE
  output1 = 01
```

The switches are programmed in a way that if you move them fast, intermediate values will not be seen by the Droid circuits. So for example if you move one of the small switches directly from down (0) to up (2), the intermediate middle position with the value 1 will not get "visible", not even for a short time.

# 6.8 The P8S8 controller

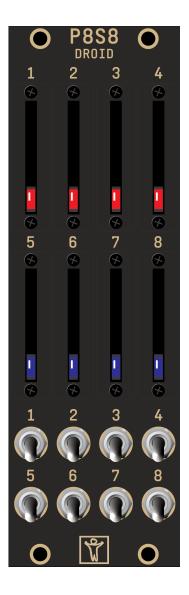

The P8S8 controller is for those who love those little sliders. The P8S8 has eight Alpha sliders with a range of 20 mm. They behave like the normal pots and are adressed with **P1.1** through **P1.8**. The bottom position is 0, at the top position their value is 1.

As a speciality the faders contain LEDs that can be controlled and used for any purpose. Use the registers L1.1 through **L1.8** for these. As long as you don't use the LED registers, the brightness of the LEDs reflect the current fader positions.

At the bottom the P8S8 has eight toggle switches – just the same as in the S10 (see page 65). These switches have three positions: **0** (down), **1** (center) and **2** (up). You access them with the registers **S1.1** through **S1.8**.

#### 6.9 The B32 controller

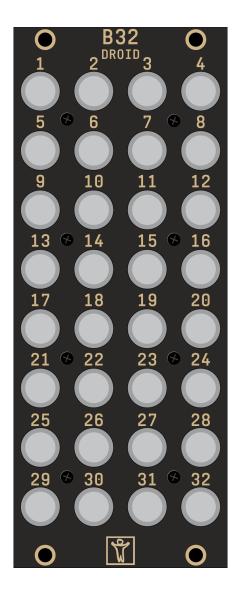

You can never have too many buttons! And the B32 gives your not less than 32 of them. The B32 is a perfect companion for the M4 motor fader controller as the M4 provides lots of virtual "pots" and the B32 is handy for switching between these.

Of course the B32 is also a good play ground for trigger sequencers based on the **algoquencer** (see page 113).

The buttons are numbered **B1.1** through **1.32** (as labelled on the face plate) and the LEDs accordingly **L1.1** through

# L1.32.

They LEDs have one restriction: The just support four brighness levels: off, low, medium and full. This is a design decision for the sake of fast data transfer and low latency.

You will notice that the B32 is super fast in detecting button presses. You can slide with one finger through a column of eight buttons as fast as you like, but you will never make the B32 be too slow to detect one of the presses.

## 6.10 The E4 encoder controller

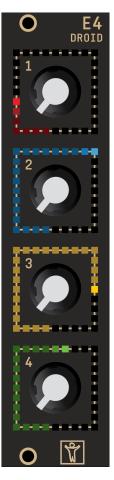

The E4 is a DROID controller with four *encoders*. These are rotary knobs that can be turned endlessly in either direction. Instead of giving a certain position they report *movement*. They do this by sending digital signals when they are turned to the left or to the right. The encoders of the E4 have a resolution of 96 steps on one full turn.

Each of the encoders is surrounded by a square of 32 multicolor LEDs. This "ring" is used to indicate the current *logical* or *virtual* value of the encoder. Encoders are ideal for mapping multple virtual values or presets to one knob and then switch between these. The LEDs will help you to orient yourself "where you are" and which value is currently being set.

Each encoder contains a push button, which can be used just like those on the P2B8 or on the B32.

#### Installing the E4

You install the E4 just as all the other controllers (for more about controllers see page 57): Connect the **IN** connector to your master with the 6-pin ribbon cable that came with your module. Make sure that you always use the

shrouded pin headers (there is an additional  $3 \times 2$  connector at the top, which is just for the intial programming of the hardware).

The E4 has a green jumper on its back. If the E4 is the last controller in your chain, set this jumper to *Last*. If other controllers follow, connect the next one to the **OUT** connector and remove the jumper or set it to *Park*.

The E4 also needs a connection to the power of your Eurorack modular case. It will not take the power from the master as most other controllers do. This is because the master is not able to power all the 128 LEDs on each E4 via the controller cable.

# Using the E4 in your patches

The encoders have special registers with the letter **E**. For example **E2.3** is the third encoder on your second controller (which is presumably an E4). There is something special about these registers. Because of the nature of the encoders that do not have a current *position*, you cannot directly use them. Instead you always have to use a circuit for accessing an encoder. Currently there are three circuits for this:

- The circuit **encoder** (see page 186) gives you access to one encoder.
- The circuit **encoderbank** (see page 182) gives you access to up to eight encoders at once.
- The circuit encoquencer (see page 195) is a performance sequencer that can be controlled with encoders and has the same features as the motoquencer (see page 281).

Please read the chapter about the encoder circuit (see

page 186) for all details on how to use the E4. There are lots of examples.

You can access the push buttons in the encoders with a **B** register, e.g. **B1.1** for the first button if the E4 is your first controller.

There is also an L register for each encoder (e.g. L1.1). This allows you to use the whole LED ring around the encoder as one big white LED - nicely overlaying with any actual animation from the encoder itself.

## Software update for the E4

Because the E4 has a more complex firmware than for example the P2B8, it has built in a method for a software update. This makes it future proof. It is not very likely that you need to do an update any soon, but here is the procedure anyway.

Basically you do exactly the same as for the X7 (see page 83 with the following additional notes:

- The firmware file on the SD card must have the name **e4.fw**. You find the firmware file with a different name in the **DROID** firmware release ZIP file in the sub directory **firmwares**.
- In the master's maintainance menu the upgrade of the E4 is on position **5** (not 8 as the X7). And its color is orange (not green).
- The E4 that you want to upgrade must be **the only** module that is attached to the master!
- The green jumper on the back of the E4 must be set to "Last".
- The firmware upgrade does not work reliably over a R2M/R2C bridge.

# 6.11 The M4 motor fader controller

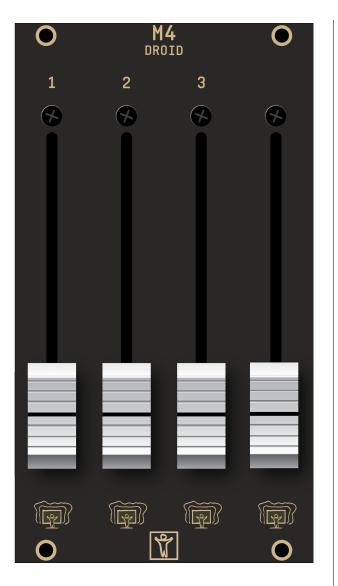

## **Quick start**

Here is how you get started with your M4 as fast as possible:

- 1. Wire the M4 to your master just as the P2B8 or any other controller. If the M4 is your last controller, set the green jumper to "Last", just as usual.
- 2. Connect the M4 to the bus power of your Eurorack case. It is the only DROID controller that needs its own power connection.
- 3. Add the M4s to your patch with the Forge or declare them in your patch with [m4].
- 4. Use the circuits motorfader (see page 306), faderbank (see page 217), fadermatrix (see page 219) and motoquencer (see page 281) for using the M4 in your patches.

**Note:** When you switch on the power, your M4 unit needs some time for charging their internal power system. That can last 60 - 90 seconds. While they are charging, here LEDs show a colored animation and go from red through yellow to green and finally off.

# Installing the M4

You install the M4 just as all the other controllers (for more about controllers read about the P2B8 on page 62): Connect the **IN** connector to your master with the 6-pin ribbon cable that came with your module. Make sure that you always use the *shrouded* pin headers (there is an additional  $3 \times 2$  connector at the bottom which is just for debugging the hardware). If the M4 is the last controller in your chain, set the left jumper to *Last*. If other controllers follow, connect the next one to the **OUT** connector and remove the jumper or set it to **PARK**.

The M4 also needs a connection to the power of your Eurorack modular case. It will not take the power from the master (as the other controllers do). The reason is obvious: motor faders need a decent amount of power.

There are two more jumpers, labelled with **+150mA** and **+100mA**. These jumpers configure the power management. Read below for details and then decide which position you want to use. If you are unsure, put both jumpers into the right position (**+0mA**). In that setting each M4 needs up to 350 mA from you 12 V rail.

After you switch on your rack you will see an LED animation on the M4. It starts with red, then gets yellow, then green and finally the LEDs go off. This animation shows you that the power management of the M4 is charging its gigantic capacitors in order to provide the full strength to the motors later. During this charging phase the M4 will not respond to anything that happens in your patch.

Similar - when you turn off your rack - the M4 needs to discharge the capacitors for safety reasons. It does this by running all motors at full speed down and also doing an LED animation in white and blue. Just before the end the LEDs just glim red, because the green and blue part of the LEDs need a higher voltage and go off first.

Before unmounting the M4, switch of the rack and wait until this animation has stopped completely. Then it is save to remove and put away the M4.

# Using the faders in your patches

The traditional way of using motor faders is that you have several *presets*. Every preset holds a certain fader position. With some other control, e.g. a button, you can switch between presets and the new setting of the fader becomes active immediately. This is the classical application for mixing desks, where you can use presets for different mixes that you have prepared for different musical situations. You find general information about presets on page 21.

There is a second even more interesting application, however: You can assign multiple *overlayed functions* to one fader. For example one single fader could control attack, decay, sustain and release of an envelope. So just in order to save rack space and money you use one input device for controlling several parameters. In this application switching between the different functions does *not* alter any value. It just gives you access to control another parameter. And - as opposed to encoders - the motor faders act as a display for showing you the current values of the parameters.

The DROID motor faders are designed to do both applications: presets, overlayed functions and even both at the same time, because it make absolutely sense.

A speciality of the M4 - however - are its capabilities for *force feedback*. With the help of the motors it can simulate artifical *notches* or dents and thus convert a fader into a linear switch with a specific number of fixed positions. You can really feel these notches and that way easily switch between clock divisions, notes of a musical scale and whatever else you like - without the need of any display. It can also simulate something similar to a pitch bend wheel, where the fader always wants to move back into the center.

The most basic and elementary way to use faders in your patch is using the **motorfader** (see page 306) circuit. When you are creating patches with banks of many faders, please also have a look at **faderbank** (see page 217) and **fadermatrix** (see page 219). Those circuits manage a collection of faders with a single circuit and make your patches simpler.

In addition there is the **motoquencer** (see page 281) circuit which is a building block for simple and complex performance sequencers based on motor faders and the experimental specialised **firefacecontrol** (see page 224), which turns an RME Fireface audio interface into a motorized mixing desk.

As a starting point for further reading I suggest starting with the circuit **motorfader** (see page 306).

# The touch plates

Below each fader the M4 has one touch plate with an integrated RGB LED. The touch plates are usable as buttons in your patch. Whenever a finger is touching the plate, the respective button register **B** outputs **1**, otherwise **0**. In addition, the circuit **motoquencer** (see page 281) makes implicit use of the touch plates (and maybe some future circuits, too).

Unfortunately, however, touch plates don't have two definite metal contacts like in the buttons of the P2B8, B4B2 and B32, but work by measuring the time an internal capacitor needs to load. If you lay your finger on a touch plate, this time increases as some of the current is deviated into your finger and thus the loading time increases. Which means some inherent fuzziness and the touch plates need some preconditions in order to work reliably. If you experience your touch plates not to react properly to your finger, check the following:

- The wetter your fingers are the better the plates work.
- They also work better, if your power supply provides a ground connection to the 120 V/240 V network.
- As a last resort touching some jacks of your modular with one hand while using the touch plates with the other hand will almost always work.

"Real" buttons would have been a better solution, but alas - there is simply not enough space behind the face plate for them. The motorized faders don't come in smaller sizes and we already have worked hard in making touch plates and LEDs possible. Consider the touch plates as a bonus add-on. If you don't like them, use the normal buttons in your controllers. Also, with the the **motoquencer** (see page 281), you can use the faders as an alternative for settings gates.

# The LEDs

The LED below the touch plates can be accessed with an L register - just like in the P2B8. In addition, there is a **R** register that controls the color of the LED, similar to those on the master. If you just use the **R** registers, the LED will light in full brightness. If you just use the L register, the LED lights white in the brightness specified by the value you feed into that register. Using both **R** and **L** at the same time gives you control over brightness and color.

# Registers

Here is the summary of all M4 registers, assuming that [m4] is your first declaration in your patch:

| B1.1B1.4  | Touch plates                       |
|-----------|------------------------------------|
| L1.1L1.4  | LED brightness                     |
| R1.1R1.4  | LED color                          |
| P1.1 P1.4 | Current real physical fader values |

#### The motor faders

The DROID M4 has four industrial class motorized faders with 60 mm action range from ALPS. They are a combination of normal linear potentiometer with an electrical motor that can move that potentiometer. The motor is not a step motor but runs continously. The M4 software determines the current position of the fader by reading out the value of the potentiometer and controls the motor to move to the desired position.

The motor control is done via pulse width modulation (PWM), whose frequency is way beyond the audible range.

#### Adapting the fader power

Using the circuit **droid** (see page 180) you can adapt the motor power of the faders. There are two settings. One is for the normal movement power (and hence speed). The other one is for tuning the power of the haptic feedback when you work with notches. Try mapping both parameters to pots and you can test their influence:

[droid] m4faderspeed = P1.1 m4notchpower = P1.2

#### The power management

Motor faders are nice but need lots of power. As a matter of fact, one fader could use up to 800 mA from your 12 V rail when the motor is running at full power - if you would run it directly from the Eurorack power supply. So even a single M4 would need 3.2 A for full operation. That's a lot more than a typical power supply provides. And it's just one module! That's probably the main reason why we haven't see flying faders in Eurorack sooner.

We have solved the issue in the M4 by means of modern supercapacitors (supercaps). Those little miracles can store up to 100 times more energy per volume than than electrolytic capacitors and can accept and deliver charge much faster than batteries. They also tolerate many more charge and discharge cycles than rechargeable batteries. The four supercaps of the M4 can deliver 3.2 A for the faders with ease - of course with the limitation of doing it just for a short time. That's not an issue in a normal usage pattern of the faders, since they move super fast and just for fractions of seconds.

When you power up your M4, you will notice that it takes some time to become operational. That is because it needs to load the supercaps before the show can begin. That time is somewhere in the range of 60 to 90 seconds. The current loading state is indicated by an LED travelling from left to right again and again. The colors starts red, goes yellow and gets green just before the module is powered up.

Note: when you work with the faders and let them jump back and forth very fast very often, it can be the case that the supercaps run out of power. In that case the fader motors will go off for a couple of seconds, the supercaps recharge and the powerup LED animation is visible (with green LEDs). The M4 has an intelligent charging mechanism that manages the power of the supercaps and makes sure that there is enough power for fader movements while not exceeding a *limit* of current that is drawn from your Eurorack +12 V power rail. With two jumpers on the back of the module you can set the maximum charging current of the M4:

- The minimum charging limit of the M4 is 350 mA.
- With the left jumper you can raise that by 150 mA.
- With the right jumper you can raise that by 100 mA.

That way you can choose between 350 mA, 450 mA, 500 mA and 600 mA. The more power your allow the M4, the faster it charges up and the more fader movements per second it can do.

If you allow the M4 to draw too much current, your Eurorack power supply can overload. That might lead to various problems:

- It could overheat.
- It could blow its fuse.
- It could trigger its short circuit detection and switch off itself.
- The voltage of the 12 V rail could drop too much.

Please make sure that you use the M4 in a way that is within the specification of your power supply.

The good new for last: once the M4 is charged up and when you use the fader in a reasonable way, the power consumption of the M4 is much lower than the maximum limit. This is an important difference from modules like those with vacuum tubes that need their heating power all the time.

# Discharging

When you switch power off, the M4 still has lots of energy stored in its supercaps. For safety reasons, it will discharge the supercaps as fast as possible as soon as it detects main power off. Dischard is done by constantly moving all fader motors downwards and lighting the LEDs in which with the maximum brightness - with one blue LED wandering from left to right.

At some point in time the voltage is not suffient to drive the motors anymore. The LEDs are still animated. Later they will get red and slowly fader out.

# Do not unmount the M4 from the rack until all LEDs are off!

This is important to avoid short circuits by accidentally connecting the supercaps with metal of the case or the like.

# Software update for the M4

Because the M4 is much more complex than the other controllers, it has a more complex software that might need firmware updates from time to time.

The procedure is exactly the same as for the X7 (see page 83 with the following additional notes:

- The firmware file on the SD card must have the name **m4.f**w.
- In the master's maintainance menu the upgrade of the M4 is on position **6** (not 8 as the X7). And its color is yellow (not green).
- The M4 that you want to upgrade must be **the only module that is attached to the master!** The jumper on the lower edge of its back must be set to "Last".
- The firmware upgrade does not work reliably over a R2M/R2C bridge.

# 7 The G8 expander

#### 7.1 Introduction

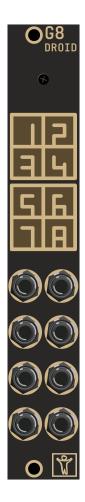

The G8 expander gives you eight additional jacks, each of which can be used as a gate or trigger input or output. They are ideal for working with clocks, gates and triggers, but can be used for simple CV modulations, as well. There

are two hardware versions of the G8. Version 2 was introduced 2023 and allows you to chain up to four G8 expanders to one master. For that purpose it has *two* connectors on the back: one to be connected to the master, one for the next G8.

The original G8 version 1 has only one connector. There is no need to be sad if your G8 is version 1, since it still can work in a chain with more G8s if it is the last one. So if you want a second G8, simply get a version 2 one and use the old one as the second G8.

#### 7.2 Installation

If you have just one G8 version 1, simply use the 8 pin ribbon cable that has been shipped with your G8 and connect the G8 to the 8 pin port of the master as shown in the following picture. Put the red stripe down in both modules.

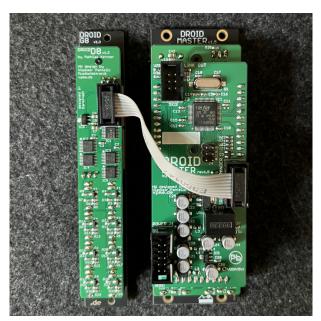

The G8 version 2 has two connectors. Here use the right one labelled "Master":

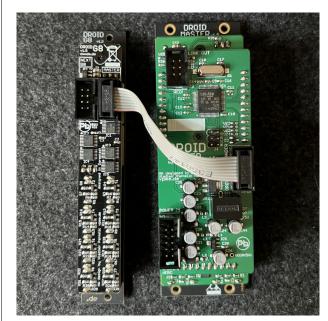

To create a chain, wire the master to the "Master" input of the first G8, which must be version 2. Then wire the other connector of this G8 to the "Master" input of the second G8 and so on. No termination jumper is needed. The last G8 in the chain can either be version 1 or version 2.

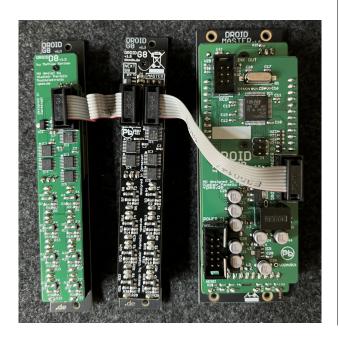

# 7.3 Using the G8 in patches

The name of the registers of the G8 jacks in your patch depend on which master you use.

**MASTER**: You can access the jacks of the first G8 with the registers **G1**, **G2** ... **G8**. If you work with more than one G8, you need to use a dot notation and write the number of the G8 in the chain before the dot. So the gate 5 on expander 3 would be **G3.5**. If you want, you can use this "dot notation" also for the first G8, hence **G1.1** ... **G1.8**.

**MASTER18**: Since this type of master has four gate outputs integrated, the gates of the G8 have to get other numbers. So the first G8 has the eight registers **G2.1** ... **G2.8** and the fourth G8 would get **G5.1** ... **G5.8**.

This is how the gates on the G8 work:

- Each jack can either be used as input or as output.
- When used as input it will read a value of 1 at an input voltage of approx 0.75 V or above and 0 otherwise (also for negative voltages).
- When used as an output, it outputs 5 V when you send a value 0.1 or higher to its register, and 0 V otherwise.

Why do the gates not output 10 V? Well, while this would be more logical, but it was actually impossible to do in hardware easily since the G8 needs a very special chip that is able to switch between input and output via software. This chip does not support 10 V.

99.9% of all Eurorack modules will happily accept 5 V as a valid trigger. Some analog envelopes with vintage circuitry might need higher voltages. If you encounter such a module, you can use one of the outputs of the master, which is able to output 10 V.

The G8 also has eight multicolored LEDs. These indicate inputs in blue lights and outputs in red, when high. You can override the default function of LEDs in order to display something or your own liking. Use the registers **R17** ... **R48** for that purpose.

There is nothing special to do in your **droid.ini** for setting up the G8 expanders. They don't need to be declared like the controllers. Using the **G** registers enables the expanders automatically. If you load a patch with **G** registers but don't have a G8, nothing dangerous happens and the rest of the patch will work normally.

# 8 The X7 expander

## 8.1 Quick start

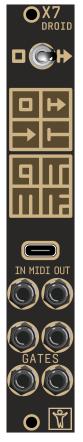

You already know what the X7 is all about? Want to start immediately? Here is a super short quick start guide for experienced DROID users:

- Wire the X7 to your master just like a controller. It must be the first in the chain.
- Use the MIDI functionality via the circuits midiin (see page 255), midiout (page 263) and midithrough (page 272).
- 3. Access the four gates via G9, G10, G11 and G12
- 4. Connect the USB cable and set the switch *left* for USB access to the SD card. Set it back to the middle position for disconnecting USB and loading the patch.

# 8.2 General overview

## Features and applications

Welcome to the X7 expander. The X7 gives you USB and MIDI connectivity for your MASTER and also four gate outputs with modular levels.

The X7 can also be used with the MASTER18 in order to add more MIDI connectivity and the four additional gates, even if the MASTER18 already has USB and MIDI integrated.

You can process incoming and generate outgoing MIDI streams, both via classical DIN cables and via USB. Both in and out directions support polyphony with eight or even more voices.

For size reasons the X7 uses 3.5 mm TRS jacks for MIDI instead of the classical DIN jacks. But it comes with two DIN  $\leftrightarrow$  TRS adapters, so you are free to use either form factor.

As a bonus feature, the X7 provides super fast loading of DROID patches via USB - without any need for putting the SD card in and out anymore.

Here are some examples of what you can do with the X7:

- Attach an external keyboard to your modular.
- Use an external hardware sequencer for playing melodies and beats in your modular.
- Use an external MIDI controller to control your DROID patch.
- Do the same with a MIDI controller app on your tablet or phone (via USB).

- Use your modular for playing polyphonic music and beats on your hardware synths or software synth plugins in your DAW, tablet or phone.
- Connect two DROIDs (both with X7) and exchange values and triggers via CCs and notes.
- Use the four additional gate outputs on the X7 for sending clocks, gates and triggers and free your valuable CV outputs for other things.
- Access the SD card in your master just like a USB thumb drive for direct access to it via your PC, Mac, phone or tablet.
- Alternatively load new patches to your master via MIDI sysex from your PC and get your new patch ideas up and running in less than a second.

# The switch

At the top the X7 has a **switch** with three positions. This switch selects the current function of the USB port:

| left   | Activate USB access to the SD card |
|--------|------------------------------------|
| middle | Don't use the USB port             |
| right  | Activate MIDI via USB              |

Beware: in the left position the master will not work as usual and does not run your patch. See below for details.

# The jacks

The X7 has the following jacks:

· One USB-C port for MIDI via USB and for access to

the master's SD card from your PC

- One 3.5 mm stereo jack (also called TRS, which stands for "tip ring sleeve") for MIDI input, with *autosensing* for MIDI TRS type A and B
- One 3.5 mm stereo jack for MIDI output
- Four gate outputs for gate and trigger signals at modular level

This sums up to a total of seven ports, hence the name X7 (the original idea of naming it "U1M2G4" was soon abandoned, since that was too clumsy and also wouldn't fit on the face plate).

# The LEDs

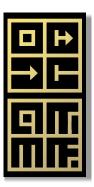

Similar to the master, the face plate has multicolor LEDs indicating what's going on at the seven ports:

- The top left LED shows the current state of the SD card in the master.
- The top right LED shows what's going on on the USB MIDI connection.
- The LEDs in the second row show incoming and outgoing MIDI data at the TRS ports.
- The four LEDs labelled 9, 10, 11 and 12 show the current state of the four gate outputs.

- 1. Wire the X7 to the shrouded 6-pin header on the top right of the master, just like P2B8, P10 or other controllers.
- 2. There is no jumper. You don't need one here.
- 3. Always install it **as the first module** in the chain!
- 4. Make sure that the switch is in the middle position when you start.
- 5. You can only attach *one* X7 to your master.

Just like all the controllers, the X7 has an *input* connector, which is at the top *right* side if you look from the back. On the *left* side is the *output* connector. Connect the master with the shipped 6 pin ribbon cable to the *input* connector. If you have any controllers, like P2B8, P10 and so on, wire the first of these to the output connector of the X7.

That's all. the X7 is powered from the master so there is no dedicated power cable.

**Note**: You don't need to change anything in your DROID patches for now. Even if the X7 is connected to the master like a controller, it does *not* need to be declared. And it also does *not* count when it comes to the numbering of **P1.1** and so on.

# 8.4 USB access to your SD card

The X7 can give you direct access to the SD card of the master via USB. Start with the switch in its middle position. And make sure the micro SD card is in its slot on the master. The top left LED of the X7 always shows you dim white light whenever a SD card is present.

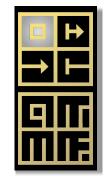

Now connect the USB-C port on the X7 with your PC, Mac, Linux, phone or tablet (I'll just use "PC" for the rest of this manual) and set the *switch* on the X7 to the left. This enters "USB stick mode".

Note: For a USB-C  $\leftrightarrow$  USB-C cable to work, your X7 must at least have hardware revision "Rev 1.5.1". The revision is printed on the back of the module top right. Also you need at least the firmware "orange-912" on your X7 (see below for firmware upgrades). If your X7 has "Rev 1.3" or "Rev 1.2" or you have "orange-911" or earlier, the X7 needs a USB-A  $\leftrightarrow$  USB-C cable. For that reason such a cable is shipped together with the X7.

After a few seconds, your PC should detect a new storage device with the exact contents of the micro SD card. Since X7 is a "class compliant" mass storage device you don't need any driver on your PC.

If you work with the Forge, you should see the *Save to SD* icon become active and you can use that to write your patch to the SD card. Much faster is using MIDI Sysex, however.

If you don't like the Forge, you can edit **droid.ini** directly on the card or copy a patch from your PC to the card, just as you are used to when you are working with your SD card reader. The USB-Stick mode is also helpful

#### 8.3 Installation

The installation of the X7 is very easy. These are the rules:

for getting the **ERRORS.TXT** or **STATES1.TXT** file from your SD card, even if you work with the Forge.

When you are finished, *eject* the volume / disk on your PC. After that set the switch back to its middle position. This will remove the USB connection and also automatically launch the new DROID patch. So you don't need to press the button on the master.

A few notes:

- If your patch has an error (blinking LEDs and stuff, see page 47) put the switch back to the left, wait for the SD card window to popup and look for the file DROIDERR.TXT. Open it and you will see the exact reason for the error.
- The access to the SD card via the X7 is slightly slower than using an SD card reader on your PC since it takes the extra miles via the X7
- If you need to re-format the card for some reason, better do this in the micro SD card reader that was shipped with your master. It's much faster that way.
- If you are working with Mac and experience that the access is slow, check out disabling Spotlight on the card. A script for that can be found on page 101.

# 8.5 MIDI

# **MIDI features overview**

One key feature of the X7 is working with MIDI. The combination of the DROID master with the X7 probably forms the most flexible, comprehensive and powerful MIDI converter in Eurorack land. Here are some of the key features:

- Support for both MIDI  $\rightarrow$  CV and CV  $\rightarrow$  MIDI at the same time.
- Unlimited polyphony (number of simultaneuous notes) except that you run out of jacks.
- The MIDI streams of USB and TRS can be used independently in parallel, so you have two input and two output streams.
- Flexible "MIDI through" routing while splicing in and out events
- Comprehensive support and access to the vast majority of MIDI features such as CCs, clocks, the running state, pitch bend, all types of pedals and much more.
- Automatic pitch stabilization detection in the CV/gate  $\rightarrow$  MIDI conversion, thus working precisely with Eurorack sequencers and quantizers.
- Super fast DROID patch upload via USB-MIDI Sysex.

And of course you benefit from DROID's own flexibility when it comes to quantization, LFOs, chord generators, switches and all that stuff.

# MIDI over DIN

For space reasons, the X7 uses 3.5 mm stereo jacks (TRS) for MIDI. But we ship two TRS to DIN adapters with the X7. Use these for connecting classical DIN MIDI devices.

Note: When you use one of the shipped adapters for the MIDI output via DIN, make sure that the switch at the back of the X7 is set to position B (up).

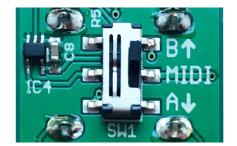

# MIDI over USB

The X7 supports MIDI over USB. Hereby it acts as a *USB device*. This does *not* mean any limitation of being an input or output device. It can be both. Even at the same time. But the actual limitation is that the X7 cannot provide power to your MIDI devices and cannot be a USB host.

That means that MIDI devices that are USB devices themselves cannot be connected to the X7 via USB, even if you have a matching cable. Connect your MIDI keyboards and controllers with the TRS jack if USB doesn't work for you here.

But the USB port is perfectly suitable for connecting the X7 to your PC, Mac, tablet or phone. The MIDI implementation is "class compliant". That means that you do not need any driver software. Simply connect the X7 with the shipped (or any other) USB-C cable to your PC and set the switch to the right. You should now see a new MIDI device, which can be selected as input or as output depending on what you are going to do.

Note: As of now the USB-MIDI standard has a concept of up to 16 virtual MIDI "cables". The X7 receives data on all cables and always sends on cable 0. Future software updates might make this more flexible, if there is demand. By the way: MIDI over USB is not restricted to the standard MIDI data rate of 31250 bits per second.

# The LEDs

When working with MIDI, watch the corresponding LEDs. Here is what the colors mean:

| black     | no data transmitted   |
|-----------|-----------------------|
| dim white | steady activity       |
| green     | note on               |
| red       | note off              |
| blue      | some other MIDI event |

The top right LED shows the status of USB-MIDI:

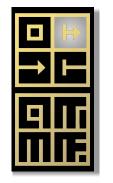

The third LED shows MIDI data via *incoming* TRS:

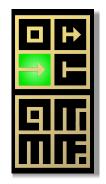

The fourth LED shows MIDI data via *outgoing* TRS:

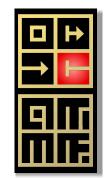

# MIDI to CV (MIDI input)

The most common application for MIDI and modular synthesizers is converting MIDI note events to CV/gate signals. When you press a key on a MIDI keyboard or when a MIDI sequencer starts playing a note, a MIDI "note on" message is being sent over the wire. Likewise at the end of the note a "note off" message is sent.

A typical MIDI to CV module receives these messages and feeds at least two jacks: one with the *pitch* of the currently played note in form of the typical 1 volt per octave

scheme. And one *gate* output which is high (e.g. at 5 V) while the key is being hold.

Of course there is much more, like clock signals, controllers and so on. This X7 can give you access to the vast majority of MIDI features.

The hardware connection is done either with the 3.5 mm TRS jack or via USB (or both at the same time). The X7 comes with two identical TRS  $\leftrightarrow$  DIN adapters, so you can use the much more wide spread classical MIDI cables with DIN plugs.

Even if you don't use our adapters but use the 3.5 mm jacks directly, you don't need to care about MIDI "A and B". The X7 does autosensing at its input. Either way will work. Just make sure you use *stereo* cables. Normal modular patch cables don't work.

The basic operation is super simple. All is done with the circuit **midiin** (see page 255). This example converts MIDI to a pitch CV at output **01** and a gate at output **02**:

```
[midiin]
pitch = 01
gate = 02
```

The source is the TRS jack. But you can easily select MIDI via USB instead with the **usb** parameter:

[midiin]
 usb = 1
 pitch = 01
 gate = 02

Per default, **midiin** processes notes from all 16 MIDI channels. You can select one specific channel with the **channel** jack:

[midiin]
 channel = 5
 pitch = 01
 gate = 02

Note: You can use up to 32 **midiin** circuits in your patch. So you could add one circuit for each MIDI channel that you want to process.

For polyphonic patches with more voices simply specify more pairs of gate and CV. This example supports three simultaneuous notes:

[midiin]

| pitch1 = 01 |
|-------------|
| pitch2 = 02 |
| pitch3 = 03 |
| gate1 = 05  |
| gate2 = 06  |
| gate3 = 07  |

If you have a G8 expander (see page 73), you can directly control eight analog voices:

#### [midiin]

| pitch1 = 01 |
|-------------|
| pitch2 = 02 |
| pitch3 = 03 |
| pitch4 = 04 |
| pitch5 = 05 |
| pitch6 = 06 |
| pitch7 = 07 |
| pitch8 = 08 |
| gatel = Gl  |
| gate2 = G2  |
| gate3 = G3  |
| gate4 = G4  |
| gate5 = G5  |
| gate6 = G6  |
|             |

gate7 = G7 gate8 = G8

Notes have velocities, also there are MIDI *controllers* like the volume, the modulation wheel or more. These can directly be accessed via output parameters:

# [midiin]

pitch = 01
gate = 02
volume = 03
modwheel = 04
ccnumber1 = 17 # get CC number 17
cc1 = 05 # output that on 05

Also you get simple access to various MIDI clocks and the start and stop status:

#### [midiin]

clock = G1
start = G2
stop = G3
running = G4 # alternative to start/stop

The MIDI notes needn't be used for playing voices. The following example uses the note for selecting a root note for a **minifonion** (see page 274):

[midiin] pitch = PITCH

[minifonion]
 root = \_PITCH \* 120

You even can use MIDI keys (maybe from controller pads) as buttons.

[midiin]
 note1 = 24 # MIDI note number of C-0
 notegate1 = \_KEY\_C

# [button]

button = \_KEY\_C
onvalue = 0.8
offvalue = 0.2
output = 01

This was just a quick overview and there are much more inputs and outputs available. Please have a look at page 255 for more details on **midiin**.

# CV to MIDI (MIDI output)

While MIDI to CV interfaces still are the vast majority of MIDI modules, the other way round becomes more and more interesting. With more and more complex quantizers, sequencers and other fascinating and inspiring CV modules people want to integrate existing hardware or software synths into their modular systems for playing melodies and beats that are generated by these modules.

For that task you need a CV to MIDI converter. That converts pitch and gate information that are present in form of CVs, into a stream of MIDI events and sends these over DIN or USB to the sound modules.

Such CV to MIDI converters are still rare in Euroland and many of the existing modules have severe restrictions or instabilities. One crucial problem is that most sequencers do not output gate and pitch information exactly synchronously. Another is that you need to have high quality jitter free AD converters for precisely catching your pitch CVs.

The X7 aims to be the most precise, comprehensive and

flexible  $CV \rightarrow MIDI$  converter available and we are confident that it indeed is. It supports an unlimited number of voices (even if your master just has eight CV inputs, more voices can be created internally with all your **sequencer**, **algoquencer**, **chord**, **arpeggio**, **minifonion** and other circuits). Also it gives you access to almost every conceivable MIDI feature. And it benefits from the master's super precise and stable AD converters.

So let's get started with the hardware. Just as with MIDI IN, you can choose between USB and TRS. But here there is a difference. The problem arises from the fact that the mapping of the MIDI DIN plug to 3.5 mm stereo jacks has been - well - fucked up by the hardware vendors. Some have chosen the tip of the plug to be the TX signal, others have found the ring to be more suitable. So two incompatible "standards" haven arisen, which were later called MIDI "type A" and MIDI "type B".

While at the input there is an autosensing, at the output side this is not possible. So this time you need to get it right. For that reason on the back side of the X7 there is a small switch where you can select either type A or type B for your TRS output. If you are unsure which one is the correct one for your specific device, simply try both.

Note: For our shipped adapters set the switch in position B!

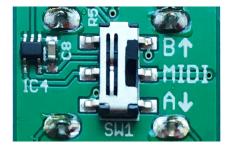

Using the  $\text{CV} \rightarrow \text{MIDI}$  feature of the X7 is easy. Use the

circuit **midiout** (see page 263) for that purpose. Here is an example for a monophonic patch with just one voice. The pitch input is read from **I1**, the gate from **I2**:

```
[midiout]
pitch = I1
gate = I2
```

Per default, X7 sends on MIDI channel 1 on TRS. You can change both with the parameters **usb** and **channel**:

```
[midiout]
usb = 1
channel = 7
pitch = I1
qate = I2
```

To create a polyphonic patch simply add more pitch/gate pairs:

```
[midiout]
```

pitch1 = I1
pitch2 = I2
pitch3 = I3
gate1 = I5
gate2 = I6
gate3 = I7

Of course you can use internally generated or shaped pitch information, as well. In this example the pitch input from **I1** is quantized to C minor before sending it to MIDI (see page 274 for details on the **minifonion** circuit):

```
[minifonion]
    input = I1
    degree = 7
```

```
output = _PITCH
```

```
[midiout]
    pitch = _PTICH
    gate = I2
```

You can even create a MIDI to MIDI quantizer - without any further eurorack module:

```
[midiin]
   pitch = _INPITCH
   gate = _GATE
[minifonion]
   input = _INPITCH
   degree = 7
   output = _OUTPITCH
```

```
[midiout]
    pitch = _OUTPITCH
    gate = _GATE
```

Of course you can also access all the CCs and other controllers, such as velocity, aftertouch, and polyphonic key pressure. Also you can send your modular clock and reset signals via MIDI. Please see page 263 for all details on the **midiout** circuit.

And by the way: as always, all parameters are CV controllable and can be changed on the fly - even things like **channel** and **usb**.

I think you can guess the flexibility of this approach!

# 8.6 MIDI through

The X7 can forward MIDI data, that are incoming via TRS or USB, to one of its two outputs (TRS / USB), while still

being able to "feed in" additional events into the same output (using **midiout** (see page 263)) or processing the events (using **midiin** (see page 255)).

Use the **midithrough** (see page 272) circuit for forwarding data from an input to an output. Here is an example:

[midithrough]
 fromusb = 1
 tousb = 0 # means TRS jack for output

This will forward MIDI events from the USB port to the TRS output. Note: All **midiin** and **midiout** circuits still work, so the output stream on the TRS jack will both contain the original events from MIDI-USB and the events you create with your **midiout** circuits.

**midithrough** cannot do any filter or processing on the fly. But if it would become an issue, we might add useful feature here in future.

# 8.7 Four gate outputs

The X7 has four gate outputs. These are easy to use and also not very thrilling. But useful. Each of these can output modular level triggers or gates of 5 V.

For using the gates, refer to them as **69**, **610**, **611** and **612**. Why not starting at **61**? Well, the gates **61** ... **68** are reserved for the first G8 expander (see page 73), even you don't use one. Note: the gates on the X7 are only outputs, whereas the G8 can also use them as inputs.

Of course you can use the gates in combination with MIDI. Here is an example for outputting three different MIDI clocks as well as a reset signal at the gates:

```
[midiin]
    clock = G9  # 16th notes
    clock8 = G10 # 8th notes
    clock4 = G11 # quarter notes
    start = G12 # trigger at MIDI start message
```

# 8.8 Eight multi color LEDs

Just as with the master and the G8, you can override the functions of the eight LEDs on the X7 with your own choice of colors. Use the registers **R49** through **R56** for that purpose.

Here is an example for changing the LED color with a pot:

```
[p2b8]
[copy]
    input = P1.1
    output = R49
```

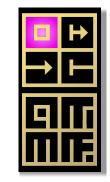

# 8.9 Fast patch upload via Sysex

MIDI defines a type of event that is called "Sysex", which is an abbreviation for "MIDI System Exclusive Message".

These are portions of data bytes that just have a meaning to certain types of devices and are not standardized by MIDI. These messages can mean *anything* to a device. In fact one of the original ideas was to load "patches" to and from a hardware synth.

And exactly that original application is implemented by the X7: You can upload DROID patches to your master via MIDI sysex. Why would you do that, if you could simply use "USB stick mode"? Well, there are a couple of advantages:

- The upload via sysex is really super fast.
- Your DROID does not stop playing music for more than a fraction of a second.
- You don't need to touch the switch nor the button of the master. So it's a complete *remote control*.
- You don't need to do this cumbersome "eject" of the USB drive.

If you use the Forge, using Sysex works just out of the box. Put the X7 switch to the right. Let it there. At any time you can upload your current patch just by clicking the *Activate!* icon in the toolbar!

If you don't use the Forge, it's a bit more complicated to setup, since you need a software for sending patches via Sysex. But if anything goes wrong you can always fall back to USB stick mode.

# Patch upload via sysex on Linux

The best way to setup the patch upload via sysex depends on which operating system you use. Let's start with Linux, just because it's the easiest. On any decent regular Linux installation there usually is a tool called **amidi**. It's part of the sound driver (ALSA), so it's usually already installed. **amidi** can send any MIDI commands in-

#### cluding sysex.

Now in the Firmware ZIP-file that you find for download on your shop, you find the directory **utilities/sysex/linux** and in there the script **droidpatch**. Copy that script to **/usr/local/bin** and make sure it is executable.

Now you can upload a patch file by calling **droidpatch** with the name of your patch file. It needn't be called **droid.ini**:

#### user:~ \$ droidpatch mypatch.ini

Of course the switch on the X7 needs be on the right (MIDI). That's it.

#### Patch upload via sysex on Mac

Now let's look at the Mac. It's basically the same procedure as on Linux just with one change. Mac does not have **amidi**. Instead you need another tool for doing MIDI on the command line. I recommend to use **sendmidi**. This has several advantages over more complex software suites:

- It is small.
- It is free.
- It is command line based and thus good for automating things.

You can get **sendmidi** here: https://github.com/ gbevin/SendMIDI/releases. Choose your operating system and download and unpack it. Basically there is no installation necessary since this tool really just consists of one single file, which is called **sendmidi**. I suggest that you copy that file to /usr/local/bin, so that it is always ready for you to use. Just as with Linux, in the Firmware ZIP-file you find the directory **utilities/sysex/mac** and in there the script **droidpatch**. Copy that script to **/usr/local/bin** and make sure it is executable. Put the X7 switch to the right and you can send patches with the new command **droidpatch**:

## user:~ \$ droidpatch mypatch.ini

One side note: **sendmidi** on Mac sometimes has a problem that every 256<sup>th</sup> byte is lost. The problem seems to lie deep in the API of Mac itself. If you run into that problem, you can try to enter a space into your patch file at the right position. Or you might consider using the Droid Forge instead of the command line.

#### Patch upload via sysex on Windows

Just as with Mac, the first step is to install **sendmidi**. You can get it here: <a href="https://github.com/gbevin/SendMIDI/releases">https://github.com/gbevin/SendMIDI/releases</a>. There is no real "installation". Just take the program **sendmidi.exe** and copy that to the directory where you keep your DROID patches. If you have none, it's a good time to create one now.

Open a terminal window, go to the directory with **cd** and try it out by simply calling that program. It should outupt a version number:

C:\Users\dmmdm\patches> sendmidi sendmidi v1.0.15 https://github.com/gbevin/SendMIDI

Usage: sendmidi [ commands ] [ programfile ]...

Now connect your X7 with USB to your computer. And put the X7's switch to the right. Then check if **sendmidi** detects the X7, by adding the word **list**:

#### C:\Users\dmmdm\patches> sendmidi list Microsoft GS Wavetable Synth DROID X7 MIDI

Here it is! Now for every subsequent call to **sendmidi** add **dev x7** in order to select the X7 as output devices.

Now let's try the MIDI connection by sending a note event. This small tool is really cool. In fact you can send all sorts of MIDI events. You can even create sequences with lots of notes events and pauses in between. It's kind of really low level MIDI sequencing. So let's play a C2 at full velocity (value 127):

#### C:patches> sendmidi dev x7 on c2 127

If everything goes well, you should see the LED 2 on the X7 shortly flash green:

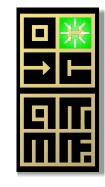

If this works, you know that the USB-MIDI connection is working and **sendmidi** is also ready. The next step is to convert your DROID patches into MIDI sysex files. To do this you just need to add a sequence of five specific bytes at the beginning, then add the patch and one final special byte at the end. With the X7 software releases there are the files **sysexhead.txt** and **sysextail.txt** in the subdirectory utilities/sysex/windows. These need to be glued to the beginning and the tail of the patch in order to form a MIDI sysex file. I recommand that you copy them to your patch directory.

**Note**: For this all to work it is very important that your patch files don't contain non-ascii characters. So don't use German umlauts or any other special character that's not part of the English language (you would do that just in comments anyway).

On the command line you can use the command **copy** for gluing together the head, the patch and the tail. Use a plus sign between the file names like this:

C:patches> copy sysexhead.txt + yourpatch.ini + sysextail.txt yourpatch.syx

Write this in one line. This will convert **yourpatch.ini** into a new file called **yourpatch.syx**. That file can easily be sent via **sendmidi**:

C:patches> sendmidi dev x7 syf yourpatch.syx

That's all! Your master should now load the patch, show a very short restart animation and your patch is up and running.

# 8.10 Software update for the X7

Unlike the simple expanders like the P2B8 or the P10, the X7 has a rather sophisticated software. Some bugs might be found. And new feature ideas will be implemented. So The X7 has a software update procedure.

When you start the X7, it shows its current sofware version in the 2x2 LED field of the gates. The first released version is called orange-9 and is indicated by the G9 LED shining orange:

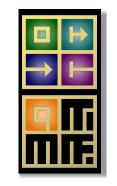

In order to make things as easy as possible for you, the software update for the X7 is done by the master. You don't need to change anything in your cabling for that. Leave the X7 attached as the first expander on the master. The firmware upgrade does *not* work reliably over a R2M/R2C bridge!

First you need the new firmware file. This is contained in the DROID software release package (ZIP file) in the subdirectory **firmwares**. It is called like **x7-orange-1012.fw**. Copy this firmware file to the SD card in the master *and rename it to* **x7**. **fw**. Put the SD card back into your master. The next steps are dependent on the type of master that you use.

# X7 upgrade with the MASTER

Here are the next steps for an X7 firmware upgrade if you have an MASTER:

1. Bring the master into the maintenance mode (see

page 98 for details). Long things short: this is done by a very long button press.

 Your maintenance menu should show a green menu item at position 8 (if not, the SD card or the file x7.fw on it is missing):

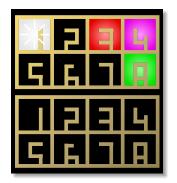

- 3. Now press the button a couple of times until the blinking cursor is at position 8.
- 4. Press the button longer in order to start the update procedure.

If everything goes well, you see a kind of progress bar running through all 16 master LEDs, while the X7 does the same kind of animation with its 8 LEDs.

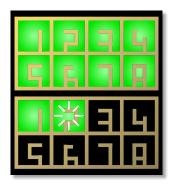

In case of an error, all 16 LEDs blink in one color. If all LEDs blink **yellow**, the firmware file is missing (which is

strange, because it was there at the beginning):

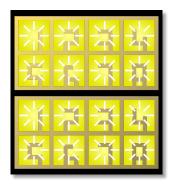

All blinking blue means an invalid size of the firmware file:

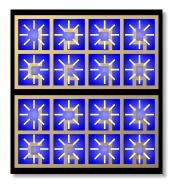

And orange means that the file could not be read from the SD card:

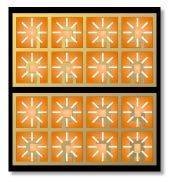

After the upgrade, you need to leave the maintenance menu on your master. Do this by navigating the blinking cursor to the white LED 1 and press the button a bit longer:

| 米口 | 3 | Ŀı |
|----|---|----|
| 56 | ٦ |    |
| 니고 | E | Г  |
|    |   |    |

# X7 upgrade with the MASTER18

The MASTER18 does not have LEDs and also no maintenance menu. The procedure here is in fact simpler. You just need to *power off and on* your master.

If the MASTER18 detects the file **x7.fw** on the SD card while starting, it will *automatically* go into firmware upgrade mode. If you have visual access to the four diag-

nostic LEDs on the back of the module, you will see a pulsating white "dot" moving in circles through the four LEDs. This indicates that the master is ready for the update. Also the LED in the button blinks slowly (once a second).

As soon as the X7 is attached (which might be immediately if it was already attached when you powered up), the X7 fetches the firmware file and loads it into its internal flash memory. While this is ongoing, the button LED is lit permanently.

If everything goes well, the four diagnostic LEDs on the MASTER18 show a green "progress bar" and the eight LEDs on the X7 do the same with the same color. Then the X7 restarts and does it's usual small LED start animation and should display the new version number.

Now the button of the master flashes fast. You can now press the button to repeat the upgrade procedure or update another X7.

Note: When you are finished with the update, you need to remove the file x7.fw from the master's SD card. Otherwise the master will enter the procedure again and again!

Hint: if enter USB-Stick mode, the upgrade procedure is aborted, too, and you can easily remove the firmware file from the SD card without having the remove it from the master.

# 8.11 Some technical details

Are you interested in the technical issues of the X7? Here are some details.

The X7 uses the same micro controller (MCU) as the

DROID master: The STM32F446RET6. It is running at 180 MHz and has a 32-bit hardware floating point unit. It's a very powerful processor and hard to get these days (chip crisis). But it's worth it for short latencies and high data rates.

The communication between the master and the X7 is running at a much higher bit rate than is used for the con-

troller communication. It's using 1 MBit/sec, whereas the controller bus is running just at about 50 Kbit/sec. This is the reason why the X7 needs to be attached as first module directly to the master. This higher bitrate allows for transferring MIDI data with low latency - while the controllers are still being process at the same speed as without the X7.

When you switch to "USB stick mode" (switch to the left), the bit rate is even increased to 2 MBit/sec in order to make the access to your micro SD card as fast as possible.

The auto sensing of the MIDI TRS input is done with a bridge rectifier, four diodes, so the polarity of the input is ignored.

# 9 The MASTER18

#### 9.1 Introduction

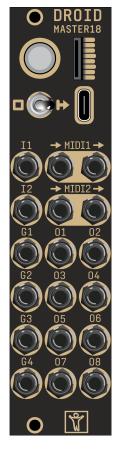

# You can think of the MASTER18 as a smaller and cheaper version of the MASTER without CV inputs and LEDs, but with an integrated USB and MIDI. Also it as six additional gate jacks, two of which are inputs and four are outputs.

And it comes with two interesting bonus features:

- It can be connected to the Sinfonion as a follower of the *Harmonic Sync*.
- It has an integrated tuning device for VCOs (can measure their frequency).

The MASTER18 is a good choice if you are intend to just *create* CVs and not need to process incoming CVs. It's perfect for building sequencers and MIDI to CV converters.

#### 9.2 Using the Forge

If you are working with the Droid Forge, you need to select your type of master in the menu *Rack*. There you find the item *Master module* where you can select either MAS-TER or MASTER18. Your selection is saved as a comment in the patch, so next time you load it, the selection is already done for you.

If you load a patch that has been built for a MASTER, it might or might not work with the MASTER18, depending on the features that have been used. In general, when you switch to a different master in the *Master module* menu, some new patch problems might be shown, others might vanish.

# 9.3 The switch

Below the button of the MASTER18 there is a **switch** with three positions. It selects the current function of the USB port:

| left   | Activate USB access to the SD card |
|--------|------------------------------------|
| middle | Don't use the USB port             |
| right  | Activate MIDI via USB              |

Beware: in the left position the master will not work as usual and does not run your patch. See below for details.

#### 9.4 USB access to your SD card

The MASTER18 can give you direct access to its micro SD card via USB. This is useful for fast patch upload, access to the **DROIDERR.TXT** and **STATES1.TXT** files and more.

For this you need to bring the MASTER18 into "USB-stick mode". This mode is entered if three conditions are met:

- 1. The MASTER18 is connected to your Mac or PC.
- 2. The switch is at its left position.
- 3. The SD card is present in its slot.

During USB-stick mode the LED of the MASTER18's button flashes twice a second. During disk operation it is lit, in addition.

Moving back the switch to the middle is like ejecting the USB stick. So you probably want to *eject* the card on your Mac / PC first in order to avoid data loss.

After you move the switch back to the middle position, your Droid patch **droid**. **ini** on the card is automatically reloaded.

Notes:

- If your patch has an error (the button blinks five times in a row), put the switch back to the left, wait for the SD card window to popup and look for the file **DROIDERR.TXT**. Open it and you will see the exact reason for the error.
- If you need to re-format the card for some reason, better do this in the micro SD card reader that was shipped with your master. It's much faster that way.
- If you are working with Mac and experience that

the access is slow, check out disabling Spotlight on the card. A script for that can be found on page 101.

## 9.5 MIDI

#### **MIDI** features overview

The MASTER18 has integrated MIDI connectivity. It can do six independend streams of MIDI data:

- 1. USB MIDI input
- 2. USB MIDI output
- 3. MIDI 1 input
- 4. MIDI 1 output
- 5. MIDI 2 input
- 6. MIDI 2 output

If that is not enough for your application, you can even add an X7 expander to get another USB port and another MIDI in/out connection.

Here are some of the key features:

- + You can create powerful MIDI  $\rightarrow$  CV converters.
- Unlimited polyphony (number of simultaneous notes) except that you run out of jacks.
- Flexible "MIDI through" routing while splicing in and out events
- Comprehensive support and access to the vast majority of MIDI features such as CCs, clocks, the running state, pitch bend, all types of pedals and much more.
- Fast **DROID** patch upload via USB-MIDI Sysex.

And of course you benefit from DROID's own flexibility when it comes to quantization, LFOs, chord generators, switches and all that stuff.

For examples of how to use MIDI, have a look at the chapter about the X7 (see page 75) and also at the circuits midiin (see page 255), midiout (see page 263) and midithrough (see page 272).

# MIDI over TRS/DIN

The TRS output ports (TRS stands for 3.5 mm tip / ring / sleeve connector) are of type B (there is no switch like in the X7, sorry). The inputs do autosensing so you can used either type A or type B. The MIDI  $\leftrightarrow$  TRS adapters shipped with your MASTER18 are of type B.

# MIDI over USB

The MASTER18 supports MIDI over USB. Hereby it acts as a USB device. This does not mean any limitation of being an input or output device. It can be both. Even at the same time. But the actual limitation is that the MAS-TER18 cannot provide power to your MIDI devices and cannot be a USB host.

This means that MIDI devices that are USB devices themselves cannot be connected to the X7 via USB, even if you have a matching cable. Connect your MIDI keyboards and controllers with the TRS jack if USB doesn't work for you here. Another way is to buy a MIDI/USB adapter.

The MIDI implementation of the MASTER18 is "class compliant". This means that you do not need any driver software. Simply connect it with the shipped (or any other) USB cable to your PC and set the switch to the right. You should now see a new MIDI device, which can be selected as an input or as an output depending on what you are going to do.

Notes:

- The USB-MIDI standard has a concept of up to 16 virtual MIDI "cables". The MASTER18 receives data on all cables and always sends on cable 0. Future software updates might make this more flexible, if there is demand.
- 2. You will see the MASTER18 USB device named as "DROID X7" on your Mac/PC. Don't be confused by that. That's right. It is because it's does exactly the same as the X7 and is compatible with that.
- 3. Turning on or off the USB connection with the switch or plugging or unplugging the cable can cause a short freeze of the master. This lasts less than a second but it may lead to audible effects in your music.

# 9.6 Sinfonion link

The ACL Sinfonion has a feature called *Harmonic Sync*. If you are as lucky as to own a Sinfonion, you can attach any number of MASTER18 as receiver of harmonic sync. Thus they share the current harmonic situation such as the root note, the scale and much more.

All you need is a normal patch cable from your Sinfonion to the **I1** input of our MASTER18. See that circuit **sinfonionlink** (see page 347) for details and examples.

# 9.7 VCO tuner

The MASTER18 has a buitin very precise frequency probe. This can measure the frequency of *basic waveforms* like square wave, triangle, sine, sawtooth and so on. This does not only give you access to the exact frequency but you can build your own tuner for exactly tuning your VCO to a reference note or just the nearest semitone. To do this, connect a basic waveform output of your VCO to the input **I1** and use the circuit **vcotuner** (see page 368) to access all information about the current tuning. You find all details and examples there.

Note: Since both the Sinfonion link and the tuner use **I1**, you cannot use both in the same Droid patch currently. Future firmware versions might change this.

# 9.8 Gate inputs and outputs

The jacks labelled **I1** and **I2** are not full featured CV inputs, but gate inputs. They can just be used for clocks, gates, triggers and similar signals.

The jacks labelled **G1** through **G4** are gate outputs. They either output 0 V or 5 V - nothing in between.

# 9.9 Diagnostic LEDs

The MASTER18 has four LEDs on its back that give you some feedback of what's going on – just in case you are lost. Of course you need to unmount the module in order to see them, but it's better than nothing and on the front

side there simply was not enough space left.

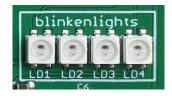

Here is an overview over all the different blinking patterns that these can show:

**Firmware version:** When you power up the module, the LEDs show you which firmware you are currently running. LD4 blinks a number of times in a certain color. If it blinks four times in blue color, you have BLUE-4. If the version number is greater than nine, LD3 shows the tens. So for MAGENTA-24, LD3 blinks two times in magenta and LD4 blinks four times - both starting at the same time.

**Patch reload:** If you load a new patch, LD1 through LD4 flash shortly one after another in the colors blue, gree, yellow and red.

**Global patch error:** If LD1 blinks six times in a row after a patch reload, your patch has some global problem, like you exceeded the maximum amount of RAM. The color indicates the cause of the error. You find a list of all col-

# ors on page 49.

**Patch error in some line:** If LD2 blinks six times in a row after a patch reload, your patch has an error in a specific line. The number of the line is not indicated here. You find it in the file **DROIDERR.TXT** on the SD card. But the color indicates the cause of the error. You find a list of all colors on page 49.

**Factory reset:** When you hold the button in order to do a factory reset, LD1 through LD4 light up one after another in blue - like a progress bar.

**Controller update:** While the MASTER18 is waiting for the update to start (is ready to be contacted by the controller), one white LED moves along LD1, LD2, LD3, LD4 and over again to LD1 and so on. During the firmware upgrade of a controller or the X7, the four LEDs show a progress bar from LD1 to LD4 in a color depending on the controller you update.

**Firmware upgrade:** During the firmware upgrade of the MASTER18, the four LEDs show a progress bar in cyan color. If the firmware file is invalid, all LEDs flash magenta a couple of times. If the upgrade failed, the LEDs flash red. And if it's successfully completed, the LEDs flash cyan.

# 10 The R2M/R2C controller bridge

## 10.1 Introduction

The R2M/R2C is a pair of two 2 HP modules that allow you to connect a chain of controllers to your master through a standard 3.5 mm stereo cable (sometimes also called aux-cable). The usual idea is that you put all your Droid controllers into a skiff case and mount your master, X7 and G8 into another case, together with all your fancy Eurorack sound modules.

While you could do this with the typical 6-pin ribbon connector (e.g. the 80 cm version that we offer), using the R2M/R2C combination has some serious advantages:

The connection cable can be almost arbitrary long (20 m have been tested and works perfectly). Since the connection is done on the front of the modules, you can quickly disconnect your skiff for the purpose of travelling to a gig. You can use a standard 3.5 mm stereo TRS cable for the connection. These modules are not just passive connectors but contain special driver ICs that transform the electronic voltage levels, which run in the 6-pin ribbon, to something more stable and reliable that is fit for longer distances in a more hostile environment.

The controllers do not receive their power from the master but from the R2C module, which has a power connector and a voltage regulator for that purpose. Each chain of the R2C module provides the same power to its controller chain as the master does (it contains the identical voltage regulator). That means that you can connect up to 32 controllers (!) to one R2C.

Another nice thing: The R2M/R2C combination allows for two of these master / controller connections in parallel. That means that you can have two masters being attached to their individual controller chains. That does not mean, that each of the masters can access each of the controllers at the same time, however. Both master / controller connections work completely separately.

# 10.2 Setup with one master

First let's assume that your have just one master. On the back of the R2M (M stands for "master") you will find two 6-pin shrouded connectors. These are labelled 1 and 2. Connect connector number 1 with the 6-pin ribbon cable to that output of the master that is usually used for the Droid controllers.

Mount the R2M next to your master. Mount the R2C (C stands for "controller") into your skiff and use the shipped 10-pin power cable for powering it with Eurorack power (red stripe down). Otherwise the controllers won't work. The R2C has two 6-pin connectors on the back, as well. Connect the first controller of your chain to the connector labelled 1.

Now plug one of the shipped 3.5 mm stereo aux cables to jack 1 of the R2M to jack 1 of the R2C. Or use your own 3.5 mm stereo cable for that purpose.

You don't need any changes in your Droid patch.

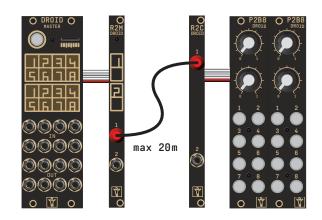

# 10.3 X7 connected to the master

If you have an X7, connect the R2M to the X7, so that the order is master / X7 / R2M. Mount the X7 next to the master. Connect the R2M to the controller output of the X7.

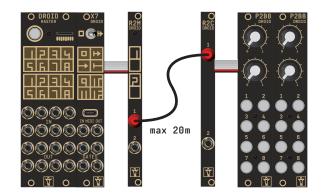

# 10.4 X7 in the skiff

You can move the X7 to the "other side" of the connection by connecting the R2M directly to the master and using the X7 as the first module after the R2C. If you do this, the maximum distance that you can bridge is smaller, but 2 m should always be possible. This should be sufficient for almost any case.

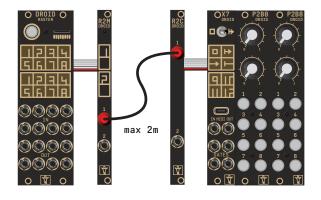

# 10.5 Controllers before the R2M/C bridge

You can put the R2M/C bridge at any position in your controller chain that you like. So it's possible to have some controllers directly connected to the master. Simply wire

#### the last of these to the R2M.

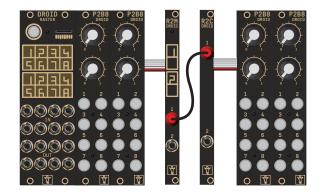

# 10.6 More than one bridge

If you have lots of controllers and put them in two skiffs, you can even use two R2M/C bridges and put a second bridge somewhere later in the chain of controllers.

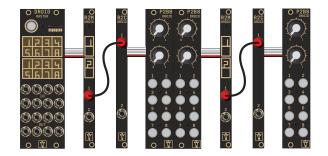

# 10.7 Setup with two masters

As states above, the R2C/M is dual channel. You can create a second master / controller bridge with the same pair of R2 modules. Connect the second master to connector 2 of the R2M and its conntrollers to connector 2 of the R2C. Note: both master / controller chains are separated and cannot interact with each other.

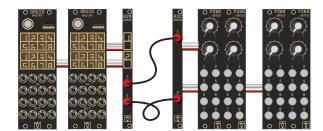

# 11 Droid under the hood

#### 11.1 How the module's state is saved

If you ask people what's the number one annoyance when using a module, most will answer this: When a module is losing its state when you power cycle your modular. That's also the number one reason for people running their system the whole night through.

Therefore the DROID - of course - will save it's state always automatically. But what do I mean with "state" in the first place? It's very simple: If you have defined a **button**, DROID remembers wether it is currently *on* or *off*. If it is on *now*, so will it be after a power cycle of your system or a restart of the module (the same holds for *off*, of course).

Other ciruits have states as well, for example the **algoquencer** (state of the step buttons, the accents, the pattern length), the **matrixmixer** (state of all matrix buttons), the **calibrator** (state of the calibration adaption) and so on.

Only the result of manual interaction is saved, not for example the contents of the **cvlooper** or the current phase of an **lfo**.

All these states are saved to the micro SD card into a file with the name **DROIDSTA.BIN**. This file is created with a fixed size of 128 KB when your **DROID** starts. All manual changes to your circuits are saved there after a short delay of about 1.5 seconds. Also when you press the button for loading a new patch, the states are saved immediately, even if the last change was less than 1.5 seconds ago.

This has the following implications:

- When no memory card is in the DROID, no states will be saved. But you can always put one there even if the module is already running for some time. It will be detected automatically and all states will be saved after a second or two.
- When you move the SD card from one DROID to another, the current circuit states will also be moved.
- If you want to erase all your settings, you can do this by starting the DROID without and SD card and inserting it later. The settings file will only be loaded right at the beginning. If it's not present, all circuits start with their default settings.

The format of the file is binary and looks chaotic. You cannot open or edit it with any software. But the format is very efficient, so the ongoing saving of states doesn't have any impact on the precise timing or performance of the DROID.

**Note:** If you forget to have the SD card inserted when you power up your DROID, it will run with default states. Inserting the SD card afterwards will **not** load the saved settings but the other way round! It will save the current states on the card. This way you **lose your original settings**. So if you have forgotten to start with the card, **power off the module, then insert the card, then power it on again**. That way you won't lose your settings.

You might ask what happens if you change a patch? The state of the circuits of the previous patch was saved to the SD card. How can that saved state be loaded into a new patch that might have a different structure?

The rule is this: Droid numbers all circuits of the same type, starting from 1 - according to their appearance in the patch. So there is button 1, button 2, etc. And there is buttongroup 1, buttongroup 2 and so on. When you press a button, DROID writes to the SD card something like "This is the new state of button 2.".

When that state is loaded later into a new patch, the mapping of the loaded states to the circuits uses that same numbering. So the saved state of button 2 is loaded as start state for the second button in the new patch.

From this follows that:

- If your new patch has less buttons than your previous one, some of the saved states are ignored, since the matching buttons don't exist anymore.
- If your new patch has more buttons than your previous one, the exceeding buttons start in the default state.
- If you change the order of the circuits in your patch, circuits will get the "wrong" states when you first start it.

Note: There is only one state file on the SD card. If you swap patches back and forth, you will always mix up your state if the patches have different structures. You might want to get a separate SD card for every patch, if swapping and not losing your state is crucial.

Sometimes you don't want a circuit to save its state. You want a fresh start every time you start your DROID. Or you missused a circuit that's ment for manual operation (e.g. **nudge** (see page 315)) for some automatic changes

| that happen very frequent and you don't want to flood your SD card with new useless states.                                                                                                    | All circuits that save states have an input <b>dontsave</b> . Set this to <b>1</b> to prevent the state from being saved (and loaded):                                                                                                  | <pre>[nudge]   dontsave = 1 # prevent loading/saving   </pre>                                                                                                    |
|----------------------------------------------------------------------------------------------------|----------------------------------------------------------------------------------------------------|----------------------------------------------------------------------------------------------------|
| 11.2 The order of the circuits                                                                                                    |                                                                                                    |                                                                                                    |
| You might ask yourself what role the <i>order</i> of the circuits<br>plays in your patch file. Well - in most cases it doesn't<br>matter at all, in some cases, however, it might cause very<br>subtle timing differences in the range of a couple of hun-<br>dred $\mu$ s. In order to understand this, we need to have a<br>closer look at how the DROID works: | into voltages for their respective output jacks. The<br>contents of the <b>L</b> and <b>R</b> registers are translated into<br>brightness and color of the according LEDs.<br>Now let's look at two circuits that are internally wired: | Now let's change the order:<br>[contour]<br>trigger = _TRIGGER<br>output = 01                                                                                                    |
| The basic working process of your DROID is a simple <i>loop</i> that is repeating over and over again – at a speed of approximately 180 $\mu$ s per cycle, which means that it is running at approximately 5.5 kHz! In each cycle of the loop                                                                                                    | [bernoulli]<br>input = G1<br>distribution = P1.1<br>output1 = _TRIGGER                                                                                                    | <pre>[bernoulli]     input = G1     distribution = P1.1     output1 = _TRIGGER</pre>                                                                                                    |
| <ul> <li>the following things happen:</li> <li>The current values of all inputs, gates, buttons and pots are read in and stored in the I, G, B and P registers.</li> <li>Each circuit creates a new value for each of its out-</li> </ul>                                                                                                    | <pre>[contour]     trigger = _TRIGGER     output = 01 Here an external trigger at G1 (on the G8 expander) is be-</pre>                                                                                                    | Now it is different. In the cycle in that the trigger is detected at <b>G1</b> , the envelope has already been processed. It gets its trigger through the internal wire <b>_TRIGGER</b> not before the next cycle. This introduces a short delay of up to 160 $\mu$ s. This is not very long, but it can easily be avoided. |

- Each circuit creates a new value for each of its outputs. That might include writing new values into 0,
  G, L or R registers.
- $\cdot\,$  The contents of the  ${\bf 0}$  and  ${\bf G}$  registers are converted

# 11.3 Displaying the value of a register

In the section about finding errors in your patches we already talked about the *status dump file* (see page 94). That shows you the exact value of every single input, output, potentiomenter and other register. Here an external trigger at **G1** (on the G8 expander) is being used to trigger an envelope randomly, which is then sent to **O1**. Here - because of the order of the circuits the envelope will start *in the same loop cycle* in which the trigger is seen at **G1**.

Note: However, when your patch contains quite a lot of circuits, the loop time gets longer. Even then, it is likely to stay below 500  $\mu$ s.

On the MASTER there is another way of showing a current value from within your patch, and that *live*. This can be useful, for example, if you want to spare a potentiometers and use a fixed value instead but first need to find out which value fits best. Maybe you need a simple en-

velope with a fixed non-zero attack value. You could try out different values by changing your patch over and over again. But that's quite annoying.

Here the experimental X1 register helps. It's an output

register. When you send a value there, all the LEDs of the front panel will show that value in a way similar to the line-error-encoding of the patch parser. Here is an example:

[p2b8]

```
[contour]
  attack = P1.1
  release = P1.2
  trigger = B1.1
  output = 01
[copy]
```

input = P1.1
output = X1

Now turn the knob **P1.1** for setting some nice attack value. As soon as you remove that from its zero-position, all LEDs will move around in red and white and show the current value of **P1.1** with three digits. Input LEDs are lit white and red. White digits account for 0.1 and red digits for 0.01. The red digits at the outputs account for 0.001. Here is how the value 0.148 looks like:

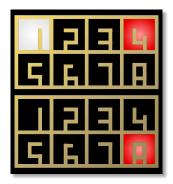

The digit 9 will be displayed as 8 + 1. So here is 0.951:

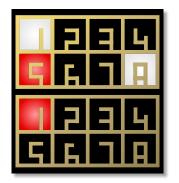

A zero digit means of course that no LED is lit in the according section. Here is 0.950:

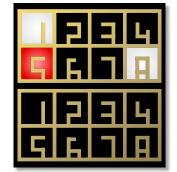

But what if digits in the input section collided? E.g. 0.550 would need the LED of input 5 to be red and white at the same time. Well, then it will blink between white and red:

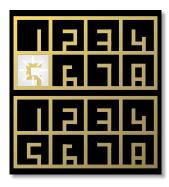

The upper scheme just works for numbers in the range 0.0 ... 1.0. But there are different color schemes for the non-white LED that enable showing other ranges:

- Numbers in the range -1.0 ... 0.0 (excluding zero) are shown with blue LEDs.
- Integer numbers in the range 2 ... 1000 are shown in orange color, with factor of 1000 applied.
- Integer numbers in the range -1000 ... -2 are shown in cyan color, with factor of -1000 applied.

Example: this is the pattern for the number 148:

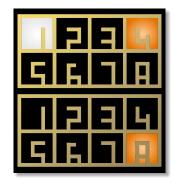

Once you have found a nice value, simply replace **P1.1** with that fixed value and your pot is free for something else!

## 11.4 Displaying current values

There is an easy method for getting the current value of all registers! Simply *double press* the master's button - just similar to a mouse double click. If you do this, all LEDs will flash white once. And on the SD card a file with the name **STATES1.TXT** is being created. This file will not only show you the current value of all registers but also the values of all internal patch cable (see page 55).

When you do this again, a **STATES2.TXT** and so on is created. When **STATES99.TXT** is reached, it starts over again from **STATES1.TXT**. When you create the first dump file after the **DROID** has started, all old files from the previous run are automatically deleted.

Here is what such a file looks like:

#### DROID status

| Firmware version:<br>Running since:<br>Free RAM:<br>Size of patch: | blue-1<br>34.576 sec<br>110579 Bytes (97.85<br>1333 Bytes (2.082%) | 7%)                                   |             |
|--------------------------------------------------------------------|--------------------------------------------------------------------|---------------------------------------|-------------|
|                                                                    |                                                                    |                                       |             |
| Inputs:                                                            |                                                                    | · · · · · · · · · · · · · · · · · · · |             |
| I1: 0.3201                                                         | I2: 0.8210 I3:                                                     | 0.0000 14:                            | 0.0000      |
| 15: 0.0000                                                         | I6: 0.0000 I7:                                                     | 0.0000 18:                            | 0.0000      |
| Normalizations:                                                    |                                                                    |                                       |             |
| N1: 0.0000                                                         | N2: 0.0000 N3:                                                     | 0.0000 N4:                            | 0.0000      |
| N5: 0.0000                                                         | N6: 0.0000 N7:                                                     | 0.0000 N8:                            | 0.0000      |
| 0                                                                  |                                                                    |                                       |             |
| Outputs:<br>01: 1.0000                                             | 02: 0.2000 03:                                                     | 0.3333 04:                            | 0.0000      |
| 01: 1.0000                                                         | 06: 0.0000 07:                                                     | 0.0000 08:                            | 0.0000      |
| 05. 0.0000                                                         | 00. 0.0000 07.                                                     | 0.0000 00.                            | 0.0000      |
| G8#1 Gates:                                                        |                                                                    |                                       |             |
| G1.1: 1                                                            | G1.2: 0 G1.                                                        | 3: 0 G1.4                             | : 1         |
| G1.5: 0                                                            | G1.6: 0 G1.                                                        | 7: 0 G1.8                             | : 0         |
|                                                                    |                                                                    |                                       |             |
| RGB-LEDs:                                                          |                                                                    |                                       |             |
| R1: 0.000                                                          | R2: 0.000 R3:                                                      |                                       | 0.000       |
| R5: 0.000                                                          | R6: 0.000 R7:                                                      |                                       | 0.000       |
| R9: 0.000                                                          | R10: 0.000 R11                                                     |                                       | 0.000       |
| R13: 0.000                                                         | R14: 0.000 R15                                                     | : 0.000 R16:                          | 0.000       |
| Controller 1 [p2b                                                  | 31:                                                                |                                       |             |
| B1.1: 0                                                            | B1.2: 0                                                            | B1.3: 0                               | B1.4: 0     |
| B1.5: 0                                                            | B1.6: 0                                                            | B1.7: 0                               | B1.8: 1     |
| L1.1: 0.000                                                        | L1.2: 0.000                                                        | L1.3: 0.000                           | L1.4: 0.000 |
| L1.5: 0.000                                                        | L1.6: 0.000                                                        | L1.7: 0.000                           | L1.8: 0.000 |
| P1.1: 0.77631                                                      | P1.2: 1.00000                                                      |                                       |             |
| Internal patch ca<br>_CLOCK:<br>_PITCH:                            | oles:<br>1.00000<br>0.23430                                        |                                       |             |
| _RELEASE:                                                          | 0.30000                                                            |                                       |             |

#### 11.5 Controller latency

As stated above, you can attach up to 16 controllers to one DROID master. These controllers are connected via a ribbon cable with six wires. Four of these wires comprise a power supply for the controllers with 5 V (except for the *M4 - Motor Fader Unit*, which has its own power supply). The remaining two wires form a digital serial connection between the modules. The master sends data to the first controller, the first controller to the second and so on until the last controller sends all collected data back to the master.

This serial line sends approximately 7200 bytes per second. Every controller needs a different number of bytes per update and for the P2B8 it's 11 bytes. So if you have just one P2B8, you get  $\frac{7200}{11} = 654$  updates per second. That's roughly one update per 1.5 ms - which is pretty fast. That means that a button press is registered by the master after 1.5 ms plus some internal computation time.

If you have the maximum of 16 controllers (which would be 80 HP of controllers), things slow down a bit, of course, since now every controller get's just  $\frac{1}{16}$  of the data in the serial connection. In that case a button press would need about 25 ms to be registered. This is still way fast enough for the typical switching tasks that you typically do with the DROID. However, playing live drums with the buttons would not be very tight (I wouldn't suggest that anyway).

# 12 Firmware upgrade

# 12.1 Why upgrading the firmware?

DROID is an active project, new features are being added, bugs are being fixed. Also new controller modules require changes in the software of the master module. All these things are reasons why, from time to time, we release a new firmware (software) version for the DROID master.

If you want to use the new features or have the bugs fixed, you can update your firmware. You find the newest release always on our download page and also in our Discord community.

Unless most other software, **DROID** uses a combination of a color and a number in order to name a software version. For example the version this manual is written for is called **blue-5**.

Note: Some of the expanders and controllers also have firmwares that you can update. Please see page 83 for the X7, page 72 for the M4 and 68 for the E4.

# 12.2 Checking your version on the MASTER

When your MASTER starts, you can see your current version in a short LED animation. Look at the first two rows of LEDs (which normally show the inputs) and their numbers from 1 to 8. One or more of them will light up in a color. Read these as a number and add the color and you have the firmware version. The other two lines show a rainbow animation and are not important.

This is how the version green-8 is being shown:

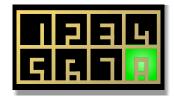

If two numbers light up, don't add them but read them as a number, for example this is blue-13 (not 4!):

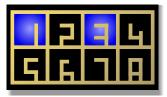

# 12.3 Checking your version on the MASTER18

The MASTER18 das not have LEDs on the front panel, but it has four diagnostic LEDs on the back:

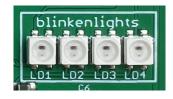

When you power up the module, the LEDs show you which firmware you are currently running. LD4 blinks a number of times in a certain color. If it blinks four times in blue color, you have BLUE-4. If the version number is greater than nine, LD3 shows the tens. So for MAGENTA-24, LD3 blinks two times in magenta and LD4 blinks four

times - both starting at the same time.

# 12.4 Normal update procedure

Here is how you upgrade the firmware of your **DROID**:

- 1. Download the most current firmware package from the DROID's homepage at https://shop.dermannmitdermaschine.de/droid.
- 2. Unzip that file and go to the folder **firmwares**. There you find all firmware files for the masters, X7 and controllers.
- 3. Copy the firmware file for your type of master to your micro SD card:
  - For a MASTER the file is called like droid-blue-4.fw. Rename it to droid.fw.
  - For a MASTER18 the file is called like master18-blue-4.fw. Rename it to master18.fw.
- 4. Insert the micro SD card into your master and press the button, or power your master on while the SD card is inserted.

When the master starts, it checks for a firmware file on the SD card and automatically updates itself - if that firmware is different from the one it's currently running.

When the update is running, the 16 LEDs on the front of you MASTER, or the 4 LEDs on the back of your MAS-TER18 show a "progess bar" in dark cyan color. If everything goes well then at the end all LEDs flash a couple of times and the master starts into normal mode.

Here are some things that could possibly go wrong:

DROID manual for blue-5

## Missing firmware file

If you have not copied the file **droid**. **fw** or missspelled it or it cannot be found for some other reason like a defunct SD card then simply nothing happens. The master starts like usual.

#### Invalid firmware file

A magenta blink code means that your firmware file **droid.fw** is somehow not valid. It has the wrong size. This usually has one of two reasons:

- You copied to wrong file to droid.fw or master18.fw.
- You try to update to a **blue** version on a MASTER that currently has a **green** version. If you want to switch to blue, you need one extra step. Please see on the next page in the section *Upgrade from green* to blue for details.

# Fail to program

If there is some error when programming the file into your masters's memory, all LEDs blink dark red. Retry down-loading and upgrading the firmware again!

#### Firmware already up-to-date

If the firmware in the file **droid.fw** or **master18.fw** already has been flashed successfully in a previous update, nothing happens. The master automatically detects this and skips the update. So it is save to leave the SD card with **droid.fw** in the SD card slot.

#### 12.5 Upgrade a MASTER from green to blue

After the firmware version **green-8** there is a bigger change. So the next version is not green-9 but **blue-1**. The main difference is that **blue** firmwares are larger and allow for more cool circuits and other stuff in your **DROID**.

In order to make that possible we needed to change the firmware format. For that reason - if your DROID has a green firmware installed - you need to update your **boot-loader** first. The bootloader is that part of the software that does the actual firmware upgrade. If your master came already shipped with a blue firmware, everything is fine and you can stop reading here.

With the bootloader from the green firmware you will get all LEDs flashing magenta if you want to update to **blue-2** (or any other blue firmware). So in this case you need to do the following steps:

- 1. Update to **green-8**. This is important since only this firmware has a menu entry for updating the bootloader.
- 2. Use the maintenance menu to update the bootloader. After which you are on green-8.
- 3. Update to **blue-2** or any other blue firmware just as described on the pages before.

Here is how step 2 works in detail. Do the following steps for this:

First make sure that you have the firmware file of **green-8** on your SD card. This is probably the case anyway if you just updated to green-8. Now press the button long in order to enter the maintenance menu (see page 98 for details).

If everything goes well, LED 7 must show a new blue

menu entry:

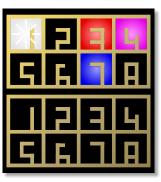

If the blue menu entry does **not** appear, it's for one of the following reasons:

- The file droid.fw does not match the firmware that is currently running (update your firmware first)
- Your bootloader is already uptodate (identical with the one in **droid.fw**).
- The file **droid**. fw is missing on the card.
- The file **droid**. fw is damaged.
- The file **droid**. fw cannot be read from the card (try reformatting the card with a FAT filesystem in that case).
- The SD card is not readable.
- No SD card is present.

Now use short button presses in order to move the blinking cursor to LED 7. There press the button long. This will start the update. A blue LED will run one cycle around, the DROID will restart and your are done. This whole thing should last just a few seconds.

IMPORTANT: Do not switch off your DROID until the procedure is finished!!! Doing so will make it completely unusable. It has the be reprogrammed in our labs if that happens.

# 13 Calibration, factory reset and other maintainance stuff

## 13.1 The maintenance mode of the MASTER

The MASTER has a special mode for various maintenance tasks. This mode is a bit "hidden" so that you do not enter it accidentally. You enter the maintenance mode by holding the button on the master for a couple of seconds. After 1.5 seconds of holding the button, an animation of light blue LEDs going from O8 over to 11 starts:

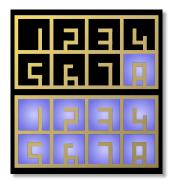

When the blue LEDs reach 11, continue holding the button. DROID restarts. Still hold the button. Now the animation of the blue LEDs starts in the opposite direction:

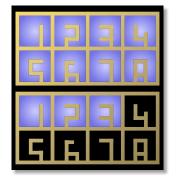

When the end is reached - this time at O8 - and you *now* release the button, the DROID enters the maintenance mode. If you let go the button before this you go back into normal operation.

In maintenance mode you will see a white "cursor" blinking at the LED for I1. Cell I3 is red, Cell I4 is magenta:

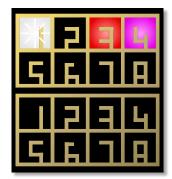

The four positions I1 ... I4 represent four different menu options:

- 1. WHITE (I1): leave the maintenance mode and restart the DROID.
- 2. black: currently unused.
- 3. **RED (I3)**: reset the DROID to factory mode (but keep calibration).
- 4. MAGENTA (14): start the procedure of calibrating the voltage of the eight outputs.

A *short* press of the button moves the cursor to the next cell. Pressing three times brings you to cell 4:

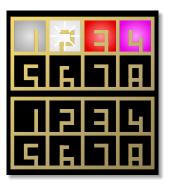

A *long* press of the button selects the item the cursor is currently at. It starts an animation on the LEDs of O1 ... O8 in the same color as the selected item (in this case calibration mode):

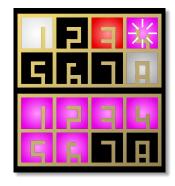

When the animation reaches O8, the item is being selected.

## 13.2 Factory reset on the MASTER

The factory reset can help in situations where - due to some software problem, maybe in a beta or testing version - the DROID is stuck and does not want to run again. The problem might be triggered by the current saved states of the circuits or by the currently loaded patch.

You do a factory reset in the maintenance menu by selecting position I3 (red).

# 1 2 <mark>米 1</mark> 5 6 7 8

All circuit states are erased. Also the current patch is erased from the internal flash memory of the master.

Note: If the patch is still on the SD card, it will immediately be reloaded after the reset, so if you want to avoid

this, put either a different patch on the card or remove the card while doing the factory reset.

The calibration of the voltages of the outputs is *not* lost, when you make a factory reset!

NOTE: If due to some unexpected bug or other strange behaviour your MASTER does not respond to the button anymore, switch off your rack and hold the button while switching it on again. Now hold it until all 16 LEDs are violet and release it. This brings you directly to the maintenance mode even before your patch has started.

# 13.3 Factory reset on the MASTER18

The MASTER18 does not have LEDs and no maintenance menu. But you can do a factory reset as well:

Press and hold the button for at least four seconds. It starts blinking fast. Now release it. This triggers the factory reset. The MASTER18 resets after that and comes to

live *without any patch loaded*. Press the button to load the patch on the SD card.

NOTE: If due to some unexpected bug or other strange behaviour your MASTER18 does not respond to the button anymore, switch off your rack and hold the button while switch it on. Now hold it for four seconds until it begins flashing fast. Release it. This procedure does a factory reset mode even before your patch has started. Make sure that the SD card is either removed or contains the new patch that you want to try, since it will be loaded immediately after the factory reset.

# 13.4 Calibration of the outputs of the MASTER

The MASTER comes with 8 high precision DA converters (DACs) that produce highly accurate voltages for the output jacks. These need to be calibrated in order to match their designed precision. Calibration of the DACs is done in our labs before we ship the units to you.

There is a super tiny chance that your calibration get's lost: When you switch of your rack just in that fraction of a second when you load a new patch by pressing the but-

ton and at the same time deleting the calibration backup file on your SD card! However unlikely: if your DROID does not start with its usual rainbow animation but with a white LED animation, your DACs are not calibrated an not very precise anymore. In that case do as described here.

Otherwise you probably never will need to calibrate your outputs. If you want to do so anyway, please make sure

that your DROID has warmed up before you start. That gives the best precision. Calibration is easy and you just need a patch cable. As a preparation unplug all jacks before you start.

Now enter maintenance mode and select cell number 4 (magenta):

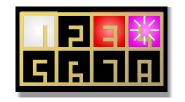

After entering the calibration mode, the top 8 LEDs are black and the bottom 8 LEDs are cyan - with the exception of input 1 blinking magenta and output 1 blinking cyan.

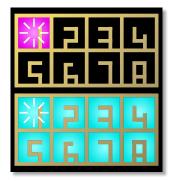

# 13.5 Calibration of the outputs of the MASTER18

Just as the MASTER, the MASTER18 has eight precision CV outputs that need to be calibrated. The calibration is done in our labs with a professional voltmeter from Rohde & Schwarz.

If for any reason you believe that you need to recalibrate your outputs, you can do this with the special circuit **outputcalibrator** (see page 321). There is an example patch in the firmware package with the name **m18calibration.ini**. It uses an E4 controller for the calibration. Now use a patch cable and connect input 1 to output 1. DROID now tries out different output voltages and measures them by means of the precision ADC of input 1. This information is being used for the exact calibration. The result of the calibration is saved to the DROID's internal flash memory.

As soon as channel 1 is calibrated the LED O1 changes to green. The cursor moves to the next channel:

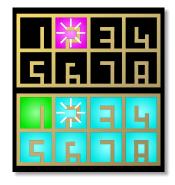

Now proceed to the second pair of jacks and connect input 2 to output 2. Do this until all eight channels are green. DROID will then automatically end calibration and start normal operation.

If one of the channels will not go green in spite of having a proper connection between the relevant input and output you might have a hardware problem. Please contact us.

Hint: If you like you can use eight patch cables and patch all eight connections at once. Then you just have to wait for a couple of seconds until everything is calibrated.

By the way: If you are looking onto your SD card, you will find a file with the name **DROIDCAL.BIN**. This is a backup of your DAC calibration. Don't touch it. Just leave it there. If you delete it, it will automatically reappear anyway. If your **DROID** looses it's calibration for some reason (currently there is none I can think of...), starting the **DROID** with a card with this file will automatically restore the DAC calibration.

The procedure is like this:

- 1. Select the output you which to calibrate with encoder 1.
- Select the target voltage to calibrate with encoder
   Turn left for 0 V and right for 5 V.
- 3. Check the actual voltage on the output with your voltmeter.
- 4. Turn encoder 3 left or right to adapt the voltage until it matches exactly 0 V or 5 V.
- 5. Repeat this step for all relevant outputs and target

#### voltages

6. Press the push button in encoder 4 to save the calibration.

# Beware: the calibration cannot be undone. It is very likely that you never need to calibrate your MASTER18. Before you do the calibration first check if your outputs are really unprecise.

Especially, the output calibration is a **bad** idea for compensating badly tracking VCOs. For that rather use the circuit **calibrator** (see page 147).

## 13.6 Using your own SD card

#### Formatting a micro SD card

DROID comes shipped with a micro SD card ready to use, but you can use your own card if you like. Usually when you buy a card it should work out of the box. If not, you might need to reformat it. The following filesystem types

#### Speed up cards on Mac

The Apple Mac automatically creates several files and directories on every storage device it finds, in order to support spotlight search and a trash bin. Both of which is not needed for your DROID and *substantially* slows down the card access when you use it with the X7.

The card that comes with your master has been prepared by us in a way that avoids these special Mac features - if your master came shipped with at least version blue-1. If you create your own card, or if yours came shipped with an older firmware version, you can prepare it yourself.

This can be done by the following commands that you need to enter on the terminal while the card is inserted into your Mac. Hereby we assume that the name of you card is **Untitled**. If not, please adapt the commands to your name:

mdutil -i off /Volumes/Untitled
cd /Volumes/Untitled

are supported:

• FAT 12

• FAT 16

• FAT 32

Exfat is *not* supported. Also the cluster size (sector size) needs to be 512 Bytes.

rm -rf .{,\_.}{fseventsd,Spotlight-V\*,Trashes}
mkdir .fseventsd
touch .fseventsd/no\_log .metadata\_never\_index .Trashes
cd -

Please double check what you are typing. Especially the **rm** command is very dangerous if you are not in the right directory or have mistyped one of the dots or curly brackets!

# 14 Hardware

# Notes

The power consumption has been measured under the assumption that there is no short circuit. If you set 10 V to an output of a master module and patch the to a different *output* at 0 V (or even -10 V), or you touch ground with the tip of the patch cable, the power consumption goes up by 10-20 mA (per output).

The consumption is the maximum under normal conditions. If you don't use all features of the module (like LEDs at full brightness, MIDI outputs, CV outputs, etc.) the power draw is less.

For the controllers that do not have their own power connection but are powered by the master, also for the G8 and X7, the power consumption displayed here is measured as the *raise* of the power consumption of the master module.

# MASTER

Doepfer A-100 compatible "Eurorack" module with 8 HP

- STM32F446 Micro controller running at 180 MHz
- 8 CV input jacks with a voltage range from -10 V to +10 V, driven by highly accurate low jitter 16 bit AD converters
- 8 CV output jacks with a voltage range from -10 V to +10 V, driven by highly accurate low jitter 16 bit DA converters
- 16 full color LEDs
- MicroSD card reader
- Button for reloading the MicroSD card
- Expansion port for up to four G8 expanders
- Expansion port for up to 16 controllers

Power consumption:

+12 V rail: 154 mA -12 V rail: 15 mA

# MASTER18

Doepfer A-100 compatible "Eurorack" module with 6 HP

- STM32F446 Micro controller running at 180 MHz
- 8 CV output jacks with a voltage range from -10 V to +10 V, driven by highly accurate low jitter 16 bit DA converters
- 2 gate inputs switching at 0.1 V, with option for VCO tuning and Sinfonion link
- + 4 gate ouputs switching between 0 V and 5 V
- MicroSD card reader
- Button for reloading the MicroSD card
- Expansion port for up to four G8 expanders
- Expansion port for up to 16 controllers

# Power consumption:

+12 V rail: 73 mA -12 V rail: 7 mA

# G8 Expander

Eurorack compatible expander for the DROID master, with  $4\ \text{HP}$ 

- 8 tristate gate/trigger-jacks that can each be used either as an input or an output
- 8 full color LEDs

Power consumption:

+12 V rail: 41 mA -12 V rail: 0 mA

# X7 Expander

Expander with USB, MIDI TRS in/out, four gates, with  $4\,\mathrm{HP}$ 

- STM32F446 Micro controller running at 180 MHz
- USB-C connector supporting USB 2.0 device mode
- Four gate outputs with 0 V or 5 V
- Switch for USB mode with with three positions: SD / off / MIDI
- 8 full color LEDs
- Port for connection to the master
- $\cdot\,$  Expansion port for connection to the controllers

Power consumption:

+12 V rail: 94 mA -12 V rail: 0 mA

## P2B8 Controller

Eurorack compatible expander for the DROID master, with 5  $\ensuremath{\mathsf{HP}}$ 

- STM32F030 Micro controller running at 48 MHz
- · 2 potentiometers
- 8 buttons with LEDs

Power consumption:

+12 V rail: 12 mA -12 V rail: 0 mA

#### P4B2 Controller

Eurorack compatible expander for the DROID master, with 5  $\ensuremath{\mathsf{HP}}$ 

- STM32F030 Micro controller running at 48 MHz
- 4 potentiometers
- · 2 buttons with LEDs

Power consumption:

+12 V rail: 11 mA -12 V rail: 0 mA

#### **B32 Controller**

Eurorack compatible expander for the DROID master, with 10  $\ensuremath{\mathsf{HP}}$ 

- STM32F030 Micro controller running at 48 MHz
- 32 buttons with LEDs

Power consumption:

+12 V rail: 24 mA -12 V rail: 0 mA

#### P10 Controller

Eurorack compatible expander for the DROID master, with 5  $\ensuremath{\mathsf{HP}}$ 

- STM32F030 Micro controller running at 48 MHz
- 2 large potentiometers
- 8 small potentiometers

#### Power consumption:

+12 V rail: 10 mA -12 V rail: 0 mA

#### S10 Controller

Eurorack compatible expander for the DROID master, with 5  $\ensuremath{\mathsf{HP}}$ 

- STM32F030 Micro controller running at 48 MHz
- 2 switches with 8 positions each
- 8 small switches with 3 positions each

Power consumption:

+12 V rail: 10 mA -12 V rail: 0 mA

# P8S8 Controller

Eurorack compatible expander for the DROID master, with  $8\,\mathrm{HP}$ 

- STM32F030 Micro controller running at 48 MHz
- 8 sliders with amber LEDs, moving range 20 mm
- 8 toggle switches with 3 positions each

Power consumption:

+12 V rail: 20 mA -12 V rail: 0 mA

## M4 Controller

Eurorack compatible expander for the DROID master, with 14  $\ensuremath{\mathsf{HP}}$ 

- STM32F030 Micro controller running at 48 MHz
- 4 Alps motorized faders with a fader way of 60 mm
- 4 RGB multicolor LEDs
- 4 touch sensitive plates

Power consumption:

+12 V rail: 350 mA - 600 mA (configurable) -12 V rail: 0 mA

# E4 Controller

Eurorack compatible expander for the DROID master, with  $6\,\text{HP}$ 

- STM32F030 Micro controller running at 48 MHz
- 4 Bourns encoders with 96 steps per rotation
- 4 integrated push buttons
- 128 RGB multicolor LEDs

#### Power consumption:

+12 V rail: 220 mA (all LEDs white)

+12 V rail: 53 mA (LEDs used as encoder display) -12 V rail: 0 mA

# R2M Controller bridge, part 1

This module creates - together with R2C - a remote bridge to Droid controllers in another skiff, using a standard 3.5 mm stereo patch cable. It is attached to the controller ports of up to two master modules.

• 2 serial line drivers for realiable data transmission

Power consumption:

+12 V rail: 3 mA -12 V rail: 0 mA

# R2C Controller bridge, part 2

This module is put into a skiff and wired with a standard 3.5 mm stereo patch cable to the R2M. Two chains of controllers can be attached.

• 2 serial line drivers for realiable data transmission

• 2 power regulators with 5V, 1000 mA

Power consumption (without controllers):

+12 V rail: 2 mA -12 V rail: 0 mA

# 15 Musical scales

Here your find all possible 108 values that you can use in the **degree** input of various circuits like **minifonion** (see page 274) or **chord** (see page 151). This table might indeed look strange. The reason is that it reflects the internal scale structure of the Sinfonion. Every 12 scales refer to one mode of the Sinfonion. This is also the reason why some scale appear twice. All scales are noted in the assumption that **root** is set to **0**, which is a C.

| Nr | Scale                     | I | Ш  | III | IV | V  | VI | VII | fill1 | fill2 | fill3 | fill4 | fill5 |
|----|---------------------------|---|----|-----|----|----|----|-----|-------|-------|-------|-------|-------|
| 0  | C Lydian                  | С | D  | E   | F‡ | G  | А  | В   | C‡    | D#    | F     | G♯    | A♯    |
| 1  | C Ionian                  | С | D  | E   | F  | G  | А  | В   | C‡    | D‡    | F‡    | G♯    | A♯    |
| 2  | C Mixolydian              | С | D  | E   | F  | G  | Α  | A♯  | C‡    | D‡    | F‡    | G‡    | В     |
| 3  | C Mixolydian sus4         | С | D  | F   | Е  | G  | Α  | A♯  | C‡    | D‡    | F‡    | G‡    | В     |
| 4  | C Altered                 | С | C‡ | E   | D‡ | G♯ | F♯ | A♯  | D     | F     | G     | А     | В     |
| 5  | C Spanish                 | С | C‡ | E   | F  | G  | G‡ | A♯  | D     | D#    | F♯    | А     | В     |
| 6  | C Dorian                  | С | D  | D‡  | F  | G  | А  | A‡  | C‡    | E     | F♯    | G‡    | В     |
| 7  | C Aeolian                 | С | D  | D#  | F  | G  | G‡ | A♯  | C‡    | E     | F♯    | А     | В     |
| 8  | C Harmonic major          | С | D  | D‡  | F  | G  | G‡ | В   | C‡    | E     | F♯    | А     | A♯    |
| 9  | C Phrygian                | С | C‡ | D‡  | F  | G  | G‡ | A‡  | D     | E     | F‡    | А     | В     |
| 10 | C Diminished              | С | D  | D#  | F  | F♯ | G‡ | A   | В     | C‡    | Е     | G     | A♯    |
| 11 | C Augmented               | С | D  | E   | F♯ | G♯ | C‡ | A♯  | D‡    | F     | G     | А     | В     |
| 12 | C Mixolydian with # 11    | С | D  | Е   | F♯ | G  | А  | A♯  | C‡    | D‡    | F     | G‡    | В     |
| 13 | C Mixolydian with # 11    | С | D  | Е   | F♯ | G  | А  | A♯  | C‡    | D‡    | F     | G♯    | В     |
| 14 | C Mixolydian with $ i$ 13 | С | D  | E   | F  | G  | G‡ | A♯  | C‡    | D‡    | F♯    | А     | В     |
| 15 | C Mixolydian with $ i$ 13 | С | D  | E   | F  | G  | G‡ | A♯  | C‡    | D‡    | F♯    | Α     | В     |
| 16 | C Mixo sus 4♭9            | С | C‡ | F   | Е  | G  | Α  | A♯  | D     | D‡    | F♯    | G♯    | В     |
| 17 | C Mixo sus 4♭9            | С | C‡ | F   | Е  | G  | А  | A♯  | D     | D‡    | F‡    | G‡    | В     |
| 18 | C Mixolydian with 9       | С | C‡ | Е   | D‡ | G  | F♯ | A♯  | А     | D     | F     | G‡    | В     |
| 19 | C Mixolydian with 9       | С | C‡ | E   | D‡ | G  | F♯ | A♯  | Α     | D     | F     | G♯    | В     |
| 20 | C Melodic minor           | С | D  | D‡  | F  | G  | А  | В   | C‡    | E     | F‡    | G‡    | A♯    |
| 21 | C Melodic minor           | С | D  | D‡  | F  | G  | Α  | В   | C‡    | E     | F♯    | G‡    | A♯    |
| 22 | C Major 7 #5 #11          | С | D  | E   | F‡ | G♯ | А  | В   | C‡    | D‡    | F     | G     | A♯    |
| 23 | C Locrian                 | С | C♯ | D‡  | F  | F♯ | G♯ | A♯  | D     | E     | G     | Α     | В     |

| Nr | Scale                 | 1  | 11 | 111 | IV | V  | VI | VII | fill1 | fill2 | fill3 | fill4 | fill5 |
|----|-----------------------|----|----|-----|----|----|----|-----|-------|-------|-------|-------|-------|
| 24 | Slashchord Db#11/C    | С  | D‡ | C‡  | G  | F  | A♯ | G‡  | D     | E     | F‡    | А     | В     |
| 25 | Slashchord D/C        | С  | E  | D   | G  | F‡ | В  | A   | C‡    | D‡    | F     | Gţ    | A♯    |
| 26 | Slashchord Eb/C       | С  | D  | D‡  | F  | G  | G‡ | A♯  | C‡    | E     | F♯    | A     | В     |
| 27 | Slashchord Eb#11/C    | С  | D  | D‡  | F  | G  | Α  | A♯  | C‡    | E     | F♯    | G‡    | В     |
| 28 | Slashchord E/C        | С  | D  | E   | F  | G‡ | А  | В   | C‡    | D‡    | F♯    | G     | A♯    |
| 29 | Slashchord G/C        | С  | F  | G   | Α  | В  | E  | D   | C‡    | D♯    | F♯    | G‡    | A♯    |
| 30 | Slashchord Bb/C       | С  | A  | A♯  | Е  | D  | G  | F   | C‡    | D♯    | F♯    | G‡    | В     |
| 31 | Slashchord D minor/C  | С  | E  | D   | G  | F  | A♯ | А   | C‡    | D♯    | F♯    | G‡    | В     |
| 32 | Slashchord Eb minor/C | С  | C‡ | D‡  | F  | F‡ | G‡ | A♯  | D     | E     | G     | А     | В     |
| 33 | Slashchord E minor/C  | С  | D  | E   | F  | G  | А  | В   | C‡    | D♯    | F♯    | G‡    | A♯    |
| 34 | Slashchord G minor/C  | С  | F  | G   | А  | A♯ | Е  | D   | C‡    | D♯    | F♯    | G‡    | В     |
| 35 | Slashchord Bb aug / C | С  | A  | A♯  | Е  | D  | G  | F♯  | C‡    | D‡    | F     | G‡    | В     |
| 36 | C Major               | С  | D  | E   | F  | G  | Α  | В   | C‡    | D‡    | F‡    | G‡    | A♯    |
| 37 | C‡ Major              | C‡ | D‡ | F   | G  | Gţ | A♯ | С   | D     | E     | F‡    | А     | В     |
| 38 | D Dorian minor        | D  | E  | F   | G  | А  | В  | С   | D‡    | F♯    | G‡    | A♯    | C#    |
| 39 | E♭ Mixolydian         | D‡ | F  | G   | G‡ | A♯ | С  | C♯  | Е     | F‡    | А     | В     | D     |
| 40 | E Phrygian minor      | Е  | F  | G   | А  | В  | С  | D   | F‡    | G‡    | A♯    | C‡    | D‡    |
| 41 | F Lydian major        | F  | G  | А   | В  | С  | D  | Е   | F‡    | G‡    | A♯    | C‡    | D‡    |
| 42 | F♯ Altered            | F♯ | G  | A♯  | А  | D  | С  | Е   | G‡    | В     | C‡    | D‡    | F     |
| 43 | G Mixolydian          | G  | A  | В   | С  | D  | Е  | F   | G‡    | A♯    | C‡    | D‡    | F‡    |
| 44 | G♯ Altered            | G‡ | A  | С   | В  | Е  | D  | F♯  | A♯    | C‡    | D‡    | F     | G     |
| 45 | A Aeolian minor       | Α  | В  | С   | D  | Е  | F  | G   | A♯    | C‡    | D‡    | F♯    | G‡    |
| 46 | B♭ Major              | A♯ | С  | D   | E  | F  | G  | А   | В     | C‡    | D‡    | F‡    | G‡    |
| 47 | B Locrian             | В  | С  | D   | Е  | F  | G  | А   | C‡    | D‡    | F♯    | G‡    | A♯    |

| Nr | Scale                       | Ι  | Ш  | III | IV | v  | VI | VII | fill1 | fill2 | fill3 | fill4 | fill5 | N | Ir Scale |                           | Ι  | Ш  | III | IV | V  | VI | VII | fill1 | fill2 | fill3 | fill4 | fill5 |
|----|-----------------------------|----|----|-----|----|----|----|-----|-------|-------|-------|-------|-------|---|----------|---------------------------|----|----|-----|----|----|----|-----|-------|-------|-------|-------|-------|
| 48 | C Minor from I              | С  | D  | D‡  | F  | G  | G# | A♯  | C‡    | E     | F‡    | Α     | В     | 7 | 2        | C Harmonic minor from I   | С  | D  | D‡  | F  | G  | G‡ | В   | C#    | E     | F‡    | Α     | A♯    |
| 49 | C <sup>#</sup> Minor from I | C‡ | D‡ | F   | G  | G♯ | A♯ | С   | D     | E     | F‡    | Α     | В     | 7 | 3        | C# Altered                | C‡ | D  | F   | E  | А  | G  | В   | D‡    | F‡    | G‡    | A‡    | С     |
| 50 | C Minor from II             | D  | D‡ | F   | G  | G‡ | A♯ | С   | E     | F#    | А     | В     | C‡    | 7 | 4        | C Harmonic minor from II  | D  | D# | F   | G  | G‡ | В  | С   | Е     | F‡    | А     | A♯    | C‡    |
| 51 | C Minor from III            | Dţ | F  | G   | G♯ | A♯ | С  | D   | E     | F♯    | А     | В     | C‡    | 7 | 5        | C Harmonic minor from III | D‡ | F  | G   | G‡ | В  | С  | D   | E     | F‡    | А     | A♯    | C‡    |
| 52 | E major                     | Е  | F‡ | Gţ  | A♯ | В  | C‡ | D‡  | F     | G     | А     | С     | D     | 7 | 6        | E major                   | Е  | F‡ | G♯  | A♯ | В  | C‡ | Dţ  | F     | G     | А     | С     | D     |
| 53 | C Minor from IV             | F  | G  | G‡  | A♯ | С  | D  | D‡  | F‡    | А     | В     | C‡    | E     | 7 | 7        | C Harmonic minor from IV  | F  | G  | G♯  | В  | С  | D  | D‡  | F‡    | А     | A♯    | C‡    | Е     |
| 54 | F‡ Altered                  | F‡ | G  | A♯  | A  | D  | С  | Е   | G‡    | В     | C‡    | D‡    | F     | 7 | 8        | F♯ Altered                | F‡ | G  | A♯  | А  | D  | С  | Е   | G‡    | В     | C#    | D#    | F     |
| 55 | C Minor from V              | G  | G♯ | В   | С  | D  | D# | F   | А     | A♯    | C‡    | Е     | F♯    | 7 | 9        | C Harmonic minor from V   | G  | G♯ | В   | С  | D  | D‡ | F   | А     | A♯    | C#    | Е     | F#    |
| 56 | C Minor from VI             | G‡ | A♯ | С   | D  | D‡ | F  | G   | А     | В     | C‡    | Е     | F‡    | 8 | 0        | C Harmonic minor from VI  | G♯ | В  | С   | D  | D♯ | F  | G   | А     | A♯    | C‡    | Е     | F#    |
| 57 | A Altered                   | А  | A♯ | C♯  | С  | F  | D‡ | G   | В     | D     | Е     | F♯    | G‡    | 8 | 1        | A Altered                 | А  | A♯ | C♯  | С  | F  | D‡ | G   | В     | D     | Е     | F‡    | G‡    |
| 58 | C Minor from VII            | A♯ | С  | D   | D‡ | F  | G  | G‡  | В     | C‡    | Е     | F‡    | A     | 8 | 2        | C Minor from VII          | A♯ | С  | D   | D♯ | F  | G  | G‡  | В     | C‡    | Е     | F‡    | А     |
| 59 | B diminished                | В  | C♯ | D   | E  | F  | G  | G‡  | С     | D‡    | F‡    | A     | A♯    | 8 | 3        | C Harmonic minor from VII | В  | С  | D   | D♯ | F  | G  | G‡  | C‡    | Е     | F‡    | А     | A♯    |
| 60 | C Melodic minor from I      | С  | D  | D‡  | F  | G  | Α  | В   | C‡    | E     | F‡    | G‡    | A♯    | 8 | 4        | C Harmonic major from I   | С  | D  | Е   | F  | G  | G‡ | В   | C♯    | D‡    | F‡    | А     | A♯    |
| 61 | C‡ Altered                  | C‡ | D  | F   | E  | A  | G  | В   | D‡    | F‡    | G‡    | A♯    | C     | 8 | 5        | C‡ Major                  | C‡ | D‡ | F   | G  | G‡ | A♯ | С   | D     | Е     | F‡    | А     | В     |
| 62 | C Melodic minor from II     | D  | D♯ | F   | G  | A  | В  | С   | Е     | F‡    | G‡    | A♯    | C‡    | 8 | 6        | C Harmonic major from II  | D  | Е  | F   | G  | G♯ | В  | С   | D‡    | F‡    | А     | A♯    | C‡    |
| 63 | C Melodic minor from III    | D♯ | F  | G   | A  | В  | С  | D   | E     | F‡    | G‡    | A♯    | C‡    | 8 | 7        | C Harmonic minor from III | D‡ | F  | G   | G‡ | В  | С  | D   | E     | F‡    | А     | A♯    | C‡    |
| 64 | E major                     | Е  | F♯ | G‡  | A♯ | В  | C‡ | D‡  | F     | G     | Α     | С     | D     | 8 | 8        | C Harmonic major from III | Е  | F  | G   | G♯ | В  | С  | D   | F‡    | А     | A♯    | C‡    | D‡    |
| 65 | C Melodic minor from IV     | F  | G  | А   | В  | С  | D  | D‡  | F‡    | G‡    | A♯    | C‡    | E     | 8 | 9        | C Harmonic major from IV  | F  | G  | G♯  | В  | С  | D  | Е   | F‡    | А     | A♯    | C‡    | D‡    |
| 66 | F# Altered                  | F‡ | G  | A♯  | A  | D  | С  | Е   | G‡    | В     | C‡    | D‡    | F     | 9 | 0        | F# Altered                | F‡ | G  | A♯  | А  | D  | С  | Е   | G♯    | В     | C‡    | D♯    | F     |
| 67 | C Melodic minor from V      | G  | А  | В   | С  | D  | D‡ | F   | G♯    | A♯    | C‡    | Е     | F‡    | 9 | 1        | C Harmonic major from V   | G  | G‡ | В   | С  | D  | Е  | F   | А     | A♯    | C#    | D♯    | F#    |
| 68 | C Minor from VI             | G‡ | A♯ | С   | D  | D‡ | F  | G   | А     | В     | C‡    | Е     | F‡    | 9 | 2        | C Harmonic major from VI  | G♯ | В  | С   | D  | Е  | F  | G   | A♯    | C‡    | D♯    | F‡    | А     |
| 69 | C Melodic minor from VI     | А  | В  | С   | D  | D‡ | F  | G   | A♯    | C‡    | E     | F‡    | G‡    | 9 | 3        | A Aeolian minor           | А  | В  | С   | D  | Е  | F  | G   | A♯    | C‡    | D♯    | F‡    | G‡    |
| 70 | C Minor from VII            | A♯ | С  | D   | D‡ | F  | G  | G‡  | В     | C‡    | E     | F‡    | A     | 9 | 4        | B♭ Major                  | A♯ | С  | D   | E  | F  | G  | А   | В     | C‡    | D♯    | F‡    | G‡    |
| 71 | C Melodic minor from VII    | В  | С  | D   | D‡ | F  | G  | А   | C‡    | Е     | F‡    | G‡    | A♯    | 9 | 5        | C Harmonic major from VII | В  | С  | D   | Е  | F  | G  | G‡  | C♯    | D‡    | F‡    | А     | A♯    |

| Nr  | Scale                            | I  | П  |    | IV | V  | VI | VII | fill1 | fill2 | fill3 | fill4 | fill5 |
|-----|----------------------------------|----|----|----|----|----|----|-----|-------|-------|-------|-------|-------|
| 96  | C Double harmonic major from I   | С  | C‡ | E  | F  | G  | G♯ | В   | D     | D‡    | F#    | А     | A♯    |
| 97  | C Double harmonic major from II  | C‡ | E  | F  | G  | G‡ | В  | С   | D     | D‡    | F‡    | А     | A♯    |
| 98  | C# Double harmonic major from II | D  | Е  | F  | G  | G‡ | В  | С   | D‡    | F♯    | А     | A♯    | C‡    |
| 99  | B Double harmonic major from III | D‡ | F  | G  | G‡ | В  | С  | C‡  | Е     | F‡    | А     | A♯    | D     |
| 100 | C Double harmonic major from III | E  | F  | G  | G♯ | В  | С  | C♯  | F‡    | А     | A♯    | D     | D‡    |
| 101 | C Double harmonic major from IV  | F  | G  | G‡ | В  | С  | C‡ | Е   | F‡    | А     | A♯    | D     | D‡    |
| 102 | B Double harmonic major from V   | F♯ | G‡ | В  | С  | C♯ | Е  | F   | G     | А     | A♯    | D     | D‡    |
| 103 | C Double harmonic major from V   | G  | G‡ | В  | С  | C♯ | Е  | F   | А     | A♯    | D     | D‡    | F‡    |
| 104 | C Double harmonic major from VI  | G‡ | В  | С  | C‡ | Е  | F  | G   | А     | A♯    | D     | D‡    | F‡    |
| 105 | C# Double harmonic major from VI | A  | В  | С  | C♯ | Е  | F  | G   | A♯    | D     | D‡    | F♯    | G‡    |
| 106 | B Double harmonic major from VII | A♯ | С  | C‡ | Е  | F  | G  | G‡  | В     | D     | D‡    | F‡    | А     |
| 107 | C Double harmonic major from VII | В  | С  | C‡ | Е  | F  | G  | G‡  | D     | D‡    | F‡    | А     | A♯    |

# 16 Reference of all circuits

This is a reference of all circuits that are supported by firmware version blue-5 of DROID. The description of each circuit is made of two parts: a general introduction with some examples and a table of all input and output jacks that the circuit offers.

Just like real synth modules the input and output jacks of DROID's circuits have different characteristics, which are denoted by one of seven symbols in the reference:

|                    | Jacks with the symbol $\sqrt{\sqrt{2}}$ work with <i>continous</i> CVs in the full voltage range from -10 V to +10 V.                                                                                                    |
|--------------------|----------------------------------------------------------------------------------------------------|
| $h \frac{1V}{Oct}$ | This symbol denotes jacks that work on a precise "one volt per octave" base. Such outputs can be patched to the V/Oct inputs of VCOs. Inputs with this symbol expect pitch information e.g. from sequencers or musical quantizers.                                                                                                    |
| 0                  | This jack has a range from 0.0 to 1.0. Input values greater than 1.0 are truncated to 1.0, values below zero are set to 0.0. This input can be seen as a fraction or percentage.<br>When you use fixed values you can write percentages, for example 55% instead of 0.55. Since potentiometers yield values in exactly that range you can directly assign one<br>to such a CV. If you control that CV with an external voltage, the range is 0 V 10 V.                                                                                                    |
| 0 (0.5) 1          | This jack is very similar to that of type ${}_{0}\bigcirc_{1}$ , but its neutral value is in the middle position - at 0.5 or 50% or 5 V. An example is the jack <b>distribution</b> of the <b>algoquencer</b> circuit: At the middle position beats are distributed evenly in the bar. Left or right of the center the beats are more oriented to the first or second half of the bar, respectively. If you assign a pot, the center position of the pot is the neutral position.Values out of the range 0.0 1.0 are truncated into that range. Hint: The input <b>notch</b> of the <b>pot</b> circuit at page 324 helps you exactly centering a pot at 0.5. The range for external voltages is 0 V 10 V.                  |
| 1•2•3              | This jack operates with integer numbers such as 1, 2, 3 and so on. An example is the <b>length</b> input of the <b>euklid</b> circuit. For some jacks 0 can be allowed as well. One example is the <b>inputoffset</b> jack of the <b>switch</b> circuit. Any non-integer number will be rounded to the nearest integer. So a value of 0.6 will be interpreted as 1. Wiring an external input directly to such a jack does not make much sense, since the range 0 V 10 V just maps to 0 1. For a 2 you would need 20 V. So you need to add some scaling, for example <b>somejack = I1 * 10</b> , which converts an external 2 V to the number 2.                                                                            |
|                    | This denotes a stepped voltage. This is one that only appears in discrete steps. An example of a stepped output CV is the pitch output of the sequencer circuit.                                                                                                    |
|                    | Jacks with this symbol just know <b>0</b> and <b>1</b> or <b>on</b> and <b>off</b> . These are things like a gate from an envelope, where the length of the input counts. Some circuits also have switch inputs or settings of that type that enable features like "looping on". Also all inputs that are meant to be wired to buttons like <b>B1.1</b> are of that type, since buttons output exactly such gate signals. Output jacks of that type always either send <b>0.0</b> (0 V) or <b>1.0</b> (10 V). Using <b>G1 G8</b> for these is also fine, but they output 5 V instead of 10 V. When you you wire an external input to such a jack, it will see a <b>1</b> at a voltage of at least 1 V and and 0 otherwise. |
| <u>[</u>           | These jacks are trigger inputs or outputs. A trigger input just is interested about points in time where the voltage changes from 0 to some positive value above roughly 1 V. The <i>duration</i> of the time where the voltage is not zero is not interesting here. A typical use are clock or reset inputs. When the <b>DROID</b> <i>outputs</i> a trigger, is it sends a signal of 10 V for a duration of 10 ms. Using <b>G1 G8</b> from the G8 expander for these is just fine, but the output voltage will be 5 V in that case. For external input voltages use any regular clock/trigger/gate signal from your system.                                                                                               |

The column **Default** shows the value a parameter has if you don't patch anything into it. Here the special symbol 🕸 denotes a certain "intelligent" behaviour when this jack is not used. Please read the description for details.

# Memory consumption

Nothing in the world is for free. And also using circuits has a price: memory. Every circuit you use need its share of RAM. Your DROID has about 110.000 bytes of RAM free to be used by circuits. Every circuit needs a certain amount of RAM - plus some extra bytes for every used parameter.

The following table shows the RAM usage of each of the circuits:

| adc         | 56    | faderbank       | 616  | once             | 24   |
|-------------|-------|-----------------|------|------------------|------|
| algoquencer | 872   | fadermatrix     | 640  | outputcalibrator | 40   |
| arpeggio    | 112   | firefacecontrol | 1088 | polytool         | 240  |
| bernoulli   | 32    | flipflop        | 40   | pot              | 120  |
| burst       | 40    | fold            | 32   | quantizer        | 48   |
| button      | 96    | fourstatebutton | 40   | queue            | 312  |
| buttongroup | 432   | gatetool        | 56   | random           | 32   |
| calibrator  | 216   | lfo             | 216  | recorder         | 1712 |
| case        | 88    | logic           | 56   | sample           | 40   |
| chord       | 104   | math            | 64   | select           | 24   |
| clocktool   | 96    | matrixmixer     | 168  | sequencer        | 168  |
| compare     | 32    | midifileplayer  | 6384 | sinfonionlink    | 56   |
| contour     | 112   | midiin          | 560  | slew             | 48   |
| сору        | 24    | midiout         | 664  | spring           | 56   |
| crossfader  | 40    | midithrough     | 240  | superjust        | 64   |
| cvlooper    | 17336 | minifonion      | 80   | switch           | 96   |
| dac         | 56    | mixer           | 40   | switchedpot      | 88   |
| delay       | 1672  | motoquencer     | 1128 | timing           | 56   |
| detune      | 56    | motorfader      | 104  | togglebutton     | 48   |
| droid       | 72    | multicompare    | 56   | transient        | 56   |
| encoder     | 176   | noop            | 16   | triggerdelay     | 248  |
| encoderbank | 736   | notchedpot      | 40   | unusedfaders     | 32   |
| encoquencer | 1296  | notebuttons     | 128  |                  |      |
| euklid      | 48    | nudge           | 136  |                  |      |
| explin      | 32    | octave          | 32   |                  |      |

In addition each used input or output parameter need some memory, depending on its type:

- Normal inputs need 12 bytes.
- Trigger inputs need 16 bytes.
- Tap tempo inputs need 30 bytes.

- Normal outputs need 4 bytes.
- Trigger outputs need 8 bytes.

In addition each internal patch cable and each unique constant (like **1.5** or **-12**) needs 8 bytes. Note: If you are using the *Droid Forge* for creating your patches, you don't need to do any computations yourself. The Forge will always show you the exact memory consumption of your patch.

#### 16.1 adc - AD Converter with 12 bits

This circuit converts an input value into a binary representation of up to 12 bits. Consider the following example:

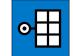

#### [adc]

input = I1
bit1 = 01
bit2 = 02
bit3 = 03

In this example three bits are being used. Three bits can represent a number from 0 to 7. These are mapped to the input range from 0 to 1 (or 0 V to 10 V) in the following way:

| input       | bit1 | bit2 | bit3 | bit value |
|-------------|------|------|------|-----------|
| _∞ 0.125    | 0    | 0    | 0    | 0         |
| 0.125 0.250 | 0    | 0    | 1    | 1         |
| 0.250 0.375 | 0    | 1    | 0    | 2         |
| 0.375 0.500 | 0    | 1    | 1    | 3         |
| 0.500 0.625 | 1    | 0    | 0    | 4         |
| 0.625 0.750 | 1    | 0    | 1    | 5         |
| 0.750 0.875 | 1    | 1    | 0    | 6         |
| 0.875 ∞     | 1    | 1    | 1    | 7         |

Values lower than 0 are treated as 0. Values higher than 1 are treated as one.

In other words: this circuit will convert an analog input value into three different gate outputs.

The expected range of the input value is from 0 to 1 per default, but you can change that with the parameters **minimum** and **maximum**. For example you could have just the range of 0.1 to 0.5 mapped to the three bits:

Now the table looks like this:

| input     | bit1 | bit2 | bit3 | bit value |
|-----------|------|------|------|-----------|
| _∞ 0.15   | 0    | 0    | 0    | 0         |
| 0.15 0.20 | 0    | 0    | 1    | 1         |
| 0.20 0.25 | 0    | 1    | 0    | 2         |
| 0.25 0.30 | 0    | 1    | 1    | 3         |
| 0.30 0.35 | 1    | 0    | 0    | 4         |
| 0.35 0.40 | 1    | 0    | 1    | 5         |
| 0.40 0.45 | 1    | 1    | 0    | 6         |
| 0.45 ∞    | 1    | 1    | 1    | 7         |

1V

4V

If you use more of the **bit**-outputs you get more resolution. For example if you use **bit1**... **bit8**, the total range will be divided into 256 equal pieces. Since bit 1 is the most significant bit, adding more and more bits will not change the way bit 1 is behaving.

The applications of this circuit are various and often surprising. For example using different LFO wave forms as inputs (other than square) and you will get slower and faster gate patterns.

Please also have a look at the **dac** (see page 174), which does the exact opposite!

| Input   | Туре | Default | Description                                                                                                    |
|---------|------|---------|----------------------------------------------------------------------------------------------------|
| input   |      | 0.0     | Input signal to convert to binary representation.                                                                            |
| minimum |      | 0.0     | The lowest assumed input value. This value and all lower values will be converted to the bit sequence 000000000000.          |
| maximum |      | 1.0     | The highest assumed input value. This value and all higher values will be converted to the bit sequence <b>11111111111</b> . |

| Output     | Туре | Description                                                                                                    |
|------------|------|----------------------------------------------------------------------------------------------------|
| bit1 bit12 |      | The 12 bit outputs. <b>bit1</b> is the MSB - the most significant bit. The LSB (least significant bit) is the highest output that you actually patch. If you do not need the full resolution of 12 bits, simply just use the first couple of outputs. |

#### 16.2 algoquencer - Algorithmic sequencer

The Algoquencer is a versatile performance sequencer, that implements a completely new approach: It combines a classical trigger sequencer with a turing machine and other algorithms in order to create a very

hands on pattern generator for live improvisation. It's main tasks are:

- trigger sequencer for drum voices
- pitch sequencer
- melody generator
- generator of repeating random CVs

It can also be used as a simple random number generator - may it be totally chaotic random numbers or self similar patterns like those generated by the so called "Turing Machine".

There are lots of interesting high-level parameters that you can easily map to pots on your controllers – such as *Activity, Variation, Déjà-vu* and many more. With a turn of a knob you can instantly increase or decrease the density or complexity or your patterns in various ways.

Here are some of the features:

- Up to 16 step buttons
- change the pattern length on the fly
- manually editable accents for each step
- ratchets and drum rolls
- fills
- deterministic and chaotic randomization
- simple muting
- fractal sequencing

If you use the Algoquencer for drumming, each **algoquencer** circuit plays just one voice - e.g. a snare drum. For orchestrating a whole drum kit simply use

more Algoquencers with possibly different parameters. It totally makes sense to use some of the pots and buttons with all drum instruments - e.g. a pot for *Déjà-vu* - and others on a per-instrument base, like *Activity*.

Here are some examples of how to use the Algoquencer circuit.

#### Pseudo random voltages / Turing machine

Without any inputs other than **clock** the algorithmic sequencer creates a sequence of random numbers that *repeat* over and over every 16 steps. This is much like the "Turing Machine". The voltage range of the **pitch** output defaults to 0 V ... 3 V:

[algoquencer]
 clock = G1
 pitch = 01

You can change the length to any other value up to 64 by using the **length** parameter:

[algoquencer]
 clock = G1

pitch = 01 length = 12

If you do not like the default output voltage range you can adjust that with the inputs **pitchlow** and **pitchhigh**:

[algoquencer]
 clock = G1
 pitchlow = 1V

pitchhigh = 4V pitch = 01

**dejavu** controls the randomness - or to be more precise how random values are picked. It has a default of **1.0**. This means that once a random decision has been made for a certain step of the pattern it will be that way for ever. The same random pattern will repeat again and again. Making **dejavu** smaller will convert *some* of the decisions to be random while others still repeat unchanged over and over again.

You want to change the entire pattern? You can choose another one by setting **pattern** to an arbitrary integer number:

```
[algoquencer]
    clock = G1
    pitch = 01
    length = 12
    pattern = 5
```

Another way to change the pattern is to send a trigger to **nextpattern**, for example with a button:

[algoquencer] clock = G1 pitch = 01 length = 12 dejavu = 1 nextpattern = B1.1

Do you like slowly evolving patterns (which is a feature from the "Turing Machine")? The **morphs** parameter - which is usually **0.0** - will introduce random changes to the repeating pattern in a very controlled way:

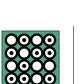

- Changes (aka morphs) are introduced each time the pattern starts (again) never in-between
- The exact *number* of changes is controlled with the **morphs** parameter and is *not* random.
- The steps where these changes happen and the changes itself *are* random.

**morphs** takes a number between **0.0** and **1.0**. At **0.0** no morphs happen. At **1.0** every step will be morphed – thus completely changing the pattern every time it would repeat. Here is a table of how exactly the parameter affects the number of morphs per 64 steps. It is done in a way that is very suitable for mapping it directly to a pot and gives a very fine resolution at the left half of the pot:

| morphs | morphs per 100 steps |
|--------|----------------------|
| 0.0    | no morphs            |
| 0.1    | 1                    |
| 0.2    | 4                    |
| 0.3    | 9                    |
| 0.4    | 16                   |
| 0.5    | 25                   |
| 0.6    | 36                   |
| 0.7    | 49                   |
| 0.8    | 64                   |
| 0.9    | 81                   |
| 1.0    | 100                  |

As you can see the smallest number of morphs - if you set **morphs** just a little above 0 - is one per 64 steps.

Note: If you are curious whether morphs are happening you can wire the output **morphled** to some LED. It will

flash whenever morphs happen.

# Dejavu or morphs?

Did you get the difference between **dejavu** and **morphs**? Here once again:

- dejavu controls, whether to use just complete random values (dejavu = 0) or repeating pseudorandom sequences (dejavu = 1).
- morphs comes into play, when dejavu is > 0 and modifies the pseudo-random sequences from time to time a bit so they won't get boring.

# True random voltages

If you do not want the random pitches to repeat you can set the **dejavu** parameter to 0. This transforms the **algoquencer** into a simple random number generator:

```
[algoquencer]
    clock = G1
    pitch = 01
    dejavu = 0
```

It can be very interesting to map **de javu** to one of the pots of your controllers. That way you can change on-the-fly between structured melodies and complete randomness - or anything between!

# Using the Algoquencer as drum sequencer

This is how you setup the Algoquencer for use as a drum sequencer. Like in the previous examples you need a clock signal. Also using a reset input helps you to sync your drums with some external stuff. A trigger here resets the pattern to the first step:

```
[algoquencer]
    clock = G1
    reset = G2
```

A trigger into **clock** will move to the next step of the pattern. One into **reset** resets back to the first step.

Algoquencer supports up to 16 buttons (aka *step buttons*) for manually setting up a trigger pattern. If you assign less than 16 buttons then your patterns will be shorter. You probably want to assign these to buttons of your controllers, e.g.

button1 = B1.1 button2 = B1.2 button3 = B1.3 button4 = B1.4

In order for the LEDs in these buttons to work you also need to assign the **led...** outputs:

led1 = L1.1
led2 = L1.2
led3 = L1.3
led4 = L1.4

Please make sure that there is no "hole" in your definitions. You cannot use **button8** if you not also use **button1** through **button7**.

Note: You can use Algoquencer even without step buttons. This is like having an empty pattern, but **activity** will still work and create artifical beats if it is not zero.

Last but not least wire the output **trigger** to the trigger input of some drum voice.

#### trigger = 01

For a simple "normal" trigger sequencer this is enough. I'd suggest you setup this small example first and once it is up and running you investigate further features of Algoquencer. Here is the example once again complete for usage while we assume that you have an P2B8 controller:

```
[p2b8]
```

```
[algoquencer]
clock = I1
reset = I2
button1 = B1.1
button2 = B1.2
button3 = B1.3
button4 = B1.4
led1 = L1.1
led2 = L1.2
led3 = L1.3
led4 = L1.4
```

trigger = 01

#### Accents

Algoquencer supports setting or not setting an accent for each of the steps. For this there is a "second page" of the buttons where you can edit these accents. In order to access that accent page you need to wire the input **accentbutton** to one of your buttons (e.g. **B1.5**). Also wire the output **accent** to some external output jack and patch that to the accent input of your drum voice:

accentbutton = B1.5 accent = 03 Now while you hold the accent button the step buttons will switch over to showing the accents intead of the normal beats. And you can set and remove accents now.

Note: if you do not want to be forced to *hold* the button while editing accents you can convert it into toggle button using the [button] circuit:

| [button] |            |
|----------|------------|
| button   | = B1.5     |
| led      | = L1.5     |
| output   | = _ACCENTS |
|          |            |

# [algoquencer] # ... the other stuff

accentbutton = \_ACCENTS accent = 03

#### Alternate steps

The Algoquencer just supports 16 steps, but there is a great way to extend your pattern to 32 or more steps. The concept for this is a bit unusual, but all the more musical and hands on. It goes like this:

There is an *alternate page* of another 16 buttons. These are like a third layer of buttons (if you account the accents for the second layer). Just like with the accents you define a button for bringing up that layer, for example:

#### alternatebutton = B1.7

While you hold that button you edit the alternate page instead of the normal steps.

Now: every active step in the alternate page will *flip* the according step in the normal page *for every second bar*.

That way you can have a variation of the pattern every second bar but you just edit the *differences* to the normal pattern. So adding or removing one beat every second bar can be done by activating exactly one step in the alternate page.

You are not limited to a pattern of two bars. By setting **alternatebars** to another value you can change the frequency of the alternate bar:

# alternatebutton = B1.7 alternatebars = 4

Now bars 1 - 3 are played normally and every forth bar the alternate page is applied. That basically forms a pattern of 64 steps.

#### Pattern length and bars

As you have at most 16 buttons one pattern can have a length of at most 16 steps. The length of the pattern can be set in various ways:

- If you wire at least one **button1** then the length defaults to the number of wired buttons.
- This can be overridden by setting **length** to any value (e.g. **length = 7**).
- If you use the **lengthbutton** then you can interactively change the pattern length during your performance. This will always override the **length** input.

Add the button for changing the length is easy:

#### lengthbutton = B1.6

One *bar* usually has the same number of steps as your pattern. But if you set **repeats** = 2, one bar will consist

of two times the pattern (and thus lasts twice as long). Bars are useful when you use **fills** or *branches*.

# Playing fills

Fills are additional beats the Algoquencer adds at the end of certain bars in order to play a musically interesting fill. In order to use this first wire **fills** to some CV or most likely to a pot:

```
fills = P1.1
```

Now if you crank up that pot clockwise then more and more beats will be added - with a tendency to the end of the bar. In music - however - playing a fill each bar is not very interesting. By setting **fillorder** to **1**, **2** or **3** (or even a higher number) will make the fills assume a cycle of 2, 4 or 8 or move bars. Please see below for details.

# Activity and random

Four inputs are key features of Algoquencer, since they extend it from a plain old trigger sequencer to an algorithmic drummer. These are **variation**, **activity**, **dejavu** and **morphs**. The latter two already have been discussed when using Algoquencer as random generator. They have the same effect here.

The default value of **variation** is **0.0**. That means that Algoquencer will exactly play the pattern as you have dialled it in with your step buttons. If you increase that value (a pot is handy for doing this, of course) then randomly some of the beats will move to other steps. Setting **various** to **1.0** will completely alter your pattern. The number of beats will stay the same! activity will change exactly that: the number of triggered beats in one bar. The default value is **0.5** - which is the center position if assigned to a pot. Here the number of played beats is exactly the same as you have set in your pattern. Turn it left to remove (randomly) some of the beats. Turn it right to add some. At **0.0** no beats are triggered, at **1.0** there is a beat for every clock cycle.

The **activity** also has an effect when you create random voltages. Here the voltage only changes when a "beat" happens at that step, even if you are not using the **trigger** output.

# Further nifty parameters

There are some more interesting parameters like **rolls**, **offbeats**, **distribution** and **branches**. Please look at the table of inputs for more details.

#### Presets

The algoquencer supports up to 16 presets. Each preset comprises all settings that can be interactively changed, i.e. the activated steps, accents, alternate steps, the manually changed length, the state of the mute button and also the current random seed (which was modified by **nextpattern**, **prevpattern** or **reroll**.

There are three ways of switching between presets. The first way is easy to implement. Simply send the number of the current preset to the input **preset**. It has to be a number from **0** to **15**. You can for example use a pot if you multiply it with 15:

```
[algoquencer]
    preset = P1.1 * 15
    ...
```

Now any change you make will immediately be saved to that current preset. If you change the preset number by turning the pot, another preset will immediately be loaded and activated.

The second - more sophisticated - way is to use triggers for loading and saving. These could be buttons, e.g.:

```
[algoquencer]
    preset = P1.1 * 15
    loadpreset = B1.1
    savepreset = B1.2
    ...
```

Now turning the knob does not load or save any preset. The input **preset** is just evaluated when you press **B1.1** or **B1.2**:

- A trigger to savepreset will save the current settings into the preset that is selected with the preset input.
- A trigger to loadpreset will copy the contents of the preset selected by preset into the current settings.

Note: In the second mode you effectively have 17 presets, since the "current settings" could also be considered to be a preset. The advantage of this mode is that playing around with the settings of the algoquencer does not immediately effect any of the presets.

Hint: In order to avoid saving or loading presets by mistake, have a look at the **button** (see page 139) circuit and the **longpress** output. It sends a trigger when a button is pressed and hold for a certain time.

The **third** way is a combination of the first two ways. Here you work with triggers, as well. But these triggers at the same time hold the number of the preset to load or to save. This makes situations easier where you have one button per preset

#### [mixer]

input1 = B1.1 \* 1
input2 = B1.2 \* 2
input2 = B1.3 \* 3
output = \_LOAD\_PRESET
[mixer]
input1 = B1.4 \* 1
input2 = B1.5 \* 2
input2 = B1.6 \* 3
output = \_SAVE\_PRESET
[algoquencer]

#### algoquencer] loadpreset = \_LOAD\_PRESET

```
savepreset = _SAVE_PRESET
```

This means that if the trigger CV has the value **2** when it is non-zero, it load preset number 2. This mode is automatically active, if you don't patch the **preset** input.

There is one drawback of this method: you cannot easily access preset number **0** that way, since the CV **0** is not sufficient for triggering the input. The trick is sending a value larger than **0.1** (which is the threshold for boolean "true" values) and less than **0.5** (which would be rounded to 1). So for example send a trigger with the value **0.3** to load or save preset number 0.

# Sharing buttons between multiple algoquencers

The buttons on your controllers are a valuable ressources and not to be wasted lightheartedly. And especially the **algoquencer** uses quite a lot of buttons. But the good news is: you can share most of these buttons with other instances of **algoquencer**, to create a multi-track sequencer with just one set of buttons. You can even share the buttons with completely other circuits. The key to this is the **select** input. If you patch it, all buttons and LEDs will just be used by this instance of **algoquencer** as long as **select** gets a high gate signal. Here is an example (which is just a sketch and not complete):

```
[algoguencer]
    select = SELECT 1
    button1 = B1.1
    button2 = B1.2
    . . .
    led1
            = L1.1
    led2
            = L1.2
    . . .
[algoguencer]
    select = SELECT 2
    button1 = B1.1
    button2 = B1.2
    . . .
    led1
            = L1.1
```

= L1.2

led2

. . .

Now you need to make sure that at any given time either **\_SELECT\_1** or **\_SELECT\_2** is active. The easiest way is with a **buttongroup**, because here you can add more and more tracks if you like. Let's assume that for switching between tracks you use the buttons **B2.7** (track 1) and **B2.8** (track 2). This would look like this:

```
[buttongroup]
button1 = B2.7 # select track 1
button2 = B2.8 # select track 2
led1 = L2.7
led2 = L2.8
```

# [algoquencer] select = L2.7 # becomes 1 if B2.7 is selected button1 = B1.1 button2 = B1.2

led1 = L1.1
led2 = L1.2
...

#### [algoquencer]

```
select = L2.8 # becomes 1 if B2.8 is selected
button1 = B1.1
button2 = B1.2
...
led1 = L1.1
led2 = L1.2
...
```

Please note: the buttons **mutebutton** and **unmutebutton** and their according LEDs are **not** handled by the **select** jack. The idea is that they always get their own dedicated buttons. This allows you to quickly mute or unmute several tracks at once.

## How the LEDs work at a reset

The LEDs in the buttons do not only show the enabled steps, but also - with 50 % brightness - the current position of the step counter. The be precise, the LED always shows the step that has been played most recently. If the counter highlights the first step, that step has already been played and the next clock tick will trigger step number two.

This is quite natural and seems easy to understand. Unless you think of what happens after a *reset*. If you send a trigger to the **reset** input, the sequence is reset to its first step. But of course you expect the *next* step to be played to be the *first* step.

This means that the first step cannot be the one indicated by the step counter LED - because that always shows a step that has been played already. For that reason, after a reset, the step LED is turned off until the next clock cycle.

| Input            | Туре  | Default  | Description                                                                                                    |
|------------------|-------|----------|----------------------------------------------------------------------------------------------------|
| clock            |       |          | Clock input. This is mandatory. For each clock pulse the sequencer is advanced by one step.                                                                                                    |
| reset            |       |          | Reset input. A trigger here switches back to step 1.                                                                                                    |
| button1 button16 |       |          | 1 <sup>st</sup> 16 <sup>th</sup> step button. Assign these buttons to buttons on your controllers.                                                                                                    |
| length           | 1•2•3 | R.       | Sets the length of the pattern. Note: if you use <b>lengthbutton</b> , this input is ignored as soon as the length button has been used for the first time. If you have assigned at least one button, the default value of <b>length</b> is the number of buttons you have assigned. Otherwise it defaults to <b>16</b> . The maximum length is 64. Any larger number will be truncated to 64.                                                                                                    |
| pattern          | 1•2•3 | 137<br>1 | Selects a pattern of pseudo random values. If you set <b>dejavu</b> to 1, all "random" decision are deterministic and repeat again and again. If you do not like these choices, you can choose a different pattern, just by setting this input to any integer number you like. The default pattern is 0. If you patch a pot here, simply multiply it by the number of different patterns you want to select, e.g. <b>pattern = P1.1 * 10</b> . This will allow you to select one of the pattern 0, 1, 10. |
|                  |       |          | Note: If you use <b>pattern</b> , the trigger inputs <b>nextpattern</b> , <b>prevpattern</b> and <b>reroll</b> are ignored.                                                                                                    |
| nextpattern      | [     |          | Switches forward to the next pseudo random pattern.                                                                                                    |
| prevpattern      |       |          | Switches back to the previous pseudo random pattern.                                                                                                    |
| reroll           |       |          | Select one of the pseudo random patterns completely by random.                                                                                                    |
| clearpage        |       |          | A trigger here unselects all step buttons in the currently active page (normal, alternate, accent).                                                                                                    |
| pitchlow         |       | 0.0      | This set a lower voltage boundary for the <b>pitch</b> output for notes that are randomized.                                                                                                    |
| pitchhigh        |       | 0.3      | This set an upper voltage boundary for the <b>pitch</b> output for notes that are randomized.                                                                                                    |
| pitchresolution  | 10203 | 0        | If this is non-zero, it make the <b>pitch</b> output adopt that number of possible discrete values. E.g. if you set it to <b>2</b> , only the values set by <b>pitchlow</b> and <b>pitchhigh</b> are possible. A value of <b>3</b> will allow an additional value in the middle, and so on.                                                                                                    |
| gatelength       |       | 0.1      | The gate length in input clock cycles. A value of $0.5$ (5 V) thus means half a clock cycle. A steady input clock is needed for this to work. Please note that if the gate length is $>= 1.0$ , two succeeding notes will get a steady gate, which essentially means legato.                                                                                                    |
|                  |       |          | When playing rolls, i.e. more than one beat per step, the gate length is divided by the number of rolls. That way the gates get shorter and even at a gatelength close to 1.0 the gates are still audible and do not merge together.                                                                                                    |

| Input            | Туре       | Default | Description                                                                                                    |
|------------------|------------|---------|----------------------------------------------------------------------------------------------------|
| lengthbutton     |            |         | Map this to a button like <b>B1.1</b> . While you press and hold this button the sequencer switches to <i>change length mode</i> .<br>While in this mode a press of one of the step buttons will change the length of the pattern. Also while in this mode the<br>LEDs of the step buttons will show the current length. If you do not like to hold the button but switch it on and off,<br>you can create a toggle button with <b>[button]</b> and send its output here.                                                                                                    |
| repeats          | 1 • 2 • 3  | 1       | Usually one bar has the length of one pattern. Setting this to 2 will consider one bar as a run of two times through the pattern. So if you have 8 buttons and <b>bars = 2</b> , one bar will be 16 steps, where the 1 <sup>st</sup> and 9 <sup>th</sup> step are set by <b>button1</b> , 2 <sup>nd</sup> and 10 <sup>th</sup> by <b>button2</b> and so on.                                                                                                    |
|                  |            |         | Why should that be useful? Well - the difference shows up when you use <b>fills</b> , or <b>branches</b> or work with the <i>alternate</i> pattern. These three algorithms work based on <i>bars</i> . And <b>repeats</b> = <b>2</b> makes one bar have 16 steps, even if you just have eight buttons.                                                                                                    |
| alternaterepeats | 1•2•3      | ß       | If you are use using <b>repeats</b> and <b>alternatebars</b> / <b>alternatebutton</b> at the same time, with this input you can specify a different value for repeats when it comes to selecting the alternate button page.                                                                                                    |
|                  |            |         | Assume you have eight buttons and <b>repeats = 2</b> and <b>alternatebars = 2</b> . Then Algoquencer will play two times your 8-step pattern normally and two times alternated (since two times the 8 steps form one bar). This results in a form of A A B B.                                                                                                    |
|                  |            |         | If you want your form rather to be A B A B, set <b>alternaterepeats</b> = <b>1</b> . This way, when it comes to alteration, the length of one bar is just normal length (8 steps here).                                                                                                    |
| branches         | 10203      | 0       | Enables the branching feature (sometimes also called fractal sequencing. When <b>branches</b> = 1, then every second bar will be using other random values - giving a sequence of the bars $AB$ .                                                                                                    |
|                  |            |         | With <b>branches</b> = <b>2</b> you get a sequence of the form <b>A B A C</b> .                                                                                                    |
|                  |            |         | A value of <b>3</b> creates an even longer sequence that repeats itself after eight bars: A B A C A B A D.                                                                                                    |
|                  |            |         | Note: this only takes effect when you set $dejavu > 0$ . The largest effect is when it is set to <b>1</b> . And the you need to use either <b>variation</b> or set <b>activity</b> to a value greater than <b>0.5</b> . Because otherwise Algoquencer will strictly play the gates that you've set with your buttons and then every bar will be the same, of course.                                                                                                    |
| mutebutton       | <u>[</u> ; |         | Wire this to a button like <b>B1.2</b> . When you press the button once, all triggers are muted. Pressing again unmutes them.<br>So this behaves like a toggle <b>[button]</b> in itself. You probably want to wire <b>muteled</b> to the LED in that button, e.g.<br><b>L1.2</b> . It show the mute state. The mute button works together with the unmute button (see below). Note: even if you<br>use the <b>select</b> jack in order to overlay your buttons with several algoquencers, the <b>mutebutton</b> will always be active.<br>The idea is to always have direct access to this button. |

| Input           | Туре      | Default | Description                                                                                                    |
|-----------------|-----------|---------|----------------------------------------------------------------------------------------------------|
| unmutebutton    | [:        |         | A trigger to this jack resets the mute button exactly at the beginning of the next bar. While waiting for that to happen, the output <b>unmuteled</b> will blink. Wire this to the LED in the button. Note: even if you use the <b>select</b> jack in order to overlay your buttons with several algoquencers, the <b>mutebutton</b> will always be active. The idea is to always have direct access to this button.                                                                                                    |
| accentbutton    |           |         | While this input is high you are in <i>accent editing mode</i> . This is very similar to the mode where you set the length. But now for each step you edit whether this step is outputting an accent when triggered. You might want to use a toggle button for this function, so you can operate without holding down the button all the time.                                                                                                    |
| alternatebutton |           |         | If this input is high, you are in <i>alternate editing mode</i> . Every Algoquencer has an alternate set of steps. Each step that is currenty activated <i>toggles</i> the state of the normal step, but only for each even bar. This allows to introduce variations of the pattern that occur every second bar.                                                                                                    |
| alternatebars   | 10203     | 2       | With this input you can change the influence of the <b>alternatebutton</b> . Per default the pattern alternation is done every second bar. You can change this to any number you like with this input. Values less than <b>1</b> will be considered as one - which means that every bar is alternated.                                                                                                    |
| accentlow       |           | 0.0     | This value is output at <b>accent</b> when a note without an accent is being triggered or when no note is triggered at all.                                                                                                    |
| accenthigh      |           | 1.0     | This value is output at <b>accent</b> while a note with an accent is triggered. The value will be kept for the full time of the clock cycle.                                                                                                    |
| activity        | 0 (0.5) 1 | Lig     | This is the most important parameter and you will probably wire it to a pot like <b>P1.1</b> . The activity controls, how "busy" the sequencer is playing, or in other words how often a step gets an active gate (und thus a changing output pitch).                                                                                                    |
|                 |           |         | Let's first assume that <b>variation</b> is set to <b>0.0</b> (which is the default). Then at a value of <b>0.5</b> (or pot at 12'clock) Algo-<br>quencer will exactly play that pattern that you have set with the step buttons. Turning the knob CCW will remove more<br>and more beats from the pattern until it is completely silent at a value of <b>0.0</b> (or pot fully CCW). But if you turn up the<br>knob above the middle position then more and more <i>additional</i> beats will be placed into you pattern in a random way<br>until - at <b>1.0</b> - a trigger will happen at <i>every</i> beat. |
|                 |           |         | <b>Note</b> : If you do not use step buttons, this parameter behaves slightly different: A value of <b>0.5</b> then means an activity of 50%, which means that exactly the half of the steps will get an event. This is different from a situation where you <i>have</i> defined buttons but all are deselected. In that case <b>0.5</b> means that exactly the number of beats of your pattern are being played, which is zero in that case.                                                                                                    |

| Input        | Туре      | Default | Description                                                                                                    |
|--------------|-----------|---------|----------------------------------------------------------------------------------------------------|
| variation    | 0 - 1     | 0.0     | The <i>variation</i> controls how strictly Algoquencer will stick to the pattern that you have set with your step buttons. You probably want to wire this to a knob. A value of <b>0.0</b> (or the knob fully CCW) will allow no variations. Your pattern will be played exactly as it is. If the <i>activity</i> goes beyond <b>0.5</b> , additional beats will be placed, of course. And these are random.                                                                       |
|              |           |         | If you increase the variation, more and more beats of your pattern are being replaced with other beats - while keeping the total number of beats the same. If you set <b>variation</b> to <b>1.0</b> (or the pot fully CW) then your pattern is completely ignored except for the actual number of beats it contains.                                                                                                    |
| dejavu       | 0         | 1.0     | The <b>dejavu</b> parameter controls what <i>random</i> should mean. If <b>dejavu = 0.0</b> , then all random decisions are completely chaotic - and every time a decision is taken the dice are being rolled again.                                                                                                    |
|              |           |         | At <b>dejavu = 1.0</b> on the other hand - once a random decision has been taken for a certain step in a certain bar, it will stay always the same from now on. This will lead to repeating exactly the pattern bars over and over again. We sometimes call this random to be "deterministic".                                                                                                    |
|              |           |         | Any position in between will choose some of the steps as chaotic random and some of the steps as deterministic.                                                                                                    |
| morphs       | 0         | 0.0     | This parameter will introduce changes in formerly taken random decisions from time to time. If you set it above zero, at every start of a bar <i>some</i> of the deterministic random decisions will be remade. Setting <b>morphs</b> = 1 will essentially disable <b>dejavu</b> , since all decisions are redone every bar anyway then.                                                                                                    |
|              |           |         | If you know the Turing Machine: In principle that has the same idea, but Algoquencer has a few improvements:                                                                                                    |
|              |           |         | <ul> <li>The number of random changes is exactly controlled by the setting. At each specific setting of morphs the same number of changes will be done at each bar.</li> <li>Changes only appear at the beginning of each bar. If you use branches, they will appear whenever you sequence is over.</li> <li>Small settings will introduce just one morph each 64<sup>th</sup> step.</li> </ul>                                                                                    |
| offbeats     | 0 (0.5) 1 | 0.5     | Whenever random beats are being placed then this setting controlls whether <i>downbeats</i> or <i>offbeats</i> should be pre-<br>ferred. At at setting of <b>0.5</b> there will be no difference. If you increase the value then more and more offbeats will<br>appear. Offbeats are steps with an <i>even</i> number, like 2, 4, 6 and so on. Value smaller than <b>0.5</b> will prefer downbeats.<br>Offbeats sound more "complex" and downbeats more simple or "down to earth". |
| distribution | 0 (0.5) 1 | 0.5     | This is very similar to <b>offbeats</b> , but this time you decide whether beats should be placed rather in the first half of the bar or in the second half.                                                                                                    |

| Input          | Туре  | Default | Description                                                                                                    |
|----------------|-------|---------|----------------------------------------------------------------------------------------------------|
| fills          | 0 - 1 | 0.0     | When this parameter is set above <b>0.0</b> , additional beats will be placed in order to make the beat more "active". This happens at musically useful times controlled by <b>fillorder</b> (see below). The additional beats within the bar are placed in a way that prefers the end of the bar. If there are already too many beats in the bar then the fill will <i>remove</i> or change some instead.                                                                                                    |
| fillorder      | 1•2•3 | 0       | <ul> <li>This integer number controls how fills are being placed:</li> <li>every bar</li> <li>every second bar</li> <li>small fill in bar 2, big fill in bar 4</li> <li>tiny fill in bar 2 and 6, medium fill in bar 4, big fill in bar 8</li> </ul>                                                                                                    |
| rolls          | 0 - 1 | 0.0     | This parameter controls if drum rolls (or ratchets as you might call it) are being created. At <b>0.0</b> no rolls are being created. At <b>1.0</b> every beat will be converted into a roll. Rolls always happen before the actual beat, they lead to it. If you using this feature for snare rolls you might want to use the output <b>rollvelocity</b> for controlling the snare volume.                                                                                                    |
| rollcount      | 10203 | 1       | Number of additional beats for playing the roll. Setting <b>rollcount</b> = <b>0</b> would disable rolls. All these beats are dis-<br>tributed in the clock tick before the beat the roll is leading to. The first beat of the roll is exactly one tick before that<br>beat - or more if you increase <b>rollsteps</b> .                                                                                                    |
| rollsteps      | 1•2•3 | 1       | Length of the roll in clock ticks (steps). The total number of additional beats is thus <code>rollcount 	imes rollsteps</code>                                                                                                    |
| rollstartvelo  |       | 0.5     | Rolls can be played with an increasing velocity. This first beat starts with the velocity set with this parameter. Then every beat gets a bit louder until the last beat is played with velocity <b>1.0</b> . The velocity for rolls is output at the jack <b>rollvelocity</b> .                                                                                                    |
| pitch1 pitch16 |       | 13      | You can use these inputs, if you want the pitches of the <b>pitch</b> output play a certain melody. That way the Algoquencer behaves like a normal melody sequencer - but all the algorithmic parameters will be applied. For example <b>variation</b> will also be applied to these notes. Note: If <b>length</b> is larger than 16, these pitch inputs will be cycled through, so step 17 uses <b>pitch1</b> , step 18 uses <b>pitch2</b> and so on.                                                                             |
| select         |       | 13<br>T | The <b>select</b> input allows you to overlay buttons and LEDs with multiple functions. If you use this input, the circuit will process the buttons and LEDs just as if <b>select</b> has a positive gate signal (usually you will select this to <b>1</b> ). Otherwise it won't touch them so they can be used by another circuit. Note: even if the circuit is currently not selected, it will nevertheless work and process all its other inputs and its outputs (those that do not deal with buttons or LEDs) in a normal way. |

| Input      | Туре      | Default | Description                                                                                                    |
|------------|-----------|---------|----------------------------------------------------------------------------------------------------|
| selectat   | 1•2•3     | R?      | This input makes the <b>select</b> input more flexible. Here you specify at which value <b>select</b> should select this circuit.<br>E.g. if <b>selectat</b> is <b>0</b> , the circuit will be active if <b>select</b> is <i>exactly</i> <b>0</b> instead of a positive gate signal. In some cases this is more conventient. |
| preset     | 1 • 2 • 3 | R\$     | This is the preset number to save or to load. Note: the first preset has the number <b>0</b> , not <b>1</b> ! For the whole story on presets please refer to page 21. This circuit has 16 presets, so this number ranges from <b>0</b> to <b>15</b> .                                                                        |
| loadpreset |           |         | A trigger here loads a preset. As a speciality you can use the trigger for selecting a preset at the same time.                                                                                                    |
| savepreset |           |         | A trigger here saves a preset.                                                                                                    |
| clear      | <u>[</u>  |         | A trigger here loads the default start state into the circuit. The presets are not affected, unless you use direct preset switching with the <b>preset</b> input and without triggers. And that case the current preset is also cleared.                                                                                     |
| clearall   |           |         | A trigger here loads the default start state into the circuit and into all of its presets.                                                                                                    |
| dontsave   |           | 0       | If you set this to <b>1</b> , the state of the circuit will not saved to the SD card and not loaded from the SD card when the Droid starts.                                                                                                    |

| Output          | Туре | Description                                                                                                    |
|-----------------|------|----------------------------------------------------------------------------------------------------|
| trigger         |      | Here comes the trigger output. Patch this to the trigger input of your drum or synth voice.                                                                                                    |
| gate            |      | The gate output is alternative to the trigger and has a variable length. It is useful when Algoquencer is used for creating melodies. Patch the gate input of an envelope or something similar here.                                        |
| pitch           |      | Outputs the (pseudo-)random voltage (unquantized) at each step with an active gate. This honors all the settings that control the randomness and variation, like <b>dejavu, variation, fills</b> and <b>branches</b> .                      |
| accent          |      | Whenever a beat with an accent is being played, the value set by <b>accenthigh</b> is sent here, otherwise <b>accentlow</b> . If you are wiring this to one of the jacks of the G8 expander then that will output just 0V and 5V of course. |
| led1 led16      |      | $1^{ m st}$ $16^{ m th}$ LEDs of the step buttons. Assign these to the LEDs in the step buttons.                                                                                                    |
| barled1 barled4 |      | Patch these output to some LEDs in order to show you the current bar in the sequence.                                                                                                    |
| rollvelocity    |      | If you enable rolls, then the velocity of the roll beats will be output here. For normal beats this will always be <b>1.0</b> .                                                                                                    |
| startofbar      |      | At the beginning of every bar a trigger is output here.                                                                                                    |
| muteled         |      | Wire this to the LED in your mute button. It will then be lit while the voice is muted.                                                                                                    |
| unmuteled       |      | Wire this to the LED in your unmute button (if used). It will blink while the unmute is waiting for the start of the next bar.                                                                                                    |

| Output       | Туре  | Description                                                                                                    |
|--------------|-------|----------------------------------------------------------------------------------------------------|
| morphled     |       | This output will get a trigger every time a morph happens. It is intended to be wired to an LED.                                                                                                    |
| fillsled     |       | This output will get a trigger every time a fill beat is being played. Wire this to some LED if you like.                                                                                               |
| branch       | 10203 | This output will output the current branch number, e.g. 1, 2, 3 and so on. If you do not use <b>branches</b> then it is always 1.                                                                       |
| lengthoutput | 10203 | Outputs the currently selected length. This is useful if you are using the <b>lengthbutton</b> for interactively changing the length of the pattern and want to share that setting with other circuits. |

#### 16.3 arpeggio - Arpeggiator - pattern based melody generator

This circuit creates melodic patterns based on simple rules and many interesting configuration settings, which can lead to very simple but also most complex patterns.

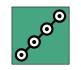

#### Introduction

In order to better understand, how the arpeggiator works, let's compare four different ways for constructing melodies:

| Sequencer                      | manually composed melodies                      |  |  |
|--------------------------------|-------------------------------------------------|--|--|
| Random generator               | completely chaotic sequences                    |  |  |
| Turing machine,<br>Algoquencer | pseudo-random melodies, which repeat themselves |  |  |
| Arpeggiator                    | melodies constructed from rules                 |  |  |

The rules for the arpeggiator can be as simple as *on each clock tick play the next note in the C minor scale.* Additional parametes are for example the pitch range, i.e. the start and the end note.

The arpeggiator shares root, scale and interval selection with **chord** (see page 151) and **minifonion** (see page 274). If you own a Sinfonion: the arpeggiator in the DROID is working a bit differently and is more about general principles than about preprogrammed patterns. That makes it more flexible and powerful.

#### The simplest possible example

As always, we start with the simplest possible example. And it is simple, indeed, since each of the many parameters has a useful default value. The only input the arpeggiator *always* needs is a clock input. The word "clock" is probably a bit misleading since it doesn't *need* to be a steady clock signal. It can be any rhythmic pattern you like. Each clock tick advances the melody to the next note and a new pitch CV will be presented at **output**, which is, of course, in the typical 1V/oct scheme.

[arpeggio]
 clock = I1
 output = 01

Patch **I1** to an external clock and **01** to the 1V/oct of some synth voice. The easiest way is to use the same clock also for triggering the voice's envelope.

Now you will hear a C major scale (lydian) being played step by step in a range from 0 V to 2 V. This makes 15 notes, since the scale consists of the seven notes C, D, E, F $\ddagger$ , G, A and B and is repeated over two octaves, but the C is here three times: at the beginning, in the middle and at the end:

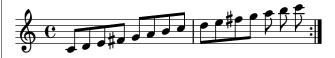

When it reaches the end it immediately starts over again. So the second "bar" is really just 7 eights here!

#### Root, scale and interval selection

You probably don't like lydian C major. Changing that is easy with the inputs **root** and **degree**. Please have a look

at the **minifonion** circuit (see page 274) for an explanation of these parameters. You find the complete table of all 108 scales on page 105.

Let's go for a D minor (natural) scale as an example:

[arpeggio] clock = I1 output = 01 root = 2 degree = 7

Now we get:

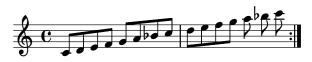

Stop! At this point you probably will complain about the fact that the arpeggio still begins with C and not with D! But this is really the intended behaviour!

The understanding to this lies in the parameters **pitch** and **range**. These parameters set the pitch range within which the arpeggio travels. The default is to start at 0 V (**pitch = 0**) and go two octaves up (**range = 2V**). But 0 V corresponds to a C!

In other words: specifying a D (**root = 2**) as the root just selects the collection of notes to use - not where to start.

You still want to start at D? No problem, just start the pitch range at D. This is done by using the pitch of D as the lowest pitch. A D is two semitones above C, so we need  $2 \times \frac{1}{12}$  V, which is **2/120** in DROID language. Let's also set the range to one octave (**1**V):

[arpeggio] clock = I1 output = 01 root = 2 degree = 7 pitch = 2/120 range = 1V

And voilà: here you get the D minor scale arpeggiated:

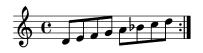

#### Patterns

This "go through the scale" mode is just one of several possible patterns. The pattern is selected with the **pattern** input. And the default value of **0** produces the result we just have seen. Let's look at pattern **1**. This goes two steps forward and one step backward in the scale:

#### [arpeggio]

clock = I1 output = 01 root = 2 degree = 7 pitch = 2/120 range = 1V pattern = 1

Since pattern 1 repeats its structure every three notes it's best to display it in a metric that is divisible by three:

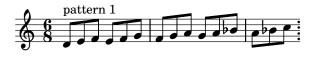

Pattern **2** is similar, but makes one double step forward instead of two single steps:

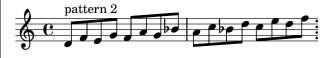

Pattern **3** goes a double step forward, a double step backward and a single step forward:

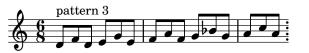

Pattern **4** is even more sophisticated. It goes a double step forward, a single step forward, a double step *backward* and again a single step forward:

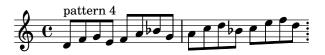

Pattern **5** is a bit different since for each note it flips a coin for deciding whether to go one step up or down.

And Pattern **6** simply randomly chooses one of the possible notes. So strictly spoken this has nothing to do with "arpeggiation", but it's fun, so what?

Note: it's not entirely impossible that future versions of the arpeggiator introduce new patterns. So better do not yet rely on these numbers to be fixed forever.

#### The range

Per default the pattern is played in a range of two octaves. But that can be set easily with two parameters. **pitch** defines the lowest possible pitch of a note. The arpeggiator will chose the start note such that it is in the scale and just at or above this pitch.

And **range** defines the voltage range the pattern is being played upwards until it starts again. So if **range** is 2 V, you get a range of two octaves. A range of 0 will deform the pattern into one single note.

For interactive playing, mapping **pitch** and **range** to pots is fun:

#### [p2b8]

```
[arpeggio]
    clock = I1
    output = 01
    pitch = P1.1
    range = P1.2
```

#### Changing the playing direction

So far all pattern where going more or less upwards. From lower notes to higher notes. This can be changed by setting **direction** to **1**. Now the arpeggiator starts with the highest allowed note and reverses the pattern for going downwards. Why not map this setting to a nice toggle button?

```
[p2b8]
```

```
[button]
   button = B1.1
   led = L1.1
   output = _DIRECTION
```

```
[arpeggio]
    clock = I1
    output = 01
```

pitch = P1.1
range = P1.2
direction = \_DIRECTION

Another setting that influences the direction is the **pingpong** parameter. This is a binary (gate) input, too. If it is set to **1** the direction of the pattern changes into the opposite once the end of the range has been reached. Check this example...

[arpeggio]

clock = I1 output = 01 pingpong = 1 pitch = 0 range = 7/120

... will create the following melody:

Why is that? Well -  $\frac{7}{120}$  is the same as  $7 \times \frac{1}{12}V$ , which is 7 semitones, which is in turn one fifth. Since no root and degree are defined we are back at C major lydian. The pattern is 0 (default) - hence the simple note-by-note scale. And **pingpong = 1** makes the pattern going down again after having reached the upper limit.

#### Octaves up and down

The nice thing about all these parameter is that you can combine them all. They interact with each other and most combinations do useful things (well, when using the "random" pattern, the direction and pingpong are without effect, of course). And there is one more fun setting: **octaves**. This can be **0** (default) or **1** or **2**. When octaves is **1**, each note is directly followed by the same note one octave above. That octave note is ignoring the **range**-parameter. It is always in addition to the selected range. Here is an example:

```
[arpeggio]
```

clock = I1 output = 01 range = 1V octaves = 1

And here is the pattern this creates:

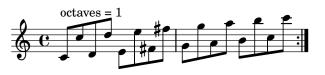

Set **octaves** = 2 and you get the same but the octaves go *down* instead:

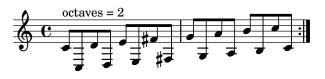

# Dropping

The **drop** input lets you select different schemes of leaving out notes from the original line of scale notes. For example **drop** = 1 will leave out every second note. Here is an example:

[arpeggio]
 clock = I1
 output = 01
 drop = 1

This will create the following melody:

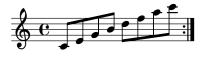

If you have a closer look, you will see that in the upper octave other notes are being played than in the lower octave. This can sound very interesting!

Dropping can, of course, be combined with other patterns as well. Let's see the line for pattern 1:

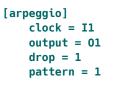

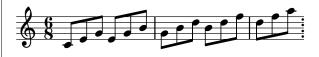

There are more dropping-schemes. Please have a look into the table of input parameters down below.

#### Note selection

The most important thing comes last. For didactical reasons! What *really* makes this arpeggiator so musically versatile is its interval selection. This is the same as for the **minifonion** (see page 274) and the chord generator (page 151).

The point is that you are not restricted to the seven notes of a scale. For this there are seven inputs **select1**, **select3**, ... **select13** that select the notes of the current scale and another five inputs **selectfill1** ... **selectfill5** that select the notes not in the current scale. These 12 inputs are binary inputs that expect either **0** or one **1**. Each of them selects one of the seven intervals of the scale for being part of the chord. Here is a table of all these inputs and the notes they would select in a C major or C minor scale:

| Input    | interval                           | step | $C^{maj}$ | $C^{min}$ |
|----------|------------------------------------|------|-----------|-----------|
| select1  | root                               | I    | С         | С         |
| select3  | 3rd                                | III  | E         | E♭        |
| select5  | 5th                                | v    | G         | G         |
| select7  | 7th                                | VII  | В         | B♭        |
| select9  | 9th <sub>= 2</sub> nd              | II   | D         | D         |
| select11 | 11th = 4th                         | IV   | F         | F         |
| select13 | 13 <sup>th</sup> = 6 <sup>th</sup> | VI   | А         | A۶        |

Let's make a simple example: The arpeggio of a C major *triad* over two octaves going up and down again:

```
[arpeggio]
```

| clock = I1             |
|------------------------|
| output = 01            |
| <pre>select1 = 1</pre> |
| <pre>select3 = 1</pre> |
| <pre>select5 = 1</pre> |
| pingpong = 1           |

And here is the result:

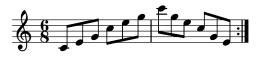

One typical way to select these notes is with seven toggle buttons. Much like the Sinfonion. Assign the output of each of the seven buttons to one of these functions:

[p2b8]

| [button]<br>button = B1.1<br>led = L1.1                                                                                                    |
|----------------------------------------------------------------------------------------------------|
| [button]<br>button = B1.2<br>led = L1.2                                                                                                    |
| [button]<br>button = B1.3<br>led = L1.3                                                                                                    |
| [button]<br>button = B1.4<br>led = L1.4                                                                                                    |
| [button]<br>button = B1.5<br>led = L1.5                                                                                                    |
| [button]<br>button = B1.6<br>led = L1.6                                                                                                    |
| [button]<br>button = B1.7<br>led = L1.7                                                                                                    |
| <pre>[arpeggio]<br/>clock = I1<br/>select1 = L1.1<br/>select3 = L1.2<br/>select5 = L1.3<br/>select7 = L1.4<br/>select9 = L1.5<br/>select11 = L1.6<br/>select13 = L1.7<br/>output = 01</pre> |

Now you can switch on and off scale notes for being part of the patterns. Have fun!

| Input     | Туре                           | Default | Description                                                                                                    |                                                  |
|-----------|--------------------------------|---------|----------------------------------------------------------------------------------------------------|--------------------------------------------------|
| pitch     | $h \frac{1V}{Oct}$             | OV      | Sets the base pitch of the arpeggio. The first note of the pattern will be the nearest selected                                                                                                    | note just above that pitch.                      |
| range     | $ ightharpoonup rac{1V}{Oct}$ | 2V      | Selects the range between the lowest and highest note of the arpeggio. A range of 0 means t<br>note possible and the arpeggio will stick to that note. A value of 1 V (or 0.1) means that the<br>octave. The maximum allowed range is 0.8 (8 octaves). Higher values will be capped to tha | arpeggio will run over one                       |
| clock     |                                |         | This input is vital: each trigger here make the arpeggio move forward by one step and adapt<br>a clock the arpeggio will do nothing but stick to the same note all the time.                                                                                                    | the pitch output. Without                        |
| reset     | [                              |         | Resets the arpeggio to the first step of the current pattern.                                                                                                    |                                                  |
| pattern   | 1 • 2 • 3                      | 0       | Selects one of a list of arpeggio pattern. The following patterns are available:                                                                                                    |                                                  |
|           |                                |         | <b>0</b> step forward through the allowed notes                                                                                                    | $\rightarrow$                                    |
|           |                                |         | 1 two steps forward, one step backward                                                                                                    | $\rightarrow \rightarrow \leftarrow$             |
|           |                                |         | 2 double step forward, one step backward                                                                                                    | $\Rightarrow \leftarrow$                         |
|           |                                |         | 3 double step forward, double step backward, single step forward                                                                                                    | $\Rightarrow \Leftarrow \rightarrow$             |
|           |                                |         | 4 double step forward, single step forward, double step backward, single step forward                                                                                                    | $\Rightarrow \rightarrow \Leftarrow \rightarrow$ |
|           |                                |         | 5 random single step forward or backward                                                                                                    | $\leftrightarrow$                                |
|           |                                |         | 6 random jump to any allowed (other) note                                                                                                    | \$                                               |
| direction |                                | 0       | Sets the general direction in which the pattern moves. <b>0</b> means upwards and <b>1</b> means dowr                                                                                                    | wards.                                           |
| pingpong  |                                | 0       | If set to <b>1</b> , the pattern will reverse its direction once it has reached the end of the range. Oth beginning. So enabling <b>pingpong</b> is a bit like a triangle wave, whereas otherwise it's more li                                                                             |                                                  |
| butterfly |                                | 0       | If set to <b>1</b> , every second note in the range of selected notes will be mirrored. So for exam notes 1 - 10, the new order will be 1, 10, 2, 9, 3, 8, 4, 7, 5, 6                                                                                                    | ple you have selected the                        |
| drop      | 1 • 2 • 3                      | 0       | Selects a scheme of skipping some of the allowed scale notes. Four different values are allo                                                                                                    | wed:                                             |
|           |                                |         | ODo not skip any notesO @ @ @ @ @ @                                                                                                    |                                                  |
|           |                                |         | 1Skip every second selected note102305                                                                                                    |                                                  |
|           |                                |         | 2Skip every third selected note <b>1 2 3 4 5 6</b>                                                                                                    |                                                  |
|           |                                |         | <b>3</b> Skip the 2 <sup>nd</sup> and 3 <sup>rd</sup> note of each group of three <b>0</b> 2 3 <b>4</b> 6 6                                                                                                    |                                                  |

| Input     | Туре  | Default | Description                                                                                                    |
|-----------|-------|---------|----------------------------------------------------------------------------------------------------|
| octaves   |       | 0       | <ul> <li>When this is set to 1 or 2, each note will be followed by the same note one octave up (for 1) or down (for 2) respectively. These additional octave notes are in addition to the selected range.</li> <li>0 Don't play octaves</li> <li>1 Each note is followed by the same note one octave up</li> <li>2 Each note is followed by the same note one octave down</li> </ul>                                                                                                    |
| startnote | 1•2•3 | 0       | <ul> <li>When startnote is set to non-zero, it will force the pattern to begin with a certain scale note regardless of the current note selection. 1 will select the first note of the scale (root), 2 the second and so on until 7, which selects the 7<sup>th</sup> a start note.</li> <li>Using startnote effectively reduces the range of notes. Instead of the the full range of pitch pitch + range of reduced range is played, since some of the lower notes are skipped, if the direction is upwards, and some of the upper notes, if the direction is downwards.</li> <li>The start note is used in all situations where the pattern is reset to its beginning. This is after an external reset or if the pattern has reached the end of the range. Note: If you have set pingpong = 1, the pattern is never reset by itself, set startnote is just used after an external reset, here.</li> <li>Don't mess up the start note with the <i>lowest</i> note in the arpeggio. If want to control the lowest note, used pitch instead of startnote. Sometimes this has a similar effect, but not always.</li> </ul> |
| autoreset | 10203 | 0       | <ul> <li>When autoreset a non-zero number, the arpeggio melody will be reset to the start after that number of clock ticks.</li> <li>For example if you set autoreset = 5, and the pattern would play 7 notes until it loops back to its start, after the 5<sup>th</sup> step a restart is forced. That's also true if the pattern is shorter. If autoreset = 5 and the melody already loops after 3 steps, it is played once in full (3 steps) and once just the first 2 steps, since then the auto reset happens.</li> <li>A trigger to reset makes autoreset set it's internal counter to 0.</li> <li>Autoreset gives you direct control over the rhythmic feel that your arpeggio melodies have.</li> </ul>                                                                                                    |

| root       1 • 2 • 3       0       Set the root note here. 0 means C, 1 means C #, 2 means D and so on. If you multiply the value of an input like 120, then you can use a 1V/Oct input for selecting the root note via a sequencer, MIDI keyboard or the like. A you are compatible with the ROOT CV input of the Sinfonion.         0       C         1       C# | Type Default D      | Input | t Desc                                                                              |
|----------------------------------------------------------------------------------------------------|---------------------|-------|-------------------------------------------------------------------------------------|
| $ \begin{array}{cccc} 2 & \mathbf{D} \\ 3 & \mathbf{D} \\ 4 & \mathbf{E} \\ 5 & \mathbf{F} \\ 6 & \mathbf{F} \\ 6 & \mathbf{F} \\ 7 & \mathbf{G} \\ 8 & \mathbf{G} \\ 9 & \mathbf{A} \\ 10 & \mathbf{A} \\ 11 & \mathbf{B} \end{array} $                                                                                                    | 1•2•3 0 S<br>1<br>y |       | Set t<br>120,<br>you a<br>0<br>1<br>2<br>3<br>4<br>5<br>6<br>7<br>8<br>9<br>9<br>10 |

| Input    | Туре      | Default        | Description                                                                                                    |
|----------|-----------|----------------|----------------------------------------------------------------------------------------------------|
| degree   | 1 • 2 • 3 | 0              | Set the musical scale. This is a number from <b>0</b> to <b>107</b> . Below are the first 12 and most important scales. You find a list of all 108 scales on page 105.                                                                |
|          |           |                | <b>0</b> lyd - Lydian major scale (it has a $\sharp$ 4)                                                                                                    |
|          |           |                | 1 maj - Normal major scale (ionian)                                                                                                    |
|          |           |                | 2 X <sup>7</sup> - Mixolydian (dominant seven chords)                                                                                                    |
|          |           |                | <b>3</b> sus – mixolydian with 3 <sup>rd</sup> /4 <sup>th</sup> swapped                                                                                                    |
|          |           |                | 4 alt - Altered scale                                                                                                    |
|          |           |                | 5 hm <sup>5</sup> - Harmonic minor scale from the 5 <sup>th</sup>                                                                                                    |
|          |           |                | 6 dor - Dorian minor (minor with $\sharp 13$ )                                                                                                    |
|          |           |                | 7 min - Natural minor (aeolian)                                                                                                    |
|          |           |                | 8 hm – Harmonic minor (þ6 but ‡7)                                                                                                    |
|          |           |                | 9 phr - Phrygian minor scale (with $\flat$ 9)                                                                                                    |
|          |           |                | 10 dim - Diminished scale (whole/half tone)                                                                                                    |
|          |           |                | 11 aug - Augmented scale (just whole tones)                                                                                                    |
|          |           |                | Note: Alltogether there are 108 scales. Please see page 105 for a complete list                                                                                                    |
| select1  |           | R <sup>2</sup> | Gate input for selecting the <i>root</i> note as being an allowed interval. When you want to create a playing interface for live operation you can patch the output of a toggle button (made with the circuit <b>[button]</b> ) here. |
|          |           |                | Note: When all <b>select</b> and <b>selectfill</b> inputs are 0, automatically all seven scale notes are selected, i.e. <b>select1</b><br><b>select13</b> will be set to one.                                                         |
| select3  |           | ß              | Gate input for selecting the 3 <sup>rd</sup> .                                                                                                    |
| select5  |           | ß              | Gate input for selecting the 5 <sup>th</sup> .                                                                                                    |
| select7  |           | R§             | Gate input for selecting the 7 <sup>th</sup> .                                                                                                    |
| select9  |           | ß              | Gate input for selecting the 9 <sup>th</sup> (which is the same as the 2 <sup>nd</sup> ).                                                                                                    |
| select11 |           | rg.            | Gate input for selecting the 11 $^{ m th}$ (which is the same as the 4 $^{ m th}$ ).                                                                                                    |
| select13 |           | R <sup>3</sup> | Gate input for selecting the 13 <sup>th</sup> (which is the same as the 6 <sup>th</sup> ).                                                                                                    |

| Input       | Туре | Default | Description                                                                                                    |
|-------------|------|---------|----------------------------------------------------------------------------------------------------|
| selectfill1 |      | off     | Selects the alternative 9 <sup>th</sup> (i.e. the 9 <sup>th</sup> that is <i>not</i> in the scale.                  |
| selectfill2 |      | off     | Selects the alternative 3 <sup>rd</sup> (i.e. the 3 <sup>rd</sup> that is <i>not</i> in the scale).                 |
| selectfill3 |      | off     | Selects the alternative 4 <sup>th</sup> or 5 <sup>th</sup> . In most cases this is the diminished 5 <sup>th</sup> . |
| selectfill4 |      | off     | Selects the alternative 13 <sup>th</sup> (i.e. the 13 <sup>th</sup> that is <i>not</i> in the scale).               |
| selectfill5 |      | off     | Selects the alternative 7 <sup>th</sup> (i.e. the 7 <sup>th</sup> that is <i>not</i> in the scale).                 |

| Input         | Туре  | Default | Descri | ption                                                                                                    |                                                                                                    |
|---------------|-------|---------|--------|----------------------------------------------------------------------------------------------------|----------------------------------------------------------------------------------------------------|
| harmonicshift | 1•2•3 | 0       |        | put can reduce harmonic complexity by disablir<br>Sinfonion and also provided by the circuit <b>sinfo</b> | ng some of the scale or non-scale notes. It is an idea first found <b>nionlink</b> (see page 347).                                             |
|               |       |         | the cu | •                                                                                                    | and further filters out (disables) notes based on their relation to inputs select a subset of the 12 possible notes. After that er add notes). |
|               |       |         |        | nonicshift is not zero, depending on its value s<br>wed by select Or in other words: the harm             | ome or more of the scale notes are disabled, even if they would ionic material is reduced.                                                     |
|               |       |         |        | so can use negative values. These create rather s<br>complex ones first.                                  | strange sounds by removing the <i>simple</i> chord functions instead                                                                           |
|               |       |         | Here a | re the possible values:                                                                                   |                                                                                                    |
|               |       |         | 0      | off - all selected notes are allowed                                                                      |                                                                                                    |
|               |       |         | 1      | disable all fill notes (non-scale notes)                                                                  |                                                                                                    |
|               |       |         | 2      | disable fills and 11 <sup>th</sup>                                                                        |                                                                                                    |
|               |       |         | 3      | disable fills, 11 <sup>th</sup> and 13 <sup>th</sup>                                                      |                                                                                                    |
|               |       |         | 4      | disable fills, 11 <sup>th</sup> , 13 <sup>th</sup> and 9 <sup>th</sup>                                    |                                                                                                    |
|               |       |         | 5      | disable fills, $11^{th}$ , $13^{th}$ , $9^{th}$ and $7^{th}$                                              |                                                                                                    |
|               |       |         | 6      | disable fills, $11^{th}$ , $13^{th}$ , $9^{th}$ , $7^{th}$ and $3^{rd}$                                   |                                                                                                    |
|               |       |         | 7      | disable fills, $11^{th}$ , $13^{th}$ , $9^{th}$ , $7^{th}$ , $3^{rd}$ and $5^{th}$                        |                                                                                                    |
|               |       |         | -1     | disable the root note                                                                                     |                                                                                                    |
|               |       |         | -2     | disable the root note and the 5 <sup>th</sup>                                                             |                                                                                                    |
|               |       |         | -3     | disable root, 3 <sup>rd</sup> , 5 <sup>th</sup>                                                           |                                                                                                    |
|               |       |         | -4     | disable root, 3 <sup>rd</sup> , 5 <sup>th</sup> , 7 <sup>th</sup>                                         |                                                                                                    |
|               |       |         | -5     | disable root, 3 <sup>rd</sup> , 5 <sup>th</sup> , 7 <sup>th</sup> , 9 <sup>th</sup>                       |                                                                                                    |
|               |       |         | -6     | disable root, 3 <sup>rd</sup> , 5 <sup>th</sup> , 7 <sup>th</sup> , 9 <sup>th</sup> and 13 <sup>th</sup>  |                                                                                                    |
|               |       |         | -7     | disable all scale notes (fill notes untouched)                                                            |                                                                                                    |

| Input           | Туре               | Default | Description                                                                                                    |
|-----------------|--------------------|---------|----------------------------------------------------------------------------------------------------|
| noteshift       | 10203              | 0       | Shifts the resulting output note(s) by this number of <i>scale</i> notes up or down (if negative). So the output note still is part of the scale but may be a note that is none of the selected ones. The maximum shift range is limited to -24 +24.                |
| selectnoteshift | 10203              | 0       | Shifts the output note by this number of <i>selected</i> scale notes up or down (if negative). If you use <b>noteshift</b> at the same time, <i>first</i> <b>selectnoteshift</b> is applied, then <b>noteshift</b> . The maximum shift range is limited to -24 +24. |
| tuningmode      |                    | off     | While this is <b>1</b> , the circuit will output the value set by <b>tuningpitch</b> instead of the actual pitch. This is ment to be a help for tuning your VCOs.                                                                                                   |
| tuningpitch     | $h \frac{1V}{Oct}$ | 0V      | This pitch CV will be output while the tuning mode is active.                                                                                                    |
| transpose       | $h \frac{1V}{Oct}$ | 0V      | This value is being added to the output pitch when not in tuning mode. It can be used for musical transposition or adding a vibrato.                                                                                                    |

| Output | Туре               | Description                                                                         |
|--------|--------------------|-------------------------------------------------------------------------------------|
| output | $h \frac{1V}{Oct}$ | This is what it's all about: here comes the pitch CV for the current arpeggio note. |

#### 16.4 bernoulli - Random gate distributor

This circuit implements a "bernoulli gate". For each gate or trigger received at **input** there is made a random decision of whether to forward that gate to **output1** or **output2**. The probability for

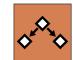

each of the outputs can be shifted with the parameter **distribution**. It determines the probability of a gate signal to go to **output1**.

| Example:                                                                                  |            |
|-------------------------------------------------------------------------------------------|------------|
| <pre>[bernoulli]<br/>input = G<br/>distribution = P<br/>output1 = G<br/>output2 = G</pre> | <b>1.1</b> |

Note: each time a positive trigger edge is seen at **input** a new random decision is made for which output to use. From now on that chosen output gets an exact copy of the input signal - even if it is not a simple trigger signal but something more complex like an envelope. The other output will send 0 V.

| Input        | Туре      | Default | Description                                                                                                  |
|--------------|-----------|---------|----------------------------------------------------------------------------------------------------|
| input        |           | 0       | Send gate or trigger signals here.                                                                           |
| distribution | 0 (0.5) 1 | 0.5     | This controls the probability of a gate to be forwarded to <b>output1</b> . A value of <b>0.5</b> means 50%. |

| Output  | Туре | Description                                                                           |
|---------|------|---------------------------------------------------------------------------------------|
| output1 |      | Gates from input are forwarded here if the random decision was in favour of output 1. |
| output2 |      | Gates from input are forwarded here if the random decision was in favour of output 2. |

#### 16.5 burst - Generate burst of pulses

This circuit produces - when triggered - a number of pulses. It can be used for solving various musical or technical tasks. Look at this example:

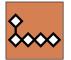

#### [burst]

trigger = I1 hz = 10 count = 5 output = 01

When a trigger arrives at **I1**, the output **01** 

will send five triggers in a row, with a distance of 0.1 seconds (thus 10 Hz). The gate length is fixed to half of the cycle (thus here 0.05 seconds). This means that the pulse width is 50% - or in other words - the faster the burst the shorter the outgoing triggers.

Note: When a new trigger arrives while the current burst is still ongoing, it will not be finished but restarted from the beginning immediately.

If you want the bursts to be synchronized to a musical clock, you can use the **taptempo** input (here **I2**):

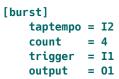

Similar to the circuit **lfo** (see page 234), there is a third input for selecting the speed: **rate**. This works on a 1 V/Oct base, so here is an example for outputting the bursts at half of the clock speed (-1 V pitches down one octave, which is the same as half of the speed):

```
[burst]
    taptempo = I2
    rate = -1V
    count = 4
    trigger = I1
    output = 01
```

**burst** can also be used for very fast switching through things like presets in external gear. Here you might want fast updates. Simply set a very high frequency. Burst makes sure that the actual output rate is limited to the maximum the DROID hardware can do, so not one single burst can get lost. Also you might want to use the **skip** input, which skips a certain number of ticks before starting. This can be used to send out a reset signal to some input and *after that* sending a couple of **skip forward** triggers to some other input:

Another very simple yet useful application of **burst** is converting a gate signal into a short trigger. That way you can for example convert a *running* state from MIDI into a reset trigger. Since **count** defaults to **1**, you don't need any parameters except the input and output:

#### [burst]

trigger = \_MIDI\_RUNNING
output = \_RESET

In this example the trigger is emitted when the running state goes from 0 to 1.

#### Simple clocked trigger delay

Another application of **burst** is a clocked trigger delay. Consider the following patch:

```
[burst]
  taptempo = I1
  trigger = I2
  skip = 7
  output = 01
```

A trigger at **I2** will be delayed by 7 clock cycles.

**Note:** This simple trigger delay has no memory of more than one trigger. Any ongoing trigger currently being delayed is overridden and forgotten as soon as the next trigger arrives. If that is what you want, fine. If you are looking for a more complex trigger delay, you find one in the circuit **triggerdelay** (see page 365) circuit.

| Input    | Туре  | Default | Description                                                                                                    |
|----------|-------|---------|----------------------------------------------------------------------------------------------------|
| rate     |       | 0.0     | Frequency control: The default frequency of the burst rate is 1 Hz (one trigger per second or 60 BPM if you like). Each volt doubles the frequency. So an input of 1 V (a number of <b>0.1</b> ) speeds up to two triggers per second (120 BPM), 2 V ( <b>0.2</b> ) creates triggers at 4 Hz (240 BPM) and so on. On the other hand negative voltages reduce the speed, so -1 V ( <b>-0.1</b> ) will give 0.5 Hz (30 BPM) and so on. |
| taptempo | [     |         | Feed a reference clock here and the burst will run at the speed of that clock - albeit optionally modified by <b>rate</b> . Please see page 23 for details on using <b>taptempo</b> inputs.                                                                                                    |
| hz       |       | 1.0     | Set the frequency in Hz directly by setting a number here. This is exclusive to <b>taptempo</b> , but will work in combination with <b>rate</b> .                                                                                                    |
| trigger  |       |         | Send a trigger here in order to start the bursts                                                                                                    |
| reset    |       |         | Send a trigger here to immediately stop any ongoing burst.                                                                                                    |
| count    | 1•2•3 | 1       | Number of triggers to send in one burst.                                                                                                    |
| skip     | 1•2•3 | 0       | Number of time slots to wait before starting with the burst.                                                                                                    |

| Output | Туре | Description                   |
|--------|------|-------------------------------|
| output |      | The triggers are output here. |

#### 16.6 button - Does all sorts of useful things with buttons

This is a utility circuit for efficiently working with the buttons of your controllers. It can implement toggle buttons (that do on/off) or even have three or four states. It can detect long presses and double clicks

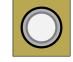

and also helps you to overload one button with several switchable functions. Note: If you just need a plain momentary button without any of these or other nifty features, you can use the register **B1.1**, **B1.2**, etc. directly and do not need this circuit.

Note: don't forget to declare your controllers at the top of your patch with lines like [p2b8] or [b32]. In the below examples I've omitted these declarations for sake of simplicity.

#### **Toggle buttons**

The most common use of **button** is to implement a toggle button. That's a button that changes from on to off and back at each press of the button. The current state of the button will persist on your SD card so you don't lose your state if you switch off your rack.

Typically you will wire the **button** input to one of your controller's buttons like **B1.1** and **led** to the LED in that button (L1.1). LED will then always visualise the current state of the button. As a side effect the LED register L1.1 will store the button state as a value **0** or **1** and hence can be used by some other circuit as an input.

Here is a typical example. The button is being used for enabling the loop in a CV looper:

[button] button = B1.4

led = L1.4[cvlooper] loop = L1.4

If you do not want the state of the button to be persisted on the SD card, use **dontsave = 1**. This make sense for the CV looper since the loop is apparently empty anyway when your **DROID** starts.

```
[button]
   button
               = B1.4
               = L1.4
   led
   dontsave
               = 1
[cvlooper]
               = L1.4
   loop
```

Usually the button switches between the two values **0** and **1**. Sometimes, however, you need different values. For this purpose there are the two inputs offvalue and onvalue. They set two alternative values for the "off" and "on" states. And the output **output** outputs the selected value (**led** still goes to 0 and 1). Here is an example for a toggle button that switches a clock divider between 2 and **4**:

| [button]    |                       |
|-------------|-----------------------|
| button      | = B1.4                |
| led         | = L1.4                |
| offvalue    | = 2                   |
| onvalue     | = 4                   |
| output      | = _CLOCK_DIV          |
| [clocktool] |                       |
| input       | = G1 # external clock |

output = G2divide = CLOCK DIV

Of course offvalue and onvalue are CV controllable. How can this make sense? Well - as they can take variable inputs you can use a button for directly switching between two different input CV signals. The following example will use a button to switch between two different wave forms of an LFO (see page 234). The button B3.1 switches between sawtooth and sine and sends the result to **01**.

| [lfo]    |             |
|----------|-------------|
| hz       | = 2         |
| sawtooth | = _SAWTOOTH |
| sine     | = _SINE     |
| [button] |             |
| button   | = B3.1      |
| led      | = L3.1      |
| offvalue | = _SAWTOOTH |
| onvalue  | = SINE      |
| output   | = 01        |

#### Buttons with three or four states

Sometime you might want more than just two values. **button** supports switching between up to four values. Use the **states** input and set it to **3** or **4**. In the following examples **output** will go through the values **0**, **1**, **2** and **3**:

```
[button]
```

```
button = B1.1
led = L1.1
states = 4
output = SOMETHING
```

If you don't like the default values, use the inputs **value1** through **value4** for setting the four values. In fact **offvalue** is the same as **value1** and **onvalue** as **value2**. If you specify **value3** or **value3**, **states** is automatically set accordingly and you can simply omit it .The following example switches between *four* different wave forms of an LFO:

#### [lfo] = 2 hz sawtooth = SAWTOOTH = SINE sine square = SQUARE triangle = TRIANGLE [button] button = B3.1led = L3.1value1 = SAWTOOTH value2 = SINE value3 = SQUARE value4 = TRIANGLE output = 01

If you have three or four states, the LED will use different brightness levels for indicating the current state.

#### **Momentary buttons**

If you just need a momentary button (one that just lights up while you hold it down), strictly spoken you don't need a **button** circuit. You can directly use the **B** register, like in this example:

[algoquencer]
 nextpattern = B1.1

Sometimes, however, you may want to make use of some of the features of the **button** circuit without creating a toggle button. This is easily done by setting **states = 1**:

```
[button]
states = 1
button = B1.1
led = L1.1
```

```
[algoquencer]
    nextpattern = L1.1
```

Now you are ready for adding some fun stuff like overlaying one button with multiple functions (see below) or using the **longpress** output.

# Long and short presses

When creating patches, you will constantly run out of buttons. One way to increase the effective number of buttons is to map two different actions on a button depending on wether it is pressed long or short. For this purpose there is the **longpress** output. Consider the following example:

```
[button]
button = B1.1
led = L1.1
output = _SOME_STATE
longpress = _LONG
```

A button press with a duration below 1.5 secs will toggle the LED L1.1 as usual. If you hold the button longer than 1.5 seconds, the output **longpress** will get high until you release the button. And the state of L1.1 does **not** toggle. If you don't want the button to toggle any state, but just distinguish between long and short presses, you can use the **shortpress** output:

```
[button]
   button = B1.1
   longpress = _LONG
   shortpress = _SHORT
```

*Note*: The output **led** is not used here since we are just interested in the presses and you cannot really see the LED anyway while you finger is on the button. If you want the LED anyway, set **states = 1** so it won't toggle:

```
[button]
button
```

```
led = L1.1
states = 1
longpress = _LONG
shortpress = SHORT
```

= B1.1

Using **output** does not do the same as **shortpress**: it always is high as long as your finger is on the button (and the button is selected).

# Sharing buttons

You can never have too many buttons! It's more likely that you have too few. So you want to overlay one or more buttons with multiple functions.

They key to this is the **select** input of the **button** circuit. If you patch this, the circuit will only interact with the actual button and LED if **select** is active (e.g. set to 1). Otherwise it will continue to output its current value to **output** and leave the control of the button and the LED to some other circuit. The following example uses the button **B1.1**, (which is not overloaded!) for switching between two "layers" or "banks" of buttons. And in each bank the button has a different meaning. Note how I use the **negated** output of the button. That is **0** if the normal output is **1** and vice versa.

In order to keep things short, the bank just consists of the single button **B1.2**. Of course in practice this wouldn't make sense since you wouldn't actually save a button, but you get the idea...

#### [button]

button = B1.1 led = L1.1 output = \_BANK1 negated = \_BANK2

#### [button]

```
select = _BANK1
button = B3.1
led = L3.1
output = _VIRTUAL_BUTTON_1
```

# [button]

select = \_BANK2 button = B3.1 led = L3.1 output = \_VIRTUAL\_BUTTON\_2

Note: If you need more than two banks, consider switching with a **buttongroup** (see page 144).

| onvalue       Image: controllers. Each time that input goes from low to high, the state of the push button will toggle.         onvalue       Image: controllers. Each time that input goes from low to high, the state of the push button sign. You can also use a dynamic signal here. This is an alternative name for the input value2.         offvalue       Image: controllers. Each time the push button is on. You can also use a dynamic signal here. This is an alternative name for the input value2.         value1       Image: controllers. Each time the push button is off. This is an alternative name for the input value2.         value2       Image: controllers. Each time the push button is off. This is an alternative name for the input value2.         value2       Image: controllers. Each time the push button will toggle for inputs are 0, 1, 2 and 3, so in many cases you don't need to specify them.         doubleclickmode       Image: controllers. Each time the double click. Node: The double clock mode is only makes sense. The number of states is 1.         toggresstime       Image: controllers. Each time the double click. Note: The double clock mode is only makes sense. The end a plain momentary button, ny makes sense. The end a plain momentary button, you can alor fat acts heres. A value of 1 creates a momentary button. Note: If you is need a plain momentary button, note: If you is need aplain momentary button, note: If you is need aplain momentary button, note: If you is need aplain momentary button, note: If you is need aplain momentary button, note: If you is need aplain momentary button, note: If you is need aplain momentary button, note: If you is need aplain momentary button, nour click ustick is a state seate is a state is a stat                                                                                                    | Input           | Туре      | Default | Description                                                                                                    |
|----------------------------------------------------------------------------------------------------|-----------------|-----------|---------|----------------------------------------------------------------------------------------------------|
| offvalueImage: Second second seco | button          |           |         |                                                                                                    |
| value1 value4MThe up to four values to output at output when the button is on the according state. value1 is the same as offvalue<br>and value2 is the same as onvalue. The default values of these four inputs are 0, 1, 2 and 3, so in many cases you don't<br>need to specify them.doubleclickmodeoffThis input can enable a double click mode when set to 1. In that mode the button only toggles it's constant state if you<br>double press it in a short time. Otherwise it behaves like a momentary button, that inverts the persisted state (which<br>you toggle with the double click). Note: The double clock mode is only makes sense if the number of states is 2.tongpresstimeM1.5The number of seconds after which a button press is considered as a long press.states1*2*32Number of states this button can have. The default value is 2, which creates a toggle button which changes between<br>on and off at each press. A value of 1 creates a momentary button. Note: If you just need a plain momentary button,<br>you can directly use BL 1, BL 2 and 3 oon. You don't need an extra circuit. But if you want things like overloading (with<br>select) or the longpress output, this does make sense. The maximum number of states is 4. When the button has 3<br>or 4 states, every press will switch to the next state and then back to the first state again.state trueue1*2*30State of the push button when you switch on your system or on a trigger to clear. If you have three states, the start<br>value needs to be 0 i or 2. With four states, it can also be 3.selectImposes tho toon the so to the input and lows you to overlay buttons and LEDs with multiple functions. If you use this input, the circuit will<br>normal way.select at1*2*3Imposes the select input more flexible. Here you spe                                                                                                    | onvalue         |           | 1.0     |                                                                                                    |
| and value2 is the same as onvalue. The default values of these four inputs are 0, 1, 2 and 3, so in many cases you don't<br>need to specify them.doubleclickmodeoffThis input can enable a double click mode when set to 1. In that mode the button only toggles it's constant state if you<br>double press it in a short time. Otherwise it behaves like a momentary button, that inverts the persisted state (which<br>you toggle with the double click). Note: The double clock mode is only makes sense if the number of states is 2.tongpresstimeVV1.5The number of seconds after which a button press is considered as a long press.states1*2*32Number of states this button can have. The default value is 2, which creates a toggle button which changes between<br>on and off at each press. A value of 1 creates a momentary button. Note: If you just need a plain momentary button,<br>you can directly use B1.1, B1.2 and so on. You don't need an extra circuit. But if you want things like overloading (with<br>select) or the longpress output, this does make sense. The maximum number of states is 4. When the button has 3<br>or 4 states, every press will switch to the next state and then back to the first state again.statrvalue1*2*30State of the push button when you switch on your system or on a trigger to clear. If you have three states, the statt<br>value needs to be 0, 1 or 2. With four states, it can also be 3.select1*2*30State of the push button state just as if select has a positive gate signal (usually you will select this to 1). Otherwise<br>it won't touch them so they can be used by another circuit. Note: even if the circuit is currently not selected, it will<br>normal way.selectat1*2*31*3*This input makes the select input more flexible. Here you specify a                                                                                                    | offvalue        |           | 0.0     | Value sent to <b>output</b> when the push button is off. This is an alternative name for the input <b>value2</b> .                                                                                                    |
| and a set of 1       Instruction of the pressite in a short time. Otherwise it behaves like a momentary button, that invests the persisted state (which you toggle with the double click). Note: The double clock mode is only makes sense if the number of states is 2.         tongpresstime       V/V       1.5       The number of seconds after which a button press is considered as a long press.         states       1°2°3       2       Number of states this button can have. The default value is 2, which creates a toggle button which changes between on and off at each press. A value of 1 creates a momentary button. Note: If you just need a plain momentary button, you can directly use B1.3, B1.2 and so on. You don't need an extra circuit. But if you want things like overloading (with select) or the tongpress output, this does make sense. The maximum number of states is 4. When the button has 3 or 4 states, every press will switch to the next state and then back to the first state again.         startvalue       1°2°3       0       State of the push button when you switch on your system or on a trigger to clear. If you have three states, the stat value needs to be 0, 1 or 2. With four states, it can also be 3.         select       Image: Impression and LEDs just as if select has a positive gate signal (usually you will select this to 1). Otherwise it won't touch them so they can be used by another circuit. Note: even if the circuit is currently not selected, it will nevertheless work and process all its other inputs and its outputs (those that do not deal with buttons or LEDs) in a normal way.         selectat       1°2°3       Image: Impression and LEDs just as if select is exactly 0 instead of a positive gate signal. In some cases this is more c                                                                                                    | value1 value4   |           |         | and value2 is the same as onvalue. The default values of these four inputs are 0, 1, 2 and 3, so in many cases you don't                                                                                                    |
| states       1*2*3       2       Number of states this button can have. The default value is 2, which creates a toggle button which changes between on and off at each press. A value of 1 creates a momentary button. Note: If you just need a plain momentary button, you can directly use B1.1, B1.2 and so on. You don't need an extra circuit. But if you want things like overloading (with select) or the longpress output, this does make sense. The maximum number of states is 4. When the button has 3 or 4 states, every press will switch to the next state and then back to the first state again.         startvalue       1*2*3       0       State of the push button when you switch on your system or on a trigger to clear. If you have three states, the start value needs to be 0, 1 or 2. With four states, it can also be 3.         select       I*2*3       0       State of the push button when you switch on your system or on a trigger to clear. If you have three states, the start value needs to be 0, 1 or 2. With four states, it can also be 3.         select       I*2*3       0       State of the push button when you switch on your system or on a trigger to clear. If you have three states, the start value needs to be 0, 1 or 2. With four states, it can also be 3.         select       I*2*3       0       State of the push button when you switch on your system or on a trigger to clear. If you have three states, it will nevertheless work and process all its other inputs and its outputs (those that do not deal with buttons or LEDs) in a normal way.         selectat       I*2*3       I*3*       This input makes the select input more flexible. Here you specify at which value select should select this circuit. Eg. i                                                                                                    | doubleclickmode |           | off     | double press it in a short time. Otherwise it behaves like a momentary button, that inverts the persisted state (which                                                                                                    |
| on and off at each press. A value of 1 creates a momentary button. Note: If you just need a plain momentary button,<br>you can directly use B1.1, B1.2 and so on. You don't need an extra circuit. But if you want things like overloading (with<br>select) or the longpress output, this does make sense. The maximum number of states is 4. When the button has 3<br>or 4 states, every press will switch to the next state and then back to the first state again.startvalue1°2°30State of the push button when you switch on your system or on a trigger to clear. If you have three states, the statt<br>value needs to be 0, 1 or 2. With four states, it can also be 3.selectImage: State of the push button and LEDs just as if select has a positive gate signal (usually you will select this to 1). Otherwise<br>it won't touch them so they can be used by another circuit. Note: even if the circuit is currently not selected, it will<br>normal way.selectat1°2°3Image: State of the push button of the select input allows you to overlay buttons and LEDs with multiple functions. If you use this input, the circuit will<br>process the buttons and LEDs just as if select has a positive gate signal (usually you will select this to 1). Otherwise<br>it won't touch them so they can be used by another circuit. Note: even if the circuit is currently not selected, it will<br>normal way.selectat1°2°3Image: State of the push button of the select input more flexible. Here you specify at which value select should select this circuit.<br>E.g. if selectat is 0, the circuit will be active if select is <i>exactly</i> 0 instead of a positive gate signal. In some cases this<br>is more conventient.selectat1°2°3Image: State of the push button to save or to load. Note: the first preset has the number 0, not 1! For the whole story on<br>presets please refer to page 21. Th                                                                                                    | longpresstime   |           | 1.5     | The number of seconds after which a button press is considered as a <i>long press</i> .                                                                                                    |
| value needs to be 0, 1 or 2. With four states, it can also be 3.selectThe select input allows you to overlay buttons and LEDs with multiple functions. If you use this input, the circuit will<br>process the buttons and LEDs just as if select has a positive gate signal (usually you will select this to 1). Otherwise<br>it won't touch them so they can be used by another circuit. Note: even if the circuit is currently not selected, it will<br>nevertheless work and process all its other inputs and its outputs (those that do not deal with buttons or LEDs) in a<br>normal way.selectat1°2°3Image: Selectatis 0, the circuit will be active if select is <i>exactly</i> 0 instead of a positive gate signal. In some cases this<br>is more conventient.preset1°2°3Image: Selectaties 0, the greater to page 21. This circuit has 16 presets, so this number ranges from 0 to 15.LoadpresetImage: Selectaties 0, the greater to page 21. This circuit has 16 presets, so this number ranges from 0 to 15.                                                                                                    | states          | 1•2•3     | 2       | on and off at each press. A value of <b>1</b> creates a momentary button. Note: If you just need a plain momentary button, you can directly use <b>B1.1</b> , <b>B1.2</b> and so on. You don't need an extra circuit. But if you want things like overloading (with <b>select</b> ) or the <b>longpress</b> output, this does make sense. The maximum number of states is 4. When the button has 3 |
| selected       1°2°3       Image: selected in particular, but an only but and process the buttons and LEDs just as if select has a positive gate signal (usually you will select this to 1). Otherwise it won't touch them so they can be used by another circuit. Note: even if the circuit is currently not selected, it will nevertheless work and process all its other inputs and its outputs (those that do not deal with buttons or LEDs) in a normal way.         selectat       1°2°3       Image: selectat is 0, the circuit will be active if select is <i>exactly</i> 0 instead of a positive gate signal. In some cases this is more conventient.         preset       1°2°3       Image: selectat is 0, the circuit will be active if select is <i>exactly</i> 0 instead of a positive gate signal. In some cases this is more conventient.         preset       1°2°3       Image: select number to save or to load. Note: the first preset has the number 0, not 1! For the whole story on presets please refer to page 21. This circuit has 16 presets, so this number ranges from 0 to 15.         loadpreset       Image: here loads a preset. As a speciality you can use the trigger for selecting a preset at the same time.                                                                                                    | startvalue      | 10203     | 0       |                                                                                                    |
| Inits input mates the sector input more nextice. Here you specify at which value sector should sector this circuit.         E.g. if selectat is 0, the circuit will be active if select is exactly 0 instead of a positive gate signal. In some cases this is more conventient.         preset       1°2°3       Image: This is the preset number to save or to load. Note: the first preset has the number 0, not 1! For the whole story on presets please refer to page 21. This circuit has 16 presets, so this number ranges from 0 to 15.         loadpreset       Image: A trigger here loads a preset. As a speciality you can use the trigger for selecting a preset at the same time.                                                                                                    | select          |           | 137     | process the buttons and LEDs just as if <b>select</b> has a positive gate signal (usually you will select this to <b>1</b> ). Otherwise it won't touch them so they can be used by another circuit. Note: even if the circuit is currently not selected, it will nevertheless work and process all its other inputs and its outputs (those that do not deal with buttons or LEDs) in a             |
| <b>Loadpreset</b> Image: A trigger here loads a preset. As a speciality you can use the trigger for selecting a preset at the same time.                                                                                                    | selectat        | 1•2•3     | R7      | E.g. if <b>selectat</b> is <b>0</b> , the circuit will be active if <b>select</b> is <i>exactly</i> <b>0</b> instead of a positive gate signal. In some cases this                                                                                                    |
|                                                                                                    | preset          | 1 • 2 • 3 | 163     |                                                                                                    |
| savepreset A trigger here saves a preset.                                                                                                    | loadpreset      |           |         | A trigger here loads a preset. As a speciality you can use the trigger for selecting a preset at the same time.                                                                                                    |
|                                                                                                    | savepreset      |           |         | A trigger here saves a preset.                                                                                                    |

| Input    | Туре | Default | Description                                                                                                    |
|----------|------|---------|----------------------------------------------------------------------------------------------------|
| clear    |      |         | A trigger here loads the default start state into the circuit. The presets are not affected, unless you use direct preset switching with the <b>preset</b> input and without triggers. And that case the current preset is also cleared. |
| clearall |      |         | A trigger here loads the default start state into the circuit and into all of its presets.                                                                                                    |
| dontsave |      | 0       | If you set this to <b>1</b> , the state of the circuit will not saved to the SD card and not loaded from the SD card when the Droid starts.                                                                                              |

| Output     | Туре             | Description                                                                                                    |
|------------|------------------|----------------------------------------------------------------------------------------------------|
| led        | $\sim \sim$      | When the button state is <b>on</b> , a value of <b>1.0</b> will be sent to that output - regardless of the values in <b>onvalue</b> and <b>offvalue</b> . If the number of states is 3 or 4 the output get's intermediate values so the attached LED will be dimmed into different brightness levels. Usually you wire that output to a LED register, e.g. to <b>L1.1</b> , <b>L1.2</b> and so on.                                                                                         |
| output     | $\sim \sim \sim$ | This output will output the current button states. This is usually <b>0</b> for off and <b>1</b> for on. If <b>states</b> is 3 or 4, the values <b>2</b> or <b>3</b> are output for the additional states. You can modify all four values with the inputs <b>offvalue/value1</b> , <b>onvalue/value2</b> , <b>value3</b> and <b>value4</b> . Note: if you haven't changed any of these inputs and <b>states</b> is unchanged or 1 or 2, the <b>led</b> output will output the same values. |
| inverted   |                  | The same as <b>output</b> , but sends <b>onvalue</b> when the button is off and <b>offvalue</b> when the button is on. If <b>states</b> is 3 or 4, the order of the four output values will be mirrored (probably a feature that is rarely of any use).                                                                                                    |
| negated    |                  | Similar to <b>inverted</b> , but always sends <b>1</b> when the button is off and <b>0</b> when the button is on - independent of the values of <b>onvalue</b> and <b>offvalue</b> . When <b>states</b> is 3 or 4, this output will be <b>1</b> if the button is off and <b>0</b> in the other three states.                                                                                                    |
| longpress  |                  | Goes from <b>0</b> to <b>1</b> , when the button is pressed and hold for at least 1.5 seconds. If this output is used, the effect of tog-<br>gling the button's state is delayed until the button is <i>released</i> . When it's released after 1.5 secs, no toggling happens.<br>This will avoid double actions for long presses.                                                                                                    |
| shortpress | [:               | Emits a trigger, when the button is pressed, regardless of the settings of <b>states</b> . If at the same time <b>longpress</b> is used (which is the whole point in this output), the trigger is delayed until the button is released and only sent, if it was not a long press.                                                                                                    |

#### 16.7 buttongroup - Connected buttons

This utility circuit combines a number of push buttons into a group that behave as a unit. One classic operation is to form a group of "radio buttons". This means that at any time just one of these buttons is on and all others are off.

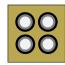

The following example uses four buttons for selecting one of the voltages 0 V, 1V, 2V and -1V. This voltage is then being sent to the output jack. This could be used as an octave switch or the like. The four buttons **B2.1** ... **B2.4** are grouped in a way that just one button is on and the others are off. The four selectable voltages are assigned to one button each. The value of the currently active button is being sent to the output. The outputs **output1** ... **output4** will be set to 1 if their corresponding button is active and are used for controlling the LEDs within the buttons.

#### [buttongroup]

| button1 | = B2.1                     |
|---------|----------------------------|
| button2 | = B2.2                     |
| button3 | = B2.3                     |
| button4 | = B2.4                     |
| led1    | = L2.1 # LED in button 2.1 |
| led2    | = L2.2                     |
| led3    | = L2.3                     |
| led4    | = L2.4                     |
| value1  | = 0V                       |
| value2  | = 1V                       |
| value3  | = 2V                       |
| value4  | = -1V                      |
| output  | = 01                       |

If you set **maxactive** to a number greater than one, more than one button can be active at the same time. If this is the case then the sum of the values of all active buttons will be sent to the output. Here is an example, where three buttons are being used for selecting a number between 0 and 7 by selecting any combination of the buttons "1", "2", and "4".

## [buttongroup]

```
button1 = B2.1
button2 = B2.2
button3 = B2.3
led1
         = L2.1 \# LED in button 2.1
         = L2.2
led2
led3
         = L2.3
value1
         = 1
value2
         = 2
value3
         = 4
minactive = 0 # allow all buttons to be off
maxactive = 3 # allow all buttons to be on
output
         = 01
```

#### **Overlaying buttons**

When you make more complex DROID patches, it's likely that you might run out of buttons. In such a situation you can *overlay* buttons with multiple functions and use other buttons to switch between these layers.

Consider the following example: We have one P2B8 controller. The buttons 1 and 2 should switch between the layers *root note* and *scale*. We do this with a simple button group (you could also use a **button** circuit and save one button, but for simplicity we allow us two here):

#### [p2b8]

[buttongroup]

button1 = B1.1 button2 = B1.2 led1 = L1.1 led2 = L1.2

The remaining six buttons select either one of six possible root notes or one of six possible scales (adhering to the scheme of the **minifonion** circuit, see page 274). Please note how we have added a **select** input at each of both circuits to make sure that at any given time exactly one of the two groups is selected:

#### [buttongroup]

```
select = L1.1 # be active only when L1.1 is active
    button1 = B1.3
    button2 = B1.4
    button3 = B1.5
    button4 = B1.6
    button5 = B1.7
    button6 = B1.8
    led1 = L1.3
    led2 = L1.4
    led3 = L1.5
    led4 = L1.6
    led5 = L1.7
    led6 = L1.8
    value1 = 0 \# C
    value2 = 2 \# D
    value3 = 5 \# F
    value4 = 7 \# G
    value5 = 9 # A
    value6 = 10 # Bb
    output = ROOT
[buttongroup]
    select = L1.2 # be active only when L1.2 is active
    button1 = B1.3
```

| <pre>button2 = B1.4<br/>button3 = B1.5<br/>button4 = B1.6<br/>button5 = B1.7<br/>button6 = B1.8<br/>led1 = L1.3<br/>led2 = L1.4<br/>led3 = L1.5<br/>led4 = L1.6<br/>led5 = L1.7</pre> | <pre>led6 = L1.8<br/>value1 = 1 # major<br/>value2 = 6 # dorian minor<br/>value3 = 7 # natural minor<br/>value4 = 9 # phrygian minor<br/>value5 = 10 # diminished scale<br/>value6 = 2 # mixolydian<br/>output = _DEGREE</pre> | Here you can patch <b>_ROOT</b> and <b>_SCALE</b> to some <b>minifonion</b> , <b>arpeggio</b> or other circuit that works with scales.<br>Now, with the top buttons you can switch between root and scale selection and with the remaining six buttons select either the root or the scale. |
|----------------------------------------------------------------------------------------------------|----------------------------------------------------------------------------------------------------|----------------------------------------------------------------------------------------------------|
|----------------------------------------------------------------------------------------------------|----------------------------------------------------------------------------------------------------|----------------------------------------------------------------------------------------------------|

| Input            | Туре  | Default | Description                                                                                                    |
|------------------|-------|---------|----------------------------------------------------------------------------------------------------|
| minactive        | 1•2•3 | 1       | Minimum number of active buttons. If you set this to <b>2</b> , then it is guaranteed that at least 2 buttons are active. If you set this to <b>0</b> , then it is possible to switch off all buttons. The <b>output</b> will be set to <b>0.0</b> in that case.                                                                                                    |
| maxactive        | 1•2•3 | 1       | Maximum number of active buttons. It is an error to set this to <b>0</b> , since this would make this circuit useless.                                                                                                    |
| longpresstime    |       | 1.5     | The number of seconds after which a button press is considered as a <i>long press</i> .                                                                                                    |
| button1 button32 |       |         | 1 <sup>st</sup> 32 <sup>nd</sup> button of the group. Any positive trigger seen here will toggle this button. And another button might go<br>on or off in order to make sure that the number of active buttons is withing the allowed range.                                                                                                    |
| value1 value32   |       | R7      | Value that will be sent to the output if the 1 <sup>st</sup> 32 <sup>nd</sup> button is active. These inputs default to <b>0</b> for <b>value1</b> , <b>1</b> for <b>value2</b> and so on and <b>31</b> for <b>value32</b> .                                                                                                    |
| startbutton      | 10203 | 1       | If you set this parameter to the number of a button, that button will be selected (and all other deselected) at the start<br>when no state is loaded or at a trigger to <b>clear</b> . This allows you to set useful default values for your button groups.<br>Note: this only makes sense if <b>maxactive</b> is not <b>0</b> . Also it is not possible to select more than one button, even in a<br>group where <b>maxactive</b> is greater than 1.<br>if <b>minactive</b> = <b>0</b> , you also can set <b>startbutton</b> = <b>0</b> . Then a <b>clear</b> will clear all buttons. |
| select           |       | 13      | The <b>select</b> input allows you to overlay buttons and LEDs with multiple functions. If you use this input, the circuit will process the buttons and LEDs just as if <b>select</b> has a positive gate signal (usually you will select this to <b>1</b> ). Otherwise it won't touch them so they can be used by another circuit. Note: even if the circuit is currently not selected, it will nevertheless work and process all its other inputs and its outputs (those that do not deal with buttons or LEDs) in a normal way.                                                     |
| selectat         | 10203 | 13      | This input makes the <b>select</b> input more flexible. Here you specify at which value <b>select</b> should select this circuit.<br>E.g. if <b>selectat</b> is <b>0</b> , the circuit will be active if <b>select</b> is <i>exactly</i> <b>0</b> instead of a positive gate signal. In some cases this is more conventient.                                                                                                    |

| Input      | Туре  | Default | Description                                                                                                    |
|------------|-------|---------|----------------------------------------------------------------------------------------------------|
| preset     | 1•2•3 | ß       | This is the preset number to save or to load. Note: the first preset has the number <b>0</b> , not <b>1</b> ! For the whole story on presets please refer to page 21. This circuit has 16 presets, so this number ranges from <b>0</b> to <b>15</b> . |
| loadpreset |       |         | A trigger here loads a preset. As a speciality you can use the trigger for selecting a preset at the same time.                                                                                                    |
| savepreset | [     |         | A trigger here saves a preset.                                                                                                    |
| clear      |       |         | A trigger here loads the default start state into the circuit. The presets are not affected, unless you use direct preset switching with the <b>preset</b> input and without triggers. And that case the current preset is also cleared.              |
| clearall   |       |         | A trigger here loads the default start state into the circuit and into all of its presets.                                                                                                    |
| dontsave   |       | 0       | If you set this to <b>1</b> , the state of the circuit will not saved to the SD card and not loaded from the SD card when the Droid starts.                                                                                                    |

| Output                          | Туре             | Description                                                                                                    |
|---------------------------------|------------------|----------------------------------------------------------------------------------------------------|
| led1 led32                      |                  | This output will be <b>on</b> / 1.0, whenever the 1 <sup>st</sup> 32 <sup>nd</sup> button is active and <b>off</b> / 0.0 otherwise. Wire this to the LED in the button. If you have wired <b>select</b> , these LED outputs will do nothing (not even send 0) unless this circuit is selected.                                                             |
| buttonoutput1<br>buttonoutput32 | $\sim \sim \sim$ | These are individual outputs for every button in the group. They output button's <b>value</b> when it is active, otherwise <b>0</b> . If <b>value</b> X is not defined for <b>button</b> X, the value <b>1</b> is output (not the button's number!).                                                                                                    |
|                                 |                  | Note: in contrast to the <b>led</b> output, these outputs are not affected by <b>select</b> but always functional.                                                                                                    |
|                                 |                  | One application of these outputs is to use a <b>buttongroup</b> with <b>maxactive</b> = X and <b>minactive</b> = <b>0</b> as a cheap bunch of X toggle buttons in one single circuit and still use <b>select</b> .                                                                                                    |
| output                          |                  | The sum of the values of all active buttons will be sent here. if no button is active, <b>0.0</b> is being output.                                                                                                    |
| buttonpress                     |                  | Emits a trigger if any button is being pressed                                                                                                    |
| longpress                       |                  | Emits a trigger, when any button is pressed for at least 1.5 seconds. If this jack is used, <b>buttonpress</b> will emit a signal if the button in question is released before the 1.5 seconds, not immediately. This way you trigger <i>either</i> at <b>buttonpress</b> or at <b>longpress</b> , not at both.                                            |
| selectionchanged                | [:               | Emits a trigger when the selection of the buttons has changed. This is not quite the same as <b>buttonpress</b> , since a but-<br>ton press might not lead to a change. Also in multi button situations (e.g. <b>maxactive = 4</b> where you have 7 buttons)<br>the change is delayed up to 25 ms due to detection of bursts of quasi simultanous presses. |

### 16.8 calibrator - VCO Calibrator

This circuit allows you to precisely compensate for decalibrated or otherwise imperfectly tracking VCOs - which is probably a property of all existing analog VCOs to some degree. It does this by applying

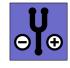

one specific adaptation value per individual octave. This way you can make even those VCO track well over 10 octaves, that would normally only do 2 or 3.

The calibration of the error compensation is done manually - by you. At first this may seem like a disadvantage. In practice, however, this is much easier and more accurate than the way some "autotune" modules do it. Those modules have an additional input for "listening" to a waveform output of the oscillator and measure and adjust the tracking at a button press.

The advantages of manual tuning are:

- You don't need an extra waveform output of your VCO.
- You can calibrate sound sources with complex wave forms, whose pitch is are hard to grab by autotune devices.
- You can change the correction at any time during a live performance without your audience noticing.
- It's possible to make one VCO follow the (imperfect) tracking of a second one, in order to create perfect FM sounds while just one VCO needs to be adapted.
- It's also possible to fix the tracking of unprecise pitch CV generators, such as sequencers, quantizers or MIDI interfaces.

The calibrator circuit happily profits from the DROID's highly precise, linear and low-jitter ADCs and DACs. And using eight such circuits one DROID could fix the tuning

of up to eight VCOs.

#### How to use

Here is a typical patch for the use of the calibrator:

| [calibrator] |   |      |
|--------------|---|------|
| input        | = | I1   |
| output       | = | 01   |
| nudgeup      | = | B1.1 |
| nudgedown    | = | B1.3 |
| ledup        | = | L1.1 |
| leddown      | = | L1.3 |
|              |   |      |

The original pitch information from the sequencer, quantizer, MIDI converter or whatever comes into **I1**. The adapted pitch goes to **01** and from there to the V/Oct input of your VCO. Of course the pitch information could also come from some internal circuit like the **minifonion** (page 274). In that case **input** is connected to an internal patch cable coming from that circuit.

Now with the two buttons **B1.1** and **B1.3** you can adjust the tuning up and down at any time while playing. Each button press just very slightly shifts the pitch up or down. The adjustment is only done for the octave that's currently playing. **calibrator** saves one calibration value for each octave from 0 to 8 and also one for the pitches below 0 V and those above 8 V. Your tuning profile is automatically saved to the memory card.

Pressing both buttons at the same time resets the calibration of the current octave.

For a good result I suggest either using a precise tuner or playing the voice at the same time as a reference voice and try to minimize the audible beatings.

As second way of using the VCO calibrator is specifying a tuning adjustment for each octave by a fixed number (or a potentiometer if you can afford). This is done with the inputs **tune0** ... **tune8** and **tunelowtail** and **tunehightail**. A value of 1.0 means an upwards tuning of one semitone (100 cents) *per octave*, and -1.0 likewise downwards.

### Persistence

As always, the internal state of the **calibrator** circuit is automatically saved to your SD card and loaded when your DROID starts.

But what if you are using several calibrators, each for a different (and differently tracking) VCO? How do you know which of the saved calibration states is applied to which VCO?

The answer to this is: all calibrators in your patch are enumerated starting from 1. For each of them there is one configuration saved to the SD card, based on that number. So when you modify the calibration of the third **calibrator** circuit in your patch, the modified configuration will be saved as belonging to calibrator number 3.

So if you make sure that each VCO is always handled by the same **calibrator** circuit you will always get the right configuration.

If you for example remove the first calibrator from your patch, the second one will become the new first one and load its calibration state when you load the new patch. If you don't want that to happen, simply keep the calibrator in the patch, even if you don't need it anymore. It is sufficient to keep just the line **[calibrator]** without any further jack specifications.

# Using an encoder instead of buttons

If you own an E4 controller, you can use one of its encoders for the tuning correction, instead of buttons. This is not only faster and easier to operate but also gives you visual feedback about the current correction in the LED ring of the E4.

To do that add an **encoder** (see page 186) circuit. The

trick is to use the encoder's **movedup** and **moveddown** triggers and feed them into the **nudgeup** and **nudgedown** inputs. The calibrator's **correction** output informs you about the current correction and can be used as an input for the **override** parameter of the **encoder**. If you use just tiny corrections, you can amplify the display (zoom in) by multiplying the value say be 2.

The following example shows you how to setup this. Here in addition the encoder's button is used for resetting the correction of the current pitch (not the total one): nudgeup = \_UP nudgedown = \_DOWN correction = \_CORRECTION clearhere = \_CLEARHERE nudgeamount = 0.01

### [encoder]

encoder = 4
movedup = \_UP
moveddown = \_DOWN
override = \_CORRECTION \* 2
button = \_CLEARHERE
mode = 2 # make it bipolar
color = 0.4 # green
negativecolor = 0.8 # red

| Input        | Туре               | Default | Description                                                                                                    |
|--------------|--------------------|---------|----------------------------------------------------------------------------------------------------|
| input        | $h \frac{1V}{Oct}$ | 0V      | Patch your V/Oct pitch input here.                                                                                                    |
| nudgeup      | [                  |         | A trigger here (most likely a button press) will modify the tuning of the currently played note (as read by <b>input</b> ) <i>up-wards</i> by one cent (or by <b>nudgeamount</b> if that is used.                                                                                                    |
| nudgedown    |                    |         | A trigger here will modify the tuning of the currently played note down.                                                                                                    |
| clearhere    |                    |         | A trigger here sets the correction of the currently played note to zero. This might affect a range of up to two octaves.                                                                                                    |
| nudgeamount  |                    | 0.01    | Changes the amount each button press detunes. A value of one would mean one semitone, so the default value of 0.01 corresponds to one cent ( $\frac{1}{100}$ ) of a semitone.                                                                                                    |
| tune0 tune8  |                    | 0.0     | Explicit tuning of the octaves 0 through 8 - if you do not want to nudge manually. <b>tune0</b> sets the tuning for the input pitch of 0 V, <b>tune1</b> for 1 V and so on. A value of 1 means a tune adjustment of one semitone - which is 100 cent. The maximum detuning is $\pm$ 1 Octave ( at a value of $\pm$ 12). |
| tunelowtail  |                    | 0.0     | Tuning adaption for the negative voltage range. A value of 1 means an upwards tuning of one semitone <i>per octave</i> , -1 likewise downwards.                                                                                                    |
| tunehightail |                    | 0.0     | Tuning adaption for voltages $>$ 8 V. A value of 1 means an upwards tuning of one semitone <i>per octave</i> , -1 likewise downwards.                                                                                                    |

<sup>[</sup>calibrator] input = I1 output = 04

| Input      | Туре     | Default | Description                                                                                                    |
|------------|----------|---------|----------------------------------------------------------------------------------------------------|
| select     |          | 13<br>I | The <b>select</b> input allows you to overlay buttons and LEDs with multiple functions. If you use this input, the circuit will process the buttons and LEDs just as if <b>select</b> has a positive gate signal (usually you will select this to <b>1</b> ). Otherwise it won't touch them so they can be used by another circuit. Note: even if the circuit is currently not selected, it will nevertheless work and process all its other inputs and its outputs (those that do not deal with buttons or LEDs) in a normal way. |
| selectat   | 1•2•3    | R\$     | This input makes the <b>select</b> input more flexible. Here you specify at which value <b>select</b> should select this circuit.<br>E.g. if <b>selectat</b> is <b>0</b> , the circuit will be active if <b>select</b> is <i>exactly</i> <b>0</b> instead of a positive gate signal. In some cases this is more conventient.                                                                                                    |
| preset     | 1•2•3    | RF      | This is the preset number to save or to load. Note: the first preset has the number <b>0</b> , not <b>1</b> ! For the whole story on presets please refer to page 21. This circuit has 4 presets, so this number ranges from <b>0</b> to <b>3</b> .                                                                                                    |
| loadpreset |          |         | A trigger here loads a preset. As a speciality you can use the trigger for selecting a preset at the same time.                                                                                                    |
| savepreset |          |         | A trigger here saves a preset.                                                                                                    |
| clear      | <u>[</u> |         | A trigger here loads the default start state into the circuit. The presets are not affected, unless you use direct preset switching with the <b>preset</b> input and without triggers. And that case the current preset is also cleared.                                                                                                    |
| clearall   |          |         | A trigger here loads the default start state into the circuit and into all of its presets.                                                                                                    |
| dontsave   |          | 0       | If you set this to <b>1</b> , the state of the circuit will not saved to the SD card and not loaded from the SD card when the Droid starts.                                                                                                    |

| Output     | Туре               | Description                                                                                                    |
|------------|--------------------|----------------------------------------------------------------------------------------------------|
| output     | N $\frac{1V}{Oct}$ | The calibrated pitch goes out here.                                                                                                    |
| ledup      | 0 - 1              | When <b>nudgeup</b> is mapped to a button (which is most likely), map this output to the according LED and it will indicate whenever it's currently adjusting the output pitch upwards.                                                                       |
| leddown    | 0 - 1              | This is the LED for <b>nudgedown</b> , which indicates downwards adjustment.                                                                                                    |
| correction |                    | This output gives you information about the current amout of pitch correction. It is positive if the pitch is corrected upwards, else negative. It is scaled in semitones, so a value of <b>0.2</b> means a 20% of a semitone, which is the same is 20 cents. |

# 16.9 case - Switch choosing from inputs via conditions

This circuit selects one of several inputs and routes its signal to the output based on which of several conditions is true. For each signal there is one related **case** input. The first signal whose case input is nonzero, is selected.

One example application is selecting one out of several clock sources, depending on which clock is present. In this example we assume that for each clock source there

is an internal cable that is **1** if that clock is present, and **0** otherwise:

#### [case]

case1 = \_INTERNAL\_CLOCK\_PRESENT value1 = \_INTERNAL\_CLOCK case2 = \_EXTERNAL\_CLOCK\_PRESENT value2 = \_EXTERNAL\_CLOCK case3 = \_MIDI\_CLOCK\_PRESENT value3 = \_MIDI\_CLOCK output = \_CLOCK The order of the values is important here, since it defines the precedence of the individual inputs. If **\_INTERNAL\_CLOCK\_PRESENT** is non-zero, **input1** is copied to **output**, regardless of what happens at the other inputs.

If none of the **switch** inputs is non-zero, **0** is output, but you can set a different fallback value with the input **else**.

| Input          | Туре | Default | Description                                                                                                    |
|----------------|------|---------|----------------------------------------------------------------------------------------------------|
| casel casel6   |      |         | 1 <sup>st</sup> 16 <sup>th</sup> case input. The first one that is non-zero defines which input value to use.                                          |
| value1 value16 |      |         | 1 <sup>st</sup> 16 <sup>th</sup> value input. One of these is copied to the <b>output</b> , depending on which of the <b>case</b> inputs is none-zero. |
| else           |      | 0       | In case none of the <b>case</b> inputs is non-zero, this value is copied to the output.                                                                |

| Output | Туре | Description                                      |
|--------|------|--------------------------------------------------|
| output |      | To this output the select value input is copied. |

### 16.10 chord - Chord generator

This circuit creates the pitch information for up to four voices of a musical chord. This means that you can attach the Volts per octave inputs of up to four synth voices and they will play a nice musical chord.

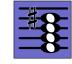

Hereby you have the flexibility of building your chord out of any of the seven notes of a selected scale. So you are not limited to root,  $3^{rd}$ ,  $5^{th}$  and  $7^{th}$ . The algorithm is similar to that in the Sinfonion but has an adapted mode for three voiced chords in addition.

### **Minimal example**

Here is the most simple (and probably useless) example: it will play a C major 7 chord, i.e. output the respective pitch CVs for the notes C, E, G and B at the outputs **01**, **02**, **03** and **04**:

#### [chord]

output1 = 01 output2 = 02 output3 = 03 output4 = 04

Output **01** will be at 0 V, representing a C. Or course, if you just have three voices, don't use **output4** and you will get a C major triad.

### Selecting root and scale

Most likely you do not want to play in C major all the time (or even never!), so you can select the root note and the scale with the inputs **root** and **degree**. Setting **root** to **2** and **degree** to **7**, for example, will select D natural minor:

### [chord]

```
output1 = 01
output2 = 02
output3 = 03
output4 = 04
root = 2
degree = 7
```

**root** ranges from **0** to **11** and and **degree** from **0** to **107**. You find the complete table of all 108 scales on page 105.

But why the heck is that input named **degree**?? Well, it's a jargon from the Sinfonion and does make sense there in some contexts. Please have a look into the manual of the Sinfonion if you are interested!

### Selecting the pitch of the notes

Per default all outputs are in the first octave, i.e. in the range 0 V ... 1 V. Per convention this is very low and probably sounds ugly. With the **pitch** input you can set the *minimum* pitch of the lowest output chord note. In the next example this is read from **I1**. So you could, for example, patch a sequencer here and have the chord outputs play a kind of four voiced melody:

[chord]
 pitch = I1
 output1 = 01
 output2 = 02
 output3 = 03
 output4 = 04
 root = 2
 degree = 7

The **spread** parameter controls the **maximum** pitch of the highest output chord note. It is always relative to the pitch of the *lowest* note *plus one octave*. So if **spread** is 1.5 V (or 0.15), for example, the maximum allowed distance between the lowest and the highest chord note is 2.5 octaves. As lowest note the chord generator places the chord note that is nearest above the **pitch** input. As highest note it places the one nearest to upper bound of the allowed range and the remaining notes are distributed in between with the most equal spacing possible.

### Selecting the chord notes

What makes the Sinfonion and also the harmonic circuits in the DROID stand apart from other modules is the flexibility of note selection. So e.g. in C major, you are not limited to playing the chord C/E/G/B. In fact you can choose *any* subset from the currently selected scale.

For this there are seven inputs **select1**, **select3**, ... **select13** that select the notes of the current scale and another five inputs **selectfill1** ... **selectfill5** that select the notes not in the current scale. These 12 inputs are binary inputs that expect either **0** or one **1**. Each of them selects one of the seven intervals of the scale for being part of the chord. Here is a table of all these inputs and the notes they would select in a C major or C minor scale:

| Input    | interval                           | step | $C^{maj}$ | $C^{min}$ |
|----------|------------------------------------|------|-----------|-----------|
| select1  | root                               | I    | С         | С         |
| select3  | 3rd                                | III  | E         | E♭        |
| select5  | 5 <sup>th</sup>                    | v    | G         | G         |
| select7  | 7th                                | VII  | В         | B♭        |
| select9  | 9th <sub>= 2</sub> nd              | II   | D         | D         |
| select11 | 11th = 4th                         | IV   | F         | F         |
| select13 | 13 <sup>th</sup> = 6 <sup>th</sup> | VI   | А         | A♭        |

One typical way to select these notes is with seven toggle buttons, which is then much like the Sinfonion does it. Assign the output of each of the seven buttons to one of these functions:

# [p2b8]

```
[button]
    button = B1.1
    led = L1.1
[button]
    button = B1.2
    led = L1.2
[button]
    button = B1.3
    led = L1.3
[button]
    button = B1.4
    led = L1.4
[button]
    button = B1.5
    led = L1.5
[button]
    button = B1.6
    led = L1.6
```

- If you don't select *any* note (or do not patch the select-inputs at all), all scale notes are selected.
- If you select just *one* note, all four outputs will play that same note.
- If you select two notes, output1 and output3 will play the first note and output2 and output4 the second one.
- If you select three notes, **output4** will play the same as **output1**.
- If you select five, six or seven notes, just the first four notes will be used.

If some of the notes are doubled and you use a large enough **spread**, they will be placed at different octaves.

By the way: It's of course no problem to just use three or

even just two of the outputs, if you don't need or have a total of four voices.

# Chord inversion

The chord generator lets you nail down the chord structure to a certain *inversion*. If you set **inversion** to **1**, the root note (or, to be more precise, the first selected note) will be placed as the lowest note. Similarly the inversions **2**, **3** and **4** will make the respective other selected notes the lowest note.

Setting **inversion** to **0** (which is the default) will allow any note to be the lowest. This allows the chord to be closest to the **pitch** input.

# **Triggered mode**

The **trigger** input is essentially a sample & hold for the *outputs*. So as soon as you patch that input, all outputs are frozen until the next trigger.

# Chords with three voices

The chord generation circuit can also create chords with just three output voices. Simply omit the output **output4**. When it is not connected, the "three voice mode" is activated:

#### [chord]

output1 = 01 output2 = 02 output3 = 03 root = 2 degree = 7 All parameters work as expected but there are some important adaptions. This is *not* the same as using the four voiced mode and just look at the first three outputs. For example:

- The spreading uses a simplified algorithm with just a bottom, middle and top note.
- If just three intervals are selected, you don't get a duplication of the first note on **output2**, as you would otherwise.

# Chords with two voices

Even if just two outputs are connected, you can still make use of this circuit. Now just the first two **select...** inputs are taken into account. But things like inversion and spreading works nevertheless.

| Input     | Туре                           | Default | Description                                                                                                    |
|-----------|--------------------------------|---------|----------------------------------------------------------------------------------------------------|
| pitch     | $h \frac{1V}{Oct}$             | 0V      | This sets the minimum pitch of the lowest note of the chord.                                                                                                    |
| spread    | $ ightharpoonup rac{1V}{Oct}$ | OV      | Selects the range between the lowest and highest note of the chord measured in 1V/oct, while a spread of 0 means that all chord notes are within <i>one</i> octave, a spread of 1 V means that the notes are spread out over <i>two</i> octaves and so on.                                                                                                    |
| inversion | 10203                          | 0       | Selects the inversion of the chord. <b>1</b> means that the root note should be the lowest note, <b>2</b> will make the second selected note the lowest note, <b>3</b> the 3 <sup>rd</sup> and <b>4</b> the 4 <sup>th</sup> . The default, however, is <b>0</b> and doesn't fix the inversion. Rather that inversion is chosen that creates the chord closest to the input pitch.                                                                                                    |
| trigger   |                                |         | This jack is optional. If you patch it, the Chord generator just reads a new input pitch when it receives a trigger.                                                                                                    |
| root      | 1.2.3                          | 0       | Set the root note here. <b>0</b> means <i>C</i> , <b>1</b> means <i>C</i> , <b>2</b> means <i>D</i> and so on. If you multiply the value of an input like <b>11</b> with 120, then you can use a 1V/Oct input for selecting the root note via a sequencer, MIDI keyboard or the like. Also then you are compatible with the ROOT CV input of the Sinfonion.<br><b>0</b> C <b>1</b> C# <b>2</b> D <b>3</b> D# <b>4</b> E <b>5</b> F <b>6</b> F# <b>7</b> G <b>8</b> G# <b>9</b> A <b>10</b> A# <b>11</b> B <b>12</b> C |

| Input    | Туре         | Default        | Description                                                                                                    |
|----------|--------------|----------------|----------------------------------------------------------------------------------------------------|
| degree   | ee 1 • 2 • 3 | 0              | Set the musical scale. This is a number from <b>0</b> to <b>107</b> . Below are the first 12 and most important scales. You find a list of all 108 scales on page 105.                                                                |
|          |              |                | <b>0</b> lyd - Lydian major scale (it has a $\sharp$ 4)                                                                                                    |
|          |              |                | 1 maj - Normal major scale (ionian)                                                                                                    |
|          |              |                | 2 X <sup>7</sup> - Mixolydian (dominant seven chords)                                                                                                    |
|          |              |                | <b>3</b> sus – mixolydian with 3 <sup>rd</sup> /4 <sup>th</sup> swapped                                                                                                    |
|          |              |                | 4 alt - Altered scale                                                                                                    |
|          |              |                | 5 hm <sup>5</sup> - Harmonic minor scale from the 5 <sup>th</sup>                                                                                                    |
|          |              |                | 6 dor - Dorian minor (minor with $\sharp 13$ )                                                                                                    |
|          |              |                | 7 min - Natural minor (aeolian)                                                                                                    |
|          |              |                | 8 hm – Harmonic minor (þ6 but ‡7)                                                                                                    |
|          |              |                | 9 phr - Phrygian minor scale (with $\flat$ 9)                                                                                                    |
|          |              |                | 10 dim - Diminished scale (whole/half tone)                                                                                                    |
|          |              |                | 11 aug - Augmented scale (just whole tones)                                                                                                    |
|          |              |                | Note: Alltogether there are 108 scales. Please see page 105 for a complete list                                                                                                    |
| select1  |              | R <sup>2</sup> | Gate input for selecting the <i>root</i> note as being an allowed interval. When you want to create a playing interface for live operation you can patch the output of a toggle button (made with the circuit <b>[button]</b> ) here. |
|          |              |                | Note: When all <b>select</b> and <b>selectfill</b> inputs are 0, automatically all seven scale notes are selected, i.e. <b>select1</b><br><b>select13</b> will be set to one.                                                         |
| select3  |              | ß              | Gate input for selecting the 3 <sup>rd</sup> .                                                                                                    |
| select5  |              | ß              | Gate input for selecting the 5 <sup>th</sup> .                                                                                                    |
| select7  |              | R§             | Gate input for selecting the 7 <sup>th</sup> .                                                                                                    |
| select9  |              | ß              | Gate input for selecting the 9 <sup>th</sup> (which is the same as the 2 <sup>nd</sup> ).                                                                                                    |
| select11 |              | rg.            | Gate input for selecting the 11 $^{ m th}$ (which is the same as the 4 $^{ m th}$ ).                                                                                                    |
| select13 |              | R <sup>3</sup> | Gate input for selecting the 13 <sup>th</sup> (which is the same as the 6 <sup>th</sup> ).                                                                                                    |

| Input       | Туре | Default | Description                                                                                                    |
|-------------|------|---------|----------------------------------------------------------------------------------------------------|
| selectfill1 |      | off     | Selects the alternative 9 <sup>th</sup> (i.e. the 9 <sup>th</sup> that is <i>not</i> in the scale.                  |
| selectfill2 |      | off     | Selects the alternative 3 <sup>rd</sup> (i.e. the 3 <sup>rd</sup> that is <i>not</i> in the scale).                 |
| selectfill3 |      | off     | Selects the alternative 4 <sup>th</sup> or 5 <sup>th</sup> . In most cases this is the diminished 5 <sup>th</sup> . |
| selectfill4 |      | off     | Selects the alternative 13 <sup>th</sup> (i.e. the 13 <sup>th</sup> that is <i>not</i> in the scale).               |
| selectfill5 |      | off     | Selects the alternative 7 <sup>th</sup> (i.e. the 7 <sup>th</sup> that is <i>not</i> in the scale).                 |

| Input         | Туре      | Default | Desc  | ription                                                                                                    |                                                |
|---------------|-----------|---------|-------|----------------------------------------------------------------------------------------------------|------------------------------------------------|
| harmonicshift | 1 • 2 • 3 | 0       |       | input can reduce harmonic complexity by disabling some of the scale or r<br>e Sinfonion and also provided by the circuit <b>sinfonionlink</b> (see page 347                                                           |                                                |
|               |           |         | the c | onicshift is staged after the select inputs and further filters out (di<br>urrent scale. This means that first the 12 select inputs select a subs<br>onicshift can reduce this set further (it will never add notes). |                                                |
|               |           |         |       | <b>monicshift</b> is not zero, depending on its value some or more of the scale<br>lowed by <b>select</b> Or in other words: the harmonic material is reduced                                                         |                                                |
|               |           |         |       | ilso can use negative values. These create rather strange sounds by remo<br>e complex ones first.                                                                                                    | ving the <i>simple</i> chord functions instead |
|               |           |         | Here  | are the possible values:                                                                                                    |                                                |
|               |           |         | 0     | off - all selected notes are allowed                                                                                                    |                                                |
|               |           |         | 1     | disable all fill notes (non-scale notes)                                                                                                    |                                                |
|               |           |         | 2     | disable fills and 11 <sup>th</sup>                                                                                                    |                                                |
|               |           |         | 3     | disable fills, 11 <sup>th</sup> and 13 <sup>th</sup>                                                                                                    |                                                |
|               |           |         | 4     | disable fills, 11 <sup>th</sup> , 13 <sup>th</sup> and 9 <sup>th</sup>                                                                                                    |                                                |
|               |           |         | 5     | disable fills, 11 <sup>th</sup> , 13 <sup>th</sup> , 9 <sup>th</sup> and 7 <sup>th</sup>                                                                                                    |                                                |
|               |           |         | 6     | disable fills, 11 <sup>th</sup> , 13 <sup>th</sup> , 9 <sup>th</sup> , 7 <sup>th</sup> and 3 <sup>rd</sup>                                                                                                    |                                                |
|               |           |         | 7     | disable fills, 11 <sup>th</sup> , 13 <sup>th</sup> , 9 <sup>th</sup> , 7 <sup>th</sup> , 3 <sup>rd</sup> and 5 <sup>th</sup>                                                                                          |                                                |
|               |           |         | -1    | disable the root note                                                                                                    |                                                |
|               |           |         | -2    | disable the root note and the 5 <sup>th</sup>                                                                                                    |                                                |
|               |           |         | -3    | disable root, 3 <sup>rd</sup> , 5 <sup>th</sup>                                                                                                    |                                                |
|               |           |         | -4    | disable root, 3 <sup>rd</sup> , 5 <sup>th</sup> , 7 <sup>th</sup>                                                                                                    |                                                |
|               |           |         | -5    | disable root, 3 <sup>rd</sup> , 5 <sup>th</sup> , 7 <sup>th</sup> , 9 <sup>th</sup>                                                                                                    |                                                |
|               |           |         | -6    | disable root, 3 <sup>rd</sup> , 5 <sup>th</sup> , 7 <sup>th</sup> , 9 <sup>th</sup> and 13 <sup>th</sup>                                                                                                    |                                                |
|               |           |         | -7    | disable all scale notes (fill notes untouched)                                                                                                    |                                                |

| Input           | Туре               | Default | Description                                                                                                    |
|-----------------|--------------------|---------|----------------------------------------------------------------------------------------------------|
| noteshift       | 1•2•3              | 0       | Shifts the resulting output note(s) by this number of <i>scale</i> notes up or down (if negative). So the output note still is part of the scale but may be a note that is none of the selected ones. The maximum shift range is limited to -24 +24.                |
| selectnoteshift | 1•2•3              | 0       | Shifts the output note by this number of <i>selected</i> scale notes up or down (if negative). If you use <b>noteshift</b> at the same time, <i>first</i> <b>selectnoteshift</b> is applied, then <b>noteshift</b> . The maximum shift range is limited to -24 +24. |
| tuningmode      |                    | off     | While this is <b>1</b> , the circuit will output the value set by <b>tuningpitch</b> instead of the actual pitch. This is ment to be a help for tuning your VCOs.                                                                                                   |
| tuningpitch     | $h \frac{1V}{Oct}$ | 0V      | This pitch CV will be output while the tuning mode is active.                                                                                                    |
| transpose       | $h \frac{1V}{Oct}$ | 0V      | This value is being added to the output pitch when not in tuning mode. It can be used for musical transposition or adding a vibrato.                                                                                                    |

| Output          | Туре                           | Description                                  |
|-----------------|--------------------------------|----------------------------------------------|
| output1 output4 | $ ightharpoonup rac{1V}{Oct}$ | 1 <sup>st</sup> 4 <sup>th</sup> pitch output |

### 16.11 clocktool - Clock divider / multiplier / shifter

This circuit implements various clock modifications, such as a clock divider, a clock multiplier, a tool for changing the length of an incoming gate signal and a clock time shift.

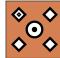

### Multiply and divide

Here is an example of a simple clock divider that divides the incoming clock by 7 (i.e. for 7 incoming clocks one outgoing clock is being produced).

```
[clocktool]
    clock = I1 # j
```

```
clock = I1 # patch a clock here
output = 01
divide = 7
```

This example doubles the speed of the clock by inserting one additional clock tick right in the middle between two incoming ones: right in the middle between

[clocktool] clock = I1 # patch a clock here output = 01 multiply = 2

By using multiplication and division at the same time you can create rhythms like "two over three":

```
[clocktool]
  clock = I1 # patch a clock here
  output = 01
  divide = 3
  multiply = 2
```

```
Per default the outgoing clock has a duty cycle of 50%, which means that it is 50% of the time high and 50% of the time low - basically a symmetrical square wave. You can change this with the dutycycle input, e.g. to 20%:
```

### [clocktool]

```
clock = I1 # patch a clock here
output = 01
dutycycle = 20% # same as 0.2
```

# Time shifting the clock

The input **delay** can be used to delay the clock signal. It needs a steady input clock to work. The possible range of **delay** is -1.0 ... 1.0. A value of **1.0** is equivalent of delaying each clock by exactly one cycle – which is pretty useless, since it results in the same output clock. But for example a value of **0.1** will delay the clock by 10%. Here is an example:

```
[clocktool]
```

```
clock = I1 # patch a clock here
output = 01
delay = 0.1 # same as 10%
```

Using a negative number will result in a clock that is always slightly *before* the original clock. This example shifts the output clock 10% *ahead* of the input clock:

[clocktool] clock = I1 # patch a clock here output = 01 delay = -0.1 Please note that this is *not* a trigger delay, since it requires a steady input clock. Otherwise funny and strange things can happen. Also it should be obvious, that shifting a clock ahead needs knowledge when exactly the next input clock tick will happen.

Feeding a trigger sequencer like the **algoquencer** (see page 113) with a shifted clock allows you to fine tune the exact timing of that voice. You can easily map the shift amount to a pot for tuning that live by ear:

```
[clocktool]
    clock = I1 # patch a clock here
    output = _SHIFTED_CLOCK
    delay = P1.1 * 0.2 - 0.1 # limit to +/- 10%
[algoquencer]
```

```
clock = _SHIFTED_CLOCK
...
```

Please also have a look at **timing** (see page 359). That can do a similar thing but is also able to shift the timing differently for each beat in a sequence of several beats.

If you combine **delay** with **divide** or **multiply**, the delay is applied *first*. This means that the amount of delay is in relation to one *input clock cycle*. The delayed input clock is then run through the divider and multiplier. If you like it vice versa, split things up into two **clocktool** circuit, where the first one does the divide/multiply, feed that output into the second one and do the delaying there.

# Gate length

Per default the length of the output gate is 10 ms - independently of the length of the input gate. You can change the gate length either with the jack **gatelength** and specify a fixed number of seconds, or by using **dutycycle**, which is a percentage of the *output* clock rate. Please note: if your gate length exceeds the time until the next output gate, both will be "joined" and thus no new gate will be emitted.

Please note if you use **dutycycle**: right at the start of the clock signal or after a greater speed change of the clock, **clocktool** needs a short time to learn the new clock speed and correctly adapt the new gate length. This might lead to two merging gates, which in turn causes a missing gate output.

| Input      | Туре      | Default | Description                                                                                                    |
|------------|-----------|---------|----------------------------------------------------------------------------------------------------|
| clock      |           |         | Patch a steady clock here for this circuit to be of any use                                                                                                    |
| reset      |           |         | A trigger here resets the internal counters. This is useful if you use the clock divider and want to restart the internal counting from 0, in order to align the clock divider with some external sequencers or the like                                                                                                    |
| divide     | 1•2•3     | 1       | Number to divide the clock through. This will be rounded to the nearest integer number. Note: if you want to use an external CV then you need to multiply that with some useful number, since otherwise you will get a number between <b>0</b> and <b>1</b> which is not useful at all. Remember: 10 V translates to a number of <b>1</b> .                         |
| multiply   | 1•2•3     | 1       | Number to multiply the clock with. Same considerations hold as for <b>divide</b> .                                                                                                    |
| dutycycle  | 0 (0.5) 1 | R.      | Output duty cycle of the clock - which is essentially a square wave - in a range from <b>0.0</b> to <b>1.0</b> or <b>0%</b> to <b>100%</b> . If you don't patch anything here, the length of the trigger output pulses will be 10 ms ( DROID's standard trigger duration).                                                                                          |
| gatelength |           | 13      | This jack is alternative to <b>dutycycle</b> and will override it if it is used. It sets the length of each output pulse to a fixed value that is independent of the incoming clock. A value of <b>0.5</b> (a CV of 5 volts) translates into a gate length of 0.5 seconds.                                                                                          |
| delay      |           | 0.0     | This CV allows you to shift the <i>input</i> clock beat around in time. A value of <b>0.1</b> will delay each beat by 10% of a clock cycle. A value of <b>-0.1</b> is also allowed and shifts the beat 10% <i>ahead</i> .                                                                                                    |
|            |           |         | For an unmodulated delay <b>-0.1</b> and <b>0.9</b> is just the same, because the output clock will have the same relation to the input clock. But if you <i>modify</i> the delay from <b>0.0</b> to <b>0.9</b> , the next tick will be delayed by 90% of one cycle, where is a modification from <b>0.0</b> to <b>-0.1</b> will play the next tick by 10% earlier. |

| Output      | Туре                                      | Description                                                                                                    |
|-------------|-------------------------------------------|----------------------------------------------------------------------------------------------------|
| output      |                                           | Here comes the modified clock                                                                                                    |
| inputpitch  | ~~~~~<br>~~~~~~~~~~~~~~~~~~~~~~~~~~~~~~~~ | Experimental output that outputs a representation of the input clock's pitch on a 1V/octave base, based on the refer-<br>ence of 60 BPM (1 Hz). This means that an input clock of 120 BPM will output 1V (a value of <b>0.1</b> ), since 120 BPM it is<br>one octave higher than 60 BPM. If you feed that value to the <b>rate</b> input of an LFO you get that running at exactly the<br>same speed (not in the same phase, however). |
| outputpitch |                                           | Same for the modified output clock                                                                                                    |

# 16.12 compare - Compare two values

This simple utility circuit allows you to make a decision by comparing an input value (at **input**) against a reference value (at **compare**) and output one of three values depending on whether the input is less than, greater than or equal to the reference.

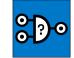

The following simple example checks if the pot **P1.1** is left of the center (a value less than 0.5). If that is so, it outputs **1**, otherwise **0**.

```
[compare]
    input = P1.1
    compare = 0.5
    ifless = 1
    output = 01
```

You can change the default output value of **0** with the input **else**. That specifies what happens if the condition is *not* met. The following example outputs **-1**, if **P1.1** is greater or equal to 0.5.

# [compare]

input = P1.1
compare = 0.5
ifless = 1
else = -1
output = 01

### Equality, analog unprecision

You can also check if two values are *equal*. This is done with **ifequal**. Check this out:

# [compare]

```
input = B1.1
compare = 1
ifequal = 4
else = 8
output = 01
```

Now while you hold the button **B1.1** this circuit will output the value **4** and otherwise **8**.

Note: equality can be tricky when it comes to values from *analog* things like inputs or potentiometers. They always undergo tiny random fluctiations. So the following example, that should compare the current voltages of two inputs, will never really work:

### [compare]

input = I1 compare = I2 ifequal = 1 # will never happen! output = 01 # This won't work!

If you try this out, you will probably *never* get both inputs equal. Even a single electron too much could theoretically make the difference. So in order to make such comparisons possible, there is a way to allow for a *slight unprecision* when doing the comparison. This is set with the **precision** parameter:

#### [compare]

```
input = I1
compare = I2
precision = 0.1
ifequal = 1
output = 01
```

Now the inputs **I1** and **I2** are being treated as equal as long as their difference is **0.1** (1 V) at most.

# Makeing a three-way switch

It is possible to check all three relations at once. Make sure that you apply a **precision** if you deal with analog values:

```
[compare]
    input = I1
    compare = I2
    precision = 0.1
    ifless = 0
    ifequal = 1
    ifgreater = 2
    output = 01
```

Now you get **0**, **1** or **2**, depending on wether **I1** is less, equal or greater than **I2**.

Note: Better do not use just **ifless** and **ifgreater** without using **ifequal** or **else**. This lets the equality undefined and will output 0 if for any chance the two input values are equal. Better use **ifless** / **ifgreater** in combination with **else** if you are not interested in the exact equality.

# **Omitted inputs**

It is allowed to omit any of the inputs **ifless**, **ifequal**, **ifgreater** or **else**. Any of these is treated as **0** with one exception: If you omit all four, **ifequal** defaults to **1**. This make a super basic **compare** circuit just check if two values are equal:

| input = B1.1<br>compare = 0                                                               | Dynamic output values                                                                                                    | sine = _SINE<br>square = _SQUARE                                                                              |
|-------------------------------------------------------------------------------------------|----------------------------------------------------------------------------------------------------|----------------------------------------------------------------------------------------------------|
| <pre>output = 01 This will output 1 if button B1.1 as the value 0 (is not pressed).</pre> | As often, instead of using fixed values for <b>ifless</b> ,<br><b>ifequal</b> , <b>ifgreater</b> and <b>else</b> you can use dynamic val-<br>ues from somewhere else, of course. The following ex-<br>ample will output a sine wave at <b>01</b> if the pot is left of the<br>center or else a square wave: | <pre>[compare]<br/>input = P1.1<br/>compare = 0.5<br/>ifless = _SINE<br/>else = _SQUARE<br/>output = 01</pre> |
|                                                                                           | [lfo]                                                                                                    |                                                                                                    |
|                                                                                           | hz = 2                                                                                                    |                                                                                                    |

| Input     | Туре | Default        | Description                                                                                                    |
|-----------|------|----------------|----------------------------------------------------------------------------------------------------|
| input     |      | 0.0            | A value to compare.                                                                                                    |
| compare   |      | 0.0            | A reference value to compare the input with.                                                                                                    |
| ifgreater |      | ß              | Value to be output if <b>input</b> is greater than <b>compare</b> . If you patch nothing here, the value of the input <b>else</b> will be used.                                              |
| ifless    |      | R <sup>2</sup> | Value to be output if <b>input</b> is less than <b>compare</b> . If you patch nothing here, the value of the input <b>else</b> will be used.                                                 |
| ifequal   |      | R7             | Value to be output if <b>input</b> is equal to <b>compare</b> within the precision defined by <b>precision</b> . If you patch nothing here, the value of the input <b>else</b> will be used. |
| else      |      | 0.0            | Specifies the output value in case non of the stated conditions are met.                                                                                                    |
| precision |      | 0.0            | An optional precision to be used by <b>ifequal</b>                                                                                                    |

| Output | Туре | Description                                                               |
|--------|------|---------------------------------------------------------------------------|
| output |      | Here one of <b>ifgreater</b> , <b>ifless</b> or <b>ifequal</b> is output. |

### 16.13 contour - Contour generator

An enhanced version of the classic ADSRenvelope generator with the six phases predelay, attack, hold, decay, sustain and release.

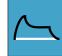

For triggering there are two alternative inputs: **gate** and **trigger**. Use **trigger** if you are not interested in the length of the gate signal. There will be no decay / sustain phase in that case.

The minimal patch just connects **gate** or **trigger** and the output. It creates an envelope with standard timings, triggered at **I1** and output to **01**:

```
[contour]
```

gate = I1
output = 01

Assigning pots to the classic four inputs lets you use the DROID just as a normal ADSR envelope:

### [p2b8] [p2b8]

```
[contour]
```

```
gate = I1
attack = P1.1
decay = P1.2
sustain = P2.1
release = P2.2
output = 01
```

When you try this out, you will notice that the time range of the **attack** parameter is much shorter than that of **decay** and **release**. If fact it is just  $\frac{1}{20}$  of these. This has been chosen in this way because I believe that this

makes sense from a musical point of view. Very long attack times are quite unusual and I wanted to be able to directly map the four values to pots. But if you don't like that you can - of course - make all three timing parameters have the same range simply by multiplying attack by 20:

```
[p2b8]
[p2b8]
```

```
[contour]
gate = I1
attack = P1.1 * 20
decay = P1.2
sustain = P2.1
release = P2.2
output = 01
```

If you do not change the **shape** parameter, the duration of the attack phase is 0.1 sec at a value of 1. The phases decay and release have a duration of 2.0 sec at a value of 1.

# **The Phases**

In addition to the traditional ADSR phases this circuit also has a an optional predelay (**P**) phase - which acts like a delay before the envelope starts - and an optional hold (**H**) phase which keeps the envelope at maximum level for a short time right after attack and before decay.

The following diagram shows an example envelope with all six phases. The gate starts at 0 ms and ends at 200 ms.

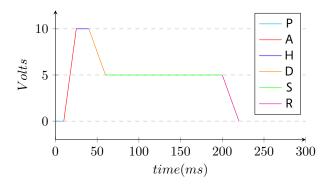

# Attack, Decay and Release

The phases attack, decay, release are phases where the level of the envelope starts at one level and then approaches another level within a certain time. In the upper example all these phases had a *linear* characteristic. That means that the output voltage changes by a constant amount per time.

DROID's contour allows you to control the shape of these phases in order to get them *bent* in either direction. For that purpose there are the inputs **attackshape**, **decayshape** and **releaseshape**.

Let's take decay as an example. During the decay phase the envelopes voltage falls from the maximum level of 10 V (you can change this with the input **level**) to the sustain level defined by the input **sustain**. For simplicity let's assume that you have not used these inputs, so the maximum level is 10 V (**1.0**) and the sustain level is 5 V (**0.5**). Also we assume attack, predelay and hold to be **0.0**.

When decayshape is not patched or otherwise set to its

default of **0.5**, the shape of the decay curve is *linear*. This means that it goes down by the same voltage each second until it reaches **0.5**.

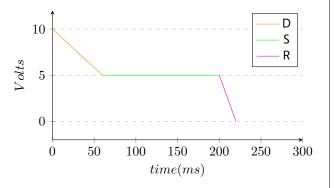

Now, if you set **decayshape** to **1.0**, the curve is completely *exponential*:

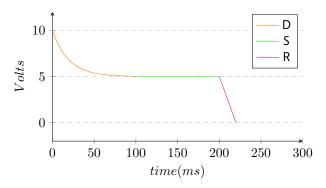

Such an envelope sounds completely different - of course also depending on whether you feed this into a linear VCA, exponential VCA or a VCF. For fine control you can use any number between **1.0** and **0.5** of course. In that case you will get a curve that is bent to a certain degree. Assigning **decayshape** to a pot helps you *listening* to the different sounds: [contour] gate = I1 decayshape = P1.1 output = 01

If the shape gets a value less than **0.5**, the curve is bent into the opposite direction (some call this *logarithmic* but mathematically this is not true). Here is an example where **decayshape** is set to **0.0**:

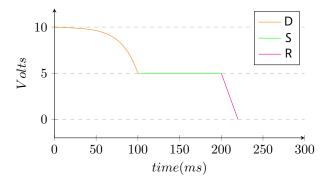

| Input   | Туре | Default | Description                                                                                                    |
|---------|------|---------|----------------------------------------------------------------------------------------------------|
| gate    |      | ß       | Patch a gate signal here that triggers the envelope. Gate means that the length of the signal is relevant. While the gate is high the sustain phase holds on. As soon as gate is going low the release phase is being entered.                                                                                                    |
| trigger | [    |         | This is an alternative method of starting the envelope. If you use <b>trigger</b> instead of <b>gate</b> , there are the following differences:                                                                                                    |
|         |      |         | <ul> <li>The duration of the trigger signal is being ignored.</li> <li>There is no decay / sustain phase. Attack and hold are immediately followed by release. The inputs sustain and decay have no impact anymore.</li> <li>The predelay and attack phases are continued until their end even when the trigger signal ends (When using gate and the gate signal ends during predelay, the envelope does not start. When it ends during attack, decay / sustain are being skipped and release starts at the current level of the envelope. That way short gates can result in "quieter" envelopes).</li> </ul> |

| Input         | Туре                                                                                              | Default | Description                                                                                                    |  |
|---------------|---------------------------------------------------------------------------------------------------|---------|----------------------------------------------------------------------------------------------------|--|
| retrigger     |                                                                                                   | 1       | If you patch <b>0</b> or <b>off</b> here, a gate or trigger impulse will <b>not</b> immediately restart the envelope unless it already has reached its release phase. The default <b>on</b> , which means that a trigger will immediately restart the envelope in any case.                                                                                                    |  |
| startfromzero |                                                                                                   | 0       | If you set this to <b>1</b> or <b>on</b> , a trigger or gate will reset the envelope's current level immediately to zero. This is sometim called "digital mode". In the normal analog mode the envelope resumes from where it is. This means that when trigger occurs right in the release phase where the level is still high, will start it's attack not from zero but from the hight value.                                                                                                    |  |
| abortattack   |                                                                                                   | 0       | This is an <b>on</b> / <b>off</b> setting that decides what happens if the input gate goes <b>off</b> while the predelay or attack phase is still not finished. Per default that phase will be finalized regardless of the gate state. If <b>abortattack</b> is <b>on</b> , the end of the gate will immediately stop the attack phase and move on to hold. Note: In this case the value of the envelope will not reach the maximum level. If the gate ends during the predelay phase, no envelope will be started at all. |  |
|               |                                                                                                   |         | Note: This setting is only functional when the <b>gate</b> input is being used for triggering the envelope. If you use <b>trigger</b> , the attack phase is always completely executed and this setting has no influence.                                                                                                    |  |
| loop          |                                                                                                   | 0       | This is an <b>on</b> / <b>off</b> input that switches loop on or off. When loop is <b>on</b> , the envelope will immediately start again once it has finished. It also starts without triggering. This converts contour into a kind of fancy LFO.                                                                                                    |  |
|               |                                                                                                   |         | gate / trigger and loop can be combined. Any gate or trigger will restart the envelope just as usual - even in loop mode.                                                                                                    |  |
| predelay      |                                                                                                   | 0.0     | The predelay phase inserts a delay between the incoming gate and the begin of the envelope. The length of the predelay is 0.1 seconds per volt, so a value of <b>1.0</b> means 1 second                                                                                                    |  |
| attack        |                                                                                                   | 0.0     | Length of the attack phase, i.e. the time from the beginning of the gate until the maximum <b>level</b> is reached. See the general description for information about the scaling of this input.                                                                                                    |  |
| hold          |                                                                                                   | 0.0     | If this is none-zero, the envelopes lingers a certain amount of time at its maximum level after the attack and before the decay phase. The input value specifies a number of seconds. A value of <b>0.5</b> (this is 5 V) will create a hold time of 0.5 seconds.                                                                                                    |  |
| decay         |                                                                                                   | 0.2     | Time of the decay phase                                                                                                    |  |
| sustain       | 0                                                                                                 | 0.5     | Sustain level                                                                                                    |  |
| swell         | 0                                                                                                 | 0.0     | If this jack is set to a value greater than 0.0, the level of the envelope will go up or down again during the sustain phase<br>until it reaches <b>swelllevel</b> .                                                                                                    |  |
| swelltime     |                                                                                                   | 5.0     | Time of the swell phase                                                                                                    |  |
| swelllevel    | $\sim \sim \sim \sim \sim \sim \sim \sim \sim \sim \sim \sim \sim \sim \sim \sim \sim \sim \sim $ | 1.0     | Level the swell phase is approaching. Setting this to the same as <b>sustain</b> effectively disables swell.                                                                                                    |  |

| Input        | Туре               | Default | Description                                                                                                    |  |  |
|--------------|--------------------|---------|----------------------------------------------------------------------------------------------------|--|--|
| release      |                    | 0.2     | Timing of the release phase                                                                                                    |  |  |
| level        |                    | 1.0     | Maximum level and scaling of the envelope. It is basically an output attenuator of the envelope. Sudden changes in the level will immediately have an (audible) impact on the envelope.                                                                                                    |  |  |
| velocity     | 0 - 1              | 1.0     | <i>energy</i> of the attack: The velocity is similar to the <b>level</b> , but is effective just during the attack phase. During that phase that maximum voltage that is read from the <b>velocity</b> jack and will be used as the velocity of the envelope. Further changes during the other phases will be ignored. This makes it ideal of using with a sequencer. For example you can patch an <i>accent</i> output here and add some offset. Sudden changes in this input will not affect the shape of the envelope.                                 |  |  |
| pitch        | $h \frac{1V}{Oct}$ | οv      | This is a <i>one volt per octave</i> input affecting all timings of the envelope. When you set this to <b>0</b> (the default), it is neutral.<br>A value of <b>0.1</b> (1 Volt) will exactly double the speed of all phases - just as one octave up doubles the frequency of an<br>oscillator. This jack can be used to easily implement envelopes where the length very naturally follows this pitch - just<br>like on a piano, glockenspiel or marimba lower notes last longer than higher ones.                                                        |  |  |
| taptempo     | <u>    [:     </u> |         | Tap tempo is an alternative method of specifying a pitch information. When you patch a clock to tap tempo, all time parameters in the envelope are relative to that clock. If the clock speeds up, the envelope gets faster and vice versa. The reference speed is 120 BPM. This means that if you patch a 120 BPM clock here, nothing changes. Clocks faster than 120 BPM will speed up the envelope. Clocks slower than 120 BPM will slow it down.                                                                                                    |  |  |
|              |                    |         | Please see page 23 for details on using <b>taptempo</b> inputs.                                                                                                    |  |  |
| shape        | 0 (0.5) 1          | 0.5     | If you use this jack, it sets the shape for all of the relevant phases, which are attack, decay, swell and release. Note: this input is only effective for those phases where the dedicated input (like <b>attackshape</b> , etc.) is <i>not</i> being used.                                                                                                    |  |  |
| attackshape  | 0 (0.5) 1          | R7      | Shape of the attack curve. If nothing is patched here, the value of <b>shape</b> will be used. See the general description for how curve shapes work.                                                                                                    |  |  |
| decayshape   | 0 (0.5) 1          | R3      | Shape of the curve in the decay phase. If nothing is patched here, the value of <b>shape</b> will be used.                                                                                                    |  |  |
| swellshape   | 0 (0.5) 1          | R3      | Shape of curve during the swell phase. If nothing is patched here, the value of <b>shape</b> will be used.                                                                                                    |  |  |
| releaseshape | 0 (0.5) 1          | R3      | Shape of the curve in the release phase. If nothing is patched here, the value of <b>shape</b> will be used.                                                                                                    |  |  |
| zerocrossing | $\sim \sim$        | Ľ37     | This is an experimental feature: If you patch the output of an oscillator here, an incoming gate or trigger signal will be<br>delayed until the next zero crossing of that signal. That allows you to start the envelope exactly when the audio signal<br>is at 0 and avoid nasty klicks, even if the attack is set to 0. It comes at a price, however. The delay between the trigger<br>and the first zero crossing might vary a lot from note to note and that could make your rhythm untight, especially if<br>the frequency of the oscillator is low. |  |  |

| Output        | Туре             | Description                                                                                                    |
|---------------|------------------|----------------------------------------------------------------------------------------------------|
| output        |                  | Main output of the envelope. Patch this to your filter, VCA or wherever you like.                                                                                                    |
| negated       |                  | The negated output is the same as the output but in negative voltage.                                                                                                    |
| inverted      | $\sim \sim \sim$ | The inverted output always outputs <i>positive</i> voltages but is inverted relative to the level of the envelope. When the normal <b>output</b> outputs 0 V, the inverted output outputs <b>level</b> and vice versa |
| endofpredelay | [                | This output will emit a trigger with a length of 10 ms when the predelay phase has ended.                                                                                                    |
| endofattack   | [:<br>:<br>:     | This output will emit a trigger with a length of 10 ms when the attack phase has ended.                                                                                                    |
| endofhold     |                  | This output will emit a trigger with a length of 10 ms when the hold phase has ended.                                                                                                    |
| endofdecay    | ī                | This output will emit a trigger with a length of 10 ms when the decay phase has ended.                                                                                                    |
| endofrelease  |                  | This output will emit a trigger with a length of 10 ms when the release phase has ended.                                                                                                    |

# 16.14 copy - Copy a signal, while applying attenuation and offset

This circuit is a simple utility that copies a signal from an input to an output. Since every input generally can be attenuated and offset this can be used for scaling and offsetting a signal on its path.

Build a simple precision adder (CV mixer), that adds the voltages of **I1** and **I2**:

[copy]

input = I1 + I2
output = 01

Provide an attenuated signal from **I1** into an internal patch cable:

[copy] input = I1 \* 0.5 output = INPUT CV Note: Previous versions of **copy** had an **inverted** output. This has been removed in blue-3. But the same effect can be achieved by substracting a signal from **1**. This converts 0 V into 10 V, 2 V into 8 V, 10 V into 0 V and so on:

[copy] input = 10V - I1 output = 01

| Input | Туре | Default | Description                               |
|-------|------|---------|-------------------------------------------|
| input |      | 0.0     | Connect the signal you want to copy here. |

| Output | Туре | Description                             |
|--------|------|-----------------------------------------|
| output |      | The resulting signal will be sent here. |

### 16.15 crossfader - Morph between 8 inputs

This utility circuit creates a CV controlled mix of two out of up to eight inputs.

With two inputs this acts like a classical cross fader. The following example lets you fade between the signals at **I1** and **I2** by turning the pot **P1.1**:

| crossfader]                                          | [crossfader]            |
|------------------------------------------------------|-------------------------|
| input1 = I1                                          | input1 =                |
| input2 = I2                                          | input2 =                |
| fade = P1.1                                          | fade =                  |
| output = 01                                          | output =                |
| t fully CCW (0.0) only the signal of the first input | At fully CCW ( <b>0</b> |

At fully CCW (0.0) only the signal of the first input is being output, at fully CW (1.0) only that of the second one. In the center position (0.5) you get the average of both inputs, namely  $0.5 \times I1 + 0.5 \times I2$ .

Using more than two inputs is possible. The **fade** input

| then maps the range 0.0 1.0 to a journey from the first to the last input. Let's see the following example: |              |  |  |  |
|----------------------------------------------------------------------------------------------------|--------------|--|--|--|
| [lfo]                                                                                                    |              |  |  |  |
| hz                                                                                                    | = 0.1        |  |  |  |
| sawtooth                                                                                                    | = _FADE      |  |  |  |
| [crossfader]<br>input1<br>input2                                                                            | = I1<br>= I2 |  |  |  |
| input3                                                                                                    | = 13         |  |  |  |
| input4                                                                                                    | = 14         |  |  |  |
| fade                                                                                                    | = _FADE      |  |  |  |
| output                                                                                                    | = 01         |  |  |  |
|                                                                                                    |              |  |  |  |

Now during one LFO cycle of 10 seconds the output **01** begins with the signal at **11** and then morphs to that of **12**. It reaches 100% of **12** at a fade value of  $\frac{1}{3}$ . Then it continues to **13**, which it reaches at  $\frac{2}{3}$  and finally – after 10 seconds – it ends at **14**. After that it immediately jumps back to **11**, in order to begin the next cycle.

Values beyond 1.0 for **fade** are allowed and allow you to morph from the last input to the first one. In the previous example that would be the range from **1.0** to **1.3333**. So if you scale up the sawtooth to a total range of **0.0** ... **1.3333** you will get a smooth cyclic morph between all four inputs:

| [lfo]<br>hz<br>sawtooth | = 0.1<br>= _FADE |
|-------------------------|------------------|
| [crossfader]            |                  |
| input1                  | = I1             |
| input2                  | = 12             |
| input3                  | = I3             |
| input4                  | = 14             |
| fade                    | = _FADE * 1.3333 |
| output                  | = 01             |

| Input         | Туре | Default | Description                                                                                                    |
|---------------|------|---------|----------------------------------------------------------------------------------------------------|
| input1 input8 |      | 0.0     | The input signals that you want to crossfade between. At least <b>input1</b> and <b>input2</b> need to be patched. Otherwise they are treated like 0 V signals.                                                              |
| fade          | 0    | 0.5     | This value decides which of the two inputs should be mixed and to which degree each one should go into the mix. At <b>0.0</b> the mix consists of 100% of the first inputs, at <b>1.0</b> of 100% of the last patched input. |

| Output | Туре | Description       |
|--------|------|-------------------|
| output |      | Output of the mix |

# 16.16 cvlooper - Clocked CV looper

Easy to use clocked CV looper that also loops an additional gate and can do overlay and overdub.

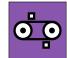

This circuit is a very easy to use CV looper. It records an incoming CV (and optionally

a gate as well) on a virtual tape loop with a resolution of one sample per ms. The length of this tape is eight seconds. If you need a longer loop time, you can reduce the tape speed. At a speed of **0.5** you have a maximum loop time of 16 seconds and a resolution of one sample per 2 ms (which is still pretty decent for most applications).

This looper is meant to be playable in a live situation as easily as possible. For that purpose it does not implement the typical *loop start*  $\rightarrow$  *loop stop* scheme - which requires the musician to know beforehand that she will start a loop. Instead the looper is *always* recording. The loop length is specified in *clock ticks*. And as soon as the looping is activated, the previous x clock ticks of CV information will be repeated over and over.

Here is an example for a simple looper for one CV without a gate:

| [button]<br>button<br>led |   | B1.1<br>L1.1 |   |                |
|---------------------------|---|--------------|---|----------------|
| [cvlooper]                |   |              |   |                |
| cvin                      | = | I1           |   |                |
| clock                     | = | <b>I</b> 8   | # | steady clock   |
| cvout                     | = | 01           |   |                |
| length                    | = | 16           | # | 16 clock ticks |
| loopswitch                | = | L1.1         |   |                |

The button **B1.1** is converted into a toggle button for activating the looping. The CV is read from **I1** and is sent to

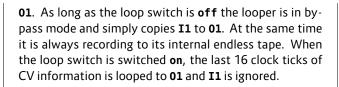

Please note: for your convenience the exact time when the loop switch is switched **on** is *quantized to the nearest clock tick* - may it be in the future or past. This makes playing exactly in time much easier.

The second example adds a gate signal - such as output by a ribbon controller. The gate is running through  $I2 \rightarrow 02$ .

| [button]   |   |
|------------|---|
| button     | = |
| led        | = |
| [cvlooper] |   |

| cooper 1   |        |                             |
|------------|--------|-----------------------------|
| cvin       | = 11   |                             |
| gatein     | = 12   |                             |
| clock      | = 18   | <pre># steady clock</pre>   |
| cvout      | = 01   |                             |
| gateout    | = 02   |                             |
| length     | = 16   | <pre># 16 clock ticks</pre> |
| loopswitch | = L1.1 |                             |

B1.1

L1.1

Using a gate changes the behaviour of the CV looper. The state of **gatein** (not the exact voltage) is being looped as well. The CV is recorded to the tape *only while the gate is high*.

Using a gate makes two additional features possible:

 When overlay is on and the input gate is active, the input CV will override that on the tape and instead the source signal from cvin is bypassed to the output. The tape's content stays untouched. This allows you to overlay the loop CV with your own from time to time.

2. On the other hand, when **overdub** is **on** and the input gate is active, the input CV will be written to the tape and *replaces the recorded CV* at those places. And it also will be routed to the output at the same time.

Toggle buttons would fit nicely for these two functions.

Please note: you always need a clock! The CV looper is useless without one. If you do not want to use an external clock, you can make use of the LFO circuit for creating an internal clock.

What if you want to loop more than one CV? Just create more **cvlooper** circuits - one for each CV. And control them from the same set of buttons.

# Changing the tape or clock speed

It is possible to change the tape speed on the fly in order to slow down or speed up the recorded loop's content. It is important - however - to always change the tape speed and clock speed *at the same time and in the same manner*. Otherwise you will get stuttering effects. So if you double the **tapespeed** you also need to double the frequency of the clock.

# Changing the length

Changing **length** parameter on the fly is supported and just works. Remember: it does not set the length of the tape loop but just the length of that part that is played

back. The recording is always done with the maximum length. So if you *increase* the length while playing back you will get access to the older parts of the CV history that way. Just don't make the length longer than the actual tape (see below).

# Limitations

1. The value range of **cvin** and **cvout** is -1 ... +1 - or -10 V ... +10 V. If that range is not sufficient for you, you need to scale it yourself. For example you could divide the value by 10 before sending it to **cvin** and multiply it with 10 after it arrives at **cvout**:

```
[cvlooper]
   cvin = _INPUT_CV / 10
   cvout = _OUT
   ...
[copy]
   input = _OUT * 10
   output = _OUTPUT_CV
```

2. Memory (RAM) is a valuable resource. The CV looper limits itself to 8000 samples in order not to waste too much memory and leave space for other circuits as well (the Droid master has about 100.000 bytes of memory and 8000 samples need 16.000 bytes). But if you want to make longer loops, you can reduce the tape speed and thus use less samples per second. 3. The total loop length can be 128 clock ticks at most. If you need more ticks, you can divide the input clock down, using **clocktool**:

| [clocktool] |                                |
|-------------|--------------------------------|
| clock       | = G1                           |
| divide      | = 2                            |
| output      | = _LOOP_CLOCK                  |
| [cvlooper]  |                                |
| clock       | = _LOOP_CLOCK                  |
| cvin        | = 15                           |
| tapespeed   | = 0.2 # max loop five x longer |
| cvout       | = 05                           |
| length      | = 128                          |
| loopswitch  | = _SOME_BUTTON                 |

| Input      | Туре     | Default | Description                                                                                                    |
|------------|----------|---------|----------------------------------------------------------------------------------------------------|
| cvin       |          | 0.0     | Input CV that should be looped.                                                                                                    |
| gatein     |          | 1       | Optional input gate. If you do not patch something here, the gate is assumed to be always high.                                                                                                    |
| clock      | <u>[</u> |         | Input clock. The clock is mandatory and is the base for the definition of the loop length. Also the loop switch is quan-<br>tized in time to the nearest clock.                                                                                                    |
| reset      |          |         | A trigger here resets the playback head immediately to the start of the loop, if you are in playback mode.                                                                                                    |
| length     | 1•2•3    | 16      | Length of the loop in clock ticks. Example: You get a length of 16 ticks by patching the number <b>16</b> to <b>length</b> . If you want to set the length by means of an external CV that would require 160 Volts. So you need to multiply your input by some useful number in that case.                                           |
| tapespeed  |          | 1.0     | Relative tape speed, where <b>1.0</b> is the normal speed. So a value of <b>0.5</b> slows down the speed thus increasing the effec-<br>tive tape length from 8 to 16 seconds while reducing the sampling rate from 1 ms to 2 ms per sample. Changing the<br>tape speed on the fly probably leads to interesting results.             |
| loopswitch |          | R       | Mandatory parameter: While the loop switch is <b>off</b> the CV looper simply sends all input CV and gate to their respective outputs. At the same time CV and gate are also recorded to the tape. When the loop switch is <b>on</b> , the CV and gate are being read from the tape, instead. The input CV and gate are now ignored. |

| Input   | Туре | Default | Description                                                                                                    |
|---------|------|---------|----------------------------------------------------------------------------------------------------|
| pause   |      | off     | This is a binary input. If you send a high signal here, the looper pauses. This is only works in playback mode. The current CV value is hold the entire time. This is <i>not</i> the same as bypass, since in bypass mode the original CV will be routed through.                                                                                  |
| overlay |      | off     | Overlaying changes the behaviour while looping is active. If <b>overlay</b> is set to <b>on</b> , while the input gate is active the gate and CV will be sent directly from the inputs rather than read from the tape.                                                                                                    |
| overdub |      | off     | Overdubbing also changes the behaviour during the looping: If it is active then while the input gate is high the input gate and CV will be written to the tape - thus changing the loop on the fly.                                                                                                    |
| bypass  |      | off     | Setting <b>bypass</b> to <b>on</b> copies the input CV and gate from their inputs to their outputs <i>while keeping the loop's content untouched</i> . This disabled the looping for the while, but you can get back to it later. Note: this is different from turning off the loop switch, because then your tape's content would be overwritten. |

| Output  | Туре | Description                           |
|---------|------|---------------------------------------|
| cvout   |      | Output of the bypassed or looped CV   |
| gateout |      | Output of the bypassed or looped gate |

# 16.17 dac - DA Converter with 12 bits

This circuit converts a binary representation of up to 12 bits into an output value in a given range. Consider the following example:

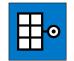

# [dac]

bit1 = I1
bit2 = I2
bit3 = I3
output = 01

In this example three bits are being used.

Three bits can represent a number from 0 to 7. These are mapped to the input range from 0 to 1 (or 0 V to 10 V) in the following way:

| bit1 | bit2 | bit3 | bit value | output |
|------|------|------|-----------|--------|
| 0    | 0    | 0    | 0         | 0.000  |
| 0    | 0    | 1    | 1         | 0.143  |
| 0    | 1    | 0    | 2         | 0.286  |
| 0    | 1    | 1    | 3         | 0.429  |
| 1    | 0    | 0    | 4         | 0.571  |
| 1    | 0    | 1    | 5         | 0.714  |
| 1    | 1    | 0    | 6         | 0.857  |
| 1    | 1    | 1    | 7         | 1.000  |

In other words: this circuit will convert three different gate inputs into one analog output value. **bit1** has the most influence, **but3** the least.

The normal output range is 0 to 1 (i.e. 10 V) per default, but you can change that with the parameters **minimum** and **maximum**. For example you could have the three bits mapped to just the range of 0.1 to 0.5:

Now the table looks like this:

| bit1 | bit2 | bit3 | bit value | output |
|------|------|------|-----------|--------|
| 0    | 0    | 0    | 0         | 0.100  |
| 0    | 0    | 1    | 1         | 0.157  |
| 0    | 1    | 0    | 2         | 0.214  |
| 0    | 1    | 1    | 3         | 0.271  |
| 1    | 0    | 0    | 4         | 0.329  |
| 1    | 0    | 1    | 5         | 0.386  |
| 1    | 1    | 0    | 6         | 0.443  |
| 1    | 1    | 1    | 7         | 0.500  |

If you use more of the **bit**-outputs you get more resolution. For example if you use **bit1** ... **bit8**, the total range will be divided into 256 possible output values. The maximum is 12 bits. Since bit 1 is the most significant bit, adding more and more bits will not change the influence of the already used bits.

Please also have a look at the circuit **adc** (see page 111, which does the exact opposite!

| Input      | Туре | Default | Description                                                                                                    |
|------------|------|---------|----------------------------------------------------------------------------------------------------|
| bit1 bit12 |      | R.      | The 12 bit input bits. <b>bit1</b> is the MSB - the most significant bit. The LSB (least significant bit) is the highest input that you actually patch. |
| minimum    |      | 0.0     | This sets the lower bound of the output range, i.e. the value that the bit sequence 000000000000 will produce.                                          |
| maximum    |      | 1.0     | This sets the upper bound of the output value, i.e. the value that the bit sequence <b>1111111111111</b> will produce.                                  |

| Output | Туре | Description    |
|--------|------|----------------|
| output |      | Output signal. |

# 16.18 delay - A tape delay for CVs, gates and numbers

Use this circuit to delay the movement CVs, gates or integer numbers in time. The usage is very simple. Feed input signals into the circuit, set a delay time and these signals are output again delayed by that time.

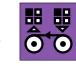

Note: This circuit is still experimental. In a future firmware version it might be changed or removed. Also the file format on the SD card for the saved recordings might change and a new version might not be able to load old recordings. The basic usage of the delay is very simple:

### [delay]

cvin = I1 cvout = O1 delay = 0.5

Here the signal from **I1** is output again at **01** with a delay of 0.5 seconds.

You can make the delay time depend on the speed of a clock signal. just feed a steady clock into **clock**. Now the **delay** parameter is measured in clock ticks – not in seconds anymore.

#### [delay]

cvin = I1
cvout = 01
clock = G1 # input clock
delay = 4 # delay by 4 ticks

### Use as a trigger delay

Alongside the continous CV, eight gate signals can be fed through the delay. Use **gatein1** ... **gatein8** and **gateout1** 

...gateout8 for this purpose:

```
[delay]
gatein1 = G1
gatein2 = G2
gatein3 = G3
gatein4 = G4
gateout1 = G5
gateout2 = G6
gateout3 = G7
gateout4 = G8
delay = 0.5
```

Now the gate patterns at the inputs **G1** through **G4** appears time shifted by 0.5 seconds at the outputs **G5** through **G8**.

### Technical background and limitations

The two circuits **recorder** (see page 335) and **delay** (see page 176) are based on the same implementation of a virtual tape. This virtual tape has three tracks with three recording and playback heads:

- 1. One head for recording a continous CV in the range  $-1 \dots +1$  (which is  $-10 \text{ V} \dots 10 \text{ V}$ )
- 2. One head for recording eight gate tracks in parallel (CVs where just 0 and 1 is recorded)
- 3. One head for recording a discrete integer number in the range 0 ... 255

All these are recorded in parallel, so for example it's easy to record a CV/gate signal with just one **cvrecorder**. The discrete number is useful for recording the outputs of **buttongroup** (see page 144) circuits or the switches on the S10 similar things.

Note: The dynamich range of CV signal on the tape is just  $-1 \dots +1$  (or  $-10 \vee \dots +10 \vee$ ). Any "too hot" signal is clipped to that range. The internal resolution of the CV is 16 bit (precisly: one Volt is divided in 3200 steps). If you need a larger range, you need to divide the input signal and multiply the output signal by some factor, but loose a bit precision that way.

The track with the eight gates records just **0** and **1**. Any other value will be squeezed into that format: values below 0.1 (1 V) are considered **0**, all other values **1**.

In order to use the RAM of the DROID as efficient as possible (and allow for many multiple instances of these circuits), the tape uses just 256 samples. Each time the state of one of the gates or the value of the number changes, a new sample is created. A change in the input CV is handled more intelligently as the CV values of the samples or *interpolated* linearily. The maximum error between the interpolated value and the actual stored CV is limited to 0.0001 (which is 1 mV).

If the input CV is more chaotic, however, the number of samples per time is limited to an average of one sample every 20 ms, while short periods with up to 10 samples without this limitations are allowed. This ensures that the minimum recordable tape length is  $256 \times 20$  ms, which is 5.12 seconds. Usually CVs are not so chaotic but either stepped or moving smoothly, so the recordings can be much longer.

If you have the special case of a stepped input CV - such as the output from a sequencer or from a CV/gate keyboard - you can switch to an alternative mode. Patch the gate output of the sequencer or keyboard into the **sample** input of the circuit. This enables the "triggered mode". Here a new sample is just and only created at each positive gate edge of the **sample** input. So the recordings can be as long as 256 notes.

Note: That way you would loose the gate length, since the end of the gate does not trigger a new sample. Use the **gatetool** (see page 231) with the **inputgate** and **outputedge** to get one trigger at each edge and feed that into **sample**.

### Saving the tape to disk

The **delay** does not support presets because of memory limitations. But you can save the current contents of the tape to your SD card. This is done by the two trigger inputs **save** and **load**, which are usually mapped to some buttons. Here is a simple example.

#### [delay]

save = B1.5
load = B1.6
...

If you hit button **B1.5**, the file **tape0001.bin** is created on your SD card. Button **B1.6** loads that file into the circuit.

You can use any file number from **1** to **9999** by using the parameter **filenumber**. You might want to map that to a rotary switch of an S10:

[delay]
 save = B1.5
 load = B1.6
 filenumber = S2.1
 ...

Note: Loading and saving is done in real time from/to your SD card. The files are very small, but the operation can take a small number of milliseconds. During that time no circuit will do its job. And if your SD card is missing, things lag a bit more due to timeouts.

One important difference to presets is that these files can be share among circuits and even among different patches. A recording of the **recorer** circuit can be loaded with every **recorder** or delay circuit.

# Loading and saving

You might wonder, why this circuit offers loading and saving of the tape's content to the SD card. The reason is not because it's super useful but because **delay** uses the same tape implementation as **recorder** and saving is part of that.

When you load a file into the tape, it's contents will be audible for a short time. But soon after the tape is overwritten with the new incoming data.

Saving might make more sense. You could make a snapshot of the tape's content and load that into a **recorder** (see page 335) for playback. But even that doesn't seem to be game changing material.

| Input           | Туре  | Default | Description                                                                                                    |
|-----------------|-------|---------|----------------------------------------------------------------------------------------------------|
| delay           |       | 1.0     | The CVs are delayed by this amount of seconds. If you patch <b>clock</b> as well, the delay is specified in clock tick, so then <b>delay = 1</b> means "delay by one clock tick".                                               |
| cvin            |       | 0.0     | Continous input CV                                                                                                    |
| numberin        | 1•2•3 |         | Discrete input number in the range 0 255                                                                                                    |
| gatein1 gatein8 |       |         | Input gates                                                                                                    |
| clock           |       |         | If you use this clock input, all time inputs are measured in clock ticks instead of seconds.                                                                                                    |
| sample          |       |         | If you patch this input, "triggered" mode is enabled. In this mode, the virtual tape just records a new CV on each trigger at <b>sample</b> . So it just records stepped CVs, no slopes and no CV changes between the triggers. |

| Input      | Туре      | Default | Description                                                                                                    |
|------------|-----------|---------|----------------------------------------------------------------------------------------------------|
| timewindow |           | 0.0     | When in triggered mode, this optional parameter helps tackling a problem that many hardware sequencers show: often their pitch CV is not at its final destination value at the time their gate is being output. Often you see a very short "slew" ramp of say 5 ms after the gate. During that time the pitch CV moves from its former to the new value. |
|            |           |         | Now if you trigger the <b>cvtape</b> circuit with the sequencer's gate you will essentially sample the <i>previous</i> pitch CV instead of the new one. Or maybe something in between.                                                                                                    |
|            |           |         | The <b>timewindow</b> parameter configures a short time window after the trigger to <b>trigger</b> . During that time period the tape will constantly adapt the last sample to a changed input CV. When that time is over, the input is finally frozen on the tape.                                                                                      |
|            |           |         | The <b>timewindow</b> parameter is in seconds. So when you set <b>timewindow</b> to say 0.005 (which means 5 ms), you give the input CV 5 ms time for settling to its final value after a trigger to <b>sample</b> before freezing it.                                                                                                    |
| bypass     |           | off     | Setting <b>bypass</b> to <b>on</b> copies the input signals directly to the outputs, regardless of any other stuff going on.                                                                                                    |
| save       | <u>[:</u> |         | Send a trigger here to save the current contents of the tape to a file on the SD card. The filename is <b>tapeXXXX.bin</b> , where <b>XXXX</b> is replaced by the number set by <b>filenumber</b> .                                                                                                    |
| load       | [         |         | Send a trigger here to load a previously saved file into the tape. Use <b>filenumber</b> so specify which file to load.                                                                                                    |
| filenumber | 10203     | 1       | Number of the file to load or save. The range is 0 - 9999. If <b>filenumber</b> is 123, the name on the SD card is <b>tape0123.bin</b> . These files are shared between all <b>recorder</b> and <b>delay</b> circuits.                                                                                                    |

| Output            | Туре      | Description                                                                                                    |
|-------------------|-----------|----------------------------------------------------------------------------------------------------|
| cvout             |           | Output of the continous input CV                                                                                                    |
| numberout         | 1 • 2 • 3 | Output of the discrete number                                                                                                    |
| gateout1 gateout8 |           | Output of the gates                                                                                                    |
| overflow          |           | When the internal memory of the tape is exceeded and data got lost, this gate goes to <b>1</b> for 0.5 seconds. If you are suspecting this situation, you can wire this output to an LED and observe the memory status that way. |

### 16.19 detune - Detune multiple voices in a most disharmonic way

Sometimes braking the harmony – at least for some period of time – can be a way to break through monotony. This circuit allows you to detune up to eight voices in a most disharmonic way.

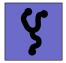

The application is simple. Before outputting your pitch information from your sequencers, quantizers, chord generators, arpeggiators and friends, feed them through this circuit. Then use the CV input **detune** to select the level of ugly detuning.

For a first test, start with using a pot for the detune value:

#### [detune]

detune = P1.1 input1 = \_PITCH1 # from somewhere input2 = \_PITCH2 # from somewhere input3 = \_PITCH3 # from somewhere input4 = \_PITCH4 # from somewhere input5 = \_PITCH5 # from somewhere output1 = 01 output2 = 02 output3 = 03 output4 = 04 output5 = 05

The crux of the matter is that all of the voices are detuned in realation to each other. This circuit makes sure that each of the eight outputs is detuned in a different way, so if you input a chord, it won't just simply move up and down in pitch but gets distorted and disharmonic.

Hints:

• Try using a slow and slight bipolar triangle LFO.

 Try using an envelope with a short attack and a longer release to detune at the start of every bar and let the voices fade back into tune.

This detune algorithm is identical with that of the Sinfonion. Therefore it is a good match for the **chaoticdetune** output of the circuit **sinfonionlink** (see page 347).

| Input         | Туре               | Default | Description                                                                                                    |
|---------------|--------------------|---------|----------------------------------------------------------------------------------------------------|
| input1 input8 |                    |         |                                                                                                    |
| detune        |                    | 0.0     |                                                                                                    |
| tuningmode    |                    | 0       | While this is <b>1</b> , the circuit will output the value set by <b>tuningpitch</b> instead of the actual pitch. This is ment to be a help for tuning your VCOs. |
| tuningpitch   | $h \frac{1V}{Oct}$ | 0V      | This pitch CV will be output while the tuning mode is active.                                                                                                    |

| Output          | Туре | Description |  |
|-----------------|------|-------------|--|
| output1 output8 |      |             |  |

# 16.20 droid - General DROID controls

This circuit gives access to some general DROID configuration settings. It does not make sense to create more than one instance of this.

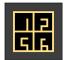

The **droid** circuit gives you access to miscellaneous functions that affect the system as a whole. The most commonly used functions are that for lowering the brightness of the LEDs on the master, G8 and X7 via **Ledbrightness** and that of reducing the force feedback power of virtual notches of the motor faders of the M4. This is done with **m4notchpower**.

| Input               | Туре             | Default | Description                                                                                                    |
|---------------------|------------------|---------|----------------------------------------------------------------------------------------------------|
| ledbrightness       |                  | 1.0     | Let's you dim all of the 24 LEDs of the master and the G8. This is mainly for those who think they are too bright. But since this parameter can be CV-controlled, you could of course also do funny things with it. Beware: if you set this to zero, the LEDs will be completely dark. This also includes possible error messages.                                         |
| maxslope1 maxslope8 | $\sim \sim \sim$ | 0.25    | Sets a threshold for a voltage change between two samples until the internal logic of the DROID outputs assumes that this step is intentional and should not be smoothed out. A typical case where you do not want smoothing is the pitch output of a sequencer.                                                                                                    |
|                     |                  |         | The default value is <b>0.25</b> . A value of <b>0.0</b> turns off smoothing altogether since the slightest voltage change is considered an intentional jump.                                                                                                    |
| lpfilter1 lpfilter8 | 0 1              | 0.25    | Configures a digital low pass filter on the output in order to smooth out digital noise resulting from the DROID's main loop. This loop is running somewhere between 3 and 6 kHz - depending on the number of circuits you use.                                                                                                    |
|                     |                  |         | Per default this filter is set to <b>0.25</b> - which means a mild filtering - thus still allowing fast and snappy envelopes and other rapidly changing signals while filtering away most of the digital artefacts.                                                                                                    |
|                     |                  |         | If you use an output for a slow envelope that is combined with an audio path in a way that you hear digital artifacts<br>then increase that value. This is e.g. the case if you modulate a VCA that in turn modulates a very low pitched audio<br>wave with very few harmonics (such as a sine or triangle wave).                                                          |
|                     |                  |         | The maximum value of <b>1.0</b> leads to a very strong filtering - i.e. removing all fast transients. Snappy envelopes will be smoothed out heavily. Square wave LFOs will be converted into lower level almost sine waves.                                                                                                    |
| m4faderspeed        | 0-1              |         | Set the force / speed of the motor faders. Faster speeds need more electrical power and might wear off the faders faster.<br>Too slow speeds might lead to poor operation. This value goes from 0.0 (slowest possible speed) to 1.0 (maximum<br>speed). If you don't use this parameter, some reasonable default is used that depends on the firmware of the M4<br>module. |
| statusdump          | [                |         | A trigger here does the same as a double "click" on the master's button: it creates a status dump file on the SD card.<br>This trigger allows you automated control with a precise timing. Each dump needs a couple of milli seconds to write to<br>the SD card. So better do not spam this input with a high frequency of triggers.                                       |

| Input                  | Туре     | Default | Description                                                                                                    |
|------------------------|----------|---------|----------------------------------------------------------------------------------------------------|
| m4notchpower           | 0 - 1    |         | Set the force feedback power of the M4 motor fader units when they operate with virtual notches. The range is from 0 (minimum notch power) to 1 (maximum notch power). Note: 0 does not turn the notches off, there is still some minimal feedback. If you don't use this parameter, the notch force feedback operates at some default power, which is dependent on the M4 firmware version.                                                                                                    |
| calibrate              |          |         | Immediately enter the calibration procedure, that's contained in the maintainance menu (only MASTER). Skips the menu. After calibration is done, resets.                                                                                                    |
| startcontrollerupgrade |          |         | Immediately starts the firmware upgrade procedure for controllers like M4 and E4. After one succesfull upgrade resets the master.                                                                                                    |
| startx7upgrade         |          |         | Immediately starts the X7 firmware upgrade procedure (which is located at position 8 of the maintainance menu).<br>After the upgrade of the X7 resets the master.                                                                                                    |
| clear                  | [:       |         | A trigger here sends a trigger to the <b>clear</b> input of all circuits that support this. That brings the state of those circuits to their start state. Circuits that have presets do <b>keep</b> those presets untouched. Just the current state is affected.<br>That trigger is <b>not</b> sent to circuits whose <b>clear</b> input is patched.<br><i>Note:</i> Just that part of the state is affected that is saved to the SD card. For example the <b>algoquencer</b> (see page 113) does not reset to the first step, it just clears it's current pattern. |
| clearall               | <u>:</u> |         | A trigger here sends a trigger to the <b>clearall</b> input of all circuits that support this. That's like a global factory reset<br>for all of your circuits. Everything is set to its starting state, including all presets of those circuits.<br>That trigger is <b>not</b> sent to circuits whose <b>clearall</b> input is patched.<br><i>Note:</i> Just that part of the state is affected that is saved to the SD card. For example the <b>algoquencer</b> (see page 113)<br>does not reset to the first step, it just clears it's current pattern.           |

## 16.21 encoderbank - Create bank of up to 8 virtual input knobs from E4 encoders

00

00

This circuit makes your life easier if you deal with lots of encoders in a larger setup. Instead of using a single **encoder** (see page 186) circuit for every virtual knob, you can handle up to eight encoders with just one circuit.

The **encoderbank** circuit shares almost all features with the single **encoder** circuit, except for:

- movedup, moveddown and valuechanged triggers
- The **override** input
- The **sharewithnext** functionality

Please read the manual of the **encoder** (see page 186) circuit for all the details and examples of the features. We don't repeat them here for sake of tersity.

Example of a definition of 3 encoders:

# [encoderbank]

| <pre>firstencoder = E2.1</pre> |  |  |  |  |  |
|--------------------------------|--|--|--|--|--|
| output1 = 01                   |  |  |  |  |  |
| output2 = 02                   |  |  |  |  |  |
| output3 = 03                   |  |  |  |  |  |
| outputscale = 2V               |  |  |  |  |  |

#### Defining the number of encoders

This circuit has no setting for the number of encoders it controls. This number is automaticall defined by the number of outputs, leds or buttons you use. More precisely, it is the highest **output***X* or **led***X* or **button***X* you use, whichever is higher. In the upper example, **output3** is the highest connected output number, so the circuit controls three encoders, starting from **firstencoder**.

| Input        | Туре  | Default | Description                                                                                                    |                                                      |
|--------------|-------|---------|----------------------------------------------------------------------------------------------------|------------------------------------------------------|
| firstencoder | 10203 | 1       | The first encoder to use. You can either use it's register name, like <b>E8.2</b> for enc<br>you can use a number like 6. That would specify the 6 <sup>th</sup> encoder of your setu<br>E4.                           |                                                      |
|              |       |         | For each of the <b>output</b> jacks you use, one encoder is used, following the orde                                                                                                    | r of your controllers.                               |
|              |       |         | This value is read just once when the DROID starts. Making this parameter d                                                                                                    | ynamic does not work.                                |
| led1 led8    | 0     |         | You can use the rings of LEDs around the encoders as virtual LEDs using this according <b>L</b> registers of the E4, but honors the <b>select</b> input.                                                               | s parameter. This is similar to using the            |
| startvalue   |       | 0.0     | This sets the value the encoder gets when you start this circuit for the first tir                                                                                                    | ne or when you send trigger to <b>clear</b> .        |
|              |       |         | Note: the range of this value refers to the situation <i>before</i> <b>outputscale</b> and unused or at <b>0</b> , a startvalue of 0.5 sets the encoder's virtual value exactly to offsetting that happens afterwards. |                                                      |
| notch        |       | 0.0     | This parameter helps you to dial in <i>exactly</i> the center of the selected range, bipolar mode.                                                                                                    | which is <b>0.5</b> in normal mode and <b>0.0</b> in |
|              |       |         | The value of <b>notch</b> specifies the portion of one complete 360 cycle of the pot be assumed. <b>0.1</b> is probably a good value.                                                                                  | during which the center position should              |
|              |       |         | Notch does not work if <b>mode</b> selects positive or negative infinity.                                                                                                    |                                                      |
|              |       |         | 100                                                                                                    |                                                      |

| Input        | Туре  | Default | Description                                                                                                    |
|--------------|-------|---------|----------------------------------------------------------------------------------------------------|
| outputscale  |       | 1.0     | The <b>output</b> is multiplied by this value. This is just for convenience and may save a <b>copy</b> (see page 169) circuit in some situations.                                                                                                    |
| outputoffset |       | 0.0     | After scaling the virtual value with <b>outputscale</b> , this value is being added before sending the result to the output.                                                                                                    |
| mode         | 1•2•3 | 1       | Selects the possible range of the virtual value.  Off: the encoder is unsed, its LEDs are off                                                                                                    |
|              |       |         | 1 Normal mode: fixed range between 0.0 and 1.0                                                                                                    |
|              |       |         | 2 Bipolar mode: fixed range between <b>-1.0</b> and <b>1.0</b>                                                                                                    |
|              |       |         | <b>3</b> Positive infinity: open range between <b>0.0</b> and $\infty$                                                                                                    |
|              |       |         | 4 Negative infinity: open range between $-\infty$ and <b>0.0</b>                                                                                                    |
|              |       |         | 5 Bipolar infinity: open range between $-\infty$ and $\infty$                                                                                                    |
|              |       |         | 6 Circular infinity: range is 0.0 1.0, but repeats over in both directions                                                                                                    |
|              |       |         | This setting is ignored if <b>discrete</b> is in use.                                                                                                    |
|              |       |         | Note: The mode <b>0</b> is for situations where encoders are overlayed with <b>select</b> and an encoder is unused. Setting <b>mode = 0</b> can be used to disable this encoder and blank its LEDs.                                                                                                    |
| smooth       |       | 0.5     | Unlike a potentiometer, an encoder does not output continous values but steps. If you directly wire the output of an encoder to a CV input of an audio module, the steps might become audible.                                                                                                    |
|              |       |         | Therefore the final values of the encoder are smoothed out by a simulation of a low pass filter. That's essentially the same as in the <b>slew</b> circuit. The smoothing is enabled per default but you can change it with this parameter.                                                                                                    |
|              |       |         | A value of <b>0.0</b> turns off smoothing and you get access to the tiny steps of the encoder. <b>1.0</b> selects a maximum smooth-<br>ing, which has also the effect that fast turns of the encoder are slowed down a bit. The default value of <b>0.5</b> does just<br>a mild slew limiting.                                                                                                    |
|              |       |         | If you use <b>discrete</b> , the smoothing is not applied.                                                                                                    |
| discrete     | 10203 | 0       | Set this to an integer number of <b>2</b> or higher to enable <i>discrete</i> mode. In this mode the encoder works like a rotary switch for selecting one of the numbers <b>0</b> , <b>1</b> , <b>2</b> and so on. The number you set for <b>discrete</b> selects the number of positions in this "switch". For example <b>discrete</b> = <b>4</b> produces the values <b>0</b> , <b>1</b> , <b>2</b> or <b>3</b> . |
|              |       |         | In this mode the inputs <b>notch, mode</b> and <b>smooth</b> are ignored.                                                                                                    |
|              |       |         |                                                                                                    |

| Input     | Туре                                   | Default     | Description                                                                                                    |
|-----------|----------------------------------------|-------------|----------------------------------------------------------------------------------------------------|
| snapto    |                                        | <b>I</b> ∕3 | Use this parameter to define a position where the encoder value automatically returns to if it is not turned. This behaves a bit like a pitch bend wheel. You can get crazy CV modulations if you use a dynamic CV for <b>snapto</b> , such as the output of an LFO. The encoder's value will try to follow the LFO but you can still turn the encoder and work "against" the LFO.                                                                     |
|           |                                        |             | This mechanism also works if the encoder is not selected.                                                                                                    |
| snapforce |                                        | 0.5         | Specifies the speed or "force" with that the encoder moves back to the <b>snapto</b> position if that is used. A force of <b>0.0</b> deactivates <b>snapto</b> .                                                                                                    |
| sensivity | ~~~~~~~~~~~~~~~~~~~~~~~~~~~~~~~~~~~~~~ | 1.0         | The sensivity determines how far you need to turn the knob to get which amout of value change. Per default one turn of 360 degrees changes to the value from 0.0 to 1.0. A <b>sensitivity</b> of 2, doubles the speed of change, 0.5 slows it down to the half.                                                                                                    |
|           |                                        |             | If you use <b>mode</b> to enable infinity, there is no total range. In this case one turn changes the value by <b>sensivity</b> .                                                                                                    |
|           |                                        |             | If you use <b>discrete</b> , one turn of the knob changes the virtual switch by eight positions, if <b>sensitivity</b> is at 1.0, and accordingly faster or slower if you change that.                                                                                                    |
| autozoom  | 0                                      | 0.0         | The "auto zoom" feature allows you to fine adjust values when turning the knob slowly and coarse adjust when you turn it fast. If <b>autozoom</b> is at the maximum value of <b>1.0</b> , turning the knob just slowly changes the value by super tiny amounts, while turning it fast operates way faster than usual. Use any value between <b>0.0</b> and <b>1.0</b> for <b>autozoom</b> to select the level of this slowing down for slow movements. |
|           |                                        |             | autozoom has no effect if discrete is used.                                                                                                    |
| color     | $\sim \sim \sim$                       | ß           | Color of the pointer in the LED ring. Here are some example color values:                                                                                                    |
|           |                                        |             | 0.2 cyan                                                                                                    |
|           |                                        |             | 0.4 green                                                                                                    |
|           |                                        |             | 0.6 yellow                                                                                                    |
|           |                                        |             | 0.73 orange                                                                                                    |
|           |                                        |             | 0.8 red                                                                                                    |
|           |                                        |             | 1.0 magenta                                                                                                    |
|           |                                        |             | 1.1 violet                                                                                                    |
|           |                                        |             | <b>1.2</b> blue                                                                                                    |

| Input         | Туре     | Default        | Description                                                                                                    |
|---------------|----------|----------------|----------------------------------------------------------------------------------------------------|
| negativecolor |          | R <sup>3</sup> | If you use this parameter, it defines the color of the LEDs in case the current logical value is negative.                                                                                                    |
| ledfill       | 1•2•3    | 1              | Selects whether the LED ring displays the current value with just a single colored dot ( <b>ledfill = 0</b> ) or by additionally illuminating all LEDs between 0 and the current value in half brightness ( <b>ledfill = 1</b> ).                                                                                                    |
| select        |          | Ľ₹             | The <b>select</b> input allows you to overlay buttons and LEDs with multiple functions. If you use this input, the circuit will process the buttons and LEDs just as if <b>select</b> has a positive gate signal (usually you will select this to <b>1</b> ). Otherwise it won't touch them so they can be used by another circuit. Note: even if the circuit is currently not selected, it will nevertheless work and process all its other inputs and its outputs (those that do not deal with buttons or LEDs) in a normal way. |
| selectat      | 10203    | r C            | This input makes the <b>select</b> input more flexible. Here you specify at which value <b>select</b> should select this circuit.<br>E.g. if <b>selectat</b> is <b>0</b> , the circuit will be active if <b>select</b> is <i>exactly</i> <b>0</b> instead of a positive gate signal. In some cases this is more conventient.                                                                                                    |
| preset        | 1•2•3    | R3             | This is the preset number to save or to load. Note: the first preset has the number <b>0</b> , not <b>1</b> ! For the whole story on presets please refer to page 21. This circuit has 8 presets, so this number ranges from <b>0</b> to <b>7</b> .                                                                                                    |
| loadpreset    |          |                | A trigger here loads a preset. As a speciality you can use the trigger for selecting a preset at the same time.                                                                                                    |
| savepreset    |          |                | A trigger here saves a preset.                                                                                                    |
| clear         | <u>;</u> |                | A trigger here loads the default start state into the circuit. The presets are not affected, unless you use direct preset switching with the <b>preset</b> input and without triggers. And that case the current preset is also cleared.                                                                                                    |
| clearall      |          |                | A trigger here loads the default start state into the circuit and into all of its presets.                                                                                                    |
| dontsave      |          | 0              | If you set this to <b>1</b> , the state of the circuit will not saved to the SD card and not loaded from the SD card when the Droid starts.                                                                                                    |

| Output          | Туре | Description                                                                                                    |
|-----------------|------|----------------------------------------------------------------------------------------------------|
| output1 output8 |      | Output the current value if the virtual encoder value (don't use this if you are using <b>sharewithnext</b> ).                                                                                                    |
| button1 button8 |      | This outputs provides you with the current states of the push buttons in the encoders, but only if the circuit is selected. While you <i>could</i> do this with an extra <b>button</b> (see page 139) circuits, using this output is more convenient in some situations. |

## 16.22 encoder - Provide access to a knob on the E4 controller

This circuit provides access to one of the encoders of an E4 controller and allows you to control one "virtual" value with it. Unlike pots or buttons, the encoders always need a circuit to use them.

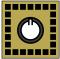

#### Introduction

The E4 controller (see page 68) has four rotary knobs that you can turn endlessly in either direction. These knobs are commonly called "encoders" – probably because you can encode data with them, which is weird, because with buttons, faders and switches you can encode data equally well.

Unlike a potentiometer, which always has a certain *position*, an encoder does not have one and thus no current "value". For this reason you cannot directly use the registers of the encoders, like **E1.1**. Instead you always need a circuit to access them.

The circuit **encoder** uses one of the encoders and lets you control a *virtual value* with it. It is virtual, because you can map as many different values onto one physical encoder as you like. Mapping multiple functions to one encoder requires using the **select** input and needs one instance of the **encoder** circuit per function. Please refer to page 342 for the whole story on **select**.

An alternative to **encoder** is the circuit **encoderbank** (see page 182). It does the same, but with a number of encoders at once, so you need less circuits if you work with many encoders in a similar way.

#### What you can do with encoders

Encoders are surprisingly flexible and can do much more than mimicking a potentiometer. Here are some examples:

- + Select a value between 0.0 and  $\infty$  (infinity)
- Select a discrete integer value, e.g. 0, 1, 2, ...7
- Use it as a kind of "pitch bend dial": the value moves back to the center on it's own if you don't move it.
- Strumming: get a trigger every time the knob is turned by a certain angle

For the purpose of displaying the currently selected value, each encoder is surrounded by a ring of 32 multi color LEDs.

In addition each encoder has a builtin push button that can be accessed with a **B** register, e.g. **B1.1** for the first button if the E4 is your first controller. There is also an **L** register for each encoder (e.g. **L1.1**). This allows you to use the whole LED ring around the encoder as one big white LED – nicely overlaying with any actual animation from the encoder itself.

### **Basic usage**

The most basic example uses your first encoder (on the first E4) to select a value between **0** and **1**. The result is sent as a voltage to output **01**. That's as simple as this:

#### [encoder]

encoder = E1.1
output = 01

**E1.1** stands for encoder number **1** on you first controller (which must be an E4). **E7.2** would mean encoder **2** on controller number 7.

When you now turn the encoder, you see a colored dot moving around the square LED ring. It begins at the bottom, left of the center. This position marks the value **0.0**:

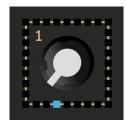

Turn the encoder clockwise and the colored dot moves along, leaving a trail behind:

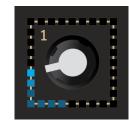

At the end - denoting the value **1.0** - the dot is again at the bottom, this time right of the center:

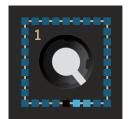

Notes:

- The position of the white pointer of the knob has no meaning. It can be anywhere. You can use it for your own orientation, if you like, but it does not reflect the current logical value. We use the same knobs as for the potentiometers simply because we like the overall look.
- The light of the LEDs is mixing in the opaque material of the front plate so the light of one LED position bleeds a bit into its neighbor positions. That's the reason why the the bottom position lights a bit, was well, in a real E4.

# Multiple functions on one knob

Overlaying an encoder with multiple independent functions is a standard task. As usual it works with the **select** input (see page 342 for how all this works). The following example uses a **buttongroup** (see page 144) for selecting three different encoder functions, each outputting a voltage to a CV output. Here is a complete patch example:

## [p2b8] [e4]

### [buttongroup]

button1 = B1.1
button2 = B1.2
button3 = B1.3

```
led2 = L1.2
led3 = L1.3
[encoder]
encoder = E1.1
select = L1.1
output = 01
[encoder]
encoder = E1.1
select = L1.2
output = 02
[encoder]
encoder = E1.1
select = L1.3
output = 03
```

led1 = L1.1

It's no mistake that each **encoder** circuit uses **encoder** = **E1.1**, because we want to map three different functions on the *same* encoder. Each time you press another of the three buttons, you switch to the corresponding function and the LEDs around the encoder get a different color.

# Choosing a different range of values

A range from **0.0** to **1.0** is not always what you want. For your convenience there are the parameters **outputscale** and **outputoffset**. They are applied to the output value and work similar as the attenuation ond offset of parameter inputs: the *scale* is applied first and then the *offset*.

Let's assume you want the output to be in the range 0.2 ... 0.5. This can be achieved by scaling the output by 0.3 first (because 0.5 - 0.2 = 0.3) and then adding 0.2 (because that's the start value): [encoder]
 encoder = E1.1
 output = 01
 outputscale = 0.3
 outputoffset = 0.2

## Setting the sensivity of the knob

For technical reasons an encoder of the E4 has 96 discrete steps in each rotation. This means that all changes of the output value are stepped. If your range is **0.0** ... **1.0**, one such step is  $\frac{1}{96}$ , which is 0.0104 - or 0.104V. If you use the output as the pitch of a VCO, these steps are clearly audible.

You can use the parameter **sensivity** to amend this. If you set this e.g. to **0.1** (which is **10%**), one rotation just does 10% of  $\frac{1}{96}$  and the step size is reduced to 10% of its original value. This means, that you need to turn the knob 10 times around until the colored dot reaches it's end position:

```
[encoder]
   encoder = E1.1
   output = 01
   sensivity = 10%
```

If you like, you can use the push button in the encoder for switching the sensivity. The output **button** gives you the current state of the encoder's button, when it is selected. This you can self-patch into the sensivity. In the following example the sensity is 10%. But as long as you hold the button it goes up to 100% (the button adds 90% to the standard 10%):

```
[encoder]
  encoder = E1.1
  output = 01
  button = _BUTTON
  sensivity = _BUTTON * 90% + 10%
```

A different way for changing the sensitivity is to use **autozoom**. This parameter needs a value from **0** (auto zoom is off) to **1** (maximum auto zoom). When auto zoom is enabled, slow movements of the encoder change the virtual value just by very tiny amounts while very fast movements change the value even more than usual. With **autozoom = 1**, this effect is dramatic, so maybe start with using **0.5** as a first try:

### [encoder]

encoder = E1.1
output = 01
autozoom = 0.5

## **Bipolar values**

Sometimes you need bipolar values, e.g. those that range from -1.0 to +1.0. This can be achived by setting mode = 2. The following example outputs a value between -2 V and 2 V. It achieves this by setting the output scale to 2V, which is applied to the original output range of -1.0 ... +1.0:

### [encoder]

encoder = E1.1
output = 01
mode = 2
outputscale = 2V

While you *could* achive a similar effect with **outputscale** = **4V** and **outputoffset** = **-2V**, using **mode** is better,

since you get a nice bipolar LED display where the center of the value (denoting 0.0) is top center and the LED trail starting from there.

## Infinity

The fact that the encoder has no "end" can be used to choose a value from an infinite range. There are three different values for **mode** that setup an infinite range:

```
\cdot mode = 3: Positive infinity: 0 ... \infty
```

• mode = 4: Negative infinity:  $-\infty \dots 0$ 

• mode = 5: Bipolar infinity:  $-\infty \dots \infty$ 

When working with infinity, it can be handy to be able to reset the value to 0.0. This is done with the **clear** input, which can be self-patched to the button:

#### [encoder]

encoder = E1.1
output = 01
mode = 3 # positive infinity
button = \_BUTTON
clear = \_BUTTON

## **Circular infinity**

The encoder supports yet another type of infinite movement. This is selected by **mode = 6**:

• mode = 6: Circular infinity: range is 0.0 ... 1.0, but repeats over in both directions

In this mode the **output** always is in the range **0.0** ... **1.0** - or to be more precise more like **0.0** ... **0.999999...**, since **1.0** is never reached. If the value is already near 1 and you continue turning clockwise, it starts over at 0. Or if you are at 0 and turn counter clock wise, the value jumps to **0.9999...** from there.

[encoder]
 encoder = E1.1
 output = 01 # always in range 0 ... 1
 mode = 6 # circular infinity

Two applications spring into mind where this is useful:

- Setting the **phase** or **syncphase** of the **lfo** (see page 234) circuit.
- Setting the relative timing of the **timing** (see page 359) circuit.

## Colors and LEDs

Per default, every virtual encoder function get's its own color for the LED ring. You can set your favourite color with the **color** parameter. Here is a simple example:

```
[encoder]
  encoder = E1.1
  color = 0.4 # green
  output = 01
```

If you are using a bipolar range (e.g. **mode = 2**) you can set a different color for the negative range, for example red:

```
[encoder]
encoder = E1.1
output = 01
mode = 2
outputscale = 2V
color = 1.2 # blue
negativecolor = 0.8 # red
```

This makes the LED indication red in the negative half and keeps the usual color (here blue) in the positive half. The center position is always marked white:

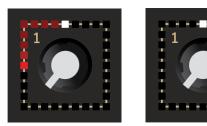

Here are some example colors:

| 0.2  | cyan    |
|------|---------|
| 0.4  | green   |
| 0.6  | yellow  |
| 0.73 | orange  |
| 0.8  | red     |
| 1.0  | magenta |
| 1.1  | violet  |
| 1.2  | blue    |

## **Discrete values**

Sometimes you need a control for discrete values like **0**, **1**, **2** and so on. This might be a setting for the length of a sequence, a clock division or a value for **select** inputs. You can set an encoder to output such numbers by using the parameter **discrete**.

Set **discrete** to the number of different values the encoder should output. Of course, this number needs to be a least 2. The output values always start from **0**. Here is an example for the encoder switching between the values **0**, **1**, **2** or **3**:

#### [encoder]

encoder = E1.1
discrete = 4 # values 0, 1, 2, 3
output = \_SELECT # goes somewhere

Working with **discrete** could be simulated by using the normal mode and applying a **quantizer** (see page 331) circuit afterwards. But that does not have the nice visual feedback that **discrete** has.

The LED ring shows the possible "switch positions" of the encoder as colored dots while the currently selected position is white. Here is what this looks like with 4, 5 and 7 positions (the white pointer is at random positions here):

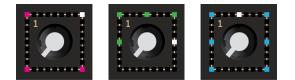

The parameters **offset** and **scale** can be used to scale or shift these numbers. Let's build a switch for selecting one of the values -2 V, -1 V, 0 V, 1 V and 2 V. Such a switch can be used as an octave switch for a VCO.

To do this we set **discrete** = 5, because it's five different values (0 ... 4). Then we scale this by 1 V to get 0 V ... 4 V. And if we then substract 2 V by setting **outputoffset** = -2V, we get what we want:

```
[encoder]
  encoder = E1.1
  output = 01
  discrete = 5
  outputscale = 4V
  outputoffset = -2V
```

Note: **mode** does not work with **discrete**. You cannot have infinite numbers to choose from, but you can set **discrete = 1000000** if you really need something *practically near* to infinity.

## Output triggers on encoder movements

You can get a trigger whenever the encoder has moved in either direction by using the outputs **movedup** and **moveddown**. **movedup** means that the virtual value would increase, hence clockwise rotation.

Per default you get a trigger for every **5** internal movement steps of the encoder. One full rotation is 96 steps. You can change this resolution with **movementticks**. For example if you want 12 triggers per rotation, set **movementticks = 8**.

### [encoder]

```
encoder = E1.1
output = 01 # output is optional
movementticks = 8
moveddown = 02 # CCW
movedup = 03 # CW
```

Note: If you set **movementticks** to a low number and/or turn the knob super fast, the triggers can become so frequent that they would merge together and the receiving end would see them as one big blurb. This is because the duration of a trigger is 10 ms - as it is standard in DROID.

In order to avoid this, the triggers are queued and delayed in a way that there is at least a gap of 10 ms between two triggers. This way no trigger is lost, but after a fast turn of the knob it can take some fraction of a second until the last trigger has been sent out.

There is an alternative trigger that fires whenever the vir-

tual value has changed:

#### [encoder]

```
encoder = E1.1
output = 01 # output is optional
valuechanged = 02
```

There are a few of differences to the **moveddown** and **movedup** outputs. Those are more "lowlevel" and tell you about the movement of the actual encoder, while **valuechanged** watches over the virtual value that you edit with the encoder. Here are the differences:

- You don't get triggers if the minimum or maximum value has been reached and the knob is still turned.
- When **discrete** is used, **valuechanged** triggers exactly at the point when the encoder snaps to the next position.

## Yet more features

There are even more features of the encoder ciruit, which you find in the list of paramters below. Specifically have a look at **notch**, **smooth**, **snapto**, **snapforce**, **ledfill** and **override**.

| Input         | Туре      | Default        | Description                                                                                                    |
|---------------|-----------|----------------|----------------------------------------------------------------------------------------------------|
| encoder       | 10203     | 1              | The encoder to use. You can either use it's register name, like <b>E8.2</b> for encoder 2 on controller 8. As an alternative you can use a number like 6. That would specify the 6 <sup>th</sup> encoder of your setup: the encoder number 2 on your second E4. This value is read just once when the DROID starts. Making this parameter dynamic does not work. |
|               |           |                | This value is read just once when the BROTD starts, Making this parameter dynamic does not work.                                                                                                    |
| override      |           | R <sup>2</sup> | Use this parameter to convert the encoder into a mere display. The knob is completely ignored and the value from the input is used as the value that is displayed in the LED ring.                                                                                                    |
|               |           |                | The parameter <b>discrete</b> still works, so you can use the LED ring for displaying a discrete number such as the current step in a sequence.                                                                                                    |
|               |           |                | Also <b>mode</b> is honored. Values that do not fit into the selected range or number of <b>discrete</b> values will be rounded to the nearest allowed value.                                                                                                    |
|               |           |                | override honors select, so if you use select, it does nothing to the LEDs while the encoder circuit is not selected.                                                                                                    |
| sharewithnext |           | 0              | If set this to <b>1</b> , the output <b>output</b> will not be used but the circuit shares it's output with the next <b>encoder</b> circuit <i>and operates on the same virtual value as that</i> . Use this if you want to control the same value with two different encoder circuits (which might be available in different contexts of your user interface).  |
|               |           |                | If you do this, make sure that both encoder circuits have the same settings of mode and discrete.                                                                                                    |
| movementticks | 1 • 2 • 3 | 5              | Specifies the number of encoder ticks you need to turn to get one trigger at <b>movedup</b> or <b>moveddown</b> . One complete rotation of the encoder creates 96 such ticks.                                                                                                    |

| Input        | Туре  | Default | Description                                                                                                    |
|--------------|-------|---------|----------------------------------------------------------------------------------------------------|
| led          | 0     | ß       | You can use the ring of LEDs around the encoder as one virtual LED using this parameter. This is similar to using the according <b>L</b> register of the E4, but honors the <b>select</b> input.                                                                                                    |
|              |       |         | If you set <b>led</b> to <b>1</b> , all LEDs will get brighter or white, if they would be black otherwise.                                                                                                    |
| startvalue   |       | 0.0     | This sets the value the encoder gets when you start this circuit for the first time or when you send trigger to <b>clear</b> .                                                                                                    |
|              |       |         | Note: the range of this value refers to the situation <i>before</i> <b>outputscale</b> and <b>outputoffset</b> is applied. So if <b>mode</b> is unused or at <b>0</b> , a startvalue of 0.5 sets the encoder's virtual value exactly to the <i>center</i> - regardless of any scaling or offsetting that happens afterwards. |
| notch        |       | 0.0     | This parameter helps you to dial in <i>exactly</i> the center of the selected range, which is <b>0.5</b> in normal mode and <b>0.0</b> in bipolar mode.                                                                                                    |
|              |       |         | The value of <b>notch</b> specifies the portion of one complete 360 cycle of the pot during which the center position should be assumed. <b>0.1</b> is probably a good value.                                                                                                    |
|              |       |         | Notch does not work if <b>mode</b> selects positive or negative infinity.                                                                                                    |
| outputscale  |       | 1.0     | The <b>output</b> is multiplied by this value. This is just for convenience and may save a <b>copy</b> (see page 169) circuit in some situations.                                                                                                    |
| outputoffset |       | 0.0     | After scaling the virtual value with <b>outputscale</b> , this value is being added before sending the result to the output.                                                                                                    |
| mode         | 10203 | 1       | Selects the possible range of the virtual value.                                                                                                    |
|              |       |         | 0 Off: the encoder is unsed, its LEDs are off                                                                                                    |
|              |       |         | 1 Normal mode: fixed range between 0.0 and 1.0                                                                                                    |
|              |       |         | 2 Bipolar mode: fixed range between -1.0 and 1.0                                                                                                    |
|              |       |         | <b>3</b> Positive infinity: open range between 0.0 and $\infty$                                                                                                    |
|              |       |         | 4 Negative infinity: open range between $-\infty$ and 0.0                                                                                                    |
|              |       |         | 5 Bipolar infinity: open range between $-\infty$ and $\infty$                                                                                                    |
|              |       |         | 6 Circular infinity: range is 0.0 1.0, but repeats over in both directions                                                                                                    |
|              |       |         | This setting is ignored if <b>discrete</b> is in use.                                                                                                    |
|              |       |         | Note: The mode <b>0</b> is for situations where encoders are overlayed with <b>select</b> and an encoder is unused. Setting <b>mode</b>                                                                                                    |

| Input     | Туре                                                                                              | Default | Description                                                                                                    |
|-----------|---------------------------------------------------------------------------------------------------|---------|----------------------------------------------------------------------------------------------------|
| smooth    |                                                                                                   | 0.5     | Unlike a potentiometer, an encoder does not output continous values but steps. If you directly wire the output of an<br>encoder to a CV input of an audio module, the steps might become audible.                                                                                                    |
|           |                                                                                                   |         | Therefore the final values of the encoder are smoothed out by a simulation of a low pass filter. That's essentially the same as in the <b>slew</b> circuit. The smoothing is enabled per default but you can change it with this parameter.                                                                                                    |
|           |                                                                                                   |         | A value of <b>0.0</b> turns off smoothing and you get access to the tiny steps of the encoder. <b>1.0</b> selects a maximum smooth-<br>ing, which has also the effect that fast turns of the encoder are slowed down a bit. The default value of <b>0.5</b> does just<br>a mild slew limiting.                                                                                                    |
|           |                                                                                                   |         | If you use <b>discrete</b> , the smoothing is not applied.                                                                                                    |
| discrete  | 1•2•3                                                                                             | 0       | Set this to an integer number of <b>2</b> or higher to enable <i>discrete</i> mode. In this mode the encoder works like a rotary switch for selecting one of the numbers <b>0</b> , <b>1</b> , <b>2</b> and so on. The number you set for <b>discrete</b> selects the number of positions in this "switch". For example <b>discrete</b> = <b>4</b> produces the values <b>0</b> , <b>1</b> , <b>2</b> or <b>3</b> . |
|           |                                                                                                   |         | In this mode the inputs <b>notch, mode</b> and <b>smooth</b> are ignored.                                                                                                    |
| snapto    | $\sim \sim \sim \sim \sim \sim \sim \sim \sim \sim \sim \sim \sim \sim \sim \sim \sim \sim \sim $ | ß       | Use this parameter to define a position where the encoder value automatically returns to if it is not turned. This behaves<br>a bit like a pitch bend wheel. You can get crazy CV modulations if you use a dynamic CV for <b>snapto</b> , such as the output<br>of an LFO. The encoder's value will try to follow the LFO but you can still turn the encoder and work "against" the LFO.                            |
|           |                                                                                                   |         | This mechanism also works if the encoder is not selected.                                                                                                    |
| snapforce | $\sim$                                                                                            | 0.5     | Specifies the speed or "force" with that the encoder moves back to the <b>snapto</b> position if that is used. A force of <b>0.0</b> deactivates <b>snapto</b> .                                                                                                    |
| sensivity | ~~~~~~~~~~~~~~~~~~~~~~~~~~~~~~~~~~~~~~                                                            | 1.0     | The sensivity determines how far you need to turn the knob to get which amout of value change. Per default one turn of 360 degrees changes to the value from 0.0 to 1.0. A <b>sensitivity</b> of 2, doubles the speed of change, 0.5 slows it down to the half.                                                                                                    |
|           |                                                                                                   |         | If you use <b>mode</b> to enable infinity, there is no total range. In this case one turn changes the value by <b>sensivity</b> .                                                                                                    |
|           |                                                                                                   |         | If you use <b>discrete</b> , one turn of the knob changes the virtual switch by eight positions, if <b>sensitivity</b> is at 1.0, and accordingly faster or slower if you change that.                                                                                                    |

| Input         | Туре  | Default        | Description                                                                                                    |
|---------------|-------|----------------|----------------------------------------------------------------------------------------------------|
| autozoom      | 0 - 1 | 0.0            | The "auto zoom" feature allows you to fine adjust values when turning the knob slowly and coarse adjust when you turn it fast. If <b>autozoom</b> is at the maximum value of <b>1.0</b> , turning the knob just slowly changes the value by super tiny amounts, while turning it fast operates way faster than usual. Use any value between <b>0.0</b> and <b>1.0</b> for <b>autozoom</b> to select the level of this slowing down for slow movements.<br><b>autozoom</b> has no effect if <b>discrete</b> is used.        |
| color         |       | R              | Color of the pointer in the LED ring. Here are some example color values:                                                                                                    |
|               |       |                | 0.2 cyan                                                                                                    |
|               |       |                | 0.4 green                                                                                                    |
|               |       |                | 0.6 yellow                                                                                                    |
|               |       |                | 0.73 orange                                                                                                    |
|               |       |                | <b>0.8</b> red                                                                                                    |
|               |       |                | 1.0 magenta                                                                                                    |
|               |       |                | 1.1 violet                                                                                                    |
|               |       |                | 1.2 blue                                                                                                    |
| negativecolor |       | R <sup>2</sup> | If you use this parameter, it defines the color of the LEDs in case the current logical value is negative.                                                                                                    |
| ledfill       | 10203 | 1              | Selects whether the LED ring displays the current value with just a single colored dot ( <b>ledfill = 0</b> ) or by additionally illuminating all LEDs between 0 and the current value in half brightness ( <b>ledfill = 1</b> ).                                                                                                    |
| select        |       | Ľ₹             | The <b>select</b> input allows you to overlay buttons and LEDs with multiple functions. If you use this input, the circuit will process the buttons and LEDs just as if <b>select</b> has a positive gate signal (usually you will select this to 1). Otherwise it won't touch them so they can be used by another circuit. Note: even if the circuit is currently not selected, it will nevertheless work and process all its other inputs and its outputs (those that do not deal with buttons or LEDs) in a normal way. |
| selectat      | 1•2•3 | ∎@?            | This input makes the <b>select</b> input more flexible. Here you specify at which value <b>select</b> should select this circuit.<br>E.g. if <b>selectat</b> is <b>0</b> , the circuit will be active if <b>select</b> is <i>exactly</i> <b>0</b> instead of a positive gate signal. In some cases this is more conventient.                                                                                                    |
| preset        | 1•2•3 | 1¢7            | This is the preset number to save or to load. Note: the first preset has the number <b>0</b> , not <b>1</b> ! For the whole story on presets please refer to page 21. This circuit has 16 presets, so this number ranges from <b>0</b> to <b>15</b> .                                                                                                    |

| Input      | Туре | Default | Description                                                                                                    |
|------------|------|---------|----------------------------------------------------------------------------------------------------|
| loadpreset |      |         | A trigger here loads a preset. As a speciality you can use the trigger for selecting a preset at the same time.                                                                                                    |
| savepreset |      |         | A trigger here saves a preset.                                                                                                    |
| clear      | [:   |         | A trigger here loads the default start state into the circuit. The presets are not affected, unless you use direct preset switching with the <b>preset</b> input and without triggers. And that case the current preset is also cleared. |
| clearall   |      |         | A trigger here loads the default start state into the circuit and into all of its presets.                                                                                                    |
| dontsave   |      | 0       | If you set this to <b>1</b> , the state of the circuit will not saved to the SD card and not loaded from the SD card when the Droid starts.                                                                                              |

| Output       | Туре      | Description                                                                                                    |
|--------------|-----------|----------------------------------------------------------------------------------------------------|
| output       |           | Outputs the current virtual value of this circuit. Don't use this if you are using <b>sharewithnext</b> .                                                                                                    |
| button       |           | This output provides you with the current state of the push button in the encoder, but only if the circuit is selected. While you <i>could</i> do this with an extra <b>button</b> (see page 139) circuit, using this output is more convenient in some situations. While the circuit is not selected, the output is set to <b>0</b> . |
| moveddown    | <u>[</u>  | Outputs a trigger whenever you have turned the encoder left (counter clock wise) by a certain amount (which can be altered by <b>movementticks</b> . Beware: If you turn too fast, triggers might overlap and merge together.                                                                                                    |
| movedup      | <u>[;</u> | Outputs a trigger whenever you have turned the encoder right ( clock wise) by a certain amount (which can be altered by <b>movementticks</b> ). Beware: If you turn too fast, triggers might overlap and merge together.                                                                                                    |
| valuechanged | [:        | Outputs a trigger whenever the virtual value has changed.                                                                                                    |

## 16.23 encoquencer - Performance sequencer using E4 encoders

00

This circuit is an exact replica of the **motoquencer** (see page 281) circuit, but it uses encoders of the E4 controller instead 0000 0000 of the motorfaders of an M4 controller.

Here is a minimal example:

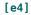

```
[encoquencer]
    clock = I1
    cv = 01
    qate = 02
```

The manual section of the **motoguencer** (see page 281) circuit is long and deep and we don't want to duplicate it here. Please go to page 281 to learn about all features and see examples. Here are the only differences between the encoquencer and the motoquencer:

- · The circuit's name is encoquencer and uses encoders.
- For setting and removing gates, it uses the push buttons in the encoders.
- It uses the LED rings around the encoders to visualize what's going on.
- · The encoders do not give haptic feedback, of course.

Please don't get confused by the fact that many parameters have the word *fader* in their name or description. This is because we chose to use the same names as in the **motoguencer**. This allows you so to use all patch examples for the **motoquencer**. The only thing you have to do is to replace the circuit name **motoquencer** by **encoquencer** everywhere in these patches. When you read "fader" or "M4", think of "encoder" and "E4".

## LED visualization

Unlike a fader, an encoder has no visible position. The E4 uses a ring (or rather square) of LEDs, instead. Read the I FDs as follows:

Every step of the sequence is represented by one encoder. The middle three LEDs below each encoder have the same function as the touch button's LED in the M4: They reflect the current **buttonmode**. Usually they shows active gates (greenish blue). If the button mode is set to "start / end", the three LEDs are green on the first used step and a red LED on the last one.

The two LEDs left and right of those for the gates are unused. The remaining 25 LED visualise the current setting of the sequencer step according to the current fadermode:

- Pitch / CV: In guantized mode every scale note is represented by one colored LED. The color reflects the chord function of that note. For example root notes are blue, fifths are green, thirds are red. That makes it easier to set the right note. In unguantized mode you just get a blue LED gauge starting from the bottom left.
- **Randomize CV**: A light green LED gauge shows you the amount of randomization.
- Gate propabilites: The eight possible settings are represendted by eight positions in the ring. The LEDs are blue for the various standard random positions of 100%, 50%, 25% and 12%. The positions for plaving a note every 2<sup>nd</sup> or 4<sup>th</sup> turn are light green. And the special position **1** for playing a note when the last random was positive is magenta.
- **Repeats**: The LEDs are purple and white. Purple means an odd number (1, 3, 5, 7, 9, 11, 13, or 15).

White means an even number 2, 4, 6, 8, 10, 12, 14, 16. This funny scheme makes it easier to spot certain numbers.

- **Gate pattern**: The for possible settings are represented by one colored corner of the ring, each. It order is cyan (just play the first repetition), magenta (play all repetions), orange (play one long note), yellow (tie this note with the next one).
- **Ratchets**: The number of ratchets are symbolized by purple LEDs for odd numbers (1, 3, 5, 7) and white LEDs for the even numbers (2, 4, 6, 8).
- **Gate**: If the fader mode is set to 6 (gate), all LEDs are light blue for enabled gates.
- Skip: If the fader mode is set to 7 (skip), all LEDs are violet for skipped notes.

And the **encoquencer** has two inputs the **motoquencer** (see page 281) does not have: ledpreview and zorder. When you set **ledpreview = 1**, the LED ring always shows all possible values in dimmed colors. Try it out! And **zorder** swaps how the steps of the sequence are distributed on the encoders from "vertical first" to "horizontal first".

| Input      | Туре      | Default | Description                                                                                                    |
|------------|-----------|---------|----------------------------------------------------------------------------------------------------|
| zorder     | 10203     | 0       | This parameter changes to order of the encoders in the sequence. The natural order (at the default value of <b>zorder</b><br>= 0) assignes the sequence steps to the encoders in their order of appearance in your controllers. The step counter<br>moves downwards the four encoders of one E4, then jumps to the first encoder of the next E4 and so on. There are four<br>different choices. The choices 2 and 3 are for situations where you mount the master at the <i>right</i> of your controllers.<br>0 sequence step moves downwards, E4 by E4<br>1 sequence step moves left to right, row by row<br>2 Like 0, but start with last E4<br>3 right to left, row by row<br>The name <b>zorder</b> resembles the fact that if you draw the order of the encoders with a pen on a paper, the setting<br><b>zorder</b> = 1 looks like three times the letter Z. |
| nume4s     | 1•2•3     | 12<br>T | Define the number of E4 modules the sequencer should occupy if <b>zorder</b> is <b>1</b> or <b>3</b> . If you don't used this variable, the number is set to <b>numfaders</b> / 4. If you have eight E4 and want to create a sequencer with just the first row, set <b>numfaders</b> = <b>8</b> and <b>zorder</b> = <b>1</b> and <b>nume4s</b> = <b>8</b> . For using the first two rows, do the same with <b>numfaders</b> = <b>16</b> . By choosing a specific encoder to be the first, with <b>firstfader</b> , you can move this rectangle of encoders to a different position in your E4 matrix.                                                                                                    |
| ledpreview |           | 0       | Set this to <b>1</b> if you want the inactive states (or possible settings) to be illuminated in the LED ring.                                                                                                    |
| firstfader | 1 • 2 • 3 | 1       | First M4 fader of the sequencer (starting with 1). If you omit this, it starts at the first fader of your first M4.                                                                                                    |
| numfaders  | 10203     |         | Number of faders to use for your sequencer. The typical numbers are 4, 8, 16 and 32. 32 is the maximum (eight M4 units). If you omit this, all of your M4 faders will be used.                                                                                                    |
| numsteps   | 1•2•3     |         | Number of steps your sequence consists of (at maximum). The number of steps can be greater than the number of faders. In that case use <b>page</b> for paging your faders so that you can edit all of the steps. Having the number of steps less than the faders, makes no sense - it's just a waste of faders. The maximum number of steps is 32.                                                                                                    |
|            |           |         | If you don't set this parameter, the number of steps will be set to the number of faders.                                                                                                    |
|            |           |         | Note: changing this setting dynamically can provoke various surprising behaviours. For example the number of pages (see parameter <b>page</b> ) might be reduced. Or the end marker is forcibly moved around. If you want to change the length of the sequence via CV, better use <b>endstep</b> or <b>autoreset</b> .                                                                                                    |
|            |           |         | Another note: Setting <b>numsteps</b> will <i>not</i> restrict the number of faders. If you set <b>numsteps = 4</b> but have eight faders available, the circuit will use all these, even if faders 5, 6, 7 and 8 will be useless. You need to set <b>numfaders = 4</b> in this situation.                                                                                                    |

| Input       | Туре     | Default | Description                                                                                                    |
|-------------|----------|---------|----------------------------------------------------------------------------------------------------|
| page        | 1•2•3    | 0       | Use this parameter, if you have less faders than steps. The first page is <b>0</b> , not <b>1</b> . For example if you have 4 faders but 16 steps, you can select between the four "pages" of four faders each, by settings <b>bar</b> to <b>0</b> , <b>1</b> , <b>2</b> or <b>3</b> . The output of a <b>buttongroup</b> (see page 144) with one button per page is a good match for this parameter.                                                                                                    |
| clock       | [:       |         | Patch an input clock here. If you want to use ratcheting, that clock needs to be stable and regular, because the se-<br>quencer needs to interpolate the clock and create evenly distributed new beats within two clock ticks. If you don't use<br>ratching, you can use any rhythm you like here - may it be shuffled, euklidean, the output from another sequencer or<br>whatever you like. Each clock tick will advance the sequence to the next step (or to the next repition of the current<br>step).                       |
| taptempo    | <u>[</u> |         | If your clock is not steady but might be stopped and restarted, you should patch a steady clock here. This avoids problems with the computation of the gate length right after starting the clock. The tap tempo computation needs a series of at least two clock pulses so the gate length of the first step is wrong after the clock has stopped for a while.                                                                                                    |
| reset       | [:       |         | A trigger here resets the sequencer to its start step. The next clock tick (or a tick that is roughly at the same time as the reset) will play step 1. Note: If there is a reset <b>without</b> a clock tick at the same time, the sequencer will go to "step 0", which is a special state where it waits for the clock to advance to the first step. Without that fancy logic, a reset plus clock would skip step 1 and start with step 2.                                                                                      |
| run         |          | 1       | If you set this input to <b>0</b> , the sequencer will ignore all incoming clock ticks. It stops. The default of <b>1</b> is normal operation, where it runs. This input is a better way to temporarily stop the sequencer than to stop the clock. The reason: for computing the gate length and ratchets a steady input clock is needed. If you stop the clock, the next gate length and ratches right after the next start will have the wrong duration since at least two clock ticks are neccessary for computing its speed. |
|             |          |         | Note: This input is not a replacement for <b>mute</b> , since a muted sequencer leaves the clock running and advances steps.<br>It just mutes the gate output.                                                                                                    |
| composemode |          |         | Enabling "compose mode" makes it easier to find the right note in a step, when creating more complex melodies. When <b>composemode</b> is set to <b>1</b> , the sequencer stops clocking. Instead - every time you change the CV of a step, it immediately jumps to that step, outputs the changed CV and opens the gate for a short time, so you can listen to the changed note.                                                                                                    |
| mute        |          |         | If you set this to <b>1</b> , the <b>gate</b> output of the sequencer is muted (will always be 0). Any changes of the CV output still happen.                                                                                                    |
| cvbase      |          | 0.0     | Here you set the voltage the sequencer will output if the CV fader is at the bottom position. The allowed range is -1<br>1 (which is the same as the range from -10 V to +10 V, if you output the CV directly to an output).                                                                                                    |
| cvrange     | $\sim$   | 0.2     | CV range of the faders. So the resulting CV lies somewhere between <b>cvbase</b> and <b>cvbase</b> + <b>cvrange</b> . The CV range cannot be negative and is capped at 1. If you need a greater range, consider multiplying the output value of the <b>cv</b> output of the sequencer.                                                                                                    |
|             |          |         |                                                                                                    |

| Input      | Туре      | Default | Description                                                                                                    |
|------------|-----------|---------|----------------------------------------------------------------------------------------------------|
| invert     |           | 0       | Inverts the CV or pitch output. This is like mirroring the fader position. Now if the fader is up, the output is low and vice versa. In scale quantized mode, the melody still stays within the scale.                                                                                                    |
| quantize   | 1•2•3     | 2       | Switches on quantization in two levels. At 0, the faders run freely and output a continous CV.                                                                                                    |
|            |           |         | At 1, the output is quantized to semitones, which is $\frac{1}{12}$ V steps. Also the faders will get artifical notches - one for each semitone. That is, unless your range is too large. The maximum number of notches with force feedback is 25, so if your range exceeds two octaves (0.2), the notches are turned off.<br>At 2, the output is quantized to the scale that <b>root</b> and <b>degree</b> define. Furthermore the individual scale notes can be switched on or off with the parameters <b>select1</b> , <b>select3</b> and so on. Note: the <b>root</b> input does not select the lowest note of the CV range. That is still set with <b>cvbase</b> . It is just used for selecting the scale.<br><b>0</b> no quantization <b>1</b> quantize to semitones (1/12V steps) <b>2</b> quantize to the scale set by root and degree |
|            |           |         |                                                                                                    |
| cvnotches  | 1 • 2 • 3 | 0       | Usually the CVs of the steps are ment to be note pitches (when <b>quantize</b> is 1 or 2), or just free CVs ( <b>quantize = 0</b> ). There is an alternative mode, however, that allows you to assign integer values like 0, 1, 2 and so on to each step.                                                                                                    |
|            |           |         | To do this set <b>cvnotches</b> to a value of <b>2</b> or greater. This defines the number of discrete values (and hence notches) for each step and put CVs of the sequence into <i>notched mode</i> . <b>1</b> makes no sense, of course, since in this "pitch bend mode" the faders would always return to the neutral position.                                                                                                    |
|            |           |         | In notched mode the <b>cv</b> output does not output a pitch but a notch number starting from 0. <b>cvbase, cvrange</b> and <b>quantize</b> are ignored.                                                                                                    |
|            |           |         | The maximum number of notches is 127, but the haptic force feedback of the motor faders is disabled starting at 26.                                                                                                    |
| shiftsteps | 1•2•3     | 0       | Shifts all your steps by that number to the left (negative numbers shift to the right). So if <b>shiftsteps</b> is 1, right after a reset, the sequencer will not play step 1, but step 2. The shifting wraps around at the end of your sequence, so if you have 24 steps and shift is 1, the sequencer will play step 1 instead of step 24.                                                                                                    |
|            |           |         | Note: Other things like <b>startstep, endstep, playmode, from</b> and <b>autoreset</b> take place <b>after</b> shifting.                                                                                                    |

| Туре  | Default | Description                                                                                                    |
|-------|---------|----------------------------------------------------------------------------------------------------|
| 1•2•3 | 1       | Sets the first step to be used. This means that after a reset or when the sequencer comes to the end of the sequence, it will begin at this step.                                                                                                    |
|       |         | There is also a way for settings start and end with buttons (see below at <b>buttonmode</b> ). If you use the interactive mode, the <b>startstep</b> and <b>endstep</b> settings will be overridden. The are reactived if you <b>clear</b> everything. |
|       |         | Note: startstep and endstep take place after applying shiftsteps.                                                                                                    |
| 10203 |         | Sets the last of the steps to be played. The default is to play all steps. After playing the end step, the sequencer moves on to the start step at the next clock tick.                                                                                |
|       |         | If <b>startstep</b> is equal to <b>endstep</b> , the sequence just consists of one single step.                                                                                                    |
|       |         | Settings <b>startstep</b> larger then <b>endstep</b> is allowed and reverses the playing order.                                                                                                    |
|       | 10203   | 1•2•3 <b>1</b>                                                                                                    |

| Input     | Туре  | Default | Description                                                                                                    |
|-----------|-------|---------|----------------------------------------------------------------------------------------------------|
| form      | 1.2.3 | 0       | This is an advanced feature that allows you to slice your steps into two or three parts and create musical song forms like AAAB or ABAC. Each of the parts A, B or C are then played according to the playmode.         The form AAAB, for example, creates a 32 step form from just 16 steps, by playing the first 8 steps three times and then the second 8 steps once.         The following forms are available: |
| direction |       | 0       | Sets the general direction in which the sequencer moves through the steps. <b>0</b> means forwards and <b>1</b> means backwards.                                                                                                    |
| pingpong  |       | 0       | If set to <b>1</b> , the sequencer will change the direction every time it reaches the start or end of the sequence.                                                                                                    |

| Input            | Туре      | Default | Description                                                                                                    |                                                  |
|------------------|-----------|---------|----------------------------------------------------------------------------------------------------|--------------------------------------------------|
| pattern          | 1•2•3     | 0       | Selects one of a list of movement patterns. That way, the sequence steps are not played in sophisticated movement. Available pattern are:                                                                                                    | linear order but in a more                       |
|                  |           |         | <b>0</b> go step by step to the sequence (normal)                                                                                                    | $\rightarrow$                                    |
|                  |           |         | 1 two steps forward, one step backward                                                                                                    | $\rightarrow \rightarrow \leftarrow$             |
|                  |           |         | 2 double step forward, one step backward                                                                                                    | $\rightarrow \leftarrow$                         |
|                  |           |         | 3 double step forward, double step backward, single step forward                                                                                                    | $\Rightarrow \Leftarrow \rightarrow$             |
|                  |           |         | 4 double step forward, single step forward, double step backward, single step forward                                                                                                    | $\Rightarrow \rightarrow \leftarrow \rightarrow$ |
|                  |           |         | 5 random single step forward or backward                                                                                                    | $\leftrightarrow$                                |
|                  |           |         | 6 go forward by a small random number of steps                                                                                                    | $\rightarrow \times$ ?                           |
|                  |           |         | 7 random jump to any allowed (other) note                                                                                                    | \$                                               |
| repeatshift      | 1•2•3     | 0       | This is a number in the range $-24 \dots +24$ . If you set this to non-zero, each repetition of a step that many notes within the selected scale notes. This only has effect on steps where the number than 1. Also it is only is applied when the <b>quantize = 2</b> . |                                                  |
| ratchetshift     | 1•2•3     | 0       | This is a number in the range $-24 \dots +24$ . If you set this to non-zero, each ratchet of a step that many notes within the selected scale notes. This only has effect on steps where the num than 1. Also it is only is applied when the <b>quantize = 2</b> .       |                                                  |
|                  |           |         | If you combine <b>ratchetshift</b> with <b>repeatshift</b> , both shifts are added together. And the ra<br>each repetition of the step.                                                                                                    | atchet shifting is reset for                     |
| accumulatorrange | 1•2•3     | 13      | Using this parameter enables the pitch accumulator. The value sets the maximum value the maximum is 16. If you set this to <b>0</b> , the fader mode for pitch randomization still is in the spec four positions control the impact of the accumulator.                  |                                                  |
|                  |           |         | Please consult the manual of <b>motoquencer</b> (see page 281) for details on the pitch accumulat                                                                                                    | or.                                              |
| autoreset        | 1 • 2 • 3 | 0       | If set to non-zero, automatically issues a reset (just like a trigger to <b>reset</b> ) every N clock tic                                                                                                    | <s.< td=""></s.<>                                |

| Input       | Туре      | Default | Description                                                                                                    |
|-------------|-----------|---------|----------------------------------------------------------------------------------------------------|
| metricsaver |           | 1       | The Metric Saver TM helps you to reliably come back to your original metric and time after playing around with all sorts of parameters that change the played number of steps in the sequence. These are: startstep, endstep (also when changed interactively), form, direction, pingpong, pattern, autoreset and repeats and skips of individual steps. Therefore it counts the actual number of clock cycles since the last external reset (or system start). And when all of these features are deactivated, it snaps back the clock to the position it would have been by now if you never had played around with all the funny stuff.<br>That way, during a live performance, you can safely play around with all this polymetric and otherwise time disrupting stuff and as soon as you clean up your mess - voila: you are back on track and in sync with the rest of the "band".<br>The metric saver is turned on by default. But you can disable it by setting the parameter to <b>0</b> . |
|             | 1 • 2 • 3 |         |                                                                                                    |
| fadermode   |           | 0       | Switches the current meaning of the motor faders. You probably want to connect the output of a <b>buttongroup</b> (see page 144) here. Here are the possible modes:          0       pitch / CV         1       randomize CV         2       gate propability         3       repeats (up to 16)         4       gate pattern         5       ratchets (up to 8)         6       gate         7       skip                                                                                                    |
| buttonmode  | 1•2•3     | 0       | Switches the current meaning of the touch buttons below the faders. You probably want to connect the output of a <b>buttongroup</b> (see page 144) here. Here are the possible modes:          0       gates         1       start / end         2       gate pattern         3       skip                                                                                                    |

| Input         | Туре               | Default | Description                                                                                                    |
|---------------|--------------------|---------|----------------------------------------------------------------------------------------------------|
| holdcv        |                    | 1       | This setting determines wether the CV output changes every time the sequencer moves to the next step or just when that step is active (a gate is being played). The latter is the default. But if you set this to <b>0</b> , the CV values of steps without gates will also influence the output CV. |
|               |                    |         | Note: regardless of this setting, the CV will never change inbetween. Any change of the CV faders, the <b>cvbase</b> and <b>cvrange</b> and so on will only take effect when the next step is played. This also ensures that repeats or ratchets are always in the same pitch.                       |
| defaultcv     |                    | 0.0     | Set the CV the steps should be set to on a trigger to <b>clear</b> . That value must be within the range set by <b>cvbase</b> and <b>cvrange</b> , or it will be truncated to that range.                                                                                                    |
|               |                    |         | If you have set <b>cvnotches</b> , however, the value is expected to be an integer in the range <b>0 cvnotches</b> - 1.                                                                                                    |
| defaultgate   |                    | 1       | Here you set to which state (on / off) the gates should be set on a trigger to <b>clear</b> .                                                                                                    |
| clearskips    |                    |         | A trigger here removes the "skip" setting from all steps.                                                                                                    |
| clearrepeats  |                    |         | A trigger here resets the number of repeats to 1 for each step.                                                                                                    |
| clearstartend | [                  |         | A trigger here clears the manual settings of the start and end step. So the sequence will be played in its full length<br>(again) .                                                                                                    |
| gatelength    |                    | 0.5     | The gate length in input clock cycles. A value of <b>0.5</b> thus means half a clock cycle. A steady input clock is needed for this to work. Please note that if the gate length is $>= 1.0$ , two succeeding notes will get a steady gate, which essentially means legato.                          |
|               |                    |         | lf you don't use a steady clock, set this parameter to 0. This will output a minimal gate length of about 10 ms (basically<br>just a trigger).                                                                                                    |
| keyboardmode  | 10203              | 1       | This input sets how a keyboard, that is hooked to <b>keyboardcv</b> , and <b>keyboardgate</b> should be used for directly playing notes. You can set it to <b>0</b> , <b>1</b> or <b>2</b> .                                                                                                    |
|               |                    |         | <b>0</b> ignore the keyboard inputs                                                                                                    |
|               |                    |         | 1 keyboard and sequencer play together, keyboard has precedence                                                                                                    |
|               |                    |         | 2 mute sequencer, just play keyboard                                                                                                    |
| keyboardcv    | $h \frac{1V}{Oct}$ |         | The pitch input of a keyboard. This is used for playing along with the <b>keyboardmode</b> or recording with <b>recordmode</b> .                                                                                                    |
| keyboardgate  |                    |         | The gate input of a keyboard. A positive gate enabled play along (see <b>keyboardmode</b> ) and also recording, if <b>recordmode</b><br>is set accordingly.                                                                                                    |

| Input         | Туре     | Default | Description                                                                                                    |
|---------------|----------|---------|----------------------------------------------------------------------------------------------------|
| recordmode    | 10203    | 0       | Use this input to record melodies played with a keyboard (namely <b>keyboardcv</b> and <b>keyboardgate</b> ) into the sequencer.<br>There are three possible settings:          0       don't record         1       record, notes longer than one step will automatically tie steps via the gate pattern         2       record, don't tie notes. Ignore the length of the input note                                                                                                    |
| recordsilence |          | 0       | When this input is set to <b>1</b> while recording, silence will be recorded while <b>keyboardgate</b> is off. Otherwise you can just add notes to the sequence.                                                                                                    |
| сору          | <u>[</u> |         | A trigger here copies the current page of the sequence to an internal clipboard. The clipboard is not part of any preset<br>and is also not saved to the SD card. It can be used later for pasting it's data to another preset or another page of a<br>sequence.                                                                                                    |
| paste         |          |         | A trigger here copies the steps from the clipboard to the current page.                                                                                                    |
| pastefaders   |          |         | This is like <b>paste</b> , but just the values of the faders of the current <b>fadermode</b> are copied.                                                                                                    |
| pastebuttons  |          |         | This is like <b>paste</b> , but just the values of the faders of the current <b>buttonmode</b> are copied. Note: the button mode "start / end" is not supported by copy and paste.                                                                                                    |
| linktonext    |          | 0       | This settings allows you to create motoquencer tracks that have more than one CV or gate output for each step. If you set this to <b>1</b> , the next <b>motoquencer</b> circuit in your patch will by synchronized to this one. This means that it always plays the same step number - including all fancy operating like <b>shiftsteps</b> , <b>startstep</b> , <b>endstep</b> , <b>form</b> , <b>pattern</b> and <b>autoreset</b> . All those inputs and also <b>clock</b> and <b>reset</b> are <b>ignored</b> by the next <b>motoquencer</b> . |
|               |          |         | The same holds for the "repeats" and "skip" setting of the steps.                                                                                                    |
|               |          |         | <b>fadermode</b> and <b>buttonmode</b> are extended to the next motoquencers by adding 10 for each motoquencer to follow. So <b>fadermode = 10</b> will show the CV of next motoquencer in the faders. <b>fadermode = 11</b> the CV randomization of the next motoquencer. <b>fadermode = 20</b> show the CV of the third linked motoquencer and so on.                                                                                                    |
|               |          |         | Don't set <b>fadermode</b> or <b>buttonmode</b> on the linked motoquencers. They will be ignored there.                                                                                                    |
|               |          |         | <b>Note:</b> The <b>linktonext</b> setting cannot by dynamically changed. It needs to be fixed <b>0</b> or <b>1</b> . You cannot use any button or internal cable or other methods to change it while the patch is running.                                                                                                    |
| luckychance   | 0        | 1.0     | Sets tha chance for a step to be affected by the next "lucky" operation (see triggers below).                                                                                                    |

| Input            | Туре     | Default | Description                                                                                                    |
|------------------|----------|---------|----------------------------------------------------------------------------------------------------|
| luckyscope       | 1•2•3    | 0       | <ul> <li>Determines which part of the sequence is affected by the "lucky" operations. Depending on this setting the following steps are affected:</li> <li> <ul> <li>All steps between the current start and end step</li> <li>All steps</li> <li>All steps between start and end on the current page</li> <li>All steps on the current page</li> </ul> </li> </ul> |
| luckyamount      | 0        | 1.0     | Sets the amount of change that a "lucky" operation does to a step. The meaning depends on the operation. See the parameters below.                                                                                                    |
| luckycvbase      | 0        | 0.0     | This parameter affects only the operation <b>luckycvs</b> and <b>luckyfaders</b> when the fader mode is set to 0. It adds a fixed amount of CV to the random result, so that lies in the range <b>luckycvbase</b> ( <b>luckycvbase + luckyamount</b> ).                                                                                                    |
| luckyfaders      | [        |         | Moves the currently selected faders (according to <b>fadermode</b> ) to new random positions. <b>luckyamount</b> sets the maxi-<br>mum value of the fader, where <b>1</b> allows the maximum.                                                                                                    |
| luckybuttons     |          |         | Randomly toggles the currently selected buttons (according to <b>buttonmode</b> ). <b>luckyamount</b> only has an effect when the gate patterns are selected, since here, four different values are possible. <b>luckamount</b> restricts them if it is lower than <b>1</b> .                                                                                       |
| luckycvs         | [:       |         | Replaces the affected steps' CVs with a new random CVs. The lowest possible CV is <b>cvbase</b> . If <b>luckyamount</b> is <b>1</b> , the highest possible CV is <b>cvbase</b> + <b>cvrange</b> , otherwise it is <b>cvbase</b> + <b>luckyamount</b> × <b>cvrange</b> .                                                                                             |
| luckycvdrift     | [        |         | Modifies the affected steps' CV randomly up or down. They will stay in the CV range set by <b>cvbase</b> and <b>cvrange</b> .<br><b>luckyamount</b> controls the amount of change.                                                                                                    |
| luckyspread      | <u> </u> |         | First computes the average CV of all steps. Then changes the CV values of the affected steps such that their distance to the average increases or decreases. If <b>luckyamount</b> is greater than <b>0.5</b> , the distance is increased. Otherwise it is decreased.                                                                                               |
| luckyinvert      |          |         | Inverts the CVs of the affected steps within the allowed CV range. <b>luckyamount</b> has no influence.                                                                                                    |
| luckyrandomizecv | [        |         | Sets the "randomize CV" values of the affected steps to random values (yes, this is double randomization). The <b>Luckyamount</b> sets the maximum randomization value that will be set.                                                                                                    |
| luckygates       | [        |         | Sets the gates of the affected steps randomly to on or off. The chance for on is determined by <b>luckyamount</b> . So with <b>luckyamount = 0</b> you clear all gates and with <b>luckyamount = 1</b> you set all gates.                                                                                                    |

| Input            | Туре     | Default | Description                                                                                                    |
|------------------|----------|---------|----------------------------------------------------------------------------------------------------|
| luckyskips       | [        |         | Sets the "skip this step" setting of the affected steps randomly to skip or normal. The chance for skip is determined by <b>luckyamount</b> .                                                                                                    |
| luckyties        | <u>[</u> |         | Sets the "tie this step to the next" setting of the affected steps randomly to tie or normal. This is the same as setting the gate pattern to the upper most position. The chance for tie is determined by <b>luckyamount</b> .                                                                                                    |
| luckygatepattern | <u> </u> |         | Randomizes the gate pattern of the selected steps (there are four different values: once, all, hold and tie). Use <b>luckyamount</b> to reduce that set.                                                                                                    |
| luckygateprob    | [        |         | Sets the "randomize gate" values of the affected steps to random values (yes, this is double randomization). The <b>luckyamount</b> sets the minimum randomization value that will be set (yes, this is inverted). So with <b>luckyamount = 1</b> you disable randomization and make the gates play always. With <b>luckymount = 0</b> you set the gate propability to the lowest possible value (still not 0). |
| luckyrepeats     |          |         | Randomly sets the number of repeats of the affected steps to something between 1 and 16 (the maximum). The <b>luckyamount</b> determines the maximum repetition number, where 1 stands for a maximum of 16 repetitions.                                                                                                    |
| luckyratchets    |          |         | Randomly sets the number of ratches of the affected steps to something between 1 and 8 (the maximum). The <b>luckyamount</b> determines the maximum ratchet number, where 1 stands for a maximum of 8 ratchets.                                                                                                    |
| luckyshuffle     |          |         | Randomly swaps all affected affected steps (their playing order) together will all their attributes. <b>luckyamount</b> has no influence.                                                                                                    |
| buttoncolor      |          | 0.1     | Set a user defined color for the gate buttons. This color is only used when <b>buttonmode</b> = <b>0</b> . The main purpose of this option is to allow a separate color for the gate button in a linked sequencer, that does something else than gates.                                                                                                    |
| luckyreverse     | [        |         | Reverses the playin gorder of the affected steps. <b>luckyamount</b> has not influence.                                                                                                    |

| Input | Туре | Default | Description                                                                                                    |
|-------|------|---------|----------------------------------------------------------------------------------------------------|
|       |      |         | Set the root note here. <b>0</b> means <i>C</i> , <b>1</b> means <i>C</i> $\#$ , <b>2</b> means <i>D</i> and so on. If you multiply the value of an input like <b>I1</b> with 120, then you can use a 1V/Oct input for selecting the root note via a sequencer, MIDI keyboard or the like. Also ther you are compatible with the ROOT CV input of the Sinfonion.<br><b>0</b> C <b>1</b> C# <b>2</b> D <b>3</b> D# <b>4</b> E <b>5</b> F <b>6</b> F# <b>7</b> G <b>8</b> G# <b>9</b> A |

| Input    | Туре             | Default        | Description                                                                                                    |  |  |  |  |
|----------|------------------|----------------|----------------------------------------------------------------------------------------------------|--|--|--|--|
| degree   | gree 1 • 2 • 3 0 |                | Set the musical scale. This is a number from <b>0</b> to <b>107</b> . Below are the first 12 and most important scales. You find a list of all 108 scales on page 105.                                                               |  |  |  |  |
|          |                  |                | <b>0</b> lyd - Lydian major scale (it has a $\sharp$ 4)                                                                                                    |  |  |  |  |
|          |                  |                | 1 maj - Normal major scale (ionian)                                                                                                    |  |  |  |  |
|          |                  |                | 2 X <sup>7</sup> - Mixolydian (dominant seven chords)                                                                                                    |  |  |  |  |
|          |                  |                | <b>3</b> sus – mixolydian with 3 <sup>rd</sup> /4 <sup>th</sup> swapped                                                                                                    |  |  |  |  |
|          |                  |                | 4 alt - Altered scale                                                                                                    |  |  |  |  |
|          |                  |                | 5 hm <sup>5</sup> - Harmonic minor scale from the 5 <sup>th</sup>                                                                                                    |  |  |  |  |
|          |                  |                | 6 dor - Dorian minor (minor with $\sharp 13$ )                                                                                                    |  |  |  |  |
|          |                  |                | 7 min - Natural minor (aeolian)                                                                                                    |  |  |  |  |
|          |                  |                | 8 hm - Harmonic minor (b6 but #7)                                                                                                    |  |  |  |  |
|          |                  |                | 9 phr - Phrygian minor scale (with $\flat$ 9)                                                                                                    |  |  |  |  |
|          |                  |                | 10 dim - Diminished scale (whole/half tone)                                                                                                    |  |  |  |  |
|          |                  |                | 11 aug - Augmented scale (just whole tones)                                                                                                    |  |  |  |  |
|          |                  |                | Note: Alltogether there are 108 scales. Please see page 105 for a complete list                                                                                                    |  |  |  |  |
| select1  |                  | ¢              | Gate input for selecting the <i>root</i> note as being an allowed interval. When you want to create a playing interface for liv operation you can patch the output of a toggle button (made with the circuit <b>[button]</b> ) here. |  |  |  |  |
|          |                  |                | Note: When all <b>select</b> and <b>selectfill</b> inputs are 0, automatically all seven scale notes are selected, i.e. <b>select1</b><br><b>select13</b> will be set to one.                                                        |  |  |  |  |
| select3  |                  | RF<br>RF       | Gate input for selecting the 3 <sup>rd</sup> .                                                                                                    |  |  |  |  |
| select5  |                  | ß              | Gate input for selecting the 5 <sup>th</sup> .                                                                                                    |  |  |  |  |
| select7  |                  | RF             | Gate input for selecting the 7 <sup>th</sup> .                                                                                                    |  |  |  |  |
| select9  |                  | ß              | Gate input for selecting the 9 <sup>th</sup> (which is the same as the 2 <sup>nd</sup> ).                                                                                                    |  |  |  |  |
| select11 |                  | R3             | Gate input for selecting the 11 <sup>th</sup> (which is the same as the 4 <sup>th</sup> ).                                                                                                    |  |  |  |  |
| select13 |                  | R <sup>2</sup> | Gate input for selecting the 13 $^{ m th}$ (which is the same as the 6 $^{ m th}$ ).                                                                                                    |  |  |  |  |

| Input       | Туре | Default | Description                                                                                                    |
|-------------|------|---------|----------------------------------------------------------------------------------------------------|
| selectfill1 |      | off     | Selects the alternative 9 <sup>th</sup> (i.e. the 9 <sup>th</sup> that is <i>not</i> in the scale.                  |
| selectfill2 |      | off     | Selects the alternative 3 <sup>rd</sup> (i.e. the 3 <sup>rd</sup> that is <i>not</i> in the scale).                 |
| selectfill3 |      | off     | Selects the alternative 4 <sup>th</sup> or 5 <sup>th</sup> . In most cases this is the diminished 5 <sup>th</sup> . |
| selectfill4 |      | off     | Selects the alternative 13 <sup>th</sup> (i.e. the 13 <sup>th</sup> that is <i>not</i> in the scale).               |
| selectfill5 |      | off     | Selects the alternative 7 <sup>th</sup> (i.e. the 7 <sup>th</sup> that is <i>not</i> in the scale).                 |

| Input         | Туре  | Default | Descri | ption                                                                                                    |                                                                                                    |  |  |  |  |  |
|---------------|-------|---------|--------|----------------------------------------------------------------------------------------------------|----------------------------------------------------------------------------------------------------|--|--|--|--|--|
| harmonicshift | 1•2•3 | 0       |        | put can reduce harmonic complexity by disablir<br>Sinfonion and also provided by the circuit <b>sinfo</b>                                                                                                    | ng some of the scale or non-scale notes. It is an idea first found <b>nionlink</b> (see page 347).                                             |  |  |  |  |  |
|               |       |         | the cu | •                                                                                                    | and further filters out (disables) notes based on their relation to inputs select a subset of the 12 possible notes. After that er add notes). |  |  |  |  |  |
|               |       |         |        | If <b>harmonicshift</b> is not zero, depending on its value some or more of the scale notes are disabled, even if they would be allowed by <b>select</b> Or in other words: the harmonic material is reduced. |                                                                                                    |  |  |  |  |  |
|               |       |         |        | so can use negative values. These create rather s<br>complex ones first.                                                                                                    | strange sounds by removing the <i>simple</i> chord functions instead                                                                           |  |  |  |  |  |
|               |       |         | Here a | re the possible values:                                                                                                    |                                                                                                    |  |  |  |  |  |
|               |       |         | 0      | off - all selected notes are allowed                                                                                                    |                                                                                                    |  |  |  |  |  |
|               |       |         | 1      | disable all fill notes (non-scale notes)                                                                                                    |                                                                                                    |  |  |  |  |  |
|               |       |         | 2      | disable fills and 11 <sup>th</sup>                                                                                                    |                                                                                                    |  |  |  |  |  |
|               |       |         | 3      | disable fills, 11 <sup>th</sup> and 13 <sup>th</sup>                                                                                                    |                                                                                                    |  |  |  |  |  |
|               |       |         | 4      | disable fills, 11 <sup>th</sup> , 13 <sup>th</sup> and 9 <sup>th</sup>                                                                                                    |                                                                                                    |  |  |  |  |  |
|               |       |         | 5      | disable fills, $11^{th}$ , $13^{th}$ , $9^{th}$ and $7^{th}$                                                                                                    |                                                                                                    |  |  |  |  |  |
|               |       |         | 6      | disable fills, $11^{th}$ , $13^{th}$ , $9^{th}$ , $7^{th}$ and $3^{rd}$                                                                                                    |                                                                                                    |  |  |  |  |  |
|               |       |         | 7      | disable fills, $11^{th}$ , $13^{th}$ , $9^{th}$ , $7^{th}$ , $3^{rd}$ and $5^{th}$                                                                                                    |                                                                                                    |  |  |  |  |  |
|               |       |         | -1     | disable the root note                                                                                                    |                                                                                                    |  |  |  |  |  |
|               |       |         | -2     | disable the root note and the 5 <sup>th</sup>                                                                                                    |                                                                                                    |  |  |  |  |  |
|               |       |         | -3     | disable root, 3 <sup>rd</sup> , 5 <sup>th</sup>                                                                                                    |                                                                                                    |  |  |  |  |  |
|               |       |         | -4     | disable root, 3 <sup>rd</sup> , 5 <sup>th</sup> , 7 <sup>th</sup>                                                                                                    |                                                                                                    |  |  |  |  |  |
|               |       |         | -5     | disable root, 3 <sup>rd</sup> , 5 <sup>th</sup> , 7 <sup>th</sup> , 9 <sup>th</sup>                                                                                                    |                                                                                                    |  |  |  |  |  |
|               |       |         | -6     | disable root, 3 <sup>rd</sup> , 5 <sup>th</sup> , 7 <sup>th</sup> , 9 <sup>th</sup> and 13 <sup>th</sup>                                                                                                    |                                                                                                    |  |  |  |  |  |
|               |       |         | -7     | disable all scale notes (fill notes untouched)                                                                                                    |                                                                                                    |  |  |  |  |  |

| Input           | Туре                       | Default | Description                                                                                                    |
|-----------------|----------------------------|---------|----------------------------------------------------------------------------------------------------|
| noteshift       | 1 • 2 • 3                  | 0       | Shifts the resulting output note(s) by this number of <i>scale</i> notes up or down (if negative). So the output note still is part of the scale but may be a note that is none of the selected ones. The maximum shift range is limited to -24 +24.                                                                                                    |
| selectnoteshift | 10203                      | 0       | Shifts the output note by this number of <i>selected</i> scale notes up or down (if negative). If you use <b>noteshift</b> at the same time, <i>first</i> <b>selectnoteshift</b> is applied, then <b>noteshift</b> . The maximum shift range is limited to -24 +24.                                                                                                    |
| tuningmode      |                            | off     | While this is <b>1</b> , the circuit will output the value set by <b>tuningpitch</b> instead of the actual pitch. This is ment to be a help for tuning your VCOs.                                                                                                    |
| tuningpitch     | $h \frac{1V}{Oct}$         | 0V      | This pitch CV will be output while the tuning mode is active.                                                                                                    |
| transpose       | $ ightarrow rac{1V}{Oct}$ | OV      | This value is being added to the output pitch when not in tuning mode. It can be used for musical transposition or adding a vibrato.                                                                                                    |
| select          |                            | 1¢7     | The <b>select</b> input allows you to overlay buttons and LEDs with multiple functions. If you use this input, the circuit will process the buttons and LEDs just as if <b>select</b> has a positive gate signal (usually you will select this to <b>1</b> ). Otherwise it won't touch them so they can be used by another circuit. Note: even if the circuit is currently not selected, it will nevertheless work and process all its other inputs and its outputs (those that do not deal with buttons or LEDs) in a normal way. |
| selectat        | 10203                      | 13      | This input makes the <b>select</b> input more flexible. Here you specify at which value <b>select</b> should select this circuit.<br>E.g. if <b>selectat</b> is <b>0</b> , the circuit will be active if <b>select</b> is <i>exactly</i> <b>0</b> instead of a positive gate signal. In some cases this is more conventient.                                                                                                    |
| preset          | 10203                      | R3      | This is the preset number to save or to load. Note: the first preset has the number <b>0</b> , not <b>1</b> ! For the whole story on presets please refer to page 21. This circuit has 4 presets, so this number ranges from <b>0</b> to <b>3</b> .                                                                                                    |
| loadpreset      | [                          |         | A trigger here loads a preset. As a speciality you can use the trigger for selecting a preset at the same time.                                                                                                    |
| savepreset      |                            |         | A trigger here saves a preset.                                                                                                    |
| clear           |                            |         | A trigger here loads the default start state into the circuit. The presets are not affected, unless you use direct preset switching with the <b>preset</b> input and without triggers. And that case the current preset is also cleared.                                                                                                    |
| clearall        |                            |         | A trigger here loads the default start state into the circuit and into all of its presets.                                                                                                    |
| dontsave        |                            | 0       | If you set this to <b>1</b> , the state of the circuit will not saved to the SD card and not loaded from the SD card when the Droid starts.                                                                                                    |

| Output | Туре | Description                                                   |
|--------|------|---------------------------------------------------------------|
| cv     |      | The CV output (or pitch output, if you use <b>quantize</b> ). |

| Output          | Туре      | Description                                                                                                    |
|-----------------|-----------|----------------------------------------------------------------------------------------------------|
| gate            |           | The gate output.                                                                                                    |
| startofsequence | [:        | Outputs a trigger whenever the sequencer starts playing from the beginning. This can be used for synchronizing with other sequencers. An external <b>reset</b> will also cause this output to trigger. |
| startofpart     | [:        | Outputs a trigger whenever a form part starts again. This is only interesting when you use <b>form</b> .                                                                                               |
| startstepout    | 1•2•3     | Outputs the current start step. This is useful in case it has been interactively set with the buttons and you need that information for another circuit.                                               |
| endstepout      | 1•2•3     | Outputs the current end step. This is useful in case it has been interactively set with the buttons and you need that information for another circuit.                                                 |
| currentstep     | 1 • 2 • 3 | Outputs the number of the step that is currently being played (starting from 0).                                                                                                    |
| currentpage     | 1•2•3     | Outputs the number of the fader page that is currently played, i.e. the value you would have to feed into <b>page</b> in order to see the currently being played step.                                 |
| accumulator     | 1 • 2 • 3 | The current value of the pitch accumulator (an integer number in the range <b>0 16</b> .                                                                                                    |

## 16.24 euklid - Euclidean rhythm generator

This circuit creates trigger patterns according to the well-known *Euclidean rhythms* and is of course CV controllable. The pattern is described by three numbers:

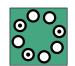

- $\cdot$  The number of steps in the pattern
- The number of beats in the pattern
- An offset for shifting the beats forward

The number of beats are distributed as evenly as possible in the pattern - but of course are all placed precisely on clock beats. Here are a few examples of various patterns:

length: 16, beats: 4, offset: 0

| length: | 16, be                          | ats: | 5, o     | ffs | et: (            | <b>)</b> |   |   |   |   |   |   |  |
|---------|---------------------------------|------|----------|-----|------------------|----------|---|---|---|---|---|---|--|
| 1       | 1                               |      | ,        | ١   |                  |          | 7 |   |   | ♪ |   |   |  |
| length: | 16, be                          | ats: | 5, o     | ffs | et: <sup>2</sup> | 1        |   |   |   |   |   |   |  |
| \ \     |                                 | 7    |          |     | 5                |          |   | 5 |   |   | 5 |   |  |
| length: | 16, be                          | ats: | 11,<br>N | off | set:             | 0        |   | ٢ | 1 |   | 1 | 1 |  |
| length: | 13, be                          | ats: | 5, o     | ffs | et: (            | C        |   |   |   |   |   |   |  |
|         | 7                               |      | 7        |     | 7                |          |   | 5 |   |   |   |   |  |
|         | length: 13, beats: 5, offset: 1 |      |          |     |                  |          |   |   |   |   |   |   |  |
| length: | 13, be                          | ats: | 5, o     | ffs | et: (            | 1        |   |   |   | , |   |   |  |

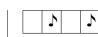

Here is an example without CV control:

# [euklid] clock = G1 reset = G2 length = 16 beats = 5 offset = 0 output = G3

Now let's change that in order to make the beats controllable by the pot **P1.1**. Please note how the pot range is being changed from the default 0 ... 1 to the necessary 1 ... 16 by using a factor of 15 and an offset of 1:

| [euklid] |                        |
|----------|------------------------|
| clock    | = G1                   |
| reset    | = G2                   |
| length   | = 16                   |
| beats    | $= P1.1 \times 15 + 1$ |
| offset   | = 0                    |
| output   | = G3                   |
|          |                        |

By the way: Since the default for **length** is **16** and for **offset 0** you can drop those two lines if you like:

[euklid]
 clock = G1
 reset = G2
 beats = P1.1 \* 15 + 1
 output = G3

# Offbeats

The output offbeats does the exact opposite of outputs: it triggers at those clock beats where output does not. So at any given clock tick exactly either output or offbeats triggers.

## Gate length

The length of the output gate is the same as that of the input gate. Also the exact voltage from the input is copied to the output while the current step is active.

| Input        | Туре             | Default | Description                                                                                                    |
|--------------|------------------|---------|----------------------------------------------------------------------------------------------------|
| clock        |                  | ß       | Patch a clock signal here. It does not need to be steady - even if this is the most usual application. Note: this input is classified as a gate input, since the length of the gate is being preserved when forwarded to <b>output</b> and <b>offbeats</b> .                                                                                                    |
| reset        |                  |         | A trigger here resets the pattern to the start                                                                                                    |
| outputsignal | $\sim \sim \sim$ | 137     | Usually on active steps <b>euklid</b> just lets the original input clock get through to the output. If this parameter is used, it will be sent to the output on active steps instead. The easiest application is just setting it to <b>1</b> . The output will then become <b>1</b> the whole time while the current step is active. This is useful if you want to use <b>euklid</b> as modulation CV rather than as trigger. |
| length       | 1•2•3            | 16      | The length of a pattern. This is interpreted as an integer number, which must be greater than 0. If it is not then <b>1</b> is assumed. If you CV control the length, use multiplication. The maximum accepted length is 64.                                                                                                    |
| beats        | 10203            | 5       | The number of active beats that should be distributed amongst the <b>length</b> steps. If that number is greater than <b>length</b> , it is capped to that number.                                                                                                    |
| offset       | 1•2•3            | 0       | rotates or shifts the pattern by that number of steps. This number can be positive or negative.                                                                                                    |

| Output   | Туре | Description                                                                                                    |
|----------|------|----------------------------------------------------------------------------------------------------|
| output   |      | Output of the <b>beats</b> in the current pattern. The gate length is directly taken from the input clock - just as the voltage. |
| offbeats |      | Here those impulses will be output where there is <i>no</i> beat in the pattern.                                                 |

## 16.25 explin - Exponential to linear converter

This circuit converts an exponential input curve into a linear output curve. Image you have an analog envelope outputting an exponential curve like the following one:

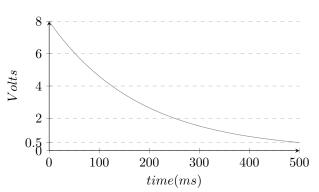

The curve starts at 8 V and reaches 0.5 V at about 500 ms later.

The following droid patch will convert this into a linear curve:

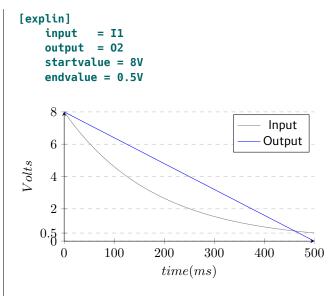

With the values **startvalue** and **endvalue** you configure how this translation is scaled. The **startvalue** selects the voltage where the exponential input curve and the linear output curve should be the same. If the input is an envelope voltage then **startvalue** would be the start or maximum voltage of that envelope.

A falling exponential curve will never reach 0 in theory. So with **endvalue** you set a value (or voltage) in that you consider the curve to be low enough to be inaudible. At that voltage the linear output will exactly be zero. This voltage can be used to control the slope of the linear output curve. The following example shows how different values of **endvalue** affect the output:

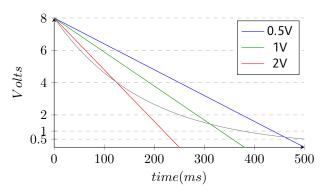

| Input      | Туре  | Default | Description                                                                                                    |
|------------|-------|---------|----------------------------------------------------------------------------------------------------|
| input      |       | 0.0     | Patch an exponential envelope output or a similar signal here. This value must be positive or otherwise it will be set to 0.0.                                                                                                    |
| startvalue |       | 1.0     | The assumed maximum value of the input signal (the start voltage from where it decays in an exponential way.                                                                                                    |
| endvalue   |       | 0.01    | The value at which it is assumed to be zero (at which the linear output will be set to zero. This value must be positive. It is forced to be $>=$ 0.001.                                                                                                    |
| mix        | 0 - 1 | 1.0     | Sets the mix between the "dry" and "wet" signal: At 0.0 the output is the same as the input. At 1.0 the output is the linear curve. At a value in between it is some average. You are even allowed to used values > 1.0. A value of 2.0 will overcompensate and bend the curve beyond linearity into a curve some modularists would call <i>logarithmic</i> . |

| Output | Туре | Description                            |
|--------|------|----------------------------------------|
| output |      | Here comes the resulting linear output |

# 16.26 faderbank - Create multiple virtual faders in M4 controller

This circuit is very similar to **motorfader** (see page 306) but controls up to 16 faders at once. It's purpose is to reduce the number of **motorfader** circuits in situations where you control banks or arrays of pa-

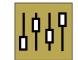

rameters in a similar way. It does not add any extra functionality to **motorfader**.

That being said, it is easiest to just show the differences to a single **motorfader** circuit. And these are:

• Instead of **fader** you set **firstfader** to specify which faders you want to control. The number of faders does not need to be set since it corresponds to the number of output jacks you use.

- Instead of **output** you have **output1**, **output2** and so on. This determines the number of faders that are controlled by this circuit.
- The parameters **notches** and **ledcolor** are *common* for all controlled faders. They are identical as those in **motorfader**.
- The parameters **ledvalue1**, **ledvalue2**, ... can set the brightness of the individual LEDs below the faders.
- Because of memory limitations you only have 6 presets (motorfader has 8).

Here is an example of a fader bank of the three faders 3, 4 and 5 (spreading over two M4s). We use a pot to se-

lect one of six presets (from 0 to 5). Turning the pot will immediately switch the preset (and the faders will move accordingly). And the CVs will be sent to outputs **01**, **02** and **03**:

```
[p2b8]
[m4]
[faderbank]
    preset = P1.1 * 6
    output1 = 01
    output2 = 02
    output3 = 03
```

| Input                | Туре  | Default | Description                                                                                                    |
|----------------------|-------|---------|----------------------------------------------------------------------------------------------------|
| firstfader           | 1•2•3 | 1       | First M4 fader of the virtual fader bank (starting with 1).                                                                                                    |
| notches              | 10203 |         | Number of artifical notches. 0 disables the notches. 1 creates a pitch bend wheel. 2 creates a binary switch with the output values 0 and 1. Higher number create that number of notches. E.g. 8 creates eight notches and <b>output</b> will output one of the value 0, 1, 8.                                                                                                    |
|                      |       |         | The maximum number of notches is <b>201</b> . But if you select more than 25 notches, the force feedback is turned off as the notches would get too small to work.                                                                                                    |
| startvalue           |       | 0.0     | This sets the value the faders should get when the circuit starts for the first time or when you send a trigger to <b>clear</b> .                                                                                                    |
| ledcolor             |       |         | When you use this input, it will set the color of the LED below the faders, when the circuit is selected. If the LED is off, this setting has now impact.                                                                                                    |
| ledvalue1 ledvalue16 |       |         | When you use this input, it will override the brightness of the LEDs below the faders, but just when this circuit is selected.                                                                                                    |
| select               |       | 13      | The <b>select</b> input allows you to overlay buttons and LEDs with multiple functions. If you use this input, the circuit will process the buttons and LEDs just as if <b>select</b> has a positive gate signal (usually you will select this to <b>1</b> ). Otherwise it won't touch them so they can be used by another circuit. Note: even if the circuit is currently not selected, it will nevertheless work and process all its other inputs and its outputs (those that do not deal with buttons or LEDs) in a normal way. |

| Input      | Туре  | Default | Description                                                                                                    |
|------------|-------|---------|----------------------------------------------------------------------------------------------------|
| selectat   | 1•2•3 | 18<br>T | This input makes the <b>select</b> input more flexible. Here you specify at which value <b>select</b> should select this circuit.<br>E.g. if <b>selectat</b> is <b>0</b> , the circuit will be active if <b>select</b> is <i>exactly</i> <b>0</b> instead of a positive gate signal. In some cases this is more conventient. |
| preset     | 1•2•3 | ß       | This is the preset number to save or to load. Note: the first preset has the number <b>0</b> , not <b>1</b> ! For the whole story on presets please refer to page 21. This circuit has 6 presets, so this number ranges from <b>0</b> to <b>5</b> .                                                                          |
| loadpreset | [     |         | A trigger here loads a preset. As a speciality you can use the trigger for selecting a preset at the same time.                                                                                                    |
| savepreset | [     |         | A trigger here saves a preset.                                                                                                    |
| clear      |       |         | A trigger here loads the default start state into the circuit. The presets are not affected, unless you use direct preset switching with the <b>preset</b> input and without triggers. And that case the current preset is also cleared.                                                                                     |
| clearall   |       |         | A trigger here loads the default start state into the circuit and into all of its presets.                                                                                                    |
| dontsave   |       | 0       | If you set this to <b>1</b> , the state of the circuit will not saved to the SD card and not loaded from the SD card when the Droid starts.                                                                                                    |

| Output           | Туре | Description                                                                                                    |
|------------------|------|----------------------------------------------------------------------------------------------------|
| output1 output16 |      | The current values of the virtual motor faders are output here.                                                                                                    |
| button1 button16 |      | Outputs the current value of the touch buttons of the faders to these output, when this circuit is selected. When the circuit is not selected, <b>0</b> is output. |

# 16.27 fadermatrix - Matrix of up to 4x4 virtual motor faders

This circuit is a clever way of controlling a four by four matrix of parameters, which allows you to select either a row or a column.

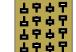

As an example let's think of a bank of four envelope generators. Each of them has the settings attack, decay, sustain and release (ADSR). That nicely forms a  $4 \times 4$  matrix:

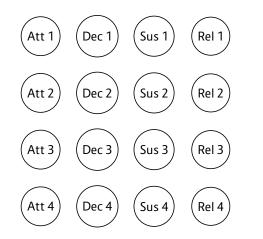

The **fadermatrix** has 16 outputs that map to these matrix positions:

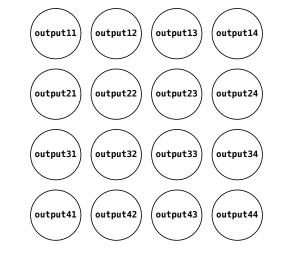

Now when you design a patch for controlling these 16 parameters with 4 motor faders you basically have the choice of selecting *rows* or *columns*! One way would be to always select one of the envelopes to be diplayed and edited on your faders, for example the second one:

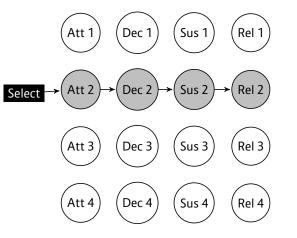

An alternative would be to have control over all decay

parameters of the four envelopes - in order to shape for synth voices at the same time without switching between those:

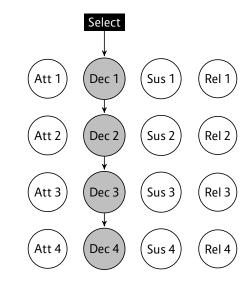

With **faderbank** you would have to decide for one of the two options. But with **fadermatrix** you can have both at the same time.

With the **rowcolumn** input you can select each column and each row as follows:

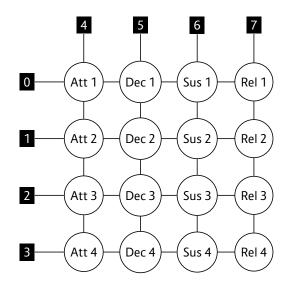

If you create a **buttongroup** with eight buttons and patch the output to the **rowcolumn** input, you have access to all four rows and columns. The nice thing about the **buttongroup** is that it automatically outputs the values from 0 to 7. Here is an example:

#### [p2b8] [m4]

[buttongroup]

| button1 = B1.1            |
|---------------------------|
| <pre>button2 = B1.3</pre> |
| <pre>button3 = B1.5</pre> |
| button4 = B1.7            |
| button5 = B1.2            |
| button6 = B1.4            |
| button7 = B1.6            |
| button8 = B1.8            |
| led1 = L1.1               |
| led2 = L1.3               |
| led3 = L1.5               |
| led4 = L1.7               |
| led5 = L1.2               |
|                           |

led6 = L1.4 led7 = L1.6 led8 = L1.8 output = \_ROWCOLUMN

Now we add a **fadermatrix**. We send all 16 outputs to interncal patch cables to be picked up later by four **contour** circuits:

# [fadermatrix] rowcolumn = \_ROWCOLUMN output11 = \_ATTACK\_1 output12 = \_DECAY\_1 output13 = \_SUSTAIN\_1 output14 = \_RELEASE\_1 output21 = \_ATTACK\_2 output22 = \_DECAY\_2 output23 = \_SUSTAIN\_2

output22 = \_DECAY\_2 output23 = \_SUSTAIN\_2 output24 = \_RELEASE\_2 output31 = \_ATTACK\_3 output32 = \_DECAY\_3 output33 = \_SUSTAIN\_3 output34 = \_RELEASE\_3 output41 = \_ATTACK\_4 output42 = \_DECAY\_4 output43 = \_SUSTAIN\_4 output44 = RELEASE 4

And here is the example for the first contour (the other three are similar):

[contour]
 gate = I1
 attack = \_ATTACK\_1
 decay = \_DECAY\_1
 sustain = \_SUSTAIN\_1
 release = \_RELEASE\_1
 output = 01

If you don't want to waste 8 buttons for just switching, you can also use a pot and scale it to the range of 0 ... 7:

# rowcolumn = P1.1 \* 7

And of course the rotary switch of an S10 would also be a perfect match, since it outputs exactly the number from 0 to 7.

# Notches

As discussed in **motorfader** (see page 306), faders can set to have artifical notches. Also in the fader matrix you can set notches. Here the idea is that every parameter in the same *column* of the matrix has the same number of notches. Example:

# notches3 = 8

This sets all four parameters in column 3 to have eight notches. This affects the four outputs **output13**, **output23**, **output33** and **output43** so that they get notches when selected and also change their output behaviour to outputting one of the values **0**, **1**, **2**... **7**.

As you can see the matrix always assumes that you edit four similar *things* with four parameters each. Every row of the matrix is one such thing. Every column is one parameter.

# **Smaller matrices**

You also can create smaller matrices, for example  $3\times$ . Simply omit the outputs **output14**, **24**, **34**, **44**, **41**, **42** and **43** in that case. Also  $2\times2$  is possible. Because we always need to be able to swap rows and columns, those number always have to be identical. So you cannot create a  $3 \times 4$  matrix, for example.

# Larger matrices

If you have eight faders, you can create even larger matrices. A 8×8 matrix can be created by four **fadermatrix** 

circuits. Here you need some extra logic. At any time exactly two of the circuits must be selected. Use the **select** inputs in combination with **rowcolumn** in order to set this up (left as an excercise) ;-)

| Input      | Туре      | Default | Description                                                   |
|------------|-----------|---------|---------------------------------------------------------------|
| firstfader | 1 • 2 • 3 | 1       | First M4 fader of the virtual fader matrix (starting with 1). |
| rowcolumn  | 1 • 2 • 3 | 0       | Currently selected row or column as follows:                  |
|            |           |         | <b>0</b> Control output11, output12, output13 and output14    |
|            |           |         | 1 Control output21, output22, output23 and output24           |
|            |           |         | 2 Control output31, output32, output33 and output34           |
|            |           |         | 3 Control output41, output42, output43 and output44           |
|            |           |         | 4 Control output11, output21, output31 and output41           |
|            |           |         | 5 Control output12, output22, output32 and output42           |
|            |           |         | 6 Control output13, output23, output33 and output43           |
|            |           |         | 7 Control output14, output24, output34 and output44           |

| Input                      | Туре  | Default | Description                                                                                                    |
|----------------------------|-------|---------|----------------------------------------------------------------------------------------------------|
| notches1 notches4          | 1•2•3 | 0       | Number of artifical notches in the respective column. For example <b>notches2</b> controls the notches of <b>output12</b> , <b>output22</b> , <b>output32</b> and <b>output42</b> .                                                                                                    |
|                            |       |         | 0 disables the notches                                                                                                    |
|                            |       |         | 1 creates a pitch bend wheel                                                                                                    |
|                            |       |         | 2 creates a binary switch                                                                                                    |
|                            |       |         | 3 creates a switch with four positions                                                                                                    |
|                            |       |         | 8 creates eight notches                                                                                                    |
|                            |       |         | 25 creates 25 notches                                                                                                    |
|                            |       |         | Enabling notches also changes the output value. When you have two or more notches, the output values become discrete. For example with four notches the output will be <b>0</b> , <b>1</b> , <b>2</b> or <b>3</b> .                                                                                                    |
|                            |       |         | Note: The maximum number of notches is <b>201</b> . But if you select more than 25 notches, the force feedback is turned off as the notches would get too small to work.                                                                                                    |
| startvalue1<br>startvalue4 |       |         | These inputs allow to set a defined start value for each column. When the DROID starts first and there is either no saved state or state saving is disabled via <b>dontsave = 1</b> , these start values are used. Also a trigger to <b>clear</b> loads the start avlues. There is one start value for each column. All rows share the same start value for a column. |
| ledvalue11 ledvalue14      |       |         | With these inputs you can address the LEDs below the virtual faders of <b>output11 output14</b> . As opposed to using direction (e.g. <b>L1.1</b> ), these inputs will only affect the LED if the according output is selected.                                                                                                    |
| ledvalue21 ledvalue24      |       |         | With these inputs you can address the LEDs below the virtual faders of <b>output21 output24</b> . As opposed to using direction (e.g. <b>L1.2</b> ), these inputs will only affect the LED if the according output is selected.                                                                                                    |
| ledvalue31 ledvalue34      |       |         | With these inputs you can address the LEDs below the virtual faders of <b>output31 output34</b> . As opposed to using direction (e.g. <b>L3.2</b> ), these inputs will only affect the LED if the according output is selected.                                                                                                    |
| ledvalue41 ledvalue44      |       |         | With these inputs you can address the LEDs below the virtual faders of <b>output41 output44</b> . As opposed to using direction (e.g. <b>L4.2</b> ), these inputs will only affect the LED if the according output is selected.                                                                                                    |
| ledcolor1 ledcolor4        |       |         | Sets the color of the LEDs below the faders if <b>ledvalueXY</b> is used. There are just four inputs since every column of outputs has the same LED color (in order to identify them). The color works as with the <b>R</b> registers for the LEDs on the master module.                                                                                              |
|                            |       |         |                                                                                                    |

| Input      | Туре      | Default | Description                                                                                                    |
|------------|-----------|---------|----------------------------------------------------------------------------------------------------|
| select     |           | 13<br>T | The <b>select</b> input allows you to overlay buttons and LEDs with multiple functions. If you use this input, the circuit will process the buttons and LEDs just as if <b>select</b> has a positive gate signal (usually you will select this to <b>1</b> ). Otherwise it won't touch them so they can be used by another circuit. Note: even if the circuit is currently not selected, it will nevertheless work and process all its other inputs and its outputs (those that do not deal with buttons or LEDs) in a normal way. |
| selectat   | 1 • 2 • 3 | 13      | This input makes the <b>select</b> input more flexible. Here you specify at which value <b>select</b> should select this circuit.<br>E.g. if <b>selectat</b> is <b>0</b> , the circuit will be active if <b>select</b> is <i>exactly</i> <b>0</b> instead of a positive gate signal. In some cases this is more conventient.                                                                                                    |
| preset     | 10203     | R7      | This is the preset number to save or to load. Note: the first preset has the number <b>0</b> , not <b>1</b> ! For the whole story on presets please refer to page 21. This circuit has 6 presets, so this number ranges from <b>0</b> to <b>5</b> .                                                                                                    |
| loadpreset |           |         | A trigger here loads a preset. As a speciality you can use the trigger for selecting a preset at the same time.                                                                                                    |
| savepreset |           |         | A trigger here saves a preset.                                                                                                    |
| clear      | [:        |         | A trigger here loads the default start state into the circuit. The presets are not affected, unless you use direct preset switching with the <b>preset</b> input and without triggers. And that case the current preset is also cleared.                                                                                                    |
| clearall   | [         |         | A trigger here loads the default start state into the circuit and into all of its presets.                                                                                                    |
| dontsave   |           | 0       | If you set this to <b>1</b> , the state of the circuit will not saved to the SD card and not loaded from the SD card when the Droid starts.                                                                                                    |

| Output            | Туре | Description                                                                                                    |
|-------------------|------|----------------------------------------------------------------------------------------------------|
| output11 output14 |      | Outputs for the CV values of the first row of parmeter.                                                                 |
| output21 output24 |      | Outputs for the CV values of the second row of parmeter.                                                                |
| output31 output34 |      | Outputs for the CV values of the third row of parmeter.                                                                 |
| output41 output44 |      | Outputs for the CV values of the fourth row of parmeter.                                                                |
| button11 button14 |      | Give access to the state of the touch button below the faders when the respective output in the first row is selected.  |
| button21 button24 |      | Give access to the state of the touch button below the faders when the respective output in the second row is selected. |
| button31 button34 |      | Give access to the state of the touch button below the faders when the respective output in the third row is selected.  |
| button41 button44 |      | Give access to the state of the touch button below the faders when the respective output in the fourth row is selected. |

# 16.28 firefacecontrol - Control a RME Fireface interface (experimental)

This experimental circuit allows you to control the most import volumes and mixes of an RME Fireface audio interface. It's also a perfect match for the M4 motor fader units. You need an X7 in order to use this circuit.

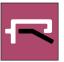

Please note that this circuit is still experimental. Its main

problem is that the MIDI implementation of the Fireface is more designed for user interaction via a Mackie Control and not for general automation. This is very sad.

For example there is a MIDI CC for changing the panning of a channel. But instead of simply having the CC going from 0 (left) via 64 (mid) to 127 (right), it uses various CC values as *commands* for modifiying the existing panning by some fixed value to the left or to the right. So without *knowing* the current setting, it's not possible to send the correct CC commands. And for DROID there is no way to know, since MIDI is a one way communication.

RME: if you are reading this: please contact me so that we can fix this.

| Input                           | Туре  | Default | Description |
|---------------------------------|-------|---------|-------------|
| trs                             | 1•2•3 | 1       |             |
| outputlevel1<br>outputlevel16   | 0-1   |         |             |
| mainoutput                      | 1•2•3 | 1       |             |
| phonesoutput1,<br>phonesoutput2 | 10203 |         |             |
| outputmixlin1<br>outputmixlin16 | 0 - 1 |         |             |
| outputmix2in1<br>outputmix2in16 | 0     |         |             |
| outputmix3in1<br>outputmix3in16 | 0     |         |             |
| outputmix4in1<br>outputmix4in16 | 0     |         |             |
| outputmix5in1<br>outputmix5in16 | 0     |         |             |
| outputmix6in1<br>outputmix6in16 | 0     |         |             |
| outputmix7in1<br>outputmix7in16 | 0     |         |             |

| Input                             | Туре | Default | Description                                                                                                    |
|-----------------------------------|------|---------|----------------------------------------------------------------------------------------------------|
| outputmix8in1<br>outputmix8in16   | 0    |         |                                                                                                    |
| outputmix9in1<br>outputmix9in16   | 0    |         |                                                                                                    |
| outputmix10in1<br>outputmix10in16 | 0    |         |                                                                                                    |
| outputmixllinl<br>outputmixllinl6 | 0    |         |                                                                                                    |
| outputmix12in1<br>outputmix12in16 | 0    |         |                                                                                                    |
| outputmix13in1<br>outputmix13in16 | 0    |         |                                                                                                    |
| outputmix14in1<br>outputmix14in16 | 0    |         |                                                                                                    |
| outputmix15in1<br>outputmix15in16 | 0    |         |                                                                                                    |
| outputmix16in1<br>outputmix16in16 | 0    |         |                                                                                                    |
| postfader1<br>postfader16         |      |         |                                                                                                    |
| panl panl6                        | 0    |         |                                                                                                    |
| unmutel unmutel6                  | 0    |         |                                                                                                    |
| update                            |      |         |                                                                                                    |
| select                            |      | R.      | The <b>select</b> input allows you to overlay buttons and LEDs with multiple functions. If you use this input, the circuit will process the buttons and LEDs just as if <b>select</b> has a positive gate signal (usually you will select this to 1). Otherwise it won't touch them so they can be used by another circuit. Note: even if the circuit is currently not selected, it will nevertheless work and process all its other inputs and its outputs (those that do not deal with buttons or LEDs) in a normal way. |

| Input    | Туре  | Default  | Description                                                                                                    |
|----------|-------|----------|----------------------------------------------------------------------------------------------------|
| selectat | 1•2•3 | 19<br>19 | This input makes the <b>select</b> input more flexible. Here you specify at which value <b>select</b> should select this circuit.<br>E.g. if <b>selectat</b> is <b>0</b> , the circuit will be active if <b>select</b> is <i>exactly</i> <b>0</b> instead of a positive gate signal. In some cases this is more conventient. |

# 16.29 flipflop - Simple flip flop

This circuit implements a flip flop that stores one bit, which can be manipulated with various triggers.

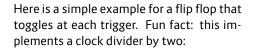

[flipflop]
 toggle = I1
 output = 01

As an alternative you can work with **set** and **reset** triggers:

[flipflop]
 set = I1
 reset = I2
 output = 01

Note: The flip flop does not save its state to the SD card. And it has no presets. If you need any of these, have a look at **button** (see page 139).

| Input      | Туре | Default | Description                                                                                                   |
|------------|------|---------|----------------------------------------------------------------------------------------------------|
| toggle     |      |         | A trigger here inverts the state of the flip flop. It changes <b>0</b> to <b>1</b> and <b>1</b> to <b>0</b> . |
| set        |      |         | Sets the flip flop to <b>1</b> .                                                                              |
| reset      |      |         | Sets the flip flop to <b>0</b> .                                                                              |
| clear      |      |         | Sets the flip flop to the value defined by <b>startvalue</b> .                                                |
| startvalue |      | 0       | The flip flop starts its live with this value. Also <b>clear</b> will set the flip flop to this value.        |
| load       |      |         | Loads the value into the flip flop that's defined with <b>loadvalue</b> .                                     |
| loadvalue  |      | 1       | Value to set the flip flop to, when <b>load</b> is triggered.                                                 |

| Output | Туре | Description                                                               |
|--------|------|---------------------------------------------------------------------------|
| output |      | Outputs the current value of the flip flop: either <b>0</b> or <b>1</b> . |

# 16.30 fold - CV folder - keep (pitch) CV within certain bounds

This circuit can keep an incoming CV within defined bounds, but not by limiting to these bounds, but by *folding* it in case it exceeds these bounds.

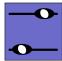

The main application is keeping the pitch of a voice within a certain range by octaving it up and down when necessary. Octaving keeps the actual note value. Here is an example for that application:

# [fold]

input = I1 output = 01 foldby = 1V # one octave minimum = 1.2V maximum = 2.5V

If the input value at **I1** is going below 1.2 V, 1 V will be added over and over until the output voltage is at least 1.2 V. So the upper example will convert as follows:

- $\cdot \ 0.7 \, \text{V} \rightarrow 1.7 \, \text{V}$
- \* 2.0 V  $\rightarrow$  2.0 V
- + -4.3 V  $\rightarrow$  1.7 V
- + 4.4 V  $\rightarrow$  2.4 V

If you apply that to a bass voice, you make sure that it never goes to low or too high, which is helpful if that voice is the result of a combination of sequences, random numbers, transpositions and other funny generative ideas.

Note: If you do not specify **minimum** or **maximum**, no folding will take place at that boundary. If you specify neither of them, this circuit is completely useless.

# Anomalies

Two anomalies can happen if the parameters are a bit "crazy". This first one happens, when the space between **minimum** and **maximum** is less than one **foldby**. Consider the following example:

```
[fold]
input = I1
output = 01
foldby = 1V
minimum = 1.1V
maximum = 1.3V
```

Now if the input voltage is e.g. 1.0 V, it will be folded up to 2.0 V, which is then above the maximum range. But it will stay there, since there is no way to fold it into the range anyway.

The second anomaly is if **minimum** is greater than **maximum**. Look:

# [fold]

input = I1 output = 01 foldby = 1V minimum = 2.5V maximum = 1.5V

Here any voltage below 2.5 V will be folded up until it is above that value. so 2.4 V will be folded to 3.4 V. Well, you could also argue that because 2.4 V is also above the maximum value it should get folded down instead. While that is true, **fold** behaves asymmetrical here and gives folding up the precedence.

But why would you set such strange parameters? Well,

because they can be CVs of course. Try the following patch and send the output **01** to the pitch input of a voice:

```
[p2b8]
[p2b8]
[lfo]
   hz = 2 * P1.1
    triangle = CV
[lfo]
   hz = 2 * P1.2
   triangle = MIN
[lfo]
    hz = 2 * P2.1
    triangle = MAX
[lfo]
   hz = 2 * P2.2
    triangle = FOLDBY
   level = 2V
[fold]
    input = CV
    minimum = MIN
    maximum = MAX
    foldbv = FOLDBY
    output = 01
[lfo]
    rate = 01 * 0.2
    hz = 110
    output = 02
```

Here all four inputs are from slowly running LFOs and funny things happen. Play with the four pots and you will get all sorts of very interesting random patterns.

| Input   | Туре | Default  | Description                                                                                                    |
|---------|------|----------|----------------------------------------------------------------------------------------------------|
| input   |      | 0.0      | Input CV to be folded.                                                                                                    |
| foldby  |      | 0.1      | Amount to be added or substracted from the input CV if it is not within the allowed range. This CV must be positive.<br>If it is negative or zero, no folding will be done. |
| minimum |      | RF<br>RF | Lower bound of the allowed range. If unpatched, no lower bound will be applied.                                                                                             |
| maximum |      | ß        | Upper bound of the allowed range. If unpatched, no upper bound will be applied.                                                                                             |

| Output | Туре | Description           |
|--------|------|-----------------------|
| output |      | Folded output voltage |

# 16.31 fourstatebutton - Button switching through 4 states (OBSOLETE)

This circuit has been superseded by the new circuit button (see page 139). button can do all fourstatebutton can do and much more. So fourstatebutton will be removed soon.

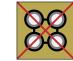

This circuit converts one of the push buttons of your controllers into a button that switches through up to four different states. This is very similar to **togglebutton** but that supports just two states.

The LED will be off in state 1, 100% bright in state 4 and somewhere in between in the other two states.

The use case is to have a way to manually switch through three or four options. The following example implements an octave switch for a VCO. The button steps you through

| the sequence 0 $\rightarrow$ 1 $\rightarrow$ 2 $\rightarrow$ 3 $\rightarrow$ 0 octaves. The pitch is be- |
|----------------------------------------------------------------------------------------------------|
| ing read from <b>I1</b> and output again at <b>01</b> - possibly shifted                                 |
| by up to 3 octaves (3 V).                                                                                |

# [fourstatebutton]

button = B1.1 led = L1.1 value1 = I1 + OV value2 = I1 + 1V value3 = I1 + 2V value4 = I1 + 3V output = O1

Of course the values need not be fixed values. The next examples shows you a DROID patch where the button is used to cycle through four different wave forms of an LFO and send that to output **01**:

# [lfo] hz = 2 square = \_W1 triangle = \_W2 sawtooth = \_W3 sine = \_W4 [fourstatebutton] button = B1.1 led = L1.1 value1 = \_W1 value2 = \_W2

| valuez | = | _wz |
|--------|---|-----|
| value3 | = | _W3 |
| value4 | = | _W4 |
| output | = | 01  |

| Input         | Туре      | Default | Description                                                                                                    |
|---------------|-----------|---------|----------------------------------------------------------------------------------------------------|
| button        |           |         | The button.                                                                                                    |
| reset         |           |         | A positive trigger here will reset the button to the first state.                                                                                                    |
| value1 value4 |           |         | The values that <b>output</b> should get when the four various states are active.                                                                                                    |
| startvalue    | 1 • 2 • 3 |         | By setting this to <b>0</b> , <b>1</b> , <b>2</b> or <b>3</b> you set the initial state of the button when the DROID is powered up to state 1, 2, 3 or 4. It also disabled the automatic saving of the button's state in the DROID's internal flash memory. |

| Output | Туре  | Description                                                                                                    |
|--------|-------|----------------------------------------------------------------------------------------------------|
| output |       | Depending on the current state of the button here the value of <b>input1</b> , <b>input2</b> , <b>input3</b> or <b>input4</b> will be copied. |
| led    | 0 - 1 | The LED in the button                                                                                                    |

# 16.32 gatetool - Operate on triggers and gates, modify gatelength

This utility works with triggers, gates and edge-triggers, can convert each type into each other type and can change the length of gates in flexible ways.

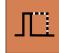

**gatetool** has three different types of inputs. Usually you would patch only one of these:

- **inputgate** expects a gate signal and honors the time span during which the gate is high. It takes into account the length of the input gate.
- **inputtrigger** expects triggers signals. Here the time span during which the input is high is not relevant. Just the start of the trigger counts. If you patch a "normal" gate signal here, the length of it is ignored (which could be just what you wanted).
- **inputedge** looks for transitions between low and high or high and low. Such transitions are called "edge". Each time the input level swaps is considered as a trigger. So patching a normal gate signal here will count as a trigger when the gate goes high and another trigger when it goes low again.

For each input gate, trigger or edge, the **gatetool** outputs an output gate *and* an output trigger *and* an output edge:

- **outputgate** goes high on an input gate, trigger or edge. The length of the output gate can be modified in various ways (see below).
- **outputrigger** outputs a short trigger of 10 ms on an input gate, trigger or edge.
- **outputedge** toggles between **0** and **1** on each input gate, trigger or edge.

# Modifying the gate length

The length of the output gate on **outputgate** can be specified in various ways. First let's assume that you use the **inputtrigger** or the **inputedge** input. In this case there is no "input gate length". The length of the output gate is set by **gatelength**, which is a number in seconds:

```
[gatetool]
inputtrigger = I1
outputgate = 01
gatelength = 0.5 # 500 ms
```

As an option, you can set the gate length in relation to a reference clock (please see page 23 for details on using **taptempo** inputs). As soon as you patch **taptempo**, the **gatelength** parameter is in relation to one input clock tick (in DROID language **0.3** is just the same as **30%**):

```
[gatetool]
```

```
inputtrigger = I1
taptempo = I2 # some steady clock
```

gatelength = 0.3 # 30% of one clock tick
outputgate = 01

Note: The **taptempo** input has the one and only purpose of setting a time reference to **gatelength**.

Now let's assume that you have an input gate signal, that has a specific length and you want to keep that or work on that. For that purpose use the **gateinput** and the **gateoutput**:

```
[gatetool]
    inputgate = I1
    outputgate = 01 # keep gate length
```

This example is not very useful, though, since it just copies the input gate to the output without changing the gate length. Use the **gatelength** parameter to switch the behaviour to that of **triggerinput**: the input gate length is ignored and overruled by that parameter:

```
[gatetool]
    inputgate = I1
    outputgate = 01
    gatelength = 0.5 # 500 ms
```

More interesting is **gatestretch**. This is the first time the length of the input gate is honored and has any relevance: Here you specify a percentage by that the gate should be made *longer*:

```
[gatetool]
    inputgate = I1
    outputgate = 01
    gatestretch = 0.3 # make gate 30% longer
```

For obvious reasons you cannot make a gate shorter by a percentage since nobody - not even Droid - can look into the future...

Note: **gatestretch** obviously only makes sense if you don't use **gatelength**!

If you want to keep the gate length within certain bounds, you can make use of **mingatelength** and **maxgatelength**. They set a lower or upper limit on the length of the output gate. They only are effective when **gatelength** is not used. Both parameter are in seconds or - if **taptempo** is used - in fractions of one clock tick.

The following example forwards the input gates unchanged to the output, but makes sure that the length is never shorter than 10% and never longer that 90% of a clock tick:

# [gatetool]

```
inputgate = I1
taptempo = I2 # steady clock
outputgate = 01
mingatelength = 0.1
maxgatelength = 0.9
```

# Building a clock divider

The edge triggers can help you building a clock divider that divides by two. Of course you could do that with **clocktool** (see page 159), as well. But this example illustrates a bit, how the edge triggers work. Consider the following example:

# [gatetool]

inputtrigger = I1
outputedge = 01

Now for every trigger in **I1**, the edge output *changes* it's

level. So in order to go from low to high and low again, you need two input triggers. The output signal at **01** then just outputs one gate signal in that time. So two triggers are converted into one.

# Use edges for pinging filters

Another application of edges is pinging filters with a *zero length* impulse. Use the same patch snippet as above and patch **01** to the input of a resonant filter. By just using the edge, you really get exactly *one* ping. A trigger – regardless how short – always has two edges and thus pings the filter twice, which can sound unclean.

| Input         | Туре | Default | Description                                                                                                    |
|---------------|------|---------|----------------------------------------------------------------------------------------------------|
| inputgate     |      |         | Input gate. Use this if the length of the input gate is relevant.                                                                                                    |
| inputtrigger  |      |         | Input trigger. Use this if the length of the input gate should be ignored.                                                                                                    |
| inputedge     |      |         | Input edge: Use this if every low/high or high/low transition should count as a trigger.                                                                                                    |
| gatelength    |      |         | Sets the length of the gate of <b>outputgate</b> in seconds. If you use <b>taptempo</b> the length is in fractions of a clock tick, instead.                                                                                 |
| gatestretch   |      | 0.0     | Makes the output gate longer than the input gate by the given percentage. This parameter is ignored if <b>gatelength</b> is used.                                                                                            |
| mingatelength |      | 0.01    | Defines a minimum length of the output gate in seconds or clock ticks.                                                                                                    |
| maxgatelength |      |         | Defines a maximum length of the output gate in seconds or clock ticks.                                                                                                    |
| taptempo      | [    |         | If you patch a reference clock here, <b>gatelength</b> , <b>mingatelength</b> and <b>maxgatelength</b> are fractions of one clock tick, not seconds anymore. Please see page 23 for details on using <b>taptempo</b> inputs. |

| Output        | Туре    | Description                                                                    |
|---------------|---------|--------------------------------------------------------------------------------|
| outputgate    |         | Outputs a gate with controllable length for every gate, trigger or edge event. |
| outputtrigger | [;<br>; | Outputs a 10 ms trigger for every gate, trigger or edge event.                 |

| Output     | Туре | Description                                                                |
|------------|------|----------------------------------------------------------------------------|
| outputedge |      | Toggle between <b>0</b> and <b>1</b> at every gate, trigger or edge event. |

# 16.33 Ifo - Low frequency oscillator (LFO)

A flexible low frequency oscillator with seven different waveforms, phase modulation, flexible sync mechanisms, randomization, wave form morphing and other interesting features.

Please note also that this LFO is not intended to be used at audio rate. It can probably operate until roughly 1000-1500 Hz, but will sound ugly, distorted and with many digital artefacts - especially the waveforms with steep edges like square, ramp and sawtooth. If that's exactly what you intend, then maybe you will have fun anyway.

## Waveforms

Here is the simplest possible patch. In this example the frequency is specified in Hertz (cycles per seconds) and the **triangle** output is routed directly to **01**:

# [lfo]

hz = 4 triangle = 01

The resulting output looks like this:

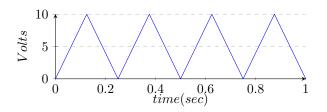

This is how the **sawtooth** output looks like:

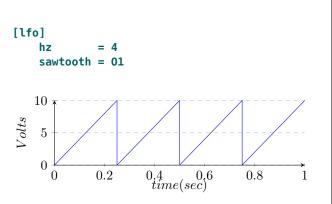

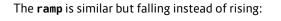

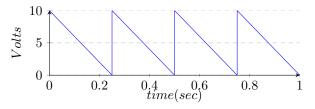

The waveforms **sine** and **cosine** are similar but are one quarter cycle (90°) apart:

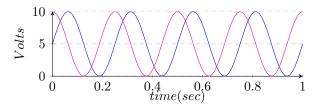

**paraboloid** is *very* similar to sine, but is constructed based on quadratic equations (which is faster):

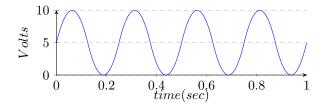

Maybe the simplest waveform is square:

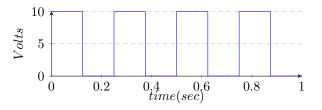

# Bipolar output, Level and Offset

Please note that the LFO outputs just positive voltage ranges until you set **bipolar = on**. That extends the waveform to negative voltages (while doubling the peak-to-peak voltage):

[lfo] hz = 4 bipolar = on triangle = 01

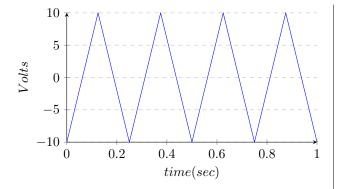

The inputs **level** and **offset** can be used to control the voltage range of the outputs - which is here for your convenience and avoids the need for additional circuits for doing this. The following example outputs a sine wave at 5 Hz to O4 that is gently oscillating between 2 V and 3.5V:

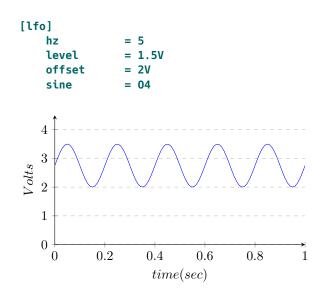

#### **Frequency control**

The frequency of the LFO can be controlled in various ways. In the upper examples we used the input **hz**. Here you specify the frequency of the LFO directly in Hz. This is ideal when you want to set a fixed frequency with a discrete number, rather than a control voltage. Here is a rectangle LFO running at 1.5 cycles per second:

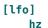

hz = 1.5 rectangle = 03

A more eurorack-like way is using the **rate** input, which works on a 1 V / octave scheme. One "octave" here means that the frequency doubles. Here is an example for creating a triangle LFO running at 4 Hz, since 2 V doubles the base frequency of 1 Hz two times (instead of **2V** you could also write **0.2**):

[lfo]
 rate = 2V
 bipolar = on
 triangle = 01

The third way is to use *tap tempo* by sending a steady clock into **taptempo**. The LFO then mimics the speed of that input clock. This can even be combined with **rate**: If you use both, then first **taptempo** is being used to set the speed and then **rate** is used for altering that speed. So sending -1 V into **rate** will create an LFO running at half clock speed (since -1 V pitches down the LFO by one octave).

[lfo]

taptempo = G1 # steady clock here rate = -1V # run at half clock speed sawtooth = 02 And even **hz** can be used in combination. Now the speed of the taptempo is multiplied with the value of **hz**. Otherwise stated: 1 Hz is the reference. The following sets the LFO's frequency to three times the tap tempo:

```
[lfo]
   taptempo = G1
   hz = 3
   sawtooth = 02
```

# Hz vs BPM

Sometimes people ask for help converting BPM into Hz or vice versa. And some even express their unhappyness about the fact that the Droid uses Hz rather than BPM. Well - that decision was made because in general I see the LFO rather as an oscillator than as a clock. And for oscillators Hz is the usual way to measure the speed or frequency.

So when you use an LFO as your master clock, how can you convert specify BPM as Hz? **Simply divide your BPM by 15** to get the correct value for **hz**. So 120 BPM would be **hz** = **8**.

That sounds surprising, since Hz means oscillations per second and BPM beats per minute. The point is: BPM means beats per minute, not clock ticks per minute. In a modular environment it is most common to run your clock at 16<sup>th</sup> notes. And the "beat" in BPM refers to quarter notes. For playing one quarter note we need to play four 16<sup>th</sup> notes, so after dividing by 60 to convert minutes into seconds, we need to multiply by 4, to convert quarters into 16<sup>th</sup>s.

That - of course - assumes that your master clock is running at  $16^{th}$  notes, sometimes written as 4 PPQN (4 pulses per quarter note).

#### Randomization

Randomization is an experimental new feature that combines random voltages with an LFO. If you turn this parameter up, then for each "hill" of the output waveform has a different height. The parameter **randomize** controls how strong that effect is. With **0.0** randomization is turned off. At **1.0** it is at its strongest and the random level of each hill is in the range 0.0 ... 1.0.

Here is an example of a randomized sine wave:

[lfo] hz = 0.5 randomize = 0.8 sine = 01

The original wave if printed light and the and the randomized wave at output **01** is magenta:

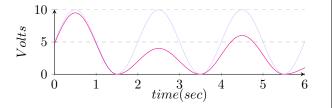

Please note: If you turn **bipolar** on, then a "hill" is considered to be something *above* or *below* the zero line. That means that now the sine wave has twice as much hills and the randomization works different. Here is an example patch:

#### [lfo]

hz = 0.5 randomize = 0.8 sine = 01 bipolar = 1

#### And this is how the output looks like:

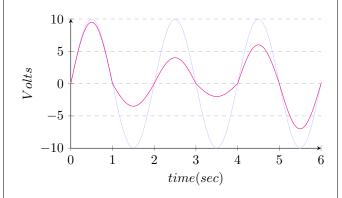

Note: Since not all waveform have there "hills" at the same place and the start and end of a hill might even be affected by **skew** or **pulsewidth**, each waveform output has its own independent randomization. Therefore **cosine** is *not* the phase shifted output of **sine** anymore, if you use randomization.

# Wave form selection and morphing

As an alternative to the seven indiviual waveform outputs there is a common output simply called **output**. The waveform can be selected with the input **waveform** and defaults to **0**, which means *square wave*. So for a simple clock you can write:

```
[lfo]
      hz = 2
      output = G1
```

A triangle wave is selected with the code **2**:

[lfo] hz = 2

#### output = G1 waveform = 2

Here is the complete list of available waveforms:

| 0 | square     |
|---|------------|
| 1 | sawtooth   |
| 2 | triangle   |
| 3 | ramp       |
| 4 | paraboloid |
| 5 | sine       |
| 6 | cosine     |

It is allowed to use non-integer values, like **0.5**. This will create a mixture between two adjacent waveforms - while respecting the ratio. For example **2.1** will select 90% triangle and 10% ramp. That way you can smoothly morph through the available waveforms. Here is an example. Let's start with **waveform = 0.0**, which gives a plain square wave:

```
[lfo]
     hz = 4
     output = 01
     waveform = 0.0
```

# And this is what it looks like:

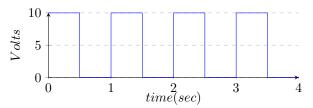

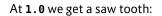

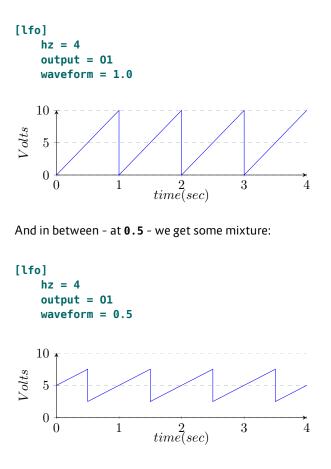

| Input      | Туре      | Default | Description                                                                                                    |
|------------|-----------|---------|----------------------------------------------------------------------------------------------------|
| rate       |           | 0.0     | Frequency control: The default frequency of the LFO is 1 Hz (one cycle per second). Each volt doubles the frequency.<br>So an input of 1 V (a number of 0.1) speeds up the LFO to 2 Hz, 2 V (0.2) create 4 Hz and so on. On the other hand<br>negative voltages reduce the speed, so -1 V (-0.1) will give 0.5 Hz and so on.                                                                                   |
| taptempo   | [         |         | Feed a reference clock here and the LFO will run at the speed of that clock - albeit optionally modified by <b>rate</b> and <b>hz</b> .<br>Please see page 23 for details on using <b>taptempo</b> inputs.                                                                                                    |
| hz         |           | 1.0     | Set the frequency in Hz directly by setting a number here. Note: you cannot use <b>hz</b> at that same time as <b>taptempo</b> .<br>But both can be combined with <b>rate</b> .                                                                                                    |
| level      |           | 1.0     | The maximum positive output level of the LFO. The default of <b>1.0</b> means a swing between 0 V and 10 V - unless you enable <b>bipolar</b> , in which case it moves from -10 V to 10 V.                                                                                                    |
| randomize  | 0 - 1     | 0.0     | Randomization is an experimental new feature that combines random voltages with an LFO. If you turn this parameter up, then for each <i>hill</i> of the LFO's waveform output a new random attenuation is being chosen and multiplied with the current level. The result is an output, where each cycle of the waveform has a different level.                                                                 |
| offset     |           | 0.0     | The output of the LFO is shifted by that voltage right before the output. This is the same as adding or mixing a fixed voltage to the output. Not very fancy, but practical if you want to output a modulation voltage within a certain range.                                                                                                    |
| bipolar    |           | 0       | If this switch is set to <b>on</b> , then the LFO will output a full swing from - <b>level</b> to + <b>level</b> . When set to <b>off</b> it will swing between 0V and + <b>level</b> .                                                                                                    |
| phase      | 0         | 0.0     | Shift the LFOs phase by this value. A value of 0.0 leaves the LFO run in its normal phase. 0.5 will shift bei $180^{\circ}$ . And 1.0 will shift by a complete phase of $360^{\circ}$ , which is the same as 0.0.                                                                                                    |
| pulsewidth | 0 (0.5) 1 | 0.5     | This sets the pulse width of the square LFO and only affects the output <b>square</b> . It ranges from <b>0.0</b> to <b>1.0</b> . Please note that a pulse width of exactly 0.0 or 1.0 will make the output stick to the respective lower or upper level.                                                                                                    |
| skew       | 0 (0.5) 1 | 0.5     | Modifies the symmetry of the triangle output by shifting the "peak" of the triangle left and right. The default of <b>0.5</b> creates a symmetric waveform. Smaller values speed up the rising part of the triangle and create more and more a ramp like waveform until a skew of <b>0.0</b> creates an exact ramp – just the same as the <b>ramp</b> output. A skew of <b>1.0</b> create a sawtooth waveform. |
| sync       | [         |         | A positive trigger edge at this input will reset the LFO. It will force to restart the waveform at its "beginning". By using the input <b>syncphase</b> you can change that behaviour.                                                                                                    |
| syncphase  | 0         | 0.0     | This input changes the behaviour of the <b>sync</b> input. I changes the phase the waveform restarts at when it receives a sync trigger. E.g. by setting this to <b>0.5</b> a sync trigger will restart the waveform right at its middle. This is an interesting feature that cannot be found in analog LFOs since it would be very hard to build in actual circuits.                                          |

| Input    | Туре | Default | Description                                                                                                    |
|----------|------|---------|----------------------------------------------------------------------------------------------------|
| waveform |      | 0.0     | If you use <b>output</b> - rather than the individual waveform outputs like <b>square</b> , <b>saw</b> and so on - this input selects the Wave<br>form. An integer number from <b>0</b> to <b>6</b> selects one of the seven available waveforms. Any number in between selects a<br>mixture of the two neighboring waveforms. That way you can smoothly morph through all the available waveforms.<br>The codes for the waveforms are:<br><b>0</b> square <b>1</b> sawtooth <b>2</b> triangle <b>3</b> ramp <b>4</b> paraboloid <b>5</b> sine <b>6</b> cosine |

| Output     | Туре                                      | Description                                                                                                    |
|------------|-------------------------------------------|----------------------------------------------------------------------------------------------------|
| output     |                                           | Main output of the LFO.                                                                                                    |
| square     |                                           | A square waveform - modified by <b>pulsewidth</b> .                                                                                                    |
| sawtooth   |                                           | Outputs a sawtooth waveform - i.e. a rising ramp                                                                                                    |
| triangle   |                                           | Outputs a triangle waveform - modified by <b>skew</b> .                                                                                                    |
| ramp       | $\sim \sim$                               | Outputs a falling ramp - like a sawtooth that is mirrored. Note: if the LFO is set to bipolar then this is the negation of <b>sawtooth</b> . If it is set to unipolar then this is not the case. The waveform will be positive then!                                                                                       |
| paraboloid | $\sim$                                    | An experimental waveform that looks very similar to a sine wave but is derived from a triangle by computing the square of each waypoint's distance to <b>level</b> .                                                                                                    |
| sine       |                                           | A sine waveform.                                                                                                    |
| cosine     | ~~~~~~<br>~~~~~~~~~~~~~~~~~~~~~~~~~~~~~~~ | A sine waveform shifted by $90^{\circ}$ . This output is for your convenience and avoids needing two LFO circuits in cases where you want to make quadrature applications. Please note that $180^{\circ}$ and $270^{\circ}$ can easily be achieved by negating the outputs <b>sine</b> and <b>cosine</b> at a later stage. |

# 16.34 logic - Logic operations utility

Utility circuit for logic operations on gate signals. It can do operations like AND, OR, NAND, NOR, etc.

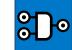

## **Basic operation**

In this example we do an **and** operation. **01** will output 1 (**on**) if all of **11**, **12** and **13** see **on** (voltage above 1 V):

[logic] input1 = I1 input2 = I2 input3 = I3 and = 01

Here is how to do a logic negate of a signal:

# [logic] input = I1 negated = 01

If you do not like the 1 V threshold, you can change it:

[logic] input = I1 negated = 01 threshold = 5V

# Doing logic without this circuit

Please note, that many times when you think you need the logic circuit you can do the same much simpler. Here

```
is an example, where you use a toggle button to switch on
a clock, which is sent to output 01. The idea is to make
an AND combination of the clock signal and the button
state:
```

# [button] button = B1.1 led = L1.1 [lfo] hz = 2 square = \_LF0 [logic] input1 = L1.1 input2 = \_LF0 and = 01

While this works pretty well, here is a solution that makes use of the fact, that the *multiplication* of two gate signals is in fact a kind of AND combination, since  $A \times B$  is just 1, if A and B are 1 and 0 otherwise:

# [button]

button = B1.1 led = L1.1 [lfo] hz = 2 square = \_LF0 [copy] input = \_LF0 \* L1.1 output = 01

You even can avoid the Copy-circuit if you make use of the **level** input of the LFO, since setting the level to 0 disables it:

[button] button = B1.1

led = L1.1

# [lfo] hz = 2 square = \_LF0 level = L1.1

DROID manual for blue-5

Another nice solution is to make use of **offvalue** and **onvalue** of the **button** circuit. **offvalue** is 0 per default, so we just need to define **onvalue**:

[lfo] hz = 2 square = \_LF0 [button] button = B1.1 led = L1.1 onvalue = \_LF0

If you need to combine two gates in order to create a common gate pattern, you can use *addition* - which is very similar to a logic OR combination. The following example creates two overlayed euclidean rhythms:

[euklid] length = 16 beats = 3 output = \_E1 [euklid] length = 13 beats = 2 output = \_E2 [copy] input = \_E1 + \_E2 output = 01

Note: When both **\_E1** and **\_E2** are 1 at the same time, the sum is 2, of course. This does not matter, since the output voltage is capped at 10 V (**1.0**) anyway.

| Input         | Туре             | Default | Description                                                                                                    |
|---------------|------------------|---------|----------------------------------------------------------------------------------------------------|
| input1 input8 |                  | R7      | 1 <sup>st</sup> 8 <sup>th</sup> input. Note: this input is declared as agate input, but in fact you can use it as a CV input in combi-<br>nation with various or random values set for the <b>threshold</b> .                                                                                    |
| threshold     | $\sim \sim \sim$ | 0.1     | Input values at, or above this threshold value, are considered high or <b>on</b> . The default is <b>0.1</b> which corresponds to an input voltage of 1 V. You can get interesting results when both the inputs are variable CVs (like from LFOs) and this threshold is being modulated as well. |
| lowvalue      |                  | 0.0     | Output value that is output for logic low, false or <b>off</b> .                                                                                                    |
| highvalue     |                  | 1.0     | Output value that is output for a logic high, true or <b>on</b> .                                                                                                    |
| countvalue    |                  | 0.1     | Value added to the <b>count</b> output for each input with a high level                                                                                                    |

| Output   | Туре             | Description                                                                                                    |
|----------|------------------|----------------------------------------------------------------------------------------------------|
| and      | $\sim \sim \sim$ | A logic AND operation on all patched inputs: This output is set to <b>highvalue</b> if all inputs are high (i.e. at least <b>threshold</b> ), else <b>lowvalue</b>                                                                                                    |
| or       |                  | A logic OR operation on all patched inputs: This output is set to <b>highvalue</b> if at least one of the inputs is high                                                                                                    |
| xor      | $\sim \sim \sim$ | Exclusive OR: This is high, if the number of high inputs is odd! This means that any change in one of the inputs will also change the output.                                                                                                    |
| nand     |                  | Like AND but the outcome is negated.                                                                                                    |
| nor      |                  | Like OR but the outcome is negated.                                                                                                    |
| negated  | $\sim \sim \sim$ | Logical negate of <b>input1</b> (which can abbreviated as <b>input</b> ). Note: The inputs <b>input2 input7</b> are ignored here.<br>Another note: If you use <b>input1</b> anyway, <b>negated</b> always outputs exactly the same as <b>nand</b> and <b>nor</b> . It's just more<br>convenient to write and easier to understand. Hence a dedicated output for a logic negate. |
| count    | 1•2•3            | Adds <b>countvalue</b> to this output for each input that is high.                                                                                                    |
| countlow |                  | Adds <b>countvalue</b> to this output for each input that is low.                                                                                                    |

# 16.35 math - Math utility circuit

This circuit provides mathematic operations. Some of these use **input1** and **input2** - such as **sum** or **product**. Other ones just use **input1** (which can be abbreviated as **input)** - such as **negation** or **reciprocal**.

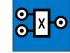

Example for computing the quotient  $\frac{I1}{I2}$ :

[math] input1 = I1 input2 = I2 quotient = 01

Example for computing the square root of **I1**:

```
[math]
input = I1
```

#### root = 01

Note: As long as you do not send a value directly to an output like **01**, the range of the value is not limited by this circuit. You can generate almost arbitrary small or large positive and negative numbers. When you send a value to an output, it will be truncated into the range  $-1 \dots +1$  (which corresonds to  $-10 \text{ V} \dots +10 \text{ V}$ ).

#### Unused inputs

When you don't use both inputs for an operation that usually needs to values, the omitted input will make the operation "neutral". For example in the multiplication an omitted input will be treated as **1.0** where as in the sum it defaults to **0.0**. This is useful when you want to temporarily disable a line in your patch. Consider the following patch, which multiplies the incoming CV from **I1** with the pot value of **P1.2** and outputs it to **01**.

```
[math]
    input1 = I1
    input2 = P1.2
    product = 01
```

If you now remove the line with **input2**, the output will simply copy the input, not set it to 0:

#### [math]

input1 = I1
# input2 = P1.2
product = 01 # will be set to I1, not 0

| Input          | Туре | Default | Description    |
|----------------|------|---------|----------------|
| input1, input2 |      |         | The two inputs |

| Output     | Туре | Description                                                                                                    |
|------------|------|----------------------------------------------------------------------------------------------------|
| sum        |      | input1 + input2                                                                                                    |
| difference |      | input1 — input2                                                                                                    |
| product    |      | input1 $	imes$ input2                                                                                                    |
| quotient   |      | <b>input1</b> / <b>input2</b> . If <b>input2</b> is zero, a very large number will be returned, while the correct sign is being kept. This is mathematically not correct but more useful than any other possible result.                                                                                                    |
| modulo     |      | <b>input1</b> modulo <b>input2</b> . This needs some explanation: With this operation you can "fold" the value from <b>input1</b> into the range 0 <b>input2</b> . For example if <b>input2</b> is 1 V, the output will convert 1.234 V to 0.234 V, -2.1 V to 0.9 V and 0.5 V to 0.5 V. If <b>input2</b> is zero or negative, the output will be zero. |

| Output     | Туре             | Description                                                                                                    |
|------------|------------------|----------------------------------------------------------------------------------------------------|
| power      |                  | <ul> <li>input1 to the power of input2. Please note that the power has several cases where it is not defined when either the base or the exponent is zero or less than zero. In order to be as useful for your music making as possible the math circuit behaves in the following way:         <ul> <li>If input1 &lt; 0, input2 is rounded to the nearest integer.</li> <li>If input1 = 0 and input2 &lt; 0, a very large number is output.</li> </ul> </li> </ul> |
|            |                  |                                                                                                    |
| average    |                  | The average of input1 and input2                                                                                                    |
| maximum    |                  | The maximum of input1 and input2                                                                                                    |
| minimum    |                  | The minimum of input1 and input2                                                                                                    |
| negation   |                  | —input1                                                                                                    |
| reciprocal |                  | $1/{	t input1}.$ If ${	t input1}$ is zero, a very large number is being output, while the sign is being kept.                                                                                                    |
| amount     |                  | The absolute value of input1 (i.e. $-input1$ if input1 $< 0$ , else input1)                                                                                                    |
| sine       | $\sim \sim \sim$ | The sine of <b>input1</b> in a way, the input range of 0.0 1.0 goes exactly through one wave cycle. Or more mathematically expressed: $sin(2\pi \times input1)$ .                                                                                                    |
| cosine     | $\sim \sim \sim$ | The cosine of <b>input1</b> in a way, the input range of 0.0 1.0 goes exactly through one wave cycle. Or more mathematically expressed: $cos(2\pi \times input1)$ .                                                                                                    |
| square     |                  | input1 <sup>2</sup>                                                                                                    |
| root       | $\sim \sim \sim$ | $\sqrt{\text{input1}}$ . Please note that you cannot compute the square root of a negative number. In order to output something useful anyway, the result will be $-\sqrt{-\text{input1}}$ , if <b>input1</b> < 0.                                                                                                    |
| logarithm  | $\sim \sim \sim$ | <pre>The natural logarithm of input1: ln input1. The logarithm is only defined for positive numbers. mathcircuit behaves like this:     If input1 = 0, a negative very large number is output.     If input2 &lt; 0, -ln _input1 is output.</pre>                                                                                                    |
| round      |                  | The integer number nearest to <b>input1</b>                                                                                                    |
| floor      |                  | The largest integer number that is not greater than <b>input1</b>                                                                                                    |
| ceil       |                  | The smallest integer number that is not less than <b>input1</b>                                                                                                    |

# 16.36 matrixmixer - Matrix mixer for CVs

This circuit is a  $4 \times 4$  matrix mixer with four inputs and four outputs that is operated by push buttons. Each of the 16 matrix nodes has a toggle button for adding or removing one specific input to or from one specific

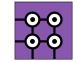

output. The mixing is always done with unity gain. This means that each output is the sum of all inputs that are enabled on its path.

The following picture shows a matrix with the four inputs **I1** ... **I4** and the four outputs **01** ... **04**. As you can see the button 23 mixes input 2 to output 3.

If you have not pushed any buttons yet, the mixer enables four buttons in a diagonal so that inputs **I1** is connected to output **01** and so on:

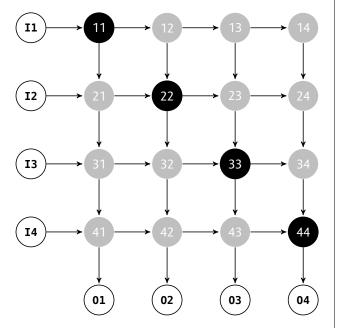

As an alternative operation, instead of summing the enabled signals you can compute the *maximum* signal. This is useful when combining envelope signals - e.g. from different rhythmic patterns. Adding envelope signals would either make them "too loud" or even distort them.

The current state of the sixteen buttons is saved in the DROID's internal flash memory.

Of course it is possible to use a smaller part of the matrix, e.g. just  $3\times 2$ , simply by not patching the according inputs, outputs and buttons. Here is an example of a  $3\times 2$  mixer:

#### [matrixmixer] input1 = I1 input2 = I2 input3 = I3 output1 = 01output2 = 02button11 = B1.1button12 = B1.2button21 = B2.1button22 = B1.3button31 = B1.4button32 = B2.3led11 = L1.1led12 = L1.2led21 = L2.1led22 = L1.3led31 = L1.4led32 = L2.3

This matrix looks like this:

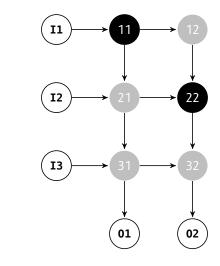

# Mixers with more inputs / outputs

The four auxiliary inputs **auxin1** ... **auxin4** can be used to create matrix mixers with more than four inputs. You can

create a mixer with 8 inputs and 4 outputs by sending the four outputs of one matrix mixer into the four auxiliary inputs of a second one.

If you want to create a mixer with more than 4 *outputs* then simply use several mixers and feed the same inputs to all of them.

| Input             | Туре      | Default    | Description                                                                                                    |
|-------------------|-----------|------------|----------------------------------------------------------------------------------------------------|
| input1 input4     |           | 0.0        | The up to four CV inputs that you want to mix                                                                                                    |
| auxin1 auxin4     |           |            | These auxiliary inputs will be mixed directly into the four outputs <b>output1 output4</b> and are used for cascading several matrix mixers into one with more than four inputs.                                                                                                    |
| mixmax            | 0         | 0.0        | lf this is <b>0.0</b> , normal mixing is done (the enabled inputs CVs will be added). At a value of <b>1.0</b> instead each outputs is the maximum of the enabled inputs. Any number in between will create a weighted average between these two values.                                                                                                    |
| startvalue        | 1 • 2 • 3 | 1          | This input selects in which state the matrix begins life. Also a trigger to <b>clear</b> will create that starting state. The following three configurations can be selected with <b>startvalue</b> :                                                                                                    |
|                   |           |            | 0 All buttons are cleared.                                                                                                    |
|                   |           |            | 1   The buttons on the diagonal are active.                                                                                                    |
|                   |           |            | 2 All buttons are set.                                                                                                    |
|                   |           |            | When set to 1, <b>input1</b> is sent to <b>output1</b> , <b>input2</b> to <b>output2</b> and so on.                                                                                                    |
| button11 button14 |           |            | These four buttons decide, to which of the four outputs <b>input1</b> is being mixed.                                                                                                    |
| button21 button24 |           |            | These four buttons decide, to which of the four outputs <b>input2</b> is being mixed.                                                                                                    |
| button31 button34 |           |            | These four buttons decide, to which of the four outputs <b>input3</b> is being mixed.                                                                                                    |
| button41 button44 |           |            | These four buttons decide, to which of the four outputs <b>input4</b> is being mixed.                                                                                                    |
| select            |           | <b>I</b> ≩ | The <b>select</b> input allows you to overlay buttons and LEDs with multiple functions. If you use this input, the circuit will process the buttons and LEDs just as if <b>select</b> has a positive gate signal (usually you will select this to <b>1</b> ). Otherwise it won't touch them so they can be used by another circuit. Note: even if the circuit is currently not selected, it will nevertheless work and process all its other inputs and its outputs (those that do not deal with buttons or LEDs) in a normal way. |
| selectat          | 1•2•3     | 13         | This input makes the <b>select</b> input more flexible. Here you specify at which value <b>select</b> should select this circuit.<br>E.g. if <b>selectat</b> is <b>0</b> , the circuit will be active if <b>select</b> is <i>exactly</i> <b>0</b> instead of a positive gate signal. In some cases this is more conventient.                                                                                                    |

| Input      | Туре  | Default | Description                                                                                                    |
|------------|-------|---------|----------------------------------------------------------------------------------------------------|
| preset     | 1•2•3 | ß       | This is the preset number to save or to load. Note: the first preset has the number <b>0</b> , not <b>1</b> ! For the whole story on presets please refer to page 21. This circuit has 16 presets, so this number ranges from <b>0</b> to <b>15</b> . |
| loadpreset | [     |         | A trigger here loads a preset. As a speciality you can use the trigger for selecting a preset at the same time.                                                                                                    |
| savepreset |       |         | A trigger here saves a preset.                                                                                                    |
| clear      |       |         | A trigger here loads the default start state into the circuit. The presets are not affected, unless you use direct preset switching with the <b>preset</b> input and without triggers. And that case the current preset is also cleared.              |
| clearall   |       |         | A trigger here loads the default start state into the circuit and into all of its presets.                                                                                                    |
| dontsave   |       | 0       | If you set this to <b>1</b> , the state of the circuit will not saved to the SD card and not loaded from the SD card when the Droid starts.                                                                                                    |

| Output          | Туре  | Description                                      |
|-----------------|-------|--------------------------------------------------|
| output1 output4 |       | The four outputs                                 |
| led11 led14     | 0 - 1 | The LEDs in the buttons button11 button14        |
| led21 led24     | 0 []  | The LEDs in the buttons button21 button24        |
| led31 led34     | 0 - 1 | The LEDs in the buttons button31 button34        |
| led41 led44     | 0 - 1 | The LEDs in the buttons <b>button41 button44</b> |

# 16.37 midifileplayer - MIDI file player

This circuit can read MIDI files from your Micro SD card and "play" them by creating respective CVs for gate, pitch, velocity, pitch bend and other outputs, which you can then route to synth voices in your mod-

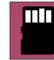

ular - or do other crazy stuff with that information.

MIDI files are organized in tracks. Each circuit of this type can play just *one track* at a time. If you want to play more tracks, use more **midifileplayer** circuits in parallel.

Just as MIDI streams. MIDI files contain channel information for each note and each controller event. These channels are currently completely ignored. If you think you can convince me that this is bad and that you have a useful interpretation of the channels within the scope of the MIDI file player, please let me know.

Some limitations of the current implementation are:

- Just one track can be played at a time.
- The maximum length of a track is 6000 bytes. Longer tracks cannot be loaded. Sorry. But this is guite long and is enough for approximately 1500 note events. Note: The size of the total file can be as large as you like.
- The channel information is ignored.
- Some meta events such as program change, all notes off, etc. are not yet recognized. Many of them just make sense in MIDI streams, not in files. anyway.

Features of the current implementation:

- Up to eight voices in parallel with flexible voice allocation algorithms
- Support for velocity, pitch bend, mod wheel, and global volume

- You can output the original MIDI clock from the file.
- You can adjust the tempo continuously.
- You can use external clocking (ignoring the tempo of the file).

# Getting started

Here is the simplest possible example: Copy your MIDI file to the SD card and name it **midi1.mid**. And here is the patch that plays the first track with a single voice:

[midifileplayer] pitch = 01qate = 02

Now patch **01** to the 1V/Oct of a synth voice and **02** to its gate. This voice should then play the notes from the first track of the file.

The playback starts immediately when the DROID starts. Per default the track is looped. You can restart the playback with the **reset** input. And the other way round: you get a trigger at **endoftrack** when the playback of the track has finished.

# Selecting file and track

You can have more than one MIDI file on your SD card. The MIDI files on the card must be named **midi1.mid**. midi2.mid, and so on. Gaps are allowed. You can have up to 9999 MIDI files that way. The last one would have the name **midi9999.mid**. Don't use leading zeroes! The file midi0001.mid cannot be played!

You can then select one of these files with the file parameter, so e.g. file = 17 would play midi17.mid. If you omit that, **midi1.mid** will be played. If no such file is present on the card, nothing will be played.

A MIDI file can contain several tracks. The **track** parameter specifies the number of the track in the file you want to play. Hereby only the non-empty tracks will be counted. This is important since many MIDI files have tracks that just contain meta information and no note events.

If you omit the track number, the first non-empty track will be played. If your track number is out of range, the last track in the file will be selected.

The parameters **file** and **track** are - of course - CV controllable. So you can switch between files and tracks by means of buttons, switches, external CV, you name it. Whenever the file or track changes, DROID loads the selected track from the SD card into its memory. This is also the case when the **DROID** starts. Also a track change restarts playback.

Note: loading a track from the SD card might take a couple of milliseconds. During that time **DROID** won't run as usual. All inputs will be ignored and all outputs freeze. So switching at a high rate might lead to unexpected results. If you need to have a playback started in perfect timing, use the **reset** input as an exact trigger. If you do not want to use a trigger but rather a play/stop gate, you can use the **speed** input for that. Setting the speed to **0** stops playback and **1** starts it immediately.

# **Polyphonic tracks**

MIDI streams and files consist of *note on* and *note off* events. So there is no length parameter in a note. It just contains the note number (in semitones) and a velocity. If the track contains situations where a new note starts while another one is still on, the track is polyphonic, as you need more than one synth voice to play correctly.

The MIDI file player allows you to define up to *eight* voices for playing notes. Each voice consists of a **pitch**X and a **gate**X output (and an optional **velocity**X output). By patching these outputs the player knows how many voices are available.

If the number of simultaneous notes exceeds the number of attached voices, some notes have to be cut off or completely omitted. You can flexibly change the behaviour in such a situation. See the description of the parameter **dropnotes** for details.

Here is an example for playing with up to three voices:

# [midifileplayer]

| file = 2    |
|-------------|
| track = 1   |
| pitch1 = 01 |
| pitch2 = 02 |
| pitch3 = 03 |
| gatel = Gl  |
| gate2 = G2  |
| gate3 = G3  |
|             |

# Speed and Clocking

A MIDI file contains absolute timing information of when to exactly play which note. For that purpose every note event in the file has a relative *time stamp*, measured in *ticks*. The player honors this information and plays the tracks exactly in their original speed... unless... you change it of course.

To do so you have two options. The first one is the **speed** parameter. At **1.0** you get the original playing speed. **0.5** will play at half the speed and **2.0** at the double speed. This can be mapped to a pot, of course (here I chose a range from 0 to 2):

[midifileplayer]
 pitch = 01
 gate = 02
 speed = P1.1 \* 2

Turning the pot totally CCW will completely freeze the playback.

If you need the internal clock of the MIDI player in order to synchronize with the rest of your patch, you can get two clocks running at different resolutions at the two outputs **clockout** and **midiclock**. See their descriptions below for details.

The second option is clocking the player externally. In that case the tempo information from the MIDI file is ignored. External clocking allows you to synchronize the MIDI playback with the rest of your patch, which may contain additional sequencers and stuff. Patch your external clock into the **clock** input. Each clock will then play a 16<sup>th</sup> note's time equivalent of content:

[midifileplayer]
 pitch = 01
 gate = 02
 clock = G1

Note: this does *not* mean that the notes are quantized to 16<sup>th</sup> notes. You still have the complete resolution.

#### Other controls and parameters

MIDI files may contain information about pitch bend, a global volume (CC 7), the mod wheel (CC 1) and velocity (per note). These are all available as CV outputs. See the table of outputs for details. Most other CCs are currently not available since they are very rarely used in MIDI files. Future versions of the MIDI file player might give access to these.

# Error handling

When working with files, errors can happen. The MIDI file might be missing, corrupted, whatever. In order to make life easier for you, the MIDI file player can show you an error status at the output **error**. Write the error to an **R** register that is free, that will make one of the LEDs lit up and show an error color.

The following patch shows the errors at the LED of input 1:

[midifileplayer]
 pitch = 01
 gate = 02
 error = R1

Please see the table of outputs below for the various errors and their color codes.

| Input          | Туре                                          | Default         | Description                                                                                                    |
|----------------|-----------------------------------------------|-----------------|----------------------------------------------------------------------------------------------------|
| file           | 1•2•3                                         | 1               | Number of the MIDI file to play. <b>7</b> will select <b>midi7.mid</b> .                                                                                                    |
| track          | 1•2•3                                         | 1               | Number of the track in the file to play, starting at 1. Empty tracks do not count. Any number smaller than 1 will be interpreted as one. If the number is too big, the last track in the file is played.                                                                                                    |
| clock          | <u>    [:                                </u> |                 | Patch an external clock here and the MIDI file will be played according to that clock. In order to be modular-friendly, this is <i>not</i> a MIDI clock but one counting the sixteenth, which is typically the step resolution of analog sequencers. This clock is then internally multiplied in order to create the necessary resolution. Note: The input <b>speed</b> has no effect when using an external clock.                                        |
| reset          |                                               |                 | A trigger here sets the play back position to the start.                                                                                                    |
| loop           |                                               | 1               | When loop mode is active (set to 1), the track will start over again immediately when it has reached its end. This is the default. Otherwise playback stops at the end of the track.                                                                                                    |
| end            | 10203                                         | RF              | If you set this value, it defines the playing end of the track. This is set in quarters as counted from the start. Setting the end beyond the end of the track will insert some pause.                                                                                                    |
| speed          |                                               | 1.0             | Change the relative speed of the playback with this setting. At <b>1</b> the speed is unchanged. <b>1.5</b> makes the speed 50% faster, <b>0.5</b> plays at half speed. At <b>0</b> the playing is completely frozen. Note: <b>speed</b> is being ignored when using the input <b>clock</b> .                                                                                                    |
| channel        | 1•2•3                                         | R <sup>2</sup>  | Only execute / play commands from a certain MIDI channel. There are 16 MIDI channels. It ranges from <b>1</b> to <b>16</b> .                                                                                                    |
| tuningmode     |                                               | off             | If set to <b>1</b> , all pitch outputs will go to the CV selected for <b>tuningpitch</b> (which defaults to 2 V), and all gate outputs will play gates at 120 BPM. This helps getting all attached voices tuned when working with many voices.                                                                                                    |
| tuningpitch    | $h \frac{1V}{Oct}$                            | 2V              | This pitch CV will be output while the tuning mode is active.                                                                                                    |
| transpose      | $\int \frac{1V}{Oct}$                         | ØV              | Transposes all output pitches by this value by adding the value. So in order to transpose one octave down, set this input to <b>-1V</b> or <b>-0.1</b> . Changes in the transposition are immediately reflected, even for currently already active notes.                                                                                                    |
| holdvelocity   |                                               | 0               | If this is set to <b>1</b> , the velocity output for a voice will not be affected by note off events. It's just altered at the beginning of new notes. The velocity is kept after the note ends. This way during the release phase of an envelope triggered by the gate, the original velocity still lasts on. In most cases the note off velocity is set to 0, which would immediately cut off the release phase when the velocity is patched into a VCA. |
| pitchbendrange | $ ightharpoonup rac{1V}{Oct}$                | $\frac{1}{6}$ V | Sets the value to the desired maximum that <b>pitchbend</b> should output, and likewise it's negative counterpart at its minimum value. At the middle position it always outputs 0. This defaults to $\frac{2}{12}$ V, which corresponds to one whole tone. Note: setting this to a negative value is allowed and will invert pitch bend.                                                                                                    |
| bendpitch      |                                               | 1               | When set to <b>1</b> (which is the default), the pitch bend will directly be applied to all output pitches. Alternatively you can set it to <b>0</b> and use the output <b>pitchbend</b> , for using it elsewhere.                                                                                                    |

| Input               | Туре  | Default | Description                                                                                                    |
|---------------------|-------|---------|----------------------------------------------------------------------------------------------------|
| roundrobin          |       | 0       | Normally when looking for a free output for playing the next note, this circuit will start from <b>output1</b> in its search. This way, if there are not more notes than outputs at any time, the notes played first will always be played at the lowest numbered outputs. This leads to a deterministic behaviour when it comes to playing things like chords. The same voice will always be used for the first note in the stream of MIDI events.<br>When you switch <b>roundrobin</b> to <b>1</b> , this changes. Now the outputs are scanned in a round-robin fashion, like in a rotating switch. That way every output has the same chance to get a new note. Here it can even make sense to define multiple voices even if the track is monophonic. When you use envelopes with longer release times, you can transform such a melody into chords with simultaneous notes.<br>Note: When all outputs are currently used by a note, <b>roundrobin</b> has no influence. Here <b>voiceallocation</b> selects which of the notes will be dropped. |
| voiceallocation     | 1•2•3 | 0       | <ul> <li>When the MIDI stream, at any given time, needs to play more notes than you have voices assigned, normally the "oldest" notes would be cancelled. This behaviour can be configured here by setting voiceallocation to one of the following values:</li> <li>The oldest note will be cancelled (default)</li> <li>The new note will not be played and simply be omitted</li> <li>The lowest note will be cancelled</li> <li>The highest note will be cancelled</li> </ul>                                                                                                    |
| notegap             | ~~~~  | 0.0     | <ul> <li>When your MIDI devices plays a note so "long" that it lasts exactly until the next note begins - or if due to a lack of used pitch outputs one currently played note has to be replaced with a new one, the gate output will have no time to go low for a sufficient time between the two notes. In effect it won't trigger any envelope for the new note but will play "legato".</li> <li>If you don't like this, you can use notegap. This input specifies a number of milliseconds that the gate will be forced down before the new note begins. This has the drawback of introducing some latency, of course! So I suggest that you start with notegap = 1 and then check out if your envelope is fast enough to trigger. If not, increase the value.</li> <li>If you are using DROID's own contour circuit or trigger something else internally in your patch, you can use notegap = 0.1. That is sufficient and introduces barely any latency. A value of 0.0 keeps the default of the legato mode.</li> </ul>                        |
| ccnumber1 ccnumber4 | 1•2•3 | 0       | You can <i>listen</i> to up to four CCs (control changes). For example if you are interested in the current value of CC#17, set <b>ccnumber1 = 17</b> and use the output <b>cc1</b> for getting the value of CC 17.                                                                                                    |

| Input        | Туре      | Default    | Description                                                                                                    |
|--------------|-----------|------------|----------------------------------------------------------------------------------------------------|
| lowestnote   | 1 • 2 • 3 | 0          | With this input you can restrict the notes being played by setting a lower bound. In MIDI the notes range from 0 (C-2) to 127 (G9). By setting <b>lowestnote</b> to 24 (C0), all notes below this note are simply ignored. This allows for example for a keyboard split by using a second circuit with a <b>highestnote</b> of 23. Note gates are not being affected by this bound.                                                                                                    |
| highestnote  | 1 • 2 • 3 | 127        | Sets an upper limit to the note being played, similar to <b>lowestnote</b> . The "Notegates" are not being affected by this bound.                                                                                                    |
| notel notel6 | 1•2•3     | R <u>P</u> | Selects up to 16 individual notes for which you can get a dedicated gate signal. Per default these values are set to <b>0</b> for <b>note1</b> (meaning C-2), <b>1</b> for <b>note2</b> (meaning C $\ddagger$ -2) and so on. For each of these notes you get a corresponding gate output (see <b>notegate1</b> , <b>notegate2</b> , etc.). These gates are high as long as the selected notes are being hold. One application is to use just one <b>midifileplayer</b> or <b>midiin</b> circuit for sequencing up to 16 drum voices. Another application is to use a MIDI keyboard or controller as a button expander – just like a P2B8 or B32. |

| Output              | Туре                       | Description                                                                                                    |
|---------------------|----------------------------|----------------------------------------------------------------------------------------------------|
| clockout            | [:                         | Outputs a steady clock of 1 tick per 16 <sup>th</sup> note.                                                                                                    |
| midiclock           | ;                          | Outputs a steady MIDI clock, i.e. 24 ticks per quarter note of the tune. This is 6 times faster than <b>clock</b> .                                                                                                    |
| endoftrack          | ī                          | Outputs a trigger when the end of the track is reached.                                                                                                    |
| error               | $\sim \sim$                | This output will be set to a value other than zero in case of an error while loading and parsing the MIDI file. This is intended for wiring it to one of the <b>R</b> registers. Here different errors will be displayed as different colors. Here is the list of all possible values of <b>error</b> : |
|                     |                            | 0 black - Everything is fine.                                                                                                    |
|                     |                            | -1 white - The SD card or MIDI file is missing.                                                                                                    |
|                     |                            | 1 magenta - The file is corrupted, garbled or no MIDI file.                                                                                                    |
|                     |                            | <b>0.75</b> orange - The file does not contain any non-empty track.                                                                                                    |
|                     |                            | <b>0.25</b> cyan - the track is too long (max 6000 bytes are allowed).                                                                                                    |
| pitchl pitch8       | $ ightarrow rac{1V}{Oct}$ | Pitch outputs. Since MIDI tracks can be polyphonic - i.e. play several notes at the same time - you can assign up to eight outputs here. The notes will be distributed to the defined outputs according to the settings <b>roundrobin</b> and <b>voiceallocation</b> .                                  |
| velocity1 velocity8 | 0                          | For each voice there is an optional velocity output, which translates the MIDI velocity into values from 0 to 1.                                                                                                    |

| Output                | Туре       | Description                                                                                                    |
|-----------------------|------------|----------------------------------------------------------------------------------------------------|
| pressurel pressure8   | 0 🗋 1      | MIDI provides two different messages for sending "after-touch" information, i.e. information about how strong a key is pressed down after the initial hit. Some keyboards just have one pressure sensor in total and send the current maximum pressure information of all keys in one message ("channel pressure"). Others have one pressure sensor per key and send "polyphonic key pressure" messages. This circuit maps both to a <b>pressure</b> output per note that is being played. So if your keyboard (or sequencer or DAW or whatever) sends polyphonic key pressure events and you use multiple <b>pitch</b> X outputs, wire the individual <b>pressure</b> X outputs to wherever you like. Otherwise you can simply use <b>pressure1</b> for all notes (which can be abbreviated with <b>pressure</b> ), since it is the same for all note outputs anyway. <b>pressure</b> outputs a value from 0 to 1. |
| gate1 gate8           |            | Gate outputs for the up to eight simultaneous note outputs.                                                                                                    |
| trigger1 trigger8     | [ <u>;</u> | Trigger outputs for the up to eight simultaneous note outputs. The difference to the gate outputs is, that these just send a short trigger of 5 ms at the start of the note. This can be interesting in situations where the notes have no <i>gaps</i> in between so that gate will never go low.                                                                                                    |
| ccl cc4               | 0 - 1      | Outputs the current value of the four CC number that are defined with the inputs <b>ccnumber1 ccnumber4</b> . CCs have a range from 0 to 127, but this is converted in the range 0.0 1.0 here, in order to make it easier to use that as a CV. If you need the raw number, multiply the output with 127. Note: as long as no CC message with the selected number happened, this output will be set to 0.                                                                                                    |
| cctrigger1 cctrigger4 | <u>[:</u>  | These outputs send a trigger whenever a CC event matching the corresponding <b>ccnumber</b> is processed. Some devices uses triggers in such a way - as events rather then indicating the change of a continous value. So if you set <b>ccnumber2</b> = <b>17</b> , the output <b>cctrigger2</b> sends a trigger whenever CC#17 is received.                                                                                                    |
| notegatel notegatel6  |            | Outputs a high gate whenever the corresponding note (which is selected by <b>note1</b> through <b>note16</b> ) is currently being played.                                                                                                    |
| pitchbend             |            | Outputs the current pitch bend value as a bipolar voltage. The range can be set with <b>pitchbendrange</b> .                                                                                                    |
| programchange         | <u>[;</u>  | Sends a trigger whenever a <i>MIDI program change</i> message arrives. Just before sending the trigger sets <b>program</b> to the new program number (something from 0 to 127). Note: This trigger is also being output when the program change messages sends the same program number as previously, i.e. if there is no actual <i>change</i> .                                                                                                    |
| program               | 1 • 2 • 3  | The number of the last program change. This starts at <b>0</b> .                                                                                                    |
| bank                  | 1•2•3      | Outputs the number of the currently selected bank - from 0 to 16384. MIDI defines the MSB of the bank to be changed with CC#0 and the LSB with CC#32. That means if you just use CC#0, you will only be able to select the banks 0, 128, 256, and so on. As long as no bank select CC has been received, <b>bank</b> will output 0.                                                                                                    |
| modwheel              | 0 - 1      | Output the current state of the mod wheel level - within the range from <b>0.0</b> to <b>1.0</b> . The mod wheel is changed by MIDI control change 1.                                                                                                    |

| Output     | Туре  | Description                                                                                                    |
|------------|-------|----------------------------------------------------------------------------------------------------|
| volume     | 0 - 1 | Outputs the current global volume as set by MIDI control change 7.                                                                                                    |
| portamento |       | This output gives you access to the current state of the "portamento pedal" (MIDI CC 65). You can use it to enable an external slew circuit for creating portamento effects. |
| soft       |       | This output gives you access to the current state of the "soft pedal" (MIDI CC 67). It is <b>1</b> while the pedal is hold and <b>0</b> otherwise.                           |

#### 16.38 midiin - MIDI to CV converter

This circuit converts incoming MIDI data into CV, gate and trigger signals. It needs the **X7** expander in order to work (see page 75 for general information about the X7).

There are various useful applications of this circuit. some of which are:

- Attaching an external keyboard to your modular.
- Using an external hardware sequencer for plaving melodies and beats in your modular.
- Use an external MIDI controller to influence your DROID patch.
- Use your phone or tablet as a MIDI controller to influence your patch (via USB).
- Connect two DROIDs (both with X7) and exchange real time data.

The X7 MIDI implementation is very comprehensive and gives you convenient access to most of the MIDI features. Please refer to the table of inputs and outputs for details. Here are just some very basic examples:

#### **Basic operation**

The basic operation is guite simple. Per default **midiin** listens on all available ports, both TRS and USB. The first port to receive MIDI data is used. The following example controls one synth voice by converting MIDI note on / note off messages into CV / gate signals:

[midiin] pitch = 01qate = 02

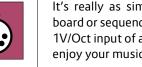

It's really as simple as that! Connect your MIDI keyboard or sequencer with the X7 MIDI input, wire **01** to the 1V/Oct input of a synth voice and **02** to its gate input and enjoy your music!

You can also precisely specify which ports to receive data from. All details are explained below.

#### Polyphonic patches

Do you have more than one synth voice to control? Then you can play several notes at the same time by using up to *eight* **pitch** and **gate** outputs. Here is an example with three voices, which uses a G8 expander for the gates:

#### [midiin]

| pitch1 = 01 |
|-------------|
| pitch2 = 02 |
| pitch3 = 03 |
| gatel = Gl  |
| gate2 = G2  |
| gate3 = G3  |

Here the parameters roundrobin and voiceallocation are interesting. roundrobin influences which of the three outputs should be used for the next note, in situations where more than one is free. voiceallocation, in contrast, controls what should happen if the MIDI stream wants to play more simultaneous notes than you have setup in **midiin**. The default is to cancel the oldest currently playing note, but you can change that behaviour in various ways.

#### Sequencing drums and triggers

When you use a MIDI sequencer for triggering drums, often each drum voice (bass drum, snare drum, etc.) is triggered by a certain note, for example C-2 for the bass drum, C<sup>#</sup>-2 for the snare drum and so on. In this case it is more convenient to use the **notegate** outputs. Check the following example:

```
[midiin]
    note1 = 24
    note2 = 25
    notegate1 = 01
    notegate2 = 02
```

Now whenever note 24 is played by the sequencer, **notegate1** will trigger. The note numbers range from 0 to 127, with 0 being the lowest note and 127 the highest. The MIDI standard specifies that note 0 is usually C-2 (two octaves below C0). So note 24 would be C0 and note **25** C∄0.

Another application of note gates is to use keys on a MIDI keyboard or touch pads of a MIDI controller as buttons in your **DROID** patch! In fact the **button** circuit can be wired to such note gates. It's just that you don't have a corresponding LED. But you can use the **DROID**'s own LEDs for that.

The following example uses the note 24 in order to toggle a (virtual) button and use the first input LED of the master as LED for the button:

[midiin] note1 = 24notegate1 = NOTE24

```
[button]
   button = _NOTE24
   led = R1
   output = _SOMETHING # ...
```

Please note: **midiout** has similar **note1** ... **note8** inputs. But there the pitches are specified in 1V/Oct. So don't mix them up!

## Start, Stop and Clock

MIDI sequencers usually send a steady MIDI clock at 24 PPQ, which means 24 pulses per quarter note, which in turn means 6 pulses per 16<sup>th</sup> note, which is the typical clock speed for modular systems. But also 48 PPQ and 96 PPQ are possible.

You get easy access to the clock by various clock outputs running at different speeds. The jack labelled just **clock** outputs the 16<sup>th</sup> note clock. The following example just sends that clock to the O1 output:

```
[midiin]
clock = 01
```

Hereby it is assumed that the MIDI clock is running at 24 PPQ. If its running faster, simply use one of the other clock outputs, which divides down the clock. Or use **clocktool** (see page 159) for dividing yourself.

Also the START and STOP messages of MIDI sequencers are accessible, either as two separate triggers, or as a running state. For example you can use the **start** output as a reset signal for some DROID circuit:

```
[midiin]
      clock = _CLOCK
      start = _RESET
[sequencer]
      clock = _CLOCK
      reset = _RESET
      ...
```

# Getting CCs

MIDI does not only transport note events but also *controllers*. Most of these are continuous values, much like CVs. **midiin** gives you access to the current value of a couple of standard controllers like **volume** and **modwheel** with dedicated outputs. And in addition up to four custom CCs can be output. All such controllers are converted into values from 0 to 1 (or 0 V to 10 V if you output them directly):

# [midiin]

volume = 01
modwheel = 02
ccnumber1 = 10 # get update from CC#10
cc1 = 03 # send current CC value to 03

# Using multiple midiins

You are not restricted to one **midiin** circuit but can use up to **32** of these in your patch. There are different reasons why multiple ones can be useful, e.g.:

- You want to control different voices from different MIDI channels
- You want to fetch more than four CCs.

All **midiin** circuits will get their own copy of the MIDI data stream and can do their own things with it. You might want to use **channel** = ... in order to just get only the events of a specific MIDI channel.

## Pedals

The MIDI standard defines five different types of food pedals. The state of these - up or down - is transmitted by means of five different control changes (CCs). **midiin** automatically interpretes them corresponding to their intended meaning as follows:

- Damper pedal (CC 64): While down, notes still linger on, even if they end. Internally, the "note off" event of all notes will be delayed until the pedal is up. This pedal is sometimes also called "sustain pedal", since it makes notes sustain.
- Portamento pedal (CC 65): Sets the portamento output to 1 while down. You can use that output for enabling a slew limiter with the circuit slew (see page 349).
- Sostenuto pedal (CC 66): Sostenuto is the smarter version of sustain. Such a pedal is found as the middle of three pedals on grand pianos. When it goes down, all notes that are currently played are sustained as long as the pedal is held. But new notes, that start during that period, at not sustained. That's the difference. The midiin circuit automatically makes CC 66 behave in exactly that way. That, of course, just makes sense in a polyphonic patch, where you have enough voice that can play the sustained notes.
- Soft pedal (CC 67): Sets the soft output to 1 while held.
- Legato pedal (CC 68): While down, ties consequtive notes together by keeping gate at 1 between notes.

#### Port selection

The **midiin** circuit can receive up to two MIDI streams in parallel - one from a USB jack and one from a TRS jack. Merging together multiple streams from two USB jacks or two TRS jacks is currently not possible.

The two inputs **usb** and **trs** define from which physical ports (jacks) MIDI data should be processed. TRS stands for "tip ring sleeve". By this we mean the 3.5 mm MIDI input jack on the X7 or the MASTER18.

For each of the jack types "USB" and "TRS" you can choose one of three options:

- · process data from a specific port
- auto detection: process data from the port that has received MIDI input first
- don't process data

For processing data from a specific port, specify **trs** = or **usb** = with the number of the port. The numbers depend on your hardware configuration.

MASTER + X7:

| usb = 1 | USB port on the X7 |
|---------|--------------------|
| trs = 1 | TRS port on the X7 |

MASTER18:

| usb = 1 | USB port on the MASTER18       |
|---------|--------------------------------|
| trs = 1 | TRS port MIDI1 on the MASTER18 |
| trs = 2 | TRS port MIDI2 on the MASTER18 |

#### MASTER18 + X7:

| usb = 1 | USB port on the MASTER18       |
|---------|--------------------------------|
| usb = 2 | USB port on the X7             |
| trs = 1 | TRS port MIDI1 on the MASTER18 |
| trs = 2 | TRS port MIDI2 on the MASTER18 |
| trs = 3 | TRS port on the X7             |

Auto detection is selected by using the port number **10**. In this case **DROID** watches all ports (of the selected type) for incoming MIDI data. As soon as it sees data on one port it locks in to this port and ignores all other ports for the while. After no MIDI data is seen on the locked port for a couple of seconds, auto detection happens again, so you can e.g. unplug a device from port 1 and plug it into port 2 and after a couple of seconds things work again.

By setting **trs** = **0** or **usb** = **0**, this type of port is deactivated.

If you just specify one of **trs** and **usb**, the other one will be deactivated – unless you set the port to **0**, which sets the other port to auto detection. Sounds complicated? It's done that way to meet most peoples expectations! Let's view a couple of examples.

Guess you have a MASTER and an X7. The default is to do auto detection on both ports. For this you don't need to specify neither **trs** nor **usb** 

[midiin] pitch = 01 gate = 02 ...

The next example just processes data from the USB port of the X7:

[midiin] usb = 1

Process just data from the TRS port:

[midiin] trs = 1

Deactivating USB automatically sets TRS to auto detection, if **trs** is omitted. So the following example does the same, since the X7 has just one TRS port:

## [midiin]

usb = 0 # disable USB, enable TRS

Now let's assume that you have a MASTER18 plus X7. The following example just processes data from the X7's TRS port:

```
[midiin]
trs = 3
```

And here is how to process data from the USB port on the MASTER18 plus data from that TRS port that receives MIDI data first:

```
[midiin]
   usb = 1
   trs = 10 # auto detection
```

| Input          | Туре                           | Default | Description                                                                                                    |
|----------------|--------------------------------|---------|----------------------------------------------------------------------------------------------------|
| trs            | 1 • 2 • 3                      | R\$     | Selects a TRS port to use (3.5 mm jack). <b>trs = 0</b> disables TRS, <b>trs = 10</b> enables auto detection. See the manual of <b>midiin</b> for details on port selection.                                                                                                    |
| usb            | 1•2•3                          | R3      | Selects a USB port to use. <b>usb = 0</b> disables USB, <b>usb = 10</b> enables auto detection. See the manual of <b>midiin</b> for details on port selection.                                                                                                    |
| initialrunning | 1•2•3                          | 2       | This parameter sets which "running" state is assumed when your DROID starts. The idea behind this parameter is, that at this point of time you cannot know the real running state of the MIDI stream, since e.g. the DROID might have started after the sequencer at the sending end of the line.         You have three ways to set this: start in stopped state, start in running state and an inbetween "automatic" mode. In the auto mode, you start in stopped state but automatically switch to running as soon as a note on event is received. At that moment a MIDI START event is simulated.         0       Start stopped state         1       Start in running state         2       Automatic: start in stopped state, switch to running on first "note on"         Note: as this parameter is just read once the absolute system start, you cannot assign a dynamic CV input or control here. |
| systemreset    |                                |         | A trigger here resets the whole MIDI state of this circuit. It does the same as a MIDI RESET message: It stops all playing note, resets the controllers, the states of the pedals and so on.                                                                                                    |
| channel        | 1 • 2 • 3                      | RF      | Only execute / play commands from a certain MIDI channel. There are 16 MIDI channels. It ranges from <b>1</b> to <b>16</b> .                                                                                                    |
| tuningmode     |                                | off     | If set to <b>1</b> , all pitch outputs will go to the CV selected for <b>tuningpitch</b> (which defaults to 2 V), and all gate outputs will play gates at 120 BPM. This helps getting all attached voices tuned when working with many voices.                                                                                                    |
| tuningpitch    | $h \frac{1V}{Oct}$             | 2V      | This pitch CV will be output while the tuning mode is active.                                                                                                    |
| transpose      | $ ightharpoonup rac{1V}{Oct}$ | OV      | Transposes all output pitches by this value by adding the value. So in order to transpose one octave down, set this input to <b>-1V</b> or <b>-0.1</b> . Changes in the transposition are immediately reflected, even for currently already active notes.                                                                                                    |
| holdvelocity   |                                | 0       | If this is set to <b>1</b> , the velocity output for a voice will not be affected by note off events. It's just altered at the beginning of new notes. The velocity is kept after the note ends. This way during the release phase of an envelope triggered by the gate, the original velocity still lasts on. In most cases the note off velocity is set to 0, which would immediately cut off the release phase when the velocity is patched into a VCA.                                                                                                    |
|                |                                |         |                                                                                                    |

| Input           | Туре                  | Default         | Description                                                                                                    |
|-----------------|-----------------------|-----------------|----------------------------------------------------------------------------------------------------|
| pitchbendrange  | $\int \frac{1V}{Oct}$ | $\frac{1}{6}$ V | Sets the value to the desired maximum that <b>pitchbend</b> should output, and likewise it's negative counterpart at its minimum value. At the middle position it always outputs 0. This defaults to $\frac{2}{12}$ V, which corresponds to one whole tone. Note: setting this to a negative value is allowed and will invert pitch bend.                                                                                                    |
| bendpitch       |                       | 1               | When set to <b>1</b> (which is the default), the pitch bend will directly be applied to all output pitches. Alternatively you can set it to <b>0</b> and use the output <b>pitchbend</b> , for using it elsewhere.                                                                                                    |
| roundrobin      |                       | 0               | Normally when looking for a free output for playing the next note, this circuit will start from <b>output1</b> in its search. This way, if there are not more notes than outputs at any time, the notes played first will always be played at the lowest numbered outputs. This leads to a deterministic behaviour when it comes to playing things like chords. The same voice will always be used for the first note in the stream of MIDI events. |
|                 |                       |                 | When you switch <b>roundrobin</b> to <b>1</b> , this changes. Now the outputs are scanned in a round-robin fashion, like in a rotating switch. That way every output has the same chance to get a new note. Here it can even make sense to define multiple voices even if the track is monophonic. When you use envelopes with longer release times, you can transform such a melody into chords with simultaneous notes.                           |
|                 |                       |                 | Note: When all outputs are currently used by a note, <b>roundrobin</b> has no influence. Here <b>voiceallocation</b> selects which of the notes will be dropped.                                                                                                    |
| voiceallocation | 1•2•3                 | 0               | When the MIDI stream, at any given time, needs to play more notes than you have voices assigned, normally the "oldest" notes would be cancelled. This behaviour can be configured here by setting <b>voiceallocation</b> to one of the following values:                                                                                                    |
|                 |                       |                 | 0 The oldest note will be cancelled (default)                                                                                                    |
|                 |                       |                 | 1 The new note will not be played and simply be omitted                                                                                                    |
|                 |                       |                 | 2 The lowest note will be cancelled                                                                                                    |
|                 |                       |                 | 3 The highest note will be cancelled                                                                                                    |

| Input               | Туре  | Default | Description                                                                                                    |
|---------------------|-------|---------|----------------------------------------------------------------------------------------------------|
| notegap             |       | 0.0     | When your MIDI devices plays a note so "long" that it lasts exactly until the next note begins - or if due to a lack of used pitch outputs one currently played note has to be replaced with a new one, the <b>gate</b> output will have no time to go low for a sufficient time between the two notes. In effect it won't trigger any envelope for the new note but will play "legato".                                                                                                    |
|                     |       |         | If you don't like this, you can use <b>notegap</b> . This input specifies a number of <b>milliseconds</b> that the gate will be forced down before the new note begins. This has the drawback of introducing some latency, of course! So I suggest that you start with <b>notegap = 1</b> and then check out if your envelope is fast enough to trigger. If not, increase the value.                                                                                                    |
|                     |       |         | If you are using DROID's own <b>contour</b> circuit or trigger something else internally in your patch, you can use <b>notegap</b> = <b>0.1</b> . That is sufficient and introduces barely any latency. A value of <b>0.0</b> keeps the default of the legato mode.                                                                                                    |
|                     |       |         | Note: the <b>notegap</b> parameter does not affect the <b>trigger</b> outputs.                                                                                                    |
| ccnumber1 ccnumber4 | 1•2•3 | 0       | You can <i>listen</i> to up to four CCs (control changes). For example if you are interested in the current value of CC#17, set <b>ccnumber1 = 17</b> and use the output <b>cc1</b> for getting the value of CC 17.                                                                                                    |
| lowestnote          | 10203 | 0       | With this input you can restrict the notes being played by setting a lower bound. In MIDI the notes range from 0 (C-2) to 127 (G9). By setting <b>lowestnote</b> to 24 (C0), all notes below this note are simply ignored. This allows for example for a keyboard split by using a second circuit with a <b>highestnote</b> of 23. Note gates are not being affected by this bound.                                                                                                    |
| highestnote         | 10203 | 127     | Sets an upper limit to the note being played, similar to <b>lowestnote</b> . The "Notegates" are not being affected by this bound.                                                                                                    |
| notel notel6        | 1•2•3 | R<br>R  | Selects up to 16 individual notes for which you can get a dedicated gate signal. Per default these values are set to <b>0</b> for <b>note1</b> (meaning C-2), <b>1</b> for <b>note2</b> (meaning C $\ddagger$ -2) and so on. For each of these notes you get a corresponding gate output (see <b>notegate1</b> , <b>notegate2</b> , etc.). These gates are high as long as the selected notes are being hold. One application is to use just one <b>midifileplayer</b> or <b>midiin</b> circuit for sequencing up to 16 drum voices. Another application is to use a MIDI keyboard or controller as a button expander – just like a P2B8 or B32. |

| Output  | Туре     | Description                                                                                                    |
|---------|----------|----------------------------------------------------------------------------------------------------|
| clock   | <u> </u> | If the MIDI sender sends a MIDI clock, you get a 16 <sup>th</sup> note clock output here. This is the same as the <b>clock16</b> jack and just a convenient abbreviation. |
| clock8  | <u> </u> | Gets an 8 <sup>th</sup> clock here (like <b>clock</b> divided by 2)                                                                                                    |
| clock8t |          | Gets a 8 <sup>th</sup> triplets clock here. This is faster than <b>clock8</b> but slower than <b>clock</b> .                                                              |
| clock16 | <u>[</u> | The same as <b>clock</b> : a clock running at 16 <sup>th</sup> notes.                                                                                                    |

| Output              | Туре                       | Description                                                                                                    |
|---------------------|----------------------------|----------------------------------------------------------------------------------------------------|
| clock4              |                            | A clock at the speed of quarter notes.                                                                                                    |
| midiclock           | [                          | Here you get the original MIDI clock. This is 6 times faster than <b>clock</b> and 24 times faster than <b>clock4</b> . This is because the MIDI clock is specified to run at 24 PPQ, i.e. 24 pulses per quarter note.                                                                                                    |
| start               | [                          | This jack sends a trigger when a MIDI START message arrives.                                                                                                    |
| continue            | [                          | This jack sends a trigger when a MIDI CONTINUE message arrives.                                                                                                    |
| stop                |                            | This jack sends a trigger when a MIDI STOP message arrives.                                                                                                    |
| running             |                            | This jack remembers the current running state according to previous START and STOP messages.                                                                                                    |
| active              |                            | If the sending device supports <b>active sensing</b> , this output is high as long as a device is connected. Otherwise its high if at least one MIDI message has been received.                                                                                                    |
| pitch1 pitch8       | $ ightarrow rac{1V}{Oct}$ | Pitch outputs. Since MIDI tracks can be polyphonic - i.e. play several notes at the same time - you can assign up to eight outputs here. The notes will be distributed to the defined outputs according to the settings <b>roundrobin</b> and <b>voiceallocation</b> .                                                                                                    |
| velocity1 velocity8 | 0 - 1                      | For each voice there is an optional velocity output, which translates the MIDI velocity into values from 0 to 1.                                                                                                    |
| pressurel pressure8 | 0 - 1                      | MIDI provides two different messages for sending "after-touch" information, i.e. information about how strong a key is pressed down after the initial hit. Some keyboards just have one pressure sensor in total and send the current maximum pressure information of all keys in one message ("channel pressure"). Others have one pressure sensor per key and send "polyphonic key pressure" messages. This circuit maps both to a <b>pressure</b> output per note that is being played. So if your keyboard (or sequencer or DAW or whatever) sends polyphonic key pressure events and you use multiple <b>pitch</b> X outputs, wire the individual <b>pressure</b> X outputs to wherever you like. Otherwise you can simply use <b>pressure1</b> for all notes (which can be abbreviated with <b>pressure</b> ), since it is the same for all note outputs anyway. <b>pressure</b> outputs a value from 0 to 1. |
| gate1 gate8         |                            | Gate outputs for the up to eight simultaneous note outputs.                                                                                                    |
| trigger1 trigger8   | <u>[</u>                   | Trigger outputs for the up to eight simultaneous note outputs. The difference to the gate outputs is, that these just send a short trigger of 5 ms at the start of the note. This can be interesting in situations where the notes have no <i>gaps</i> in between so that gate will never go low.                                                                                                    |
| ccl cc4             | 0 - 1                      | Outputs the current value of the four CC number that are defined with the inputs <b>ccnumber1 ccnumber4</b> . CCs have<br>a range from 0 to 127, but this is converted in the range 0.0 1.0 here, in order to make it easier to use that as a CV.<br>If you need the raw number, multiply the output with 127. Note: as long as no CC message with the selected number<br>happened, this output will be set to 0.                                                                                                    |

| Output                | Туре        | Description                                                                                                    |
|-----------------------|-------------|----------------------------------------------------------------------------------------------------|
| cctrigger1 cctrigger4 | <u>[;</u> _ | These outputs send a trigger whenever a CC event matching the corresponding <b>ccnumber</b> is processed. Some devices uses triggers in such a way - as events rather then indicating the change of a continous value. So if you set <b>ccnumber2</b> = <b>17</b> , the output <b>cctrigger2</b> sends a trigger whenever CC#17 is received.     |
| notegatel notegate16  |             | Outputs a high gate whenever the corresponding note (which is selected by <b>note1</b> through <b>note16</b> ) is currently being played.                                                                                                    |
| pitchbend             |             | Outputs the current pitch bend value as a bipolar voltage. The range can be set with <b>pitchbendrange</b> .                                                                                                    |
| programchange         | <u>[</u>    | Sends a trigger whenever a <i>MIDI program change</i> message arrives. Just before sending the trigger sets <b>program</b> to the new program number (something from 0 to 127). Note: This trigger is also being output when the program change messages sends the same program number as previously, i.e. if there is no actual <i>change</i> . |
| program               | 1 • 2 • 3   | The number of the last program change. This starts at <b>0</b> .                                                                                                    |
| bank                  | 1•2•3       | Outputs the number of the currently selected bank - from 0 to 16384. MIDI defines the MSB of the bank to be changed with CC#0 and the LSB with CC#32. That means if you just use CC#0, you will only be able to select the banks 0, 128, 256, and so on. As long as no bank select CC has been received, <b>bank</b> will output 0.              |
| modwheel              | 0           | Output the current state of the mod wheel level - within the range from <b>0.0</b> to <b>1.0</b> . The mod wheel is changed by MIDI control change 1.                                                                                                    |
| volume                | 0 - 1       | Outputs the current global volume as set by MIDI control change 7.                                                                                                    |
| portamento            |             | This output gives you access to the current state of the "portamento pedal" (MIDI CC 65). You can use it to enable an external slew circuit for creating portamento effects.                                                                                                    |
| soft                  |             | This output gives you access to the current state of the "soft pedal" (MIDI CC 67). It is <b>1</b> while the pedal is hold and <b>0</b> otherwise.                                                                                                    |

## 16.39 midiout - CV to MIDI converter

This circuit allows you to "play" notes via MIDI on an external hardware or software synth. You also can send all sorts of other MIDI events. You need the X7 expander for that to work (see page 75).

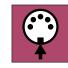

The MIDI implementation of **midiout** is very comprehensive. Please look at the table of input jacks for all features. Here I just want to show some basic examples to get you started quickly. Fun fact: This is the only circuit that does not have any outputs, because all output is done via MIDI!

#### **Basic operation**

Easy things should be easy and complex things should be possible. So we start with the easy things. Here is a patch that converts a CV / gate input from **I1** / **I2** into a stream of MIDI notes and sends them out via the 3.5 mm TRS jack on MIDI channel 1:

#### [midiout] pitch = I1 gate = I2

Every time the gate input at **I2** goes from off to on, the current pitch (1V/Oct) is read from **I1**. Then one MIDI "note on" event is being created. The "velocity" of that note is set to the default value of 1.0, which is the maximum (every MIDI note event has a velocity, which is meant to reflect the speed at which the key of the keyboard has been pressed).

You can specify any velocity you like with the jack **velocity**. Let's randomize that. Since the velocity jack

is just read just at the note starts, we don't need a sample and hold here:

#### [random]

minimum = 0.5 # minimum allowed velocity
maximum = 1.0 # maximum allowed velocity
output = \_VELOCITY

#### [midiout]

pitch = I1
gate = I2
velocity = VELOCITY

Note: the range of the velocity goes from 0.0 to 1.0 - just as all other parameters in **midiout** do. Internally MIDI uses the integer numbers 0 to 127.

#### **Output selection**

You can send your MIDI stream either via the 3.5 mm TRS jack of the X7 (TRS stands for "tip ring sleeve" - the structure of the stereo 3.5 mm plug) or via the USB-C port. This is controlled by the parameters **usb** and **trs**.

Per default the stream is sent via TRS. As soon as you use either **usb** or **trs** you set this explicitely. Here is a complete table of all possible usages of these inputs (empty cells mean that the parameter is not used):

|         |         | Uses TRS only (default)   |
|---------|---------|---------------------------|
| usb = 1 |         | Uses USB only             |
| usb = 0 |         | Uses TRS only (default)   |
|         | trs = 1 | Uses TRS only (default)   |
|         | trs = 0 | Uses USB only             |
| usb = 0 | trs = 1 | Uses TRS only (default)   |
| usb = 1 | trs = 0 | Uses USB only             |
| usb = 1 | trs = 1 | Uses both TRS and USB     |
| usb = 0 | trs = 0 | Mute! does not send MIDI. |

**Note**: MIDI via USB has a much higher data rate then via TRS. If you use both USB and TRS at the same time, USB will run at the same (lower) data rate as TRS. This might lead to fewer updates for CCs and similar. The reason is that the **midiout** circuit does not make a separate book keeping for USB and TRS but creates just one common MIDI data stream. If that's an issue for you, duplicate your **midiout** circuit and create one instance for TRS and one for USB. Then they create two separate MIDI streams that are optimized for the specific maximum data rates of their output ports.

If you have a MASTER18 - especially if combined with the X7 - you can have more than one port of a type. When selecting the target ports you can use numbers greater than 1 in this case.

The upper table still applies in the following way: If you don't specify the port explicitly, the first port is used. For example if you specify usb = 0 and not trs, the port MIDI1 on the MASTER18 is used.

Here is how the MIDI ports are numbered in the various

hardware configurations:

MASTER + X7:

| usb = 1 | Send to the USB port on the X7 |  |
|---------|--------------------------------|--|
| trs = 1 | Send to the TRS port on the X7 |  |

# MASTER18:

| usb = 1  | Send to the USB port         |
|----------|------------------------------|
| trs = 1  | Send to the port MIDI1       |
| trs = 2  | Send to the port MIDI2       |
| trs = 10 | Send to both MIDI1 and MIDI2 |

# MASTER18 + X7:

| usb = 1  | Send to USB port on the MASTER18 |
|----------|----------------------------------|
| usb = 2  | Send to USB port on the X7       |
| usb = 10 | Send to both USB ports           |
| trs = 1  | Send to MIDI1 on the MASTER18    |
| trs = 2  | Send to MIDI2 on the MASTER18    |
| trs = 3  | Send to the TRS port on the X7   |
| trs = 10 | Send to all three TRS ports      |

# **Polyphonic patches**

One great motivation for doing CV to MIDI at all is playing polyphonic music on hardware synths, because polyphony in Eurorack is quite costly and very time and space consuming. One **midiout** circuit can play up to eight notes at the same time and if that's not enough, add a second **midiout** circuit. For each simultaneous note add one pair of **pitch** and **gate** jacks:

# [midiout] pitch1 = I1 pitch2 = I2 pitch3 = I3 gate1 = I5

- gate1 = I5gate2 = I6
- gate2 = 10gate3 = 17

If you work with velocity, each voice has its own velocity input:

| [midiout]                  |
|----------------------------|
| pitch1 = I1                |
| pitch2 = I2                |
| pitch3 = I3                |
| gate1 = I5                 |
| gate2 = I6                 |
| gate3 = I7                 |
| <pre>velocity1 = 0.6</pre> |
| <pre>velocity2 = 0.8</pre> |
| velocity3 = 1.0            |
|                            |

# CC and other controllers

There are several continuous values that you can change over time. The following example lets you control the MIDI CC number 17 via input **I3** (at a range from 0 V to 10 V) and the volume and modulation wheel with two pots:

[midiout]

```
pitch = I1
gate = I2
ccnumber1 = 17
cc1 = I3
volume = P1.1
modwheel = P1.2
```

# Note gates

Note gates are a convenient way to directly trigger certain notes. Here you select up to eight notes and get one dedicated trigger for each. You select the note number with **note1**, **note2**, etc. These are MIDI note numbers from 0 to 127, where 0 is usually a C-2 (and 24 a C0). When you send a trigger into the corresponding **notegate** input, that note will be played.

```
[midiout]
note1 = 24
note2 = 25
notegate1 = I1
notegate2 = I2
```

This is sometimes convenient when triggering drum voices.

# Creating a MIDI clock

If you want to simulate a MIDI sequencer, you need to provide a MIDI clock. This can be injected into the output either by sending a modular clock that is running on 16<sup>th</sup> notes into **clock**, or a raw MIDI clock into **midiclock**.

Example: You want your clock to run at 120 BPM. BPM means beats per minute. And a beat is ment to be a quarter note. 120 quarter notes a minute means two quarter notes a second and that means eight 16<sup>th</sup> notes a second, hence our clock needs to run at 8 Hz.

```
[lfo]
    hz = 8 # 120 BPM
    square = _CLOCK
[midiout]
    clock = CLOCK
```

Note: The input jack **clock** receives 16<sup>th</sup> clocks. The actual MIDI clock is derived from that by multiplying it by 6. This means that the circuit interpolates the clock by measuring its speed and introducing five artifical clocks ticks inbetween the original ticks. While this works reasonably well for a steady clock, changes in clocks speed cannot be picked up very fast.

So if you work with a clock that can change the speed, better use the jack **midiclock** instead and directly supply the MIDI clock (at a six times higher speed). Here is the same example but now we directly create the MIDI clock:

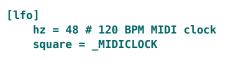

[midiout]
 midiclock = \_MIDICLOCK

## Start, Stop, Reset

MIDI sequencers also output "start" and "stop" messages. You can send them either via triggers into **start** and **stop** or use the input **running** for both. When running goes high, a "start" message is sent, when it goes low a "stop" message.

# Pitch tracking

Pitch tracking is an advanced feature that works in monophonic setups. Here **midiout** watches the input pitch all the time and adapts the pitch of the currently played note via MID pitchbend events in order to reflect the pitch changes. See the documentation of the **pitchtracking** jack for details.

## **Pitch stabilization**

MIDI output appears simple to implement, but isn't when you look at the details. One tricky problem is that many modules that output pitch information are not very precise in timing. Sequencers often need a couple of milliseconds for the pitch CV to reach its final value and stabilize after the gate is being output.

The following diagram shows a gate signal going high (blue) and a pitch signal with a small ramp reaching its final destination shortly afterwards (red):

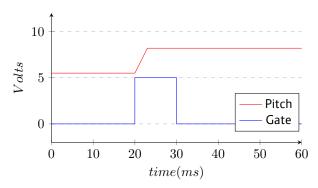

I've seen a very similar situation indeed when I attached an oscilloscope to the output of a very famous Eurorack sequencer.

Now when you would issue "note on" right at the beginning of the gate, you would obviously output the wrong pitch. What you need to do is to first *wait* for some time. You need to *delay* the note event until the pitch is stable. Of course this introduces some undesirable latency, so it is crucial to keep that as short as possible.

The **midiout** circuit has two methods for doing this. The first one is enabled per default and called **pitchstabilization**. Here, as soon as the gate goes high, it watches how **pitch** evolves over time. And it

delays the "note on" as long as the pitch is still *moving*. When it has stabilized - i.e. on the same level for at least some very short time - the note event is issued immediately. This keeps the latency at a minimum.

If that does not work out well for you, you can deactivate this algorithm. One reason could be that your pitch *never* stabilizes, since it is some ever evolving random data:

```
[midiout]
   pitch = I1
   gate = I2
   pitchstabilization = 0
```

The second method is introducing a fixed delay of the gate signal with the input **triggerdelay**. Using that parameter automatically disables pitch stabilization:

```
[midiout]
   pitch = I1
   gate = I2
   triggerdelay = 3.5 # delay gate by 3.5 ms
```

Now the gate is delayed *exactly* 3.5 ms every time. You need to try out various useful values yourself. The best value depends on your sequencer (or whatever other source you are using).

You can also activate both methods at once. This makes sense in situations, where the pitch is stable for a very short time after the gate but afterwards begins to move, like in the following diagram:

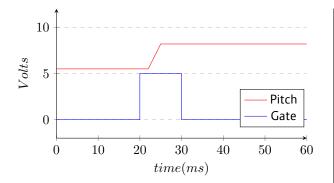

As you can see, now after the gate comes high the pitch lingers on for 2 ms at its old value until the ramp

starts. Here set the triggerdelay to 2 and explicitly set
pitchstabilization = 1:

# [midiout]

pitch = I1
gate = I2
triggerdelay = 2
pitchstabilization = 1

# Sending notes by number

If you are familiar with MIDI, you sometimes might want to send a certain note *number* rather than a pitch. MIDI knows notes from 0 (C-2) to 127. To do this, divide your number by **120** before sending it to **pitch**.

[midiout]
 pitch = \_SOMENUMBER / 120
 gate = \_SOMEGATE

Why not 127? Because the pitch input counts notes by semitones. And one semitone in modular is  $\frac{1}{12}$  V, which in Droid means  $\frac{1}{120}$ . Dividing by 127 will be slightly off and send wrong note numbers.

| Input                                | Туре                           | Default | Description                                                                                                    |
|--------------------------------------|--------------------------------|---------|----------------------------------------------------------------------------------------------------|
| channel                              | 1 • 2 • 3                      | 1       | Selects the MIDI channel to send the events on. Default is to send on channel 1. There are 16 channels. Make sure that the receiving device listens to this (or to all) channels.                                                                                                    |
| usb                                  |                                | R7      | Set <b>usb</b> = 1 if you want to send the MIDI output to the USB-C port. You can set <b>trs</b> = 1, as well, for sending the data to both outputs. If you don't use <b>usb</b> nor <b>trs</b> , the output will be sent to the TRS output only.                                                  |
| trs                                  |                                | I\$₽    | This controls wether the MIDI data is sent via the TRS output of the X7. If you just want the TRS output, you don't need this, because that is the default. If you want the output both on USB and TRS, you need to set $usb = 1$ and $trs = 1$ at the same time.                                  |
| pitch1 pitch8                        | $ ightharpoonup rac{1V}{Oct}$ | OV      | Pitch of the notes to be played in modular style (1 V/octave). The range is from -2 V (MIDI note 0, usually C-2) to 8.583 V (MIDI note 127, usually G9). You can use up to eight pitch inputs for playing up to eight notes in parallel. <b>pitch1</b> can be abbreviated with just <b>pitch</b> . |
| gate1 gate8                          |                                |         | A positive edge into the gate jacks trigger note on messages (starts the note at the pitch set by the corresponding <b>pitch</b> input). A negative edge ends the currently played note.                                                                                                    |
| velocity1 velocity8                  | 0                              | 1.0     | The velocities for the up to eight notes. The velocity value is just picked up at the start of the note (at the positive edge of the corresponding <b>gate</b> inputs. It ranges from 0.0 to 1.0. A value of 0.0 is practically the same as "note off". The default velocity is 1.0.               |
| noteoffvelocity1<br>noteoffvelocity8 | 0                              | R3      | MIDI also sends a velocity at the <i>end</i> of a note. The idea is to model the speed with which a key is being <i>released</i> . This is rarely used. If you don't use these jacks, the velocity for "note off" events is the same as that for "note on" events.                                 |

| Input                                   | Туре      | Default | Description                                                                                                    |
|-----------------------------------------|-----------|---------|----------------------------------------------------------------------------------------------------|
| pressurel pressure8                     | 0 - 1     | Ľ₹      | Sends key pressure events for individually played notes via the MIDI event "polyphonic key pressure" (this is not a CC!).<br>These values are not processed at the time of note on/off events but all the time and can also change while a note is<br>already being played. This corresponds to "aftertouch" key pressure on keyboards that have a pressure sensor <i>per key</i> .                                                                                                    |
|                                         |           |         | If nothing is patched here, no pressure events are sent.                                                                                                    |
| channelpressure                         | 0         | ß       | Whenever this CV changes, sends a MIDI channel pressure event, also known as "aftertouch". This corresponds to keyboards that just have one global pressure sensor and not one per key.                                                                                                    |
|                                         |           |         | If nothing is patched here, no channel pressure events are sent.                                                                                                    |
| pitchstabilization                      |           | 1       | Enables or disables pitch stabilization. It is on per default and can be disabled by setting this jack to 0. Pitch stabiliza-<br>tion fixes timing issues where the input pitch needs some time for reaching the target pitch after a gate.                                                                                                    |
| triggerdelay                            | $\sim$    | 0.0     | Introduces a delay between in the incoming gate signal (just the positive edge) and the "note on" event. This can tackle<br>the problem when your pitch input (sequencer etc.) needs some time after the gate in order to reach and stabilize the<br>target pitch. The delay is specified in milliseconds, so a typical useful value would be 5 (5 ms). This is an alternative to<br>the automatic <b>pitchstabilization</b> . Note: <b>triggerdelay</b> disables <b>pitchstabilization</b> , as long as that is not set<br>to <b>1</b> explicitly. If both are used at the same time, the <b>triggerdelay</b> happens <i>before</i> the pitch stabilization. So it is a<br><i>minimum</i> delay. |
| lowestnote                              | 10203     | 0       | With this input you can restrict the notes being played by setting a lower bound. In MIDI the notes range from 0 (C-2) to 127 (G9). By setting <b>lowestnote</b> to 24 (C0), all notes below this note are simply ignored. This allows for example for a keyboard split by using a second circuit with a <b>highestnote</b> of 23. Note gates are not being affected by this bound.                                                                                                    |
| highestnote                             | 1 • 2 • 3 | 127     | Sets an upper limit to the note being played, similar to <b>lowestnote</b> . Note gates are not being affected by this bound.                                                                                                    |
| notegatel notegate16                    |           |         | You can define up to 16 notes that can be directly controlled with a dedicated gate. This is convenient for playing drum sounds directly from triggers and also for using DROID controllers as MIDI controllers. A trigger or gate to <b>notegate1</b> will directly play the note whose pitch is set by <b>note1</b> .                                                                                                    |
| notel notel6                            | 10203     | RF      | MIDI notes to played via <b>notegate</b> . The range is from 0 to 127. Per default the notes are set to the MIDI notes 0, 1, 2 15.                                                                                                    |
| notegatevelocity1<br>notegatevelocity16 | 0 - 1     | 1.0     | Here you can set the velocities use by the notegates. In order to keep it simple, this velocity is used for note on <i>and</i> note off events (nobody cares about the note off velocity anyway). If you do not use these jacks, the note gates will always use the maximum velocity.                                                                                                    |
| modwheel                                | 0         | 0.0     | Sets the current value of the modulation wheel. Any change here sends a midi CC#1 with a new value for the modu-<br>lation wheel. The input range is 0.0 1.0 and will be converted into the MIDI range of 0 127. Note: in future we<br>might support CC#33, which is the LSB value of CC#1 and increases the resolution from 128 to 16384 different values,<br>at the cost - however - of two additional bytes being sent.                                                                                                    |
|                                         |           |         |                                                                                                    |

| Input               | Туре               | Default         | Description                                                                                                    |
|---------------------|--------------------|-----------------|----------------------------------------------------------------------------------------------------|
| volume              | 0                  | 1.0             | Sets the volume of the target device. This is done by sending the MIDI CC#7 (VOLUME MSB) and MIDI CC#39 (VOLUME LSB). Using these two CCs enables a 14 bit high resolution 16384 levels (not just 127). Some devices to not react to CC#39 and simply ignore the LSB (least significant byte). The volume CV ranges from 0.0 (silent) to 1.0 (the default).                                                                                                    |
| pitchbend           |                    | 0.0             | Bends the pitches of <i>all</i> currently played notes up and down by a range that is configured or elsewhere defined by the device that plays our stuff. The range of this CV is -1.0 1.0 for covering the maximum pitch bend range. Most times that range is two semitones up and down. This CV does <i>not</i> behave in a 1V/oct way!                                                                                                    |
| pitchtracking       | 1•2•3              | 0               | Pitch tracking is an advanced feature that allows you to track continuous changes in the incoming pitch CV while the note is already playing. It does this by listening to the input CV and converting any change into a MIDI "pitch bend" change.                                                                                                    |
|                     |                    |                 | This feature has two limitations: First, there is just one global pitch bend value per channel, not one per note. So this feature only works in a monophonic situation. Only the value of <b>pitch1</b> is being tracked. When you play more than one note per channel, funny things might probably happen. Also The maximum range is limited by the pitch bend range of your target device. That is usually preset to 2 semitones up and down. If you can increase it, please also adapt <b>pitchbandrange</b> so this circuit knows about it. |
|                     |                    |                 | Pitch tracking has two levels: <b>pitchbandrange = 1</b> will alter the pitch of the current note within the maximum range of pitch bend and will clip any further changes. <b>pitchbendrange = 2</b> , in contrast, plays a new note if the current range is exceeded. Depending on your sound settings this "dent" might be audible or not.                                                                                                    |
|                     |                    |                 | 0 pitch tracking is off                                                                                                    |
|                     |                    |                 | 1 just use MIDI pitch bend                                                                                                    |
|                     |                    |                 | 2 use new note on larger changes                                                                                                    |
|                     |                    |                 | Note: When you use pitch tracking at the same time as <b>pitchbend</b> , both pitch alterations will add up.                                                                                                    |
| pitchbendrange      | $h \frac{1V}{Oct}$ | $\frac{1}{6}$ V | Defines the range of the effect of pitch bend at the target device on a 1V/oct base. Note: You cannot <i>change</i> that actual range here. You just can make sure that this circuit has the correct assumption of that range.                                                                                                    |
|                     |                    |                 | If your target device has a configuration for extending the range, and you have set that for example to 1 octave, set <b>pitchbendrange</b> to 1 V. This allows <b>pitchtracking</b> to correctly adapt in-note pitch changes. Note: This has <i>no</i> effect on the <b>pitchbend</b> CV.                                                                                                    |
| ccnumber1 ccnumber8 | 1 • 2 • 3          | 0               | Specifies up to eight different CC numbers that can be continuously updated via the corresponding <b>cc1</b> through <b>cc8</b> inputs. The value needs to be an integer number from <b>0</b> to <b>127</b> .                                                                                                    |

| Input                 | Туре  | Default  | Description                                                                                                    |
|-----------------------|-------|----------|----------------------------------------------------------------------------------------------------|
| ccl cc8               | 0 - 1 | ß        | The current value of the CCs that are specified with <b>ccnumber1</b> through <b>ccnumber8</b> . The range is always from 0.0 to 1.0 (which is mapped to the number 0 to 127 on the MIDI wire).                                                                                                    |
|                       |       |          | If you don't patch anything here, no CC events will be sent, of course.                                                                                                    |
| cctrigger1 cctrigger8 | [     |          | Usually <b>midiout</b> will send out a new CC event every time the input value of a CC has changed (with some rate limit in order not to to flood the MIDI stream).                                                                                                    |
|                       |       |          | When you use these inputs, an alternative method is enabled. Now CC events are created whenever a trigger arrives here. No more updates will be sent automatically.                                                                                                    |
|                       |       |          | This is useful for target devices that use CCs just as <i>messages,</i> i.e. as one time events and not for updating a continous value.                                                                                                    |
| updateccs             | [:    |          | A trigger here sends an update for all CCs that you have in use (used <b>cc</b> X inputs). Normally an update is just sent once<br>initially and then when the input CV at one of the <b>cc</b> inputs changes its value. With the trigger you can force updates.<br>This might be neccessary if the receiving device has lost memory of the current states of the CCs (e.g. due to a power<br>cycle).                                                                                                    |
|                       |       |          | Note: Unlike the <b>cctrigger</b> X inputs, this trigger does <i>not</i> change the way the CC inputs work. It is just a hint for DROID that forces one additonal update.                                                                                                    |
| delayinitialccs       |       | 1.0      | When the Droid starts it needs a short time until the X7 is operating and your PC / DAW is able to receive the MIDI events via USB. Initial CC updates during that short time period might get lost and you are missing the correct CC states (which are updated later only on changes).                                                                                                    |
|                       |       |          | In order to avoid that, the Droid wait a short time after starting before it sends the first CC events. That delay can be tuned here. It is a time in seconds.                                                                                                    |
| bank                  | 1•2•3 | Ľ⊗       | Selects the current "bank". Some MIDI devices have more than 128 programs (i.e., patches, instruments, preset, etc). A MIDI Program Change message supports switching between only 128 programs. So, "Bank Select" (sometimes also called bank switch) is sometimes used to allow switching between groups of 128 programs. Bank select uses the MIDI CCs #0 (MSB) and #32 (LSB) together to form a number of 16384 different banks. The input value thus ranges from 1 to 16384. Most devices, however, restrict themselves to just 128 banks and just use the MSB (CC#0). If that is the case, you need to set <b>bank</b> to <b>128</b> for bank 2, <b>256</b> for bank 3 and so on. This can be done by simply multiplying the actual bank number with 128. |
| program               | 1•2•3 | RF<br>RF | Select the current "program". This is a number from <b>1</b> to <b>128</b> .                                                                                                    |
| programchange         |       |          | A trigger here will send out a "program change" MIDI message even if the value of <b>bank</b> or <b>program</b> has not changed.                                                                                                    |

| Input       | Туре | Default | Description                                                                                                    |
|-------------|------|---------|----------------------------------------------------------------------------------------------------|
| start       |      |         | lf you send a trigger here, the MIDI message START will be emitted. Don't use this jack if you also use <b>running</b> . Note:<br>START/STOP messages are not bound to a specific channel.                                                                                                    |
| stop        | [    |         | If you send a trigger here, the MIDI message STOP will be emitted. Don't use this jack if you also use <b>running</b> . Note<br>START/STOP messages are not bound to a specific channel.                                                                                                    |
| running     |      |         | This is an alternative to the jacks <b>start</b> and <b>stop</b> . It combines both into one "running" state. When this gate input<br>goes high, a START message is sent, when it goes low a STOP message. So you can work with a state rather than with<br>state changes. Note: START/STOP messages are not bound to a specific channel.                                                                                                    |
| systemreset | [    |         | A trigger here will send the MIDI real-time message "RESET", that is supposed to bring the device into some start state                                                                                                    |
| allnotesoff | [    |         | A trigger here will send the MIDI CC#123 "ALL NOTES OFF", which is essentially the same as releasing all currently helc keys.                                                                                                    |
| allsoundoff | [    |         | A trigger here will send the MIDI CC#120 "ALL SOUND OFF", which is supposed to make the device silent as soon as possible.                                                                                                    |
| damper      |      | 0       | This gate input simulates a hold or damper pedal. This is done via the CC#64. If the gate goes to high, a value of 127 is being sent, when it goes back to low, a value of 0. When the damper pedal is pressed, the device is supposed to hold al currently played notes and not react to any subsequent "NOTE OFF" <i>of those notes</i> as long as the pedal is held. When the pedal is released, all notes that had been held be the pedal should be released.                                                                                                    |
| portamento  |      | 0       | Controls the portamento pedal. The receiver is meant to activate some kind of glide effect as long as this gate is high                                                                                                    |
| sostenuto   |      | 0       | This enables the sustain pedal. This is similar to but not exactly the same as the damper pedal as it just holds notes that are pressed while the pedal goes down.                                                                                                    |
| soft        |      | 0       | Controls the soft pedal. The receiving synth voice is meant to play notes softer while this pedal is hold down.                                                                                                    |
| legato      |      | 0       | Controls the legato pedal, which ties subsequent notes together.                                                                                                    |
| clock       | [:   |         | If you feed a steady clock here, a MIDI clock signal will be derived from this and sent through the output wire. The <i>MID beat clock</i> or simply <i>MIDI clock</i> is defined to send pulses at 24 PPQN: 24 pulses per quarter note. One quarter note has four 16 <sup>th</sup> s, so the MIDI clock is running at 6 pulses per 16 <sup>th</sup> note, and in the modular environment it is very common to work with 16 <sup>th</sup> pulses as a master clock. So this <b>clock</b> jack is meant to retrieve a modular master clock, multiplies this by 6 and creates a MIDI clock from it. |
| midiclock   |      |         | This is an alternative to <b>clock</b> : don't use both at the same time. Here you can directly send the MIDI clock in 24 PPQN                                                                                                    |

| Input         | Туре        | Default | Description                                                                                                    |
|---------------|-------------|---------|----------------------------------------------------------------------------------------------------|
| activesensing |             | 1       | This is a switch that disables or enables <i>active sensing</i> . This is a MIDI feature where a MIDI sender emits one message of the type "active sensing" every 300 ms. The receiver can use this in order to detect if the connection is still active and also immediately reset (und turn all sound off) if it is not. Active sensing is enabled per default. You can disable it here by setting <b>activesensing = 0</b> .<br>Note: If you have more than one <b>midiout</b> circuit sending to the same port, you should activate <b>activesensing</b> just for one of them in order to avoid useless duplicate MIDI events. |
| updaterate    | $\sim \sim$ | 50.0    | Specifies the maximum rate at which continuous controllers like the CCs, volume, pitchbend and channelpressure are updated. This limitation is necessary in order not to flood the MIDI interface with too many updates because of just minimal changes. This rate is specified in update per second and the default is 50. A zero or negative value will completely stop all updates.                                                                                                    |
|               |             |         | Note: depending on how many events are happening on your channel, fewer updates might be possible. MIDI over a classical cable is limited to 3125 bytes per second. Events typically need 1, 2 or 3 bytes each.                                                                                                    |
| select        |             | 13<br>T | The <b>select</b> input allows you to overlay buttons and LEDs with multiple functions. If you use this input, the circuit will process the buttons and LEDs just as if <b>select</b> has a positive gate signal (usually you will select this to <b>1</b> ). Otherwise it won't touch them so they can be used by another circuit. Note: even if the circuit is currently not selected, it will nevertheless work and process all its other inputs and its outputs (those that do not deal with buttons or LEDs) in a normal way.                                                                                                 |
| selectat      | 1•2•3       | 13      | This input makes the <b>select</b> input more flexible. Here you specify at which value <b>select</b> should select this circuit.<br>E.g. if <b>selectat</b> is <b>0</b> , the circuit will be active if <b>select</b> is <i>exactly</i> <b>0</b> instead of a positive gate signal. In some cases this is more conventient.                                                                                                    |

#### 16.40 midithrough - Forward MIDI events from input to one or more outputs

Use this circuit to forward MIDI data from input ports to output ports. You can get events from one TRS and one USB port and forward to multiple TRS and multiple USB ports (if you have an X7).

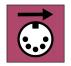

You specify the source and target of the events with the four parameter **fromusb**, **fromtrs**, **tousb** and **totrs**.

The number of USB and TRS (3.5 mm tip ring sleeve jack) ports depends on you hardware configuration. Here is how your ports are numbered:

MASTER + X7:

| usb = 1 | USB port on the X7 |
|---------|--------------------|
| trs = 1 | TRS port on the X7 |

MASTER18:

| usb = 1 | USB port on the MASTER18       |  |  |
|---------|--------------------------------|--|--|
| trs = 1 | TRS port MIDI1 on the MASTER18 |  |  |
| trs = 2 | TRS port MIDI2 on the MASTER18 |  |  |

MASTER18 + X7:

| usb = 1 | USB port on the MASTER18        |  |  |  |
|---------|---------------------------------|--|--|--|
| usb = 2 | <b>b = 2</b> USB port on the X7 |  |  |  |
| trs = 1 | TRS port MIDI1 on the MASTER18  |  |  |  |
| trs = 2 | TRS port MIDI2 on the MASTER18  |  |  |  |
| trs = 3 | TRS port on the X7              |  |  |  |

In addition there is port auto detection and broadcast. If you specify **fromusb = 10** or **fromtrs = 10**, the first port that actually sends events is used as input - until the data stops for a second or more. If this is the case, auto detection is redone and another port might be the lucky one.

Setting **tousb = 10** or **totrs = 10** forwards the events to *all* ports of the given type.

#### Examples

Forward MIDI events from the first USB port to the second TRS port:

```
[midithrough]
fromusb = 1
```

```
totrs = 2
```

Forward MIDI events from the first active TRS port to the first TRS output:

```
[midithrough]
  fromtrs = 10 # auto detect
  totrs = 1
```

Forward MIDI events from the second TRS port to all USB and TRS ports:

```
[midithrough]
fromtrs = 1
totrs = 10 # all TRS ports
tousb = 10 # all USB ports
```

Note: All **midiin** (see page 255), **midiout** (see page 263) and other **midithrough** circuits still work. When multiple circuits send events to the same port, the events are merged - as long as the output speed of MID allows for all the events.

By using **midiout** and **midithrough** with the same output port, you cat thus "splice in" MIDI events to an existing stream.

Notes:

- As of now, Sysex messages are not forwarded. Sorry for that. If that's becoming important we might add this feature.
- If you forward from USB to TRS make sure that you do not send more than 3125 bytes per second. TRS cannot output faster. It's limited by the MIDI standard. If you send MIDI data faster, some events will get lost.

| Input   | Туре  | Default        | Description                                                                                                    |
|---------|-------|----------------|----------------------------------------------------------------------------------------------------|
| fromtrs | 1•2•3 | ß              | Selects a TRS port to use as input (3.5 mm jack). <b>fromtrs = 0</b> disables TRS, <b>fromtrs = 10</b> enables auto detection. See the manual of <b>midiin</b> for details on port selection. |
| fromusb | 1•2•3 | R <sup>2</sup> | Selects a USB port to use as input. <b>fromusb = 0</b> disables USB, <b>fromusb = 10</b> enables auto detection. See the manual of <b>midiin</b> for details on port selection.               |
| totrs   | 1•2•3 | RF<br>RF       | Selects which TRS MIDI port to output to. See the manual of <b>midiout</b> for details on port selection.                                                                                     |
| tousb   | 1•2•3 | R              | Selects which USB MIDI port to output to. See the manual of <b>midiout</b> for details on port selection.                                                                                     |

#### 16.41 minifonion - Musical quantizer

This circuit is a very musical quantizer that gently moves any input CV (pitch information on a 1V/oct base) into selected notes of a musical scale. Typically the input CV is coming from a random source, LFO, melody generator or sequencer.

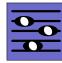

In fact the Minifonion is very similar to each of the the three quantizer channels in the Audiophile Circuit League *Sinfonion* - just without the user interface and more flexible. It has Sinfonion compatible CVs for the root note and the scale selection so it can easily be combined with it as long as you control the Sinfonion via CV and stick to the first mode. But of course you do not need a Sinfonion in order to use this circuit!

If you want to mimick a Sinfonion with the DROID you might also be interested in the circuits **arpeggio** (see page 125) and **chord** (see page 151).

Here is the simplest possible application – a quantization of some (random) input pitch at **I1** to the seven notes of a C lydian major scale.

#### [minifonion]

input = I1
output = 02

Now let's change the root note to D (2 semitones above C) and the scale to natural minor, so that we now quantize to a D minor scale:

#### [minifonion]

input = I1
output = 02
root = 2
degree = 7

And here is the table of the first 12 scales of the Minifonion. These are exactly the same scales as those in the first mode (called *Chords*) of the Sinfonion:

| degree | Abbr.           | Scale                                                    |
|--------|-----------------|----------------------------------------------------------|
| 0      | lyd             | Lydian major scale (it has a $\sharp4$ )                 |
| 1      | maj             | Normal major scale (ionian)                              |
| 2      | X7              | Mixolydian (dominant seven chords)                       |
| 3      | sus             | mixolydian with 3 <sup>rd</sup> /4 <sup>th</sup> swapped |
| 4      | alt             | Altered scale                                            |
| 5      | hm <sup>5</sup> | Harmonic minor scale from the 5 <sup>th</sup>            |
| 6      | dor             | Dorian minor (minor with $\sharp13$ )                    |
| 7      | min             | Natural minor (aeolian)                                  |
| 8      | hm              | Harmonic minor (6 but #7)                                |
| 9      | phr             | Phrygian minor scale (with $lat$ 9)                     |
| 10     | dim             | Diminished scale (whole/half tone)                       |
| 11     | aug             | Augmented scale (just whole tones)                       |

You find the complete table of all 108 scales on page 105.

If you are a Sinfonion user, please note that the inputs **root** and **degree** of the Minifonion are *not* based on semitones like the Sinfonion, but simply expect whole numbers like **0**, **1**, **2** and so on (which corresponds to the CVs OV, 10V, 20V, etc.). So if you want those CV inputs to be compatible, you have to multiply the values with the factor of 120 before sending them to the Minifonion:

#### [minifonion]

input = I1 output = 02 root = I2 \* 120 # base on semitones degree = I3 \* 120 # base on semitones

| Input   | Туре               | Default | Description                                                                                                    |  |
|---------|--------------------|---------|----------------------------------------------------------------------------------------------------|--|
| input   | $h \frac{1V}{Oct}$ | OV      | Patch the unquantized input voltage here                                                                                                    |  |
| trigger | [                  |         | This jack is optional. If you patch it, the Minifonion will work in triggered mode. Here the output pitch is always frozen until the next trigger happens.                                                                                                    |  |
| bypass  |                    | off     | If you set this gate input to <b>1</b> then quantization is bypassed and the input voltage is directly copied to the output.                                                                                                    |  |
| root    | 1.2.03             | 0       | Set the root note here. <b>0</b> means <i>C</i> , <b>1</b> means <i>C</i> #, <b>2</b> means <i>D</i> and so on. If you multiply the value of an input like <b>11</b> with 120, then you can use a 1V/Oct input for selecting the root note via a sequencer, MIDI keyboard or the like. Also then you are compatible with the ROOT CV input of the Sinfonion.<br><b>0</b> C <b>1</b> C# <b>2</b> D <b>3</b> D# <b>4</b> E <b>5</b> F <b>6</b> F# <b>7</b> C <b>8</b> G# <b>9</b> A <b>10</b> A# <b>11</b> B <b>12</b> C |  |

| Input    | Туре  | Default        | Description                                                                                                    |
|----------|-------|----------------|----------------------------------------------------------------------------------------------------|
| degree   | 1•2•3 | 2•3 <b>0</b>   | Set the musical scale. This is a number from <b>0</b> to <b>107</b> . Below are the first 12 and most important scales. You find a list of all 108 scales on page 105.                                                                |
|          |       |                | <b>0</b> lyd - Lydian major scale (it has a $\sharp$ 4)                                                                                                    |
|          |       |                | 1 maj - Normal major scale (ionian)                                                                                                    |
|          |       |                | 2 X <sup>7</sup> - Mixolydian (dominant seven chords)                                                                                                    |
|          |       |                | 3 sus - mixolydian with 3 <sup>rd</sup> /4 <sup>th</sup> swapped                                                                                                    |
|          |       |                | 4 alt - Altered scale                                                                                                    |
|          |       |                | 5 hm <sup>5</sup> - Harmonic minor scale from the 5 <sup>th</sup>                                                                                                    |
|          |       |                | 6 dor - Dorian minor (minor with $\sharp 13$ )                                                                                                    |
|          |       |                | 7 min - Natural minor (aeolian)                                                                                                    |
|          |       |                | 8 hm - Harmonic minor ( $b6$ but $\sharp7$ )                                                                                                    |
|          |       |                | 9 phr - Phrygian minor scale (with b9)                                                                                                    |
|          |       |                | 10 dim - Diminished scale (whole/half tone)                                                                                                    |
|          |       |                | 11 aug - Augmented scale (just whole tones)                                                                                                    |
|          |       |                | Note: Alltogether there are 108 scales. Please see page 105 for a complete list                                                                                                    |
| select1  |       | R <sup>2</sup> | Gate input for selecting the <i>root</i> note as being an allowed interval. When you want to create a playing interface for live operation you can patch the output of a toggle button (made with the circuit <b>[button]</b> ) here. |
|          |       |                | Note: When all <b>select</b> and <b>selectfill</b> inputs are 0, automatically all seven scale notes are selected, i.e. <b>select1</b><br><b>select13</b> will be set to one.                                                         |
| select3  |       | R              | Gate input for selecting the 3 <sup>rd</sup> .                                                                                                    |
| select5  |       | RF<br>RF       | Gate input for selecting the 5 <sup>th</sup> .                                                                                                    |
| select7  |       | R              | Gate input for selecting the 7 <sup>th</sup> .                                                                                                    |
| select9  |       | ß              | Gate input for selecting the 9 <sup>th</sup> (which is the same as the 2 <sup>nd</sup> ).                                                                                                    |
| select11 |       | ß              | Gate input for selecting the 11 <sup>th</sup> (which is the same as the 4 <sup>th</sup> ).                                                                                                    |
| select13 |       | R§             | Gate input for selecting the $13^{th}$ (which is the same as the $6^{th}$ ).                                                                                                    |

| Input       | Туре | Default | Description                                                                                                    |
|-------------|------|---------|----------------------------------------------------------------------------------------------------|
| selectfill1 |      | off     | Selects the alternative 9 <sup>th</sup> (i.e. the 9 <sup>th</sup> that is <i>not</i> in the scale.                  |
| selectfill2 |      | off     | Selects the alternative 3 <sup>rd</sup> (i.e. the 3 <sup>rd</sup> that is <i>not</i> in the scale).                 |
| selectfill3 |      | off     | Selects the alternative 4 <sup>th</sup> or 5 <sup>th</sup> . In most cases this is the diminished 5 <sup>th</sup> . |
| selectfill4 |      | off     | Selects the alternative 13 <sup>th</sup> (i.e. the 13 <sup>th</sup> that is <i>not</i> in the scale).               |
| selectfill5 |      | off     | Selects the alternative 7 <sup>th</sup> (i.e. the 7 <sup>th</sup> that is <i>not</i> in the scale).                 |

| Input         | Туре  | Default | Descript    | ion                                                                                                    |                                                                                                    |
|---------------|-------|---------|-------------|----------------------------------------------------------------------------------------------------|----------------------------------------------------------------------------------------------------|
| harmonicshift | 1•2•3 | 0       |             | ut can reduce harmonic complexity by disablir<br>nfonion and also provided by the circuit <b>sinfo</b>                      | g some of the scale or non-scale notes. It is an idea first found <b>nionlink</b> (see page 347).                                              |
|               |       |         | the curre   |                                                                                                    | and further filters out (disables) notes based on their relation to inputs select a subset of the 12 possible notes. After that er add notes). |
|               |       |         |             | nicshift is not zero, depending on its value s<br>ed by select Or in other words: the harm                                  | ome or more of the scale notes are disabled, even if they would<br>ionic material is reduced.                                                  |
|               |       |         |             | can use negative values. These create rather somplex ones first.                                                            | strange sounds by removing the <i>simple</i> chord functions instead                                                                           |
|               |       |         | Here are    | the possible values:                                                                                                    |                                                                                                    |
|               |       |         | 0 0         | ff - all selected notes are allowed                                                                                         |                                                                                                    |
|               |       |         | <b>1</b> d  | isable all fill notes (non-scale notes)                                                                                     |                                                                                                    |
|               |       |         | <b>2</b> d  | isable fills and 11 <sup>th</sup>                                                                                           |                                                                                                    |
|               |       |         | <b>3</b> d  | isable fills, 11 <sup>th</sup> and 13 <sup>th</sup>                                                                         |                                                                                                    |
|               |       |         | <b>4</b> d  | isable fills, 11 <sup>th</sup> , 13 <sup>th</sup> and 9 <sup>th</sup>                                                       |                                                                                                    |
|               |       |         | <b>5</b> d  | isable fills, 11 <sup>th</sup> , 13 <sup>th</sup> , 9 <sup>th</sup> and 7 <sup>th</sup>                                     |                                                                                                    |
|               |       |         |             | isable fills, 11 <sup>th</sup> , 13 <sup>th</sup> , 9 <sup>th</sup> , 7 <sup>th</sup> and 3 <sup>rd</sup>                   |                                                                                                    |
|               |       |         | <b>7</b> d  | isable fills, 11 <sup>th</sup> , 13 <sup>th</sup> , 9 <sup>th</sup> , 7 <sup>th</sup> , 3 <sup>rd</sup> and 5 <sup>th</sup> |                                                                                                    |
|               |       |         | <b>-1</b> d | isable the root note                                                                                                    |                                                                                                    |
|               |       |         |             | isable the root note and the 5 <sup>th</sup>                                                                                |                                                                                                    |
|               |       |         |             | isable root, 3 <sup>rd</sup> , 5 <sup>th</sup>                                                                              |                                                                                                    |
|               |       |         |             | isable root, 3 <sup>rd</sup> , 5 <sup>th</sup> , 7 <sup>th</sup>                                                            |                                                                                                    |
|               |       |         |             | isable root, 3 <sup>rd</sup> , 5 <sup>th</sup> , 7 <sup>th</sup> , 9 <sup>th</sup>                                          |                                                                                                    |
|               |       |         | <b>-6</b> d | isable root, 3 <sup>rd</sup> , 5 <sup>th</sup> , 7 <sup>th</sup> , 9 <sup>th</sup> and 13 <sup>th</sup>                     |                                                                                                    |
|               |       |         | <b>-7</b> d | isable all scale notes (fill notes untouched)                                                                               |                                                                                                    |

| Input           | Туре               | Default | Description                                                                                                    |
|-----------------|--------------------|---------|----------------------------------------------------------------------------------------------------|
| noteshift       | 10203              | 0       | Shifts the resulting output note(s) by this number of <i>scale</i> notes up or down (if negative). So the output note still is part of the scale but may be a note that is none of the selected ones. The maximum shift range is limited to -24 +24.                |
| selectnoteshift | 10203              | 0       | Shifts the output note by this number of <i>selected</i> scale notes up or down (if negative). If you use <b>noteshift</b> at the same time, <i>first</i> <b>selectnoteshift</b> is applied, then <b>noteshift</b> . The maximum shift range is limited to -24 +24. |
| tuningmode      |                    | off     | While this is <b>1</b> , the circuit will output the value set by <b>tuningpitch</b> instead of the actual pitch. This is ment to be a help for tuning your VCOs.                                                                                                   |
| tuningpitch     | $h \frac{1V}{Oct}$ | 0V      | This pitch CV will be output while the tuning mode is active.                                                                                                    |
| transpose       | $h \frac{1V}{Oct}$ | 0V      | This value is being added to the output pitch when not in tuning mode. It can be used for musical transposition or adding a vibrato.                                                                                                    |

| Output     | Туре               | Description                                                                                                    |
|------------|--------------------|----------------------------------------------------------------------------------------------------|
| output     | $h \frac{1V}{Oct}$ | Here comes your quantized output voltage                                                                                               |
| notechange |                    | Whenever the quantization changes to a new note a trigger with the duration 10 ms is output here. No trigger is output in bypass mode. |

#### 16.42 mixer - CV mixer

The main task of this circuit is simply adding up to eight inputs. Furthermore it can do simple operations like minimum, maximum and average. Please note that since every input can always be offset and

attenuated, it's like a mixer with a CV controlled level and CV controlled offset per input channel.

Minimal example, mixing together two inputs:

## [mixer]

input1 = I1
input2 = I2
output = 01

 $\mathbf{O} \mathbf{O} \mathbf{O}$ 

 $\bullet$ 

Since every input can add an offset, mixing four inputs can be done with two lines if you like:

#### [mixer] input1 = I1 + I2 input2 = I3 + I4 output = 01

Please note that an unpatched input is (sometimes) not the same as an input where 0.0 is being sent. The difference arises if you use **minimum**, **maximum** and **average**, since these just consider the patched inputs.

If eight inputs are not enough then you can simply create a mesh by mixing together the outputs of several submixers.

| Input         | Туре | Default | Description                                  |  |
|---------------|------|---------|----------------------------------------------|--|
| input1 input8 |      | 0.0     | 1 <sup>st</sup> 8 <sup>th</sup> mixing input |  |

| Output  | Туре        | Description                                                                                                    |
|---------|-------------|----------------------------------------------------------------------------------------------------|
| output  |             | Sum of all patched inputs                                                                                                    |
| maximum | $\sim \sim$ | Maximum of all patched inputs of this circuit. This can e.g. be used for mixing together the envelopes from several sequencer tracks without making them "louder" or distorting them when two sequencers play a note at the same time. |
| minimum |             | Minimum of all patched inputs of this circuit.                                                                                                    |
| average |             | Average of all patched inputs of this circuit.                                                                                                    |

#### 16.43 motoquencer - Motor fader sequencer

This circuit allows you to build simple but also very complex performance sequencers based on motorized faders. It supports up to 32 steps and up to eight M4 controllers with up to 32 faders. The list of

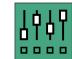

features is long and diverse and aims at supporting creative live performances.

You probably will fail to map all existing inputs to controls, so better don't try and rather experiment with just a fraction of those at a time.

#### **Basic minimal example**

Despite all the features, this sequencer is easy to get started with. Here is the smallest possible example. You always need a clock input. Here I get it from input **I1**. You need to have at least one M4 unit attached to your DROID (and declared with [m4] in your patch). The motor sequencer automatically configures all your available faders (up to 32) for the sequencer (you can change that with firstfader and numfaders):

[m4]

[motoquencer]
 clock = I1
 cv = 01
 gate = 02

As soon as your clock starts, you get a sequence with one step per available fader (which is four if you have just one [m4] declared). The faders select notes from a C lydian scale in two octaves. You will feel 15 notches. They correspond to the 15 notes in this range. The touch buttons below the faders switch on/off the gates.

The pitch is output at **01** and the gate at **02**. Well - this wouldn't have needed expensive motor faders, but it works and shows a minimal application of **motoquencer**.

#### Switching pages

Your sequence can have more steps than you have faders. This is done by switching *pages*. In the following example we assume that you have just one M4 but want a sequencer with 16 steps. Use the **page** input in order to set the current page (group of 4 steps) that you want to see and edit with your faders. These pages have the numbers **0**, **1**, **2** and **3**. That number can nicely be output by a **buttongroup** (see page 144) on a P2B8. Here is a fully functional example of a 16 step sequencer with just four faders:

[p2b8] [m4]

# [buttongroup]

| button1 = B1.1            |
|---------------------------|
| button2 = B1.2            |
| <pre>button3 = B1.3</pre> |
| <pre>button4 = B1.4</pre> |
| led1 = L1.1               |
| <b>led2 = L1.2</b>        |
| <b>led3 = L1.3</b>        |
| <b>led4 = L1.4</b>        |
| output = _PAGE            |
|                           |

[lfo]

```
hz = 20 * P1.1
square = _CLOCK
```

[motoquencer]
 clock = CLOCK

page =  $\_PAGE$ numsteps = 16 cv = 01gate = 05

#### Repeats, Ratchets and Randomize

In the upper examples we just had two parameters per step of the sequence: The pitch / CV and the gate. There are some more. Altogether every step has the following eight parameters:

| 0 | pitch / CV         |  |
|---|--------------------|--|
| 1 | randomize CV       |  |
| 2 | gate propability   |  |
| 3 | repeats (up to 16) |  |
| 4 | gate pattern       |  |
| 5 | ratchets (up to 8) |  |
| 6 | gate               |  |
| 7 | skip               |  |

Each of these parameters has a number from **0** to **7** and you can set the input **fadermode** to one of these in order to switch the faders to control that parameter. Here are some details about the various parameters:

**Pitch / CV** is the output pitch of each step. With the inputs **cvbase** and **cvrange** you can define a voltage range for those CVs. Per default, the CV is quantized to a musical scale, but you can change that with **quantize** (see below).

**Randomize CV** is a number from 0 (fader at the bottom) to 7 (fader at the top). 0 means randomization is off. The other 7 steps will increasingly modify the step's CV by adding a different random offset each time the step is played. At position 7 (the maximum), the offset is up to **cvrange**, so if your CV is at maximum, this could double up your CV range.

**Gate propability** also has 8 settings. Here the maximum (fader at top position) is the default and means: this step is always played, if the gate is on. The other seven settings will reduce the propability of this step being played. The lowest setting still leaves a small chance. Turn off the gate to silence a step completely.

But this propability is not simply a random chance. It has several very musical settings as you can see from the following table. Here you see the eight fader positions and their meaning - 8 being the top position and 1 the bottom position:

| Pos.    | Meaning                            |      |  |
|---------|------------------------------------|------|--|
| 8 (top) | played always                      | 100% |  |
| 7       | random chance of 50%               | 50%  |  |
| 6       | played every <i>even</i> turn      | 50%  |  |
| 5       | played every odd turn              | 50%  |  |
| 4       | random chance of 25%               | 25%  |  |
| 3       | played every 4 <sup>th</sup> turn  | 25%  |  |
| 2       | random chance of 12%               | 12%  |  |
| 1       | played if last random was positive | -    |  |

The LEDs below the faders indicate the current setting with different color and blink codes:

 $\cdot\,$  Gates that are played always are blue with a con-

stant light.

- Random gates for 50%, 25% and 12% are in the same blue but blink in various speeds.
- Gates of setting 1 (conditional random) are blinking fast.
- Gates depending on the turn (3, 5 and 6) are in cyan color and light *steadily* in the bars (turns) where they are *on* and blink in the other bars.

The position 6 and 5 are very musical and can transform a pattern of length 8 into an effective melody of 16 steps. A step in position 6 is just played every second run of the whole sequence. Position 5 is just the same but starts with the first run and will then be played on run 3, 5, and so on.

Position 4 is similar, but these steps will just be played every fourth sequence run, so you can use it for playing things like a pickup or break or the like. These "run counters" are reset by the **reset** input.

The bottom position of 1 is an addition for the true random positions 7, 4 and 2: A step in position 1 is played, whenever the *most recent* random decision of positions 7, 4 and 2 was *positive*. It allows you to create groups of notes that are either played completely or not at all: Set the first step of these to a random propability of 50, 25 or 12%. And the remaining notes to position 1. Now whenever fate decides that the first note is being played, so will all remaining ones. These steps do not need to be subsequent. You can have wholes.

**Repeats** changes the number of clock cycles one step will last. It is a number from 1 (fader at the bottom) to 16 (fader at the top). This setting changes the total duration of one sequence cycle. If you set repeats to 2 for one of 16 steps, your sequence will last 17 clock cycles.

The **Gate pattern** decides how gates are played when *repeats* is 2 or larger. There are four gate patterns, which

you can feel in the fader. In the first setting (fader down) just the first repetition of the step is "played" (i.e. a gate signal sent). Setting 2 will play one gate per repetition. Setting 3 plays one long gate. And setting 4 is like 3 but lets the gate open when the step ends. This ties this step to the next one. And this setting also has an effect when **repeats** is just 1.

| Pos.    | Gate pattern                      |  |
|---------|-----------------------------------|--|
| 4 (top) | Tie this step to the next one     |  |
| 3       | play one long gate                |  |
| 2       | play all repetitions individually |  |
| 1       | Just the the first repetition     |  |

**Ratches** can be set from 1 (normal) to 8. It divides the clock cycle of the step into equal time intervals in which the step is repeated. If you set ratchets to 2, for example, you will get two notes played at double time. Ratchets do *not* change the duration of the sequence.

The remaining two settings are usually set with the touch buttons, but you can also use the faders.

**Gate** decides wether the step is "played". If it is played, its CV will be sent to the **cv** output and the **gate** signal is set to high for half a clock cycle (you can change all this, no worries).

Steps with **Skip** enabled will be skipped. This shortens the duration of the sequence. Note: if *all* steps are set to skip, the sequencer repeats playing the most recent step over and over.

So let's now make an example where we use a button group for setting **fadermode**:

[p2b8] [m4] [buttongroup]

button1 = B1.1button2 = B1.2button3 = B1.3button4 = B1.4button5 = B1.5button6 = B1.6button7 = B1.7button8 = B1.8led1 = L1.1led2 = L1.2led3 = L1.3led4 = L1.4led5 = L1.5led6 = L1.6led7 = L1.7led8 = L1.8output = FADERMODE

#### [lfo]

hz = 20 \* P1.1 square = \_CLOCK

## [motoquencer]

clock = \_CLOCK
fadermode = \_FADERMODE
cv = 01
qate = 05

#### **Button mode**

Very similar to the faders, also the touch buttons have modes. These can be switched with **buttonmode** and here are the possible settings:

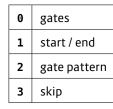

Three of these settings you already know from the **fadermode**. When the buttons are set to **gate pattern**, you cycle through the four steps each time you touch the button (and the LED cycles through four colors).

Fun fact: You can set **fadermode** = **6** and **buttonmode** = **0**. That way, both the button and the fader control the gates. Try this out and touch the buttons: the fader will move automatically.

The mode "start / end" cannot be set with the faders. They set a sub range of the sequence to be played. Here is what it means:

# Start and end

Usually your sequence is played from the first to the last step. But you can change this by setting a start step and an end step. This can either be done manually (with **buttonmode = 1** or with the inputs **startstep** and **endstep**.

In **buttonmode** = 1, the start step has a green LED and the end step a red one. Both start and end can be at the same step (creating a one step sequence). The LED will then blink between red and green.

Touching a button changes the **end** step. You can set the start step by first setting an end step and **holding** that button and then - with a second finger - press another step. That will be the start step.

If the start step is after the end step, the play order is reversed.

## Quantization, root and scale

Per default, the CVs are quantized to the notes of a lydian C major scale, as is the default for many other circuits, as well. This means that the faders have one artifical notch for each scale note. You can *feel* the notes. This makes it easy to change the note in exact steps without any display.

As with many other pitch-aware circuits, like for example **minifonion** (see page 274) or **chords** (see page ??), you can use **root** and **degree** for changing the scale. See in the table of inputs below for the different possible scales. Note: **root** has no effect on the lower CV boundary. It's just for the selection of the allowed notes. Use **cvbase** for setting that.

Furthermore, there are the inputs **select1**, **select3**, ... You can use them to further restrict the possible notes – or even add notes that are not contained in the scale. Refer to the **minifonion** (see page 274) circuit for a broader discussion of these inputs.

Note: If you have set a melody with the faders and reduce the number of allowed notes afterwards, the faders will possibly move to new positions. But as long as you don't touch them, they will internally "remember" their original note. If you later re-add the missing notes, the faders will move back and your original melody is restored.

With the input **quantize** you can switch off the musical mode. **quantize = 0** disables quantiziation and the faders create a continous CV (the internal resolution is 127 steps, just like in a MIDI CC). And **quantize = 1** will quantize to semitones ( $\frac{1}{12}$  V steps). Note: The maximum number of notches is **201**. But if you select more than 25 notches, the force feedback is turned off as the notches would get too small to work. This number of 25 "real" notches nicely matches the 25 possible semitones of two octaves. If you increase that range, the notches are switched off.

#### Direction, ping pong, movement patterns

The Motoquencer has quite a bunch of interesting features for changing the order in which steps are being played. Some of them, like the playing direction or "ping pong", are the usual suspects and common among sequencers. The "playing patterns" and "forms" go beyond this and create interesting creative possibilities.

**direction** defaults to **0**, which means "forwards". Set this to **1** (e.g. with a toggle button) to run the sequence backwards.

#### direction = 1 # backwards

**pingpong** is another switch. Setting it to **1** enables "ping pong mode". Here the direction switches back and forth. Depending on **direction**, the sequence starts at the start step or the end step, moves towards the other end and then turns around in order to come back. Note: Since the steps at the turning points are played just once, a sequence of 8 steps in ping pong mode has a duration of 14, not 16.

#### pingpong = 1 # enable ping pong

**pattern** changes the way how the sequencer steps through the sequence. Pattern **1** for example goes always two steps forwards (according to **direction** and

**pingpong**) and then one step backwards. Assuming **direction = 0** and **pingpong = 0**, the step order would be 1, 2, 3, 2, 3, 4, 3, 4, 5, 4, 5, 6 and so on. The available patterns are much the same as in the **arpeggio** (see page 125) circuit with the addition of pattern **6**, which goes forwards in small random steps.

#### pattern = 3 # set pattern 3

#### Forms like AAAB

Already confused? Then you probably won't like the "Forms" feature! Here we create longer sequences by first dividing the steps into two (or three parts), and then playing these parts in certain orders.

The most useful form (except the trivial **0**) is probably **1**, which is AAAB. Here the steps are divided into a first half, which is called A, and a second half, which is called B. The A part is always played thrice and then once the B part. Assuming you have 8 steps (and all the other fancy stuff is off), the step order would be 1, 2, 3, 4, 1, 2, 3, 4, 1, 2, 3, 4, 5, 6, 7, 8.

The patterns with the three parts A, B, and C divide the steps into three equal sized parts. You better make sure that you have 6 or 12 or 24 steps in that case, or else your parts won't have equal size (which on the other hand could be funny anyway).

The forms can be combined with **direction**, **pingpong** and **pattern**. Here stepping modifications are always applied within each individual part.

The forms can also be combined with the start and end point. Here just the steps between start and end are divided into parts.

#### Autoreset

In contrast to the all the upper modifications of the step order, **autoreset** is super simple. It resets the whole sequence (including parts) to the very beginning after a specified number of clock ticks.

There are two typical applications: First, if you want to make sure that the pattern repeats in some regular way despite crazy modifications, set **autoreset = 16** and the sequence will restart exactly very  $16^{th}$  clock tick. If it is longer, it will be truncated. If it is shorter, it first repeats, but then the repetition is truncated.

On the other hand you can make a regular sequence irregular, if you set e.g. **autoreset = 7** in a sequence with usually 16 steps, thus forcing polymetric shifts with other parallel rhythms.

When you use the special gate "propabilities" odd and even in combination with autoreset, please note that after a reset the odd / even count always starts with odd.

## The Metric Saver

The Metric Saver<sup>™</sup> is a very musical feature that allows you to go bonkers with all start, end, direction, ping pong, pattern, form, repeats, autoreset and skips without loosing the sync to the rest of your music.

If *The Metric Saver*<sup>TM</sup> is turned on (which is the default), the **motoquencer** automatically keeps track of the original incoming clock count. As soon as – after a polymetric journey – you come back to "normal", it jumps to the step that *would* have been the current one without those alterations.

An example: You set **autoreset** to 7 in order to create

polymetric tension. Later you set it back to **0**. Now the sequence immediately jumps to the step where it would have been without **autoreset** (this requires that none of the other step changing features are in use). You snap back to your original groove and are in sync again with the rest of your modular "band".

Note: *The Metric Saver*<sup>™</sup> is only activated when really *all* modifications to the normal step order are turned off. That also includes steps where "repeats" or "skip" is used, since they also introduce time shifts.

## I Feel Lucky

The Motoquencer has a powerful system of one time randomization, which is called *I Feel Lucky*<sup>™</sup>. While setting random CVs or gate propabilities is quite common amongst sequencers, here we talk of something different. By sending a trigger to a certain input, some of your steps are randomly modified - and stay that way. If your faders currently show these steps, you will immediately see them moving around. And they stay there, so that you can manually modify the random decision if you like. Those triggers are most times sent by buttons, but also slowly running LFOs or using the **startofsequence** as a trigger are fine.

Let's make a simplified example:

## [motoquencer]

... usual stuff goes here ...
luckychance = P1.1
luckyamount = P1.2
luckycvs = B1.1 # press to reroll CVs

All *lucky* operations honor the **luckychance** input. This sets the relative number of steps that is affected by the randomization. Setting it to **1** will affect all steps. At **0**,

no step is affected. At **0.5** *exactly* half of the steps is affected, randomly chosen from all steps *between start and end*.

A trigger to **luckycvs** sets a new random CV value for each affected step. And with the pot **luckyamount** you control the maximum CV that's possible here.

You can use this mechanism also to reset things. A trigger at **luckycvs** whith **luckyamount** = 0 and **luckychance** = 1 will bring all steps back to the CV set by **cvbase**.

Please have a look at the table of inputs for all the other **lucky...** triggers and ... *feel lucky!* 

# **Pitch accumulator**

The *pitch accumulator* - or just short accumulator - is a way to alter the notes of certain steps in a predictable way as the sequence goes on. It works like this:

First you turn it on by setting **accumulatorrange** to a non-zero number. Let's assume you set it to **4**.

```
[motoquencer]
    accumulatorrange = 4
```

• • •

If you do this, the fader in the fader mode "pitch randomization" changes its meaning slightly. The upper four settings are now dedicated to the accumulator while the lower three settings still do pitch randomization:

| 7 | accumulator: shift up twice each turn   |  |  |
|---|-----------------------------------------|--|--|
| 6 | accumulator: shift up each turn         |  |  |
| 5 | accumulator: shift down each turn       |  |  |
| 4 | accumulator: shift down twice each turn |  |  |
| 3 | strong pitch randomization              |  |  |
| 2 | medium pitch randomization              |  |  |
| 1 | slight pitch randomization              |  |  |
| 0 | randomization + accumulator off         |  |  |

Let's assume you set a step to 6 (shift up each turn). Now the note of this step is increased by one note every repetition of the sequence. Every time it restarts from step 1, the internal accumulator is increased by one and the note is moved up one one within the selected scale notes.

If **accumulatorrange** = 4, the accumulator is reset after the sequence has played four times and all notes are restored to their original values. The same does an extern reset signal.

With the four fader positions 4, 5, 6 and 7 of a step, you can have the note moved up once or twice or on the contrary moved downwards once or twice per repetition.

If you enable a form like AAAB, the accumulator is increased at the end of the complete form. So even if the A part repeated three times, the accumulator-sensitive steps change their note note for each repetition of A but just at the and of the whole sequence.

# Multiple tracks

Each **motoquencer** circuit has just one CV and one gate output. In many cases it is desirable to have several CVs and maybe also additional gate outputs as part of a se-

quence. Also you probably want more sequencers using the same faders, of course.

This is done by adding more instances of **motoquencer** to your patch. The easiest way is to use the **select** input of each of these, in order to make sure that at every time exactly *one* **motoquencer** is selected and gets access to the motor faders. You really shouldn't try selecting more than one at the same time, or your faders will get crazy!

Here is an example with the two buttons **B1.7** and **B1.8** selecting one of two sequencers:

#### [p2b8] [m4]

```
[buttongroup]
```

```
buttong oup
button1 = B1.7
button2 = B1.8
led1 = L1.7
led2 = L1.8
```

# [lfo]

hz = 20 \* P1.1 square = \_CLOCK

```
[motoquencer]
clock = CLOCK
```

```
select = L1.7
cv = 01
gate = 05
```

# [motoquencer]

```
clock = _CLOCK
select = L1.8
cv = 02
gate = 06
```

This simple patch is a fully functional two-track four-step sequencer. And as long as you don't run out of RAM, you can add as many tracks as you like.

One thing you have to have in mind: These sequencers can easily go out of sync. Just play around with the start or end step or skip or repeats. While that *can* be interesting, sometimes it is not desirable. Maybe you just want every step to have additional CV or gate values.

This can be done by **linking** two or more instances of **motoquencer** togethery. To do that, add the following line to the first instance:

```
linktonext = 1
```

At the next **motoquencer** in the patch, don't wire **clock** or **reset** or anything else that deals with stepping or direction or faders. Just connect the outputs. The linked sequencer is *remote controlled*.

Some inputs still apply for the linked sequencer. One example is **cvbase** and **cvrange**. Any parameter that has an influance on which step is played when, however, is ignored. That task is done by the main sequencer.

Here is a complete example that adds one additional CV and one gate to a sequencer. Note: The fader modes 10 and 16 give you access to the modes 0 and 6 of the linked sequencer. Simply add 10 for each sequencer in the chain.

[p2b8] [m4]

## [buttongroup]

```
button1 = B1.1
button2 = B1.2
button3 = B1.3
button4 = B1.4
button5 = B1.5
button6 = B1.6
button7 = B1.7
button8 = B1.8
led1 = L1.1
```

```
led2 = L1.2
led3 = L1.3
led4 = L1.4
led5 = L1.5
led6 = L1.6
led7 = L1.7
led8 = L1.8
output = _FADERMODE
value7 = 10 # CV of sequencer 2
value8 = 16 # gate of sequencer 2
```

```
[lfo]
hz = 20 * P1.1
square = _CLOCK
```

[motoquencer]

```
clock = _CLOCK
fadermode = _FADERMODE
linktonext = 1
cv = 01
gate = 05
```

```
[motoquencer]
cv = 02
gate = 06
```

If you need more than two CVs, you can create even longer chains, for example:

```
[motoquencer]
    clock = _CLOCK
    fadermode = _FADERMODE
    linktonext = 1
    cv = 01
    gate = 05
[motoquencer]
    linktonext = 1
    cv = 02
```

gate = 06

#### [motoquencer] cv = 03 gate = 07

Simply add a **linktonext** at every instance except the last. And add 10 to **fadermode** for every sequencer. For example **fadermode = 25** selects fader mode 5 on the third sequencer in the chain.

Here are some details, what linking exactly means for the linked sequencer:

- The linked sequencer does not react to clock, reset, startstep, endstep, form, direction, pingpong, pattern, autoreset, shiftsteps or any other potential means of influencing the play order of the steps. Instead the current step number of the linked sequencer will always be the same as the step number of the main sequencer.
- If you use shiftsteps, luckyshuffle or luckyreverse on the main sequencer, the exact same rearrangement of steps will happen at the linked sequencers.
- If the main sequencer plays repeats, so does the linked one. The "repeats" setting of the linked sequencer's steps are ignored.
- If the main sequencer skips a step, so does the linked one. The "skip" property of steps in the linked sequencer are ignored, as well.
- Ratches still work independently, since they don't change the step sequence.
- Also the gate pattern of the linked sequencer will be applied.
- In the linked sequencer, holdcv has one additional value: 2. If you set it to 2, the CV output of the linked sequencer is synchronized to the gate of the linked sequencer, not to that of the main sequencer.
- Don't use **select**, **fadermode** and **buttonmode** on

the linked sequencer. They are ignored. Instead, for accessing the parameters of the steps of the linked sequencer, add **10** to **fadermode** or **buttonmode**. So while **fadermode = 1** sets the fader to the CV randomization of the main sequencer, so does **fadermode = 11** for the linked sequencer.

The following parameters are still valid for the linked sequencer:

- cvbase, cvrange and quantize
- gatelength
- **holdcv** (with the extra value **2**)
- luckychance, luckyamount and all of the other lucky... paramters, with the exception of luckyskips, luckyrepeats, luckyshuffle and luckyreverse.

## Recording with a keyboard

You can use a keyboard to record sequences into your motoquencer. More precisely, you can attach a CV / gate input for that purpose. That *might* very well come from a keyboard attached to the X7, via the circuit **midiin** (see page 255). But any other source is possible, as well.

The first step is attaching your recording source to **keyboardcv** and **keyboardgate**. Here is an example:

```
[midiin]
    cv = _CV
    gate = _GATE
[motoquencer]
    keyboardcv = _CV
    keyboardgate = _GATE
    ...
```

After doing this, you should already be able to play with your keyboard directly to the voice that's attached to the motoquencer. While a key is pressed (**keyboardgate** is high), the **keyboardcv** has precedence over the sequence. But you can change that with the setting **keyboardmode**.

To record your keyboard into a sequence, you need to connect **recordmode**, maybe to a **button** (see page 139). While recording is active and the keyboard gate is high, the current sequencer step will be replaced with your keybaord note. Otherwise the steps are untouched. That way you play more and more notes into the sequence.

In order to get rid of existing notes, either clear the sequence before recording (using the **clear** trigger), or make use of the input **recordsilence**. Setting that to **1** will silence all steps when no key is pressed.

You also can route **recordsilence** to one key on your keyboard using the **notegate** outputs of **midiin**. That way you can actively "erase" notes by pressing that key.

While recording key presses the motoquencer tries to be tolerant with respect to your timing. So keys pressed slightly before or after the current clock tick are just fine.

Note: The sequencer can just record into its grid of steps and quantized notes. So it's not a free style MIDI recorder. You cannot record notes that are faster than your input clock. If you have enabled quantiziation, you can just play notes from the current scale. So it needs some time to get familiar with this way of recording. Nevertheless it's a great tool for rapid composition. Especially because it's easy to modify your melodies with the faders after you have recorded them.

#### **Recording & linked sequencers**

When you have combined several **motoquencers** with **linktonext = 1**, recording also works in the linked sequencers. Here are some hints:

- recordmode can be (and must be) set individually on each of the motoquencers. If you want to record into a linked sequencer, make sure that you set recordmode there.
- Using the same value for **recordmode** for all sequencers means that they always record simultanously.
- Also keyboardcv and keyboardgate are settings that each sequencer instance has on its own. That means that you can record different CVs with different gates on each sequencer at the same time.
- Using the same gate signal for the **keyboardgate** of all sequencers can make sense. E.g. if you want to record paraphonic chords or pitches together with modulation CVs.

## Copy & paste

The copy & paste feature allows you to copy a part of your sequence from one page to another or from one preset to another. To do this, map the inputs **copy** and **paste** to two buttons (you don't need toggle buttons here, so no **button** circuit is needed).

A trigger to **copy** copies the current page of the current sequence into an internal clipboard. And **paste** copies the clipboard to the current page of the current sequence. By changing pages or presets between copy and paste, you can copy parts of your sequence elsewhere.

There are also two alternative triggers for pasting. **pastefaders** just pastes the faders of the currently se-

lected mode. **pastebuttons** is likewise for the buttons. With that you can for example just copy the gate propabilites from one page to another while leaving the rest of the parameters as they are.

If you have linked sequencers, those will automatically be handled as well. Don't connect the **copy** and **paste** triggers there.

## LED colors

Depending on the **buttonmode**, the LEDs below the faders have different colors. Here is an overview over all possible colors:

| color  | meaning                       | buttonmode |
|--------|-------------------------------|------------|
| white  | currently played step         | always     |
| blue   | enabled gate                  | 0          |
| green  | start step                    | 1          |
| red    | end step                      | 1          |
| cyan   | gate on the first repetition  | 2          |
| pink   | gate on each repetition       | 2          |
| orange | hold gate over duration       | 2          |
| yellow | tie the gate to the next step | 2          |
| violet | skip                          | 3          |

| Туре      | Default                             | Description                                                                                                    |
|-----------|-------------------------------------|----------------------------------------------------------------------------------------------------|
| 10203     | 1                                   | First M4 fader of the sequencer (starting with 1). If you omit this, it starts at the first fader of your first M4.                                                                                                    |
| 1•2•3     |                                     | Number of faders to use for your sequencer. The typical numbers are 4, 8, 16 and 32. 32 is the maximum (eight M4 units). If you omit this, all of your M4 faders will be used.                                                                                                    |
| 10203     |                                     | Number of steps your sequence consists of (at maximum). The number of steps can be greater than the number of faders. In that case use <b>page</b> for paging your faders so that you can edit all of the steps. Having the number of steps less than the faders, makes no sense - it's just a waste of faders. The maximum number of steps is 32.                                                                                                    |
|           |                                     | If you don't set this parameter, the number of steps will be set to the number of faders.                                                                                                    |
|           |                                     | Note: changing this setting dynamically can provoke various surprising behaviours. For example the number of pages (see parameter <b>page</b> ) might be reduced. Or the end marker is forcibly moved around. If you want to change the length of the sequence via CV, better use <b>endstep</b> or <b>autoreset</b> .                                                                                                    |
|           |                                     | Another note: Setting <b>numsteps</b> will <i>not</i> restrict the number of faders. If you set <b>numsteps</b> = 4 but have eight faders available, the circuit will use all these, even if faders 5, 6, 7 and 8 will be useless. You need to set <b>numfaders</b> = 4 in this situation.                                                                                                    |
| 1 • 2 • 3 | 0                                   | Use this parameter, if you have less faders than steps. The first page is <b>0</b> , not <b>1</b> . For example if you have 4 faders but 16 steps, you can select between the four "pages" of four faders each, by settings <b>bar</b> to <b>0</b> , <b>1</b> , <b>2</b> or <b>3</b> . The output of a <b>buttongroup</b> (see page 144) with one button per page is a good match for this parameter.                                                                                                    |
| <u> </u>  |                                     | Patch an input clock here. If you want to use ratcheting, that clock needs to be stable and regular, because the se-<br>quencer needs to interpolate the clock and create evenly distributed new beats within two clock ticks. If you don't use<br>ratching, you can use any rhythm you like here - may it be shuffled, euklidean, the output from another sequencer or<br>whatever you like. Each clock tick will advance the sequence to the next step (or to the next repition of the current<br>step). |
| <u> </u>  |                                     | If your clock is not steady but might be stopped and restarted, you should patch a steady clock here. This avoids problems with the computation of the gate length right after starting the clock. The tap tempo computation needs a series of at least two clock pulses so the gate length of the first step is wrong after the clock has stopped for a while.                                                                                                    |
| <u>[</u>  |                                     | A trigger here resets the sequencer to its start step. The next clock tick (or a tick that is roughly at the same time as the reset) will play step 1. Note: If there is a reset <b>without</b> a clock tick at the same time, the sequencer will go to "step 0", which is a special state where it waits for the clock to advance to the first step. Without that fancy logic, a reset plus clock would skip step 1 and start with step 2.                                                                |
|           | 1 • 2 • 3<br>1 • 2 • 3<br>1 • 2 • 3 | 1 • 2 • 3 <b>1</b><br>1 • 2 • 3<br>1 • 2 • 3                                                                                                    |

| run1If you set this input to 0, the sequencer will ignore all incoming clock ticks. It stops. The default of 1 is not<br>where it runs. This input is a better way to temporarily stop the sequencer than to stop the clock. The<br>computing the gate length and ratchets a steady input clock is needed. If you stop the clock, the new<br>and ratches right after the next start will have the wrong duration since at least two clock ticks are | he reason: for<br>ext gate length |
|----------------------------------------------------------------------------------------------------|-----------------------------------|
| computing its speed.<br>Note: This input is not a replacement for <b>mute</b> , since a muted sequencer leaves the clock running and a<br>It just mutes the gate output.                                                                                                    |                                   |
| composemode                                                                                                    | it immediately                    |
| mute       If you set this to 1, the gate output of the sequencer is muted (will always be 0). Any changes of the happen.                                                                                                    | CV output still                   |
| cvbase 0.0 Here you set the voltage the sequencer will output if the CV fader is at the bottom position. The allow 1 (which is the same as the range from -10 V to +10 V, if you output the CV directly to an output).                                                                                                    | ed range is -1                    |
| cvrange 0.2 CV range of the faders. So the resulting CV lies somewhere between cvbase and cvbase + cvrange. cannot be negative and is capped at 1. If you need a greater range, consider multiplying the output of the sequencer.                                                                                                    | -                                 |
| invert 0 Inverts the CV or pitch output. This is like mirroring the fader position. Now if the fader is up, the ouvice versa. In scale quantized mode, the melody still stays within the scale.                                                                                                    | tput is low and                   |

| Input      | Туре      | Default | Description                                                                                                    |  |
|------------|-----------|---------|----------------------------------------------------------------------------------------------------|--|
| quantize   | 1 • 2 • 3 | 2       | Switches on quantization in two levels. At 0, the faders run freely and output a continous CV.                                                                                                    |  |
|            |           |         | <ul> <li>At 1, the output is quantized to semitones, which is <sup>1</sup>/<sub>12</sub>V steps. Also the faders will get artifical notches - one semitone. That is, unless your range is too large. The maximum number of notches with force feedback is your range exceeds two octaves (0.2), the notches are turned off.</li> <li>At 2, the output is quantized to the scale that <b>root</b> and <b>degree</b> define. Furthermore the individual scale note switched on or off with the parameters <b>select1</b>, <b>select3</b> and so on. Note: the <b>root</b> input does not select the note of the CV range. That is still set with <b>cvbase</b>. It is just used for selecting the scale.</li> </ul>                                                                                                    |  |
|            |           |         | 0 no quantization                                                                                                    |  |
|            |           |         | 1 quantize to semitones (1/12V steps)                                                                                                    |  |
|            |           |         | 2 quantize to the scale set by root and degree                                                                                                    |  |
| cvnotches  | 1•2•3     | 0       | <ul> <li>Usually the CVs of the steps are ment to be note pitches (when quantize is 1 or 2), or just free CVs (quantize = 0). There is an alternative mode, however, that allows you to assign integer values like 0, 1, 2 and so on to each step.</li> <li>To do this set cvnotches to a value of 2 or greater. This defines the number of discrete values (and hence notches) for each step and put CVs of the sequence into <i>notched mode</i>. 1 makes no sense, of course, since in this "pitch bend mode" the faders would always return to the neutral position.</li> <li>In notched mode the cv output does not output a pitch but a notch number starting from 0. cvbase, cvrange and quantize are ignored.</li> <li>The maximum number of notches is 127, but the haptic force feedback of the motor faders is disabled starting at 26.</li> </ul> |  |
| shiftsteps | 1•2•3     | 0       | Shifts all your steps by that number to the left (negative numbers shift to the right). So if <b>shiftsteps</b> is 1, right afte a reset, the sequencer will not play step 1, but step 2. The shifting wraps around at the end of your sequence, so if you have 24 steps and shift is 1, the sequencer will play step 1 instead of step 24.                                                                                                    |  |
|            |           |         | Note: Other things like <b>startstep, endstep, playmode, from</b> and <b>autoreset</b> take place <b>after</b> shifting.                                                                                                    |  |

| Input     | Туре      | Default | Description                                                                                                    |
|-----------|-----------|---------|----------------------------------------------------------------------------------------------------|
| startstep | 1 • 2 • 3 | 1       | Sets the first step to be used. This means that after a reset or when the sequencer comes to the end of the sequence, it will begin at this step.                                                                                                    |
|           |           |         | There is also a way for settings start and end with buttons (see below at <b>buttonmode</b> ). If you use the interactive mode, the <b>startstep</b> and <b>endstep</b> settings will be overridden. The are reactived if you <b>clear</b> everything. |
|           |           |         | Note: startstep and endstep take place after applying shiftsteps.                                                                                                    |
| endstep   | 1 • 2 • 3 |         | Sets the last of the steps to be played. The default is to play all steps. After playing the end step, the sequencer moves on to the start step at the next clock tick.                                                                                |
|           |           |         | If <b>startstep</b> is equal to <b>endstep</b> , the sequence just consists of one single step.                                                                                                    |
|           |           |         | Settings <b>startstep</b> larger then <b>endstep</b> is allowed and reverses the playing order.                                                                                                    |

| Input     | Туре  | Default | Description                                                                                                    |
|-----------|-------|---------|----------------------------------------------------------------------------------------------------|
| form      | 1.2.3 | 0       | This is an advanced feature that allows you to slice your steps into two or three parts and create musical song forms like AAAB or ABAC. Each of the parts A, B or C are then played according to the <b>playmode</b> .         The form AAAB, for example, creates a 32 step form from just 16 steps, by playing the first 8 steps three times and then the second 8 steps once.         The following forms are available: <b>0</b> A (forms are basically deactivated) <b>1</b> AAAB <b>2</b> AABB <b>3</b> ABAC <b>4</b> AAABAAAC <b>5</b> AB <b>6</b> AAB <b>7</b> The splitting of the steps into parts takes place <i>after</i> accounting for <b>startstep</b> and <b>endstep</b> .         • Forms with A, B and C split the pattern into three parts. These parts can only be of equal size if the number of steps is dividable by 3, of course.         • The pattern AB is really not the same as A, e.g when <b>direction</b> is set <b>1</b> (reverse). In that case each of the parts is played backwards, but the parts themselves move forwards on your steps. |
| direction |       | 0       | Sets the general direction in which the sequencer moves through the steps. <b>0</b> means forwards and <b>1</b> means backwards.                                                                                                    |
| pingpong  |       | 0       | If set to <b>1</b> , the sequencer will change the direction every time it reaches the start or end of the sequence.                                                                                                    |

| Input            | Туре           | Default | Description                                                                                                    |                                                  |  |
|------------------|----------------|---------|----------------------------------------------------------------------------------------------------|--------------------------------------------------|--|
| pattern          | 1°2°3 <b>0</b> |         | Selects one of a list of movement patterns. That way, the sequence steps are not played in linear order but in a more sophisticated movement. Available pattern are:                                                                                               |                                                  |  |
|                  |                |         | <b>0</b> go step by step to the sequence (normal)                                                                                                    | $\rightarrow$                                    |  |
|                  |                |         | 1 two steps forward, one step backward                                                                                                    | $\rightarrow \rightarrow \leftarrow$             |  |
|                  |                |         | 2 double step forward, one step backward                                                                                                    | $\Rightarrow \leftarrow$                         |  |
|                  |                |         | 3 double step forward, double step backward, single step forward                                                                                                    | $\Rightarrow \leftarrow \rightarrow$             |  |
|                  |                |         | 4 double step forward, single step forward, double step backward, single step forward                                                                                                    | $\Rightarrow \rightarrow \Leftarrow \rightarrow$ |  |
|                  |                |         | 5 random single step forward or backward                                                                                                    | $\leftrightarrow$                                |  |
|                  |                |         | 6 go forward by a small random number of steps                                                                                                    | $\rightarrow \times$ ?                           |  |
|                  |                |         | 7 random jump to any allowed (other) note                                                                                                    | \$                                               |  |
| repeatshift      | 10203          | 0       | This is a number in the range -24 +24. If you set this to non-zero, each repetition of a step that many notes within the selected scale notes. This only has effect on steps where the number than 1. Also it is only is applied when the <b>quantize = 2</b> .    |                                                  |  |
| ratchetshift     | 1•2•3          | 0       | This is a number in the range $-24 \dots +24$ . If you set this to non-zero, each ratchet of a step that many notes within the selected scale notes. This only has effect on steps where the nur than 1. Also it is only is applied when the <b>quantize = 2</b> . |                                                  |  |
|                  |                |         | If you combine <b>ratchetshift</b> with <b>repeatshift</b> , both shifts are added together. And the ra<br>each repetition of the step.                                                                                                    | atchet shifting is reset fo                      |  |
| accumulatorrange | 10203          | 13<br>T | Using this parameter enables the pitch accumulator. The value sets the maximum value the maximum is 16. If you set this to <b>0</b> , the fader mode for pitch randomization still is in the spec four positions control the impact of the accumulator.            |                                                  |  |
|                  |                |         | Please consult the manual of <b>motoquencer</b> (see page 281) for details on the pitch accumulat                                                                                                    | tor.                                             |  |
| autoreset        | 1•2•3          | 0       | If set to non-zero, automatically issues a reset (just like a trigger to <b>reset</b> ) every N clock tic                                                                                                    | ks.                                              |  |

| Input       | Туре  | Default | Description                                                                                                    |
|-------------|-------|---------|----------------------------------------------------------------------------------------------------|
| metricsaver |       | 1       | The Metric Saver TM helps you to reliably come back to your original metric and time after playing around with all sorts of parameters that change the played number of steps in the sequence. These are: startstep, endstep (also when changed interactively), form, direction, pingpong, pattern, autoreset and repeats and skips of individual steps. Therefore it counts the actual number of clock cycles since the last external reset (or system start). And when all of these features are deactivated, it snaps back the clock to the position it would have been by now if you never had played around with all the funny stuff.<br>That way, during a live performance, you can safely play around with all this polymetric and otherwise time disrupting stuff and as soon as you clean up your mess - voila: you are back on track and in sync with the rest of the "band".<br>The metric saver is turned on by default. But you can disable it by setting the parameter to <b>0</b> . |
| fadermode   | 1•2•3 | 0       | Switches the current meaning of the motor faders. You probably want to connect the output of a <b>buttongroup</b> (see page 144) here. Here are the possible modes:<br>0       pitch / CV         1       randomize CV         2       gate propability         3       repeats (up to 16)         4       gate pattern         5       ratchets (up to 8)         6       gate         7       skip                                                                                                    |
| buttonmode  | 1•2•3 | 0       | Switches the current meaning of the touch buttons below the faders. You probably want to connect the output of a <b>buttongroup</b> (see page 144) here. Here are the possible modes:          0       gates         1       start / end         2       gate pattern         3       skip                                                                                                    |

| hold:       1       This setting determines we ther the CV output changes every time the sequencer moves to the next step or just when that step is active (a gate is being played). The latter is the default. But if you set this to 0, the CV values of steps within the arge of the CV faders, the cvbase and cvrange and so on will only take effect when the next step is played. This also ensures that repeals or ratchets are always in the same pitch.         default.cv       Image: the CV matches on the compact of the CV matches of the compact of the compact of the                    | Input         | Туре               | Default | Description                                                                                                    |  |
|----------------------------------------------------------------------------------------------------|---------------|--------------------|---------|----------------------------------------------------------------------------------------------------|--|
| defaultcv       V       0.0       Set the CV the steps should be set to on a trigger to clear. That value must be within the range set by cvbase and cvrange, or it will be truncated to that range.         defaultgate                                                                                                    | holdcv        |                    | 1       | that step is active (a gate is being played). The latter is the default. But if you set this to <b>0</b> , the CV values of steps |  |
| cvrange, or it will be truncated to that range.       If you have set cvnotches, however, the value is expected to be an integer in the range 0 cvnotches - 1.         defaultgate       I       Here you set to which state (on / off) the gates should be set on a trigger to clear.         clearskips       I       A trigger here removes the "skip" setting from all steps.         clear repeats       I       A trigger here resets the number of repeats to 1 for each step.         clear startend       I       A trigger here clears the manual settings of the start and end step. So the sequence will be played in its full length (again).         gatelength       Impound to work. Please note that if the gate length is >= 1.0, two succeeding notes will get a steady gate, which essentially means legato.         If you don't use a steady clock, set this parameter to 0. This will output a minimal gate length of about 10 ms (basically just a trigger).         keyboardmode       1*2*3       1         If keyboard and sequencer play together, keyboard has precedence       1         impound to a keyboard inputs       1       keyboard and sequencer play together, keyboard and se recording with the keyboardmode or recording with recordmode.         keyboardset       Impound to a keyboard. This is used for playing along with the keyboardmode or recording, if recordmode.                                                                                                    |               |                    |         | cvrange and so on will only take effect when the next step is played. This also ensures that repeats or ratchets are              |  |
| defaultgate       I       Here you set to which state (on / off) the gates should be set on a trigger to clear.         clearskips       I       A trigger here removes the "skip" setting from all steps.         clearrepeats       I       A trigger here resets the number of repeats to 1 for each step.         clearstartend       I       A trigger here clears the manual settings of the start and end step. So the sequence will be played in its full length (again).         gatelength       V       0.5       The gate length in input clock cycles. A value of 0.5 thus means half a clock cycle. A steady input clock is needed for this to work. Please note that if the gate length is >= 1.0, two succeeding notes will get a steady gate, which essentially means legato.         lyou don't use a steady clock, set this parameter to 0. This will output a minimal gate length of about 10 ms (basically just a trigger).         keyboardmode       1°2°3       1         lexpboard inputs       1       keyboard and sequencer play together, keyboard has precedence         image the equencer, just play keyboard       1       2         keyboardacv       N <sup>11</sup> / <sub>OCC</sub> The pitch input of a keyboard. This is used for playing along with the keyboardmode or recording with recordmode.         keyboardgate       I       The jate input of a keyboard. A positive gate enabled play along (see keyboardmode) and also recording, if recordmode.                                                                                                    | defaultcv     |                    | 0.0     |                                                                                                    |  |
| clearskips       I       A trigger here removes the "skip" setting from all steps.         clearstartend       I       A trigger here resets the number of repeats to 1 for each step.         clearstartend       I       A trigger here clears the manual settings of the start and end step. So the sequence will be played in its full length (again).         gatelength       I       0.5       The gate length in input clock cycles. A value of 0.5 thus means half a clock cycle. A steady input clock is needed for this to work. Please note that if the gate length is >= 1.0, two succeeding notes will get a steady gate, which essentially means legato.         lf you don't use a steady clock, set this parameter to 0. This will output a minimal gate length of about 10 ms (basically just a trigger).         keyboardmode       1*2*3       1         lignore the keyboard inputs       i ginore the keyboard and sequencer play together, keyboard has precedence         i       keyboardard and sequencer play together, keyboard has precedence         i       the pitch input of a keyboard. This is used for playing along with the keyboardmode or recording with recordmode.         keyboardgate       I*1 be gate input of a keyboard. A positive gate enabled play along (see keyboardmode) and also recording, if recordmode.                                                                                                    |               |                    |         | If you have set <b>cvnotches</b> , however, the value is expected to be an integer in the range <b>0 cvnotches</b> - 1.           |  |
| clearrepeats       I       A trigger here resets the number of repeats to 1 for each step.         clearstartend       I       A trigger here clears the manual settings of the start and end step. So the sequence will be played in its full length (again).         gatelength       V       0.5       The gate length in input clock cycles. A value of 0.5 thus means half a clock cycle. A steady input clock is needed for this to work. Please note that if the gate length is >= 1.0, two succeeding notes will get a steady gate, which essentially means legato.         lf you don't use a steady clock, set this parameter to 0. This will output a minimal gate length of about 10 ms (basically just a trigger).         keyboardmode       1°2°3       1         0       ignore the keyboard inputs         1       keyboard and sequencer play together, keyboard has precedence         2       mute sequencer, just play keyboard         keyboardgate       The pitch input of a keyboard. A positive gate enabled play along (see keyboardmode) and also recording, if recordmode.                                                                                                    | defaultgate   |                    | 1       | Here you set to which state (on / off) the gates should be set on a trigger to <b>clear</b> .                                     |  |
| clearstartend       Image: A trigger here clears the manual settings of the start and end step. So the sequence will be played in its full length (again).         gatelength       Image: A trigger here clears the manual settings of the start and end step. So the sequence will be played in its full length (again).         gatelength       Image: A trigger here clears the manual settings of the start and end step. So the sequence will be played in its full length (again).         gatelength       Image: A trigger here clears the manual settings of the start and end step. So the sequence will be played in its full length (again).         gatelength       Image: A trigger here clears the manual settings of the start and end step. So the sequence will be played in its full length (again).         gatelength       Image: A trigger here clears the manual settings of the start and end step. So the sequence will be played in its full length (again).         gatelength       Image: A trigger here clears the manual settings of the start and end step. So the sequence will be played in its full length (again).         gatelength       Image: A trigger here clears the manual settings of the start and end step. So the sequence will be played in its full length (again).         gatelength       Image: A trigger here clears the manual settings of the start and end step. So the sequence will be played in play sequence to second mote second mote                                                                                                    | clearskips    |                    |         | A trigger here removes the "skip" setting from all steps.                                                                         |  |
| (again).         gatelength       Image: Second Second | clearrepeats  | [                  |         | A trigger here resets the number of repeats to 1 for each step.                                                                   |  |
| for this to work. Please note that if the gate length is >= 1.0, two succeeding notes will get a steady gate, which essentially means legato.         If you don't use a steady clock, set this parameter to 0. This will output a minimal gate length of about 10 ms (basically just a trigger).         keyboardmode       1°2°3       1         Inis input sets how a keyboard, that is hooked to keyboardcv, and keyboardgate should be used for directly playing notes. You can set it to 0, 1 or 2.         Image: Input sets how a keyboard inputs         Image: Reyboardcv       keyboard and sequencer play together, keyboard has precedence         Image: Reyboardcv       he jtch input of a keyboard. This is used for playing along with the keyboardmode or recording with recordmode.         keyboardgate       The gate input of a keyboard. A positive gate enabled play along (see keyboardmode) and also recording, if recordmode                                                                                                    | clearstartend | [:                 |         |                                                                                                    |  |
| keyboardmode       1°2°3       1       This input sets how a keyboard, that is hooked to keyboardcv, and keyboardgate should be used for directly playing notes. You can set it to 0, 1 or 2.         0       ignore the keyboard inputs         1       keyboard and sequencer play together, keyboard has precedence         2       mute sequencer, just play keyboard         keyboardcv       N $\frac{1V}{Oct}$ The pitch input of a keyboard. This is used for playing along with the keyboardmode or recording with recordmode.         keyboardgate       Image input of a keyboard. A positive gate enabled play along (see keyboardmode) and also recording, if recordmode                                                                                                    | gatelength    |                    | 0.5     | for this to work. Please note that if the gate length is $>= 1.0$ , two succeeding notes will get a steady gate, which            |  |
| notes. You can set it to 0, 1 or 2.         0       ignore the keyboard inputs         1       keyboard and sequencer play together, keyboard has precedence         2       mute sequencer, just play keyboard         keyboardcv          N $\frac{1V}{Oct}$ The pitch input of a keyboard. This is used for playing along with the keyboardmode or recording with recordmode.         keyboardgate       The gate input of a keyboard. A positive gate enabled play along (see keyboardmode) and also recording, if recordmode                                                                                                    |               |                    |         |                                                                                                    |  |
| I       keyboard and sequencer play together, keyboard has precedence         I       keyboard and sequencer play together, keyboard has precedence         I       mute sequencer, just play keyboard         I       recording with recording with record                                                                               | keyboardmode  | 1 • 2 • 3          | 1       |                                                                                                    |  |
| Image: constraint of a sequence input of a keyboard         keyboardcv       Model input of a keyboard. This is used for playing along with the keyboardmode or recording with recordmode.         keyboardgate       The gate input of a keyboard. A positive gate enabled play along (see keyboardmode) and also recording, if recordmode                                                                                                    |               |                    |         | <b>0</b> ignore the keyboard inputs                                                                                               |  |
| keyboardcv       M $\frac{1V}{Oct}$ The pitch input of a keyboard. This is used for playing along with the keyboardmode or recording with recordmode.         keyboardgate       The gate input of a keyboard. A positive gate enabled play along (see keyboardmode) and also recording, if recordmode                                                                                                    |               |                    |         | 1 keyboard and sequencer play together, keyboard has precedence                                                                   |  |
| keyboardgate The gate input of a keyboard. A positive gate enabled play along (see keyboardmode) and also recording, if recordmode                                                                                                    |               |                    |         | 2 mute sequencer, just play keyboard                                                                                              |  |
|                                                                                                    | keyboardcv    | $h \frac{1V}{Oct}$ |         | The pitch input of a keyboard. This is used for playing along with the <b>keyboardmode</b> or recording with <b>recordmode</b> .  |  |
| - ·                                                                                                    | keyboardgate  |                    |         |                                                                                                    |  |

| Input         | Туре       | Default | Description                                                                                                    |  |  |
|---------------|------------|---------|----------------------------------------------------------------------------------------------------|--|--|
| recordmode    | 1•2•3      | 0       | Use this input to record melodies played with a keyboard (namely <b>keyboardcv</b> and <b>keyboardgate</b> ) into the sequencer.<br>There are three possible settings:                                                                                                    |  |  |
|               |            |         | 0 don't record                                                                                                    |  |  |
|               |            |         | 1 record, notes longer than one step will automatically tie steps via the gate pattern                                                                                                    |  |  |
|               |            |         | 2 record, don't tie notes. Ignore the length of the input note                                                                                                    |  |  |
| recordsilence |            | 0       | When this input is set to <b>1</b> while recording, silence will be recorded while <b>keyboardgate</b> is off. Otherwise you can just add notes to the sequence.                                                                                                    |  |  |
| сору          | <u>[</u> : |         | A trigger here copies the current page of the sequence to an internal clipboard. The clipboard is not part of any preset<br>and is also not saved to the SD card. It can be used later for pasting it's data to another preset or another page of a<br>sequence.                                                                                                    |  |  |
| paste         | [          |         | A trigger here copies the steps from the clipboard to the current page.                                                                                                    |  |  |
| pastefaders   | [          |         | This is like <b>paste</b> , but just the values of the faders of the current <b>fadermode</b> are copied.                                                                                                    |  |  |
| pastebuttons  | [          |         | This is like <b>paste</b> , but just the values of the faders of the current <b>buttonmode</b> are copied. Note: the button mode "start / end" is not supported by copy and paste.                                                                                                    |  |  |
| linktonext    |            | 0       | This settings allows you to create motoquencer tracks that have more than one CV or gate output for each step. If you set this to <b>1</b> , the next <b>motoquencer</b> circuit in your patch will by synchronized to this one. This means that it always plays the same step number - including all fancy operating like <b>shiftsteps</b> , <b>startstep</b> , <b>endstep</b> , <b>form</b> , <b>pattern</b> and <b>autoreset</b> . All those inputs and also <b>clock</b> and <b>reset</b> are <b>ignored</b> by the next <b>motoquencer</b> . |  |  |
|               |            |         | The same holds for the "repeats" and "skip" setting of the steps.                                                                                                    |  |  |
|               |            |         | <b>fadermode</b> and <b>buttonmode</b> are extended to the next motoquencers by adding 10 for each motoquencer to follow. So <b>fadermode = 10</b> will show the CV of next motoquencer in the faders. <b>fadermode = 11</b> the CV randomization of the next motoquencer. <b>fadermode = 20</b> show the CV of the third linked motoquencer and so on.                                                                                                    |  |  |
|               |            |         | Don't set <b>fadermode</b> or <b>buttonmode</b> on the linked motoquencers. They will be ignored there.                                                                                                    |  |  |
|               |            |         | <b>Note:</b> The <b>linktonext</b> setting cannot by dynamically changed. It needs to be fixed <b>0</b> or <b>1</b> . You cannot use any button or internal cable or other methods to change it while the patch is running.                                                                                                    |  |  |
| luckychance   | 0          | 1.0     | Sets tha chance for a step to be affected by the next "lucky" operation (see triggers below).                                                                                                    |  |  |
|               |            |         |                                                                                                    |  |  |

| Input            | Туре                                          | Default | Description                                                                                                    |  |
|------------------|-----------------------------------------------|---------|----------------------------------------------------------------------------------------------------|--|
| luckyscope       | 1•2•3 <b>0</b>                                |         | Determines which part of the sequence is affected by the "lucky" operations. Depending on this setting the following steps are affected:                                                                                                    |  |
|                  |                                               |         | <b>0</b> All steps between the current start and end step                                                                                                    |  |
|                  |                                               |         | 1 All steps                                                                                                    |  |
|                  |                                               |         | 2 All steps between start and end on the current page                                                                                                    |  |
|                  |                                               |         | 3 All steps on the current page                                                                                                    |  |
| luckyamount      | 0                                             | 1.0     | Sets the amount of change that a "lucky" operation does to a step. The meaning depends on the operation. See the parameters below.                                                                                                    |  |
| luckycvbase      | 0                                             | 0.0     | This parameter affects only the operation <b>luckycvs</b> and <b>luckyfaders</b> when the fader mode is set to 0. It adds a fixed amount of CV to the random result, so that lies in the range <b>luckycvbase</b> ( <b>luckycvbase + luckyamount</b> ).                       |  |
| luckyfaders      | [                                             |         | Moves the currently selected faders (according to <b>fadermode</b> ) to new random positions. <b>Luckyamount</b> sets the maxi-<br>mum value of the fader, where <b>1</b> allows the maximum.                                                                                 |  |
| luckybuttons     | [:                                            |         | Randomly toggles the currently selected buttons (according to <b>buttonmode</b> ). <b>luckyamount</b> only has an effect when the gate patterns are selected, since here, four different values are possible. <b>luckamount</b> restricts them if it is lower than <b>1</b> . |  |
| luckycvs         | <u>    [:                                </u> |         | Replaces the affected steps' CVs with a new random CVs. The lowest possible CV is cvbase. If luckyamount is 1, the highest possible CV is cvbase + cvrange, otherwise it is cvbase + luckyamount $\times$ cvrange.                                                            |  |
| luckycvdrift     | [:                                            |         | Modifies the affected steps' CV randomly up or down. They will stay in the CV range set by <b>cvbase</b> and <b>cvrange</b> .<br><b>luckyamount</b> controls the amount of change.                                                                                            |  |
| luckyspread      | [                                             |         | First computes the average CV of all steps. Then changes the CV values of the affected steps such that their distance to the average increases or decreases. If <b>luckyamount</b> is greater than <b>0.5</b> , the distance is increased. Otherwise it is decreased.         |  |
| luckyinvert      |                                               |         | Inverts the CVs of the affected steps within the allowed CV range. <b>luckyamount</b> has no influence.                                                                                                    |  |
| luckyrandomizecv | <u> </u>                                      |         | Sets the "randomize CV" values of the affected steps to random values (yes, this is double randomization). The <b>luckyamount</b> sets the maximum randomization value that will be set.                                                                                      |  |
| luckygates       | [:                                            |         | Sets the gates of the affected steps randomly to on or off. The chance for on is determined by <b>luckyamount</b> . So with <b>luckyamount = 0</b> you clear all gates and with <b>luckyamount = 1</b> you set all gates.                                                     |  |

| Input            | Туре     | Default | Description                                                                                                    |
|------------------|----------|---------|----------------------------------------------------------------------------------------------------|
| luckyskips       | <u>[</u> |         | Sets the "skip this step" setting of the affected steps randomly to skip or normal. The chance for skip is determined by <b>luckyamount</b> .                                                                                                    |
| luckyties        | <u>[</u> |         | Sets the "tie this step to the next" setting of the affected steps randomly to tie or normal. This is the same as setting the gate pattern to the upper most position. The chance for tie is determined by <b>luckyamount</b> .                                                                                                    |
| luckygatepattern | <u> </u> |         | Randomizes the gate pattern of the selected steps (there are four different values: once, all, hold and tie). Use <b>luckyamount</b> to reduce that set.                                                                                                    |
| luckygateprob    | [        |         | Sets the "randomize gate" values of the affected steps to random values (yes, this is double randomization). The <b>luckyamount</b> sets the minimum randomization value that will be set (yes, this is inverted). So with <b>luckyamount = 1</b> you disable randomization and make the gates play always. With <b>luckymount = 0</b> you set the gate propability to the lowest possible value (still not 0). |
| luckyrepeats     | [        |         | Randomly sets the number of repeats of the affected steps to something between 1 and 16 (the maximum). The <b>luckyamount</b> determines the maximum repetition number, where 1 stands for a maximum of 16 repetitions.                                                                                                    |
| luckyratchets    |          |         | Randomly sets the number of ratches of the affected steps to something between 1 and 8 (the maximum). The <b>luckyamount</b> determines the maximum ratchet number, where 1 stands for a maximum of 8 ratchets.                                                                                                    |
| luckyshuffle     |          |         | Randomly swaps all affected affected steps (their playing order) together will all their attributes. <b>luckyamount</b> has no influence.                                                                                                    |
| buttoncolor      | $\sim$   | 0.1     | Set a user defined color for the gate buttons. This color is only used when <b>buttonmode = 0</b> . The main purpose of this option is to allow a separate color for the gate button in a linked sequencer, that does something else than gates.                                                                                                    |
| luckyreverse     |          |         | Reverses the playin gorder of the affected steps. <b>luckyamount</b> has not influence.                                                                                                    |

| Input | Туре                 | Default | Description                                                 |                                                                                                    |  |  |
|-------|----------------------|---------|-------------------------------------------------------------|----------------------------------------------------------------------------------------------------|--|--|
| Input | <b>Type</b><br>1•2•3 | 0       | Set the<br>120, th<br>you are<br>0<br>1<br>2<br>3<br>4<br>5 | <pre>ption root note here. 0 means C, 1 means C<sup>#</sup>, 2 means D and so on. If you multiply the value of an input like I1 with the nyou can use a 1V/Oct input for selecting the root note via a sequencer, MIDI keyboard or the like. Also then a compatible with the ROOT CV input of the Sinfonion.  C C C # D D D # E F F F # G G # </pre> |  |  |
|       |                      |         | 9                                                           | A                                                                                                    |  |  |
|       |                      |         | 10                                                          | A♯                                                                                                    |  |  |
|       |                      |         | 11                                                          | В                                                                                                    |  |  |
|       |                      |         | 12                                                          | с                                                                                                    |  |  |

| Input    | Туре      | Default  | Description                                                                                                    |
|----------|-----------|----------|----------------------------------------------------------------------------------------------------|
| degree   | 1 • 2 • 3 | 0        | Set the musical scale. This is a number from <b>0</b> to <b>107</b> . Below are the first 12 and most important scales. You find a list of all 108 scales on page 105.                                                                |
|          |           |          | 0 lyd - Lydian major scale (it has a #4)                                                                                                    |
|          |           |          | 1 maj - Normal major scale (ionian)                                                                                                    |
|          |           |          | 2 X <sup>7</sup> - Mixolydian (dominant seven chords)                                                                                                    |
|          |           |          | <b>3</b> sus - mixolydian with 3 <sup>rd</sup> /4 <sup>th</sup> swapped                                                                                                    |
|          |           |          | 4 alt - Altered scale                                                                                                    |
|          |           |          | <b>5</b> hm <sup>5</sup> - Harmonic minor scale from the 5 <sup>th</sup>                                                                                                    |
|          |           |          | 6 dor - Dorian minor (minor with $\sharp 13$ )                                                                                                    |
|          |           |          | 7 min - Natural minor (aeolian)                                                                                                    |
|          |           |          | 8 hm - Harmonic minor (\6 but \#7)                                                                                                    |
|          |           |          | 9 phr - Phrygian minor scale (with 9)                                                                                                    |
|          |           |          | 10 dim - Diminished scale (whole/half tone)                                                                                                    |
|          |           |          | 11 aug - Augmented scale (just whole tones)                                                                                                    |
|          |           |          | Note: Alltogether there are 108 scales. Please see page 105 for a complete list                                                                                                    |
| select1  |           | R.       | Gate input for selecting the <i>root</i> note as being an allowed interval. When you want to create a playing interface for live operation you can patch the output of a toggle button (made with the circuit <b>[button]</b> ) here. |
|          |           |          | Note: When all <b>select</b> and <b>selectfill</b> inputs are 0, automatically all seven scale notes are selected, i.e. <b>select1</b><br><b>select13</b> will be set to one.                                                         |
| select3  |           | RF       | Gate input for selecting the 3 <sup>rd</sup> .                                                                                                    |
| select5  |           | RF<br>RF | Gate input for selecting the 5 <sup>th</sup> .                                                                                                    |
| select7  |           | R        | Gate input for selecting the 7 <sup>th</sup> .                                                                                                    |
| select9  |           | RF       | Gate input for selecting the 9 <sup>th</sup> (which is the same as the 2 <sup>nd</sup> ).                                                                                                    |
| select11 |           | ß        | Gate input for selecting the 11 $^{ m th}$ (which is the same as the 4 $^{ m th}$ ).                                                                                                    |
| select13 |           | R3       | Gate input for selecting the 13 $^{ m th}$ (which is the same as the 6 $^{ m th}$ ).                                                                                                    |

| Input       | Туре | Default | Description                                                                                                    |
|-------------|------|---------|----------------------------------------------------------------------------------------------------|
| selectfill1 |      | off     | Selects the alternative 9 <sup>th</sup> (i.e. the 9 <sup>th</sup> that is <i>not</i> in the scale.                  |
| selectfill2 |      | off     | Selects the alternative 3 <sup>rd</sup> (i.e. the 3 <sup>rd</sup> that is <i>not</i> in the scale).                 |
| selectfill3 |      | off     | Selects the alternative 4 <sup>th</sup> or 5 <sup>th</sup> . In most cases this is the diminished 5 <sup>th</sup> . |
| selectfill4 |      | off     | Selects the alternative 13 <sup>th</sup> (i.e. the 13 <sup>th</sup> that is <i>not</i> in the scale).               |
| selectfill5 |      | off     | Selects the alternative 7 <sup>th</sup> (i.e. the 7 <sup>th</sup> that is <i>not</i> in the scale).                 |

| Input         | Туре  | Default | Descri | iption                                                                                                    |                                                                                                    |
|---------------|-------|---------|--------|----------------------------------------------------------------------------------------------------|----------------------------------------------------------------------------------------------------|
| harmonicshift | 1•2•3 | 0       |        | nput can reduce harmonic complexity by disablir<br>Sinfonion and also provided by the circuit <b>sinfo</b>                   | g some of the scale or non-scale notes. It is an idea first found <b>nionlink</b> (see page 347).                                             |
|               |       |         | the cu |                                                                                                    | nd further filters out (disables) notes based on their relation to inputs select a subset of the 12 possible notes. After that er add notes). |
|               |       |         |        | nonicshift is not zero, depending on its value s<br>owed by select Or in other words: the harm                               | ome or more of the scale notes are disabled, even if they would<br>onic material is reduced.                                                  |
|               |       |         |        | so can use negative values. These create rather s<br>complex ones first.                                                     | strange sounds by removing the <i>simple</i> chord functions instead                                                                          |
|               |       |         | Here a | re the possible values:                                                                                                    |                                                                                                    |
|               |       |         | 0      | off - all selected notes are allowed                                                                                         |                                                                                                    |
|               |       |         | 1      | disable all fill notes (non-scale notes)                                                                                     |                                                                                                    |
|               |       |         | 2      | disable fills and 11 <sup>th</sup>                                                                                           |                                                                                                    |
|               |       |         | 3      | disable fills, 11 <sup>th</sup> and 13 <sup>th</sup>                                                                         |                                                                                                    |
|               |       |         | 4      | disable fills, 11 <sup>th</sup> , 13 <sup>th</sup> and 9 <sup>th</sup>                                                       |                                                                                                    |
|               |       |         | 5      | disable fills, 11 <sup>th</sup> , 13 <sup>th</sup> , 9 <sup>th</sup> and 7 <sup>th</sup>                                     |                                                                                                    |
|               |       |         | 6      | disable fills, 11 <sup>th</sup> , 13 <sup>th</sup> , 9 <sup>th</sup> , 7 <sup>th</sup> and 3 <sup>rd</sup>                   |                                                                                                    |
|               |       |         | 7      | disable fills, 11 <sup>th</sup> , 13 <sup>th</sup> , 9 <sup>th</sup> , 7 <sup>th</sup> , 3 <sup>rd</sup> and 5 <sup>th</sup> |                                                                                                    |
|               |       |         | -1     | disable the root note                                                                                                    |                                                                                                    |
|               |       |         | -2     | disable the root note and the 5 <sup>th</sup>                                                                                |                                                                                                    |
|               |       |         | -3     | disable root, 3 <sup>rd</sup> , 5 <sup>th</sup>                                                                              |                                                                                                    |
|               |       |         | -4     | disable root, 3 <sup>rd</sup> , 5 <sup>th</sup> , 7 <sup>th</sup>                                                            |                                                                                                    |
|               |       |         | -5     | disable root, 3 <sup>rd</sup> , 5 <sup>th</sup> , 7 <sup>th</sup> , 9 <sup>th</sup>                                          |                                                                                                    |
|               |       |         | -6     | disable root, 3 <sup>rd</sup> , 5 <sup>th</sup> , 7 <sup>th</sup> , 9 <sup>th</sup> and 13 <sup>th</sup>                     |                                                                                                    |
|               |       |         | -7     | disable all scale notes (fill notes untouched)                                                                               |                                                                                                    |

| Input           | Туре                           | Default | Description                                                                                                    |
|-----------------|--------------------------------|---------|----------------------------------------------------------------------------------------------------|
| noteshift       | 1•2•3                          | 0       | Shifts the resulting output note(s) by this number of <i>scale</i> notes up or down (if negative). So the output note still is part of the scale but may be a note that is none of the selected ones. The maximum shift range is limited to -24 +24.                                                                                                    |
| selectnoteshift | 1•2•3                          | 0       | Shifts the output note by this number of <i>selected</i> scale notes up or down (if negative). If you use <b>noteshift</b> at the same time, <i>first</i> <b>selectnoteshift</b> is applied, then <b>noteshift</b> . The maximum shift range is limited to -24 +24.                                                                                                    |
| tuningmode      |                                | off     | While this is <b>1</b> , the circuit will output the value set by <b>tuningpitch</b> instead of the actual pitch. This is ment to be a help for tuning your VCOs.                                                                                                    |
| tuningpitch     | $h \frac{1V}{Oct}$             | 0V      | This pitch CV will be output while the tuning mode is active.                                                                                                    |
| transpose       | $ ightharpoonup rac{1V}{Oct}$ | OV      | This value is being added to the output pitch when not in tuning mode. It can be used for musical transposition or adding a vibrato.                                                                                                    |
| select          |                                | 13      | The <b>select</b> input allows you to overlay buttons and LEDs with multiple functions. If you use this input, the circuit will process the buttons and LEDs just as if <b>select</b> has a positive gate signal (usually you will select this to <b>1</b> ). Otherwise it won't touch them so they can be used by another circuit. Note: even if the circuit is currently not selected, it will nevertheless work and process all its other inputs and its outputs (those that do not deal with buttons or LEDs) in a normal way. |
| selectat        | 1•2•3                          | R\$     | This input makes the <b>select</b> input more flexible. Here you specify at which value <b>select</b> should select this circuit.<br>E.g. if <b>selectat</b> is <b>0</b> , the circuit will be active if <b>select</b> is <i>exactly</i> <b>0</b> instead of a positive gate signal. In some cases this is more conventient.                                                                                                    |
| preset          | 1•2•3                          | 13      | This is the preset number to save or to load. Note: the first preset has the number <b>0</b> , not <b>1</b> ! For the whole story on presets please refer to page 21. This circuit has 4 presets, so this number ranges from <b>0</b> to <b>3</b> .                                                                                                    |
| loadpreset      |                                |         | A trigger here loads a preset. As a speciality you can use the trigger for selecting a preset at the same time.                                                                                                    |
| savepreset      |                                |         | A trigger here saves a preset.                                                                                                    |
| clear           | <u>;</u>                       |         | A trigger here loads the default start state into the circuit. The presets are not affected, unless you use direct preset switching with the <b>preset</b> input and without triggers. And that case the current preset is also cleared.                                                                                                    |
| clearall        |                                |         | A trigger here loads the default start state into the circuit and into all of its presets.                                                                                                    |
| dontsave        |                                | 0       | If you set this to <b>1</b> , the state of the circuit will not saved to the SD card and not loaded from the SD card when the Droid starts.                                                                                                    |

| Output | Туре | Description                                                   |
|--------|------|---------------------------------------------------------------|
| cv     |      | The CV output (or pitch output, if you use <b>quantize</b> ). |

| Output          | Туре      | Description                                                                                                    |
|-----------------|-----------|----------------------------------------------------------------------------------------------------|
| gate            |           | The gate output.                                                                                                    |
| startofsequence | [:        | Outputs a trigger whenever the sequencer starts playing from the beginning. This can be used for synchronizing with other sequencers. An external <b>reset</b> will also cause this output to trigger. |
| startofpart     | [:        | Outputs a trigger whenever a form part starts again. This is only interesting when you use <b>form</b> .                                                                                               |
| startstepout    | 1•2•3     | Outputs the current start step. This is useful in case it has been interactively set with the buttons and you need that information for another circuit.                                               |
| endstepout      | 1•2•3     | Outputs the current end step. This is useful in case it has been interactively set with the buttons and you need that information for another circuit.                                                 |
| currentstep     | 1 • 2 • 3 | Outputs the number of the step that is currently being played (starting from 0).                                                                                                    |
| currentpage     | 1•2•3     | Outputs the number of the fader page that is currently played, i.e. the value you would have to feed into <b>page</b> in order to see the currently being played step.                                 |
| accumulator     | 1 • 2 • 3 | The current value of the pitch accumulator (an integer number in the range <b>0 16</b> .                                                                                                    |

#### 16.44 motorfader - Create virtual fader in M4 controller

The circuit provides the most basic access to motor faders and supports switching between presets, overlayed functions and force feedback.

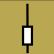

For the basics about these ideas and the M4 in general, please read the introduction to the M4 on page 69.

#### Presets

Let's start with presets and make a simple example with one P2B8 and one M4 controller. First we need to declare both in our patch:

#### [p2b8] [m4]

Let's use the first fader as a simple CV source to be output on **01**. And four buttons should select four different presets of that fader. Those are grouped into a button with the circuit **buttongroup** (see page 144):

#### [buttongroup]

button1 = B1.1 button2 = B1.2 button3 = B1.3 button4 = B1.4 led1 = L1.1 led2 = L1.2 led3 = L1.3 led4 = L1.4 output = \_PRESET This circuit will switch between the values **0**, **1**, **2** and **3** and output that number to the intercal cable \_PRESET. Now let's add the fader definition:

[motorfader]
fader = 1
preset = \_PRESET
output = 01

That's really all. **fader** = **1** selects the first motor fader in your setup. All faders are simply enumerated, so **fader** = **7** would select the third fader on the second M4.

The output **01** now always outputs the current setting of the fader. The range is  $0 V \dots 10 V$  - just like with pots of the controllers.

Hitting the buttons will switch to one of the four presets and move the fader to the position corresponding to current value of that preset.

#### Faders with multiple functions

The second way to use the motor faders is to assign multiple functions to one fader and then switch between those functions. The crucial difference to the presets is, that for every function there is a *dedicated output*.

Let's now change our example so that we use one fader controlling *four* CV sources, but without any presets for the while. The start is the same (just we renamed the internal cable to **\_FUNCTION**:

```
[buttongroup]
button1 = B1.1
```

button2 = B1.2 button3 = B1.3 button4 = B1.4 led1 = L1.1 led2 = L1.2 led3 = L1.3 led4 = L1.4 output = \_FUNCTION

No we need a separate **motorfader** circuit for each function. And instead of choosing a preset, we need to **select** each circuit when the active button selects its function:

```
[motorfader]
fader = 1
```

```
select = _FUNCTION
selectat = 0
output = 01
```

```
[motorfader]
fader = 1
select = _FUNCTION
selectat = 1
output = 02
```

[motorfader]
fader = 1
select = \_FUNCTION
selectat = 2
output = 03

```
[motorfader]
fader = 1
select = _FUNCTION
selectat = 3
output = 04
```

As you can see: each fader has a **selectat** input match-

ing one of the buttons of the buttongroup. And each fader also sends its output to one of the main outputs of the master.

There is one possible simplification: Instead of using **\_FUNCTION** and **selectat**, we also could use the LED outputs of the button group directly:

```
[buttongroup]
    button1 = B1.1
    button2 = B1.2
    button3 = B1.3
    button4 = B1.4
    led1 = L1.1
    led2 = L1.2
    led3 = L1.3
    led4 = L1.4
[motorfader]
    fader = 1
    select = L1.1
    output = 01
[motorfader]
    fader = 1
    select = L1.2
    output = 02
[motorfader]
    fader = 1
    select = L1.3
    output = 03
[motorfader]
    fader = 1
    select = L1.4
    output = 04
```

#### Notches

Maybe the coolest feature of the M4 is the haptic feedback. The M4 uses its motors in order to give you force feedback. This is done in various forms.

The most useful form is to use artifical "notches" or "dents". Try that out be setting **notches** to a number, e.g. 8:

#### notches = 8

This changes the behaviour of the fader in two ways:

- 1. The output value is now a discrete whole number from **0** up to **7**.
- 2. When you move the fader you feel eight artificial dents. That's really hard to explain. Try it out!

These notches are super helpful especially in live performances. You instantly *feel* where your are. You don't need any visual feedback. You can very reliably set a value without looking.

The maximum number of notches is **201**. But if you select more than 25 notches, the force feedback is turned off as the notches would get too small to work.

There are also two other variants of force feed back:

### **Binary switch**

If you set **notches = 2**, you turn the fader into a binary switch. The output will be **0** if the fader is in the bottom position and **1** on the top. Just move the fader away from its position and it will immediately snap to the other side.

## Pitch bend wheel

Setting **notches** = 1 will convert the fader into a kind of pitch bend wheel. It always wants to stay in the middle, where it outputs a value of **0.5**. If you move it away from the center position, it creates a force back to the center that is the greater the nearer you are to the top or bottom. As soon as you release it, it snaps back to the middle.

### Modifying one value with two virtual faders

The sharing of virtual faders is a bit more tricky to explain and you probably won't need it. It means that you use two **motorfader** circuits for controlling the same output value. Why would you do this?

I have added that feature when building a motor fader based MIDI control for my audio interface. I have one mode where every of eight faders controls the main volume of one of eight voices.

And then I have a "drill down" for each voice, where the first fader is the main volume, the second fader the head phone, the third the volume of an aux channel and so on.

So now I can control the volume of voice 3 either with the third fader in the "global" volume control or with the first fader the drill down of voice 3. This leads to an output collision since two circuits would try to modify the same output, even if always just one of the two motor fader circuits is selected.

The solution to this problem is the **sharewithnext** input. Put the two **motorfader** circuits next to each other into your patch. Put a **sharewithnext** = **1** into the first one. Don't use the **output** there. Now both virtual faders will control the output that is defined in the second **motorfader** circuit:

# [motorfader] fader = 1 select = \_GLOBAL sharewithnext = 1

[motorfader] fader = 3 select = \_DRILLDOWN\_3 output = \_VOLUME\_3

Note: if you are using **notches**, make sure that both **motorfader** circuits have the same number of notches!

| Input         | Туре      | Default | Description                                                                                                    |
|---------------|-----------|---------|----------------------------------------------------------------------------------------------------|
| fader         | 1 • 2 • 3 | 1       | The number of the motor fader to use, starting with <b>1</b> for the first fader in the first M4. <b>5</b> selects the first fader in the second M4 and so on.                                                                                                    |
| startvalue    |           | 0.0     | This sets the value the fader gets when you start this circuit this first time or when a trigger to <b>clear</b> happens.                                                                                                    |
| notches       | 1 • 2 • 3 | 0       | Number of artifical notches. <b>0</b> disables the notches. <b>1</b> creates a pitch bend wheel. <b>2</b> creates a binary switch with the output values <b>0</b> and <b>1</b> . Higher number create that number of notches. E.g. <b>8</b> creates eight notches and <b>output</b> will output one of the value <b>0</b> , <b>1</b> , <b>8</b> . The maximum allowed number is <b>25</b> .                                                                                                    |
| ledvalue      |           |         | When you use this input, it will override the brightness of the LED below the fader, but just when this circuit is selected.                                                                                                    |
| ledcolor      |           |         | When you use this input, it will set the color of the LED below the fader, when the circuit is selected. If the LED is off, this setting has now impact.                                                                                                    |
| sharewithnext |           | 0       | If set to <b>1</b> , the output <b>output</b> will not be used but the circuit shares it's output with the next <b>motorfader</b> circuit.                                                                                                    |
| select        |           | 13      | The <b>select</b> input allows you to overlay buttons and LEDs with multiple functions. If you use this input, the circuit will process the buttons and LEDs just as if <b>select</b> has a positive gate signal (usually you will select this to 1). Otherwise it won't touch them so they can be used by another circuit. Note: even if the circuit is currently not selected, it will nevertheless work and process all its other inputs and its outputs (those that do not deal with buttons or LEDs) in a normal way. |
| selectat      | 1 • 2 • 3 | 18<br>T | This input makes the <b>select</b> input more flexible. Here you specify at which value <b>select</b> should select this circuit.<br>E.g. if <b>selectat</b> is <b>0</b> , the circuit will be active if <b>select</b> is <i>exactly</i> <b>0</b> instead of a positive gate signal. In some cases this<br>is more conventient.                                                                                                    |
| preset        | 1 • 2 • 3 | R.      | This is the preset number to save or to load. Note: the first preset has the number <b>0</b> , not <b>1</b> ! For the whole story on presets please refer to page 21. This circuit has 8 presets, so this number ranges from <b>0</b> to <b>7</b> .                                                                                                    |
| loadpreset    |           |         | A trigger here loads a preset. As a speciality you can use the trigger for selecting a preset at the same time.                                                                                                    |
| savepreset    | [         |         | A trigger here saves a preset.                                                                                                    |
| clear         |           |         | A trigger here loads the default start state into the circuit. The presets are not affected, unless you use direct preset switching with the <b>preset</b> input and without triggers. And that case the current preset is also cleared.                                                                                                    |
| clearall      |           |         | A trigger here loads the default start state into the circuit and into all of its presets.                                                                                                    |

| Input    | Туре | Default | Description                                                                                                    |
|----------|------|---------|----------------------------------------------------------------------------------------------------|
| dontsave |      | 0       | If you set this to <b>1</b> , the state of the circuit will not saved to the SD card and not loaded from the SD card when the Droid starts. |

| Output | Туре | Description                                                                                                    |
|--------|------|----------------------------------------------------------------------------------------------------|
| output |      | Output the current value if the virtual motor fader (don't use this if you are using <b>sharewithnext</b> ).                                                                                                    |
| button |      | This output provides you with the current state of the touch button below the fader, but only if the circuit is selected.<br>While you <i>could</i> do this with an extra <b>button</b> (see page 139) circuit, using this output is more convenient in some situations. While the circuit is not selected, the output is set to <b>0</b> . |

#### 16.45 multicompare - Compare in input with up to eight possible values

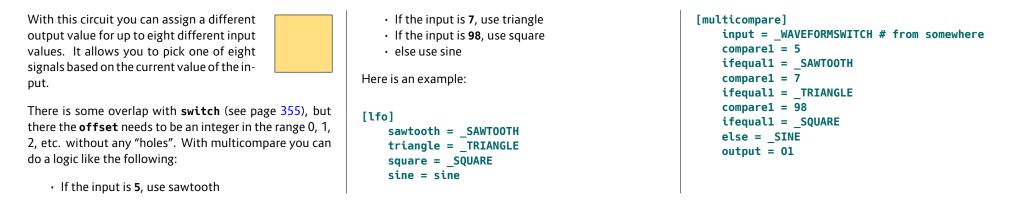

| Input             | Туре             | Default | Description                                                                        |
|-------------------|------------------|---------|------------------------------------------------------------------------------------|
| input             | $\sim \sim \sim$ | 0.0     | A value to compare.                                                                |
| compare1 compare8 | $\sim \sim \sim$ |         | Up to eight reference values to compare the input with.                            |
| ifequal1 ifequal8 | $\sim \sim \sim$ |         | The output values if the according comparison value is found at the input.         |
| else              |                  | 0.0     | Specifies the output value in case non of comparison values is found at the input. |

| Output | Туре | Description                                                   |
|--------|------|---------------------------------------------------------------|
| output |      | The vaue of the matching <b>ifequal</b> or <b>else</b> input. |

#### 16.46 notchedpot - Helper circuit for pots (OBSOLETE)

This circuit has been superseded by the new circuit pot (see page 324). It will be removed in the next firmware version. If you use it in your patch, better replace it.

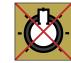

pot can do all notchedpot can do and much more. So
notchedpot will be removed soon.

This little circuit simulates a potentiometer with a notch at the center. It helps you exactly selecting the center position by defining a range that is considered to be the center. This range is called "notch" and defaults to 10% of the available range. You can set the size of the notch via the **notch** input. Here is an example:

#### [notchedpot]

pot = P1.1 notch = 15% output = \_ACTIVITY

[algoquencer]
 activity = \_ACTIVITY
 ...

For a second use case there is the output **bipolar**. That converts a normal pot into one with range from -1.0 to 1.0. This example also shows how to disable the notch, if you do not need it here:

```
[notchedpot]
    pot = P1.1
    notch = 0
    bipolar = 01 # Send -10V ... +10V to 01
```

| Input | Туре  | Default | Description                                                                                                    |
|-------|-------|---------|----------------------------------------------------------------------------------------------------|
| pot   | 0 - 1 |         | Wire your pot here, e.g. <b>P1.1</b>                                                                                                    |
| notch |       | 0.1     | Optionally set the notch size, if you do not like the default of <b>0.1</b> . The maximum allowed value is <b>0.5</b> . Greater values will be reduced to that. |

| Output       | Туре             | Description                                                                                                    |
|--------------|------------------|----------------------------------------------------------------------------------------------------|
| output       | 0 - 1            | Your pot output comes here. It still goes from <b>0.0</b> to <b>1.0</b> .                                                                                                |
| bipolar      |                  | Optional output with a range from -1.0 to 1.0, where the center notch is at 0.0.                                                                                         |
| absbipolar   | $\sim \sim \sim$ | A variation of <b>bipolar</b> that always outputs a positive value, i.e. the pot will go 1 0.5 0 0.5 1                                                                   |
| lefthalf     | $\sim \sim \sim$ | This output allows you to split the pot into two hemispheres. Here you get 1.0 0.0 while the pot is in the left half.<br>In the middle and right of it you always get 0. |
| righthalf    | $\sim \sim \sim$ | This is the same but for the right half. It outputs 0 while the pot is in the left half and 0.0 … 1.0 from the middle to the fully right position.                       |
| lefthalfinv  | $\sim \sim \sim$ | This outputs 1.0 - <b>lefthalf</b> , i.e. the value range 0.0 1.0 1.0 when the pot moves left $\rightarrow$ mid $\rightarrow$ right.                                     |
| righthalfinv | $\sim \sim \sim$ | This outputs 1.0 - <b>righthalf</b> , i.e. the value range 1.0 1.0 0.0 when the pot moves left $ ightarrow$ mid $ ightarrow$ right.                                      |

#### 16.47 notebuttons - Note Selection Buttons

This simple utility combines 12 buttons, just like radio buttons, into a selector for a note such as C, C<sup> $\ddagger$ </sup>, D, D<sup> $\ddagger$ </sup> and so on. It is similar to **buttongroup**, but much simpler. And it allows 12 buttons. The output is ei-

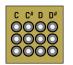

ther a number from 0 to 11 - or alternatively on a  $\frac{1}{12}$  V per semitone base. The latter one is ideal for sending it to external sequencers or quantizers as they often adopt that scheme.

The following example uses all eight buttons of the first controller plus the first column of the second controller for selecting the twelve notes. It sends the currently selected note to **07** in a 1 V per octave scheme:

#### [notebuttons]

| button1  | = B1.1        |
|----------|---------------|
| button2  | = <b>B1.2</b> |
| button3  | = B2.1        |
| button4  | = B1.3        |
| button5  | = <b>B1.4</b> |
| button6  | = B2.3        |
| button7  | = B1.5        |
| button8  | = B1.6        |
| button9  | = B2.5        |
| button10 | = B1.7        |
| button11 | = B1.8        |
| button12 | = B2.7        |
| led1     | = L1.1        |
| led2     | = L1.2        |
| led3     | = L2.1        |
| led4     | = L1.3        |
| led5     | = L1.4        |
| led6     | = L2.3        |
| led7     | = L1.5        |
| led8     | = L1.6        |
| led9     | = L2.5        |
| led10    | = L1.7        |
|          |               |

led11 = L1.8 led12 = L2.7 semitone = 07

| Input            | Туре  | Default     | Description                                                                                                    |
|------------------|-------|-------------|----------------------------------------------------------------------------------------------------|
| button1 button12 |       |             | Wire 12 buttons to these 12 inputs.                                                                                                    |
| clock            |       |             | When you use this jack, all button presses are quantized in time to the next clock pulse arriving here. That makes it easier to switch the note exactly in time.                                                                                                    |
| startnote        | 1•2•3 |             | Specify the note that should be selected when the Droid starts and no state is loaded, or when a trigger to <b>clear</b> or <b>clearall</b> happened. This is an integer number from <b>0</b> to <b>11</b> .                                                                                                    |
| select           |       | <b>1</b> 33 | The <b>select</b> input allows you to overlay buttons and LEDs with multiple functions. If you use this input, the circuit will process the buttons and LEDs just as if <b>select</b> has a positive gate signal (usually you will select this to <b>1</b> ). Otherwise it won't touch them so they can be used by another circuit. Note: even if the circuit is currently not selected, it will nevertheless work and process all its other inputs and its outputs (those that do not deal with buttons or LEDs) in a normal way. |
| selectat         | 10203 | R?          | This input makes the <b>select</b> input more flexible. Here you specify at which value <b>select</b> should select this circuit.<br>E.g. if <b>selectat</b> is <b>0</b> , the circuit will be active if <b>select</b> is <i>exactly</i> <b>0</b> instead of a positive gate signal. In some cases this is more conventient.                                                                                                    |
| preset           | 10203 | R3          | This is the preset number to save or to load. Note: the first preset has the number <b>0</b> , not <b>1</b> ! For the whole story on presets please refer to page 21. This circuit has 16 presets, so this number ranges from <b>0</b> to <b>15</b> .                                                                                                    |
| loadpreset       |       |             | A trigger here loads a preset. As a speciality you can use the trigger for selecting a preset at the same time.                                                                                                    |
| savepreset       |       |             | A trigger here saves a preset.                                                                                                    |
| clear            | [     |             | A trigger here loads the default start state into the circuit. The presets are not affected, unless you use direct preset switching with the <b>preset</b> input and without triggers. And that case the current preset is also cleared.                                                                                                    |
| clearall         |       |             | A trigger here loads the default start state into the circuit and into all of its presets.                                                                                                    |
| dontsave         |       | 0           | If you set this to <b>1</b> , the state of the circuit will not saved to the SD card and not loaded from the SD card when the Droid starts.                                                                                                    |

| Output     | Туре               | Description                                                                                                    |
|------------|--------------------|----------------------------------------------------------------------------------------------------|
| led1 led12 |                    | Wire the LEDs in the buttons to these 12 outputs.                                                                                                    |
| output     | 1 • 2 • 3          | Here you get a number from <b>0</b> to <b>11</b> , according to the currently selected button.                                                                                                    |
| semitone   | $h \frac{1V}{Oct}$ | Here you get the same as <b>output</b> , but divided by 120. When you patch this output to a CV output of the DROID, like<br><b>01</b> , it will output the note as a semitone on a 1 V per octave scheme. |

| Output | Туре | Description                                                                                                    |
|--------|------|----------------------------------------------------------------------------------------------------|
| gate   |      | This output is <b>1</b> as long as one of the buttons is held. You can use that together with the <b>semitone</b> output to use the <b>notebuttons</b> as a CV/gate keyboard with 12 keys. |

#### 16.48 nudge - Modify a value in steps using two buttons

0 0

This small utility allows you to modify a value up and down in fixed steps using two buttons. This value can be persistent so it survives a power cycle.

Here is an example for a simple CV source that outputs a value between -2 V and 2 V:

#### [nudge]

| minimum    | = -2V         |
|------------|---------------|
| maximum    | = 2V          |
| amount     | = 1V          |
| buttonup   | = <b>B1.1</b> |
| buttondown | = B1.3        |
| ledup      | = L1.1        |
| leddown    | = L1.3        |
| output     | = 01          |
|            |               |

**Note**: If you press both buttons at the same time, the value will be reset to its start value.

You can extend this into an octave switch by using the input **offset**, which will be added to the output:

#### [nudge]

| minimum    | = -2V         |
|------------|---------------|
| maximum    | = 2V          |
| amount     | = 1V          |
| buttonup   | = <b>B1.1</b> |
| buttondown | = B1.3        |
| ledup      | = L1.1        |
| leddown    | = L1.3        |
| output     | = 01          |
| offset     | = 11          |

If you now feed some V/Oct source, such as the pitch output of a sequencer, to **I1**, it will be shifted up and down for up to two octaves.

Another application might be to fine tune an oscillator. Here you set the nudge steps (set by **amount**) a lot smaller. Also it is allowed to leave out **minimum** and **maximum** and thus make the possible range unrestricted. Note: **1V** / **1200** means essentially a step size of  $\frac{1}{1200}$ of an octave, which is  $\frac{1}{100}$  of a semitone, which is also known as *one cent*:

| [nudge]    |             |
|------------|-------------|
| amount     | = 1V / 1200 |
| buttonup   | = B1.1      |
| buttondown | = B1.3      |
| ledup      | = L1.1      |
| leddown    | = L1.3      |
| output     | = 01        |
| offset     | = I1        |
|            |             |

A third application could be a button for selecting a certain input number for - let's say - an euclidean rhythm pattern:

#### [nudge]

```
amount = 1
buttonup = B1.1
ledup = L1.1
minimum = 3
maximum = 7
wrap = 1
output = _BEATS
[euklid]
    clock = G1
    length = 16
    beats = _BEATS
    output = G3
```

Note: Here only one button is wired. In addition **wrap** is set to **1**, which means that after reaching the maximum value, the next value will be the minimum value. Here each press of the button **B1.1** forwards the number of beats in the matter  $3 \rightarrow 4 \rightarrow 5 \rightarrow 6 \rightarrow 7 \rightarrow 3$  and so on...

#### Understanding the LEDs

By nudging the value below the center value the buttonup LED will be off and the brightness of the buttondown LED will gradually increase indicating how much the value is set below this center value. It remains maximally bright at the minimum.

Vice versa by nudging the value above the center value the buttondown LED will be off and the brightness of the buttonup LED will gradually increase indicating how much the value is set above this center value. It remains maximally bright at the maximum.

And if the value is exactly in the middle between **maximum** and **minimum**, both LEDs are maximally bright. Here you have to have in mind that this must be **exactly** in the middle. Of course, this only works if the distance between **maximum** and **minimum** is an exact odd number of **amounts**.

| Input      | Туре      | Default        | Description                                                                                                    |
|------------|-----------|----------------|----------------------------------------------------------------------------------------------------|
| buttonup   |           |                | Button for nudging the value up by one step                                                                                                    |
| buttondown |           |                | Button for nudging the value down by one step                                                                                                    |
| amount     |           | 0.1            | Amount to modify the value by on each press. This must be a value $>0$                                                                                                    |
| startvalue |           | 0.0            | The value this circuit starts with or is being reset to if you use the <b>clear</b> input.                                                                                                    |
| minimum    |           | R <sup>3</sup> | The minimum possible value. If you do not wire this, the value can go down infinitely.                                                                                                    |
| maximum    |           | R <sup>2</sup> | the maximum possible value. If you do not wire this, the value can go up infinitely.                                                                                                    |
| wrap       |           | 0              | Set this to <b>1</b> in order to have the value wrap around if the minimum or the maximum has been exceeded. Note: <b>wrap</b> does only work if you set <b>minimum</b> and <b>maximum</b> .                                                                                                    |
| offset     |           | 0.0            | This value is being added to the output.                                                                                                    |
| select     |           | R <u>s</u>     | The <b>select</b> input allows you to overlay buttons and LEDs with multiple functions. If you use this input, the circuit will process the buttons and LEDs just as if <b>select</b> has a positive gate signal (usually you will select this to <b>1</b> ). Otherwise it won't touch them so they can be used by another circuit. Note: even if the circuit is currently not selected, it will nevertheless work and process all its other inputs and its outputs (those that do not deal with buttons or LEDs) in a normal way. |
| selectat   | 1 • 2 • 3 | r\$            | This input makes the <b>select</b> input more flexible. Here you specify at which value <b>select</b> should select this circuit.<br>E.g. if <b>selectat</b> is <b>0</b> , the circuit will be active if <b>select</b> is <i>exactly</i> <b>0</b> instead of a positive gate signal. In some cases this is more conventient.                                                                                                    |
| preset     | 10203     | R7             | This is the preset number to save or to load. Note: the first preset has the number <b>0</b> , not <b>1</b> ! For the whole story on presets please refer to page 21. This circuit has 16 presets, so this number ranges from <b>0</b> to <b>15</b> .                                                                                                    |
| loadpreset |           |                | A trigger here loads a preset. As a speciality you can use the trigger for selecting a preset at the same time.                                                                                                    |
| savepreset |           |                | A trigger here saves a preset.                                                                                                    |
| clear      | [         |                | A trigger here loads the default start state into the circuit. The presets are not affected, unless you use direct preset switching with the <b>preset</b> input and without triggers. And that case the current preset is also cleared.                                                                                                    |
| clearall   |           |                | A trigger here loads the default start state into the circuit and into all of its presets.                                                                                                    |
| dontsave   |           | 0              | If you set this to <b>1</b> , the state of the circuit will not saved to the SD card and not loaded from the SD card when the Droid starts.                                                                                                    |

| Output  | Туре | Description                                                                             |
|---------|------|-----------------------------------------------------------------------------------------|
| ledup   |      | Wire this to the LED in the button for nuding up. It will indicate the current value.   |
| leddown |      | Wire this to the LED in the button for nuding down. It will indicate the current value. |
| output  |      | The output of the current value plus value if <b>offset</b> .                           |

#### 16.49 octave - Multi-VCO octave animator

This circuit is used to control the pitches of three oscillators by octave or even fifths. It also allows a linear detune in order to make the common sound of the VCOs sound fatter.

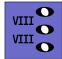

Here is an example for a setup where the octave spreading and the detune is controlled with two pots:

[octave]

| = I1   |
|--------|
| = 01   |
| = 02   |
| = 03   |
| = P1.1 |
| = P1.2 |
|        |

Patch the 1 V / octave inputs of three VCOs at **01**, **02** and **03**. Tune all VCOs at exactly the same pitch. Patch the pitch output from your sequencer, quantizer or whatever to **I1**.

Now with the pot **P1.1** turned fully left nothing changes. All VCOs will get exactly the same pitch. As you turn up the pot the pitches of the VCOs 2 and 3 will start to get octaved up more and more until VCO 2 is two octaves above VCO 1 and VCO 3 is four octaves above VCO 1.

If you add **fifths** = **on** then intermediate steps shift the pitch by perfect fifths.

Note: The output **output1** was implemented just for sake of completeness. It passes through the input to **output1**, since the pitch of VCO 1 is never detuned nor pitched up. If you are running low in outputs then some use a passive multiple or stacked cable and connect VCO 1 externally the pitch and thus save one output.

#### Detune

In the example, if you turn **P1.2**, VCO 2 will be detuned up and VCO 3 down. A very slight turn will get get you the nice fat classical detune sound. The speciality here is: the detune is *linear*. This means that the detune is always done by the same number of *Hertz* – regardless of the current pitch. This is done by automatically adapting the detune voltage to be less in higher pitches and greater in lower pitches. The result is a beating independent of pitch.

#### Animation

Since everything in DROID is CV'able so is **spread**. A nice application is to use a sequencer or clocked random generator for *animating* the octaving. Here is an example:

#### [random]

| trigger<br>output | = I1<br>= _RANDOM |
|-------------------|-------------------|
| [octave]          |                   |
| input             | = I1              |
| output1           | = 01              |
| output2           | = 02              |
| output3           | = 03              |
| spread            | = _RANDOM * P1.1  |

Now **P1.1** controls the depth of random octave animation.

| Input  | Туре               | Default | Description                                                                                                    |
|--------|--------------------|---------|----------------------------------------------------------------------------------------------------|
| input  | $h \frac{1V}{Oct}$ | 0V      | The general pitch information on a 1 V / octave base to be used for the three VCOs.                                                                                                    |
| spread |                    | 0       | The amount of octave spread between <b>output1</b> and <b>output3</b> . At a value of <b>1.0</b> the spread is four octaves.                                                                                                    |
| detune | 0 ) 1              | 0.0     | The amount of linear detune of VCO 2 and 3. This is <i>not</i> on a 1 V / octave base but corresponds to an absolute frequency difference in Hertz. The exact frequency difference cannot be set here, since that depends on how you have tuned your VCOs. But the rule is the following: If <b>input</b> is a 0 V and <b>detune</b> is <b>1.0</b> , the detune is by four semitones. And for an input of 1 V (one octave higher) it is just two semitones, because that results in the same frequency difference. For 2 V (two octaves up) it ist just one semitone and for 3 V half a semitone (and so on). Best thing is to simply try out and listen! |
| fifths |                    | off     | Set this to <b>1</b> or <b>on</b> if you want to include perfect fifths as intermediate steps.                                                                                                    |

| Output          | Туре                           | Description                                                                                                    |
|-----------------|--------------------------------|----------------------------------------------------------------------------------------------------|
| output1 output3 | $ ightharpoonup rac{1V}{Oct}$ | Outputs for the 1 V / octave of the three VCOs. <b>output1</b> is an exact copy of <b>input</b> so you could omit that and rather patch VCO 1 to the original pitch CV. |

### 16.50 once - Output one trigger after the Droid has started

This circuit outputs exactly one trigger after the Droid module has started. You can set a delay for that to happen.

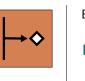

Example: [once] delay = 0.2 # 200 ms trigger = \_D0\_ONCE The applications are up to you. Maybe you want to automatically start something when the Droid starts or update some MIDI data or whatever weird other idea you have in mind.

| Input         | Туре | Default | Description                                                                                                    |
|---------------|------|---------|----------------------------------------------------------------------------------------------------|
| delay         |      | 0.01    | Set a delay in seconds after the Droid's start before the trigger triggers. Note: the default value is 10 ms, not zero. This allows all attached controllers to have sent at least one update before and the real pot values etc. are available at the circuits. |
| onlycoldstart |      | 0       | If you set this input to 1, <b>once</b> just sends a trigger after a cold start, <i>only</i> . A cold start means that the Droid has been powered up. Pressing the button for loading a new patch and does a warm start.                                         |

| Output  | Туре | Description                 |
|---------|------|-----------------------------|
| trigger |      | The trigger is output here. |

#### 16.51 outputcalibrator - Tune the calibration of your CV outputs

This circuit can be used for tuning the output precision of the CV outputs of your master. It's main purpose is to provide a calibration procedure for the MASTER18.

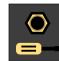

The eight CV outputs of the master need to be exactly calibrated so that if you write e.g. **5 V** in your DROID patch, the output actually outputs *5.000* V and not something else. This due to the slight production tolerances in electronic parts. For the MASTER there is semi-automatic calibration procedure available in the maintainance menu.

The MASTER18 does not have CV inputs, however, so the calibration of the CV outputs has to be done manually with a precise voltmeter. Since the MASTER18 does not have a maintainance menu either (it does not have LEDs on the front panel), this circuit has been introduced to give you access to the calibration settings.

You *can* use this circuit with the MASTER, as well. One

use case would be to adapt it to adapt an output to some non-standard tracking which is not 1V/Octave. This is a bad idea however, since this permanently destroys your correct calibration. Better is to use the circuit **calibrator** (see page 147) or apply some simple math at the outputs, if that is sufficient.

In the example patches of you firmware packager you find an example patch that uses an E4 controller for the calibration procedure.

| Input          | Туре      | Default | Description                                                                                                    |
|----------------|-----------|---------|----------------------------------------------------------------------------------------------------|
| output         | 1•2•3     | 1       | Select the output to calibrate. This is a number from <b>1</b> to <b>8</b> .                                                           |
| referencepoint | 1 • 2 • 3 | 0       | For each output, two voltages need to be adjusted: 0 V and 5 V. Select either <b>0</b> for 0 V or <b>1</b> for 5 V.                    |
| nudgeup        |           |         | Increase the currently selected output voltage by one minimal step, to match the reference voltage.                                    |
| nudgedown      |           |         | Decrease the currently selected output voltage by one minimal step, to match the reference voltage.                                    |
| save           |           |         | A trigger here saves the changed calibration values to the internal flash of the master and the the SD card.                           |
| cancel         |           |         | A trigger here restores the previous calibration values from the internal flash.                                                       |
| loaddefaults   | [         |         | A trigger here loads the default calibration values, which are not very precise, but a good starting point if you got totally<br>lost. |

| Output       | Туре             | Description                                                                                                    |
|--------------|------------------|----------------------------------------------------------------------------------------------------|
| dirty        |                  | Outputs <b>1</b> if the current calibration has been changed and needs to be saved.                                                                       |
| calibration  | $\sim \sim \sim$ | Shows the difference between the current calibration of the selected output and reference voltage and its default cal-<br>ibration value.                 |
| uncalibrated | 0 - 1            | Shows you the percentage of uncalibrated outputs. If all eight outputs are calibrated (differ from the default calibration value) this outputs <b>0</b> . |

#### 16.52 polytool - Change number of voices in polyphonic setups

The polytool is an intelligent "transformer" that can map melodies with *N* parallel notes to synth voices with *M* parallel voices and can thus change the polyphony of a melody.

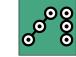

This functionality is inspired by MIDI to CV interfaces (such as **midiin** (see page 255)), which need to deal with the almost unlimited possible polyphony of MIDI, where 127 parallel notes are possible and where the interface needs to suffice with a fixed limited number of CV/gate outputs.

The usage is very simple: patch your input voices (CV/gate pairs) into **pitchinput***X* and **gateinput***X*. And patch your output voices into **pitchoutput***X* and **gateoutput***X*.

Here is an example for converting a three-fold polyphony

into a single voice. That voice is controlled by **01** and **02**:

```
[polytool]
   pitchinput1 = _PITCH_1
   pitchinput2 = _PITCH_2
   pitchinput3 = _PITCH_3
   gateinput1 = _GATE_1
   gateinput2 = _GATE_2
   gateinput3 = _GATE_3
   pitchoutput1 = 01
   gateoutput1 = 02
```

See how the parameter **voiceallocation** determines, which note should be played if there is more than one at a time.

The **polytool** can also do the opposite: You input a serial melody with just one note at a time and have that mapped to multiple output voices that make the actual audible sound of the notes overlap. This can even be used to convert fast short arpeggios into chord pads.

The next example shows this. At **pitchinput1** and **gateinput1** there is a melody, for example from a sequencer or from the circuit **arpeggio** (see page 125). That is then played on two output voices:

```
[polytool]
   pitchinput1 = _PITCH
   gateinput1 = _GATE
   pitchoutput1 = 01
   pitchoutput2 = 02
   gateoutput1 = 03
   gateoutput2 = 04
```

Here the parameter **roundrobin** decides how the notes will be distributed onto the two output voices.

| Input                       | Туре | Default | Description                           |
|-----------------------------|------|---------|---------------------------------------|
| pitchinput1<br>pitchinput16 | ?    |         | The pitches of up to 16 input voices. |
| gateinput1<br>gateinput16   |      |         | The gates of up to 16 input voices.   |

| Input           | Туре  | Default | Description                                                                                                    |
|-----------------|-------|---------|----------------------------------------------------------------------------------------------------|
| roundrobin      |       | 0       | Normally when looking for a free output for playing the next note, this circuit will start from <b>pitchoutput1</b> in its search. This way, if there are not more notes than outputs at any time, the notes played first will always be played at the lowest numbered outputs. This leads to a deterministic behaviour when it comes to playing things like chords. The same voice will always be used for the first note in the stream of MIDI events.<br>When you switch <b>roundrobin</b> to <b>1</b> , this changes. Now the outputs are scanned in a round-robin fashion, like in a rotating switch. That way every output has the same chance to get a new note. Here it can even make sense to define multiple voices even if the track is monophonic. When you use envelopes with longer release times, you can transform such a melody into chords with simultaneous notes.<br>Note: When all outputs are currently used by a note, <b>roundrobin</b> has no influence. Here <b>voiceallocation</b> selects which of the notes will be dropped. |
| voiceallocation | 1•2•3 | 0       | When from the pitch inputs, at any given time, more voice are active than you have outputs assigned, normally the "oldest" notes would be cancelled. This behaviour can be configured here by setting <b>voiceallocation</b> to one of the following values:                                                                                                    |
|                 |       |         | 0 The oldest note will be cancelled (default)                                                                                                    |
|                 |       |         | 1 The new note will not be played and simply be omitted                                                                                                    |
|                 |       |         | 2 The lowest note will be cancelled                                                                                                    |
|                 |       |         | 3 The highest note will be cancelled                                                                                                    |

| Output                        | Туре | Description                            |
|-------------------------------|------|----------------------------------------|
| pitchoutput1<br>pitchoutput16 | ?    | The pitches of up to 16 output voices. |
| gateoutput1<br>gateoutput16   |      | The gates of up to 16 output voices.   |

#### 16.53 pot - Helper circuit for pots

This circuit adds plenty of functionality to the controller pots in one circuit. It helps with various tasks. It replaces the former circuits notchedpot and switchedpot and these are also the main applications of **pot**:

the simulation a precise center dent (notch) and the sharing of one pot for several different functions.

#### Convert a knob to bipolar output voltage

Let's start with some simple features. There are a couple of useful outputs, all of which you could do externally by use of some math. The following example converts a pot (which is ranging from 0 to 1) to a bipolar pot ranging from -1 to +1 (or -10 V to +10 V if you send it to an output):

#### [pot]

```
pot
        = P1.1
bipolar = 01 # Send -10V ... +10V to 01
```

Have a look into the table of jacks below about further useful things like splitting the pot's way in two halfs.

#### Center notch

pot can simulate a potentiometer with a notch at the center. It helps to exactly select the center position by defining a "range of tolerance" that is considered to be the center. This range is called "notch" and is given in a percentage of the available range. I suggest using 10% so you don't lose to much pot resolution, but it's still easy enough to hit the center reliably. Here is an example:

[pot] = P1.1pot notch = 10% output = ACTIVITY

[algoguencer] activity = ACTIVITY . . .

#### Slope

Sometimes you want a bit more resolution at the smaller values of the pot range. Maybe the pot controls a time from 0.0 to 1.0 seconds. And in the low range, say about 0.1 seconds, you need finer control.

You can change the slope of the pot in a way that either small values or values near 1.0 are "streched out". The default is **slope = 1.0**. Look at the following diagram for the impact of different slope values:

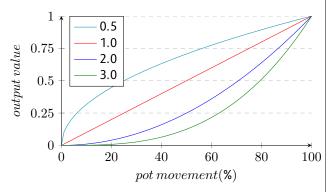

As slope value of 0.0 does not make sense, because the pot would stick to 0.0 all the time, a minimum value of 0.001 is enforced.

If you are curious about the algorithm: This operation is just  $x^{slope}$ . So it's not "logarithmic" or "exponential" but polynomial.

#### Splitting the pot into two hemisperes

The jacks lefthalf, righthalf, lefthalfinv and **righthalfinv** allow you to split the pot in the middle into two ranges and use them for something completely different. Let's make an example:

[pot] pot = P1.1lefthalf = 01righthalf = 02

Now let's start with the pot in the center position. Both outputs will be at **0.0**. If you now turn the pot to the left, just lefthalf (at 01) is going to rise until it reaches 1.0 at the left end of the pot range. righthalf is staying at 0 all the time.

At the right half of the pot range, likewise **lefthalf** stays zero and **righthalf** will raise from **0** to **1**.

The jacks lefthalfinv and righthalfinv are similar, but are **1.0** in the neutral position in the center and fall to **0.0** at the edges.

#### Virtual pots

This circuit can handle so called "virtual pots". This is a situation where the physical position of the potentiometer does not match it output value. There are three situations where the **pot** circuit automatically switches to this virtual mode:

- When you share (overlay) pots using the **select** input
- When you you enable presets (using preset or loadpreset)
- When you send a trigger to **clear**

If course you can even use combinations of this: Overlay a pot with multiple functions, work with presets and set a start value at the same time.

If none of these three feature are used, there is not virtual pot and the physical position always counts.

In virtual mode, the last virtual value of the pot is always saved to the SD card and restored the next time your start your Droid.

# The LED gauge

In virtual mode the "LED gauge" is automatically activated. This displays the current virtual value of a pot using the 16 LEDs of your MASTER. If you use **pot** with a a continous value, it is displayed with a "dot" that is moving from the LED of **05** (0.0) over the LEDs of **12** and **13** (0.5) to the LED of **08** (1.0). When you use **discrete**, values from 0 to 15 are displayed using the LEDs in the order from left to right and from top to bottom.

If you are using a MASTER18, your master does not have an LED matrix. But if you have at least one B32 in your patch, the gauge is displayed using the upper  $4 \times 4$  half of your first B32. Without a B32 you don't have an LED gauge on a MASTER18.

# Sharing / overlaying pots

Potentiometers are valuable ressources and sooner or later you will run into a situation where you wish you had more pots. So you come up with the idea of using one pot for more than one function and switch between those with a button.

Previously **DROID** offered the circuit **switchedpot** for that task but that had certain limitations and also was not consistent with other circuits.

Let's make an example: Our task is to share pot **P1.1** so it sets *individual* release values for four different envelopes. First we need something to switch between these four. We do this with a **buttongroup** (see page 144):

# [p2b8]

# [buttongroup]

button1 = B1.1 button2 = B1.2 button3 = B1.3 button4 = B1.4 led1 = L1.1 led2 = L1.2 led3 = L1.3 led4 = L1.4

Now at any given time, exactly one of the four buttons (i.e. their LEDs) is active. Now we add four **pot** circuits using the *same pot*. The trick is the **select** input. Each of these four should be selected just if one specific button is active. The output of each is being sent to one of the envelopes:

```
[pot]
    pot = P1.1
    select = L1.1
```

output = \_RELEASE1

```
[pot]
   pot = P1.1
   select = L1.2
   output = _RELEASE2
```

```
[pot]
   pot = P1.1
   select = L1.3
   output = _RELEASE3
```

# [pot]

pot = P1.1
select = L1.4
output = RELEASE4

Finally we can add the four envelopes:

# [contour]

```
trigger = I1
release = _RELEASE1
output = 01
```

```
[contour]
   trigger = I2
   release = _RELEASE2
   output = 02
```

```
[contour]
   trigger = I3
   release = _RELEASE3
```

output = 03

```
[contour]
   trigger = I4
   release = _RELEASE4
   output = 04
```

Now you can switch between the four envelopes with the

buttons and use the pot to adjust the release time of the selected envelope.

## Hints:

- Don't mix up **B1.1** and **L1.1**. If you would use **B1.1** for the switching, you would need to *hold* the button down while turning the knob. In which case you wouldn't need the **buttongroup** circuit.
- It is supported (and maybe useful) to select *several* of the "virtual" pots at the same time. In such a situation the turning of the real knob will adjust all of the selected values at the same time.
- Pots are no motorized faders. So they cannot show the current value correctly after switching. See below for details.
- In certain cases the selectat input might come handy: if you do the switching with one number that changes, not a bunch of gate signals. See the jack table below for details.

# Working with presets

The **pot** circuit supports up to 16 presets. With the use of the **preset** input you can select one of these. Set a number from **0** to **15** there to switch between presets. A change of that number immediately switches to another preset.

As an alternative you can work in a triggered mode by patching **loadpreset** and **savepreset** in addition. Switching presets happens just on these triggers. In triggered mode it's like have one more preset: the current "working" position of the pot.

On page 21 there is a whole chapter about presets. You find examples and more hints there.

# Using a start value

A trigger to **clear** will set the virtual position of the pot to a defined start value (which you can adapt with **startvalue**). This means that now the physical postion of the pot is not anymore identical with the virtual position. For that reason the pot runs in virtual mode as soon as you connect the **clear** input.

In virtual mode the state of the virtual pot is saved to the SD card, the pickup procedure (as described below) is applied and the LED gauge is active per default (MASTER only).

# Picking up the pots

When you use overlaying, presets or a start value, your pots run in virtual mode. It means that the physical value of the pot might not be identical with its output value.

As an example let's assume that - using the upper example with overlaying - you first press **B1.1** and set decay fully CW **1.0**. Now you select **B1.2**. Because **0.5** is the start position of every virtual pot that is the current value of the second virtual pot. But the physical pot is at **1.0**.

This is solved in the following way:

- If you turn the physical pot *right*, the value of the virtual pot is always increased until both reach 1.0 at the same time.
- If the physical pot is already at **1.0** when you select a virtual pot, it cannot be increased further. You first have to turn the pot left a bit and then right again.
- If you turn the physical pot *left*, then the value of the virtual pot is always *decreased* until both reach
  0.0 at the same time.

 If the physical pot is already at 0.0 when you select a virtual pot, it cannot be decreased further. You first have to turn the pot right and then left again.

If you really want even more details - here we go: Let's assume that the virtual pot is at **0.4** when you select it. And let's further assume that the physical pot is at position **0.8**. When you turn it *left*, the physical pot has a way of **0.8** to go until **0.0** and the virtual just **0.4**. So the virtual pot is moving with half of the speed, for both to reach **0.0** at the same time. When you turn the pot *right*, the virtual pot has **0.6** to go until maximum, while the physical pot has just **0.2** left until it reaches its maximum. So now the virtual pot moves three times faster than the physical.

This algorithm is different than the common "picking up" of pots that you see in Eurorack land quite a lot in such situations. I preferred my solution because it seems to be more convenient - especially if you want to change a value *a little bit*. Also it allows to have multiple virtual pots to be selected at the same time without having their values immediately snap to the same value.

By the way: it is also possible to select *none* of the pots. Which is a convenient way to reset the physical pot to the middle position so that you always have headroom for movement left *and* right, before selecting one of the virtual pots.

| Input       | Туре  | Default | Description                                                                                                    |
|-------------|-------|---------|----------------------------------------------------------------------------------------------------|
| pot         | 0     | 0.0     | Wire your pot here, e.g. P1.1                                                                                                    |
| outputscale |       | 1.0     | The final output is multiplied with this value. It's a convenient method for scaling up and down the pot range.                                                                                                    |
| notch       |       | 0.0     | By setting this parameter to a positive number you create an artificial "notch" of that size. We suggest using <b>0.1</b> (or <b>10%</b> . The maximum allowed value is <b>0.5</b> . Greater values will be reduced to that. Note: Using this in combination with <b>outputscale</b> also moves the notching point. E.g. with <b>outputscale</b> = <b>2</b> the notch will be at <b>1.0</b> .                                                                                                    |
| discrete    | 1•2•3 |         | Setting this value to 1 or larger switches the pot over to select a discrete integer number, rather than a continous value.<br>For example <b>discrete = 5</b> makes the pot output one of the <i>exact</i> values <b>0</b> , <b>1</b> , <b>2</b> , <b>3</b> or <b>4</b> . This is ideal for selecting presets and similar. If you enable <b>ledgauge</b> (highly recommended), it shows you the value by using the LEDs of the master in an adapted way.                                                                                                    |
|             |       |         | The maximum allowed number is <b>16</b> .                                                                                                    |
|             |       |         | When using discrete, the <b>startvalue</b> input is interpreted as a discrete number. So for example if you have <b>discrete = 5</b> , you can use <b>startvalue = 3</b> to set the selected value to the number <b>3</b> after a trigger to <b>clear</b> . A potential <b>outputscale</b> is applied <i>afterwards</i> .                                                                                                    |
|             |       |         | Notes: The options <b>notch</b> and <b>slope</b> do not work in discrete mode. <b>outputscale</b> is still applied, though. All outputs other than <b>output</b> are dead and output 0.0. <b>discrete = 1</b> does not really make sense, since there is just one value to select from and the output will always be <b>0.0</b> .                                                                                                    |
| slope       |       | 1.0     | Changes the resolution of the pot in lower or higher ranges. Set <b>slope</b> to <b>2</b> or more, if you want small values near 0.0 to be "zoomed in". Set slope to <b>0.5</b> or <b>0.3</b> if you want to zoom in value nears 1.0.                                                                                                    |
| slope       | ~~~~  | 1.0     | <ul> <li>an adapted way.</li> <li>The maximum allowed number is 16.</li> <li>When using discrete, the startvalue input is interpreted as a discrete number. So for example if you have dis</li> <li>= 5, you can use startvalue = 3 to set the selected value to the number 3 after a trigger to clear. A point outputscale is applied afterwards.</li> <li>Notes: The options notch and slope do not work in discrete mode. outputscale is still applied, though. All of other than output are dead and output 0.0. discrete = 1 does not really make sense, since there is just one viselect from and the output will always be 0.0.</li> <li>Changes the resolution of the pot in lower or higher ranges. Set slope to 2 or more, if you want small values not select from and the output small values not select start.</li> </ul> |

| Input      | Туре  | Default | Descript                                                                                                    | tion                                                                                                    |                                                                                                    |
|------------|-------|---------|----------------------------------------------------------------------------------------------------|----------------------------------------------------------------------------------------------------|----------------------------------------------------------------------------------------------------|
| ledgauge   |       | Ľ≩      | The "LED gauge" uses the 16 LEDs of the MASTER in order to indicate the current value of the pot (not availab MASTER18). This is especially useful for "virtual" pots - i.e. those pots that you get when you use <b>select</b> in layer several different functions onto one pot. In that situation the position of the physical pot can be differ that of the virtual one, so the gauge shows you the effective virtual value. |                                                                                                    |                                                                                                    |
|            |       |         |                                                                                                    | minating the inner four LEDs, the gauge shows when the pot hits <i>exactly</i> 0.5. This can only happen parameter. Otherwise its practically impossible to hit exactly. |                                                                                                    |
|            |       |         | lf you ha                                                                                                    | ive a MAST                                                                                                    | ER18, the gauge is displayed in the upper 16 LEDs of your first B32, if you have one.                                                                                                    |
|            |       |         | ledgaug                                                                                                    | e = off. C                                                                                                    | utomatically activated if you use <b>select</b> . If you don't like the LED gauge, you can turn it off with<br>Otherwise <b>ledgauge</b> set's the color of the indicator in the same way as the <b>R</b> -registers do and at the<br>The gauge even if you don't use <b>select</b> . |
|            |       |         | Here are                                                                                                    | some coloi                                                                                                    | r examples that you can use for the value of <b>ledgauge</b> :                                                                                                    |
|            |       |         | 0.2                                                                                                    | cyan                                                                                                    |                                                                                                    |
|            |       |         | 0.4                                                                                                    | green                                                                                                    |                                                                                                    |
|            |       |         | 0.6                                                                                                    | yellow                                                                                                    |                                                                                                    |
|            |       |         | 0.73                                                                                                    | orange                                                                                                    |                                                                                                    |
|            |       |         | 0.8                                                                                                    | red                                                                                                    |                                                                                                    |
|            |       |         | 1.0                                                                                                    | magenta                                                                                                    |                                                                                                    |
|            |       |         | 1.1                                                                                                    | violet                                                                                                    |                                                                                                    |
|            |       |         | 1.2                                                                                                    | blue                                                                                                    |                                                                                                    |
|            |       |         | The colo                                                                                                    | ors repeat ov                                                                                                    | ver in a kind of wheel at 1.2, so e.g. <b>1.4</b> creates the same color as <b>0.2</b> .                                                                                                    |
| startvalue | 0 - 1 | 0.5     | This para<br>is applie                                                                                                    |                                                                                                    | nes the value your pot will get when there is a trigger to <b>clear</b> . This is the value <i>before</i> <b>outputscale</b>                                                                                                    |
|            |       |         | lf you us<br>( <b>0</b> , <b>1</b> , <b>2</b> ,                                                                                                    |                                                                                                    | , the parameter does not expect a fraction but a discrete number in the range of the discrete values                                                                                                    |

| Input      | Туре      | Default | Description                                                                                                    |
|------------|-----------|---------|----------------------------------------------------------------------------------------------------|
| select     |           | R.      | The <b>select</b> input allows you to overlay buttons and LEDs with multiple functions. If you use this input, the circuit will process the buttons and LEDs just as if <b>select</b> has a positive gate signal (usually you will select this to <b>1</b> ). Otherwise it won't touch them so they can be used by another circuit. Note: even if the circuit is currently not selected, it will nevertheless work and process all its other inputs and its outputs (those that do not deal with buttons or LEDs) in a normal way. |
| selectat   | 1•2•3     | r\$     | This input makes the <b>select</b> input more flexible. Here you specify at which value <b>select</b> should select this circuit.<br>E.g. if <b>selectat</b> is <b>0</b> , the circuit will be active if <b>select</b> is <i>exactly</i> <b>0</b> instead of a positive gate signal. In some cases this is more conventient.                                                                                                    |
| preset     | 10203     | ß       | This is the preset number to save or to load. Note: the first preset has the number <b>0</b> , not <b>1</b> ! For the whole story on presets please refer to page 21. This circuit has 16 presets, so this number ranges from <b>0</b> to <b>15</b> .                                                                                                    |
| loadpreset |           |         | A trigger here loads a preset. As a speciality you can use the trigger for selecting a preset at the same time.                                                                                                    |
| savepreset |           |         | A trigger here saves a preset.                                                                                                    |
| clear      | <u>[;</u> |         | A trigger here loads the default start state into the circuit. The presets are not affected, unless you use direct preset switching with the <b>preset</b> input and without triggers. And that case the current preset is also cleared.                                                                                                    |
| clearall   |           |         | A trigger here loads the default start state into the circuit and into all of its presets.                                                                                                    |
| dontsave   |           | 0       | If you set this to <b>1</b> , the state of the circuit will not saved to the SD card and not loaded from the SD card when the Droid starts.                                                                                                    |

| Output      | Туре             | Description                                                                                                    |
|-------------|------------------|----------------------------------------------------------------------------------------------------|
| output      | 0                | Your pot output comes here.                                                                                                    |
| bipolar     | $\sim \sim \sim$ | Optional output with a range from -1.0 to 1.0, where the center notch is at 0.0 (or from - <b>outputscale</b> to + <b>outputscale</b> if that is used).                                |
| absbipolar  | $\sim \sim$      | A variation of <b>bipolar</b> that always outputs a positive value, i.e. the pot will go 1 0.5 0 0.5 1 (if <b>outputscale</b> is not used).                                            |
| lefthalf    | $\sim \sim \sim$ | This output allows you to split the pot into two hemispheres. Here you get <b>outputscale</b> … 0.0 while the pot is in the left half. In the middle and right of it you always get 0. |
| righthalf   | $\sim \sim \sim$ | This is the same but for the right half. It outputs 0 while the pot is in the left half and 0.0 <b>outputscale</b> from the middle to the fully right position.                        |
| lefthalfinv |                  | This outputs 1.0 - <b>lefthalf</b> , i.e. the value range 0.0 1.0 1.0 when the pot moves left $\rightarrow$ mid $\rightarrow$ right (and the scaled by <b>outputscale</b> ).           |

| Output       | Туре   | Description                                                                                                    |
|--------------|--------|----------------------------------------------------------------------------------------------------|
| righthalfinv | $\sim$ | This outputs 1.0 - <b>righthalf</b> , i.e. the value range 1.0 1.0 0.0 when the pot moves left $\rightarrow$ mid $\rightarrow$ right (and the scaled by <b>outputscale</b> ). |
| onchange     |        | This output emits a trigger whenever the pot is turned in either direction.                                                                                                   |

## 16.54 quantizer - Non-musical quantizer

This quantizer circuit is very simple. It reads an input voltage, quantizes it to the next discrete step that you configured and outputs it.

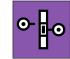

You *can* use it for musical purposes by setting the number of steps to 12 per Volt (which is default). It will quantize the input to semitones.

The following example scales down a pot **P1.1** to 1 V (i.e. one octave) and then quantizes it to semitones. Since **12** is the default value for **steps** this parameter can be omit-

ted here:

[quantizer] input = P1.1 \* 1V output = 01

Note<sup>1</sup>: In fact you can select *13* semitones here because if you turn the pot fully CW it will output 1, which will be scaled to 1 V and then quantized to 1 V - which is the  $13^{th}$  semitone above the lowest possible note.

Note<sup>2</sup>: if you are looking for a more musical quantizer then have a look at the Minifonion circuit.

You can use the Quantizer circuit as a sample & hold circuit if you set **steps** to **0** and use the trigger input:

```
[quantizer]
input = I1
steps = 0
trigger = I2
output = 01
```

| Input     | Туре  | Default | Description                                                                                                    |  |  |
|-----------|-------|---------|----------------------------------------------------------------------------------------------------|--|--|
| input     |       | 0.0     | Patch the unquantized input voltage here                                                                                                    |  |  |
| trigger   | [     |         | This jack is optional. If you patch it, the quantizer will work in triggered mode. Here the output pitch is always frozen until the next trigger happens.                                                                                                    |  |  |
| steps     | 1•2•3 | 12      | Number of steps that one Volt should be divided in. The default is <b>12</b> and will quantize the input voltage to semitones.<br>The number of steps is related to a value of 1 V which means <b>0.1</b> . It <i>is</i> allowed to use a fractional number here. E.g.<br>the value <b>1.2</b> will quantize to 12 steps per 10 V (which means 12 steps per <b>1.0</b> , which can make sense. A value of <b>0</b> (or<br>lower) will basically mean an <i>infinite</i> number of steps and thus practically disable quantization. |  |  |
| bypass    |       | 0       | If you set this gate input to <b>1</b> then quantization is bypassed and the input voltage is directly copied to the output.                                                                                                    |  |  |
| direction | 10203 | 1       | This parameter selects which value is chosen if the input value lies between two allowed quantized values (which is almost always the case). The default is to choose the nearest value.         0       quantized down         1       quantize to nearest allowed value         2       quantize up                                                                                                    |  |  |

| Output  | Туре      | Description                                                                                                    |
|---------|-----------|----------------------------------------------------------------------------------------------------|
| output  |           | Here comes your quantized output voltage                                                                                                    |
| changed | <u>[:</u> | Whenever the quantization changes to a new output value a trigger with the duration 10 ms is output here. No trigger is output in bypass mode. |

## 16.55 queue - Clocked CV shift register

This circuit implements a shift register (a queue) with 64 cells. Each cell contains one CV value. At each clock impulse the CVs each move one cell forwards. The last CV is dropped. And the current input value is copied to the first cell.

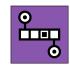

There are eight outputs, which you can place at any of the 64 cells you like. If you do not specify any placement, the outputs are placed at the first eight cells - und thus the information in the remaining 56 cells is not being used.

The following example reads CVs from the input **I1**. **04** always shows the CV value that was seen at the input four cycles previously:

```
[queue]
input = I1
clock = I2
output4 = 04
```

The next example places three outputs at the positions **3**, **24** and **64**:

```
[queue]
```

```
input = I1
clock = I2
outputpos1 = 3
outputpos2 = 24
outputpos3 = 64
```

output1 = 01 output2 = 02 output3 = 03

#### Please note:

- Since the DROID is very precise in processing CV voltages you can use the queue in order to delay melodies from sequencers etc.
- As always also the inputs outputpos1 ... outputpos8 may be CV controlled and change in time.

| Input                 | Туре  | Default | Description                                                                                                    |
|-----------------------|-------|---------|----------------------------------------------------------------------------------------------------|
| input                 |       | 0.0     | This CV will be pushed into the first cell of the shift register whenever a clock occurs.                                                                                                    |
| clock                 | [     |         | Each clock signal at this jack will move the CV content from every cell of the shift register to the next cell. The CV in the last cell will be dropped.                                                                                                    |
| outputpos1 outputpos8 | 1•2•3 | r S     | Specifies the position of each of the eight outputs - i.e. which cell of the shift register it should output. Allowed are values from 1 up to 64. These jacks defaults to 1, 2, 8, so if you do not wire them the eight outputs reflect the first eight positions of the shift register. |

| Output          | Туре | Description                                                                                                    |
|-----------------|------|----------------------------------------------------------------------------------------------------|
| output1 output8 |      | Eight outputs for eight different positions of the register. If you do not wire <b>outputpos1 outputpos8</b> , these outputs show the content of the 1 <sup>st</sup> , 2 <sup>nd</sup> , 8 <sup>th</sup> cell. |

#### 16.56 random - Random number generator

A random number generator with clocked and unclocked mode, that can either create voltages at discrete steps and completely free values.

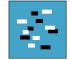

This circuit creates random numbers between two tunable levels **minimum** and **maximum**. In clocked mode each clock creates and holds a new random value. In unclocked mode the random values change at the maximum possible speed (about 6000 times per second).

Simple example for clocked random numbers between **0.0** and **1.0** (**1.0** translates into 10 V at the output):

# [random] clock = I1 output = 01

Example for creating random output voltages between 1 V and 3 V:

| [random] |    |  |  |  |  |
|----------|----|--|--|--|--|
| =        | 11 |  |  |  |  |
| =        | 01 |  |  |  |  |
| =        | 1V |  |  |  |  |
| =        | 3V |  |  |  |  |
|          | =  |  |  |  |  |

| Input   | Туре  | Default | Description                                                                                                    |
|---------|-------|---------|----------------------------------------------------------------------------------------------------|
| clock   |       |         | Optional triggger: if this input is used then the output holds the current random number until the next clock impulse<br>(sample & hold)                                                                                                    |
| minimum |       | 0.0     | Minimum possible random number                                                                                                    |
| maximum |       | 1.0     | Maximum possible random number                                                                                                    |
| steps   | 1•2•3 | 0       | Number of different voltage levels. If this is set to 0 (default), any voltage can appear, there is no limit. If this is 1, then there is no random any more since there is only one allowed step (which is the average between minimum and maximum. At 2 the only two possible output values are minimum and maximum. At 3 the possible levels are minimum, minimum+maximum and so on |

| Output | Туре           | Description                           |
|--------|----------------|---------------------------------------|
| output | $\sim\sim\sim$ | Output of the random number / voltage |

## 16.57 recorder - Record and playback CVs und gates

Record and playback the movement of one CVs, eight gates and one integer numbers in the range 0 to 255, with permanent storage on the SD card.

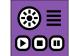

Note: This circuit is still experimental. In a future firmware version it might be changed or removed. Also the file format on the SD card for the saved recordings might change and a new version might not be able to load old recordings.

## Basic usage

The typical interface to the recorder is to use the three buttons "Record", "Play" and "Stop". The stop button is optional if you are low in buttons. Here is a simple example patch for recording a CV:

## [p2b8]

```
[recorder]
    cvin = I1
    cvout = 01
    recordbutton = B1.1
    playbutton = B1.2
    stopbutton = B1.3
    recordled = L1.1
    playled = L1.2
    stopled = L1.3
```

Now feed some CV into **I1**. The circuit starts in idle / stopped mode and **L1.3** is lit. In that mode the input is bypassed to the output, so that you can "hear" the effects of the CV at **I1**.

When you press the record button (**B1.1**), the recording starts and **L1.1** becomes lit. The input is still bypassed to

the output but at the same time written to the tape. Stop the recording either by pressing the stop button **B1.3** or record again.

Note: For your first experiments you might want to use the value of a pot as input CV. Then you can record your pot movements:

[recorder]

cvin = P1.1 # record pot P1.1

You can now play the recording by hitting **B1.2**. The LED in that button is lit to indicate that the playback is going on. During playback the signal at **I1** is ignored and instead the tape's content is sent to **01**. The playback stops when the recording has played completely or when you hit the stop button. Hitting the play button during playback does not stop it but immediately restarts it from the beginning.

Sharing the three buttons with other circuits can be done with the **select** input - just as usual.

## Pausing

The **pause** input allows you to pause the tape. This input is different from the three buttons as it does not expect a trigger but a gate (a state). You can use a **button** (see page 139) circuit for that:

#### [p2b8]

[button] button = B1.4 led = L1.4

```
[recorder]
    cvin = I1
    cvout = 01
    record = B1.1
    play = B1.2
    stop = B1.3
    recordled = L1.1
    playled = L1.2
    stopled = L1.3
    pause = L1.4
```

When you enable pause during playback, the playback is hold and the output sticks at the current CV. Disable pause to go on with the playback.

When you enable pause while recording, the tape stops and the input CV is no longer recorded. But you can resume the recording later by disabling pause.

## Looping

The recorder has a simple loop function builtin. When you set the input **loop** to **1**, a playback immediately starts again when it's finished.

If looping is your main objective, please have a look at **cvlooper** (see page 171). That circuit has some very useful features for a real performance looper.

# Playback speed

With the parameter **playbackspeed** you can alter the speed of the playback. The default value is **1**. A value of **2** doubles the speed speed. The fun part: you even can use

a negative speed for running the tape backwards. In that case a press to the play button starts the playback at the tape end.

The following example maps the speed to a pot that's scaled to a range from -5 to 5 (five times speed backwards to five times speed forwards). The center position sets the speed to 0 and stops the tape.

```
[recorder]
  playbackspeed = P1.1 * 10 - 5
  ...
```

# Scrubbing

Scrubbing is a special playback mode that's enabled by **scrub = 1**. During scrubbing no linear playback is done. Instead, you select a position on the tape with the input CV **scrubposition**. Example:

```
[button]
```

button = B1.5 led = L1.5

```
[recorder]
   scrub = L1.5
   scrubposition = P1.1
   ...
```

While the button **B1.5** is enabled, the **recorder** outputs the CV that's at the position that **P1.1** selects. The left position of the pot (or the value **0**) selects the start of the recording, the right position (**1**) the end.

While **scrub** is **1**, the current state (play, record, stop) of the recorder is ignored. It is in scrub mode. The **playled** output is **1**, the other LED outputs are **0**.

# Trimming the start and end

The two inputs **trimstart** and **trimend** range from **0** to **1** and limit of the portion of the recording that is used for playback or scrubbing. For example **trimstart = 0.1** and **trimend = 0.8** disables the first 10% and the last 20% of the recording.

If you map the trimming positions to two pots you can manually select a portion. Just make sure that you start with the **timstart** pot fully left and **trimright** fully right:

```
[recorder]
    trimstart = P1.1
    trimend = P1.2
```

```
. . .
```

This limitation is not permanent. The recording itself is not modified by using trimming.

# Recording gates and numbers

Along the CV, the recorder also records the state of up to eight input gates. You could record the output of a multitrack drum sequencer or even a manually tapped button pattern with that:

#### [recorder]

gatein1 = I1 gatein2 = I2 gatein3 = I3 gatein4 = I4 gateout1 = 01 gateout2 = 02 gateout3 = 03 gateout4 = 04 ... Unlike **cvin** and **cvout** the gate tracks on the tape just distinguish between **0** and **1**.

In addition you can record one discrete integer number from **0** to **255**:

```
[recorder]
   numberin = I1
   numberout = 01
   ...
```

Unlike with the CV, no linear interpolation is done for these integer numbers. Every time the input number changes a new sample is created.

Applications for recording a number could be chord progressions or melodies that are represented by note numbers rather than pitch CVs.

## Technical background and limitations

The two circuits **recorder** (see page 335) and **delay** (see page 176) are based on the same implementation of a virtual tape. This virtual tape has three tracks with three recording and playback heads:

- 1. One head for recording a continous CV in the range  $-1\,...\,+1$  (which is -10 V  $...\,10$  V)
- 2. One head for recording eight gate tracks in parallel (CVs where just 0 and 1 is recorded)
- 3. One head for recording a discrete integer number in the range 0 ... 255

All these are recorded in parallel, so for example it's easy to record a CV/gate signal with just one **cvrecorder**. The discrete number is useful for recording the outputs of **buttongroup** (see page 144) circuits or the switches on the S10 similar things.

Note: The dynamich range of CV signal on the tape is just  $-1 \dots +1$  (or  $-10 \text{ V} \dots +10 \text{ V}$ ). Any "too hot" signal is clipped to that range. The internal resolution of the CV is 16 bit (precisly: one Volt is divided in 3200 steps). If you need a larger range, you need to divide the input signal and multiply the output signal by some factor, but loose a bit precision that way.

The track with the eight gates records just **0** and **1**. Any other value will be squeezed into that format: values below 0.1 (1 V) are considered **0**, all other values **1**.

In order to use the RAM of the DROID as efficient as possible (and allow for many multiple instances of these circuits), the tape uses just 256 samples. Each time the state of one of the gates or the value of the number changes, a new sample is created. A change in the input CV is handled more intelligently as the CV values of the samples or *interpolated* linearily. The maximum error between the interpolated value and the actual stored CV is limited to 0.0001 (which is 1 mV).

If the input CV is more chaotic, however, the number of samples per time is limited to an average of one sample every 20 ms, while short periods with up to 10 samples without this limitations are allowed. This ensures that the minimum recordable tape length is  $256 \times 20$  ms, which is 5.12 seconds. Usually CVs are not so chaotic but either stepped or moving smoothly, so the recordings can be much longer.

If you have the special case of a stepped input CV - such as the output from a sequencer or from a CV/gate keyboard - you can switch to an alternative mode. Patch the gate output of the sequencer or keyboard into the **sample** input of the circuit. This enables the "triggered mode". Here a new sample is just and only created at each positive gate edge of the **sample** input. So the recordings can be as long as 256 notes. Note: That way you would loose the gate length, since the end of the gate does not trigger a new sample. Use the **gatetool** (see page 231) with the **inputgate** and **outputedge** to get one trigger at each edge and feed that into **sample**.

# Saving the tape to disk

The **recorder** does not support presets because of memory limitations. But you can save the current contents of the tape to your SD card. This is done by the two trigger inputs **save** and **load**, which are usually mapped to some buttons. Here is a simple example.

[recorder]
 save = B1.5
 load = B1.6
 ...

If you hit button **B1.5**, the file **tape0001.bin** is created on your SD card. Button **B1.6** loads that file into the circuit.

You can use any file number from **1** to **9999** by using the parameter **filenumber**. You might want to map that to a rotary switch of an S10:

```
[recorder]
save = B1.5
load = B1.6
filenumber = S2.1
...
```

Note: Loading and saving is done in real time from/to your SD card. The files are very small, but the operation can take a small number of milliseconds. During that time

no circuit will do its job. And if your SD card is missing, things lag a bit more due to timeouts.

One important difference to presets is that these files can be share among circuits and even among different patches. A recording of the **recorer** circuit can be loaded with every **recorder** or delay circuit.

| Input           | Туре      | Default | Description                                                                                                    |  |  |  |
|-----------------|-----------|---------|----------------------------------------------------------------------------------------------------|--|--|--|
| playbutton      |           |         | A trigger here starts or restarts the playback.                                                                                                    |  |  |  |
| recordbutton    |           |         | A trigger here starts or stops the recording.                                                                                                    |  |  |  |
| stopbutton      |           |         | A trigger here stops and ongoing playback or recording.                                                                                                    |  |  |  |
| loop            |           | off     | Set this to <b>1</b> to enable loop mode. In loop mode the playback is restarted immediately when it's finished.                                                                                                    |  |  |  |
| pause           |           | off     | While this is <b>1</b> , playback or recording is halted (the tape stops moving for the while).                                                                                                    |  |  |  |
| mode            | 1•2•3     |         | Using this input is an alternative to using the three button inputs. If you patch <b>mode</b> , the three buttons (and LED outputs) are ignored. Instead you set the mode with this input:<br>0       Idle / stopped         1       Playback         2       Recording    Since you set the mode from "outside", the recorder cannot switch it by itself. So if the mode is set to 1 (playback) and the playback is finished, it stays in playback mode and continues outputting the last sample. |  |  |  |
| playbackspeed   |           | 1.0     | Sets the speed of the tape during playback. <b>1</b> is normal speed, <b>0.5</b> half speed, <b>2</b> double speed, and so on. Negative speeds are allowed an move the tape backwards. The speed <b>0</b> stops the tape.                                                                                                    |  |  |  |
| scrub           |           | off     | If <b>1</b> enables scrubbing. Now the outputs reflect the tape position that is set with <b>scrubposition</b> .                                                                                                    |  |  |  |
| scrubposition   | 0         | 0.0     | Position of the tape to play when scrubbing is enabled.                                                                                                    |  |  |  |
| trimstart       | 0         | 0.0     | Omits a fraction of the recording at the beginning during playback and scrubbing. <b>0.1</b> omits the first 10%.                                                                                                    |  |  |  |
| trimend         | 0         | 1.0     | Omits a fraction of the recording at the end during playback and scrubbing. <b>0.8</b> omits the last 20% (not 80%!).                                                                                                    |  |  |  |
| cvin            |           | 0.0     | Continous input CV                                                                                                    |  |  |  |
| numberin        | 1 • 2 • 3 |         | Discrete input number in the range 0 255                                                                                                    |  |  |  |
| gatein1 gatein8 |           |         | Input gates                                                                                                    |  |  |  |
| clock           |           |         | If you use this clock input, all time inputs are measured in clock ticks instead of seconds.                                                                                                    |  |  |  |
| sample          |           |         | If you patch this input, "triggered" mode is enabled. In this mode, the virtual tape just records a new CV on each trigger at <b>sample</b> . So it just records stepped CVs, no slopes and no CV changes between the triggers.                                                                                                    |  |  |  |

| Input      | Туре  | Default | Description                                                                                                    |
|------------|-------|---------|----------------------------------------------------------------------------------------------------|
| timewindow |       | 0.0     | When in triggered mode, this optional parameter helps tackling a problem that many hardware sequencers show: often their pitch CV is not at its final destination value at the time their gate is being output. Often you see a very short "slew" ramp of say 5 ms after the gate. During that time the pitch CV moves from its former to the new value.                                                                                                    |
|            |       |         | Now if you trigger the <b>cvtape</b> circuit with the sequencer's gate you will essentially sample the <i>previous</i> pitch CV instead of the new one. Or maybe something in between.                                                                                                    |
|            |       |         | The <b>timewindow</b> parameter configures a short time window after the trigger to <b>trigger</b> . During that time period the tape will constantly adapt the last sample to a changed input CV. When that time is over, the input is finally frozen on the tape.                                                                                                    |
|            |       |         | The <b>timewindow</b> parameter is in seconds. So when you set <b>timewindow</b> to say 0.005 (which means 5 ms), you give the input CV 5 ms time for settling to its final value after a trigger to <b>sample</b> before freezing it.                                                                                                    |
| bypass     |       | off     | Setting <b>bypass</b> to <b>on</b> copies the input signals directly to the outputs, regardless of any other stuff going on.                                                                                                    |
| save       | [     |         | Send a trigger here to save the current contents of the tape to a file on the SD card. The filename is <b>tapeXXXX.bin</b> , where <b>XXXX</b> is replaced by the number set by <b>filenumber</b> .                                                                                                    |
| load       |       |         | Send a trigger here to load a previously saved file into the tape. Use <b>filenumber</b> so specify which file to load.                                                                                                    |
| filenumber | 10203 | 1       | Number of the file to load or save. The range is 0 - 9999. If <b>filenumber</b> is 123, the name on the SD card is <b>tape0123.bin</b> . These files are shared between all <b>recorder</b> and <b>delay</b> circuits.                                                                                                    |
| select     |       | ß       | The <b>select</b> input allows you to overlay buttons and LEDs with multiple functions. If you use this input, the circuit will process the buttons and LEDs just as if <b>select</b> has a positive gate signal (usually you will select this to <b>1</b> ). Otherwise it won't touch them so they can be used by another circuit. Note: even if the circuit is currently not selected, it will nevertheless work and process all its other inputs and its outputs (those that do not deal with buttons or LEDs) in a normal way. |
| selectat   | 1•2•3 | 13      | This input makes the <b>select</b> input more flexible. Here you specify at which value <b>select</b> should select this circuit.<br>E.g. if <b>selectat</b> is <b>0</b> , the circuit will be active if <b>select</b> is <i>exactly</i> <b>0</b> instead of a positive gate signal. In some cases this is more conventient.                                                                                                    |

| Output    | Туре | Description                                                       |
|-----------|------|-------------------------------------------------------------------|
| recordled |      | ls 1 during recordings.                                           |
| playled   |      | Is <b>1</b> during playback or scrubbing.                         |
| stopled   |      | ls <b>1</b> when no playback, recording or scrubbing is going on. |

| Output            | Туре  | Description                                                                                                    |
|-------------------|-------|----------------------------------------------------------------------------------------------------|
| cvout             |       | Output of the continous input CV                                                                                                    |
| numberout         | 1•2•3 | Output of the discrete number                                                                                                    |
| gateout1 gateout8 |       | Output of the gates                                                                                                    |
| overflow          |       | When the internal memory of the tape is exceeded and data got lost, this gate goes to <b>1</b> for 0.5 seconds. If you are suspecting this situation, you can wire this output to an LED and observe the memory status that way. |

# 16.58 sample - Sample & Hold Circuit

This is a simple sample & hold circuit. Each time a positive trigger is seen at the jack **sample** a new value is sampled from **input** and sent to the **output**.

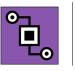

Example: [sample] input

sample = I2
output = 01

| Input      | Туре             | Default | Description                                                                                                    |
|------------|------------------|---------|----------------------------------------------------------------------------------------------------|
| input      |                  | 0.0     | Input signal to be sampled                                                                                                    |
| sample     |                  |         | A positive trigger here will read the current value from <b>input</b> and store it internally.                                                                                                    |
| gate       |                  |         | This is an alternative way of making the circuit take a sample from the input. Here it is sampling all the time while the gate is high. In that way it is a bit like <b>bypass</b> . But as soon as the gate goes low again, the output sticks to the last sample value just before that.                                            |
| timewindow | $\sim \sim \sim$ | 0.0     | This optional parameter helps tackling a problem that many (non-analog) sequencers show: often their pitch CV is not at its final destination value at the time their gate is being output. Often you see a very short "slew" ramp of say 5 ms after the gate. During that time the pitch CV moves from its former to the new value. |
|            |                  |         | Now if you trigger the <b>sample</b> circuit with the sequencer's gate you will essentially sample the <i>previous</i> pitch CV instead of the new one. Or maybe something in between.                                                                                                    |
|            |                  |         | Now the <b>timewindow</b> parameter introduces a short time window after the <b>sample</b> trigger. During that time period the sample & hold circuit will constantly adapt to a changed input CV (is essentially in bypass mode). When that time is over, the input is finally frozen.                                              |
|            |                  |         | The <b>timewindow</b> parameter is in seconds. So when you set <b>timewindow</b> to say 0.005 (which means 5 ms), you give the input CV 5 ms time for settling to its final value after a trigger to <b>sample</b> before freezing it.                                                                                               |
| bypass     |                  |         | While this gate input is high, the circuit is bypassed and <b>input</b> is copied to <b>output</b> .                                                                                                    |

= **I1** 

| Output | Туре | Description                                   |
|--------|------|-----------------------------------------------|
| output |      | The most recently sampled value is sent here. |

# 16.59 select - Copy a signal if selected

Copies a value just when the circuit is selected via **select**.

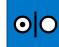

This solves the problem of having an LED displaying something, but just when a certain "menu page" or similar is active. Simply setting the LED with **copy** (see page 169) or some

other circuit's output will always set it. Checking some

select state and sending **0** does not help, since it will override any other circuit's values for the LED even when those are selected.

Here is an example of letting the LED **L1.1** flash when **\_SELECTED** is high, and otherwise **don't copy anything** to the LED:

[lfo] output = \_FLASH [select] select = \_SELECT input = \_FLASH output = L1.1

| Input    | Туре  | Default | Description                                                                                                    |
|----------|-------|---------|----------------------------------------------------------------------------------------------------|
| input    | ~~~~  | 0.0     | Connect the signal you want to copy.                                                                                                    |
| select   |       | 13      | The <b>select</b> input allows you to overlay buttons and LEDs with multiple functions. If you use this input, the circuit will process the buttons and LEDs just as if <b>select</b> has a positive gate signal (usually you will select this to 1). Otherwise it won't touch them so they can be used by another circuit. Note: even if the circuit is currently not selected, it will nevertheless work and process all its other inputs and its outputs (those that do not deal with buttons or LEDs) in a normal way. |
| selectat | 1•2•3 | 12      | This input makes the <b>select</b> input more flexible. Here you specify at which value <b>select</b> should select this circuit.<br>E.g. if <b>selectat</b> is <b>0</b> , the circuit will be active if <b>select</b> is <i>exactly</i> <b>0</b> instead of a positive gate signal. In some cases this is more conventient.                                                                                                    |

| Output | Туре           | Description                                                                              |
|--------|----------------|------------------------------------------------------------------------------------------|
| output | $\sim\sim\sim$ | The input will be copied here, but just when the circuit is selected via <b>select</b> . |

#### 16.60 sequencer - Simple eight step sequencer

This circuit implements a sequencer that is a bit similar to the widely known Metropolis sequencer by Intellijel. It lacks a couple of its features - but most of these can be patched externally by use of other circuits.

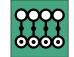

On the other hand it is not limited to 8 stages since you can chain multiple instance of this sequencer together to form one large sequencer very easily.

Since *everything* in the **DROID** is controllable via CV, of course pitch and gate signals are included, which makes the circuit much more versatile than it may seem at a first look.

Here is a small example of a CV sequencer that is playing four voltages in a turn (it needs a clock into **I1**):

| [sequencer] |   |      |
|-------------|---|------|
| clock       | = | I1   |
| pitchoutput | = | 01   |
| pitch1      | = | 1V   |
| pitch2      | = | 3.5V |
| pitch3      | = | 8V   |
| pitch4      | = | -2V  |

If you set the **outputscale** parameter to  $\frac{1}{12}$  V (which is the same as the number  $\frac{1}{120}$ , you can specify pitches directly in semitones:

#### [sequencer]

| clock       | = | I1    |
|-------------|---|-------|
| pitchoutput | = | 01    |
| outputscale | = | 1/120 |
| pitch1      | = | 0     |
| pitch2      | = | 12    |
| pitch3      | = | 10    |
| pitch4      | = | 7     |

| pitch5 | = 5 |
|--------|-----|
| pitch6 | = 3 |
| pitch7 | = 5 |
| pitch8 | = 7 |
|        |     |

The following example uses four expander buttons for turning the steps on or off and four pots, which are scaled down to a range of 0V ... 3V.

| [p2b8]<br>[p2b8] |                                                      |     |            |     |                                  |     |
|------------------|------------------------------------------------------|-----|------------|-----|----------------------------------|-----|
|                  | z = 4<br>quare                                       | =   | _CL        | .00 | ж                                |     |
|                  | on]<br>utton<br>ed                                   |     |            |     |                                  |     |
|                  | utton                                                |     | B1.<br>L1. |     |                                  |     |
|                  | utton                                                |     | B1.<br>L1. | _   |                                  |     |
|                  | utton                                                |     | B1.<br>L1. | -   |                                  |     |
| pi<br>ga<br>pi   | encer]<br>Lock<br>Ltchou<br>Ateout<br>Ltch1<br>Ltch2 | ıtp | t          | =   | _CL0<br>01<br>02<br>P1.1<br>P1.2 | . * |

| pitch3 | = P2.1 * 3V |
|--------|-------------|
| pitch4 | = P2.2 * 3V |
| gatel  | = L1.1      |
| gate2  | = L1.2      |
| gate3  | = L1.3      |
| gate4  | = L1.4      |
|        |             |

Note: the pitch values you dial in with the pots are not quantized, so it's a bit hard to hit a musical pitch. Please have a look at the circuits quantizer (page 331) and **minifonion** (page 274) for how to quantize pitch values.

## Making longer sequences

The **sequencer** circuit is limited to 8 steps. But: you can easily chain a large number of these circuits together to form longer sequences. This is super easy. Just set the iack chaintonext to 1 and place another sequencer circuit with more steps after that. Here is an example for a 12 step sequencer:

#### [p2b8]

```
[lfo]
   hz = P1.1 * 30
    output = CLOCK
[sequencer]
    clock = CLOCK
    reset = B1.1
    pitchoutput = 01
    gateoutput = 02
    outputscaling = 1/120
    pitch1 = 1
    pitch2 = 8
    pitch3 = 13
```

\* 3V

\* 3V

343

Table of contents at page 2

pitch4 = 25ppitch5 = 4ppitch6 = 11ppitch7 = 7ppitch8 = 21pchaintonext = 1 # continue at next sequencerp

#### [sequencer]

pitch1 = 2
pitch2 = 9
pitch3 = 14
pitch4 = 26

You can make the chain longer by adding more **sequencer** circuits. All but the last must have **chaintonext** set to **1**. Here comes a 19 step sequencer:

```
[p2b8]
```

```
[lfo]
    hz = P1.1 * 30
    output = _CLOCK
[sequencer]
    clock = CLOCK
    reset = B1.1
    pitchoutput = 01
    gateoutput = 02
    outputscaling = 1/120
    pitch1 = 1
    pitch2 = 8
    pitch3 = 13
    pitch4 = 25
    pitch5 = 4
    pitch6 = 11
    pitch7 = 7
    pitch8 = 21
    chaintonext = 1 # continue at next sequencer
[sequencer]
```

```
pitch1 = 2
```

```
pitch2 = 9
    pitch3 = 14
    pitch4 = 26
    pitch5 = 2
    pitch6 = 9
    pitch7 = 14
    pitch8 = 26
    chaintonext = 1 # continue at next sequencer
[sequencer]
    pitch1 = 3
    pitch2 = 10
    pitch3 = 15
Notes:
   • Define all the input and output jacks like clock,
     pitchoutput etc. just for the first sequencer. All
     subsequent ones just have pitch, gate, repeat,
     slew and cv definitions.
   • The parameter chaintonext is dynamic. You could
     make or break the chain with a toggle button or
     something else if you like.
```

| Input           | Туре      | Default | Description                                                                                                    |
|-----------------|-----------|---------|----------------------------------------------------------------------------------------------------|
| clock           |           |         | Each trigger into this jack advances the sequence by one step.                                                                                                    |
| reset           |           |         | A trigger here resets the sequence to the first step                                                                                                    |
| stages          | 1 • 2 • 3 | R3      | Number of inputs of <b>pitch, gate, slew, cv</b> and <b>repeats</b> that should be used. If you set stages to a number higher than the number of used inputs, all inputs will be used. If you omit this parameter, all used inputs will be used.                                                                                                    |
| steps           | 10203     | 0       | With this input you can force the sequencer to begin from start after a certain number of clock cycles. If you omit the parameter or if it is set to 0, the sequencer will play all stages with all repeats until it resets to the beginning.                                                                                                    |
| transpose       |           | 0.0     | This voltage is added to the pitch output.                                                                                                    |
| outputscaling   |           | 1.0     | The output pitch is multiplied by this parameter.                                                                                                    |
| gatelength      | 0 - 1     | 127     | The length of the output gates. If it is unpatched, the original input clock is fed through 1:1 (with its own duty cycle). When used, it is a ratio from <b>0.0</b> to <b>1.0</b> and relative to the cycle of the input clock. Setting the <b>gatelength</b> to 1.0 merges two adjacent gates together since there is not time left for a low gate before the next step begins. |
| pitch1 pitch8   |           | 0.0     | These are the pitches of the various steps. You can put fixed numbers here but also of course pots or variable inputs.<br>Note: The number of <i>used</i> <b>input</b> jacks defines the length of the sequence, unless you override that with <b>stages</b> .                                                                                                    |
| cv1 cv8         |           | 0.0     | Each step has an optional CV assigned. You can use that CV for modulating something or even outputting a second pitch information.                                                                                                    |
| gatel gate8     |           | 1       | The gate inputs should be <b>0</b> ( <b>off</b> ) or <b>1</b> ( <b>on</b> ). For stages with a 0-gate no output gate is produced and the pitch informa-<br>tion is kept at the previous state. Unpatched gates are considered to be on!                                                                                                    |
| slew1 slew8     |           | 0.0     | Enables slew limiting for that stage. The input is not binary but you can set the amount of slew here - individually for each step. <b>0.0</b> switches the slew off, higher values create slower slews.                                                                                                    |
| repeatl repeat8 |           | 1.0     | Set this to a positive integer number like <b>1</b> , <b>2</b> , and so on. It sets the number of times this stage should be repeated until the next stage will be approached. It is currently not allowed to have <b>0</b> repeats – although this would make sense in a future version.                                                                                        |
| chaintonext     |           | R       | If you set this input to <b>1</b> , the next sequencer circuit's <b>pitch</b> and other step inputs will be added to this sequencer. See the general circuit notes for details.                                                                                                    |

| Output      | Туре | Description                                                        |
|-------------|------|--------------------------------------------------------------------|
| pitchoutput |      | The pitch output. It is unquantized.                               |
| cvoutput    |      | The optional CV output, in case you use the <b>cv1 cv8</b> inputs. |

| Output     | Туре | Description      |
|------------|------|------------------|
| gateoutput |      | The gate output. |

### 16.61 sinfonionlink - Sync harmonic state from Sinfonion

This circuit allows you to sync the current harmonic state of a Sinfonion to your MASTER18. This allows you to keep your DROID in sync with the current settings of root, degree, mode, transpose, chaotic de-

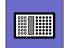

tune and harmonic shift of the Sinfonion. It also gives you access to the Sinfonion's clock as well as triggers for the start of a sequence, bar or beat.

The ACL Sinfonion has a feature called *Harmonic Sync*. It is used to connect two or more Sinfonions and share the current harmonic state, so that all Sinfonions and all voices of your modular play in relation to the same root note and scale all the time. This sync is using a plain mono patch cable and you can even use a long cable to sync with your band mate.

The input **I1** of the MASTER18 is able to receive and intereprete this information and present it as outputs of this circuit. This is how to set it up:

- 1. On your Sinfonion, set *Out 1* to *Sync Master*.
- 2. Use a normal patch cable to connect the Sinfonion's *OUT 1* jack to the **I1** jack of the MASTER18.
- 3. Add a **sinfonionlink** circuit to your patch.
- 4. Use the outputs of this circuit to provide your other circuits with the information about the current harmonic situation such as the root note and the scale.

This is a basic example for using a Droid to add one more quantizer to a Sinfonion:

[sinfonionlink]
 root = \_R00T
 degree = \_DEGREE

[minifonion] input = I1

output = 02root = ROOT degree = DEGREE

#### Notes:

- The MASTER18 can only receive the sync, not send it (be a sync master). But it can remote control the Sinfonion via various CVs, which needs more cables and CV outputs but covers the same functionality.
- Harmonic Sync allows for a 1:n communication. You can use a passive mult to distribute the signal to as many MASTER18 s and Sinfonions as you like.
- The MASTER does not have this circuit.

| Output        | Туре                       | Description                                                                                                    |
|---------------|----------------------------|----------------------------------------------------------------------------------------------------|
| root          | 1•2•3                      | The current root note as an integer number. C = 0, C $\ddagger$ = 1, D = 2 and so on.                                                                                                    |
| degree        | 1•2•3                      | The current scale (the Sinfonion uses the word degree for this). This is an integer number. If find a list of all available scales on page 105.                                                                                                    |
| transpose     | $ ightarrow rac{1V}{Oct}$ | The current global transposition of the Sinfonion. This is in 1V/Oct, so you can add it to your pitch whereever you output one.                                                                                                    |
| chaoticdetune |                            | The current value of the chaotic detune. You can feed this into the <b>detune</b> input of the circuit <b>detune</b> (see page 179).                                                                                                    |
| harmonicshift | 1•2•3                      | Harmonic shift is a feature of the Sinfonion that allows to reduce harmonic complexity via CV (or the builtin pots POT1 or POT2). The idea is that the more you rise the CV, the less complex scale notes are allowed.                                                                                                    |
|               |                            | This output gives you access to the current setting of harmonic shift of the Sinfonion. It is an integer number between -7 and 7. You can directly feed it into the harmonicshift input of circuits like minifonion (see page 274), chord (see page 151), arpeggio (see page 125) or motoquencer (see page 281). Harmonic shift is explained in detail in the manual chapter of minifonion. |
| linkstate     |                            | Outputs <b>1</b> if the link to the Sinfonion is up and active, otherwise <b>0</b> .                                                                                                    |
| clock         | [                          | Gives you a copy of the Sinfonion's clock input                                                                                                    |
| reset         |                            | Outputs a trigger whenever in Song mode the Sinfonion forwards to the first bar of the song.                                                                                                    |
| step          |                            | Outputs a trigger for every step of a song.                                                                                                    |
| beat          |                            | Outputs a trigger for every beat (subdivision of a step).                                                                                                    |

#### 16.62 slew - Slew limiter

This is a CV controllable slew limiter for CVs. Special about it is that it implements three alternative algorithms. The traditional exponential algorithm (as is commonly implemented in analog circuits), a linear algorithm and a special S-shaped curve.

Here is a simple example for a slew limiting on  $I1 \longrightarrow 01$  which is controlled with the pot P1.1:

[slew] input = I1 slew = P1.1 exponential = 01

## **Exponential shape**

This is the "classical" slew limit shape, which originates from the (negative) exponential loading current of a capacitor. It is also the shape of a low pass filter that is used for slew limiting. The slope is proportional to the distance between the current and the target voltage. Or in other words the voltage changes fast at the beginning and slower at the end:

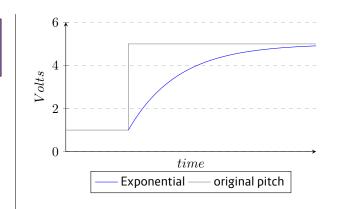

#### Linear shape

The *linear* algorithm simply limits the voltage change per time to a certain change rate, e.g. to 10 V per second. If the input voltage changes faster (for example suddenly jumps up), the output voltage follows that with that maximum rate. At a pot position of **0.5** the maximum slew is 120 V per second.

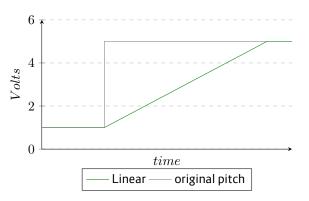

## S-Curve shape

The S-curve - when applied to pitches - sounds different than an exponential curve since it more reflects the way e.g. a trombone player accelerates and deaccelerates his arm in order to move to another pitch. In our algorithm we assume that in the first half of the time the arm accelerates at a constant rate (which is controlled by the **slew** parameter) and at the second half of the time it deaccelerates (again at that rate, just negative), until it exactly reaches the target pitch.

There is one audible difference to a real trombone player, however. The real musician would start to move his arm *before* the new note begins, in order to be at the target position right in time. But here the movement is initiated by the pitch change it self so it is delayed by the slew limiting.

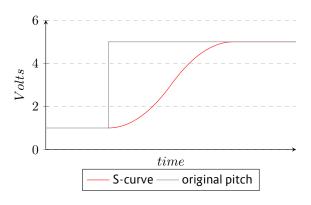

| Input    | Туре | Default | Description                                                                                                    |
|----------|------|---------|----------------------------------------------------------------------------------------------------|
| input    |      |         | Wire the CV that you wish to slew limit here.                                                                                                    |
| slew     |      | 1.0     | This controls the slew rate. A value of <b>0.0</b> disables slew limiting. The output immediately follows the input without any delay. A value of for example <b>2.0</b> in linear mode means that 2.0 seconds are needed for a change of 1 V (which is a value of 0.1 or one octave if used as pitch). In the other two modes the slew time is tuned to sound similar. Negative values of this parameter are treated as <b>0.0</b> . |
| slewup   |      | 1.0     | This allows a special handling when the voltage moves <i>upwards</i> . The slew limiting for upwards is <b>slew</b> multiplied with <b>slewup</b> . Since <b>slew</b> defaults to <b>1.0</b> you can just use <b>slewup</b> and <b>slewdown</b> if you want to control both directions separately.                                                                                                    |
| slewdown |      | 1.0     | Sets the slew rate for downwards movement.                                                                                                    |
| gate     |      | r Cr    | If this jack is patched, the slew limiting is only active while this gate is high. Otherwise it's like setting the <b>slew</b> param-<br>eter to zero.                                                                                                    |

| Output      | Туре                                                                                              | Description                                                                         |  |
|-------------|---------------------------------------------------------------------------------------------------|-------------------------------------------------------------------------------------|--|
| exponential | $\sim \sim \sim \sim \sim \sim \sim \sim \sim \sim \sim \sim \sim \sim \sim \sim \sim \sim \sim $ | Output for the resulting CV with the exponential (classical) slew algorithm applied |  |
| linear      |                                                                                                   | Output for linear slew limiting                                                     |  |
| scurve      |                                                                                                   | Output with the slew limitation according to the S-curve algorithm.                 |  |

## 16.63 spring - Physical spring simulation

A physical simulation of a mass hanging from on an ideal spring which can create interesting "bouncing" CV sources.

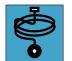

Consider the following drawing:

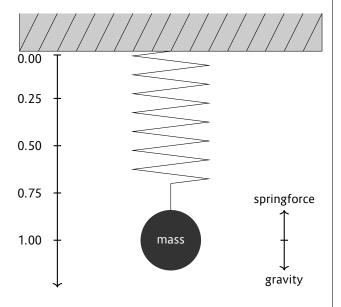

Without any further parameters the mass starts at position **0.00** and velocity **0.00** and is accelerating downwards until the force of the spring equals the gravity. At this point it decelerates until the velocity is zero. Now the mass is being accelerated *upwards* until it reaches the top position at **0.00** again. This results, in essence, to a damped sine wave.

The **position** and **velocity** are available at their respective outputs ready to be used for modulation.

[spring]
 position = 01
 velocity = 02

Now, this could be done more easily with the LFO circuit (see page 234). But it's getting interesting when you look at the other parameters and the modulation possibilities. Please look at the table of jacks for details.

## Friction

Per default the motion is without any friction and thus the mass will move up and down forever. You can apply two different types of friction. **flowresistance** is the type of friction a body has in a liquid or gas. Its force is relative to its velocity. Whereas the normal **friction** force is constant.

When you use any type of friction, the spring will finally stop swinging. You need to either *shove* it from time to time or reset it to its start with the **reset** trigger input.

The following example will create a slowly decaying sine wave, which is restarted whenever a trigger is sent to **reset**:

```
[spring]
```

flowresistance = 0.5
reset = I1
position = 01
velocity = 02

## Shoving

You also can *shove* the mass downwards or upwards. As long as you send a gate signal into **shove** the mass will be shoved downwards. The exact force can be set with **shoveforce** and defaults to being the same as the gravity. A negative value will lift the mass upwards.

Setting **shove** to a constant **1** value will steadily apply **shoveforce**, which can be interesting as that is itself a changing CV (some LFO, feedback loop or whatever).

# The physical model

Please note that the physical model is normalized in a way such that every parameter is 1. For example the mass is 1kg and the gravity is  $1\frac{N}{kg}$ . The force of the spring is  $1\frac{N}{m}$ .

In order to avoid anomalies or infinities, the velocity of the mass is limited to  $\pm 10\frac{m}{s}$  and the position is limited to the range of  $\pm 10\,m.$ 

| Input          | Туре  | Default | Description                                                                                                    |
|----------------|-------|---------|----------------------------------------------------------------------------------------------------|
| mass           | ~~~~  | 1.0     | The mass of the object on the spring. The heavier it is, the farther the spring will move up and down.                                                                                                    |
| gravity        |       | 1.0     | The gravity of the simulated planet the spring is mounted at. If you set the gravity to zero, the mass will move exactly around the zero position from positive to negative and back. But you need to shove it or set a start position other than 0, in order to get it started.                                         |
| springforce    |       | 1.0     | The force of the string per m it is stretched. In an ideal spring the force is proportional to the current elongation.                                                                                                    |
| flowresistance |       | 0.0     | Setting this to a value $> 0$ will dampen the oscillation in a way, that higher velocities will be damped more then slower ones. This means that impact of the friction will get less and less as time goes by and the movement slows down.                                                                              |
| friction       |       | 0.0     | Setting this to a value $> 0$ will also dampen the oscillation, but in a way that is independent of the current speed of the mass.                                                                                                    |
| speed          |       | 0.0     | This parameter speeds up or slows down the perceived time. It works on a 1V/Oct base. Every positive <b>1V</b> (or <b>0.1</b> ) doubles the speed. So if you set <b>speed</b> to <b>2V</b> or <b>0.2</b> it will speed up the movement by a factor of 4. An input of <b>-1V</b> will slow down the movement to the half. |
| shove          |       | 0       | While this gate input is logical 1, an extra force of 1 N is applied to the mass pointing downwards. You can change that force with <b>shoveforce</b> .                                                                                                    |
| shoveforce     | ~~~~~ | 1.0     | This is the force being applied to the mass while <b>shove</b> is active                                                                                                    |
| reset          |       |         | Resets the whole system to its start position.                                                                                                    |
| startvelocity  | ~~~~  | 0.0     | Sets the velocity the mass has which DROID starts of a reset is triggered                                                                                                    |
| startposition  | ~~~~  | 0.0     | Sets the position the spring has which DROID starts of a reset is triggered                                                                                                    |

| Output   | Туре        | Description                                                                                                    |  |
|----------|-------------|----------------------------------------------------------------------------------------------------|--|
| velocity |             | Outputs the current velocity of the mass                                                                                                |  |
| position | $\sim \sim$ | Output the current length of the string. If the string goes upwards (which is possible with certain modulations), this can be negative. |  |

#### 16.64 super just - Perfect intonation of up to eight voices

This circuit automatically creates a perfect pure intonation for up to eight input pitches.

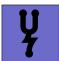

#### Introduction

This means that all pitches are in just inter-

vals, which correspond to small whole number ratios such as  $\frac{3}{2}$  or  $\frac{5}{4}$ . Assuming that you have perfectly tuned and calibrated VCOs, If these pitches are used to play a chord, there will be no or just minimal audible beatings and the chord will sound very pure.

In normal equal temperament intonation all intervals are a multiple of  $\sqrt[12]{2}$  and thus there is no pure interval at all, with the exception of the octave. So all chords will sound impure.

The problem about pure or just intonation is, that you need to decide for just one scale, e.g. C major, and then tune all 12 notes in a way that chords from that scale sound good. But as soon as you change the scale, the intervals will sound ugly.

What makes the **super just** unique is that fact, that it automatically creates a pure intonation in a *dynamic* way. It constantly "listens" to the notes that are *currently* being played and creates a perfect intonation just for those, not for a scale or so. As soon as at least one note changes, all notes are retuned in order to find a new perfect tuning. This is a bit like a well-trained string ensemble or choir, where each musician listens and adjusts his or her pitch in relation to all others.

# Usage

The nice thing is: you don't need any configuration. You need not specify any information about the root note, the scale or anything else. Neither need the inputs be quantized so some scale or tuned to 440 Hz. The circuit will simply analyse all input pitches, apply its algorithm (patent pending) and then just slightly raises or lowers each note so that at the end each pair of frequencies have a rational oscillation ratio with small numerator and denominator. This is done in a way that the average pitch does not change. Just pipe your pitches through that circuit and you are done. And if you want to use a quantizer, use **superjust** *after* quantization.

Here an example for three voices:

| [superjust]  |
|--------------|
| input1 = I1  |
| input2 = I2  |
| input3 = I3  |
| output1 = 01 |
| output2 = 02 |
| output3 = 03 |
|              |

#### Tuning

Of course, an exact tuning of your VCOs is crucial, since the pitch differences between a normal tempered intonation and a perfect intonation are quite small. The circuit helps you in the process of tuning with the inputs **tuningmode**, which you can map to a toggle button:

[button] button = B1.1

```
led = L1.1
[superjust]
    input1 = I1
    input2 = I2
    input3 = I3
    output1 = 01
    output2 = 02
    output3 = 03
    tuningmode = L1.1
```

Now when the button **B1.1** is active, all outputs will output zero volts. Tuning with 0 V is not optimal in some cases. You should tune your VCOs always roughly in the average pitch you play them. So you can set the tuning voltage with the parameter **tuningpitch**. Here it is set to 2 V (2 octaves higher then 0 V):

```
[button]
   button = B1.1
   led = L1.1
[superjust]
   input1 = I1
   input2 = I2
   input3 = I3
   output1 = 01
   output2 = 02
   output3 = 03
   tuningmode = L1.1
   tuningpitch = 2V
```

Sometimes it is desirable to change the tuning pitch to other octaves on the fly. This example uses pot **P1.1** for going through several octaves, and uses a quantizer for creating steps of 1 V each:

| [button]<br>button = B1.1                                                                                                    | Perfect VCO calibration                                                                                                    | input = _01<br>output = 01                                                                                                    |
|----------------------------------------------------------------------------------------------------|----------------------------------------------------------------------------------------------------|----------------------------------------------------------------------------------------------------|
| <pre>led = L1.1 [quantizer]</pre>                                                                                                    | If you <i>really</i> want to eliminate all beatings in your chords<br>while using analog VCOs, you probably need something                                                                                                    | nudgeup = B1.1<br>nudgedown = B1.3                                                                                                    |
| input = P1.1<br>steps = 1 # 1 step per octave<br>output = _TUNINGPITCH                                                                                                    | to correct tracking deviations. Here I strongly recom-<br>mend using the circuit <b>calibrator</b> (see page 147). Here<br>is an example with three voices, where buttons of a P2B8<br>are used for fine tuning the VCO tracking in each octave: | <pre>[calibrator]<br/>input = _02<br/>output = 02<br/>nudgeup = B1.2</pre>                                                              |
| <pre>[superjust]<br/>input1 = I1<br/>input2 = I2<br/>input3 = I3<br/>output1 = 01<br/>output2 = 02<br/>output3 = 03<br/>tuningmode = L1.1<br/>tuningpitch = _TUNINGPITCH</pre> | <pre>[superjust]<br/>input1 = I1<br/>input2 = I2<br/>input3 = I3<br/>output1 = _01<br/>output2 = _02<br/>output3 = _03</pre>                                                                                                    | <pre>nudgeup = b1.2<br/>nudgedown = B1.4<br/>[calibrator]<br/>input = _03<br/>output = 03<br/>nudgeup = B1.5<br/>nudgedown = B1.7</pre> |
|                                                                                                    | [calibrator]                                                                                                    | The number of pitch inputs and pitch outputs you patch should be identical.                                                             |

| Input         | Туре                           | Default | Description                                                                                                    |
|---------------|--------------------------------|---------|----------------------------------------------------------------------------------------------------|
| input1 input8 | $ ightharpoonup rac{1V}{Oct}$ | ß       | 1 <sup>st</sup> 8 <sup>th</sup> pitch input                                                                                                    |
| tuningmode    |                                | 0       | While this is <b>1</b> , all outputs output the value set by <b>tuningpitch</b> . This is for tuning all outputs. Since perfect tuning is crucial for perfect intonation, this is quite useful. |
| tuningpitch   | $h \frac{1V}{Oct}$             | 0V      | This pitch CV will be output while the tuning mode is active.                                                                                                    |
| bypass        |                                | 0       | While this is <b>1</b> , all inputs are passed through to the outputs without changes.                                                                                                    |
| transpose     | $ ightharpoonup rac{1V}{Oct}$ | 0V      | This value is being added to all outputs, but not in tuning or bypass mode. It can e.g. be used for making a vibrato on a chord.                                                                |

| Output          | Туре               | Description                                  |
|-----------------|--------------------|----------------------------------------------|
| output1 output8 | $h \frac{1V}{Oct}$ | 1 <sup>st</sup> 8 <sup>th</sup> pitch output |

#### 16.65 switch - Adressable/clockable switch

This circuit supports a set of various switching operations. It can switch several inputs to one output either by means of addressing the input via CV or by stepping forward and backward. You can do the

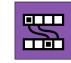

same vice versa: connecting one input to one of several outputs while setting the inactive outputs to 0 V.

You can even use several inputs *and* outputs at the same time and thus create an  $n \times m$  switch with the option of rotating the outputs against the inputs by means of addressing or stepping.

At minimum you need to patch two inputs and one output (or vice versa), plus a switch like **forward**, **backward** or **offset**.

The first example switches four inputs **I1** ... **I4** to one output **01** be means of a trigger at **forward**. At the beginning **I1** is wired to **01**. Each time a trigger is seen at **forward** the switch switches to the next input and at the end starts over at **I1** again. So it cycles through **I1**  $\rightarrow$  **I2**  $\rightarrow$  **I3**  $\rightarrow$  **I4**  $\rightarrow$  **I1**:

#### [switch]

| input1  | = | I1         |
|---------|---|------------|
| input2  | = | <b>I</b> 2 |
| input3  | = | 13         |
| input4  | = | <b>I</b> 4 |
| output  | = | 01         |
| forward | = | 18         |

Please note, that **output** and **output1** are synonyms here. You can use either way you like. Just the same is **input** just a shorthand for **input1**.

Now Let's do the opposite thing: distribute one input to four different outputs:

[switch] input = I1 output1 = 01 output2 = 02 output3 = 03 output4 = 04 forward = I8

Now, if you try this out, you might notice that a trigger to **forward** moves the selected output *backwards*! This is no bug but very logical. The reason will get more clear if we build a switch with several inputs *and* outputs. Let's make a  $3 \times 3$  switch:

#### [switch]

input1 = I1 input2 = I2 input3 = I3 output1 = 01 output2 = 02 output3 = 03 forward = I8

Now a trigger to **forward** moves each output forward to the next input. That is the same as saying each input moves *backward* to the previous output. Of course you can change the direction by using **backward** instead of **forward**.

Instead of moving the switch with a trigger you also can *address* it by using a CV at the input **offset**. In this example we use a steady CV being either 0 (for selecting **01**) or 1 (10 V) for selecting **02**:

[switch] input = I1 output1 = 01

#### output2 = 02 offset = I7

Using two inputs and two outputs creates a switch that can swap these two. Here with offset 0 input1 is connected to output1 and input2 to output2. If offset is 1, input1 will be connected to output2 and input2 to output1.

```
[switch]
input1 = I1
input2 = I2
output1 = 01
output2 = 02
offset = I7
```

Now let's make another example for a CV addressable switch. The CV is read from **I7**. At a voltage of 0 V **output1** is connected to **input1**, at 1 V to **input2**, at 2 V to **input3**, at 3 V to **input4**, at 4 V to **input1** again, at 5 V to **input2** and so on:

```
[switch]
    input1 = I1
    input2 = I2
    input3 = I3
    input4 = I4
    output1 = 01
    offset = I7 * 10 # 1 V per switch step
```

Generally speaking, if you connect less inputs than outputs, the unconnected inputs are regarded as getting a 0 V input. If you connect less outputs then inputs, the unconnected outputs send their values into the black horrible void.

| Input          | Туре      | Default | Description                                                                                                    |
|----------------|-----------|---------|----------------------------------------------------------------------------------------------------|
| input1 input16 | ~~~~      | 0.0     | 1 <sup>St</sup> 16 <sup>th</sup> input. Use these inputs in order and don't leave gaps.                                                                                                    |
| forward        | [         |         | If a trigger or gate is received here, the switch adds one to the current internal switch offset. So every output moves to the previous output.                                                                                                    |
| backward       | [         |         | Similar then <b>forward</b> , but switches backwards                                                                                                    |
| reset          | <u>[:</u> |         | Resets the switch to its initial position. Assuming <b>offset</b> is at <b>0</b> , <b>input1</b> is connected to <b>output1</b> , <b>input2</b> to <b>output2</b> etc.                                                                                                    |
|                |           |         | If <b>reset</b> and a trigger at <b>forward</b> / <b>backward</b> happen at the same time (within 5 ms), the reset will win and the switch is being reset to offset 0. This avoids problems with unprecise timing of external sequencers.                                                                                                    |
| offset         | 1•2•3     | 0       | This allows CV addressable switching. The number read here is being used a shifting offset and is always added to the internal offset. For example if you send <b>5</b> here, it is like you have triggered <b>forward</b> five times after the last reset. Please note, then <b>5</b> would mean 50 Volts, not 5 Volts. So if you patch an external CV like <b>I1</b> here, you probably want to multiply with some useful number. |

| Output           | Туре | Description                                                                               |
|------------------|------|-------------------------------------------------------------------------------------------|
| output1 output16 |      | 1 <sup>st</sup> 16 <sup>th</sup> output. Use these outputs in order and don't leave gaps. |

# 16.66 switchedpot - Overlay pot with multiple functions (OBSOLETE)

This circuit has been superseded by the new circuit pot (see page 324). pot can do all switchedpot can do and much more. switchedpot will be removed soon.

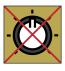

This circuit allows you to use one of your potentiometers on your controllers for up to eight different functions. It is like creating up to eight *virtual* pots. With the inputs **switch1** ... **switch8** you select, which of these virtual pots are currently active. When you turn the (physical) pot, all active virtual pots are being changed.

The values of all virtual pots start at center position (0.5).

The current values of all virtual pots are saved in the DROID's internal flash memory, so next time you power on you have all settings of the virtual pots reserved.

Here is an example, where one pot is used to control both decay and release of an envelope.

#### [switchedpot]

| pot     | = P1.1     |
|---------|------------|
| switch1 | = B1.1     |
| switch2 | = B1.2     |
| output1 | = _DECAY   |
| output2 | = _RELEASE |
|         |            |

#### [contour]

| gate    | = <b>I1</b> |
|---------|-------------|
| decay   | = _DECAY    |
| release | = _RELEASE  |
| output  | = 01        |

Now - while you press *and hold* button **B1.1** and turn the knob, the decay parameter will change. Holding **B1.2** will change release. Holding *both* at the same time is also

possible and will change decay and release at the same time.

Hints:

- If you do not like to hold the buttons then you might want to use the **button** circuit for converting the buttons into toggle buttons.
- If you want one button per function and want always one pot to be selected, you can use the buttongroup circuit for combining the buttons into a group.

# Picking up the pots

Pots are no encoders. So when reusing a pot for more than one function at a time there is always the problem that when you switch to one pot function the pot probably currently is not set to the current value of the function. As an example let's assume that – using the upper example – you first press **B1.1** and set decay fully CW **1.0**. Now you select release. Because **0.5** is the start position of every virtual pot that is the current value of release. But the physical pot is at **1.0**.

DROID solves this in the following way:

- If you turn the physical pot *right*, then the value of the virtual pot is always increased until both pots reach **1.0** at the same time.
- If the physical pot is already at 1.0 when you select a virtual pot, it cannot be increased further. You first have to turn the pot left a bit and then right again.
- If you turn the physical pot *left*, then the value of the virtual pot is always *decreased* until both pots

reach 0.0 at the same time.

• If the physical pot is already at **0.0** when you select a virtual pot, it cannot be decreased further. You first have to turn the pot right a bit and then left again.

Let's assume that the virtual pot is at **0.4** when you select it. And let's further assume that the physical pot is at position **0.8**. When you turn it *left* the physical pot as a way of **0.8** go until **0.0** and the virtual just **0.4**. So the virtual pot is moving with half of the speed, so that both reach **0.0** at the same time. When you turn the pot *right*, on the other hand, the virtual pot has **0.6** to go until maximum while the physical pot has just **0.2** left until it reaches its maximum. So now the virtual pot moves three times faster than the physical.

This algorithm is different than the common "picking up" up pots that you see in Eurorack land quite a lot in such situations. We preferred our solution over that because it seems to be more convenient - especially if you just want to change a value just a little bit. Also it allows to have multiple virtual pots to be selected at the same time.

By the way: in the upper example it is possible to select *none* of the pots. That is a convenient way to reset the physical pot to the middle position so that you always have headroom for movement left *and* right, before selecting one of the virtual pots.

| Input           | Туре | Default | Description                                                                                                    |
|-----------------|------|---------|----------------------------------------------------------------------------------------------------|
| pot             | 0    |         | The pot that you want to overlay, e.g. P1.1                                                                                                    |
| bipolar         |      |         | If this input is set to 1, the usual pot range of 0 1 will be mapped to -1 +1, which converts this to a bipolar potentiometer. This is done by multiplying the output with 2.0 and substracting 1.0 afterwards. |
| switch1 switch8 |      |         | These inputs select which of the virtual pots should be changed when the physical pot is being turned. These should be set to <b>0</b> or <b>1</b> (or <b>off</b> and <b>on</b> ).                              |

| Output          | Туре  | Description                                 |
|-----------------|-------|---------------------------------------------|
| output1 output8 | 0 - 1 | The output of the up to eight virtual pots. |

## 16.67 timing - Shuffle/swing and complex timing generator

This circuit converts a steady input clock into an output clock with flexible timing modifications. The most common use is a "swing" feeling where every second note is delayed. But this circuit is much more flexible.

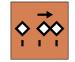

The length of a timing pattern can be up to eight steps. That means that you can set a different relative time shift for each clock pulse in a sequence of up to eight.

Let's start with a simple swing pattern, which is just a sequence of two. We assume an external input clock at G1 and output the resulting modified clock to G2:

#### [timing]

clock = G1 output = G2 timing1 = 0.0 timing2 = 0.3

In this example every second clock pulse is delayed by 30% of one clock tick's duration - which gives a standard swing pattern.

Creating a *reverse* swing, where every second pulse is *early* is as easy as using a negative number for **timing2**:

[timing] clock = G1 output = G2 timing1 = 0.0 timing2 = -0.3

Creating a sequence with an odd number of steps can create rather weird groove patterns. Look at the following example:

```
[timing]
    clock = G1
    output = G2
    timing1 = 0.0
    timing2 = 0.2
    timing3 = 0.1
```

Now every second note *of three* is delayed by 20% and every third note by 10%.

Of course, you can use **timing** in order to create a simple clock shift by creating a pattern with just one timing, as well. The following example will shift the input clock *forwards*, so that it always comes a bit earlier. This can be used for compensating a slight delay of a master clock:

[timing]
 clock = G1
 output = G2
 timing1 = -0.03

Notes:

- This circuit needs a steady and stable input clock.
- In order to get a synchronized start together with the rest of your patch, it is advisable also to make use of the **reset** input.
- You cannot shift a beat forward or backward by more than 99.99% of a clock tick.
- When you set your timings in a way that two beats happen at the same time, just one trigger is output for these two beats.
- When you set your timings in a way that a later beat would come before an earlier beat, the later beat is not played.
- For each input beat there is at max one output beat. If for any input beat the corresponding output beat has already been played, it will will not be replayed even if you suddenly shift it into the future.
- If an output beat has not yet played because it is delayed and then you suddenly reduce the delay by an amount that would shift that beat into the past, it is played immediately (so it is not lost).

| Input | Туре | Default | Description                                                            |
|-------|------|---------|------------------------------------------------------------------------|
| clock |      |         | Patch a steady clock here for this circuit to be of any use            |
| reset |      |         | A trigger here resets the internal step counter and restart at step 1. |

| Input           | Туре | Default | Description                                                                                                    |
|-----------------|------|---------|----------------------------------------------------------------------------------------------------|
| timing1 timing8 |      | ß       | Specifies a <i>relative</i> timing for each step in relation to the input clock. A <b>timing</b> of 0.3 will shift the respective beat 30% of a clock cycle behind, while -0.3 will make it 30% early. |
|                 |      |         | The timing values are clipped into the range -0.9999 0.9999.                                                                                                    |

| Output | Туре | Description                          |
|--------|------|--------------------------------------|
| output |      | Here comes the modified output clock |

### 16.68 togglebutton - Create on/off buttons (OBSOLETE)

This circuit has been superseded by the new circuit button (see page 139). button can do all togglebutton can do and much more. So togglebutton will be removed soon.

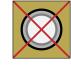

This small utility circuit converts a normal push button into a toggle button that is either **on** or **off**. It toggles its state every time the button is being pressed. It even can persist the current state of the button in the DROID's internal flash memory, so at the next time you start your modular the button will have the same state as just before you switched it off.

Typically you will wire **button** to one of your controllers' buttons like **B1.1** and **led** to the LED in that button (**L1.1**). LED will then always visualise the current state of the button. As a side effect the LED register **L1.1** will store the button state as a value **0** or **1** and hence can be used by some other DROID as an input.

Here is a typical example. The button is being used for enabling the loop in the CV looper:

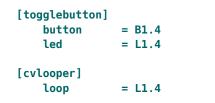

If you do not want the state of the button to be persisted in the DROID's flash memory then use **startvalue** for setting a start value. This make sense for the CV looper since the loop is apparently empty anyway if you start your DROID. By the way: **off** is a synonym for **0**. [togglebutton] button = B1.4 led = L1.4 startvalue = off [cvlooper] loop = L1.4

Since a multiplication with **0** or **1** can switch off or on a signal you can use the LED register directly for enabling a signal. The next example uses a button for switching between 0 V and the output of an LFO:

| [togglebutton] |   |        |   |    |   |  |
|----------------|---|--------|---|----|---|--|
| button         | = | B1.4   |   |    |   |  |
| led            | = | L1.4   |   |    |   |  |
| [lfo]          |   |        |   |    |   |  |
| level          | = | L1.4 # | 0 | or | 1 |  |
| sine           | = | 01     |   |    |   |  |
|                |   |        |   |    |   |  |

Usually the toggle button switches between the two values 0 and 1. Sometimes you need different values. Therefore there are the two inputs offvalue and onvalue for two alternative values for these two states and the output output1 where you can fetch that value (since led will continue to send 0 or 1 in order for the LED to work properly). Here is an example for a toggle button that switches a clock divider between 2 and 4:

| [togglebutton] |              |
|----------------|--------------|
| button         | = B1.4       |
| led            | = L1.4       |
| offvalue       | = 2          |
| onvalue        | = 4          |
| output         | = _CLOCK_DIV |

| [clocktool] |                       |
|-------------|-----------------------|
| input       | = G1 # external clock |
| output      | = G2                  |
| divide      | = _CLOCK_DIV          |

Of course **offvalue** and **onvalue** are CV controllable. How can make this sense? Well - as they can take variable inputs you can use a togglebutton for directly switching between two different input CV signals. The following example will send two different wave forms of an LFO to **01**. The button **B3.1** switches between sawtooth and sine:

| [lfo]<br>hz<br>sawtooth<br>sine                                  | = 2<br>= _SAWTOOTH<br>= _SINE                      |
|------------------------------------------------------------------|----------------------------------------------------|
| [togglebutton]<br>button<br>led<br>offvalue<br>onvalue<br>output | = B3.1<br>= L3.1<br>= _SAWTOOTH<br>= _SINE<br>= 01 |

Hint: if you need to have not only two but three or four different states for your button then have a look at the circuit **button**.

#### Buttons with up to four layers

The toggle button can overloaded with up to four functions. For switching between these layers you need a CV. This example assigned three different layers to one button. Each layer has its own state.

# [togglebutton]

button = B1.4 led = L1.4 output1 = \_ENABLE\_LOOP output2 = \_FANCY\_STUFF output3 = \_F00\_BAR
switch = I1 \* 2

Now if **I1** is near zero volts, then the button behaves like in the previous example. But when you set it to 5 V (resulting in a number of **0.5** which is multiplied by **2** and thus evaluates to **1**), then a second copy of the button is activated with its own state. The LED now shows the state of that second button which **output** will outputs the value of the first button.

| Input           | Туре | Default | Description                                                                                                    |
|-----------------|------|---------|----------------------------------------------------------------------------------------------------|
| button          | [    |         | The actual push button. Usually you want to wire this to <b>B1.1</b> , <b>B1.2</b> and so on: to one of the push buttons of your controllers. Each time that input goes from low to high the state of the push button will toggle.                                                                |
| reset           |      |         | A positive trigger edge here will reset the button into the state "not pressed" - regardless of its current state                                                                                                    |
| onvalue         |      | 1.0     | Value sent to <b>output</b> when the push button is on. Setting this to a different value than the default value saves you attenuating its value later on when you use it as a CV.                                                                                                    |
| offvalue        |      | 0.0     | Value sent to <b>output</b> when the push button is off.                                                                                                    |
| doubleclickmode |      | off     | This input can enable a <i>double click mode</i> when set to <b>1</b> . In that mode the button only toggles it's constant state if you double press it in a short time. Otherwise it behaves like a momentary button, that inverts the persisted state (which you toggle with the double click). |
| startvalue      |      |         | State of the push button when you switch on your system. Setting this to <b>on</b> or <b>off</b> will force the button into that state.<br>Using this jack disables the persistence of the state! In switched mode this will be used for the other button layers as<br>well.                      |

| Output   | Туре             | Description                                                                                                    |
|----------|------------------|----------------------------------------------------------------------------------------------------|
| led      |                  | When the button's state is on a value of <b>1.0</b> will be sent to that output - regardless of the values in <b>onvalue</b> and <b>offvalue</b> . Usually you will wire this jack to the LED within the button, e.g. to <b>L1.1</b> , <b>L1.2</b> and so on |
| output   | $\sim \sim \sim$ | This jack will output either <b>onvalue</b> or <b>offvalue</b> depending on the state of the 1 <sup>st</sup> 4 <sup>th</sup> button. If you have not wired those inputs then this is the same as the <b>led</b> output.                                      |
| inverted | $\sim \sim \sim$ | The same as <b>output1</b> , but sends <b>onvalue</b> when the button is off and <b>offvalue</b> when the button is on. Note: there is no inverted version of <b>output2 output4</b> .                                                                       |
| negated  |                  | Similar to <b>inverted</b> , but always sends <b>1</b> when the button is off and <b>0</b> when the button is on - independent of the values of <b>onvalue</b> and <b>offvalue</b> .                                                                         |

## 16.69 transient - Transient generator

This circuit creates (possibly very slow) linear transients from a defined start value to an end value. The duration of that transition is either set in seconds or specified as a number of clock ticks. This circuit is built

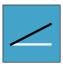

in a way that very long transients are possible, even several days, weeks, months, years or whatever you like.

Here is a simple example:

[transient]
 start = 1V
 end = 3V
 duration = 600
 output = 01

Here the duration is meant to be 600 seconds (10 minutes). So at the beginning **01** will be at 1 V. Then it rises slowly until after ten minutes it reaches 3 V. There it stays forever.

There are two ways of restarting it again. Either you send a trigger to **reset** or you set **loop** to **1**. When **loop** is active, the transient will start over at **start** immediately when it reaches **end**:

[transient]
 start = 1V
 end = 3V
 duration = 600

# output = 01 reset = G1 loop = 1

As an alternative to seconds you can specify the length in terms of clock ticks. This needs a steady clock signal patched into the **clock** input.

```
[transient]
start = 0.2
end = 0.7
duration = 32
clock = I1
```

output = 01

Here the duration of one transient is exactly 32 clock ticks. This makes it simpler to exactly align a transient with a musical structure of a song or the like.

## Changes while in the air

As **start**, **end** and **duration** are CV inputs, they might change while the transient is running. This is how **transient** behaves in such situations:

The **start** value is just taken into account whenever the transient starts. this is:

- When the DROID starts
- When there is a trigger at **reset**
- When the transient reaches the end and **loop** is on.

Whenever that happens, the current output level is set to **start**. Also the output **phase** is set to 0. Phase is a kind of internal clock that measures which part of the transient has been run through already.

At any given time **transient** assumes that the *phase* times the duration equals the time left. And the distance to go in the remaining time is the current distance from the current output level to the end. These two values directly translate into a slope. This slope now determines how fast the output level is moving and into which direction.

# From this follows:

- When you make the duration longer in-flight, the speed of change will get slower.
- When you change **start** in-flight, nothing happens.
- When you change **end** in-flight to a value that is "farther" away from the current level, the speed of change increases.
- If you change **end** to be the current level of the transient, it seems to stop, but in fact the slope is just zero and it still lasts until the duration is over.
- The output level is always smooth. No sudden steps. With one exception: When the transient resets to its start value.

In pingpong mode (see the table of inputs for details) this changes accordingly. While the transient is on its way back, consider **start** and **end** exchanged.

| Input    | Туре | Default | Description                                                                                                    |
|----------|------|---------|----------------------------------------------------------------------------------------------------|
| start    |      | 0.0     | Start value of the transient                                                                                                    |
| end      |      | 1.0     | Target value of the transient                                                                                                    |
| duration |      | 1.0     | Duration: if the <b>clock</b> input is used, it is in clock ticks. Otherwise it is in seconds. A negative duration will be treated as zero. And a zero duration will make the output always be at <b>end</b> level. |
| loop     |      | 0       | If this is set to <b>1</b> , the transient will start over again as soon as it reaches the end.                                                                                                    |
| pingpong |      | 0       | If this set to <b>1</b> , the transient will start moving backwards towards the start when it has reached end. It will swing back<br>and forth, in fact looping infinitely.                                         |
| freeze   |      | 0       | while this is set to <b>1</b> , the transient it frozen at its current position.                                                                                                    |
| reset    |      |         | A trigger here will immediately set the transient back to its start value.                                                                                                    |
| clock    |      |         | If you patch a clock here, the duration will be set in terms of clock ticks, not of seconds. This needs to be a steady clock<br>in order to get predictable results.                                                |

| Output         | Туре | Description                                                                                                    |
|----------------|------|----------------------------------------------------------------------------------------------------|
| output         |      | Here comes the current value of the transient.                                                                                                    |
| phase          |      | This output reflects the current phase of the transient. It behaves as if <b>start</b> would be 0 and <b>end</b> would be 1.                                                                                                    |
| endoftransient |      | When loop and pingpong is off, this output goes to <b>1</b> when the transient has reached the end - and stays there. In loop mode just a short trigger is sent. In pingpong mode that trigger is not sent when the transient has reach the <b>end</b> -value, but when it is back at start (i.e. after one full cycle). |

## 16.70 triggerdelay - Trigger Delay with multi tap and optional clocking

This circuit implements a CV controllable delay for a trigger or gate signal. It listens for triggers at **input** and sends the same triggers *later* to the **output**. It does *not* look at the voltage level of the inputs. The output triggers are always sent with 10 V (**I1** ... **I8**) or 5 V (on the G8 expander).

As a difference to an analog trigger delay this circuit is capable of keeping memory of up to 16 triggers. This means it is able to process further incoming triggers while previous triggers are still in the delay. This allows you to delay complex rhythmic patterns, e.g. in order to reuse the output of one track of a trigger sequencer shifted in time for another instrument.

Furthermore, it is able to retain the gate length of the original input signal and output the delayed gate with exactly the same length.

Here is the simplest possible example, which delays an incoming gates / triggers by exactly one second:

[triggerdelay] input = G1 output = G2

You can set the delay in seconds via the **delay** jack. And if you patch **gatelength**, the original gate length is being ignored and overridden by this value (also in seconds):

#### [triggerdelay]

input = G1
output = G2
delay = 0.1 # 0.1 seconds
gatelength = 0.05 # 50 ms

#### Clocked mode

**triggerdelay** supports a clocked mode, in which all timing is relative to an input clock. You enable clocked mode by simply patching a steady clock into **clock**. Now **delay** and **gatelength** are relative to *one clock cycle*. The following example delays all input triggers by one clock cycle (which is the default):

#### [triggerdelay] input = G1 output = G2

clock = G3

If you specify **delay** and/or **gatelength** they are now measured in clock cycles:

## [triggerdelay] input = G1 output = G2 clock = G3 delay = 16 # clock cycles gatelength = 0.5 # half a clock cycle

| Input      | Туре      | Default | Description                                                                                                    |
|------------|-----------|---------|----------------------------------------------------------------------------------------------------|
| input      |           | 0       | Patch triggers or gates to be delayed here.                                                                                                    |
| delay      |           | 1.0     | Amount of time the incoming triggers are being delayed. When <b>clock</b> is patched, this is in relation to one clock cycle, so a delay of 4 will delay the input pattern by exactly 4 beats. Fractions are allowed also. If <b>clock</b> is not patched, this parameter is in <i>seconds</i> . So for example in order to delay by 100 ms you need a delay of <b>0.1</b> . |
| gatelength |           | R7      | Unless you patch this jack the length of the output gates is exactly the length of the input gates. By use of this param-<br>eter you override that length and set a fixed length in <i>seconds</i> - or if <b>clock</b> is being used - in clock cycles.                                                                                                    |
| repeats    | 1 • 2 • 3 | 1       | Number of times the delayed trigger is being repeated. Each further repetition is with the same delay.                                                                                                    |
| mute       |           | 0       | A high gate signal suppresses any further output gates. However, the current gate is finished normally.                                                                                                    |

| Input | Туре | Default | Description                                                                                                    |
|-------|------|---------|----------------------------------------------------------------------------------------------------|
| clock | [    |         | When you patch this input, the trigger delay runs in clocked mode. In this mode <b>delay</b> is relative to one clock cycle.<br>I.e. a delay if <b>0.5</b> will delay the trigger by half a clock cycle. The same holds for <b>gatelength</b> . That is measured in clock cycles, too. |

| Output   | Туре | Description                                                                                                    |
|----------|------|----------------------------------------------------------------------------------------------------|
| output   |      | Outputs the delayed triggers/gates, while keeping the gate length - unless you have changed that                                                                                           |
| overflow |      | Whenever there are more input triggers than this circuit can keep memory of, this output outputs a gate of 0.5 sec length. You can wire this to an LED in order to know when this happens. |

#### 16.71 unusedfaders - Declare unused motor faders

The circuit disables motor faders that are not used in certain situations. Those faders move to the bottom and stay there. Otherwise faders, that are currently not selected, would keep their old position and LED state. This can be confusing to the user. Usage: If you have a situation where not all of the faders are selected with an active **select**, add a **unusedfaders** circuit for the ununsed faders and make sure that they are selected.

The following example disables the faders 6, 7 and 8 while \_MENU\_ACTIVE is 1:

[unusedfaders]
select = \_MENU\_ACTIVE
firstfader = 6
numfaders = 3

Note: You could do the same with **faderbank**, but that circuit needs more memory.

| Input      | Туре  | Default | Description                                                                                                    |
|------------|-------|---------|----------------------------------------------------------------------------------------------------|
| firstfader | 1•2•3 | 1       | The number of the first unused motor fader motor.                                                                                                    |
| numfaders  | 1•2•3 | 1       | The number of unused faders                                                                                                    |
| select     |       | 13<br>I | The <b>select</b> input allows you to overlay buttons and LEDs with multiple functions. If you use this input, the circuit will process the buttons and LEDs just as if <b>select</b> has a positive gate signal (usually you will select this to <b>1</b> ). Otherwise it won't touch them so they can be used by another circuit. Note: even if the circuit is currently not selected, it will nevertheless work and process all its other inputs and its outputs (those that do not deal with buttons or LEDs) in a normal way. |
| selectat   | 1•2•3 | 13      | This input makes the <b>select</b> input more flexible. Here you specify at which value <b>select</b> should select this circuit.<br>E.g. if <b>selectat</b> is <b>0</b> , the circuit will be active if <b>select</b> is <i>exactly</i> <b>0</b> instead of a positive gate signal. In some cases this is more conventient.                                                                                                    |

### 16.72 vcotuner - measure frequency and tuning of a VCO

The MASTER18 has a builtin probe that can measure the frequency of incoming signals with high precision. This circuit uses this probe to measure the pitch of basic waveforms, such as triangle, since, sawtooth

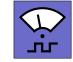

and square. With this you can build a tuner and a pitch follower.

To use the circuit, plug any signal with a basic waveform in the **I1** input of your MASTER18. This input can measure the frequency of *positive zero crossings*, which is is the number of times the signal goes from below zero volt to above zero volts, per second. For basic waveforms this is the same as the frequency of the signal itself. The frequency range you can measure is in the range 1 Hz to 20 kHz. The low end allows you to measure clocks.

#### Notes:

- The tuner does not work well for complex waves, such as frequency modulated waves or the result of complex wave table synthesis.
- This circuit does not exist on the MASTER.

#### **Building a tuner**

Included in the circuit is a comparator that checks how far the frequency is away from the nearest semitone or a reference note that you choose. You can display this deviation in various ways to build a tuning device.

The following patch example uses the three button-LEDs of a P2B8 to show the current tuning:

[p2b8]

```
[vcotuner]
   ledsharp = L1.1
   ledintune = L1.3
   ledflat = L1.5
```

If you plug a signal into **I1**, the circuit shows you how good its frequency matches that of the nearest semitone.

- When the frequency is close enough, LED 3 is lit.
- When the frequency is too low, LED 1 is lit.
- When the frequency is too high, LED 5 is lit.

Close enough here means that the measured note is within  $\pm$  3 cents of the nearest semitone. 100 cents correlates to the pitch difference of one semitone, so the largest possible distance to the nearest semitone is 50 cents. You can reduce this to 2 cents with **precision** = 2, if you like.

There is no display for showing the semitone the tuner locked in. So if you are not sure you got the right note, you can set a tuning note, like for example C. This is done with the input **tuningnote**. A value of **0** selects C (C $\ddagger$  is 1, D is 2 and so on). The following example tunes to the nearest C with a precision of 2 cents:

```
[vcotuner]
  ledsharp = L1.1
  ledintune = L1.3
  ledflat = L1.5
  tuningnote = 0 # any C
  precision = 2 # 2 cents max deviation
```

If you are lucky enough to own an E4 controller (see page 68), you can use the LED ring of an encoder to display the current tuning. Here is an example:

# [e4]

```
[vcotuner]
   tuningnote = 0
   cents = _CENTS
   ledintune = L1.1
```

```
[encoder]
  encoder = 1
  override = _CENTS / 50
  rangemode = 1 # bipolar
  negativecolor = 0.8 # red
```

The encoder-LEDs can display a value in the range -1 ... 1. You might change the 50 in **override** = **\_CENTS** / **50** if you want the display to be more "zoomed in" or "zoomed out".

#### **Pitch follower**

The **vcotuner** can give you the measured frequency as a 1V/Octave value at the output **pitch**. You can then patch this output to a second VCO, to make it track the pitch of the first one:

```
[vcotuner]
    pitch = 01 # patch to 2nd VCO
```

Hereby it is assumed that the frequency of A1 is 440 Hz and 0 V corresponds to a C0. You can change both with the settings **concertpitch** and **basepitch** (see below).

| Input        | Туре               | Default | Description                                                                                                    |
|--------------|--------------------|---------|----------------------------------------------------------------------------------------------------|
| tuningnote   | 1•2•3              | -1      | You can either tune to a specific note, like C or A or whatever you like. In this case set <b>tuningnote</b> to a number from 0 to 11, where 0 is C, 1 is C#, 2 is D and so on. Or you set it to <b>-1</b> (which is the default) to tune to the nearest semitone.                                                                                                    |
| concertpitch |                    | 440.0   | Set the frequency of the <i>concert pitch</i> here, which is the frequency of A1. Most commonly this is 440 Hz, so <b>440</b> is the default value of this parameter.                                                                                                    |
| basepitch    | $h \frac{1V}{Oct}$ | OV      | This output sets the reference for the <b>pitch</b> output. It is the voltage for the note C0. With analog synths it is common<br>- but not neccessary - that the C notes correspond to integer voltage numbers.                                                                                                    |
| smooth       | 0                  | 0.01    | When measuring the input frequency, a slight smoothing is applied (like a low pass filter). It evens out some possible jitter that you might have. You can adjust this filter here. Per default smoothing is just subtle. Beware: <b>smooth = 1</b> smoothes strong, so the frequency measurement needs some time to get accurate.                                                                                                    |
| precision    |                    | 3.0     | This parameter defines the precision for the input frequency to be <i>in tune</i> . It is set in cents, where 100 cent correspond to one semitone. If you set the precision too low, it is very hard to tune correctly. If you set it too high, your tuning is not very precise.                                                                                                    |
| select       |                    | L3      | The <b>select</b> input allows you to overlay buttons and LEDs with multiple functions. If you use this input, the circuit will process the buttons and LEDs just as if <b>select</b> has a positive gate signal (usually you will select this to <b>1</b> ). Otherwise it won't touch them so they can be used by another circuit. Note: even if the circuit is currently not selected, it will nevertheless work and process all its other inputs and its outputs (those that do not deal with buttons or LEDs) in a normal way. |
| selectat     | 1 • 2 • 3          | R\$     | This input makes the <b>select</b> input more flexible. Here you specify at which value <b>select</b> should select this circuit.<br>E.g. if <b>selectat</b> is <b>0</b> , the circuit will be active if <b>select</b> is <i>exactly</i> <b>0</b> instead of a positive gate signal. In some cases this is more conventient.                                                                                                    |

| Output    | Туре  | Description                                                                                                    |
|-----------|-------|----------------------------------------------------------------------------------------------------|
| hz        |       | Outputs the current input frequency. If you no signal is found, the output is <b>0</b> .                                                                                                    |
| ledflat   | 0 - 1 | Patch this to a LED to show if and how much the input frequency is flat (too low). This value ranges from 0.2 to 1.0 if<br>the input frequency is flat and goes straight to 0 otherwise. If you use <b>select</b> , this output only works while the circuit<br>is selected. |
| ledsharp  | 0 - 1 | Patch this to a LED to show if and how much the input frequency is sharp (too high). This value ranges from 0.2 to 1.0 if the input frequency is sharp and goes straight to 0 otherwise. If you use <b>select</b> , this output only works while the circuit is selected.    |
| ledintune |       | Outputs <b>1</b> if the input frequency is "in tune". Here the <b>precision</b> input is applied. If you use <b>select</b> , this output only works while the circuit is selected.                                                                                           |

| Output         | Туре                           | Description                                                                                                    |
|----------------|--------------------------------|----------------------------------------------------------------------------------------------------|
| intune         |                                | Outputs <b>1</b> if the input frequency is "in tune". Here the <b>precision</b> input is applied. This output also while while the circuit is not selected. You can use it in situations where you want to process this information by some other circuit rather than just displaying it. |
| tuning         | 0 (0.5) 1                      | Outputs the current tuning deviation of the input measured in 1V/octave.                                                                                                    |
| cents          | 0 (0.5) 1                      | Outputs the current tuning deviation in cents, where 100 cents correspond to one semitone.                                                                                                    |
| pitch          | $h \frac{1V}{Oct}$             | Outputs the current pitch of the input frequency in terms of 1V/octave. Here the <b>basepitch</b> is applied. You can patch this output to the pitch input of a second VCO to have that follow the pitch of the measured VCO.                                                             |
| referencepitch | $ ightharpoonup rac{1V}{Oct}$ | Here you get the pitch of the reference tone the tuner currently "locked in" into. It is either the nearest semitone or the note selected by <b>tuningnote</b> in the nearest octave.                                                                                                    |
| vcofound       |                                | This output is <b>1</b> whenever a valid input signal is found on the tuning input <b>I1</b> .                                                                                                    |